# **SAP Concur Release Notes SAP Concur's mobile app Month Audience** Version 9.65 - Associated web release: January 2019 Initial Post: Wednesday, February 6, 8:30 AM PT *Client –* **FINAL**

# **Contents**

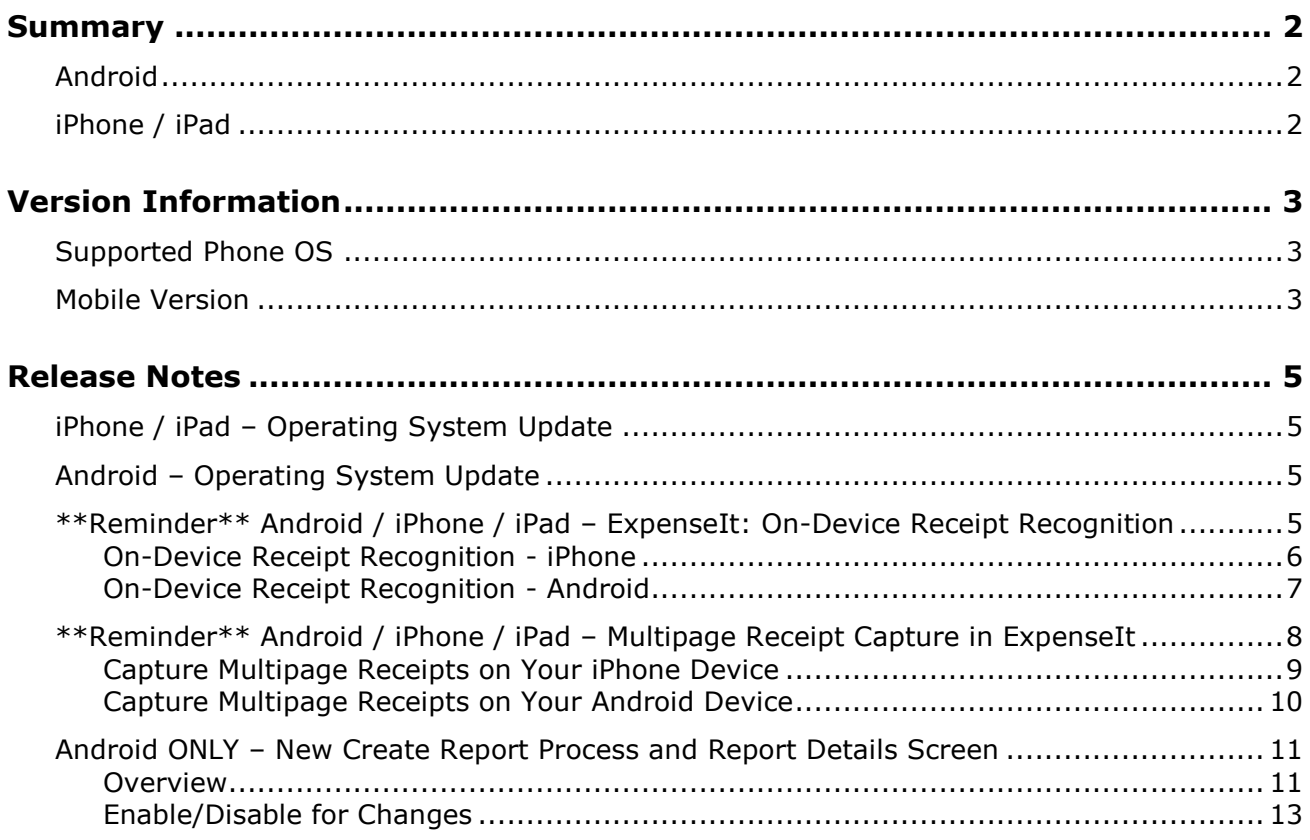

# **Legal Disclaimer**

The information in this presentation is confidential and proprietary to SAP SE or an SAP affiliate company and may not be disclosed without the permission of SAP SE or the respective SAP affiliate company. This presentation is not subject to your license agreement or any other service or subscription agreement with SAP SE or its affiliated companies. SAP SE and its affiliated companies have no obligation to pursue any course of business outlined in this document or any related presentation, or to develop or release any functionality mentioned therein. This document, or any related presentation and SAP SE or an SAP affiliate company's strategy and possible future developments, products and or platforms directions and functionality are all subject to change and may be changed by SAP SE and its affiliated companies at any time for any reason without notice. The information in this document is not a commitment, promise or legal obligation to deliver any material, code or functionality. This document is provided without a warranty of any kind, either express or implied, including but not limited to, the implied warranties of merchantability, fitness for a particular purpose, or non-infringement. This document is for informational purposes and may not be incorporated into a contract. SAP SE and its affiliated companies assume no responsibility for errors or omissions in this document, except if such damages were caused by SAP SE or an SAP affiliate company's willful misconduct or gross negligence.

All forward-looking statements are subject to various risks and uncertainties that could cause actual results to differ materially from expectations. Readers are cautioned not to place undue reliance on these forward-looking statements, which speak only as of their dates, and they should not be relied upon in making purchasing decisions.

# <span id="page-2-1"></span><span id="page-2-0"></span>**Summary**

### **Android**

- Android Operating System Update
- Android ONLY New Create Report Process and Report Details Screen
- \*\*Reminder\*\* Android / iPhone / iPad ExpenseIt: On-Device Receipt Recognition
- \*\*Reminder\*\* Android / iPhone / iPad Multipage Receipt Capture in ExpenseIt
- Minor issue fixes

### <span id="page-2-2"></span>**iPhone / iPad**

- iPhone / iPad Operating System Update
- \*\*Reminder\*\* Android / iPhone / iPad ExpenseIt: On-Device Receipt Recognition
- \*\*Reminder\*\* Android / iPhone / iPad Multipage Receipt Capture in ExpenseIt
- Minor issue fixes

### <span id="page-3-1"></span><span id="page-3-0"></span>**Supported Phone OS**

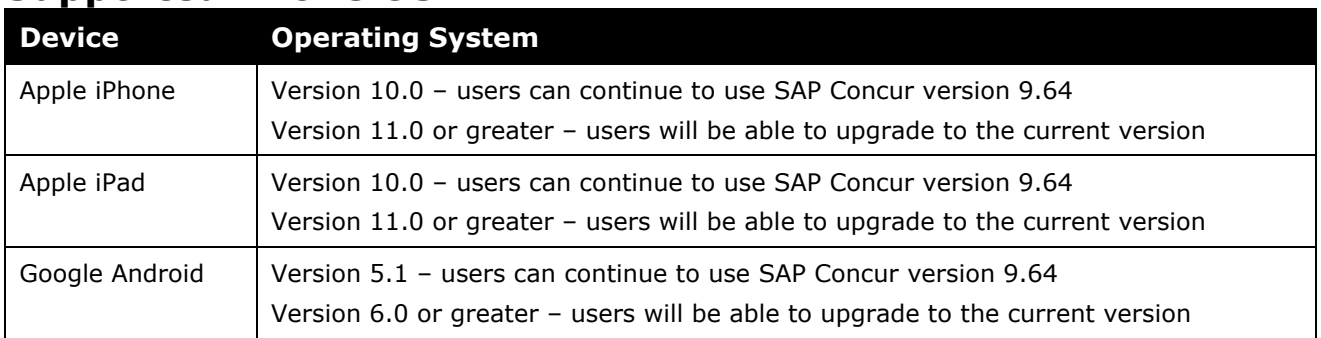

### <span id="page-3-2"></span>**Mobile Version**

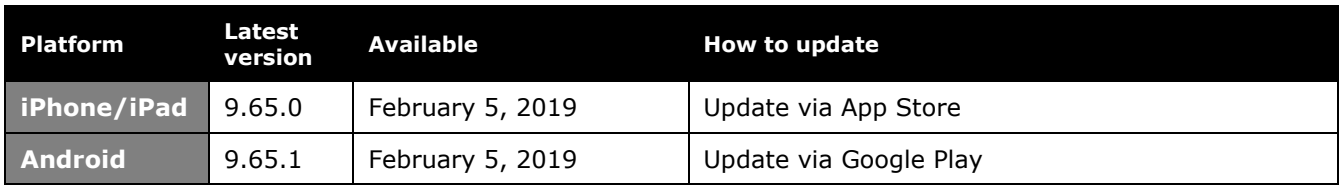

#### *Locate Version Information on the iPhone*

To check the version number on the iPhone:

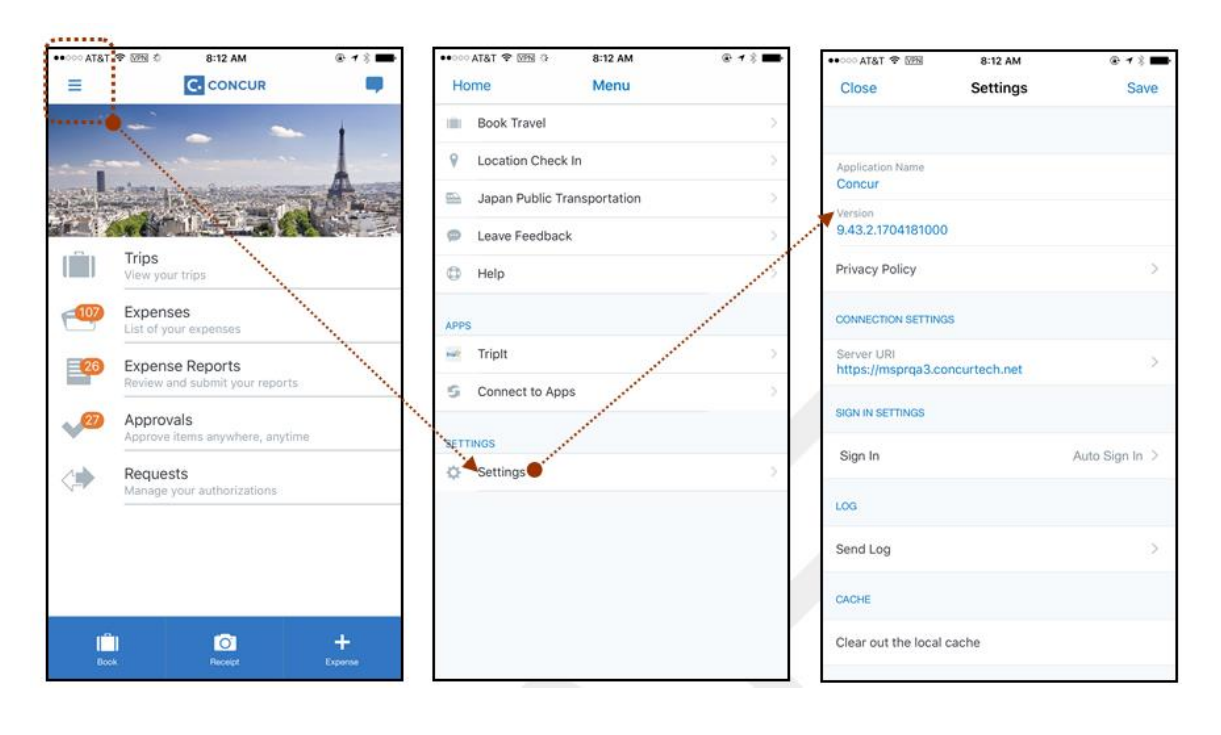

#### *Locate Version Information on the Android*

To check the version number on the Android:

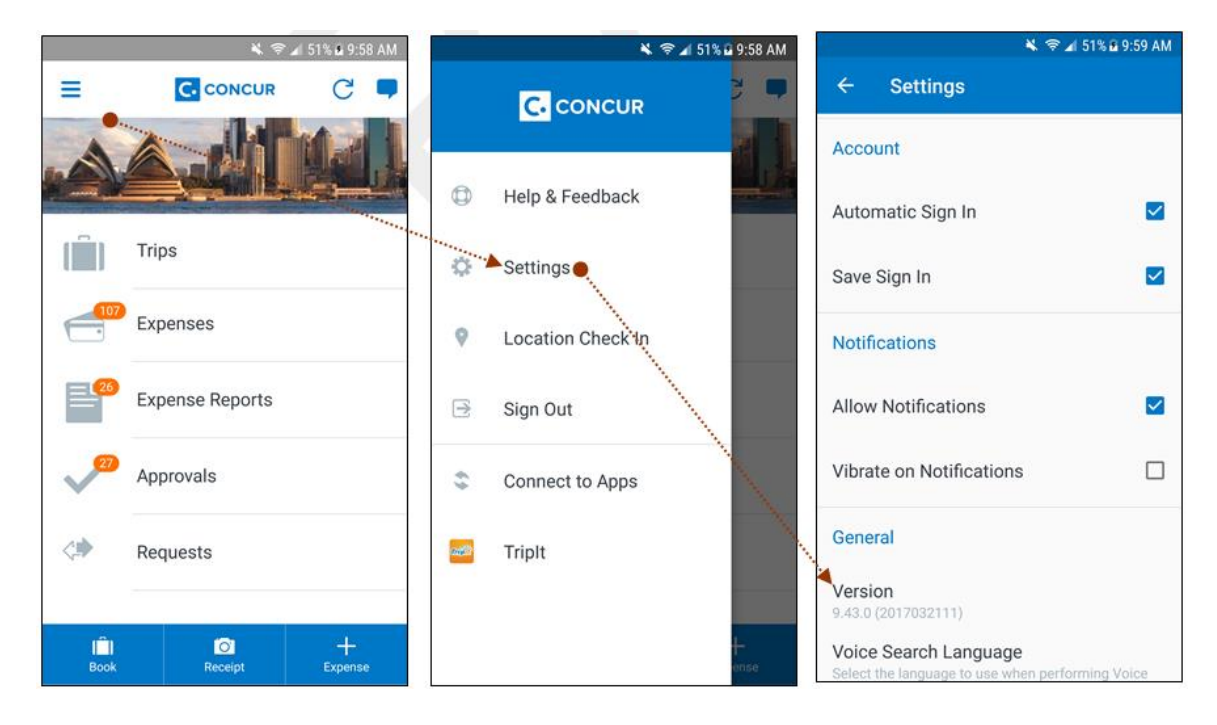

### <span id="page-5-1"></span><span id="page-5-0"></span>**iPhone / iPad – Operating System Update**

SAP Concur updates the minimum operating system regularly in order to ensure the best possible experience for mobile users. With this release, SAP Concur will update the minimum operating system to iOS 11.

The December release (9.64) was the *final* release for version 10 of the iPhone / iPad operating system.

Please ensure that the operating system on all user devices has been updated to at least iOS 11.

Be aware that users will not be forced to upgrade their device's operating system, but users on older operating systems will not be able to install versions of the SAP Concur mobile app after v9.64.

**NOTE:**For SAP Concur – and all other mobile apps – encourage your users to keep their operating systems (and devices, if possible) current.

### <span id="page-5-2"></span>**Android – Operating System Update**

SAP Concur updates the minimum operating system regularly in order to ensure the best possible experience for mobile users. With this release, SAP Concur will update the minimum operating system to API 23 (v6.0).

The December release (9.64) will be the *final* release for versions v5.0, 5.1 (Android Lollipop API 22 & 23) of the Android operating system.

Please ensure that the operating system on all user devices has been updated to at least API 23 (v6.0).

Be aware that users will not be forced to upgrade their device's operating system, but users on older operating systems will not be able to install versions of the SAP Concur mobile app after v9.64.

**NOTE:**For SAP Concur – and all other mobile apps – encourage your users to keep their operating systems (and devices, if possible) current.

### <span id="page-5-3"></span>**\*\*Reminder\*\* Android / iPhone / iPad – ExpenseIt: On-Device Receipt Recognition**

*This feature was implemented after the December (9.64) release and this release note is a reminder that this feature is now fully implemented and ready to use.*

With this release, ExpenseIt users now have access to the new ExpenseIt on-device receipt recognition feature - within the SAP Concur mobile app. Adding this technology enables users to process certain receipt information directly from the SAP Concur mobile app, instead of that information being processed in a server.

On-device processing will increase both speed and accuracy as well as allow SAP Concur to support an offline experience.

When the user captures a receipt in ExpenseIt the on-device receipt recognition feature will pick the top amount found on the receipt and propose it for use. If the amount is not found or incorrect, the user can enter it manually.

### <span id="page-6-0"></span>**On-Device Receipt Recognition - iPhone**

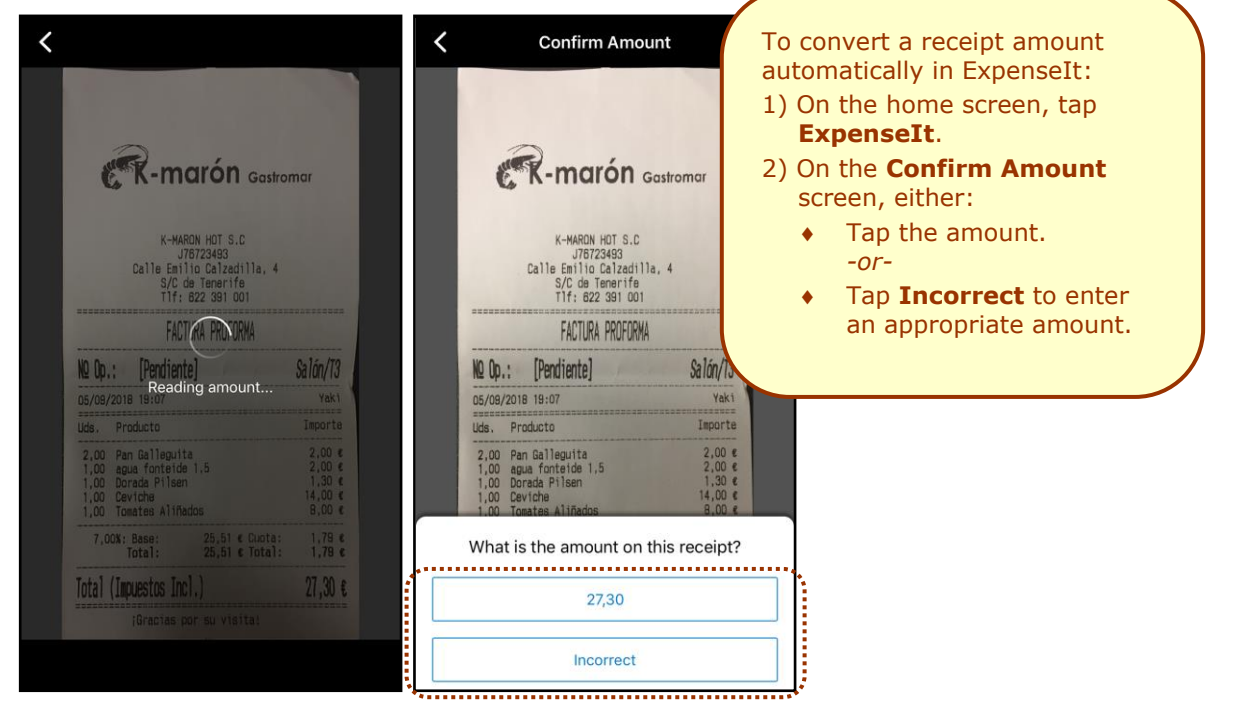

*Automatically Detect Receipt Amount*

#### *Manually Enter the Correct Receipt Amount*

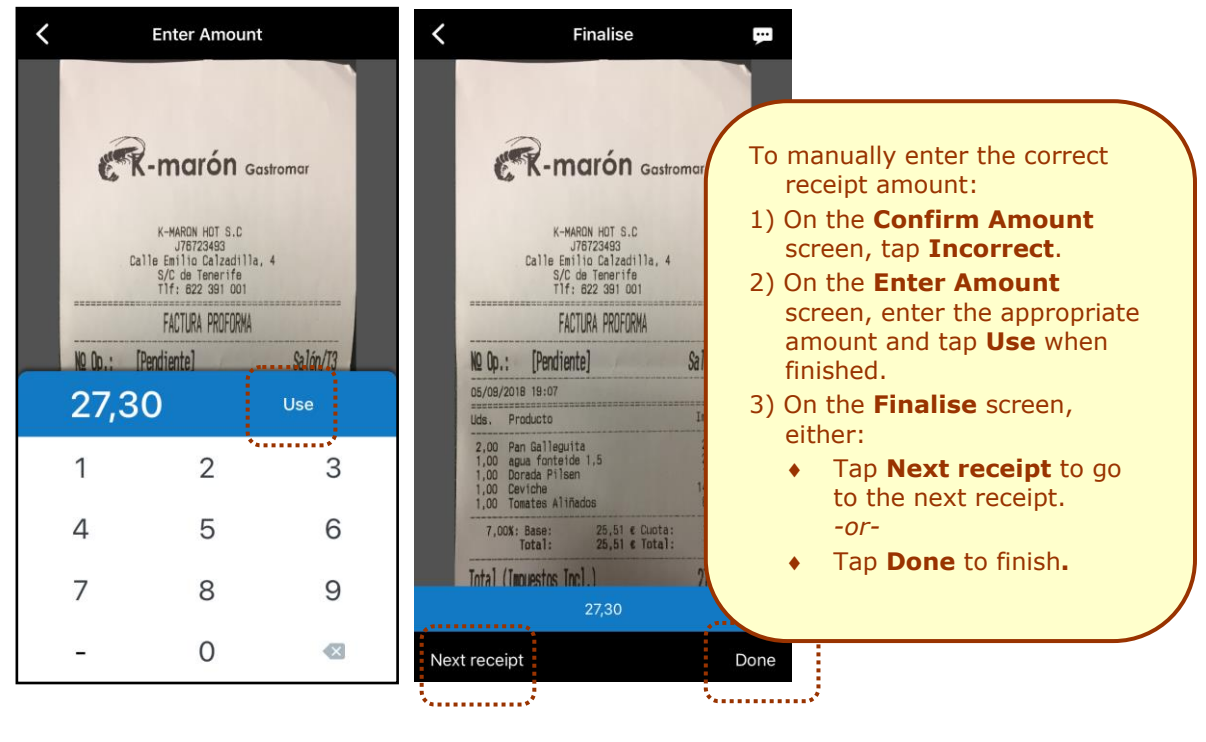

### <span id="page-7-0"></span>**On-Device Receipt Recognition - Android**

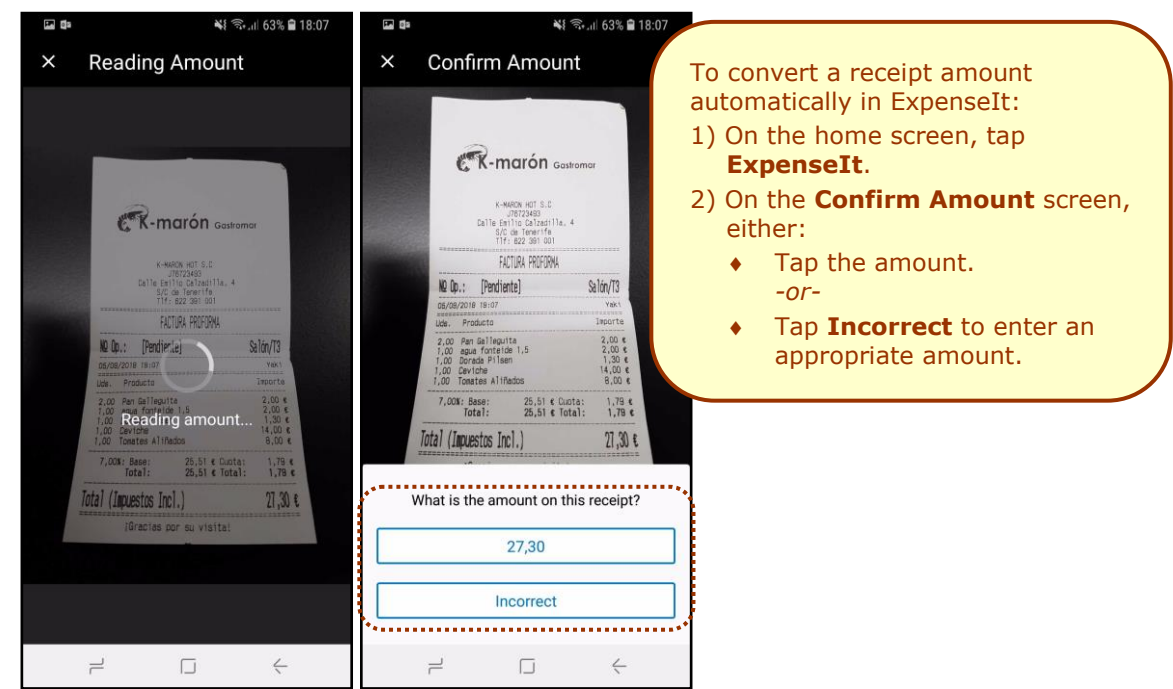

#### *Automatically Detect Receipt Amount*

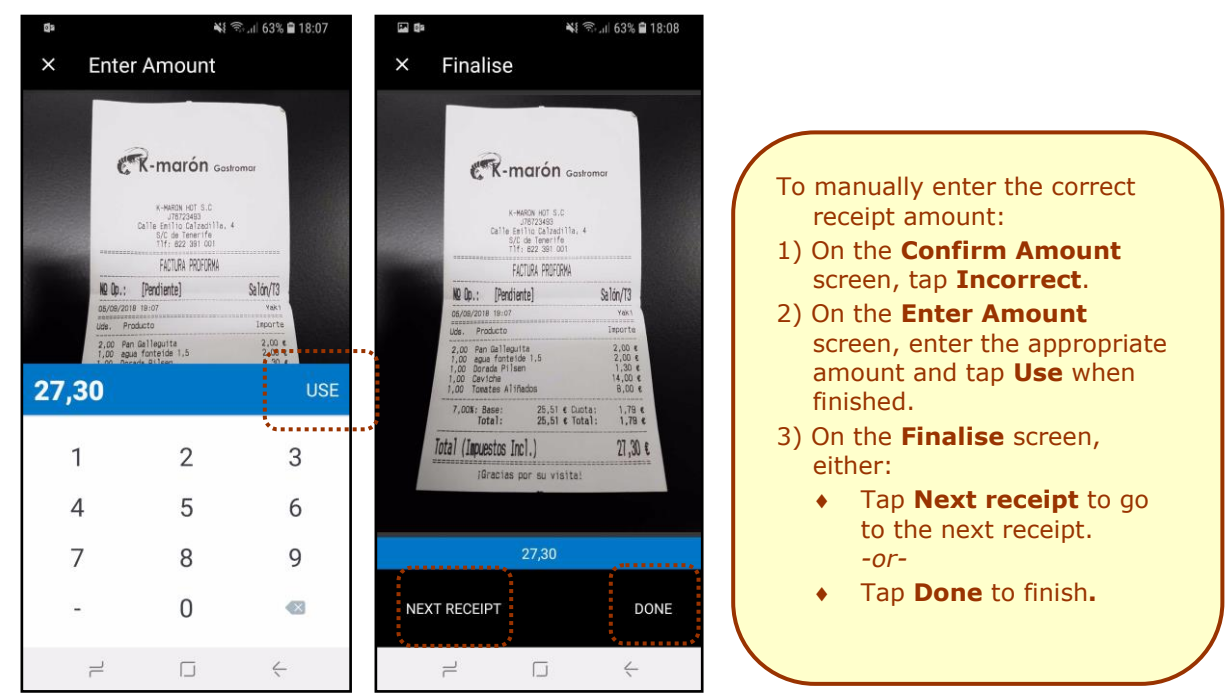

#### *Manually Enter the Correct Receipt Amount*

### <span id="page-8-0"></span>**\*\*Reminder\*\* Android / iPhone / iPad – Multipage Receipt Capture in ExpenseIt**

*This feature was implemented after the December (9.64) release and this release note is a reminder that this feature is now fully implemented and ready to use.*

With this release, SAP Concur announces that the new multipage capture feature will be available to ExpenseIt users in the SAP Concur mobile app. This feature enhances the user experience and will be available to ExpenseIt users over a period of time.

This feature enables users to capture their receipts with multiple pages (for example hotel invoices or phone bills) directly into the SAP Concur mobile app, instead of sending an email or by other means.

### <span id="page-9-0"></span>**Capture Multipage Receipts on Your iPhone Device**

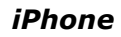

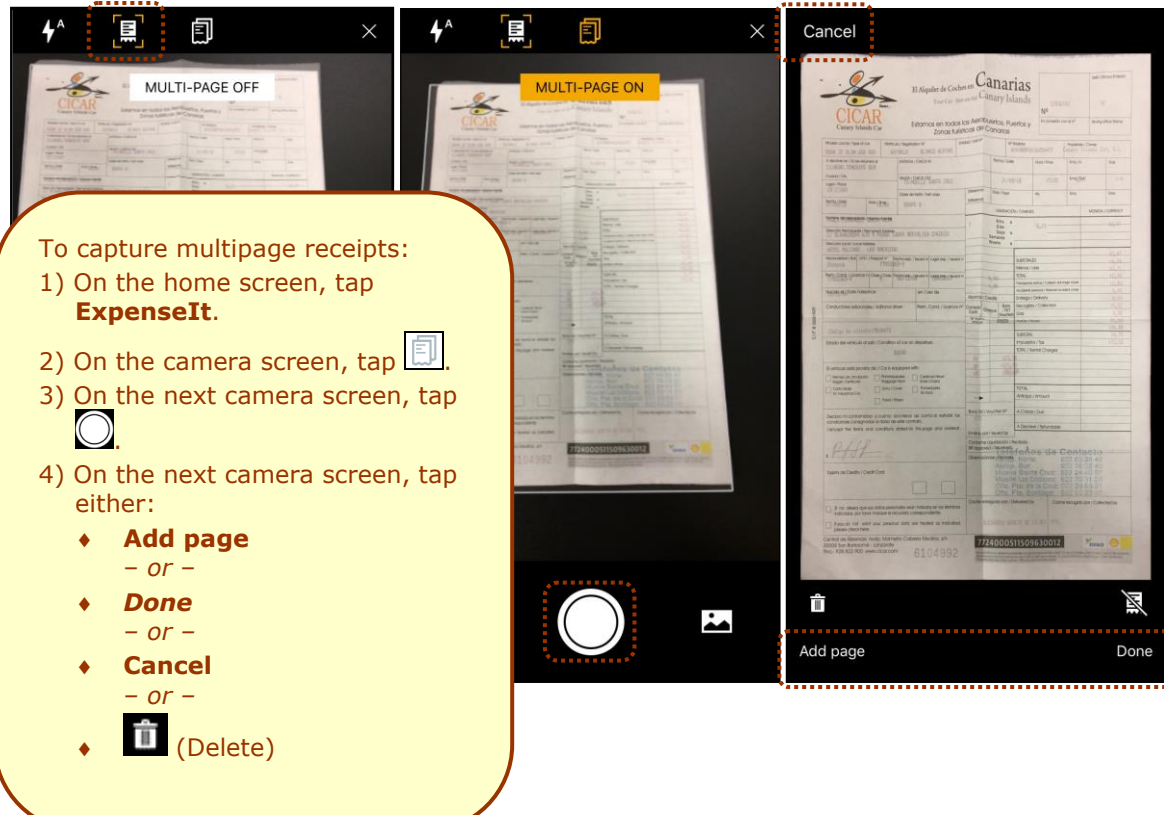

### <span id="page-10-0"></span>**Capture Multipage Receipts on Your Android Device**

*Android*

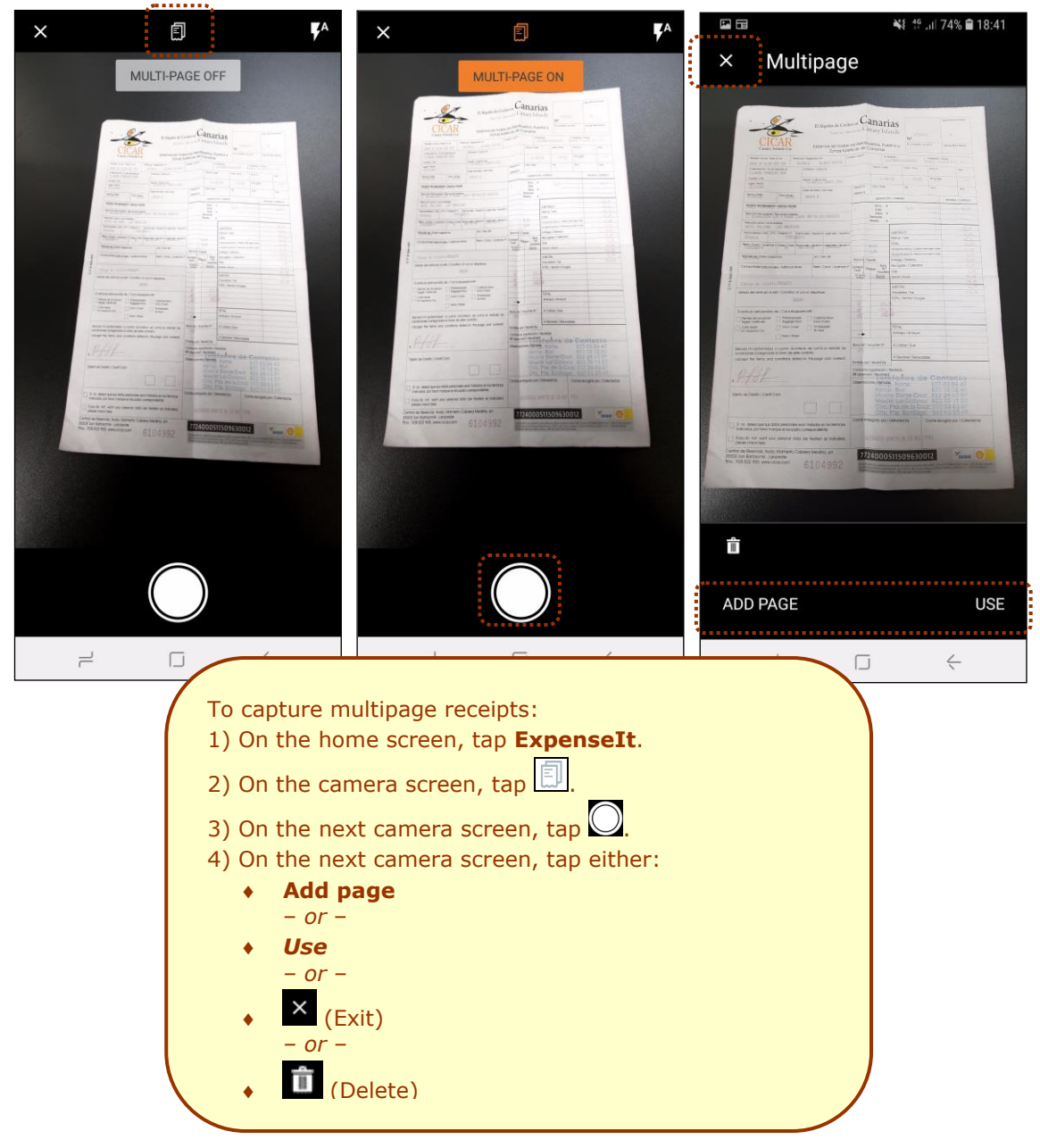

### <span id="page-11-0"></span>**Android ONLY – New Create Report Process and Report Details Screen**

#### <span id="page-11-1"></span>**Overview**

Earlier this year, the new **Report List** screen was launched on iOS with the **Active** and **History** tabs, allowing users to more easily view their active and prior reports. With this release, SAP Concur is excited to introduce improvements to this experience - **for Android users only** - by creating a new report and viewing the report screen with in the SAP Concur mobile app.

The new screens are designed to bring a more consistent, clean, and easy-to-use experience for users. For report creation, we have focused on better utilizing in-page editing and how users are able to select from lists, calendars, etc.

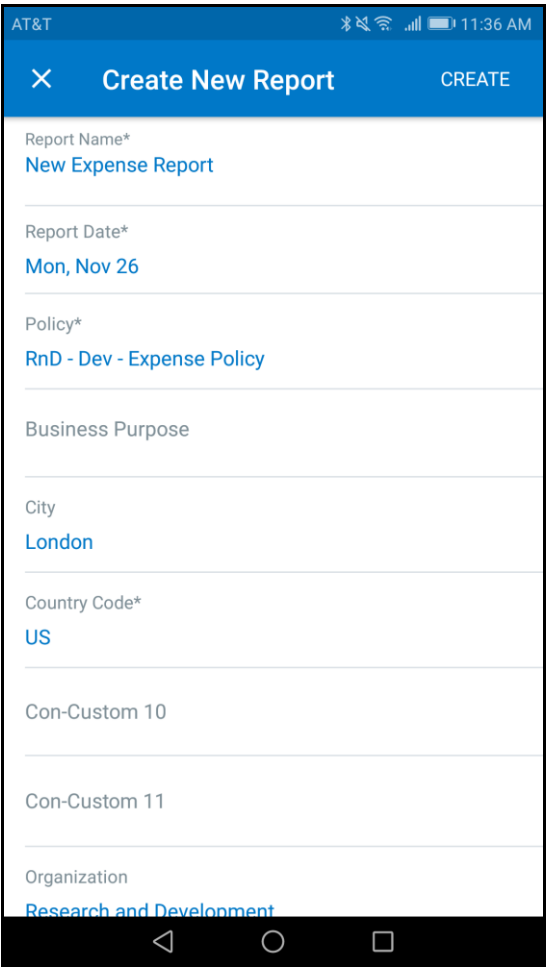

The new report screen continues this streamlined experience by allowing users to more easily toggle between their report header information, the list of available expenses, and any receipts that are presently attached to the report. With this improved view, users will be able to glean more information about their expense report in a shorter period of time, expediting expense report creation and submission.

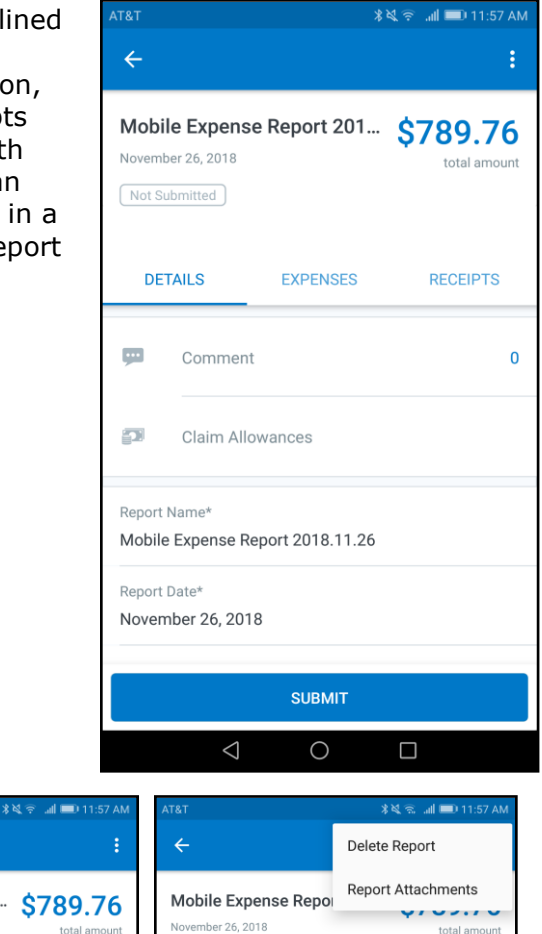

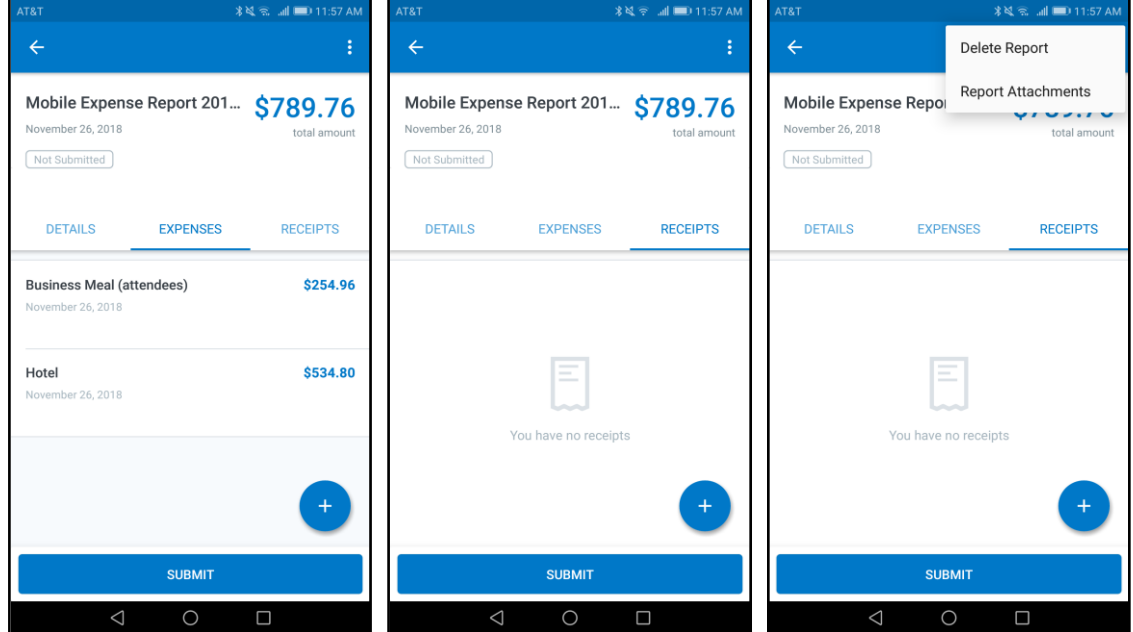

### <span id="page-13-0"></span>**Enable/Disable for Changes**

This new experience can be enabled/disabled via the **Report Detail Experience**  toggle, which the user can find by navigating from the side-menu on the home screen to **Concur Settings > Beta Features**. This option can be utilized if a user encounters a blocking issue and they need to continue working in the legacy version of the **Report Details** screen.

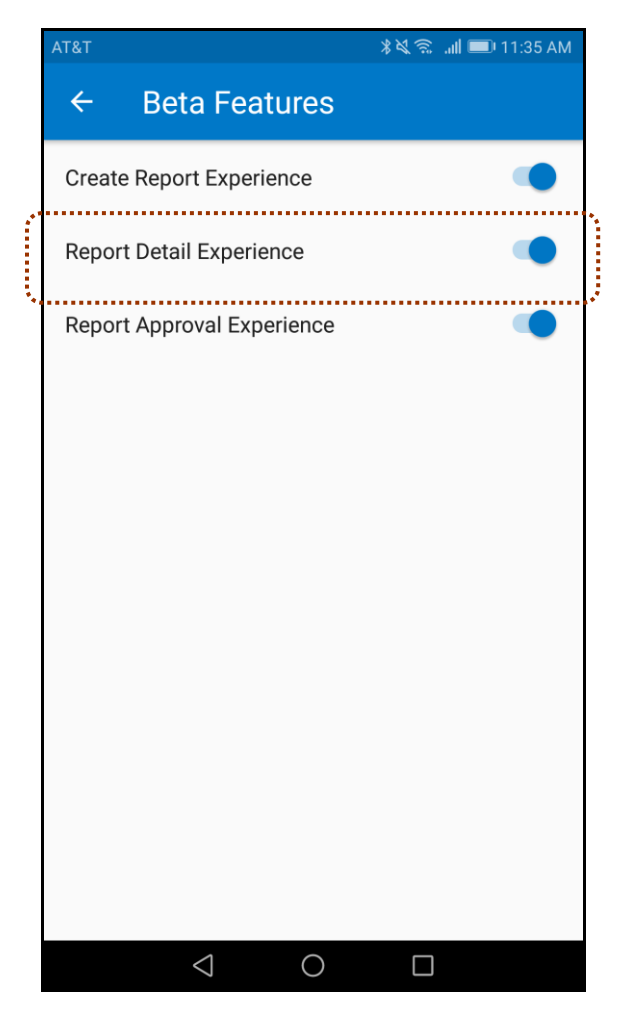

## **© 2019 SAP SE or an SAP affiliate company. All rights reserved.**

No part of this publication may be reproduced or transmitted in any form or for any purpose without the express permission of SAP SE or an SAP affiliate company.

SAP and other SAP products and services mentioned herein as well as their respective logos are trademarks or registered trademarks of SAP SE (or an SAP affiliate company) in Germany and other countries. Please see http://global12.sap.com/corporate-en/legal/copyright/index.epx for additional trademark information and notices.

Some software products marketed by SAP SE and its distributors contain proprietary software components of other software vendors.

National product specifications may vary.

These materials are provided by SAP SE or an SAP affiliate company for informational purposes only, without representation or warranty of any kind, and SAP SE or its affiliated companies shall not be liable for errors or omissions with respect to the materials. The only warranties for SAP SE or SAP affiliate company products and services are those that are set forth in the express warranty statements accompanying such products and services, if any. Nothing herein should be construed as constituting an additional warranty.

In particular, SAP SE or its affiliated companies have no obligation to pursue any course of business outlined in this document or any related presentation, or to develop or release any functionality mentioned therein. This document, or any related presentation, and SAP SE's or its affiliated companies' strategy and possible future developments, products, and/or platform directions and functionality are all subject to change and may be changed by SAP SE or its affiliated companies at any time for any reason without notice. The information in this document is not a commitment, promise, or legal obligation to deliver any material, code, or functionality. All forward-looking statements are subject to various risks and uncertainties that could cause actual results to differ materially from expectations. Readers are cautioned not to place undue reliance on these forward-looking statements, which speak only as of their dates, and they should not be relied upon in making purchasing decisions.

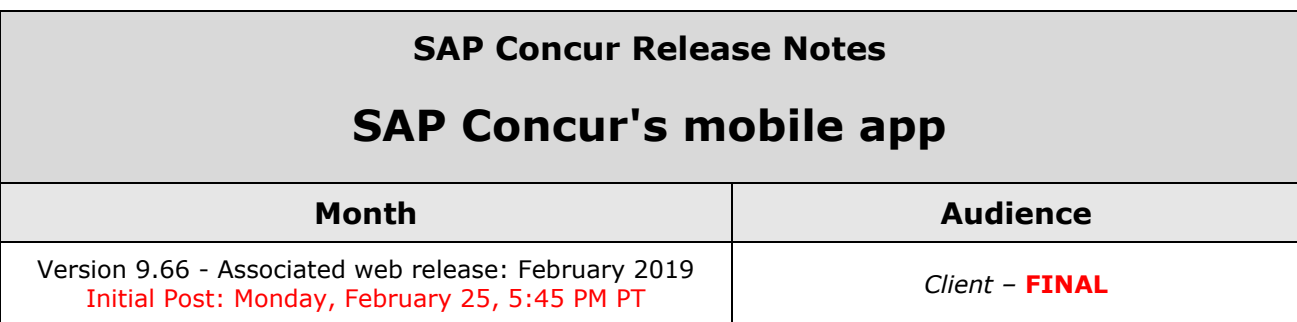

# **Contents**

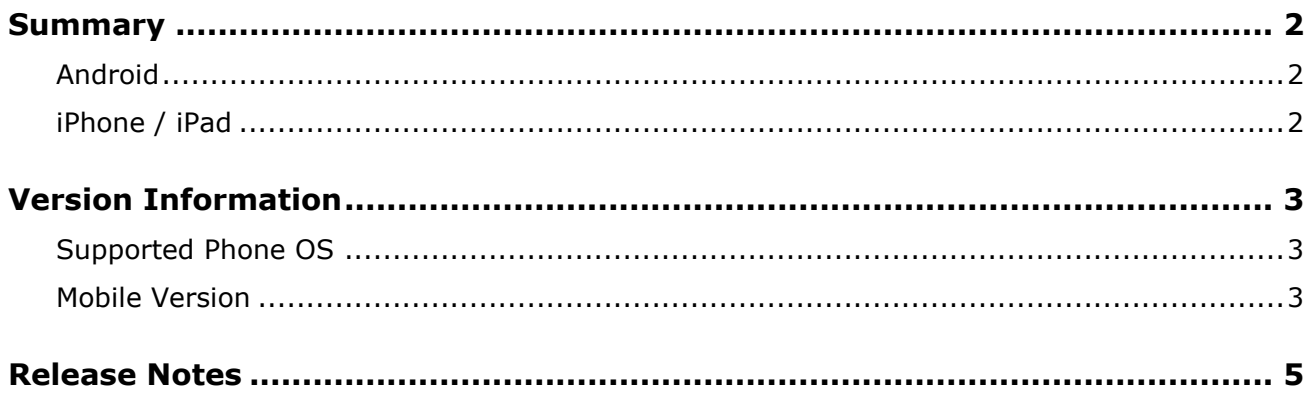

# **Legal Disclaimer**

The information in this presentation is confidential and proprietary to SAP SE or an SAP affiliate company and may not be disclosed without the permission of SAP SE or the respective SAP affiliate company. This presentation is not subject to your license agreement or any other service or subscription agreement with SAP SE or its affiliated companies. SAP SE and its affiliated companies have no obligation to pursue any course of business outlined in this document or any related presentation, or to develop or release any functionality mentioned therein. This document, or any related presentation and SAP SE or an SAP affiliate company's strategy and possible future developments, products and or platforms directions and functionality are all subject to change and may be changed by SAP SE and its affiliated companies at any time for any reason without notice. The information in this document is not a commitment, promise or legal obligation to deliver any material, code or functionality. This document is provided without a warranty of any kind, either express or implied, including but not limited to, the implied warranties of merchantability, fitness for a particular purpose, or non-infringement. This document is for informational purposes and may not be incorporated into a contract. SAP SE and its affiliated companies assume no responsibility for errors or omissions in this document, except if such damages were caused by SAP SE or an SAP affiliate company's willful misconduct or gross negligence.

All forward-looking statements are subject to various risks and uncertainties that could cause actual results to differ materially from expectations. Readers are cautioned not to place undue reliance on these forward-looking statements, which speak only as of their dates, and they should not be relied upon in making purchasing decisions.

# <span id="page-17-1"></span><span id="page-17-0"></span>**Summary**

### **Android**

• Minor issue fixes

## <span id="page-17-2"></span>**iPhone / iPad**

• Minor issue fixes

### <span id="page-18-1"></span><span id="page-18-0"></span>**Supported Phone OS**

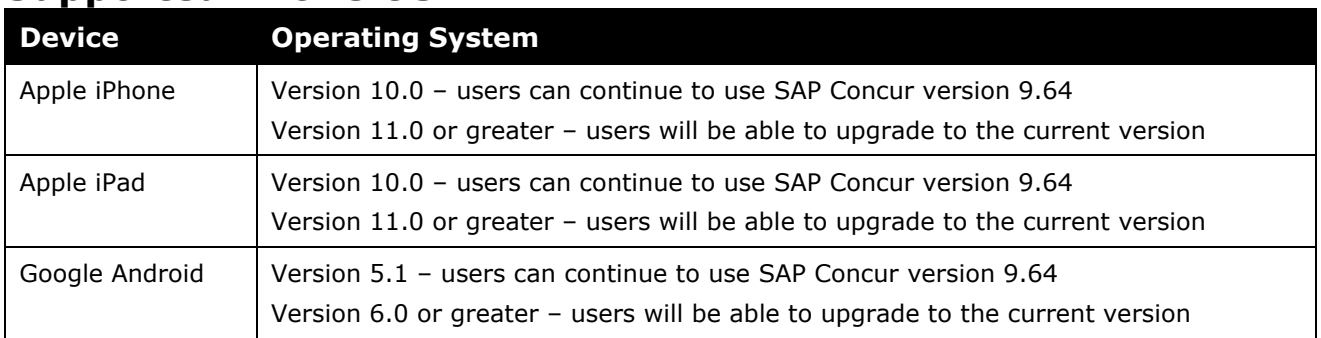

### <span id="page-18-2"></span>**Mobile Version**

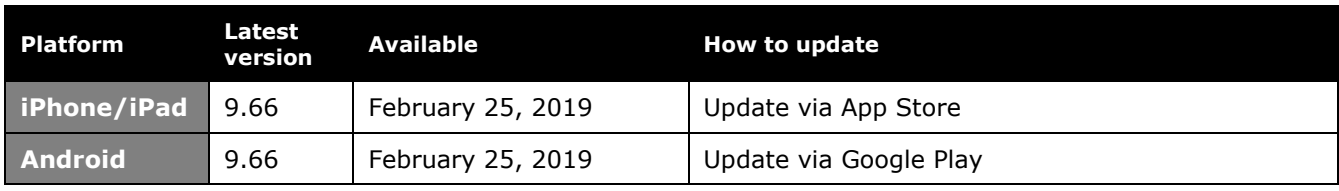

#### *Locate Version Information on the iPhone*

To check the version number on the iPhone:

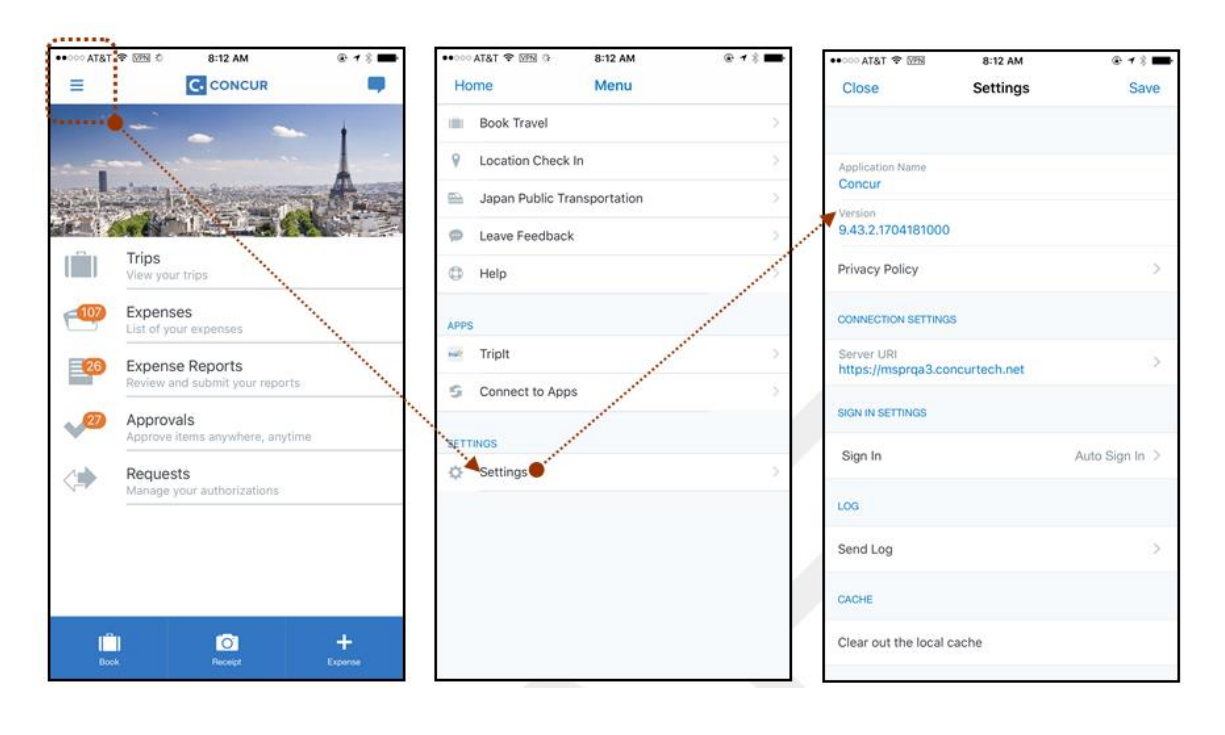

#### *Locate Version Information on the Android*

To check the version number on the Android:

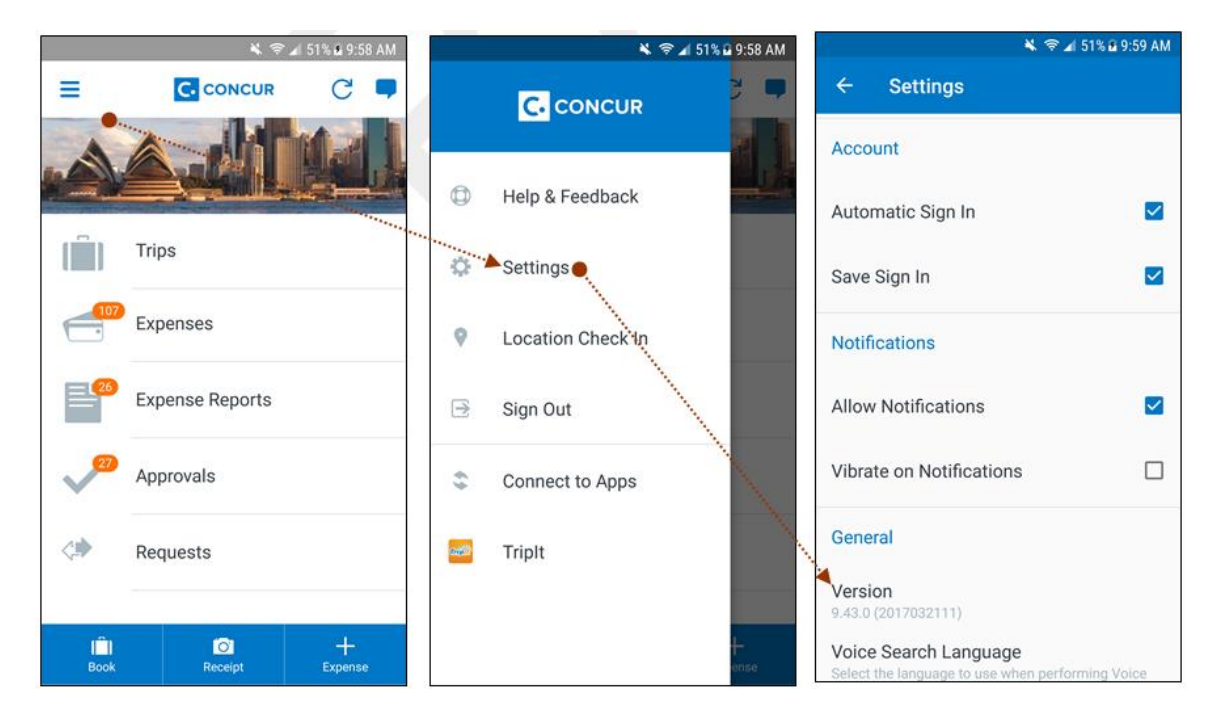

# <span id="page-20-0"></span>**Release Notes**

None this month

## **© 2019 SAP SE or an SAP affiliate company. All rights reserved.**

No part of this publication may be reproduced or transmitted in any form or for any purpose without the express permission of SAP SE or an SAP affiliate company.

SAP and other SAP products and services mentioned herein as well as their respective logos are trademarks or registered trademarks of SAP SE (or an SAP affiliate company) in Germany and other countries. Please see http://global12.sap.com/corporate-en/legal/copyright/index.epx for additional trademark information and notices.

Some software products marketed by SAP SE and its distributors contain proprietary software components of other software vendors.

National product specifications may vary.

These materials are provided by SAP SE or an SAP affiliate company for informational purposes only, without representation or warranty of any kind, and SAP SE or its affiliated companies shall not be liable for errors or omissions with respect to the materials. The only warranties for SAP SE or SAP affiliate company products and services are those that are set forth in the express warranty statements accompanying such products and services, if any. Nothing herein should be construed as constituting an additional warranty.

In particular, SAP SE or its affiliated companies have no obligation to pursue any course of business outlined in this document or any related presentation, or to develop or release any functionality mentioned therein. This document, or any related presentation, and SAP SE's or its affiliated companies' strategy and possible future developments, products, and/or platform directions and functionality are all subject to change and may be changed by SAP SE or its affiliated companies at any time for any reason without notice. The information in this document is not a commitment, promise, or legal obligation to deliver any material, code, or functionality. All forward-looking statements are subject to various risks and uncertainties that could cause actual results to differ materially from expectations. Readers are cautioned not to place undue reliance on these forward-looking statements, which speak only as of their dates, and they should not be relied upon in making purchasing decisions.

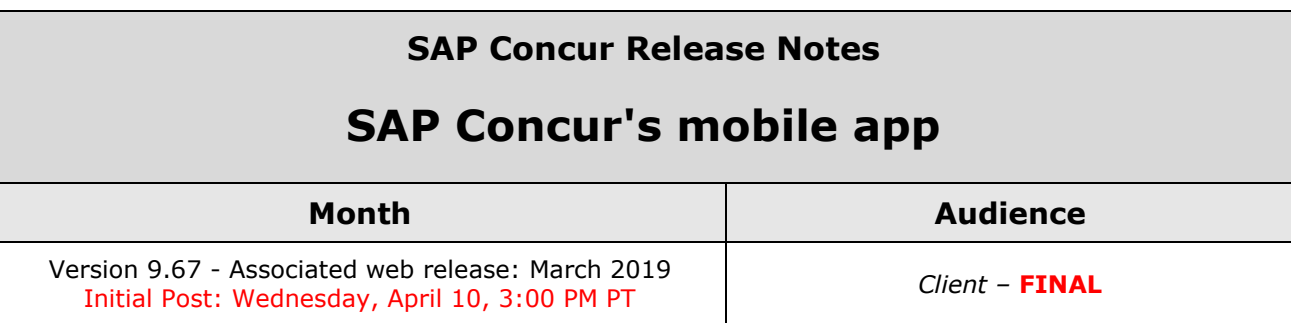

# **Contents**

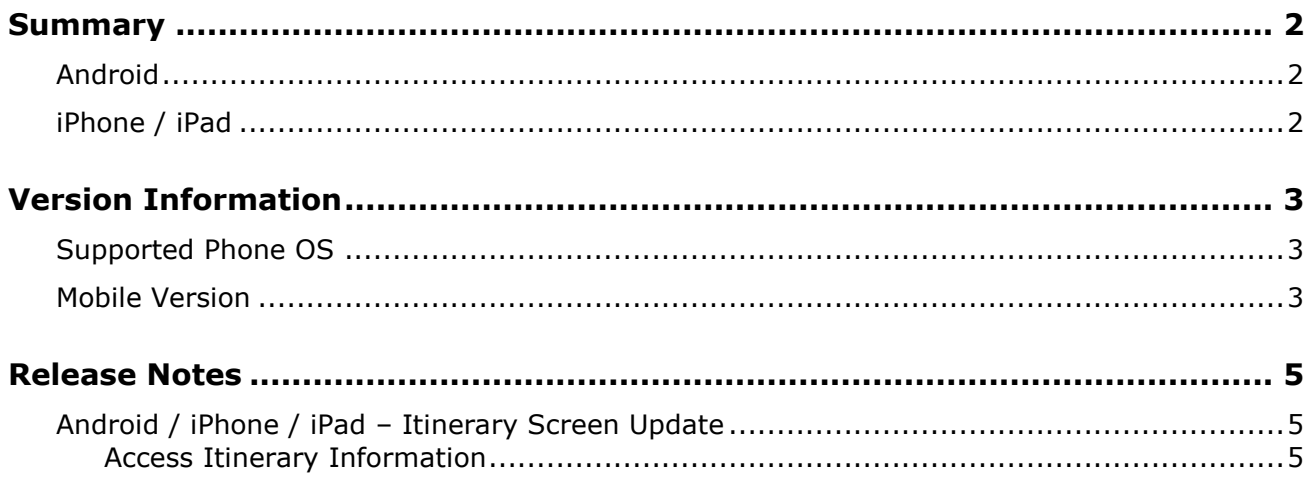

# **Legal Disclaimer**

The information in this presentation is confidential and proprietary to SAP SE or an SAP affiliate company and may not be disclosed without the permission of SAP SE or the respective SAP affiliate company. This presentation is not subject to your license agreement or any other service or subscription agreement with SAP SE or its affiliated companies. SAP SE and its affiliated companies have no obligation to pursue any course of business outlined in this document or any related presentation, or to develop or release any functionality mentioned therein. This document, or any related presentation and SAP SE or an SAP affiliate company's strategy and possible future developments, products and or platforms directions and functionality are all subject to change and may be changed by SAP SE and its affiliated companies at any time for any reason without notice. The information in this document is not a commitment, promise or legal obligation to deliver any material, code or functionality. This document is provided without a warranty of any kind, either express or implied, including but not limited to, the implied warranties of merchantability, fitness for a particular purpose, or non-infringement. This document is for informational purposes and may not be incorporated into a contract. SAP SE and its affiliated companies assume no responsibility for errors or omissions in this document, except if such damages were caused by SAP SE or an SAP affiliate company's willful misconduct or gross negligence.

All forward-looking statements are subject to various risks and uncertainties that could cause actual results to differ materially from expectations. Readers are cautioned not to place undue reliance on these forward-looking statements, which speak only as of their dates, and they should not be relied upon in making purchasing decisions.

# <span id="page-24-1"></span><span id="page-24-0"></span>**Summary**

### **Android**

- Android / iPhone / iPad Itinerary Screen Update
- Minor issue fixes

## <span id="page-24-2"></span>**iPhone / iPad**

- Android / iPhone / iPad Itinerary Screen Update
- Minor issue fixes

## <span id="page-25-1"></span><span id="page-25-0"></span>**Supported Phone OS**

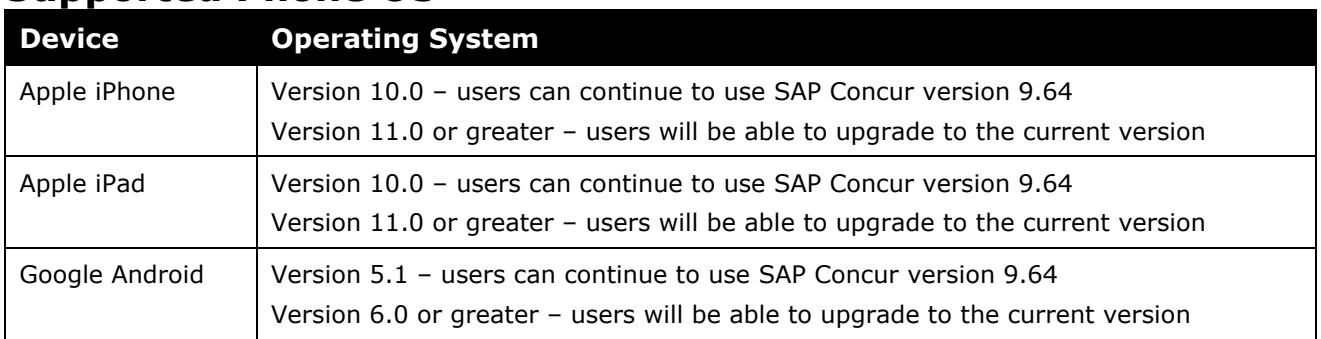

### <span id="page-25-2"></span>**Mobile Version**

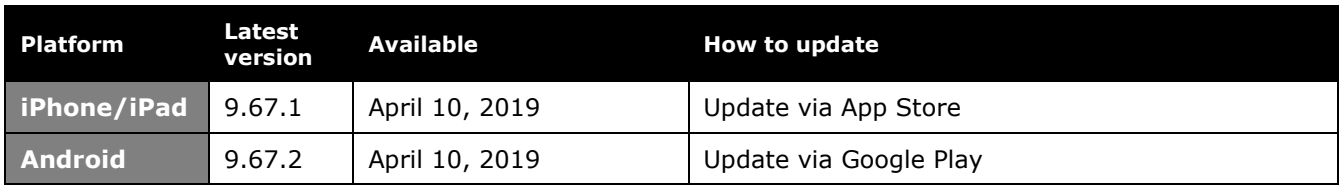

#### *Locate Version Information on the iPhone*

To check the version number on the iPhone:

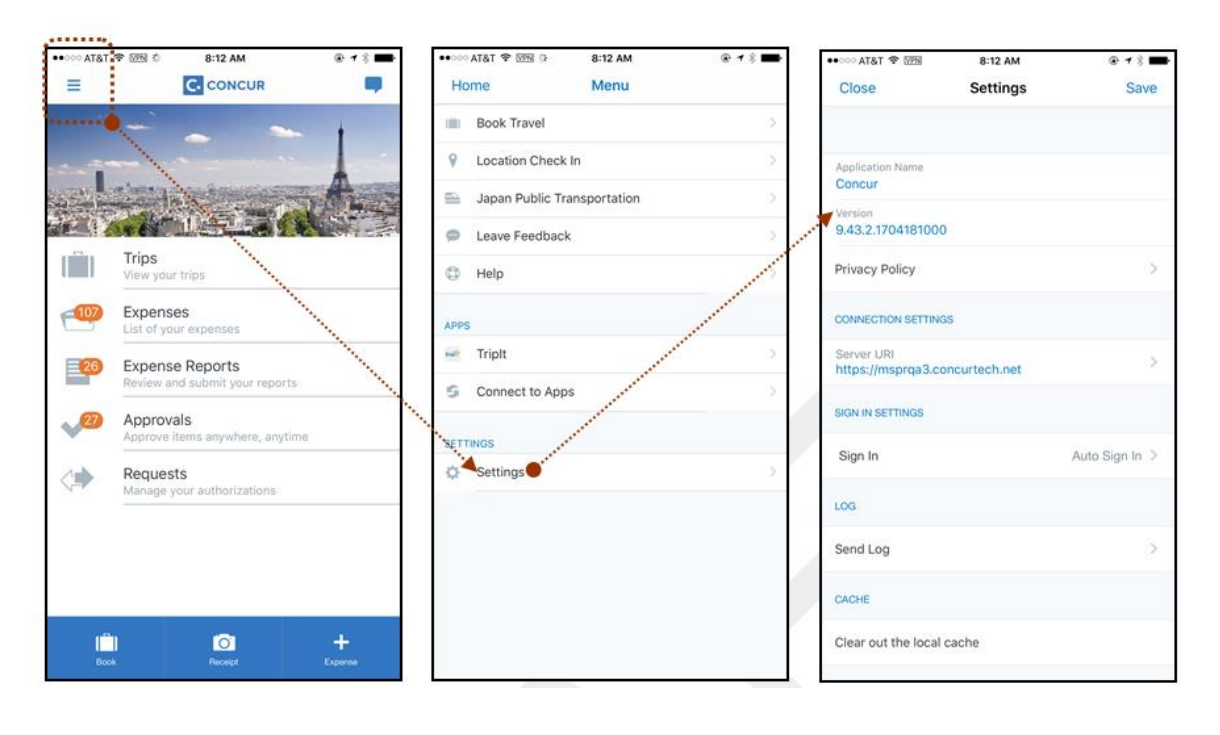

#### *Locate Version Information on the Android*

To check the version number on the Android:

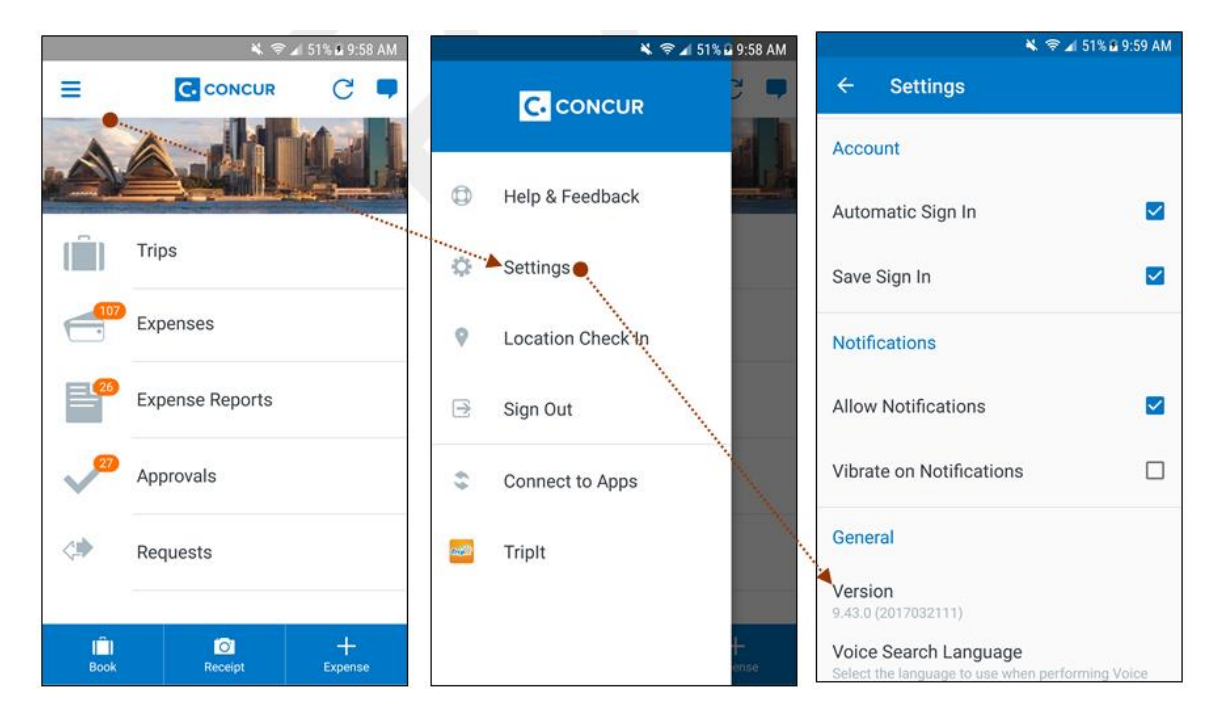

### <span id="page-27-1"></span><span id="page-27-0"></span>**Android / iPhone / iPad – Itinerary Screen Update**

With this release, SAP Concur mobile app users will be able to access the newly redesigned itinerary screen within the mobile app. This update enables users to access information offline and share details via messaging.

### <span id="page-27-2"></span>**Access Itinerary Information**

#### *iPhone*

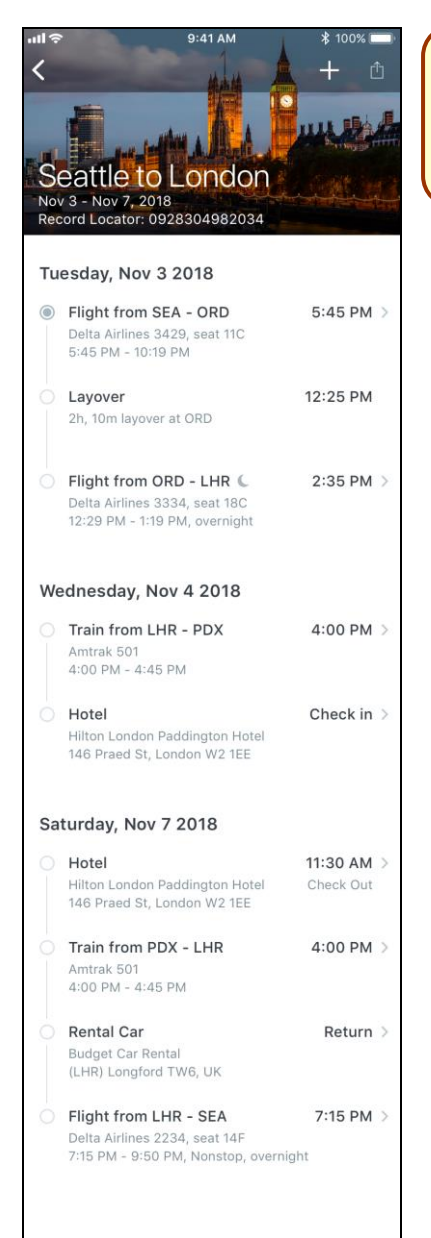

To access your itinerary: 1) On the home screen, tap **Trips**. 2) On the **Trips** screen, tap the desired trip. The itinerary screen appears.

#### *Android*

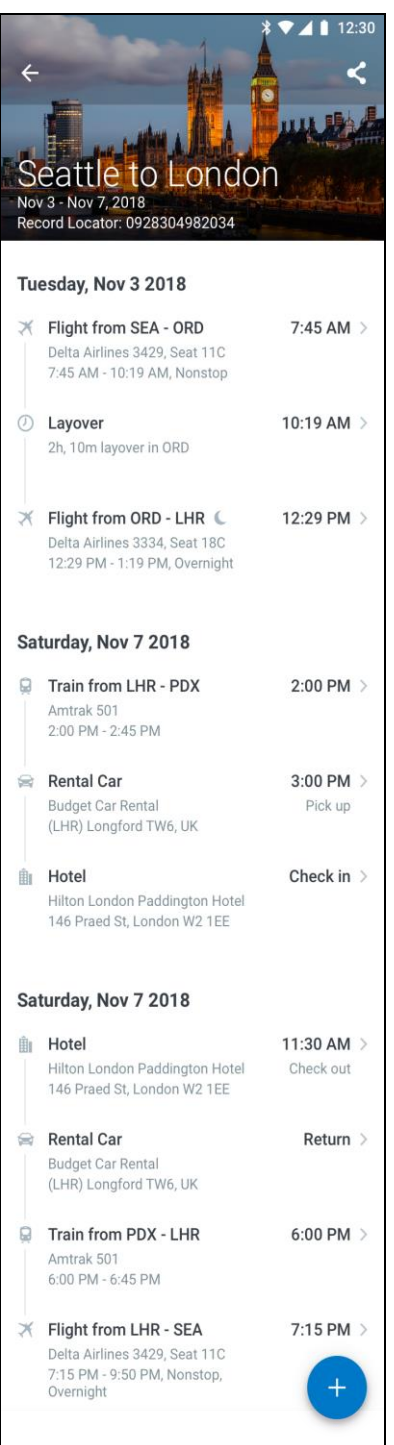

- To access your itinerary:
- 1) On the home screen, tap **Trips**.
- 2) On the **Trips** screen, tap the desired trip.
- The itinerary screen appears.

## **© 2019 SAP SE or an SAP affiliate company. All rights reserved.**

No part of this publication may be reproduced or transmitted in any form or for any purpose without the express permission of SAP SE or an SAP affiliate company.

SAP and other SAP products and services mentioned herein as well as their respective logos are trademarks or registered trademarks of SAP SE (or an SAP affiliate company) in Germany and other countries. Please see http://global12.sap.com/corporate-en/legal/copyright/index.epx for additional trademark information and notices.

Some software products marketed by SAP SE and its distributors contain proprietary software components of other software vendors.

National product specifications may vary.

These materials are provided by SAP SE or an SAP affiliate company for informational purposes only, without representation or warranty of any kind, and SAP SE or its affiliated companies shall not be liable for errors or omissions with respect to the materials. The only warranties for SAP SE or SAP affiliate company products and services are those that are set forth in the express warranty statements accompanying such products and services, if any. Nothing herein should be construed as constituting an additional warranty.

In particular, SAP SE or its affiliated companies have no obligation to pursue any course of business outlined in this document or any related presentation, or to develop or release any functionality mentioned therein. This document, or any related presentation, and SAP SE's or its affiliated companies' strategy and possible future developments, products, and/or platform directions and functionality are all subject to change and may be changed by SAP SE or its affiliated companies at any time for any reason without notice. The information in this document is not a commitment, promise, or legal obligation to deliver any material, code, or functionality. All forward-looking statements are subject to various risks and uncertainties that could cause actual results to differ materially from expectations. Readers are cautioned not to place undue reliance on these forward-looking statements, which speak only as of their dates, and they should not be relied upon in making purchasing decisions.

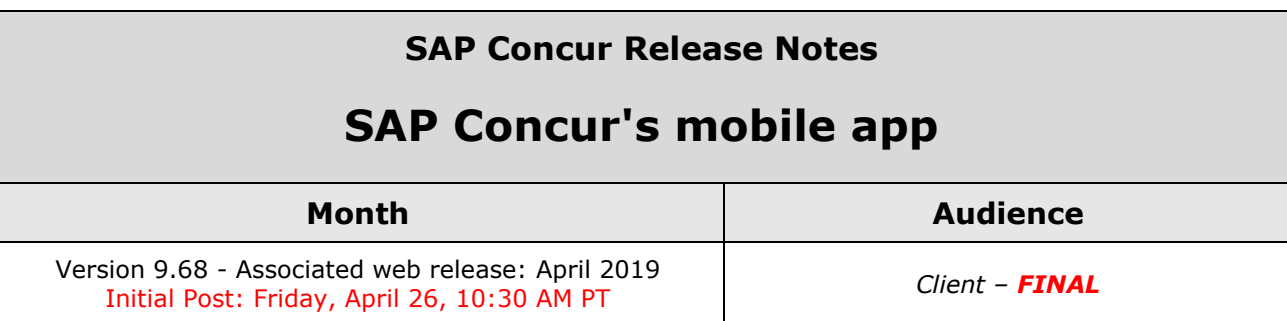

# **Contents**

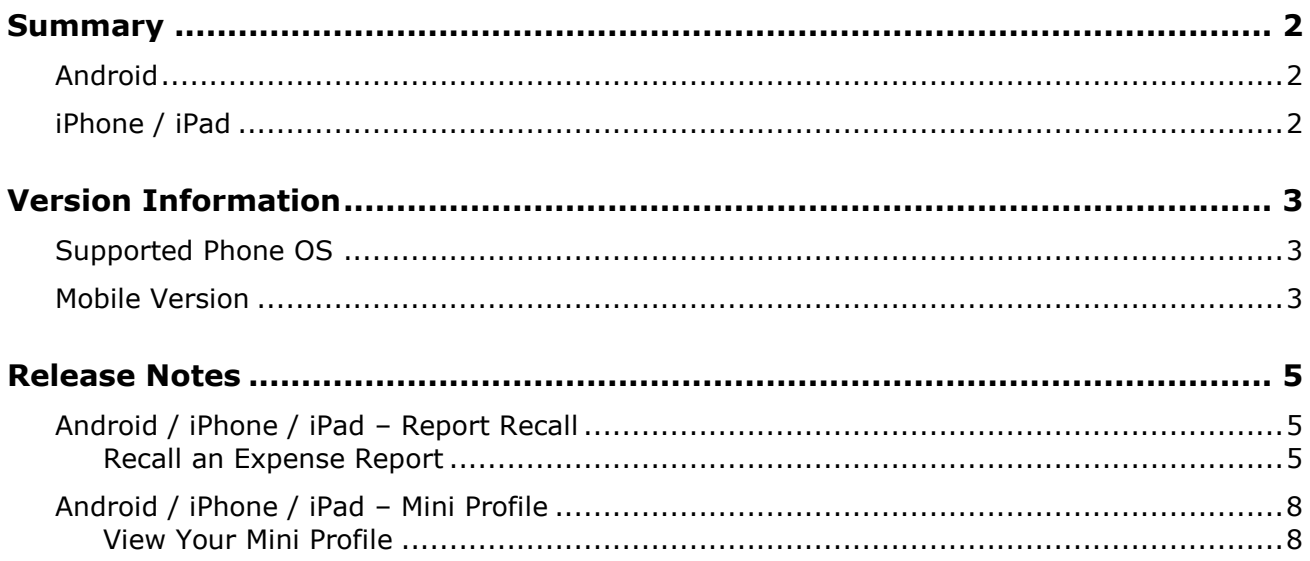

# **Legal Disclaimer**

The information in this presentation is confidential and proprietary to SAP SE or an SAP affiliate company and may not be disclosed without the permission of SAP SE or the respective SAP affiliate company. This presentation is not subject to your license agreement or any other service or subscription agreement with SAP SE or its affiliated companies. SAP SE and its affiliated companies have no obligation to pursue any course of business outlined in this document or any related presentation, or to develop or release any functionality mentioned therein. This document, or any related presentation and SAP SE or an SAP affiliate company's strategy and possible future developments, products and or platforms directions and functionality are all subject to change and may be changed by SAP SE and its affiliated companies at any time for any reason without notice. The information in this document is not a commitment, promise or legal obligation to deliver any material, code or functionality. This document is provided without a warranty of any kind, either express or implied, including but not limited to, the implied warranties of merchantability, fitness for a particular purpose, or non-infringement. This document is for informational purposes and may not be incorporated into a contract. SAP SE and its affiliated companies assume no responsibility for errors or omissions in this document, except if such damages were caused by SAP SE or an SAP affiliate company's willful misconduct or gross negligence.

All forward-looking statements are subject to various risks and uncertainties that could cause actual results to differ materially from expectations. Readers are cautioned not to place undue reliance on these forward-looking statements, which speak only as of their dates, and they should not be relied upon in making purchasing decisions.

# <span id="page-32-1"></span><span id="page-32-0"></span>**Summary**

### **Android**

- Android / iPhone / iPad Report Recall
- Android / iPhone / iPad Mini Profile
- Minor issue fixes

## <span id="page-32-2"></span>**iPhone / iPad**

- Android / iPhone / iPad Report Recall
- Android / iPhone / iPad Mini Profile
- Minor issue fixes

## <span id="page-33-1"></span><span id="page-33-0"></span>**Supported Phone OS**

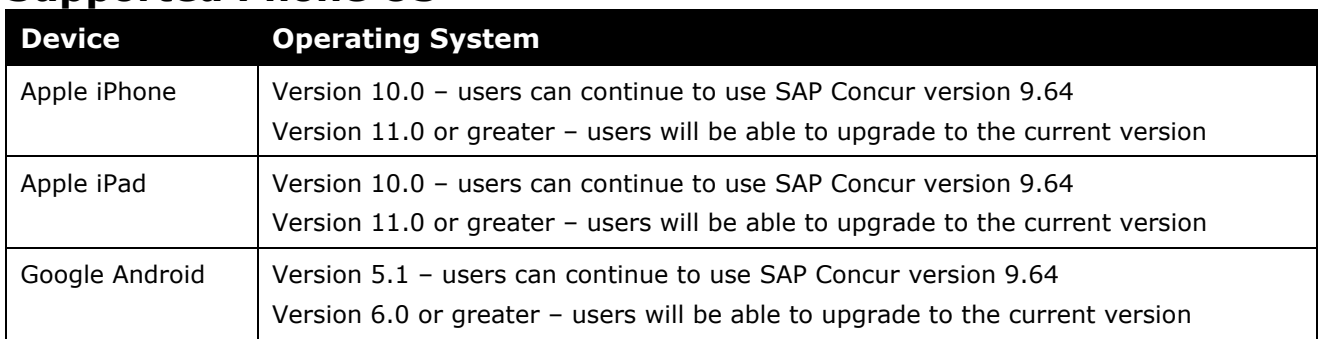

### <span id="page-33-2"></span>**Mobile Version**

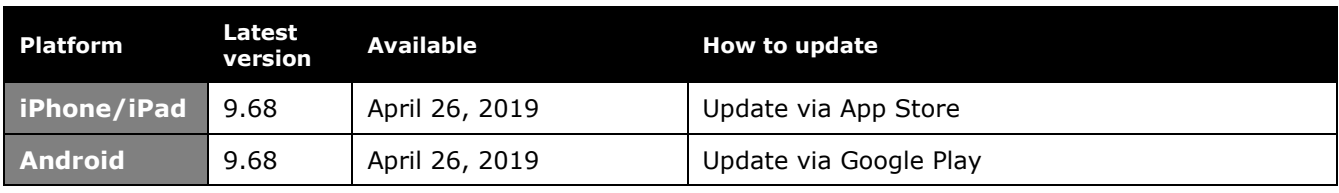

#### *Locate Version Information on the iPhone*

To check the version number on the iPhone:

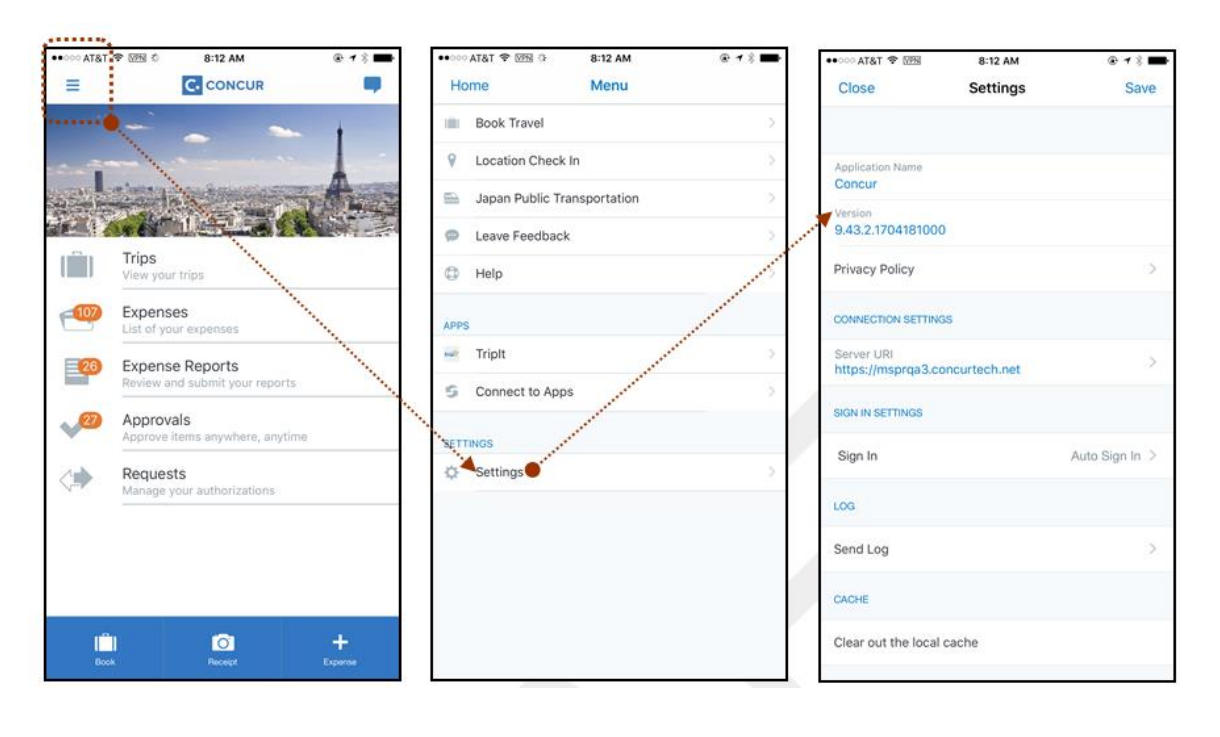

#### *Locate Version Information on the Android*

To check the version number on the Android:

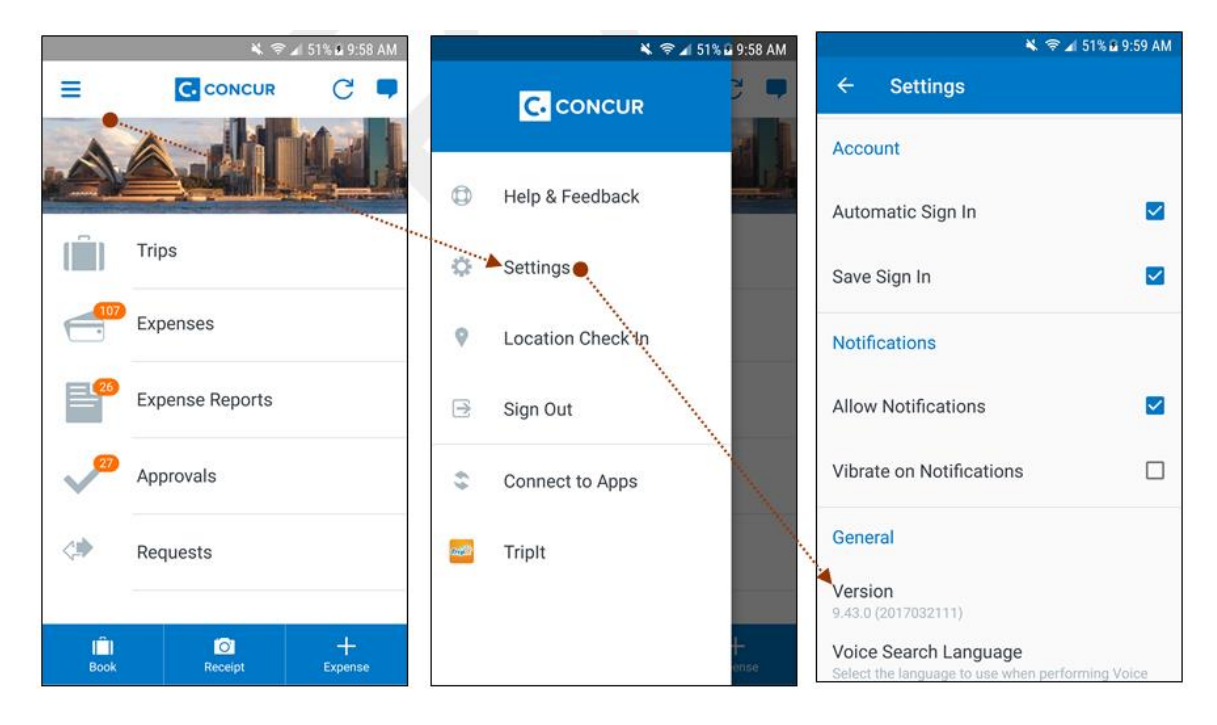

## <span id="page-35-1"></span><span id="page-35-0"></span>**Release Notes**

### **Android / iPhone / iPad – Report Recall**

With this release, SAP Concur mobile app users can now recall expense reports from within the mobile app.

### <span id="page-35-2"></span>**Recall an Expense Report**

#### *iPhone*

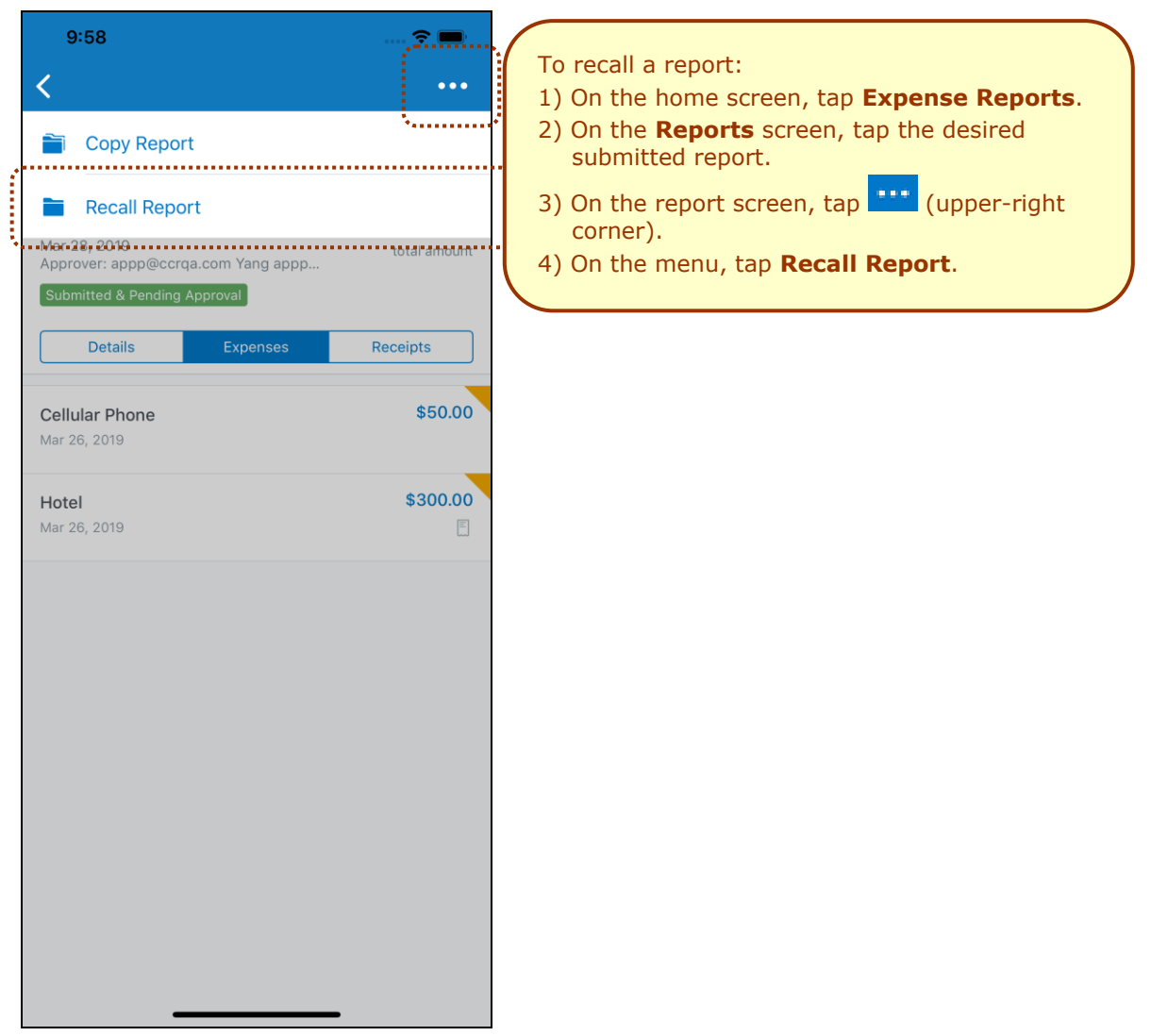
#### *iPad*

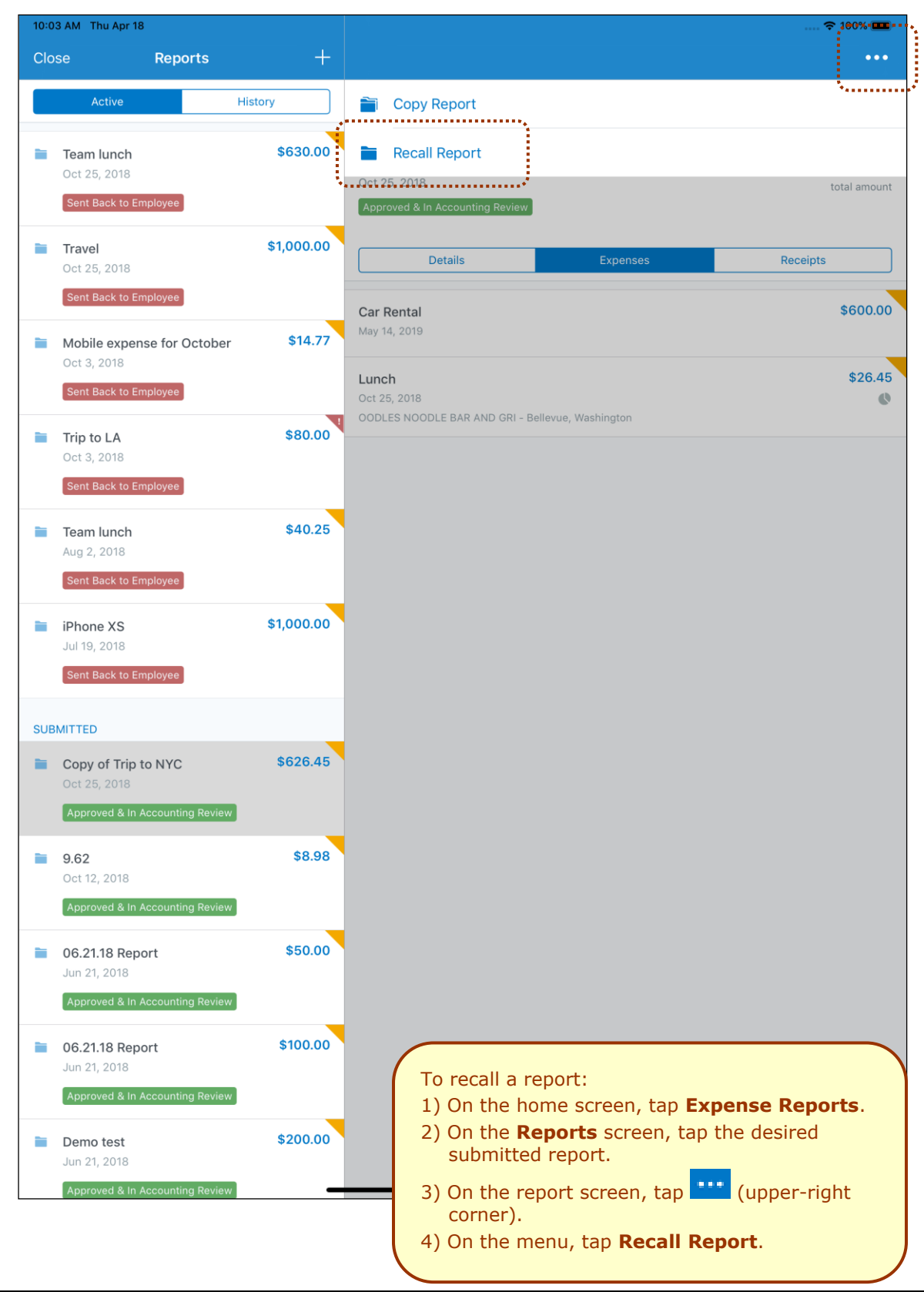

#### *Android*

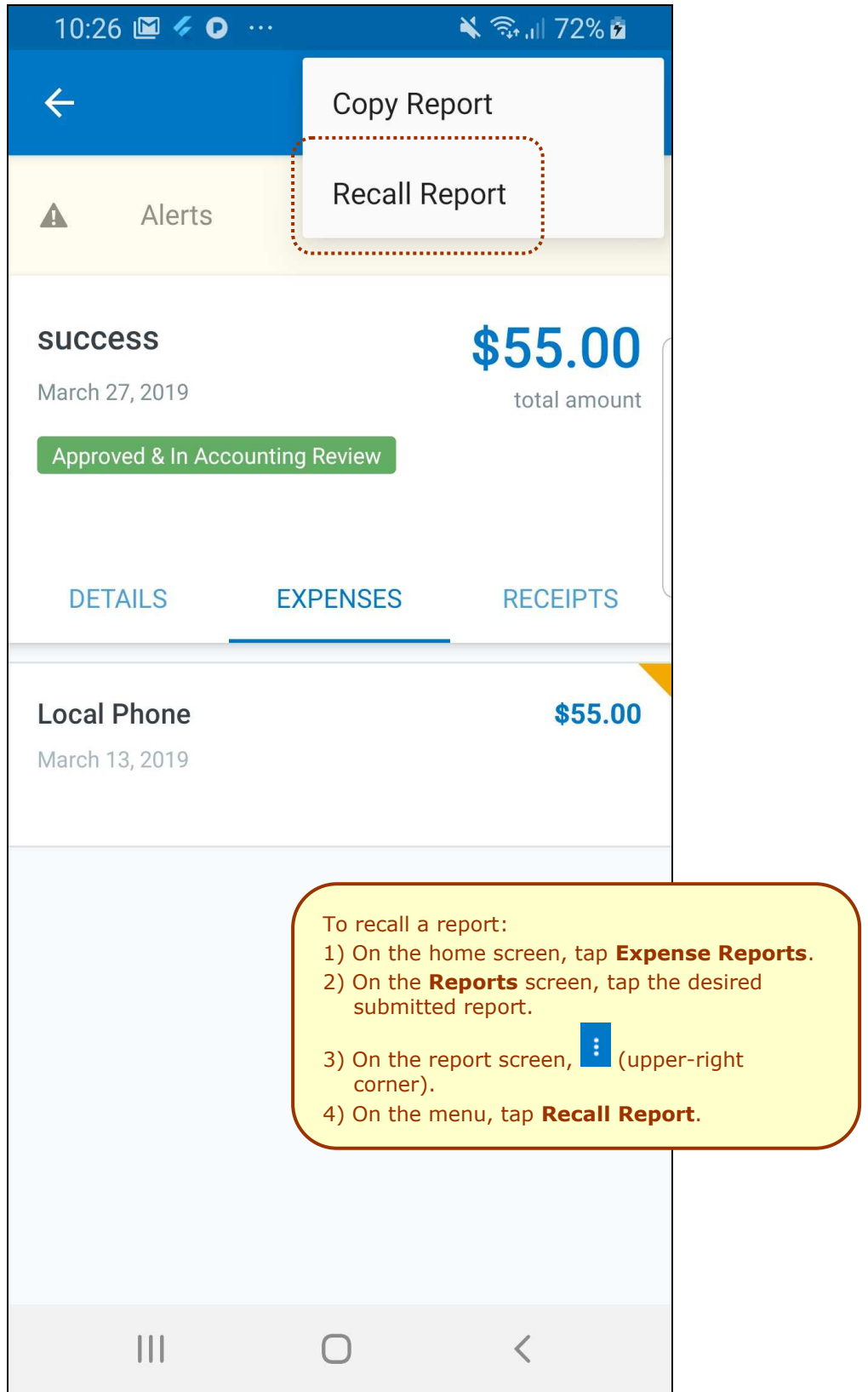

### **Android / iPhone / iPad – Mini Profile**

With this release, SAP Concur mobile app users will be able to view their full name, initial, and company name - on the new mini profile - at the top of the menu screen.

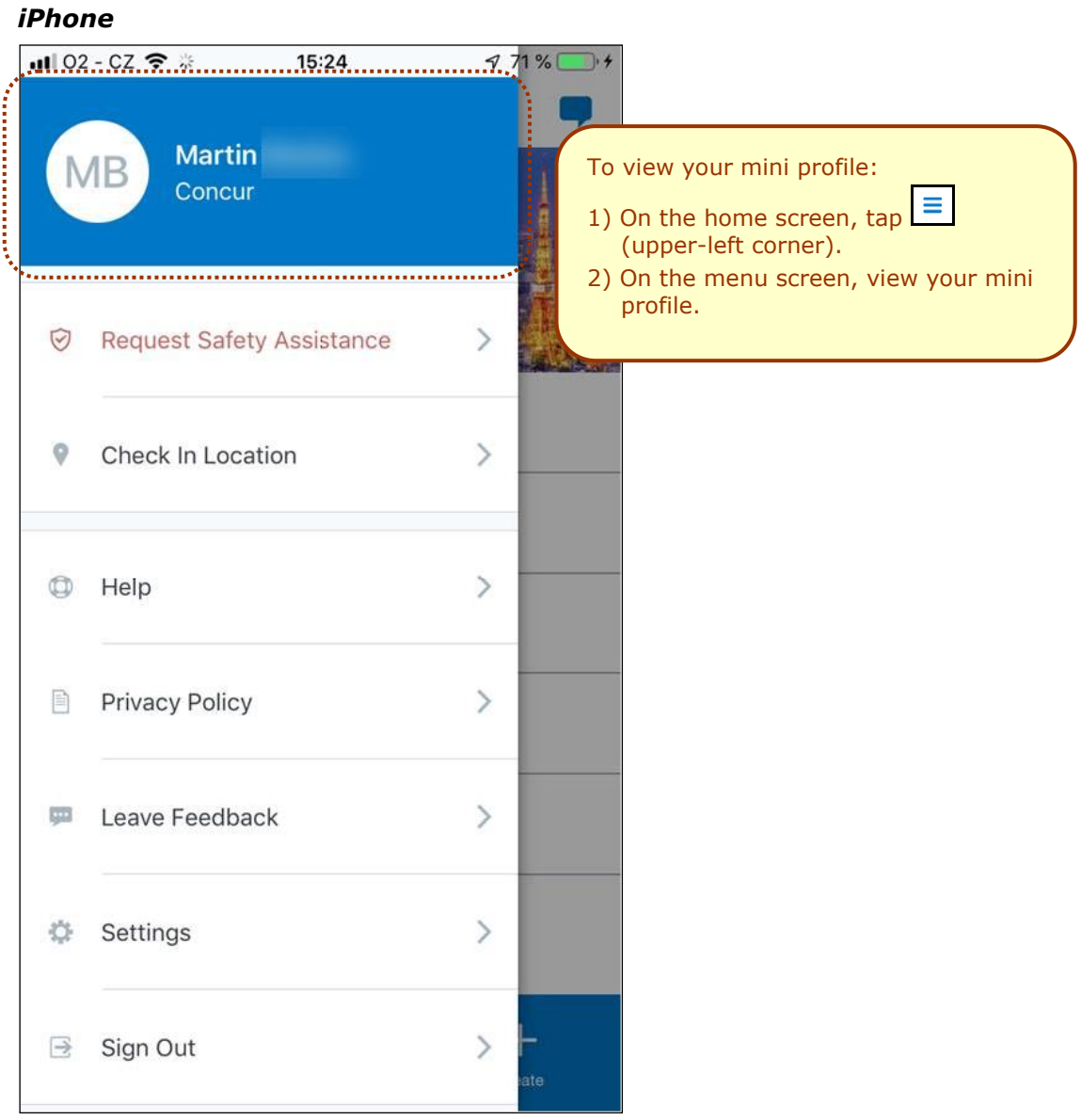

#### **View Your Mini Profile**

#### *Android*

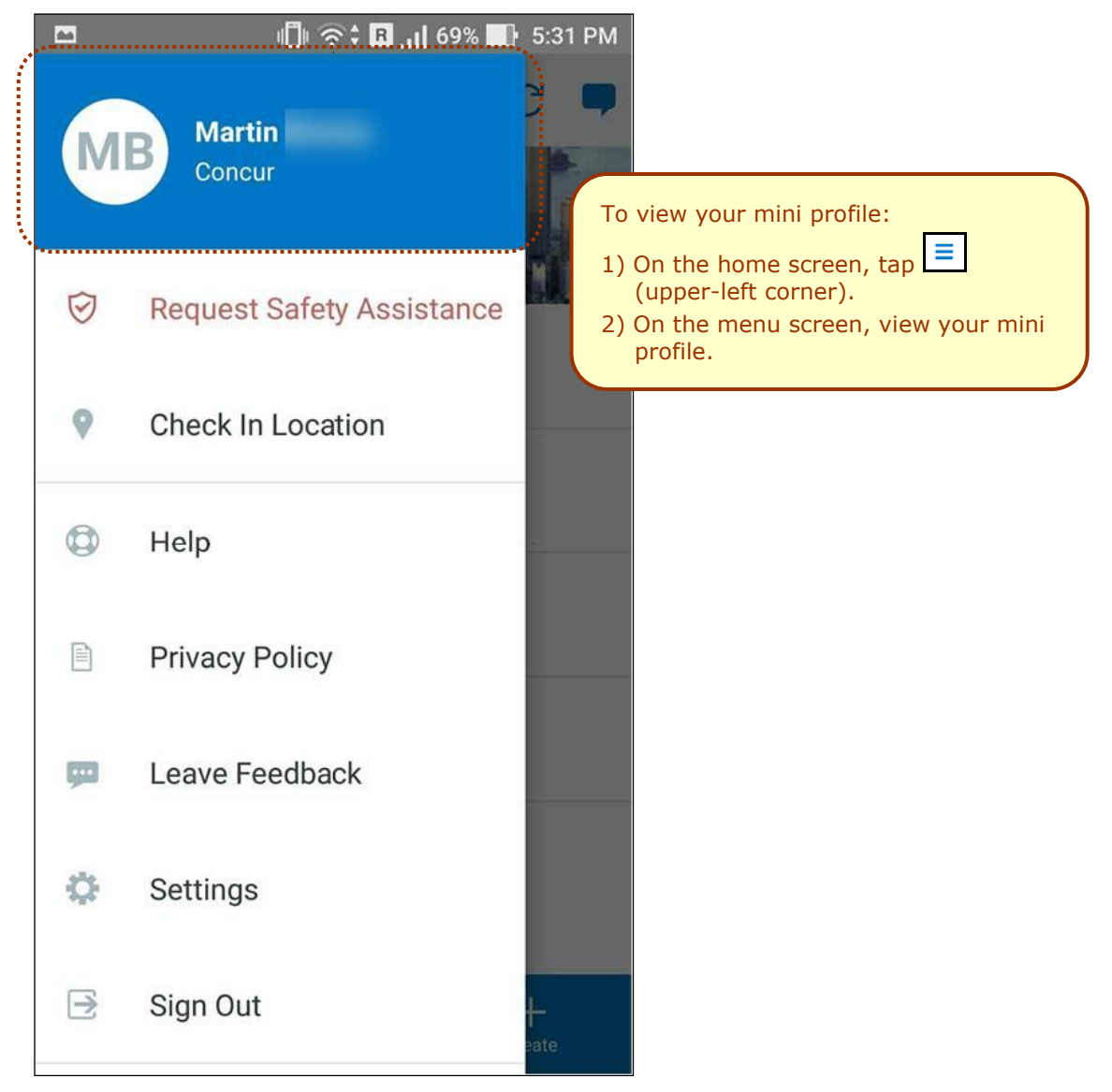

## **© 2019 SAP SE or an SAP affiliate company. All rights reserved.**

No part of this publication may be reproduced or transmitted in any form or for any purpose without the express permission of SAP SE or an SAP affiliate company.

SAP and other SAP products and services mentioned herein as well as their respective logos are trademarks or registered trademarks of SAP SE (or an SAP affiliate company) in Germany and other countries. Please see http://global12.sap.com/corporate-en/legal/copyright/index.epx for additional trademark information and notices.

Some software products marketed by SAP SE and its distributors contain proprietary software components of other software vendors.

National product specifications may vary.

These materials are provided by SAP SE or an SAP affiliate company for informational purposes only, without representation or warranty of any kind, and SAP SE or its affiliated companies shall not be liable for errors or omissions with respect to the materials. The only warranties for SAP SE or SAP affiliate company products and services are those that are set forth in the express warranty statements accompanying such products and services, if any. Nothing herein should be construed as constituting an additional warranty.

In particular, SAP SE or its affiliated companies have no obligation to pursue any course of business outlined in this document or any related presentation, or to develop or release any functionality mentioned therein. This document, or any related presentation, and SAP SE's or its affiliated companies' strategy and possible future developments, products, and/or platform directions and functionality are all subject to change and may be changed by SAP SE or its affiliated companies at any time for any reason without notice. The information in this document is not a commitment, promise, or legal obligation to deliver any material, code, or functionality. All forward-looking statements are subject to various risks and uncertainties that could cause actual results to differ materially from expectations. Readers are cautioned not to place undue reliance on these forward-looking statements, which speak only as of their dates, and they should not be relied upon in making purchasing decisions.

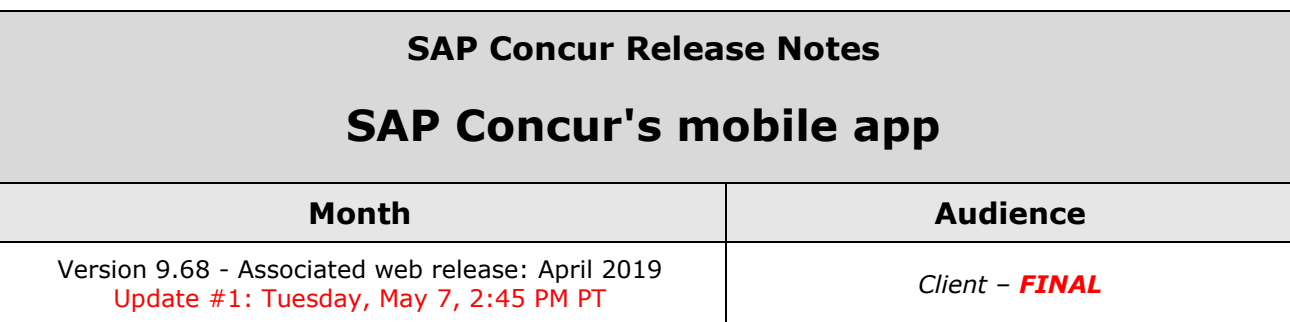

# **Contents**

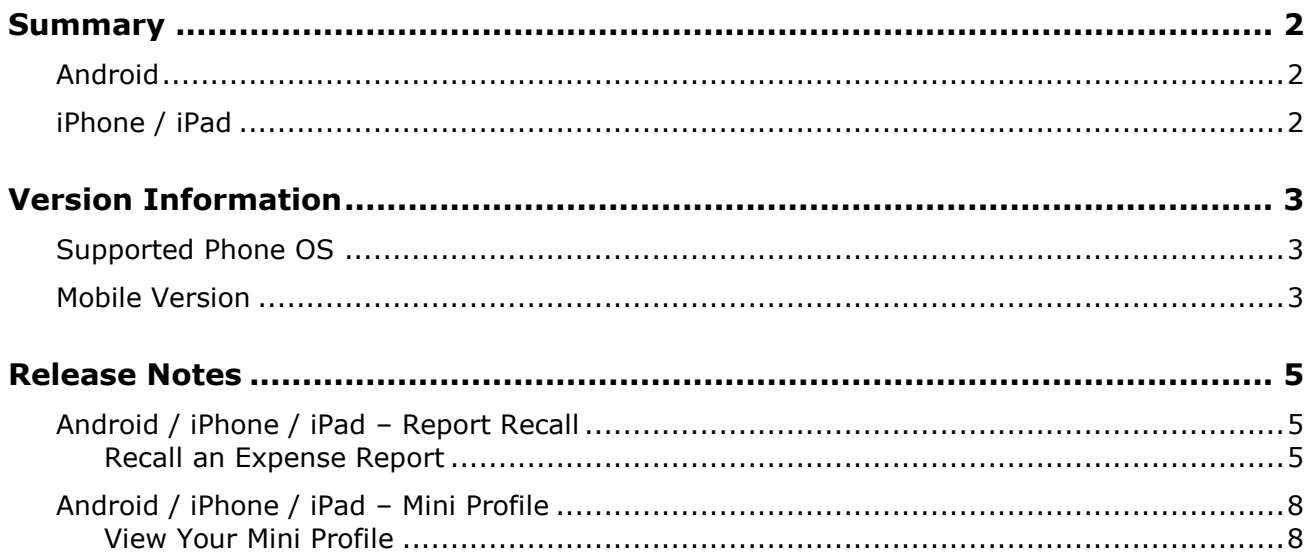

## **Legal Disclaimer**

The information in this presentation is confidential and proprietary to SAP SE or an SAP affiliate company and may not be disclosed without the permission of SAP SE or the respective SAP affiliate company. This presentation is not subject to your license agreement or any other service or subscription agreement with SAP SE or its affiliated companies. SAP SE and its affiliated companies have no obligation to pursue any course of business outlined in this document or any related presentation, or to develop or release any functionality mentioned therein. This document, or any related presentation and SAP SE or an SAP affiliate company's strategy and possible future developments, products and or platforms directions and functionality are all subject to change and may be changed by SAP SE and its affiliated companies at any time for any reason without notice. The information in this document is not a commitment, promise or legal obligation to deliver any material, code or functionality. This document is provided without a warranty of any kind, either express or implied, including but not limited to, the implied warranties of merchantability, fitness for a particular purpose, or non-infringement. This document is for informational purposes and may not be incorporated into a contract. SAP SE and its affiliated companies assume no responsibility for errors or omissions in this document, except if such damages were caused by SAP SE or an SAP affiliate company's willful misconduct or gross negligence.

All forward-looking statements are subject to various risks and uncertainties that could cause actual results to differ materially from expectations. Readers are cautioned not to place undue reliance on these forward-looking statements, which speak only as of their dates, and they should not be relied upon in making purchasing decisions.

# <span id="page-43-1"></span><span id="page-43-0"></span>**Summary**

### **Android**

- Android / iPhone / iPad Report Recall
- Android / iPhone / iPad Mini Profile
- Minor issue fixes

### <span id="page-43-2"></span>**iPhone / iPad**

- Android / iPhone / iPad Report Recall
- Android / iPhone / iPad Mini Profile
- Minor issue fixes

### <span id="page-44-1"></span><span id="page-44-0"></span>**Supported Phone OS**

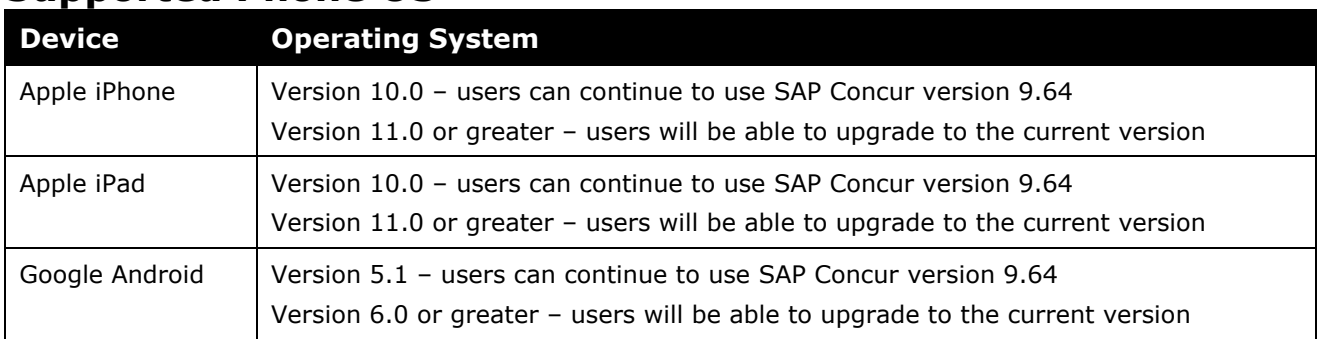

### <span id="page-44-2"></span>**Mobile Version**

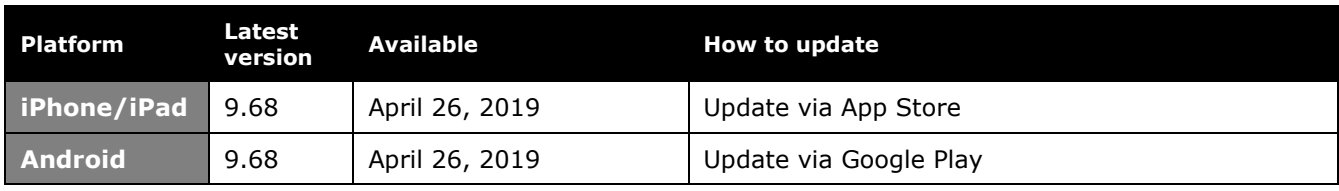

#### *Locate Version Information on the iPhone*

To check the version number on the iPhone:

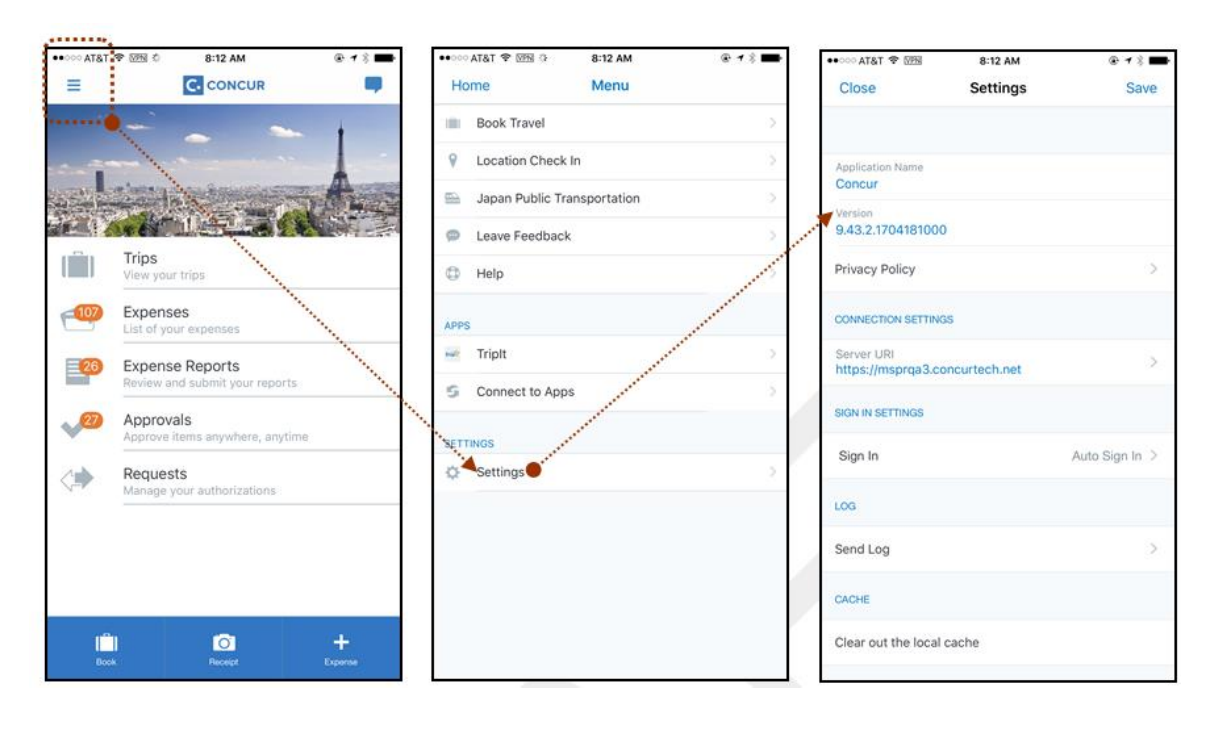

#### *Locate Version Information on the Android*

To check the version number on the Android:

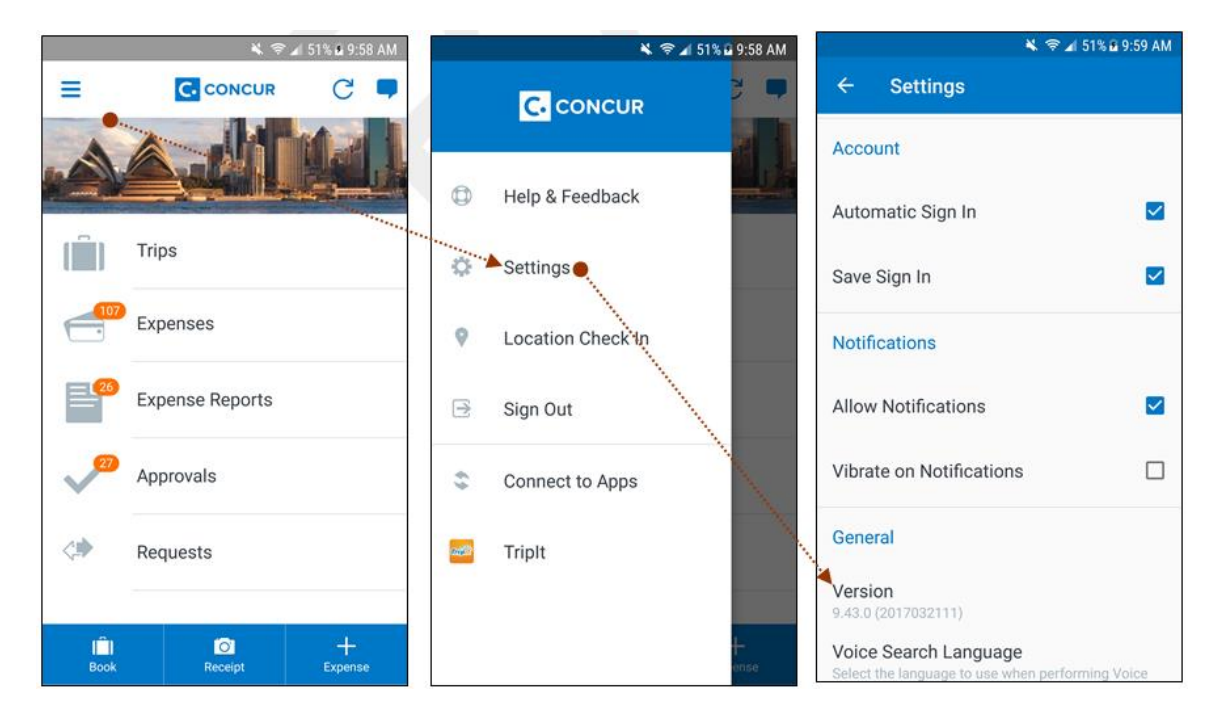

## <span id="page-46-1"></span><span id="page-46-0"></span>**Release Notes**

#### **Android / iPhone / iPad – Report Recall**

With this release, SAP Concur mobile app users can now recall expense reports from within the mobile app (if the company's configuration allows).

#### <span id="page-46-2"></span>**Recall an Expense Report**

#### *iPhone*

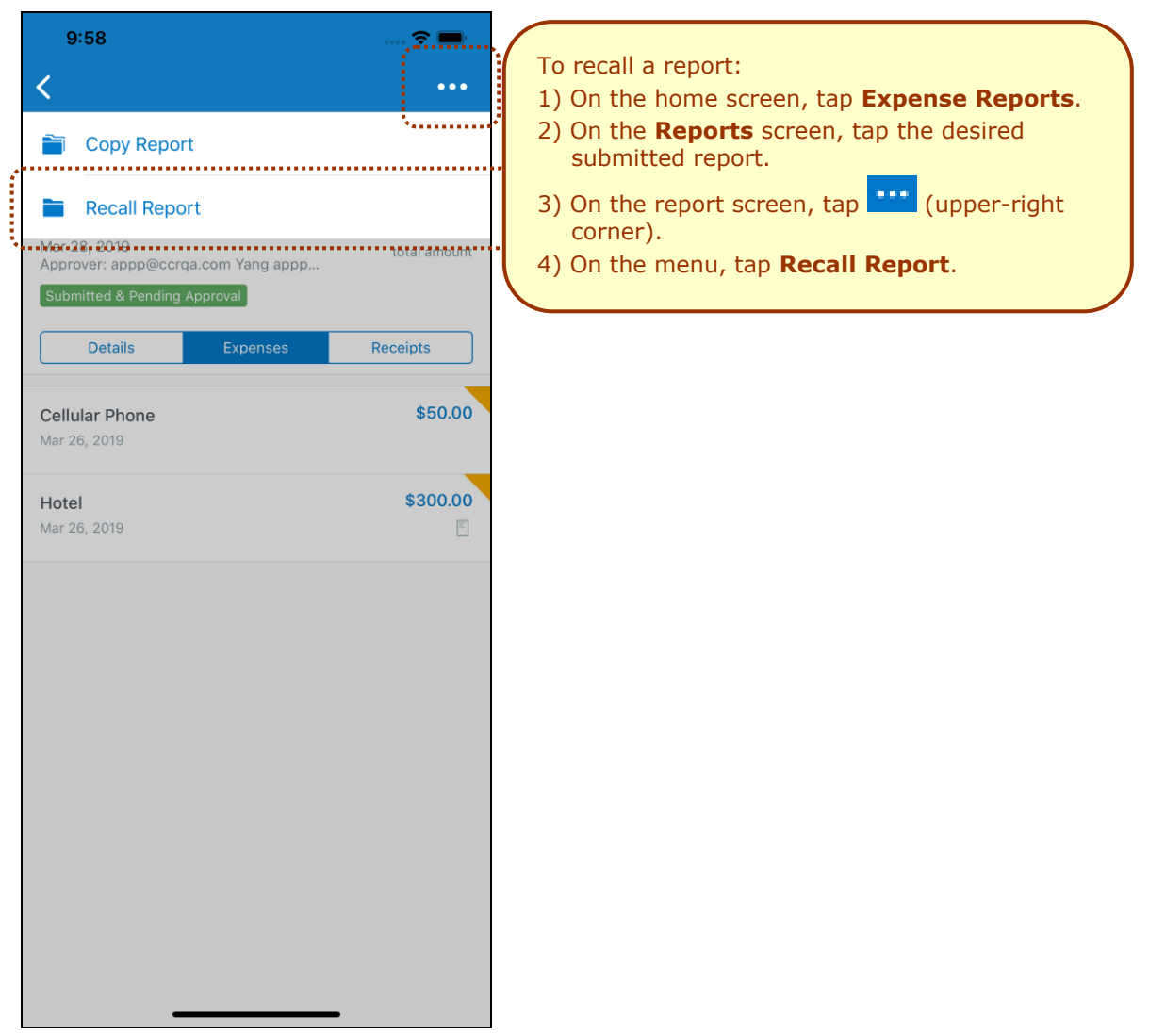

#### *iPad*

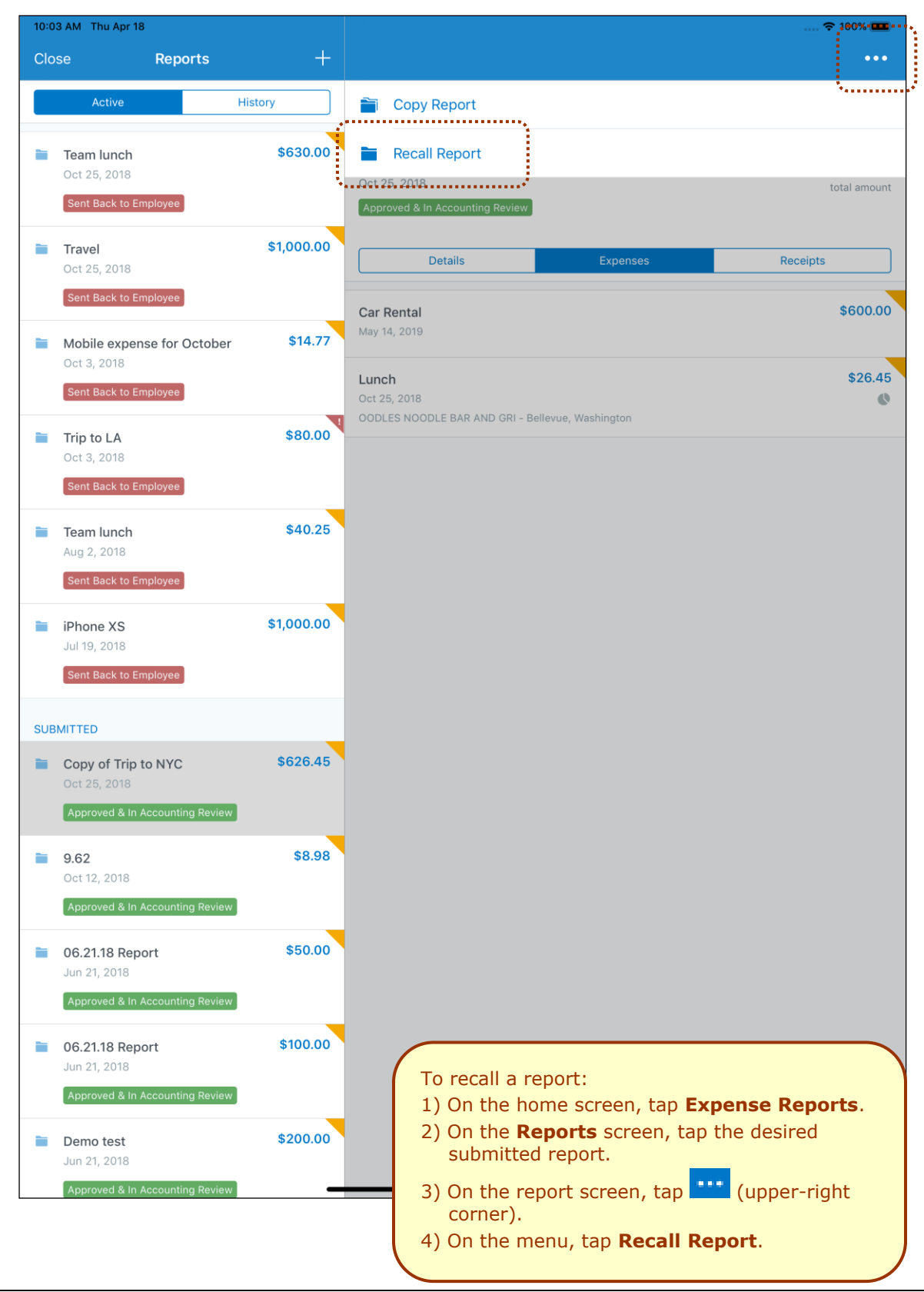

#### *Android*

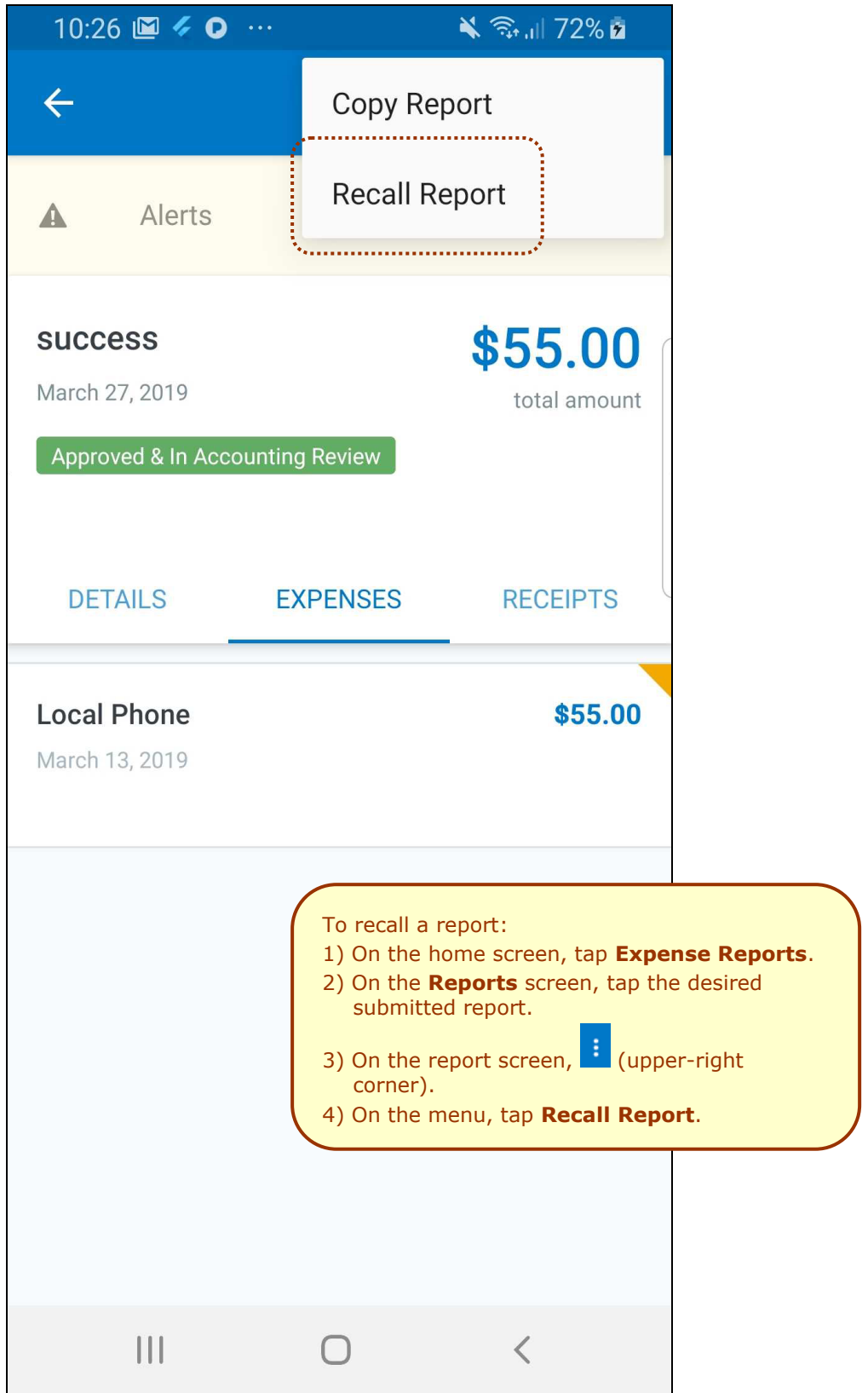

### <span id="page-49-0"></span>**Android / iPhone / iPad – Mini Profile**

With this release, SAP Concur mobile app users will be able to view their full name, initial, and company name - on the new mini profile - at the top of the menu screen.

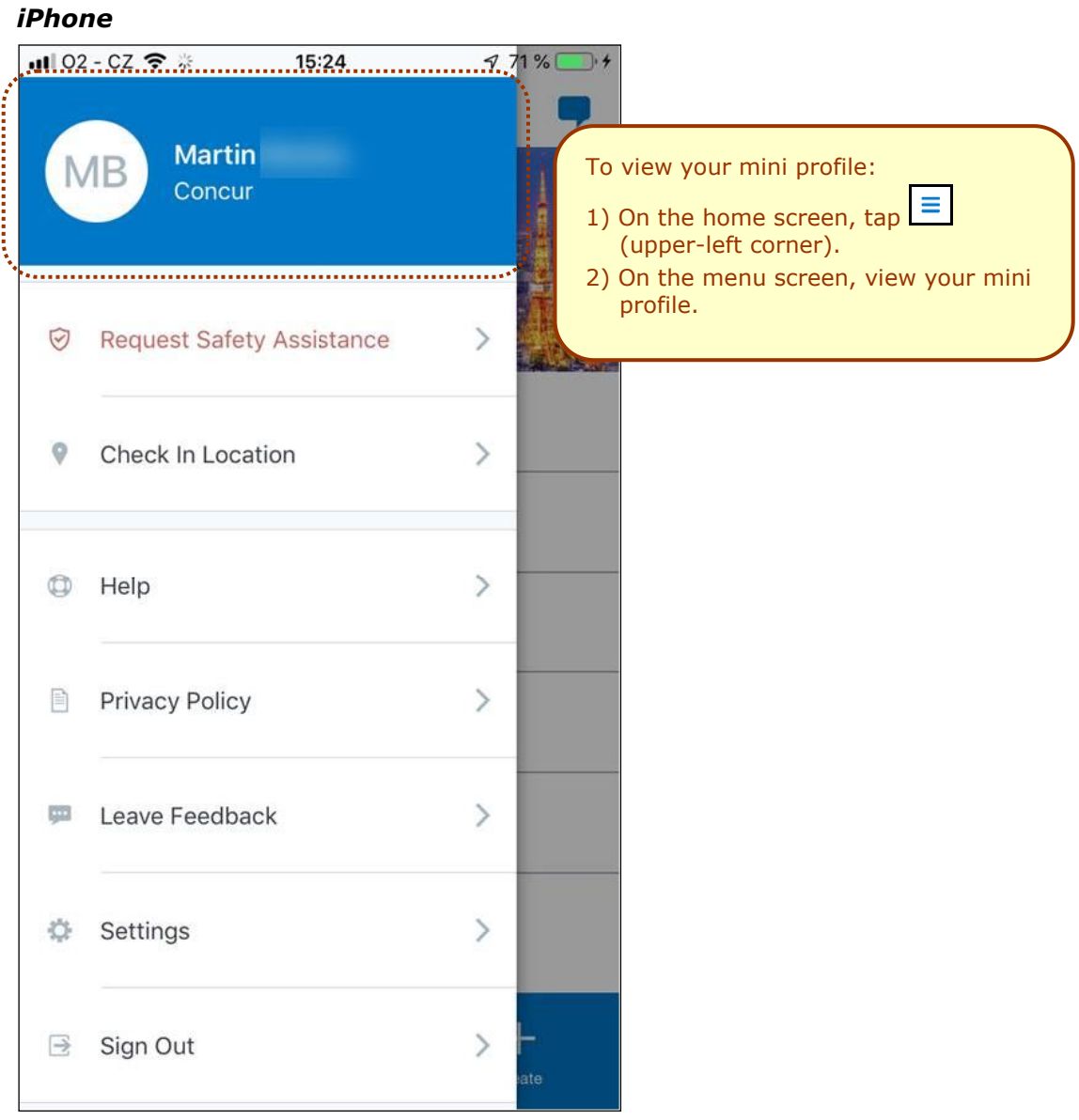

#### <span id="page-49-1"></span>**View Your Mini Profile**

#### *Android*

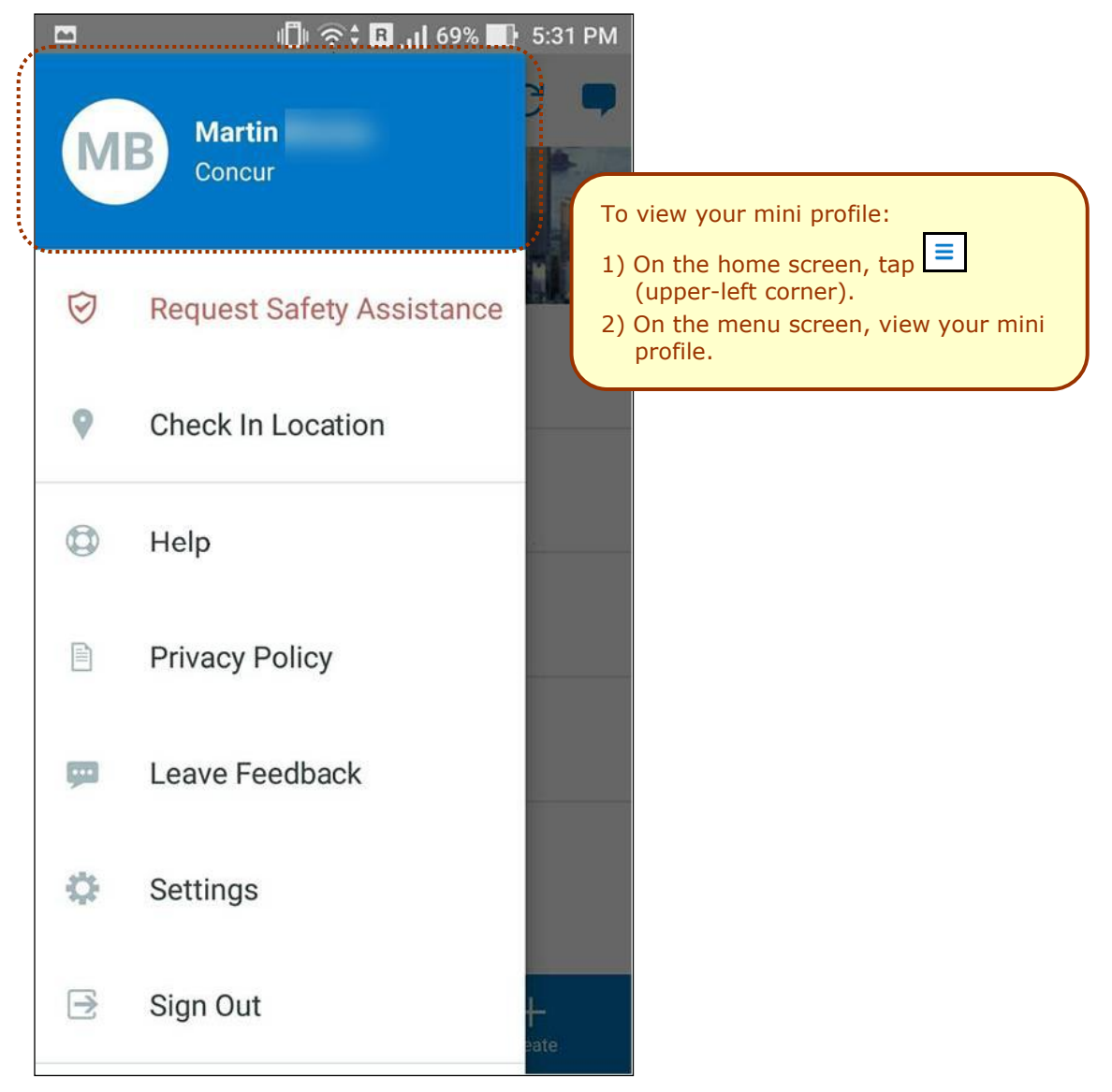

## **© 2019 SAP SE or an SAP affiliate company. All rights reserved.**

No part of this publication may be reproduced or transmitted in any form or for any purpose without the express permission of SAP SE or an SAP affiliate company.

SAP and other SAP products and services mentioned herein as well as their respective logos are trademarks or registered trademarks of SAP SE (or an SAP affiliate company) in Germany and other countries. Please see http://global12.sap.com/corporate-en/legal/copyright/index.epx for additional trademark information and notices.

Some software products marketed by SAP SE and its distributors contain proprietary software components of other software vendors.

National product specifications may vary.

These materials are provided by SAP SE or an SAP affiliate company for informational purposes only, without representation or warranty of any kind, and SAP SE or its affiliated companies shall not be liable for errors or omissions with respect to the materials. The only warranties for SAP SE or SAP affiliate company products and services are those that are set forth in the express warranty statements accompanying such products and services, if any. Nothing herein should be construed as constituting an additional warranty.

In particular, SAP SE or its affiliated companies have no obligation to pursue any course of business outlined in this document or any related presentation, or to develop or release any functionality mentioned therein. This document, or any related presentation, and SAP SE's or its affiliated companies' strategy and possible future developments, products, and/or platform directions and functionality are all subject to change and may be changed by SAP SE or its affiliated companies at any time for any reason without notice. The information in this document is not a commitment, promise, or legal obligation to deliver any material, code, or functionality. All forward-looking statements are subject to various risks and uncertainties that could cause actual results to differ materially from expectations. Readers are cautioned not to place undue reliance on these forward-looking statements, which speak only as of their dates, and they should not be relied upon in making purchasing decisions.

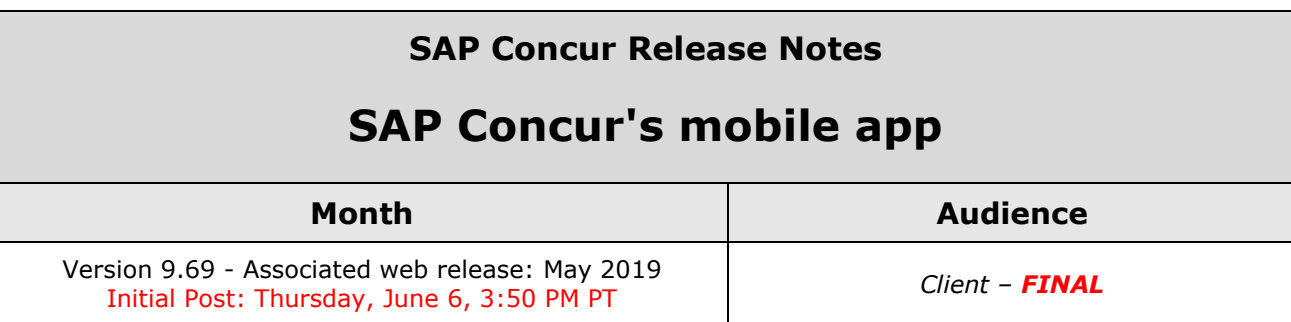

# **Contents**

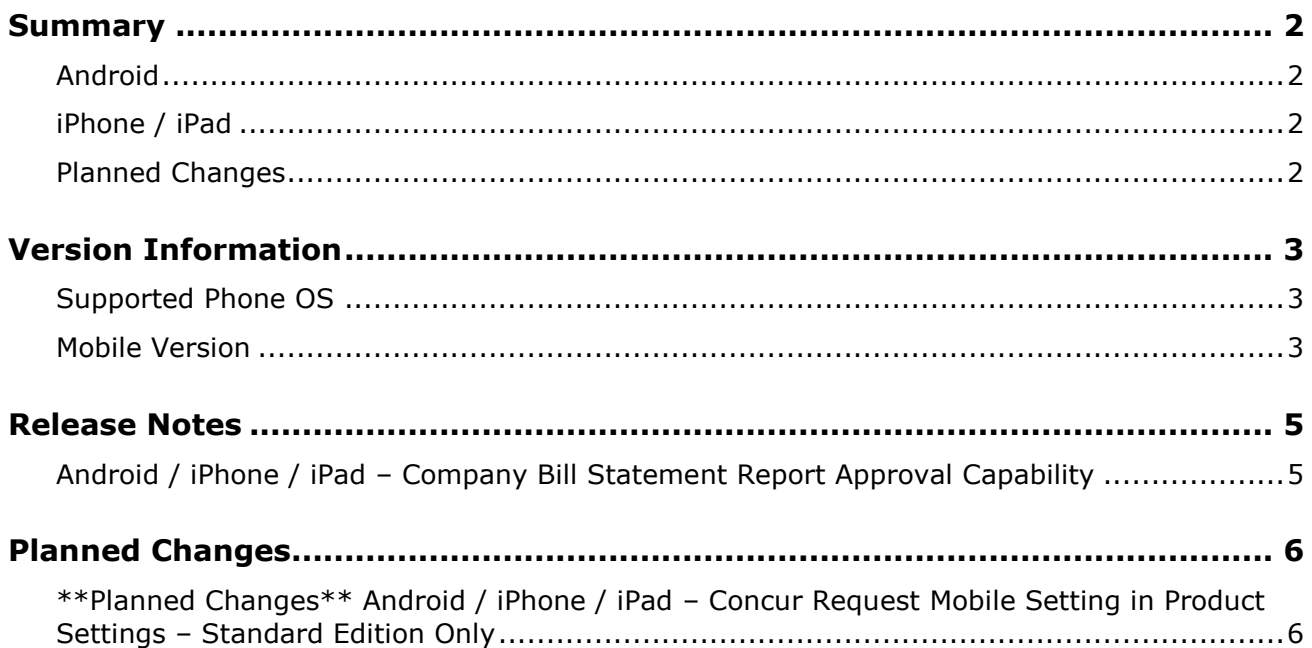

## **Legal Disclaimer**

The information in this presentation is confidential and proprietary to SAP SE or an SAP affiliate company and may not be disclosed without the permission of SAP SE or the respective SAP affiliate company. This presentation is not subject to your license agreement or any other service or subscription agreement with SAP SE or its affiliated companies. SAP SE and its affiliated companies have no obligation to pursue any course of business outlined in this document or any related presentation, or to develop or release any functionality mentioned therein. This document, or any related presentation and SAP SE or an SAP affiliate company's strategy and possible future developments, products and or platforms directions and functionality are all subject to change and may be changed by SAP SE and its affiliated companies at any time for any reason without notice. The information in this document is not a commitment, promise or legal obligation to deliver any material, code or functionality. This document is provided without a warranty of any kind, either express or implied, including but not limited to, the implied warranties of merchantability, fitness for a particular purpose, or non-infringement. This document is for informational purposes and may not be incorporated into a contract. SAP SE and its affiliated companies assume no responsibility for errors or omissions in this document, except if such damages were caused by SAP SE or an SAP affiliate company's willful misconduct or gross negligence.

All forward-looking statements are subject to various risks and uncertainties that could cause actual results to differ materially from expectations. Readers are cautioned not to place undue reliance on these forward-looking statements, which speak only as of their dates, and they should not be relied upon in making purchasing decisions.

# <span id="page-54-1"></span><span id="page-54-0"></span>**Summary**

#### **Android**

- Android / iPhone / iPad Company Bill Statement Report Approval Capability
- Minor issue fixes

### <span id="page-54-2"></span>**iPhone / iPad**

- Android / iPhone / iPad Company Bill Statement Report Approval Capability
- Minor issue fixes

#### <span id="page-54-3"></span>**Planned Changes**

• \*\*Planned Changes\*\* Android / iPhone / iPad – Concur Request Mobile Setting in Product Settings – Standard Edition Only

### <span id="page-55-1"></span><span id="page-55-0"></span>**Supported Phone OS**

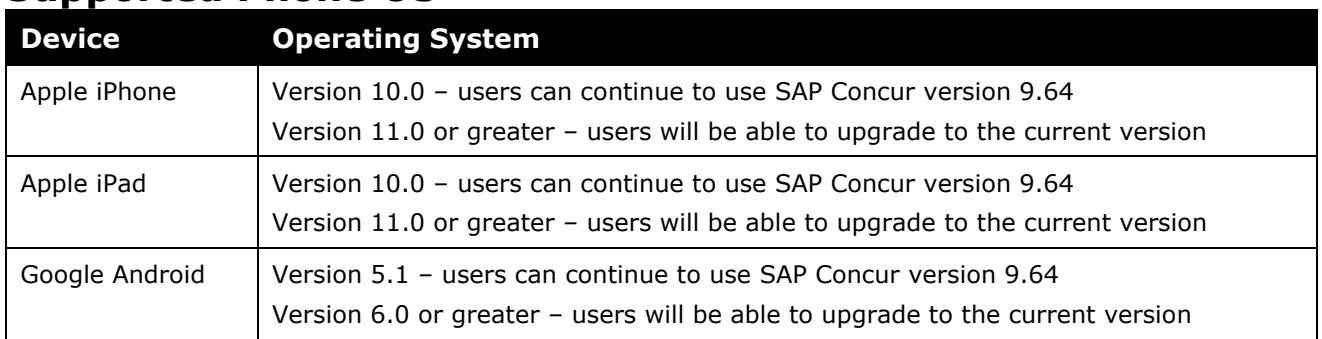

### <span id="page-55-2"></span>**Mobile Version**

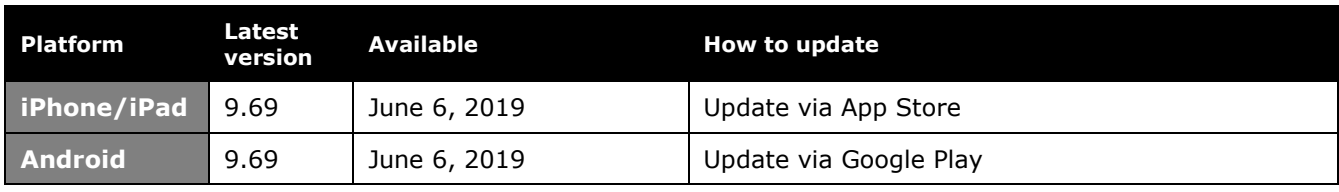

#### *Locate Version Information on the iPhone*

To check the version number on the iPhone:

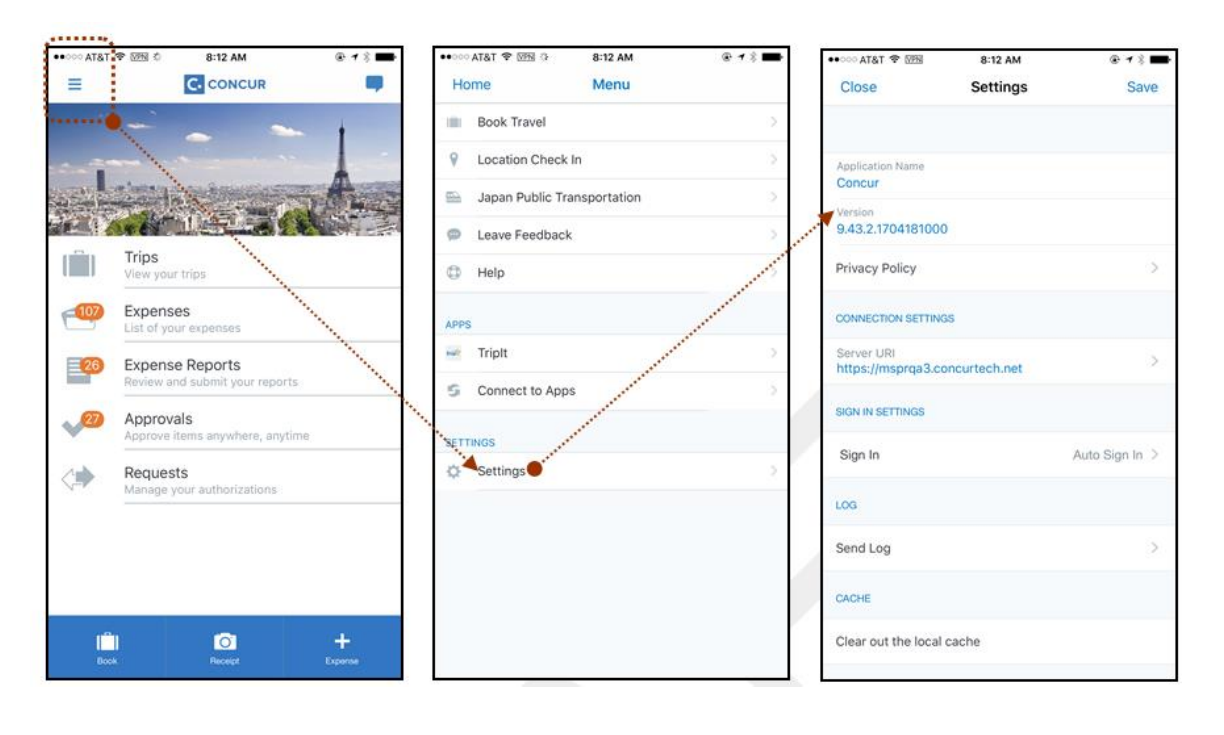

#### *Locate Version Information on the Android*

To check the version number on the Android:

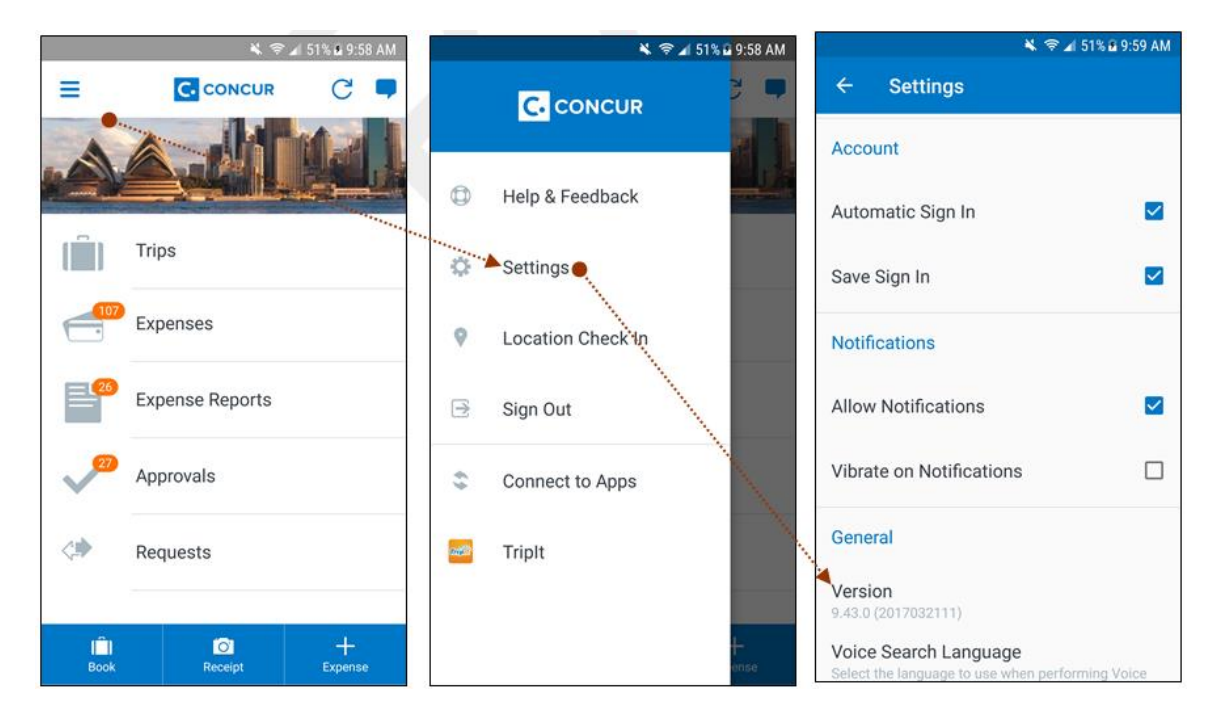

#### <span id="page-57-1"></span><span id="page-57-0"></span>**Android / iPhone / iPad – Company Bill Statement Report Approval Capability**

With this release, Company Bill Statement approvers will now be able to approve Company Bill Statement reports in the SAP Concur mobile app.

**NOTE:** If your company assigned you permissions to approve Company Bill Statement reports in the web version of SAP Concur, then you can now approve them – like any other expense report - in the mobile app.

#### <span id="page-58-1"></span><span id="page-58-0"></span>**\*\*Planned Changes\*\* Android / iPhone / iPad – Concur Request Mobile Setting in Product Settings – Standard Edition Only**

Concur Request administrators can now find the Concur Request Mobile Setting in Product Settings on the **Mobile Settings for Request** page.

When this setting is enabled, users can create new requests using the SAP Concur mobile app.

 For more information about this update, refer to the *Concur Request Mobile Setting in Product Settings* release note included the June release notes.

## **© 2019 SAP SE or an SAP affiliate company. All rights reserved.**

No part of this publication may be reproduced or transmitted in any form or for any purpose without the express permission of SAP SE or an SAP affiliate company.

SAP and other SAP products and services mentioned herein as well as their respective logos are trademarks or registered trademarks of SAP SE (or an SAP affiliate company) in Germany and other countries. Please see http://global12.sap.com/corporate-en/legal/copyright/index.epx for additional trademark information and notices.

Some software products marketed by SAP SE and its distributors contain proprietary software components of other software vendors.

National product specifications may vary.

These materials are provided by SAP SE or an SAP affiliate company for informational purposes only, without representation or warranty of any kind, and SAP SE or its affiliated companies shall not be liable for errors or omissions with respect to the materials. The only warranties for SAP SE or SAP affiliate company products and services are those that are set forth in the express warranty statements accompanying such products and services, if any. Nothing herein should be construed as constituting an additional warranty.

In particular, SAP SE or its affiliated companies have no obligation to pursue any course of business outlined in this document or any related presentation, or to develop or release any functionality mentioned therein. This document, or any related presentation, and SAP SE's or its affiliated companies' strategy and possible future developments, products, and/or platform directions and functionality are all subject to change and may be changed by SAP SE or its affiliated companies at any time for any reason without notice. The information in this document is not a commitment, promise, or legal obligation to deliver any material, code, or functionality. All forward-looking statements are subject to various risks and uncertainties that could cause actual results to differ materially from expectations. Readers are cautioned not to place undue reliance on these forward-looking statements, which speak only as of their dates, and they should not be relied upon in making purchasing decisions.

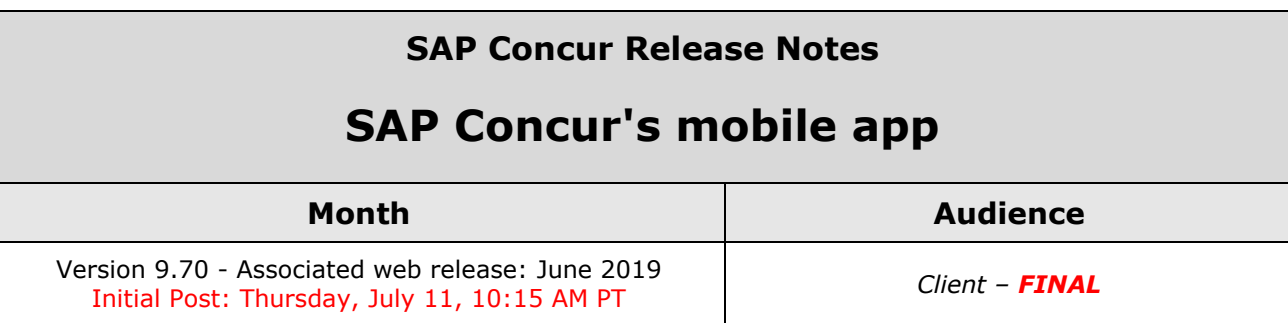

# **Contents**

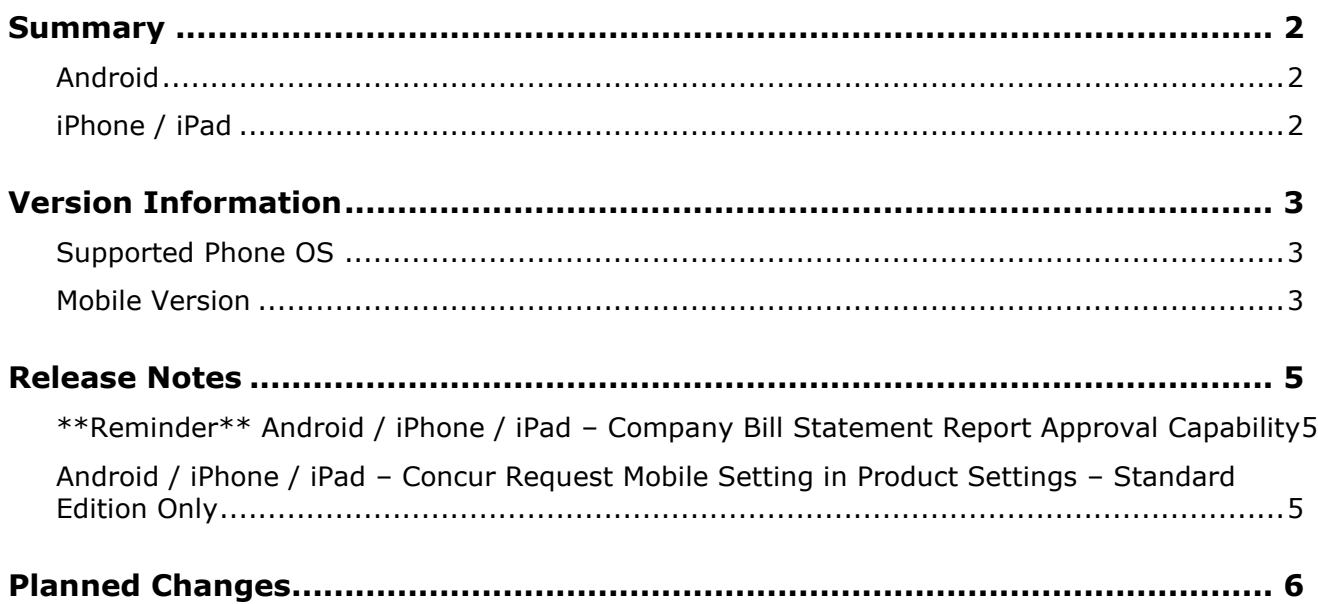

## **Legal Disclaimer**

The information in this presentation is confidential and proprietary to SAP SE or an SAP affiliate company and may not be disclosed without the permission of SAP SE or the respective SAP affiliate company. This presentation is not subject to your license agreement or any other service or subscription agreement with SAP SE or its affiliated companies. SAP SE and its affiliated companies have no obligation to pursue any course of business outlined in this document or any related presentation, or to develop or release any functionality mentioned therein. This document, or any related presentation and SAP SE or an SAP affiliate company's strategy and possible future developments, products and or platforms directions and functionality are all subject to change and may be changed by SAP SE and its affiliated companies at any time for any reason without notice. The information in this document is not a commitment, promise or legal obligation to deliver any material, code or functionality. This document is provided without a warranty of any kind, either express or implied, including but not limited to, the implied warranties of merchantability, fitness for a particular purpose, or non-infringement. This document is for informational purposes and may not be incorporated into a contract. SAP SE and its affiliated companies assume no responsibility for errors or omissions in this document, except if such damages were caused by SAP SE or an SAP affiliate company's willful misconduct or gross negligence.

All forward-looking statements are subject to various risks and uncertainties that could cause actual results to differ materially from expectations. Readers are cautioned not to place undue reliance on these forward-looking statements, which speak only as of their dates, and they should not be relied upon in making purchasing decisions.

## <span id="page-62-1"></span><span id="page-62-0"></span>**Summary**

#### **Android**

- \*\*Reminder\*\* Android / iPhone / iPad Company Bill Statement Report Approval Capability
- Android / iPhone / iPad Concur Request Mobile Setting in Product Settings Standard Edition Only
- Minor issue fixes

### <span id="page-62-2"></span>**iPhone / iPad**

- \*\*Reminder\*\* Android / iPhone / iPad Company Bill Statement Report Approval Capability
- Android / iPhone / iPad Concur Request Mobile Setting in Product Settings Standard Edition Only
- Minor issue fixes

### <span id="page-63-1"></span><span id="page-63-0"></span>**Supported Phone OS**

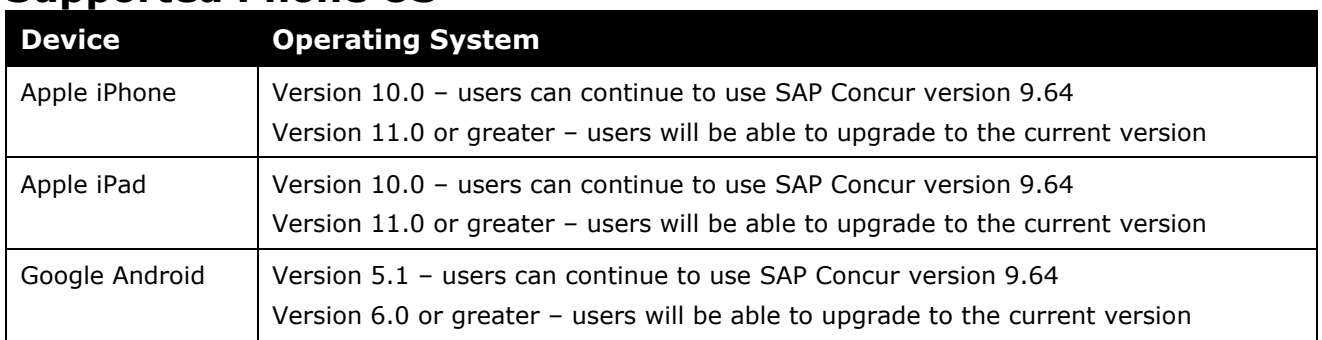

### <span id="page-63-2"></span>**Mobile Version**

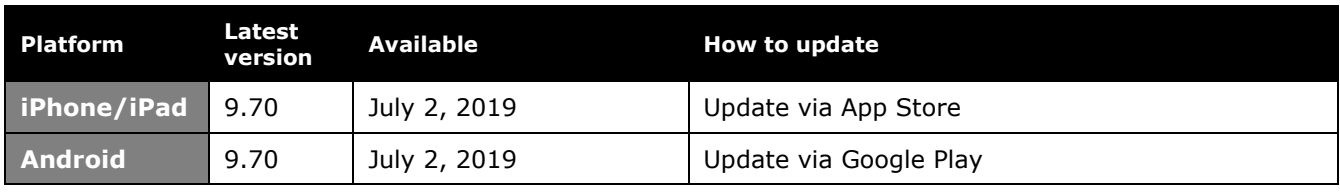

#### *Locate Version Information on the iPhone*

To check the version number on the iPhone:

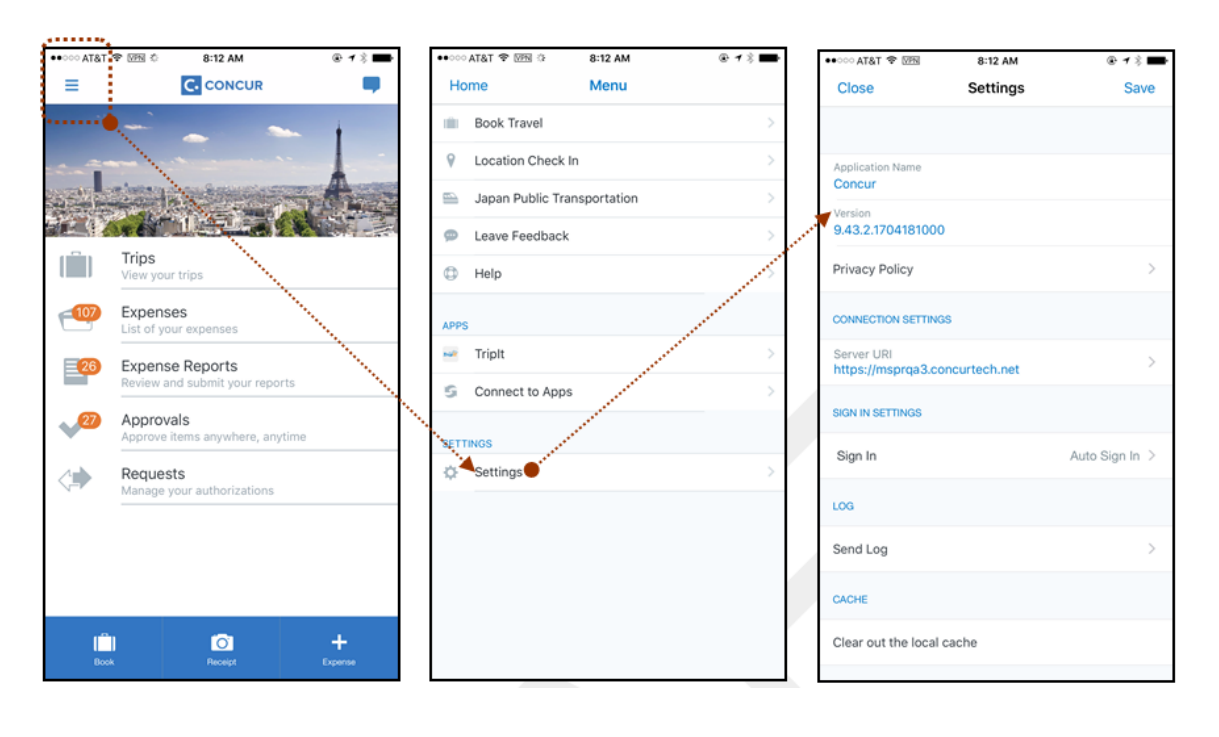

#### *Locate Version Information on the Android*

To check the version number on the Android:

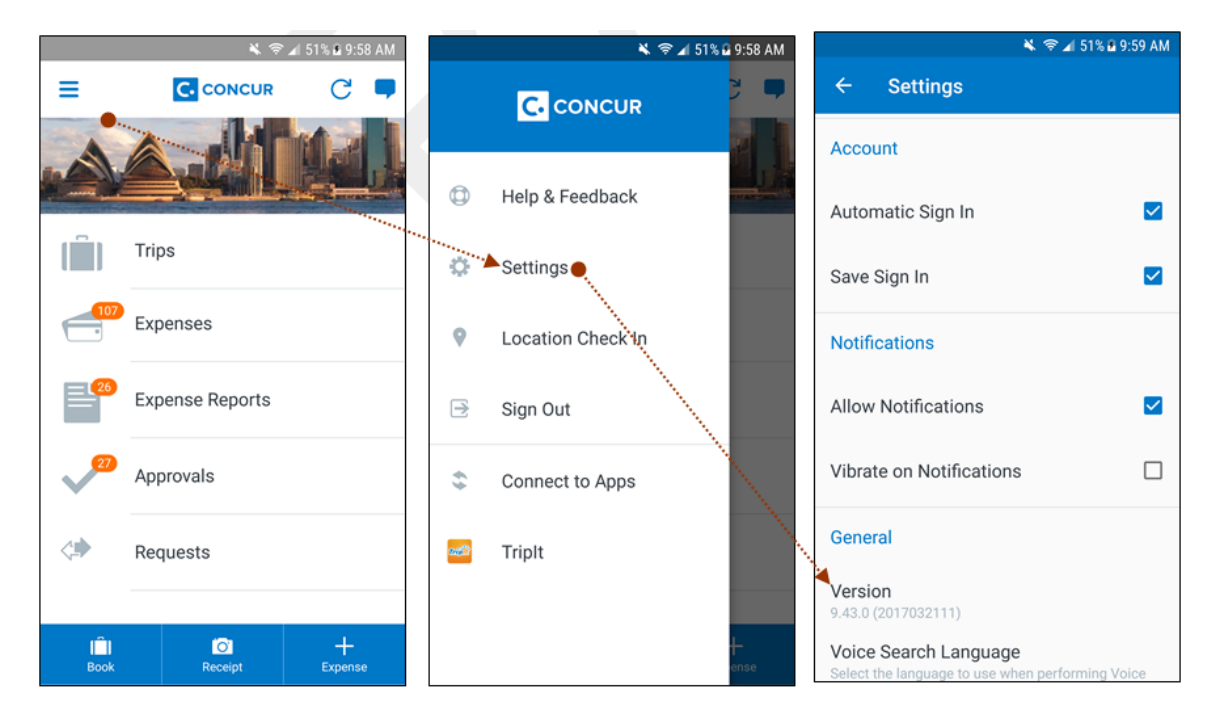

#### <span id="page-65-1"></span><span id="page-65-0"></span>**\*\*Reminder\*\* Android / iPhone / iPad – Company Bill Statement Report Approval Capability**

*This feature was implemented after the May (9.69) release and this release note is a reminder that this feature is now fully implemented and ready to use.*

With this release, Company Bill Statement approvers will now be able to approve Company Bill Statement reports in the SAP Concur mobile app.

**NOTE:** If your company assigned you permissions to approve Company Bill Statement reports in the web version of SAP Concur, then you can now approve them – like any other expense report - in the mobile app.

#### <span id="page-65-2"></span>**Android / iPhone / iPad – Concur Request Mobile Setting in Product Settings – Standard Edition Only**

Concur Request administrators can now find the Concur Request Mobile Setting in Product Settings on the **Mobile Settings for Request** page.

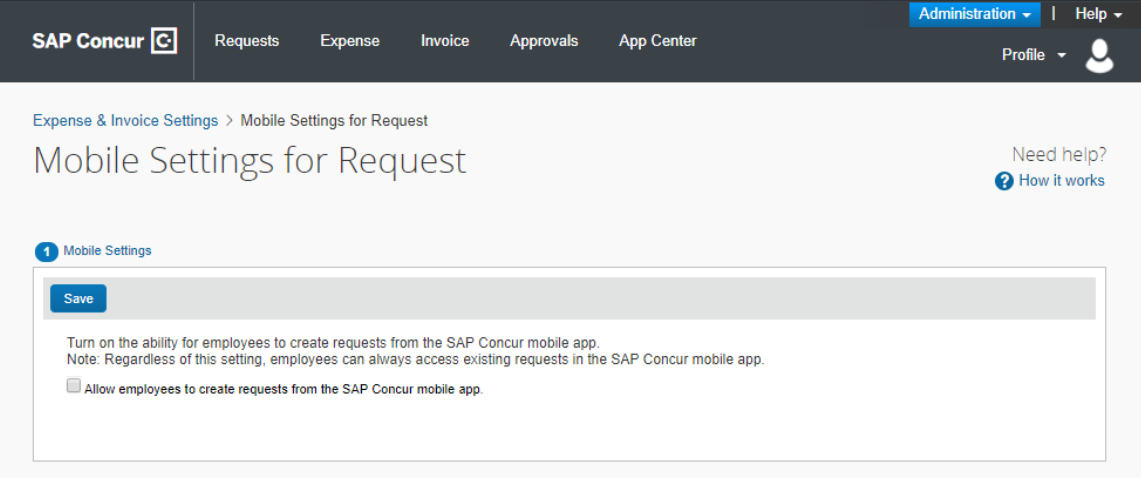

When this setting is enabled, users can create new requests using the SAP Concur mobile app.

 For more information about this update, refer to the *Concur Request Mobile Setting in Product Settings* release note included the June release notes.

# <span id="page-66-0"></span>**Planned Changes**

None this month

## **© 2019 SAP SE or an SAP affiliate company. All rights reserved.**

No part of this publication may be reproduced or transmitted in any form or for any purpose without the express permission of SAP SE or an SAP affiliate company.

SAP and other SAP products and services mentioned herein as well as their respective logos are trademarks or registered trademarks of SAP SE (or an SAP affiliate company) in Germany and other countries. Please see http://global12.sap.com/corporate-en/legal/copyright/index.epx for additional trademark information and notices.

Some software products marketed by SAP SE and its distributors contain proprietary software components of other software vendors.

National product specifications may vary.

These materials are provided by SAP SE or an SAP affiliate company for informational purposes only, without representation or warranty of any kind, and SAP SE or its affiliated companies shall not be liable for errors or omissions with respect to the materials. The only warranties for SAP SE or SAP affiliate company products and services are those that are set forth in the express warranty statements accompanying such products and services, if any. Nothing herein should be construed as constituting an additional warranty.

In particular, SAP SE or its affiliated companies have no obligation to pursue any course of business outlined in this document or any related presentation, or to develop or release any functionality mentioned therein. This document, or any related presentation, and SAP SE's or its affiliated companies' strategy and possible future developments, products, and/or platform directions and functionality are all subject to change and may be changed by SAP SE or its affiliated companies at any time for any reason without notice. The information in this document is not a commitment, promise, or legal obligation to deliver any material, code, or functionality. All forward-looking statements are subject to various risks and uncertainties that could cause actual results to differ materially from expectations. Readers are cautioned not to place undue reliance on these forward-looking statements, which speak only as of their dates, and they should not be relied upon in making purchasing decisions.

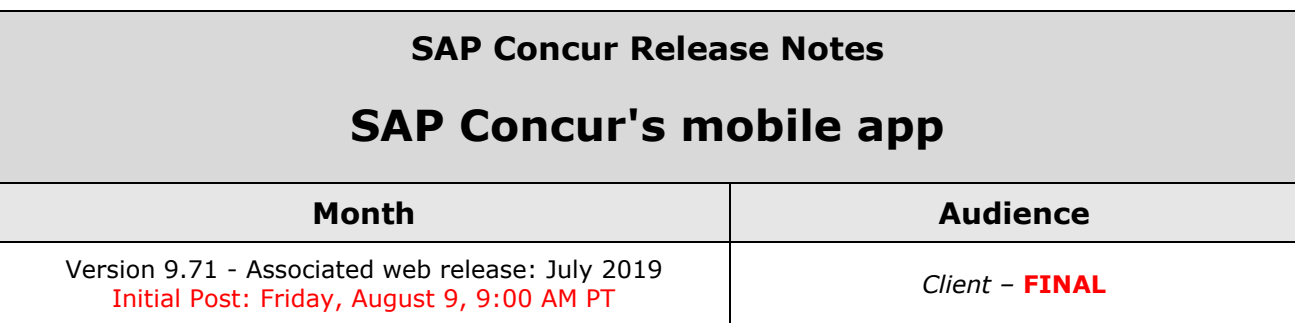

# **Contents**

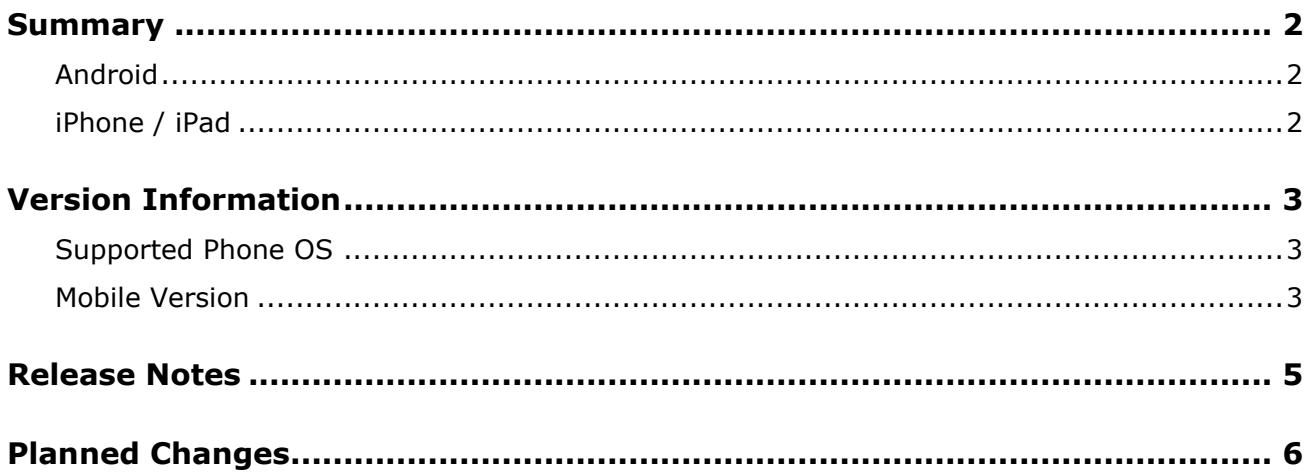

## **Legal Disclaimer**

The information in this presentation is confidential and proprietary to SAP SE or an SAP affiliate company and may not be disclosed without the permission of SAP SE or the respective SAP affiliate company. This presentation is not subject to your license agreement or any other service or subscription agreement with SAP SE or its affiliated companies. SAP SE and its affiliated companies have no obligation to pursue any course of business outlined in this document or any related presentation, or to develop or release any functionality mentioned therein. This document, or any related presentation and SAP SE or an SAP affiliate company's strategy and possible future developments, products and or platforms directions and functionality are all subject to change and may be changed by SAP SE and its affiliated companies at any time for any reason without notice. The information in this document is not a commitment, promise or legal obligation to deliver any material, code or functionality. This document is provided without a warranty of any kind, either express or implied, including but not limited to, the implied warranties of merchantability, fitness for a particular purpose, or non-infringement. This document is for informational purposes and may not be incorporated into a contract. SAP SE and its affiliated companies assume no responsibility for errors or omissions in this document, except if such damages were caused by SAP SE or an SAP affiliate company's willful misconduct or gross negligence.

All forward-looking statements are subject to various risks and uncertainties that could cause actual results to differ materially from expectations. Readers are cautioned not to place undue reliance on these forward-looking statements, which speak only as of their dates, and they should not be relied upon in making purchasing decisions.

# <span id="page-70-1"></span><span id="page-70-0"></span>**Summary**

#### **Android**

• Minor issue fixes

## <span id="page-70-2"></span>**iPhone / iPad**

• Minor issue fixes

### <span id="page-71-1"></span><span id="page-71-0"></span>**Supported Phone OS**

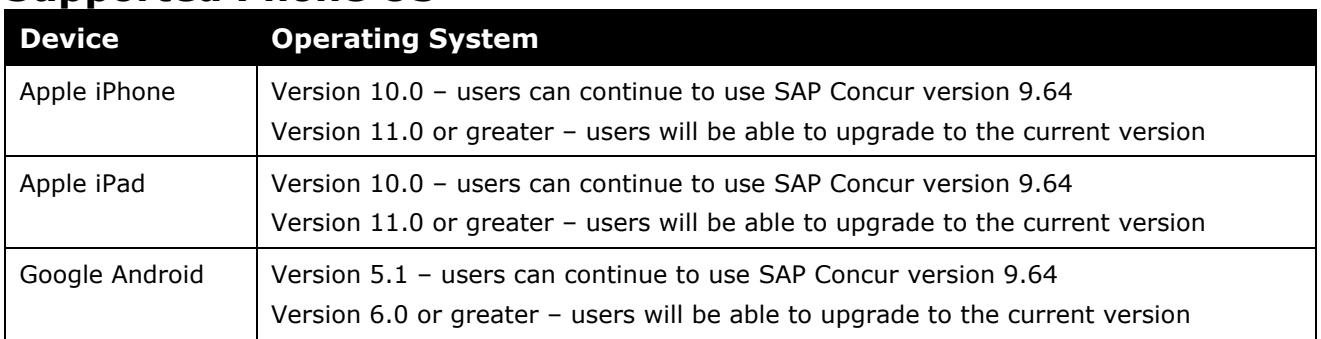

### <span id="page-71-2"></span>**Mobile Version**

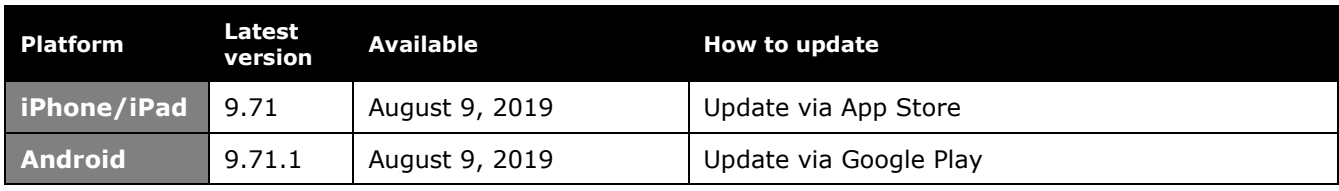

#### *Locate Version Information on the iPhone*

To check the version number on the iPhone:

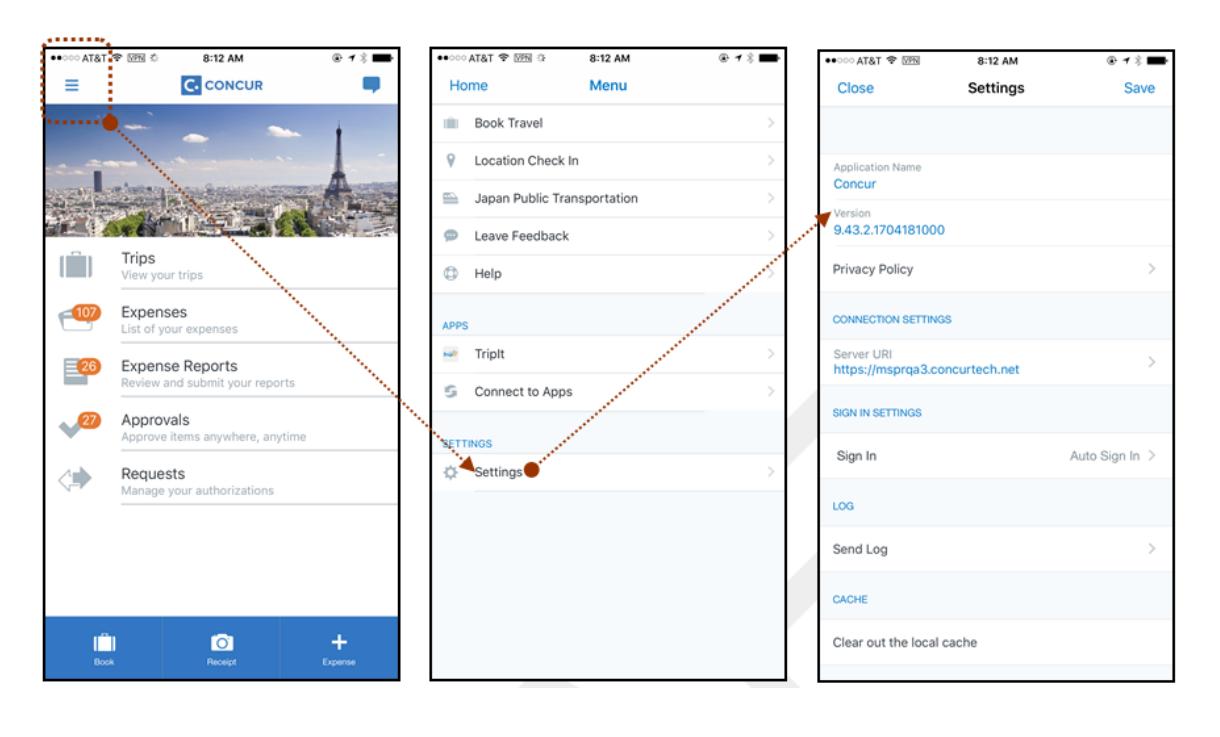
#### *Locate Version Information on the Android*

To check the version number on the Android:

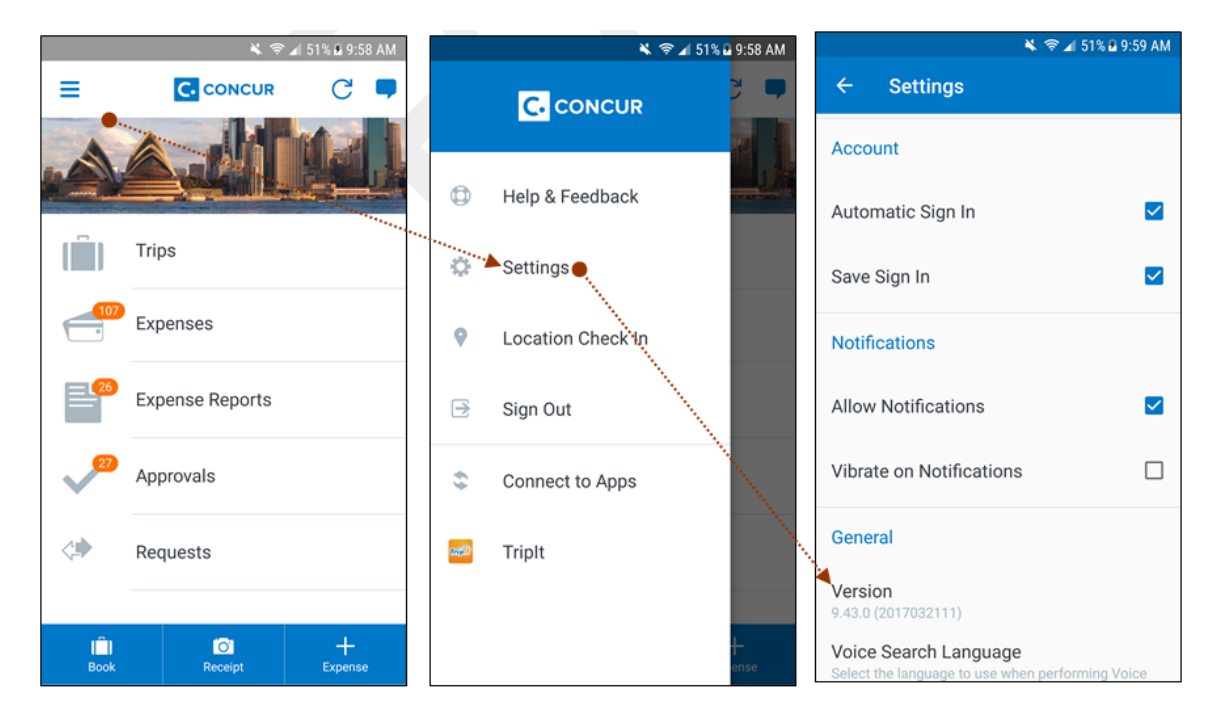

# **Release Notes**

None this month

# **Planned Changes**

None this month

## **© 2019 SAP SE or an SAP affiliate company. All rights reserved.**

No part of this publication may be reproduced or transmitted in any form or for any purpose without the express permission of SAP SE or an SAP affiliate company.

SAP and other SAP products and services mentioned herein as well as their respective logos are trademarks or registered trademarks of SAP SE (or an SAP affiliate company) in Germany and other countries. Please see http://global12.sap.com/corporate-en/legal/copyright/index.epx for additional trademark information and notices.

Some software products marketed by SAP SE and its distributors contain proprietary software components of other software vendors.

National product specifications may vary.

These materials are provided by SAP SE or an SAP affiliate company for informational purposes only, without representation or warranty of any kind, and SAP SE or its affiliated companies shall not be liable for errors or omissions with respect to the materials. The only warranties for SAP SE or SAP affiliate company products and services are those that are set forth in the express warranty statements accompanying such products and services, if any. Nothing herein should be construed as constituting an additional warranty.

In particular, SAP SE or its affiliated companies have no obligation to pursue any course of business outlined in this document or any related presentation, or to develop or release any functionality mentioned therein. This document, or any related presentation, and SAP SE's or its affiliated companies' strategy and possible future developments, products, and/or platform directions and functionality are all subject to change and may be changed by SAP SE or its affiliated companies at any time for any reason without notice. The information in this document is not a commitment, promise, or legal obligation to deliver any material, code, or functionality. All forward-looking statements are subject to various risks and uncertainties that could cause actual results to differ materially from expectations. Readers are cautioned not to place undue reliance on these forward-looking statements, which speak only as of their dates, and they should not be relied upon in making purchasing decisions.

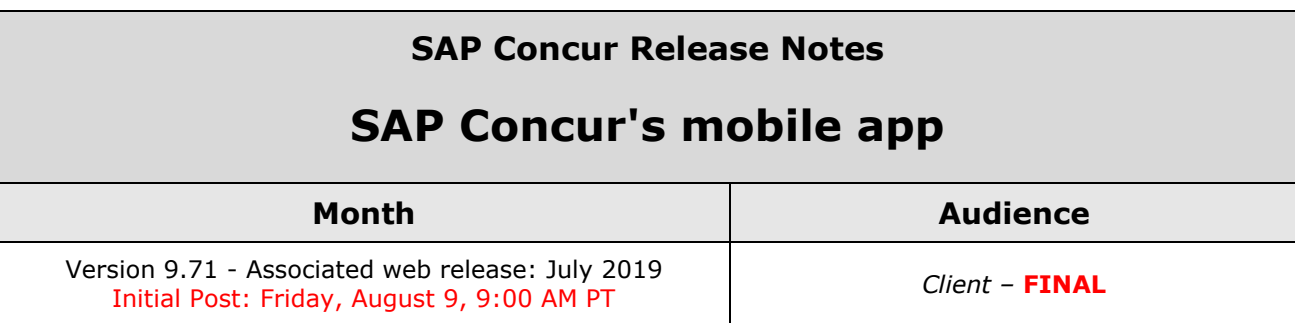

# **Contents**

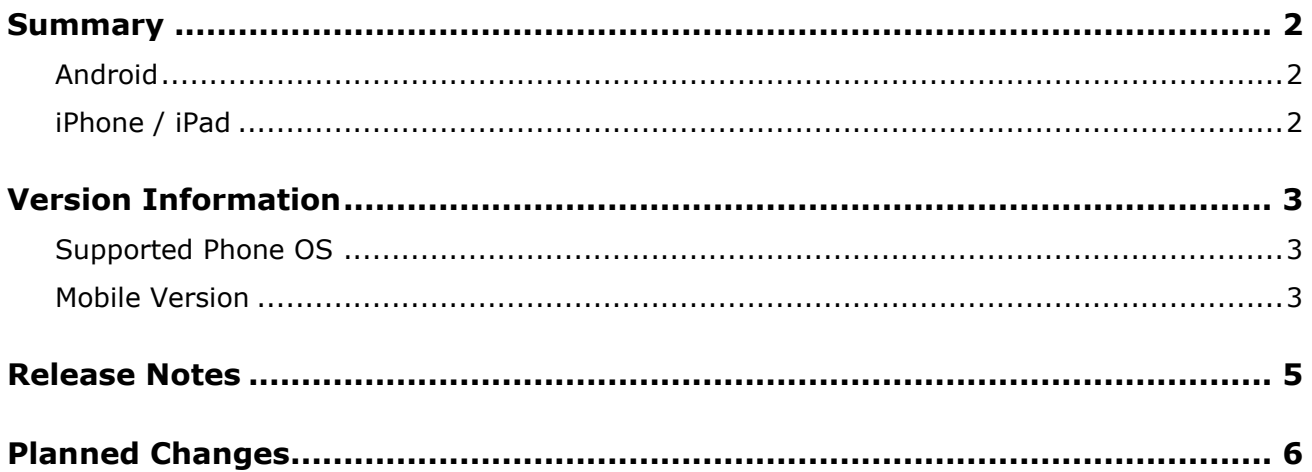

## **Legal Disclaimer**

The information in this presentation is confidential and proprietary to SAP SE or an SAP affiliate company and may not be disclosed without the permission of SAP SE or the respective SAP affiliate company. This presentation is not subject to your license agreement or any other service or subscription agreement with SAP SE or its affiliated companies. SAP SE and its affiliated companies have no obligation to pursue any course of business outlined in this document or any related presentation, or to develop or release any functionality mentioned therein. This document, or any related presentation and SAP SE or an SAP affiliate company's strategy and possible future developments, products and or platforms directions and functionality are all subject to change and may be changed by SAP SE and its affiliated companies at any time for any reason without notice. The information in this document is not a commitment, promise or legal obligation to deliver any material, code or functionality. This document is provided without a warranty of any kind, either express or implied, including but not limited to, the implied warranties of merchantability, fitness for a particular purpose, or non-infringement. This document is for informational purposes and may not be incorporated into a contract. SAP SE and its affiliated companies assume no responsibility for errors or omissions in this document, except if such damages were caused by SAP SE or an SAP affiliate company's willful misconduct or gross negligence.

All forward-looking statements are subject to various risks and uncertainties that could cause actual results to differ materially from expectations. Readers are cautioned not to place undue reliance on these forward-looking statements, which speak only as of their dates, and they should not be relied upon in making purchasing decisions.

# <span id="page-78-1"></span><span id="page-78-0"></span>**Summary**

### **Android**

• Minor issue fixes

## <span id="page-78-2"></span>**iPhone / iPad**

• Minor issue fixes

## <span id="page-79-1"></span><span id="page-79-0"></span>**Supported Phone OS**

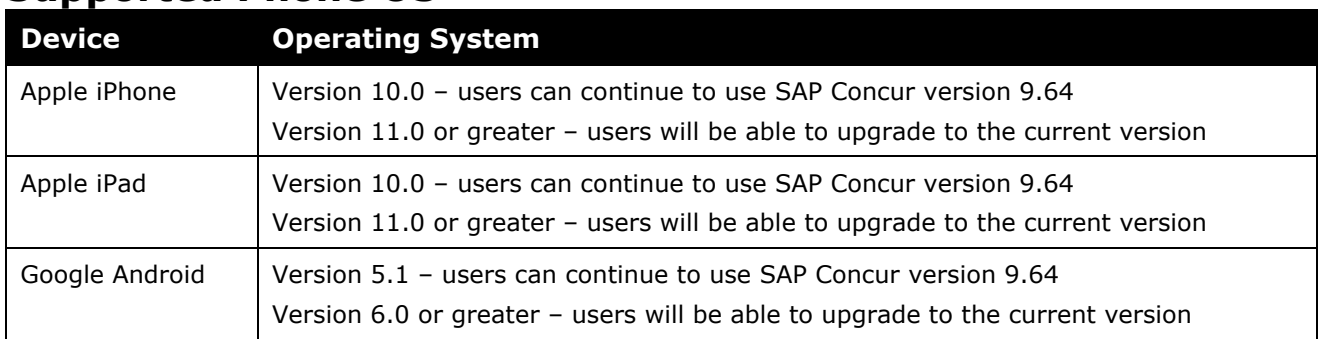

## <span id="page-79-2"></span>**Mobile Version**

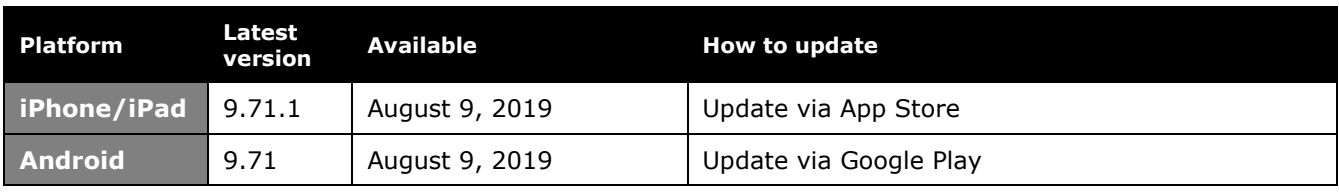

### *Locate Version Information on the iPhone*

To check the version number on the iPhone:

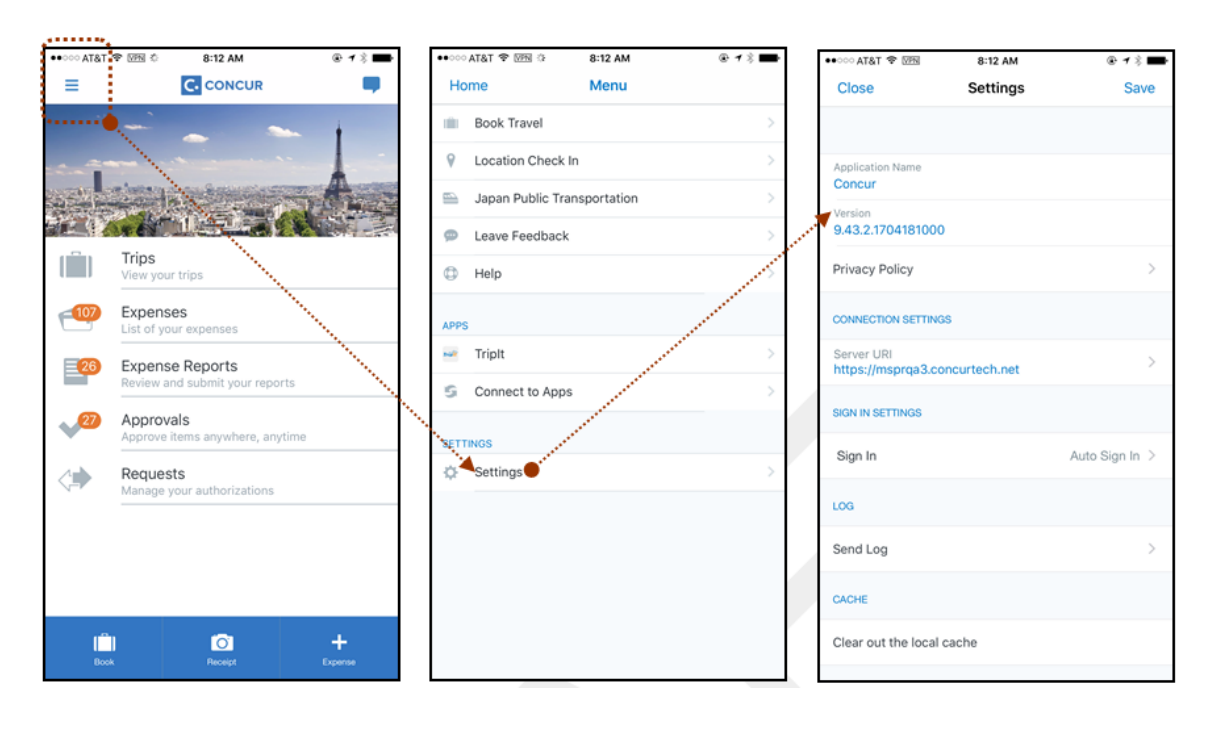

#### *Locate Version Information on the Android*

To check the version number on the Android:

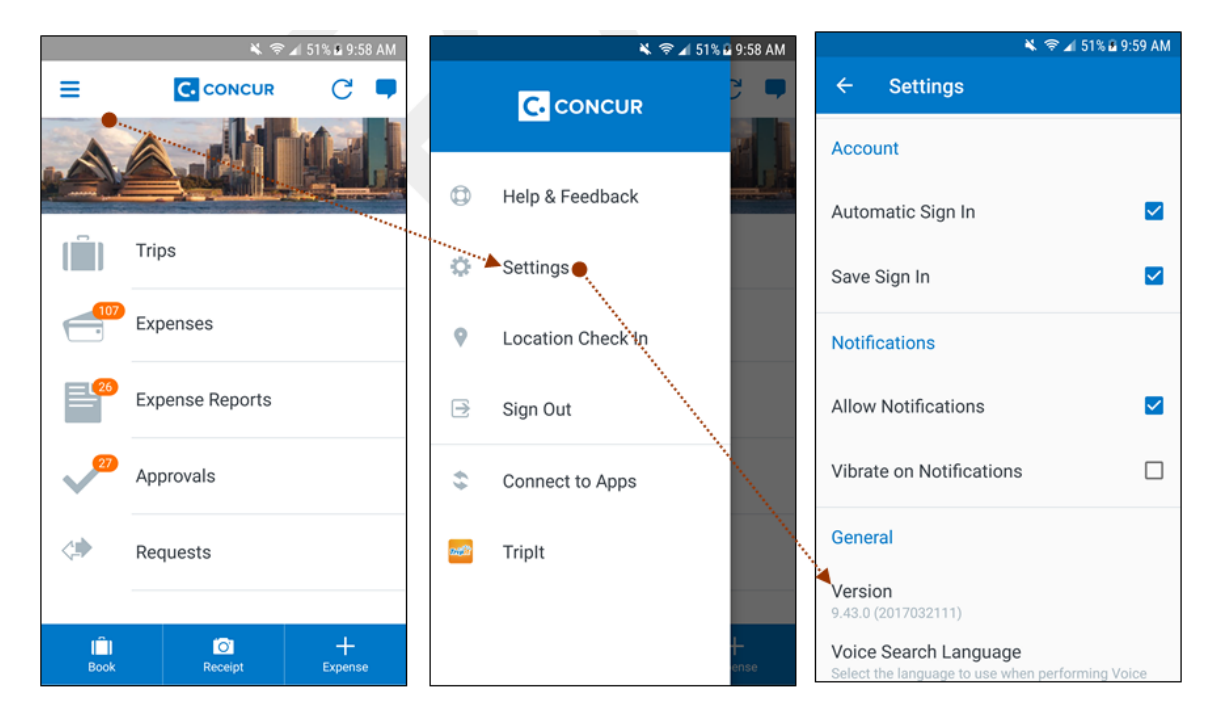

# <span id="page-81-0"></span>**Release Notes**

None this month

# <span id="page-82-0"></span>**Planned Changes**

None this month

## **© 2019 SAP SE or an SAP affiliate company. All rights reserved.**

No part of this publication may be reproduced or transmitted in any form or for any purpose without the express permission of SAP SE or an SAP affiliate company.

SAP and other SAP products and services mentioned herein as well as their respective logos are trademarks or registered trademarks of SAP SE (or an SAP affiliate company) in Germany and other countries. Please see http://global12.sap.com/corporate-en/legal/copyright/index.epx for additional trademark information and notices.

Some software products marketed by SAP SE and its distributors contain proprietary software components of other software vendors.

National product specifications may vary.

These materials are provided by SAP SE or an SAP affiliate company for informational purposes only, without representation or warranty of any kind, and SAP SE or its affiliated companies shall not be liable for errors or omissions with respect to the materials. The only warranties for SAP SE or SAP affiliate company products and services are those that are set forth in the express warranty statements accompanying such products and services, if any. Nothing herein should be construed as constituting an additional warranty.

In particular, SAP SE or its affiliated companies have no obligation to pursue any course of business outlined in this document or any related presentation, or to develop or release any functionality mentioned therein. This document, or any related presentation, and SAP SE's or its affiliated companies' strategy and possible future developments, products, and/or platform directions and functionality are all subject to change and may be changed by SAP SE or its affiliated companies at any time for any reason without notice. The information in this document is not a commitment, promise, or legal obligation to deliver any material, code, or functionality. All forward-looking statements are subject to various risks and uncertainties that could cause actual results to differ materially from expectations. Readers are cautioned not to place undue reliance on these forward-looking statements, which speak only as of their dates, and they should not be relied upon in making purchasing decisions.

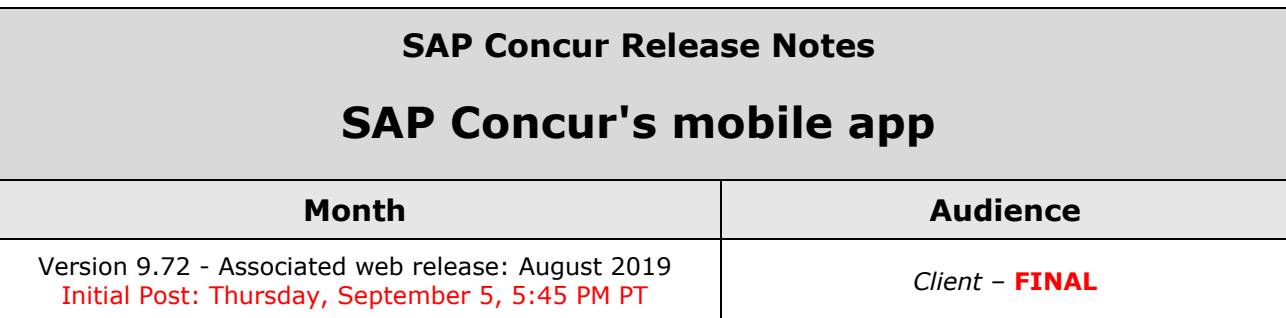

# **Contents**

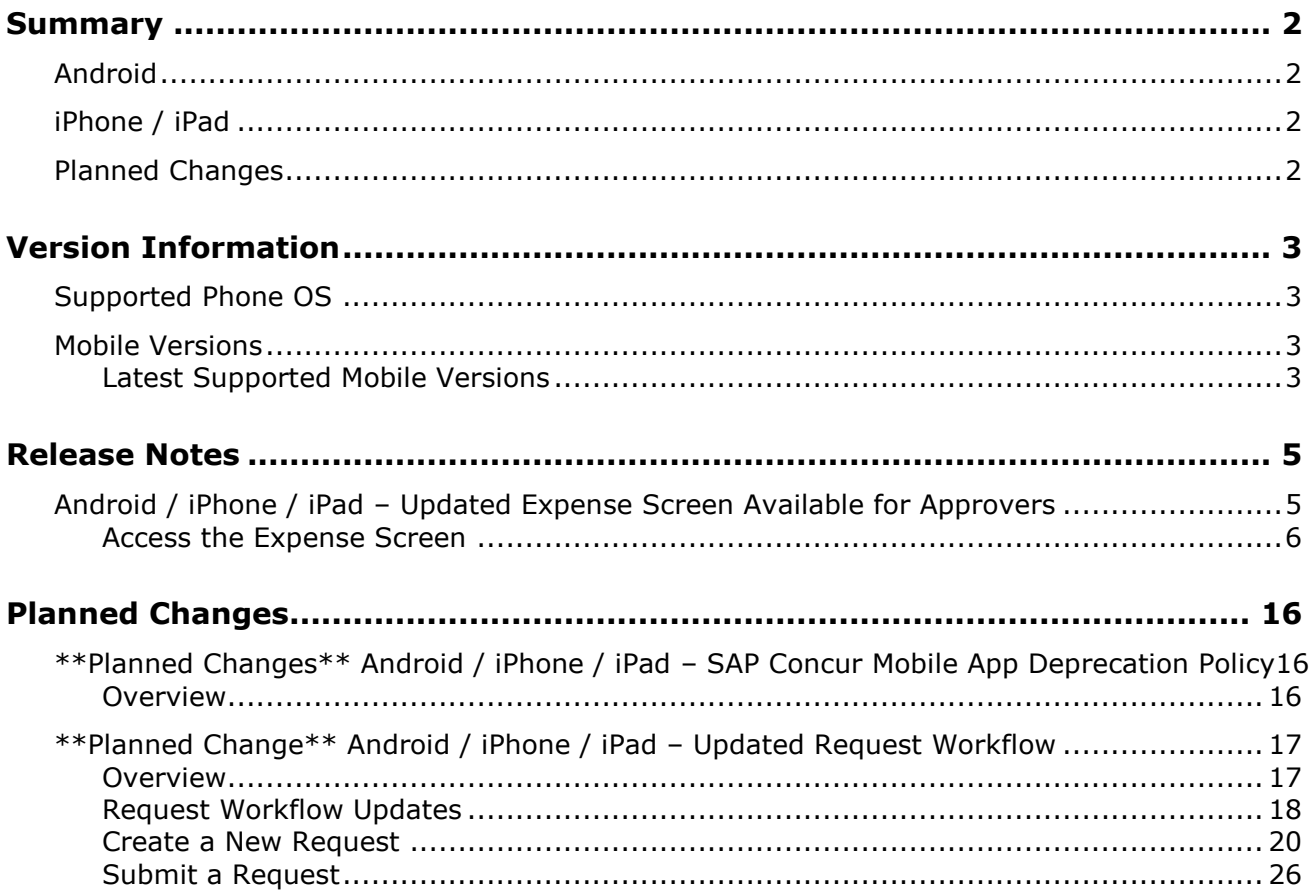

## **Legal Disclaimer**

The information in this presentation is confidential and proprietary to SAP SE or an SAP affiliate company and may not be disclosed without the permission of SAP SE or the respective SAP affiliate company. This presentation is not subject to your license agreement or any other service or subscription agreement with SAP SE or its affiliated companies. SAP SE and its affiliated companies have no obligation to pursue any course of business outlined in this document or any related presentation, or to develop or release any functionality mentioned therein. This document, or any related presentation and SAP SE or an SAP affiliate company's strategy and possible future developments, products and or platforms directions and functionality are all subject to change and may be changed by SAP SE and its affiliated companies at any time for any reason without notice. The information in this document is not a commitment, promise or legal obligation to deliver any material, code or functionality. This document is provided without a warranty of any kind, either express or implied, including but not limited to, the implied warranties of merchantability, fitness for a particular purpose, or non-infringement. This document is for informational purposes and may not be incorporated into a contract. SAP SE and its affiliated companies assume no responsibility for errors or omissions in this document, except if such damages were caused by SAP SE or an SAP affiliate company's willful misconduct or gross negligence.

All forward-looking statements are subject to various risks and uncertainties that could cause actual results to differ materially from expectations. Readers are cautioned not to place undue reliance on these forward-looking statements, which speak only as of their dates, and they should not be relied upon in making purchasing decisions.

# <span id="page-86-1"></span><span id="page-86-0"></span>**Summary**

### **Android**

- Android / iPhone / iPad Updated Expense Screen Available for Approvers
- Minor issue fixes

## <span id="page-86-2"></span>**iPhone / iPad**

- Android / iPhone / iPad Updated Expense Screen Available for Approvers
- Minor issue fixes

## <span id="page-86-3"></span>**Planned Changes**

- \*\*Planned Change\*\* Android / iPhone / iPad SAP Concur Mobile App Deprecation Policy
- \*\*Planned Change\*\* Android / iPhone / iPad Updated Request Workflow

## <span id="page-87-1"></span><span id="page-87-0"></span>**Supported Phone OS**

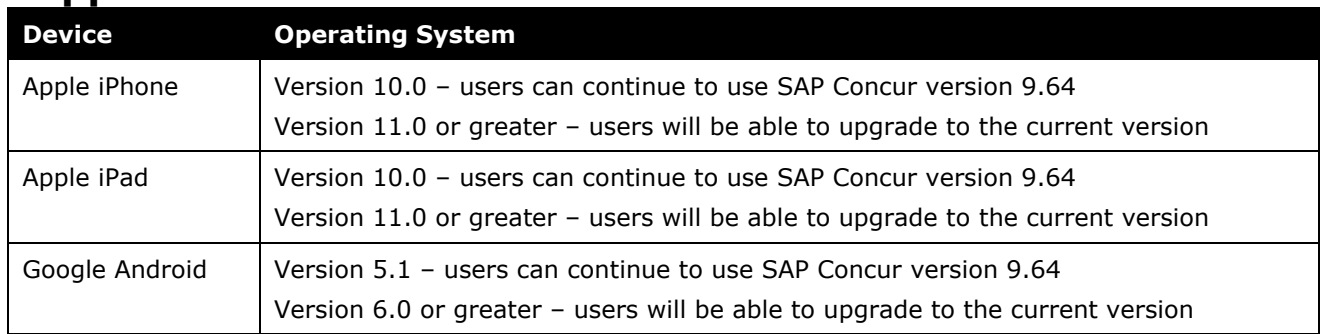

## <span id="page-87-2"></span>**Mobile Versions**

**NOTE:**Applicable for 9.72 and newer: If the current mobile app on your mobile device is older than the two latest versions, you will be notified - through a Message Center message and push notifications – that you should update the app to the latest version.

### <span id="page-87-3"></span>**Latest Supported Mobile Versions**

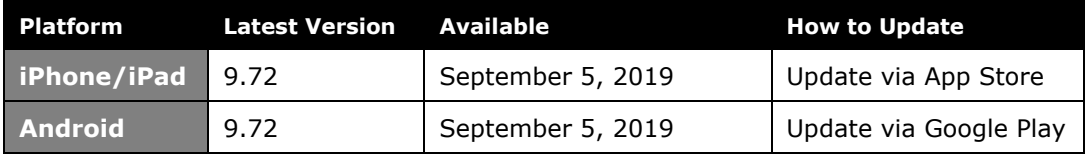

#### *Locate Version Information on the iPhone*

To check the version number on the iPhone:

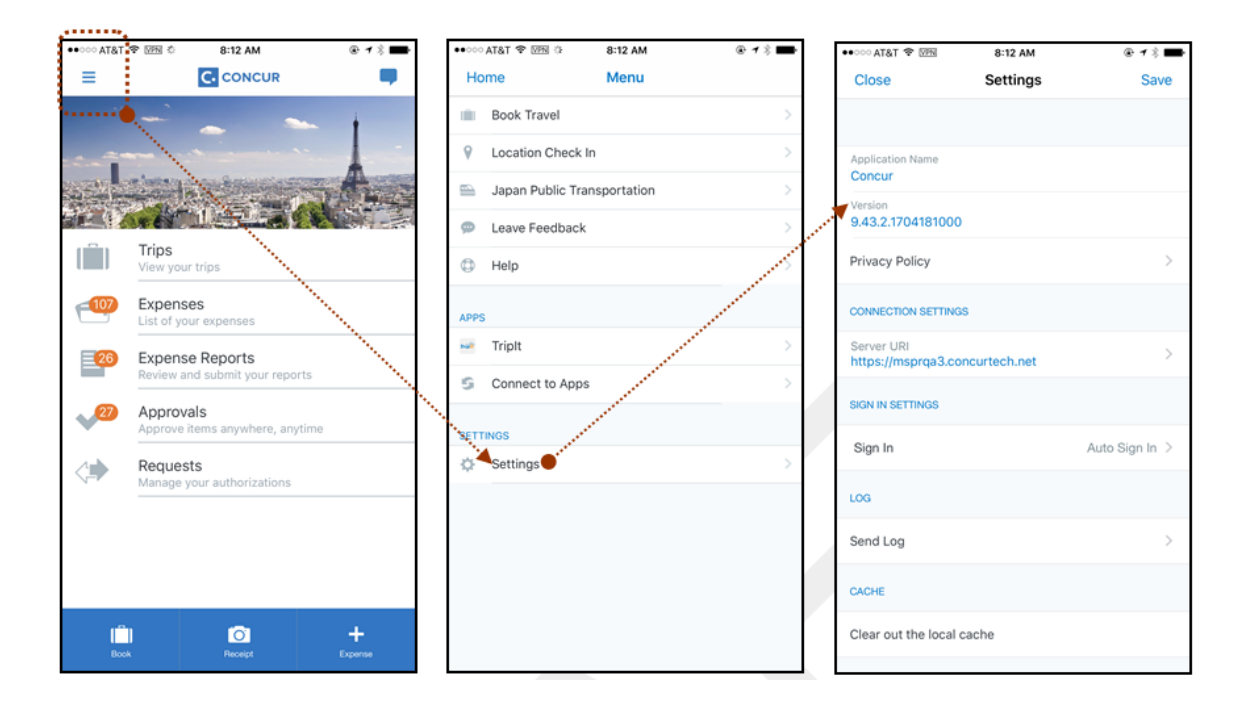

#### *Locate Version Information on the Android*

To check the version number on the Android:

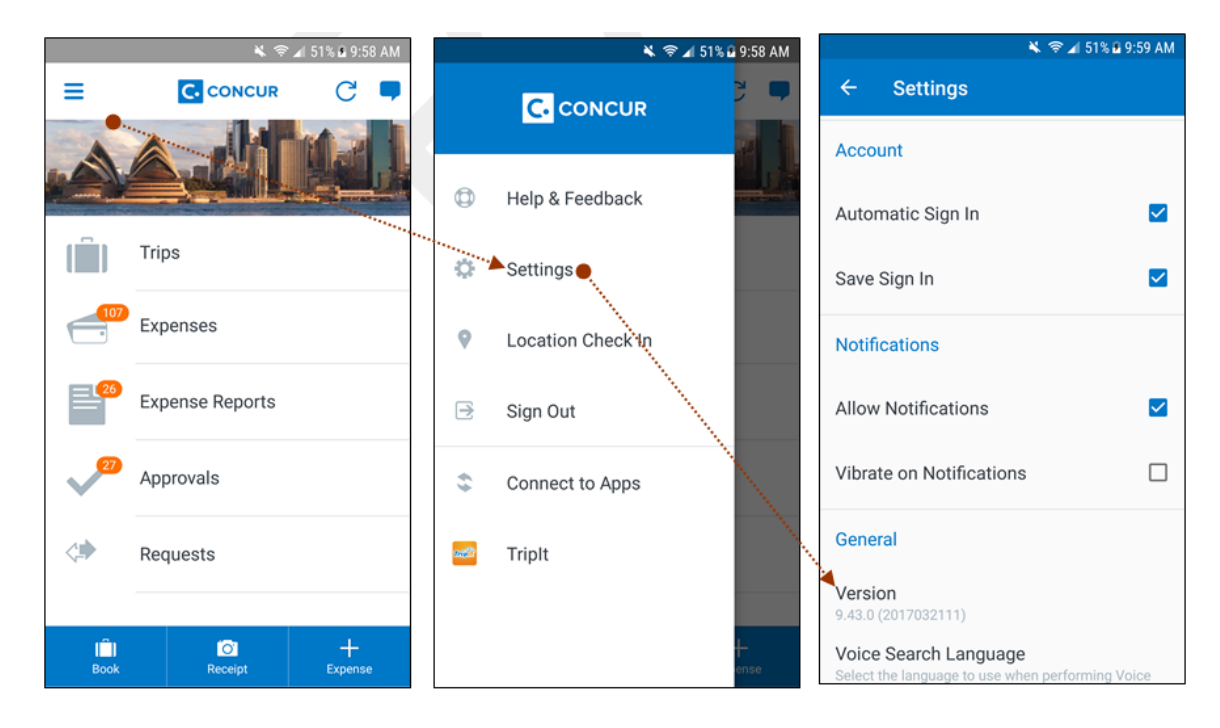

## <span id="page-89-2"></span><span id="page-89-1"></span><span id="page-89-0"></span>**Release Notes**

### **Android / iPhone / iPad – Updated Expense Screen Available for Approvers**

With this release, the **Expense** screen - for approvers - has been updated in the SAP Concur mobile app.

Updates are listed below:

- The **Expense** screen has been redesigned to make it easier for approvers to access expense details.
- On the **Expense** screen, approvers can now view a preview of an attached receipt at the top of the screen.

**NOTE:**A receipt will need to be attached to the expense, before you can see the receipt preview at the top of the screen.

- To allow approvers easier access to amount details (such as transaction amount, posted amount, and exchange rate), the **Amount** field has been moved to the top of the expense details list.
- Navigation for the following intricate expense details have been added (below the **Amount** field) to the **Expense** screen:
	- Attendees
	- **+** Itemizations
	- Allocations
	- ◆ Mileage Route for Mileage expenses
	- **Travel Allowance expense adjustments**

**NOTE:** Intricate expense details (for example, attendees, itemizations, allocations, etc.) will need to be added to the expense, before these options will appear on the **Expense** screen.

### **Access the Expense Screen**

#### *Android*

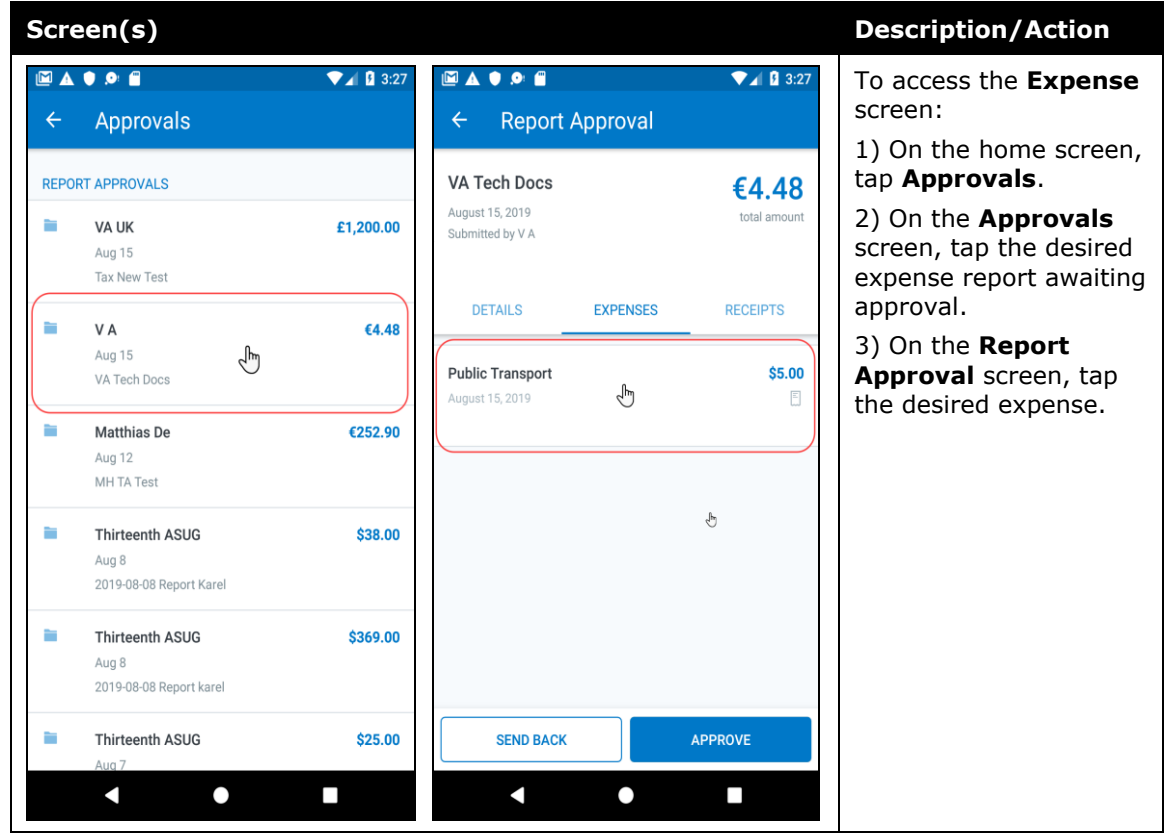

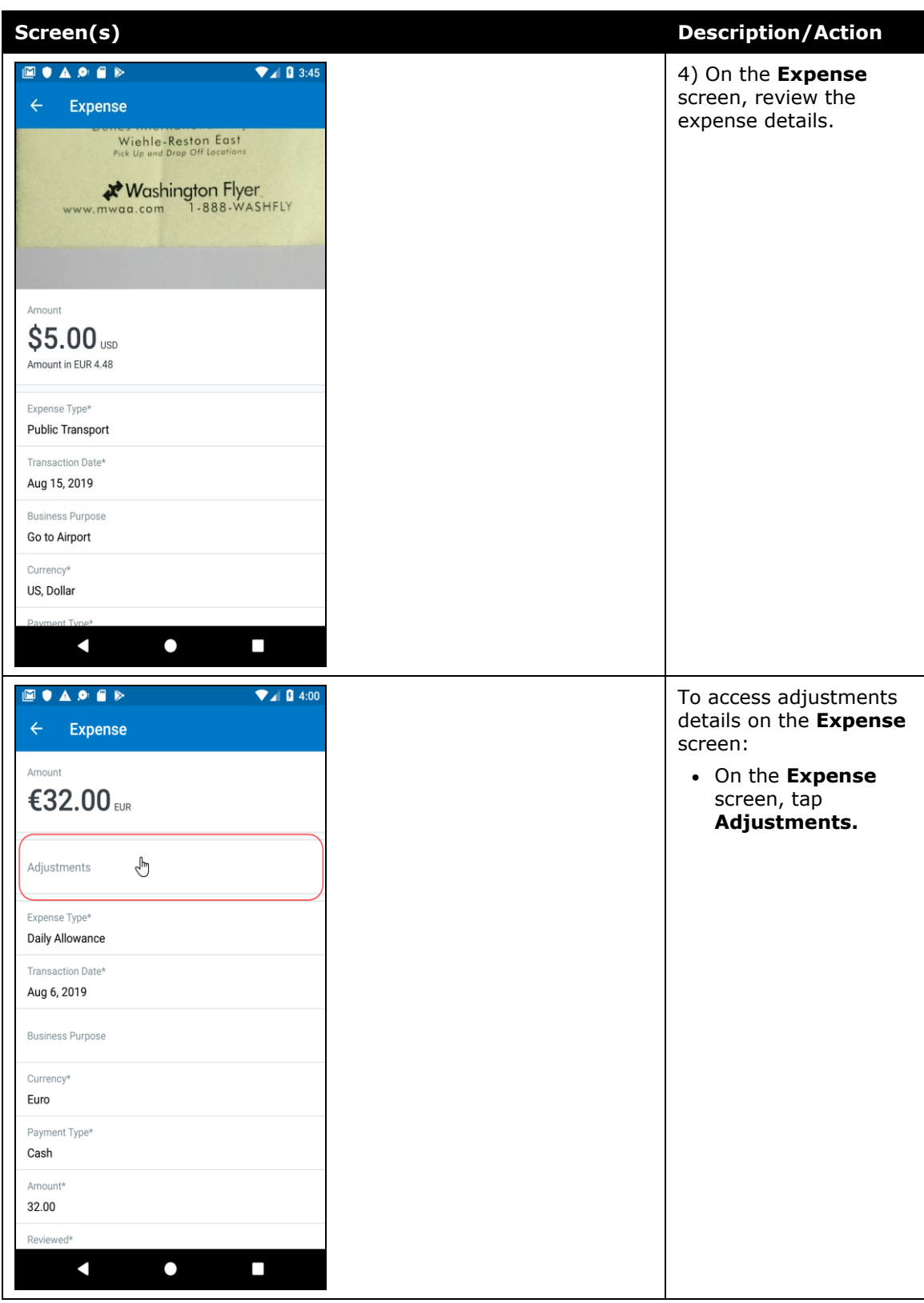

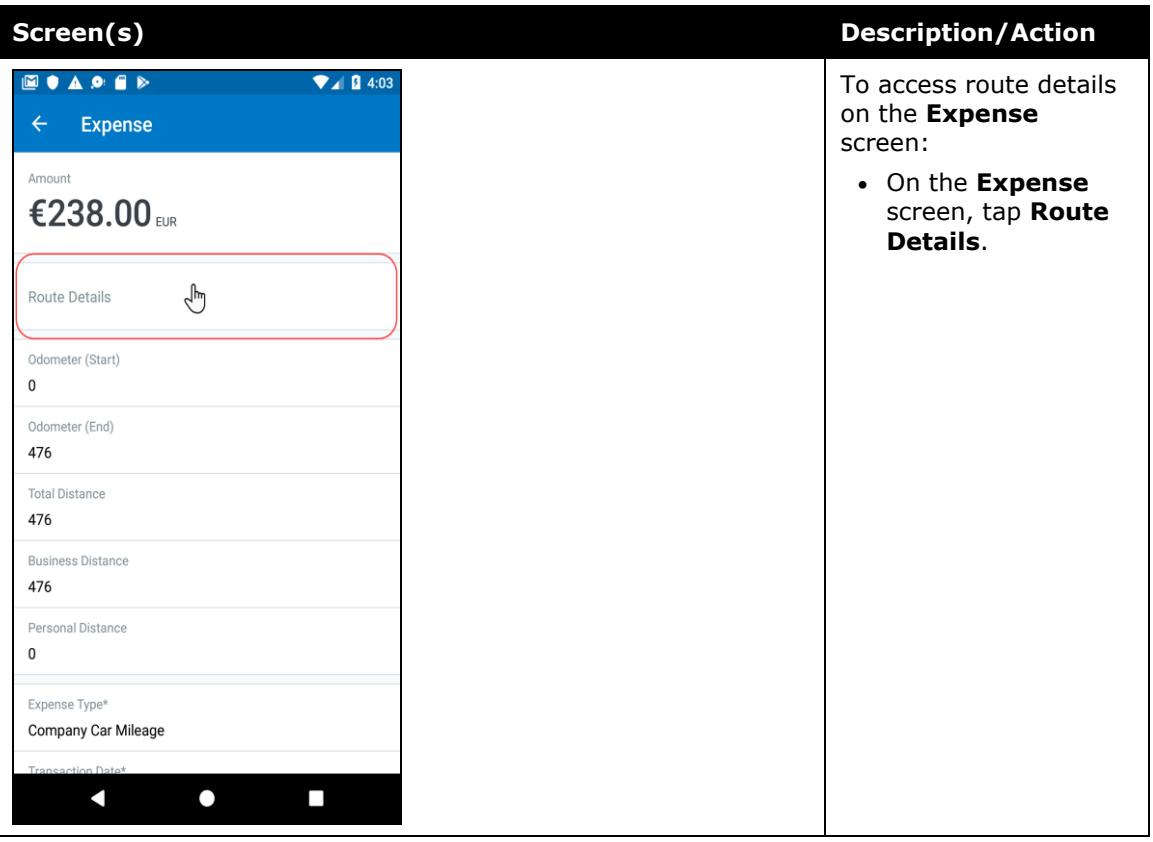

#### *iPhone*

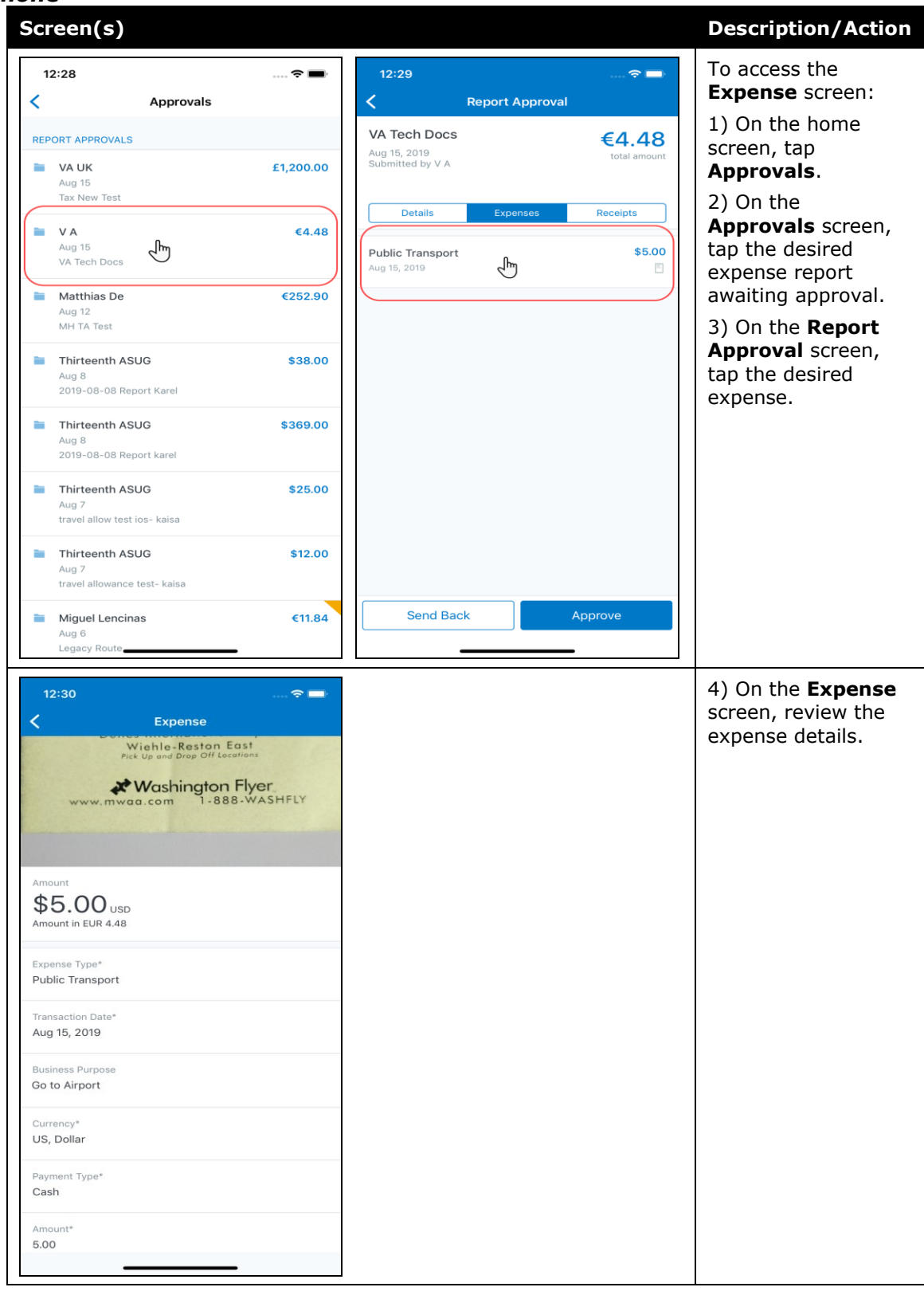

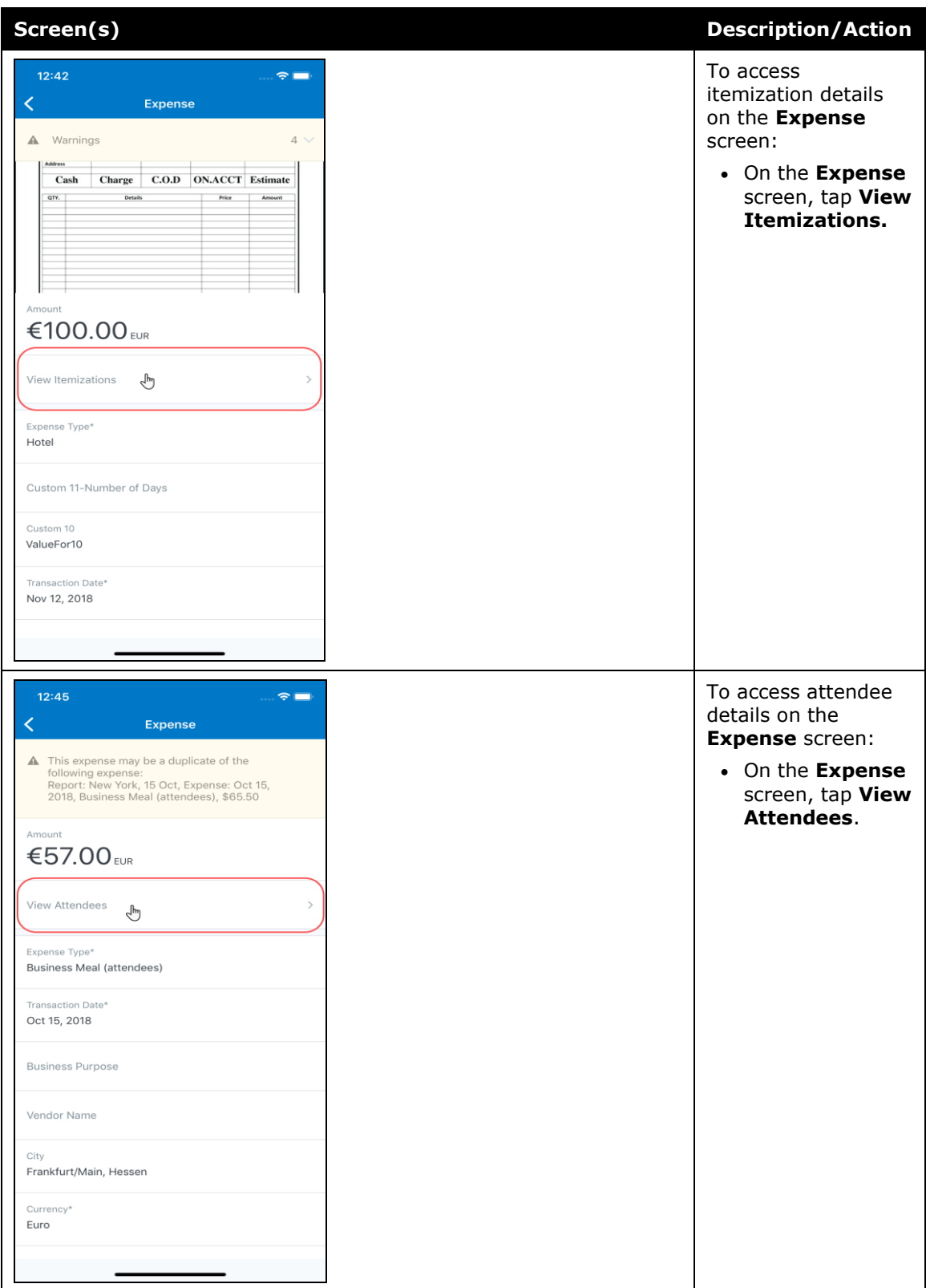

#### *iPad*

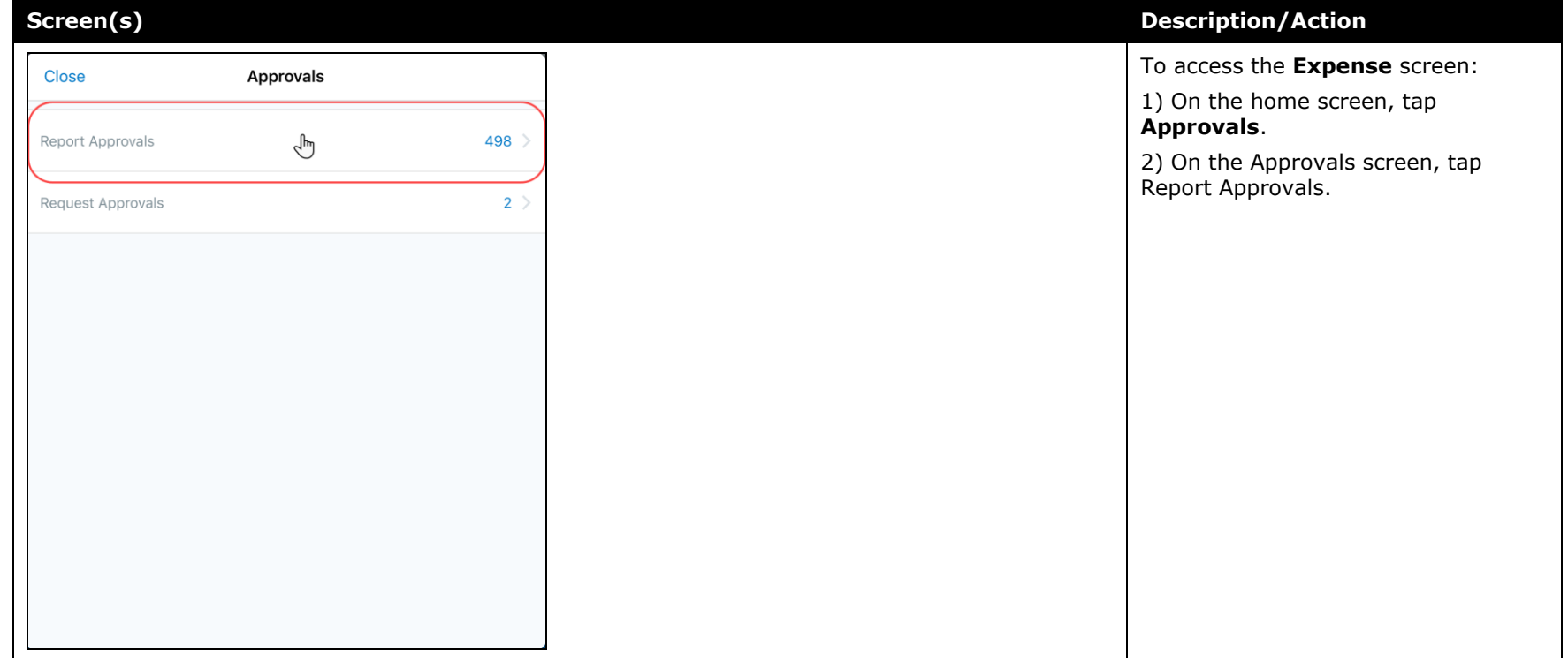

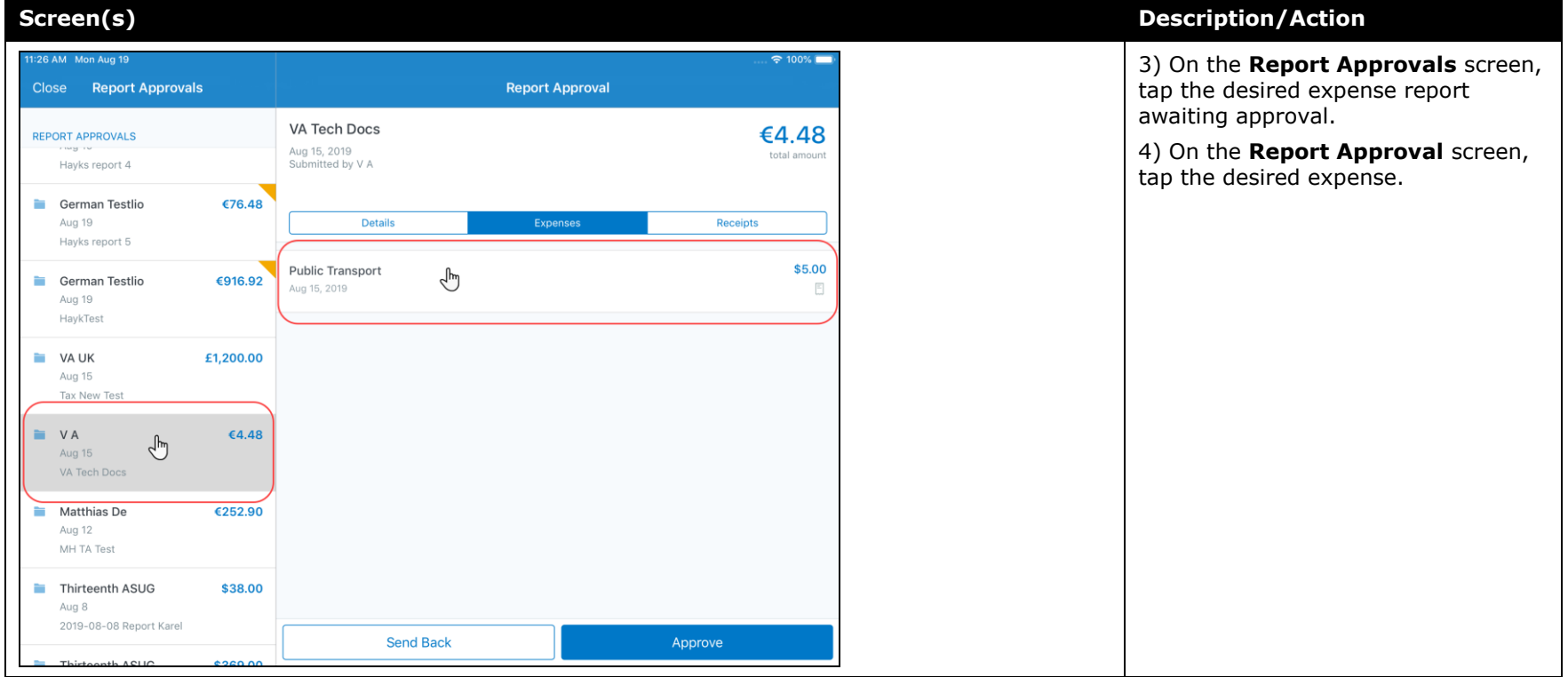

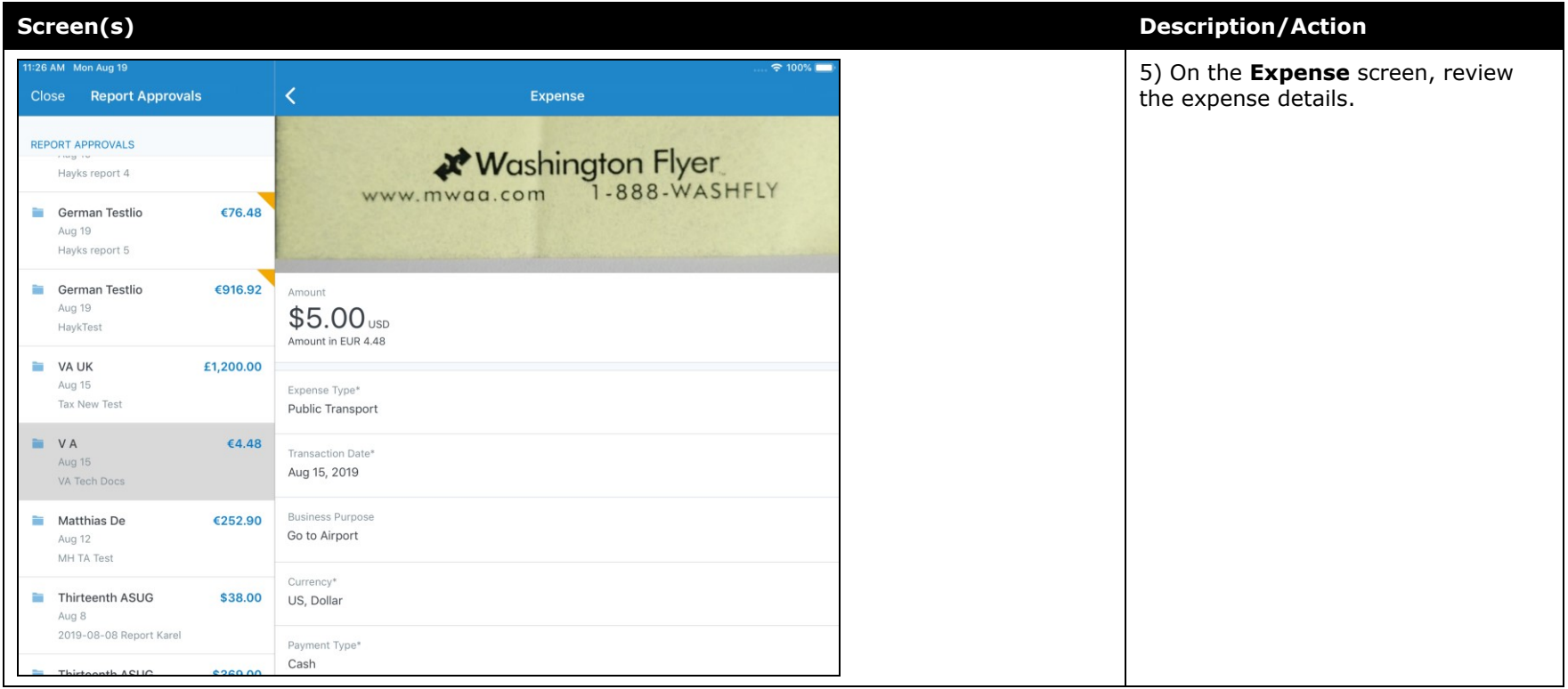

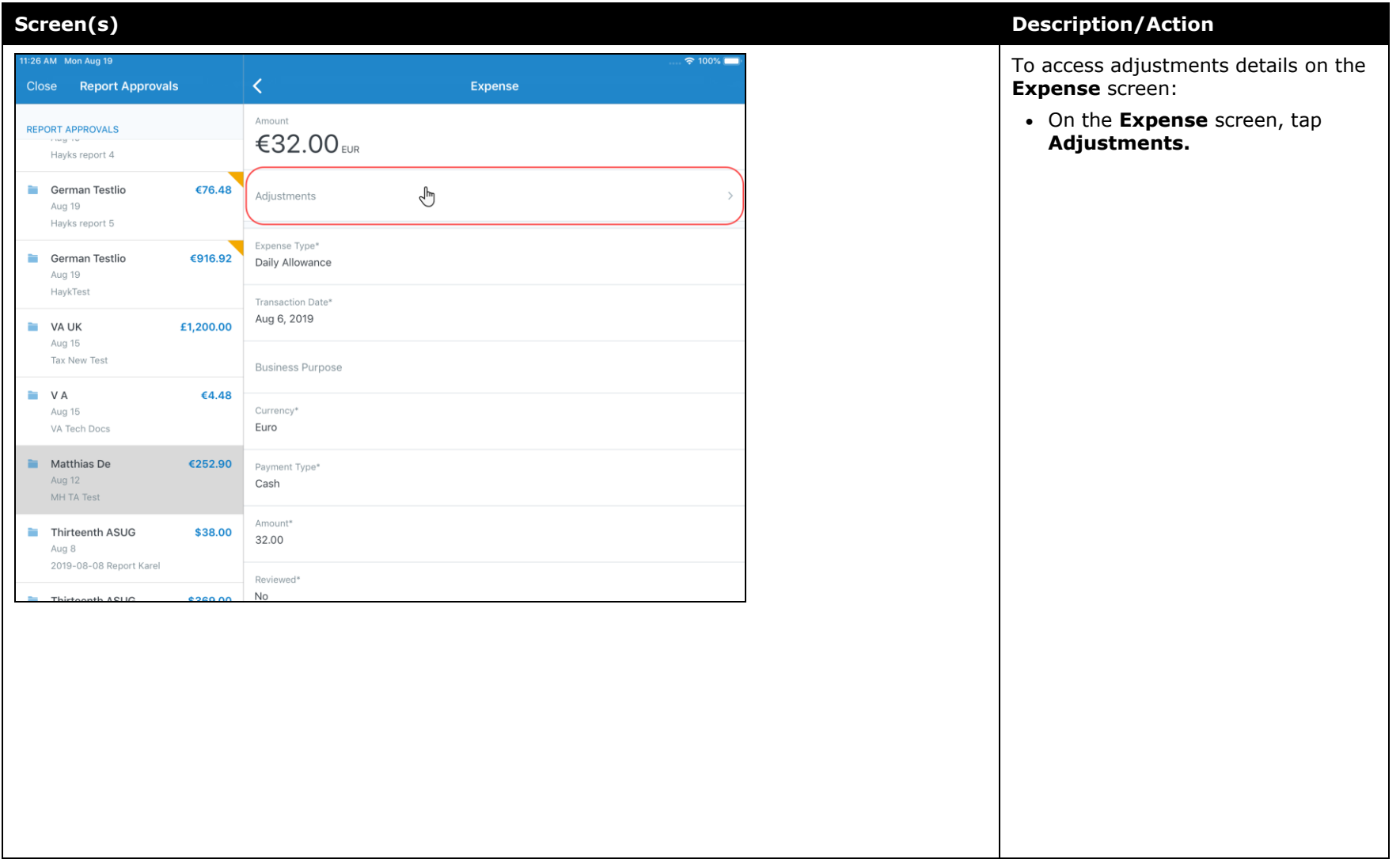

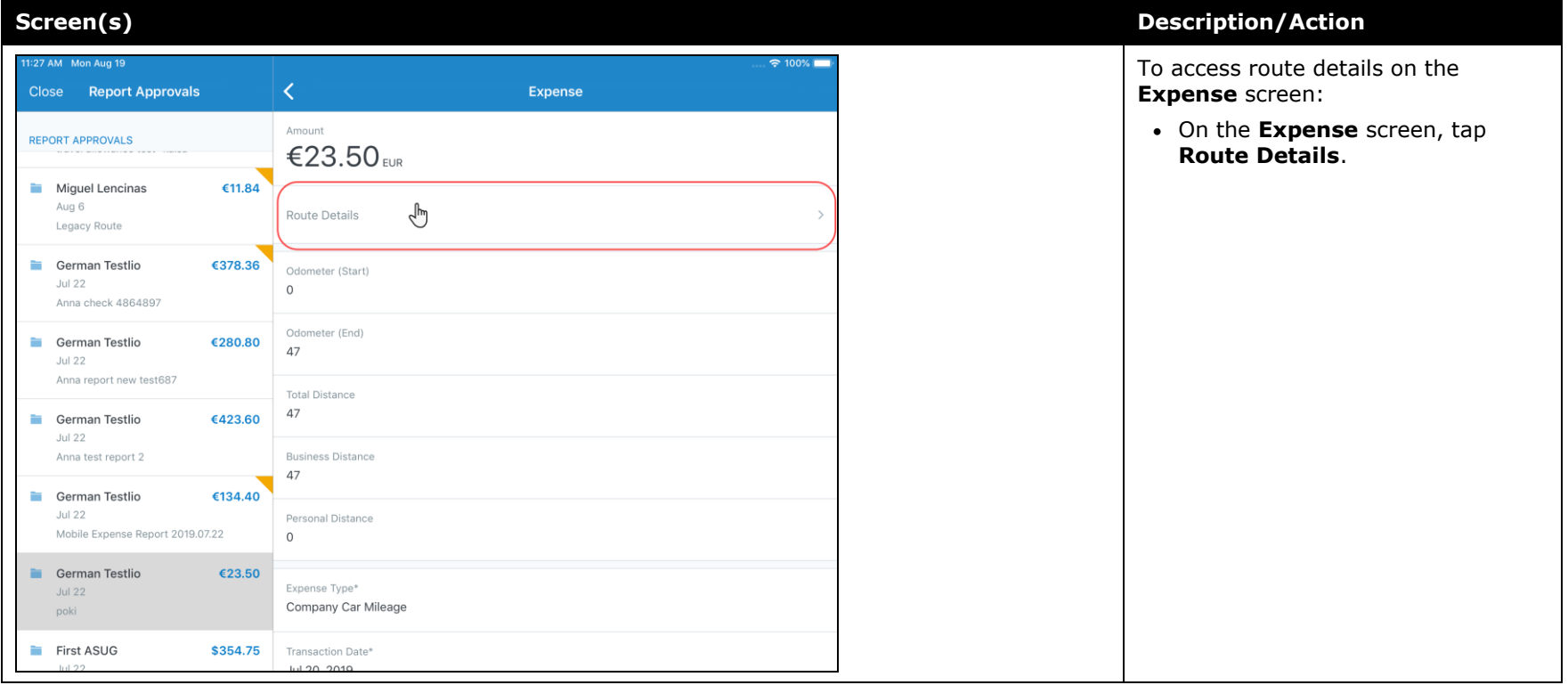

### <span id="page-100-1"></span><span id="page-100-0"></span>**\*\*Planned Changes\*\* Android / iPhone / iPad – SAP Concur Mobile App Deprecation Policy**

### <span id="page-100-2"></span>**Overview**

SAP Concur will introduce a new deprecation policy for the mobile app. With this new deprecation policy, SAP Concur will no longer manage the requirements of the older versions of the mobile app, which allows resources to focus on current mobile features and enhancements. It also defines the process of marking attributes or features that should be inaccessible to users.

When the current mobile app version on a user's device is older than the two latest versions, SAP Concur will notify them - through a Message Center message and push notifications – that they are no longer using a supported version of the app. These messages are targeted to be sent out to users starting with the October (9.74) mobile app release.

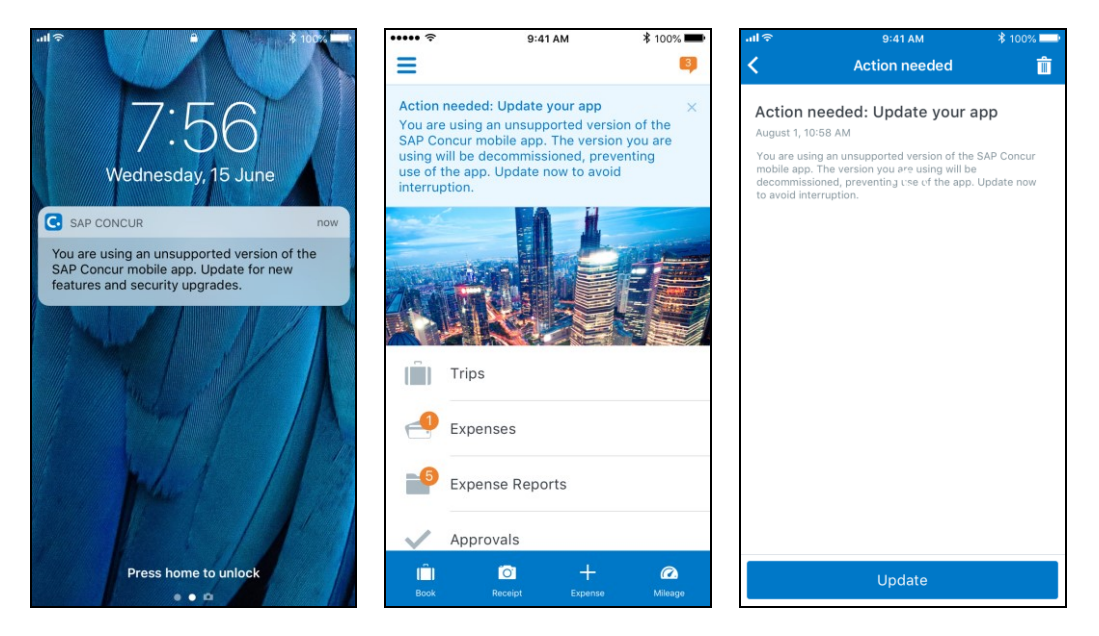

When the current mobile version of the app is older than the last 7 versions, users will see an upgrade notice on the login page and will no longer be able to access the SAP Concur mobile app on their mobile device. Targeted for April 2020 (9.79), users with versions older than 9.72 will lose access to the SAP Concur mobile app.

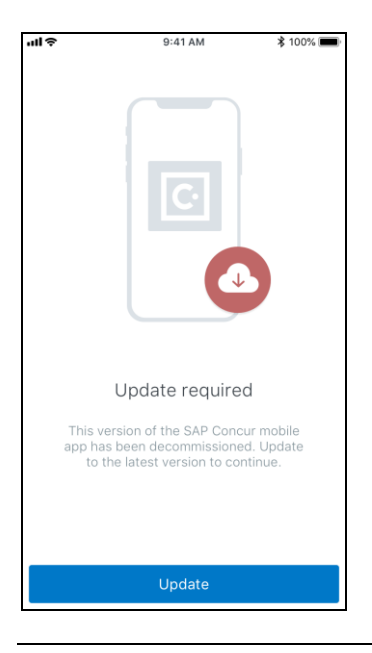

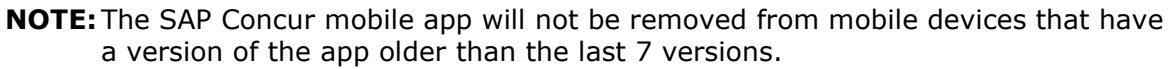

For more information about the retention policy review this [FAQ.](https://assets.concur.com/concurtraining/cte/en-us/FAQ_SAP_Concur_Mobile_App_Deprecation_Policy.pdf)

Additional information about this policy will be provided in future release notes.

#### **BUSINESS PURPOSE / CUSTOMER BENEFIT**

This policy will encourage users to use the most recent version of the mobile app with current features available on the app. It also provides users with more stable versions of the app that are better maintained.

#### *Configuration / Feature Activation*

The change is automatically enabled. There are no additional configuration or activation steps.

### <span id="page-101-0"></span>**\*\*Planned Change\*\* Android / iPhone / iPad – Updated Request Workflow**

#### <span id="page-101-1"></span>**Overview**

Over the next two releases, SAP Concur mobile app users will have access to the newly redesigned Request workflow within the mobile app.

#### *Schedule*

The updates will be available – to all SAP Concur mobile app users – as follows:

- **iOS (iPhone/iPad):** September release (9.73)
- **Android:** October release (9.74)

### <span id="page-102-0"></span>**Request Workflow Updates**

The updates include:

- The multiple policies per user feature is now available to SAP Concur mobile users whose company allows them to select from multiple policies.
- All fields including custom fields are now supported on the **New Request** screen and the **Details** tab on the request details screen.
- The **Requests** screen was enhanced to make it easier for the user to access request information. The new **Active** and **All** tabs were added, and their details include:
- In the new **Active** tab, you can access:
	- Sent back requests
	- Requests currently being processed by a Request Administrator
	- Requests currently awaiting TMC Agent processing
	- In the **Active** tab, you can also:
		- Create a new request
		- Modify a request
		- View all tabs
		- Edit attach, view, and print attached images
		- Add a comment on the header
		- Print a request
		- Submit a request
		- View unsubmitted and submitted requests.
- In the new **All** tab, users can access:
	- Unsubmitted requests
	- Sent back requests
	- Requests currently being processed by a Request Administrator
	- Requests currently awaiting TMC Agent processing
	- Requests processed by TMC Agents
	- Requests processed by a Request Administrator
	- In the **All** tab, users can also"
		- Create a new request
- <span id="page-103-0"></span>• Modify a request
- View all tabs
- Edit attach, view, and print attached images
- Add a comment on the header
- Print a request
- Submit a request
- View unsubmitted and submitted requests
- View approved and processed requests
- View red and yellow earmarked requests flagged for exceptions
- The request details screen was enhanced to make it easier for the user to access request information. The new **Details** and **Expense** tabs were added, and their details include:
	- On the top of the request details screen, easily review the following request details:
		- Total amount
		- Submission status
		- Request name
		- Requested dates
		- Request ID
	- In the new **Details** tab, you can:
		- View all fields
		- Fill in fields
		- Modify request details
		- Create segments
		- View segments
		- Modify segments
		- Delete segments
	- In the new **Expense** tab, you can:
		- View expense details
	- A new segments menu was added to the request details screen, which includes these segment options:
		- Air Ticket
		- Car Rental
		- Railway Ticket
		- Hotel Reservation

### **Create a New Request**

#### *iPhone*

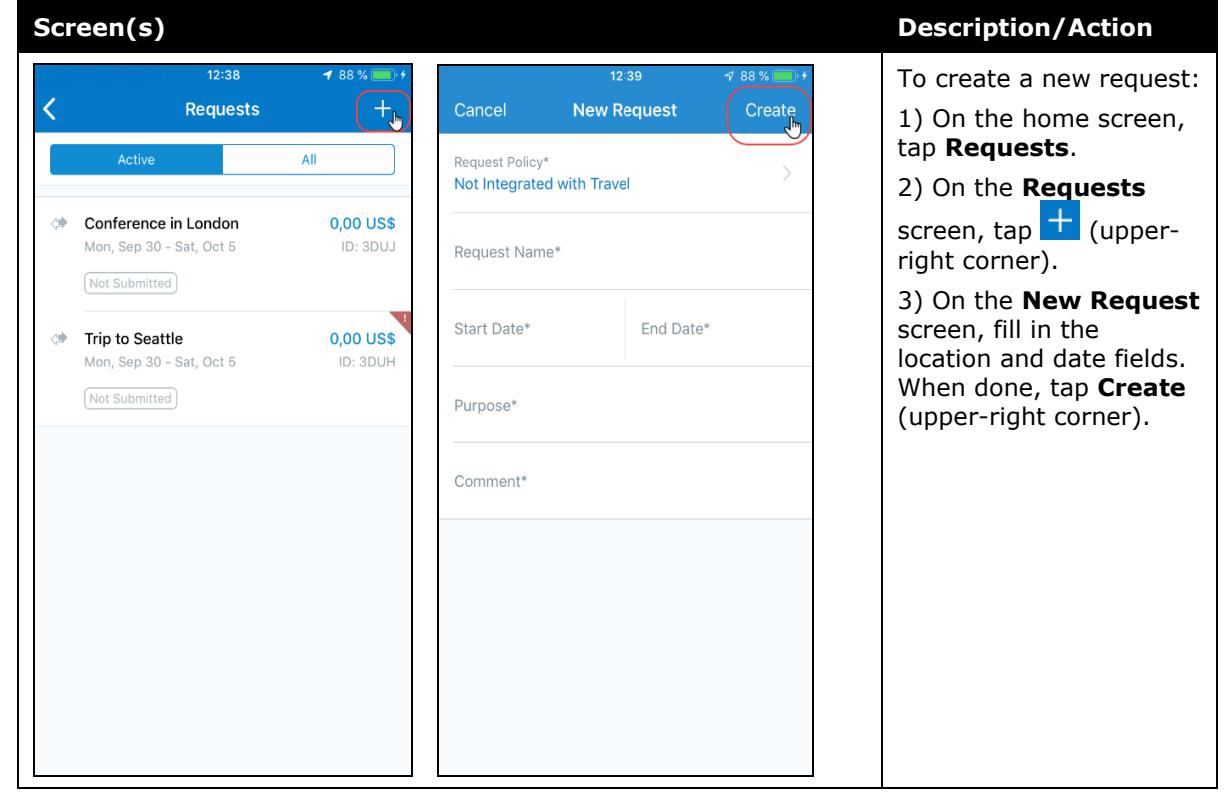

#### *iPad*

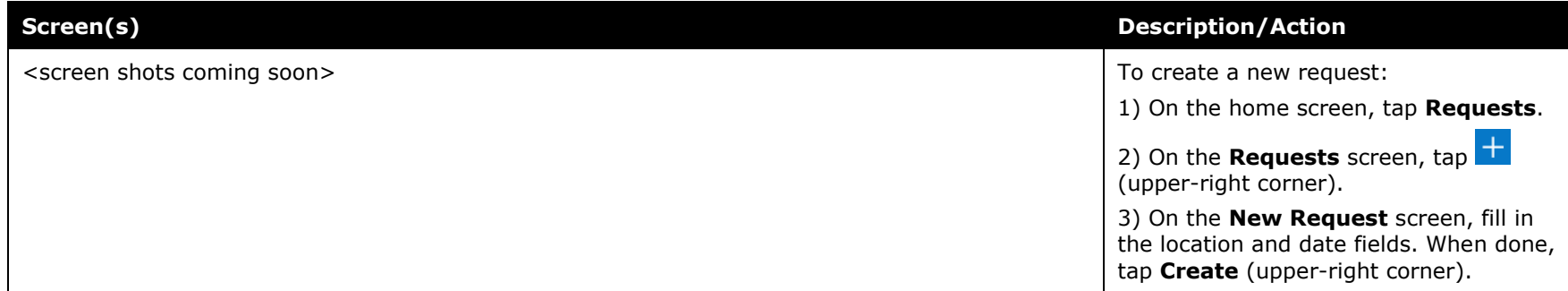

#### *Android*

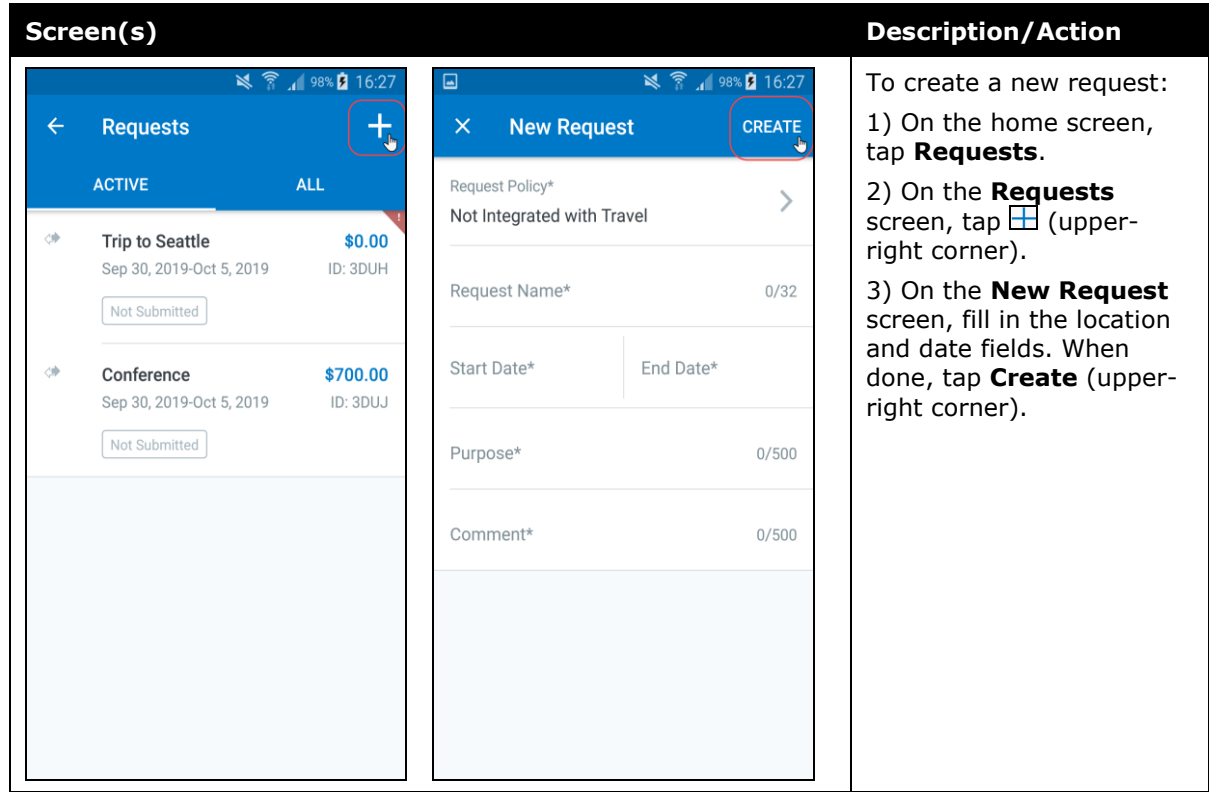

#### *Add Segments to a Request*

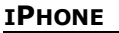

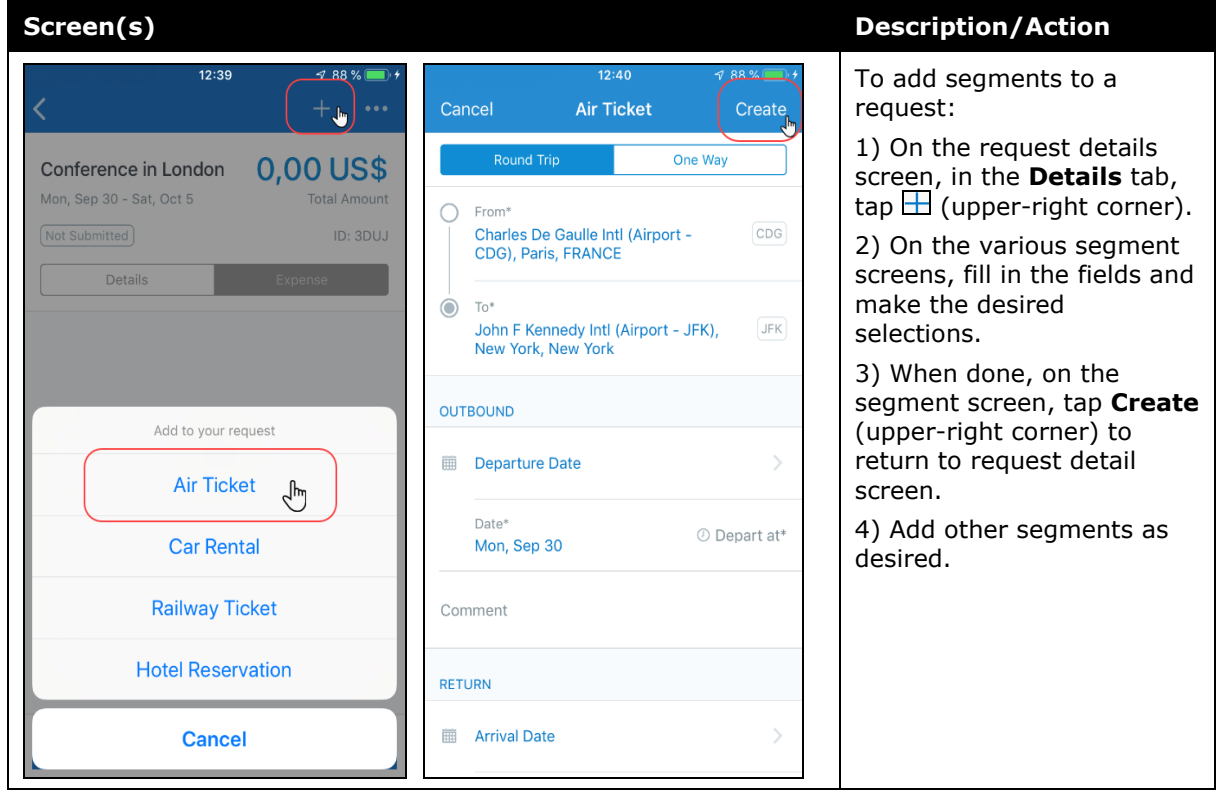
#### *iPad*

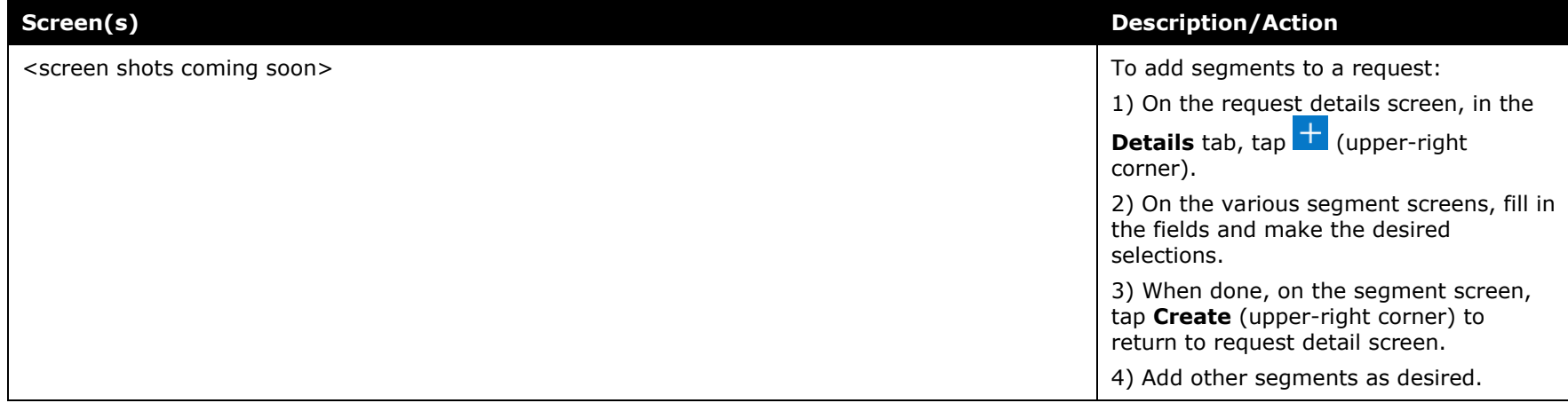

### *Android*

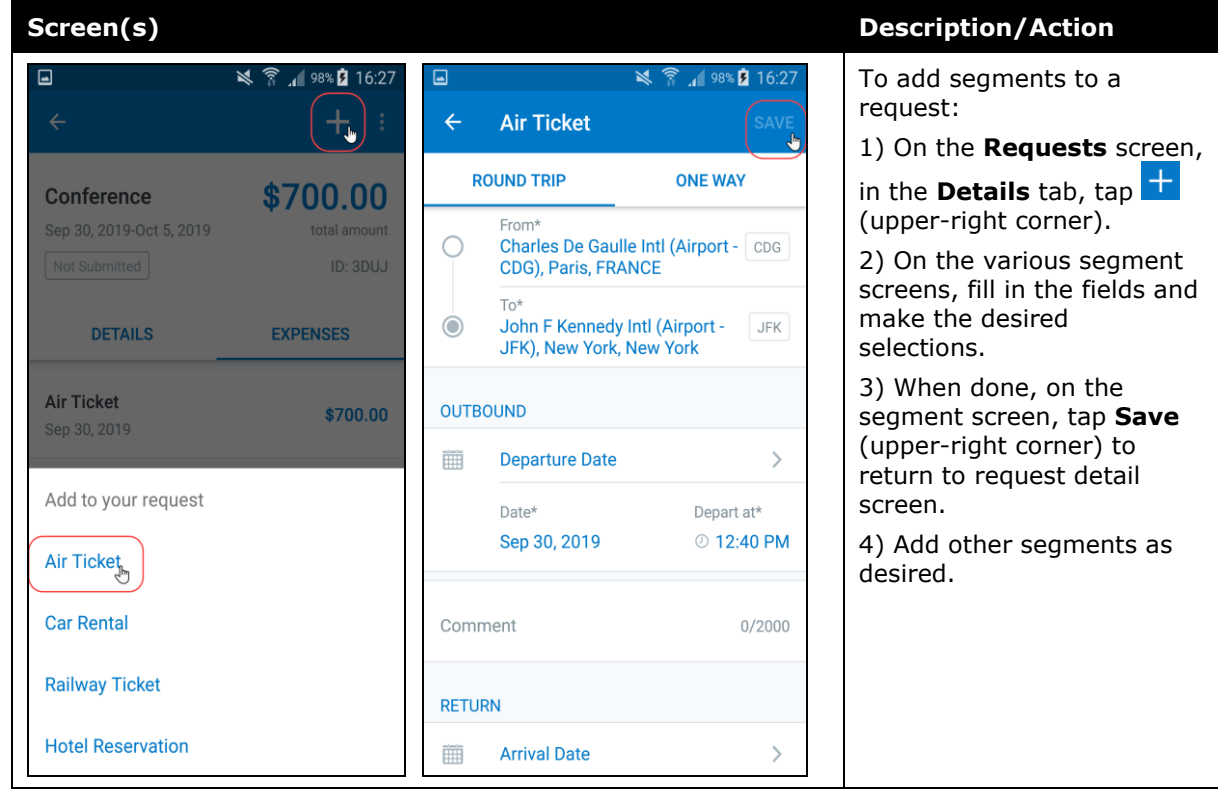

## **Submit a Request**

#### *iPhone*

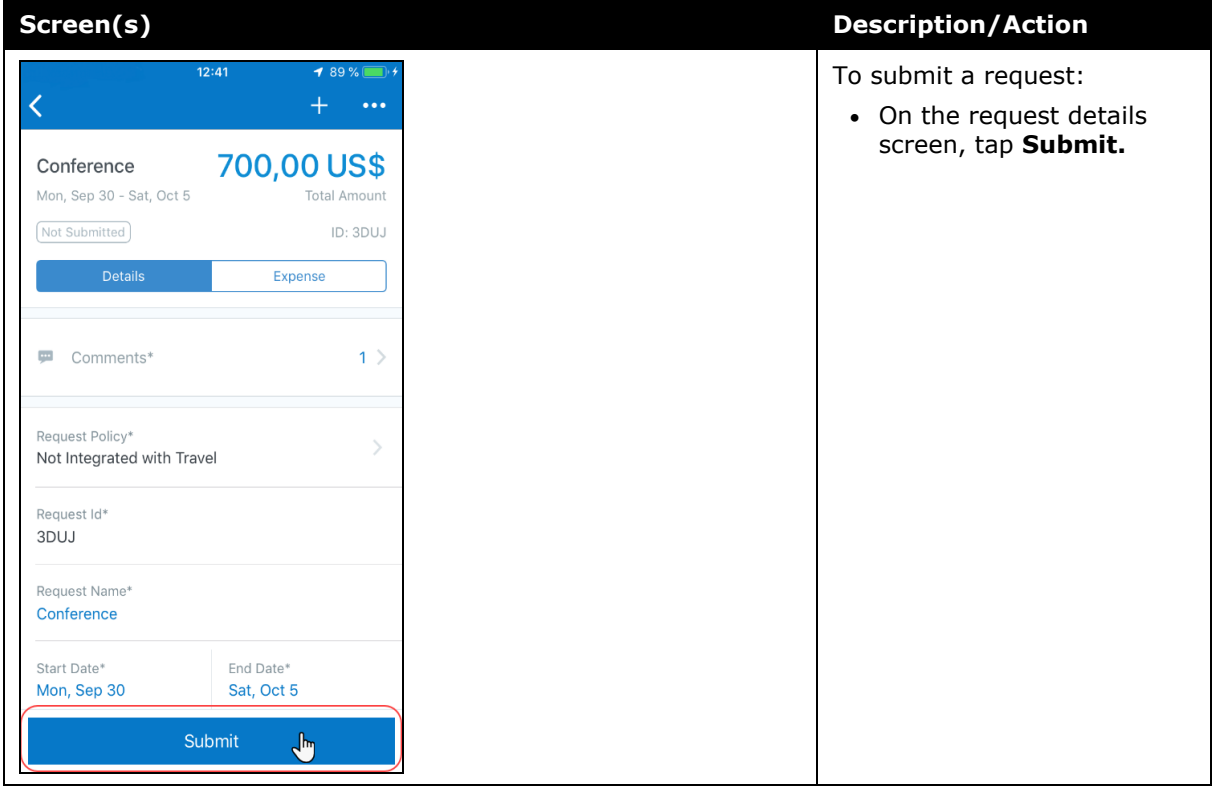

#### *iPad*

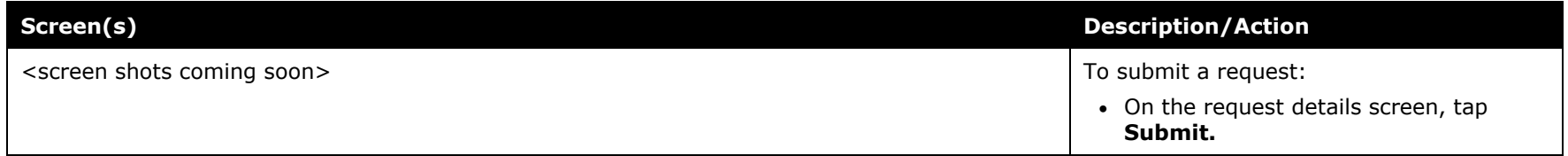

### *Android*

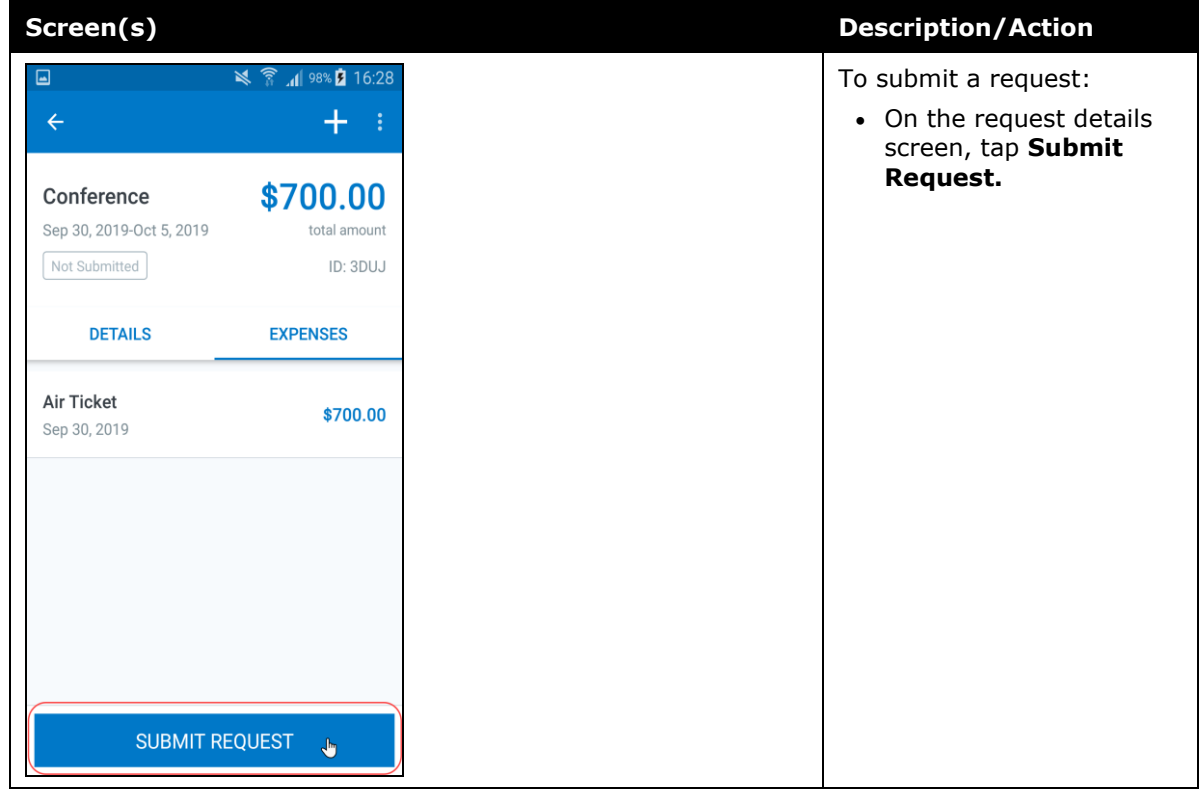

# **© 2019 SAP SE or an SAP affiliate company. All rights reserved.**

No part of this publication may be reproduced or transmitted in any form or for any purpose without the express permission of SAP SE or an SAP affiliate company.

SAP and other SAP products and services mentioned herein as well as their respective logos are trademarks or registered trademarks of SAP SE (or an SAP affiliate company) in Germany and other countries. Please see http://global12.sap.com/corporateen/legal/copyright/index.epx for additional trademark information and notices.

Some software products marketed by SAP SE and its distributors contain proprietary software components of other software vendors.

National product specifications may vary.

These materials are provided by SAP SE or an SAP affiliate company for informational purposes only, without representation or warranty of any kind, and SAP SE or its affiliated companies shall not be liable for errors or omissions with respect to the materials. The only warranties for SAP SE or SAP affiliate company products and services are those that are set forth in the express warranty statements accompanying such products and services, if any. Nothing herein should be construed as constituting an additional warranty.

In particular, SAP SE or its affiliated companies have no obligation to pursue any course of business outlined in this document or any related presentation, or to develop or release any functionality mentioned therein. This document, or any related presentation, and SAP SE's or its affiliated companies' strategy and possible future developments, products, and/or platform directions and functionality are all subject to change and may be changed by SAP SE or its affiliated companies at any time for any reason without notice. The information in this document is not a commitment, promise, or legal obligation to deliver any material, code, or functionality. All forwardlooking statements are subject to various risks and uncertainties that could cause actual results to differ materially from expectations. Readers are cautioned not to place undue reliance on these forward-looking statements, which speak only as of their dates, and they should not be relied upon in making purchasing decisions.

# **SAP Concur Release Notes SAP Concur's mobile app Month Audience** Version 9.72 - Associated web release: August 2019 Update #1: Thursday, September 12, 1:45 PM PT *Client –* **FINAL**

# **Contents**

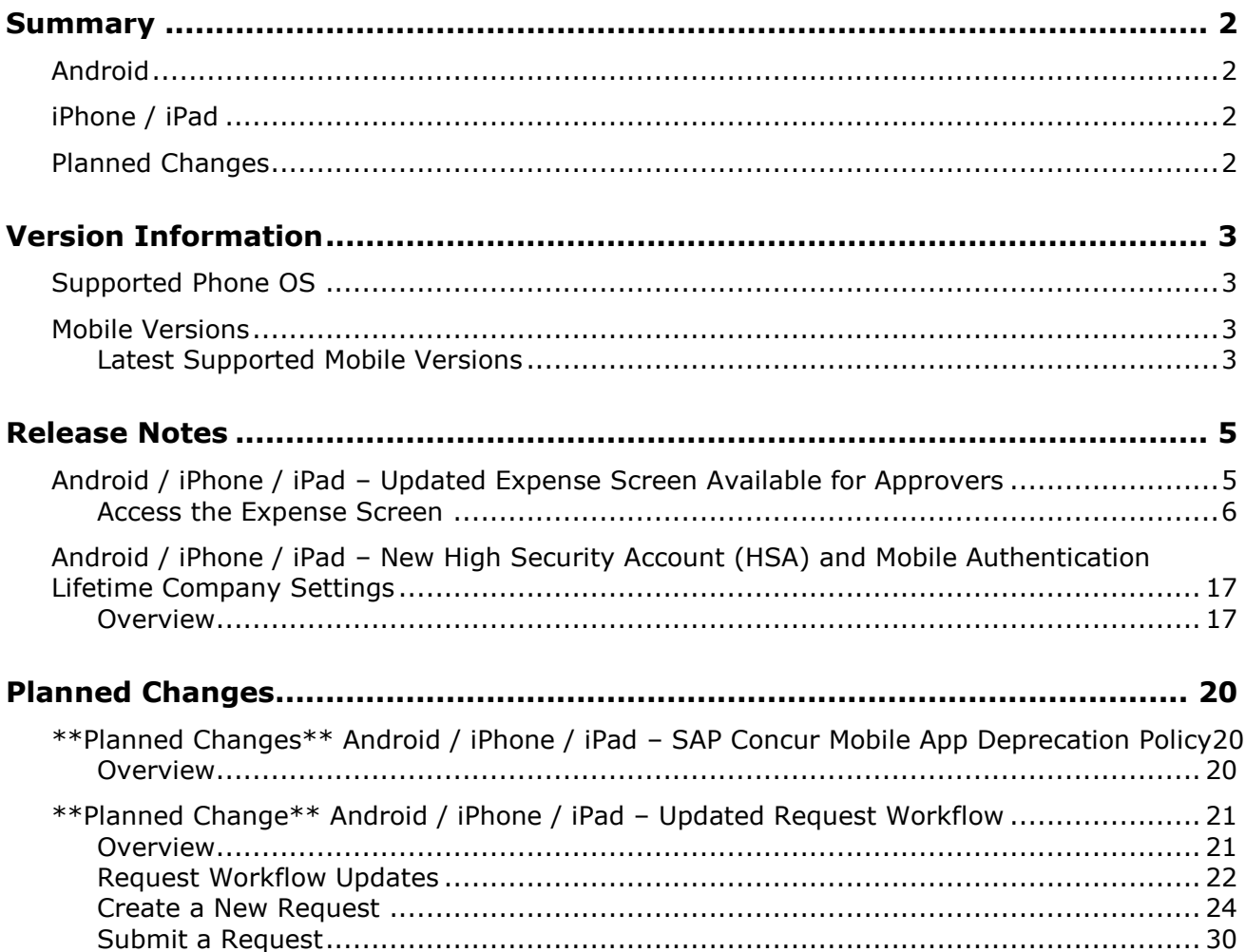

# **Legal Disclaimer**

The information in this presentation is confidential and proprietary to SAP SE or an SAP affiliate company and may not be disclosed without the permission of SAP SE or the respective SAP affiliate company. This presentation is not subject to your license agreement or any other service or subscription agreement with SAP SE or its affiliated companies. SAP SE and its affiliated companies have no obligation to pursue any course of business outlined in this document or any related presentation, or to develop or release any functionality mentioned therein. This document, or any related presentation and SAP SE or an SAP affiliate company's strategy and possible future developments, products and or platforms directions and functionality are all subject to change and may be changed by SAP SE and its affiliated companies at any time for any reason without notice. The information in this document is not a commitment, promise or legal obligation to deliver any material, code or functionality. This document is provided without a warranty of any kind, either express or implied, including but not limited to, the implied warranties of merchantability, fitness for a particular purpose, or non-infringement. This document is for informational purposes and may not be incorporated into a contract. SAP SE and its affiliated companies assume no responsibility for errors or omissions in this document, except if such damages were caused by SAP SE or an SAP affiliate company's willful misconduct or gross negligence.

All forward-looking statements are subject to various risks and uncertainties that could cause actual results to differ materially from expectations. Readers are cautioned not to place undue reliance on these forward-looking statements, which speak only as of their dates, and they should not be relied upon in making purchasing decisions.

# <span id="page-116-1"></span><span id="page-116-0"></span>**Summary**

## **Android**

- Android / iPhone / iPad Updated Expense Screen Available for Approvers
- Android / iPhone / iPad New High Security Account (HSA) and Mobile Authentication Lifetime Company Settings
- Minor issue fixes

## <span id="page-116-2"></span>**iPhone / iPad**

- Android / iPhone / iPad Updated Expense Screen Available for Approvers
- Android / iPhone / iPad New High Security Account (HSA) and Mobile Authentication Lifetime Company Settings
- Minor issue fixes

## <span id="page-116-3"></span>**Planned Changes**

- \*\*Planned Change\*\* Android / iPhone / iPad SAP Concur Mobile App Deprecation Policy
- \*\*Planned Change\*\* Android / iPhone / iPad Updated Request Workflow

## <span id="page-117-1"></span><span id="page-117-0"></span>**Supported Phone OS**

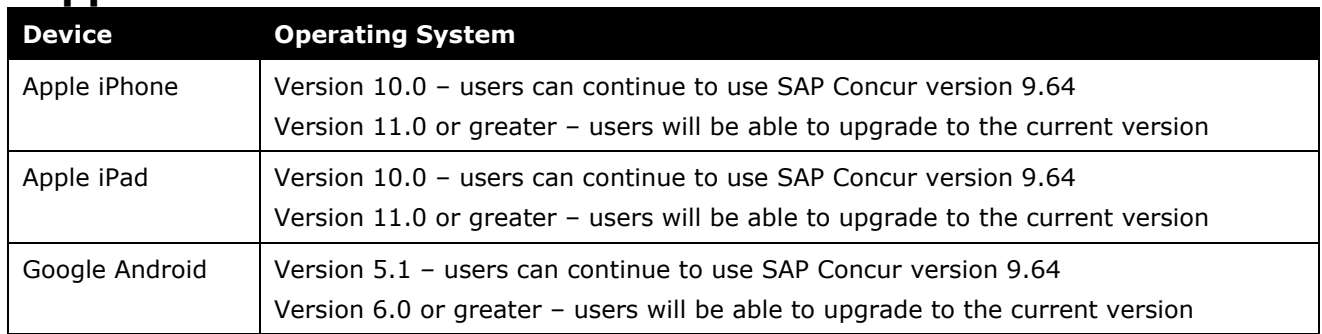

## <span id="page-117-2"></span>**Mobile Versions**

**NOTE:**Applicable for 9.72 and newer: If the current mobile app on your mobile device is older than the two latest versions, you will be notified - through a Message Center message and push notifications – that you should update the app to the latest version.

### <span id="page-117-3"></span>**Latest Supported Mobile Versions**

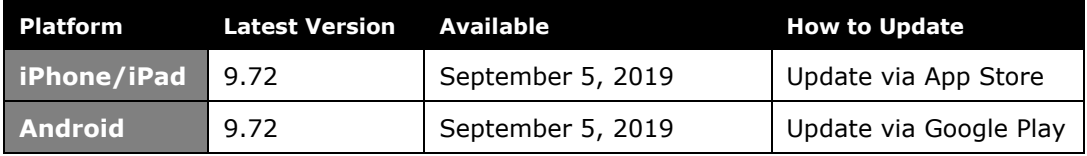

### *Locate Version Information on the iPhone*

To check the version number on the iPhone:

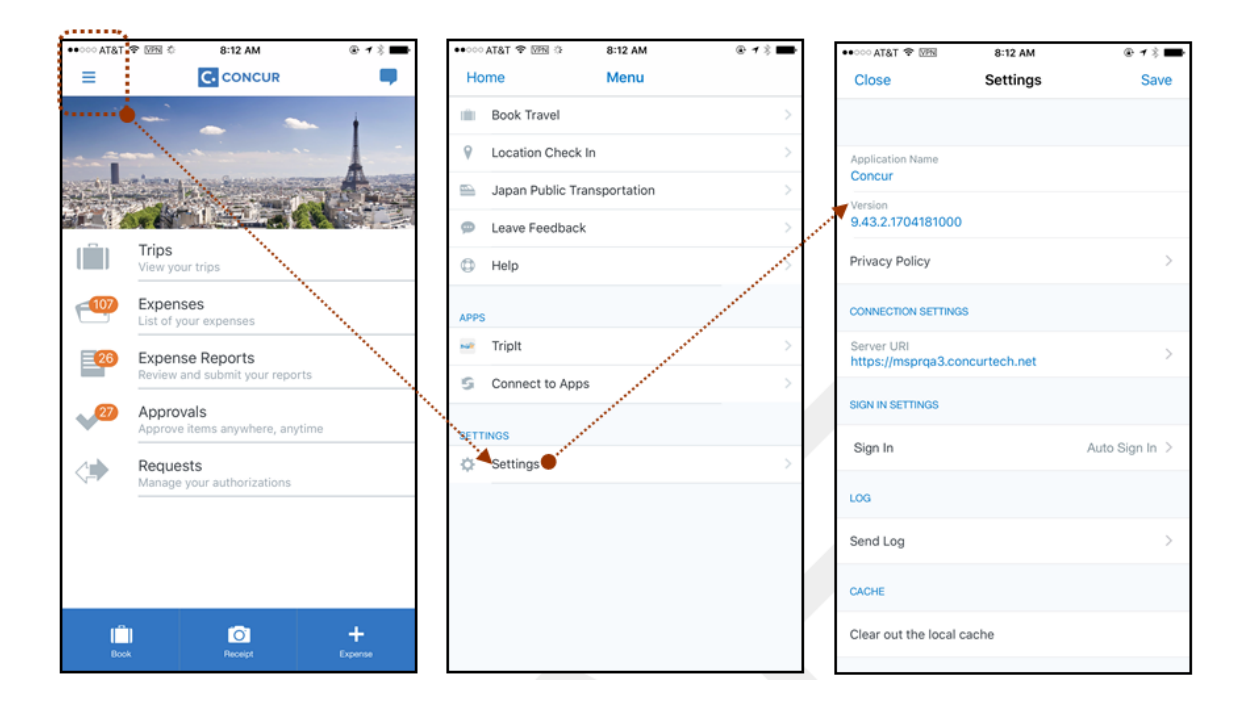

### *Locate Version Information on the Android*

To check the version number on the Android:

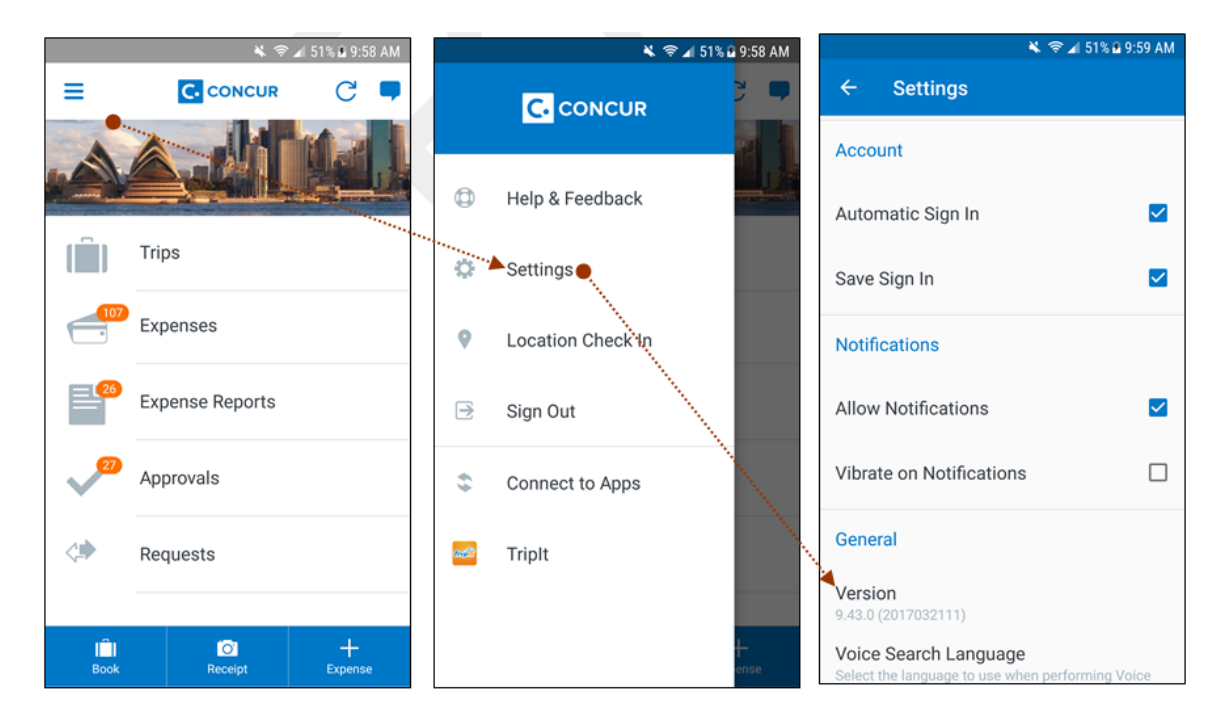

# <span id="page-119-2"></span><span id="page-119-1"></span><span id="page-119-0"></span>**Release Notes**

### **Android / iPhone / iPad – Updated Expense Screen Available for Approvers**

With this release, the **Expense** screen - for approvers - has been updated in the SAP Concur mobile app.

Updates are listed below:

- The **Expense** screen has been redesigned to make it easier for approvers to access expense details.
- On the **Expense** screen, approvers can now view a preview of an attached receipt at the top of the screen.

**NOTE:**A receipt will need to be attached to the expense, before you can see the receipt preview at the top of the screen.

- To allow approvers easier access to amount details (such as transaction amount, posted amount, and exchange rate), the **Amount** field has been moved to the top of the expense details list.
- Navigation for the following intricate expense details have been added (below the **Amount** field) to the **Expense** screen:
	- Attendees
	- **+** Itemizations
	- Allocations
	- ◆ Mileage Route for Mileage expenses
	- **Travel Allowance expense adjustments**

**NOTE:** Intricate expense details (for example, attendees, itemizations, allocations, etc.) will need to be added to the expense, before these options will appear on the **Expense** screen.

### **Access the Expense Screen**

#### *Android*

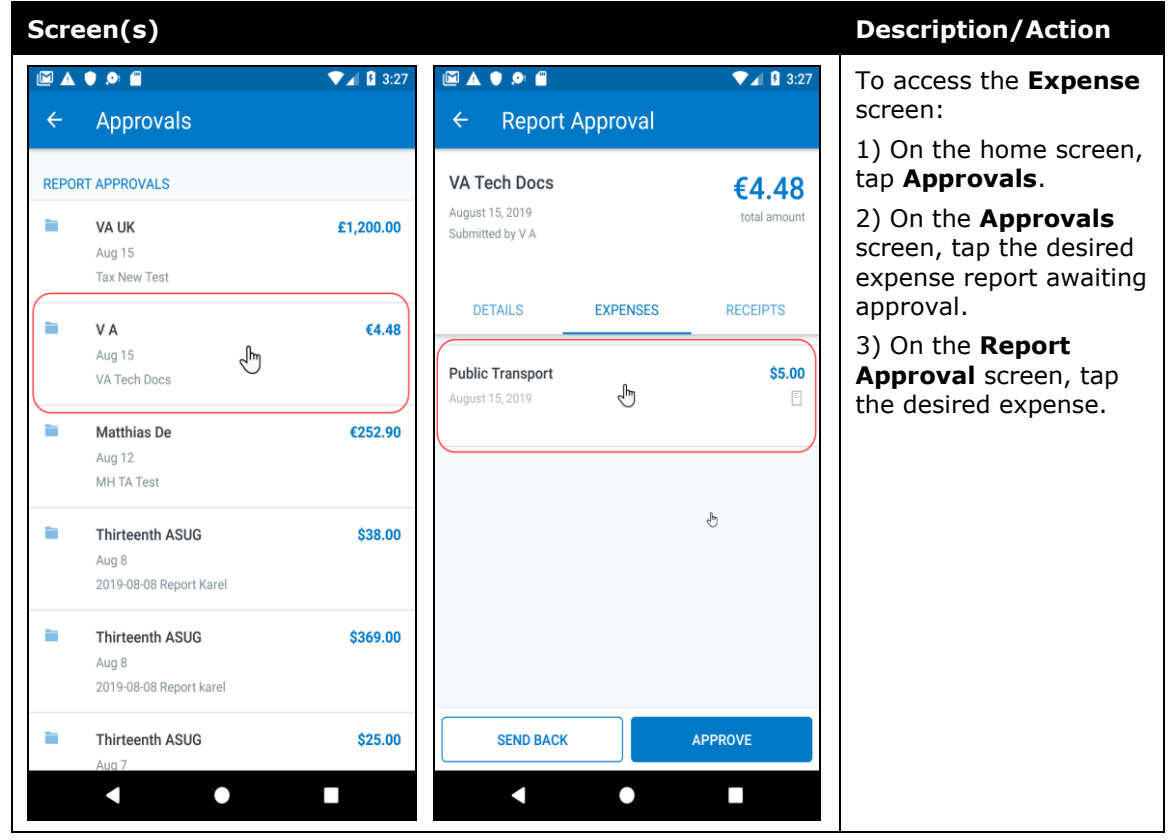

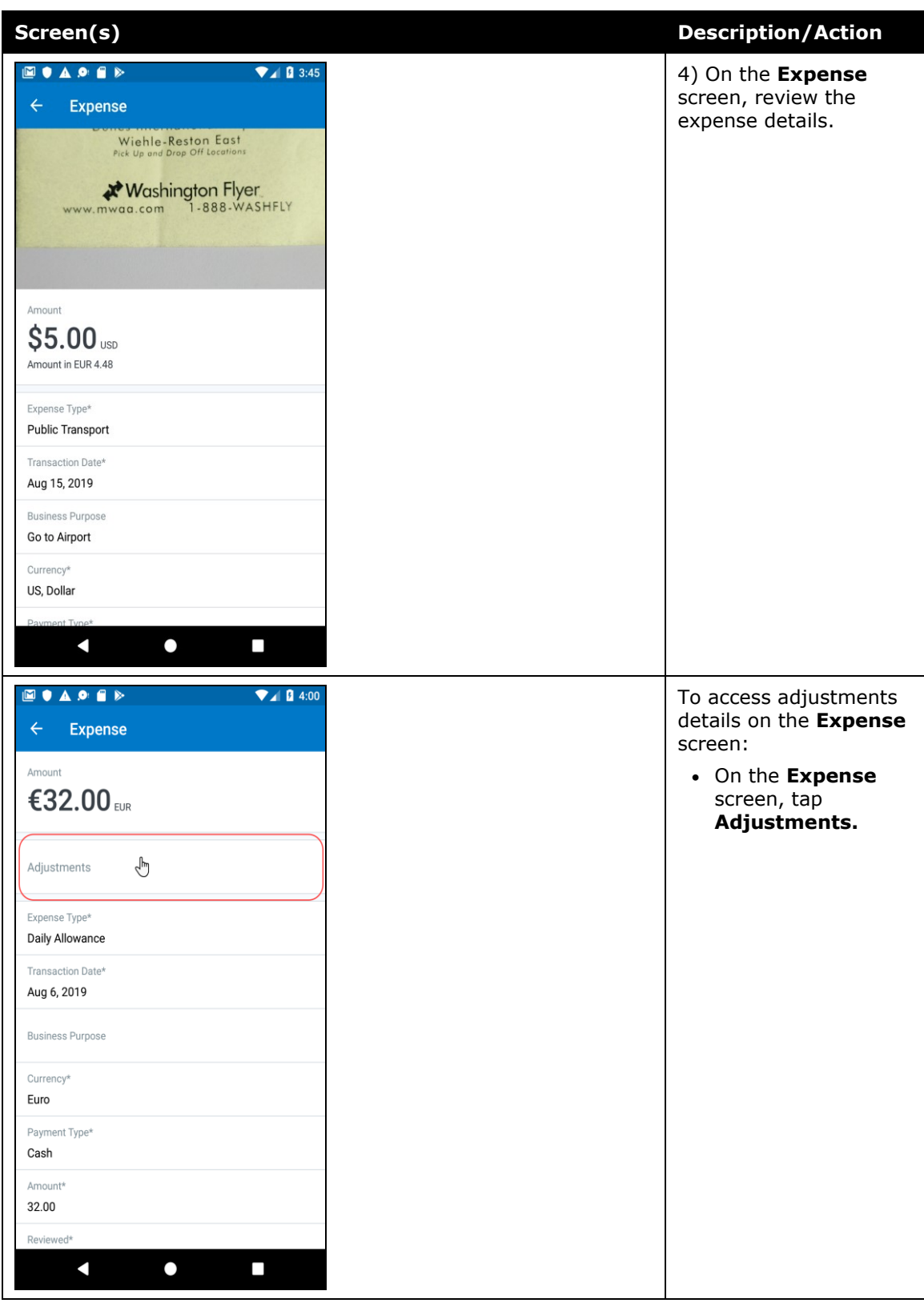

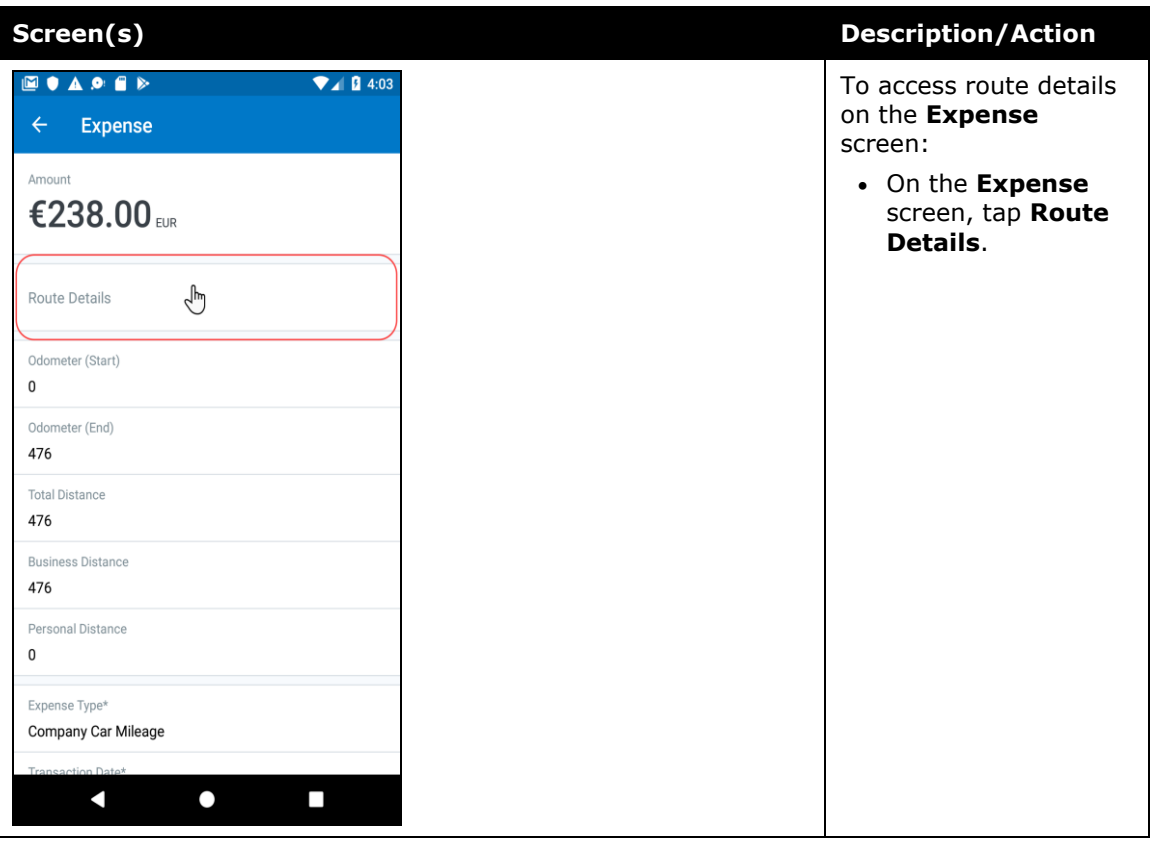

#### *iPhone*

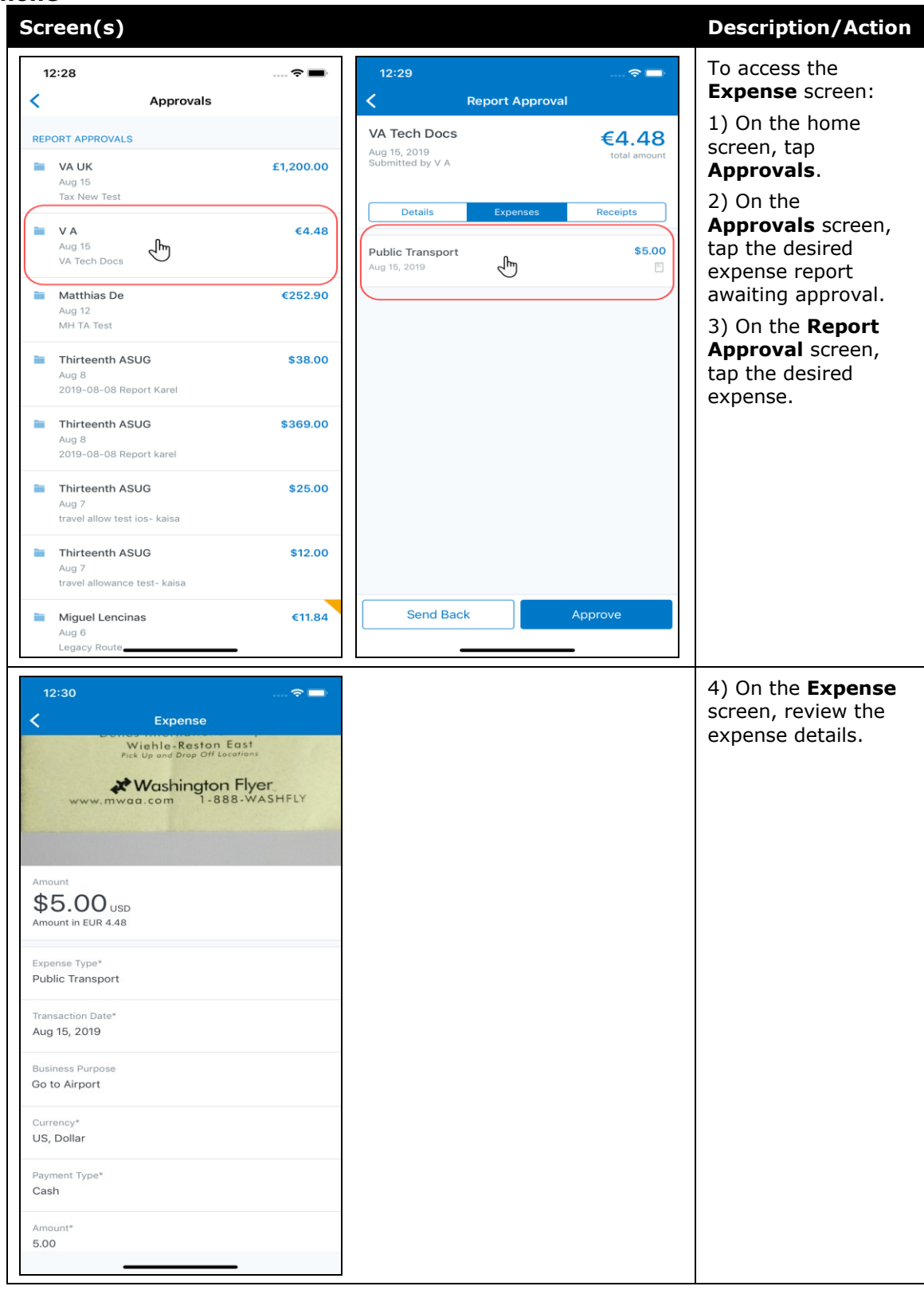

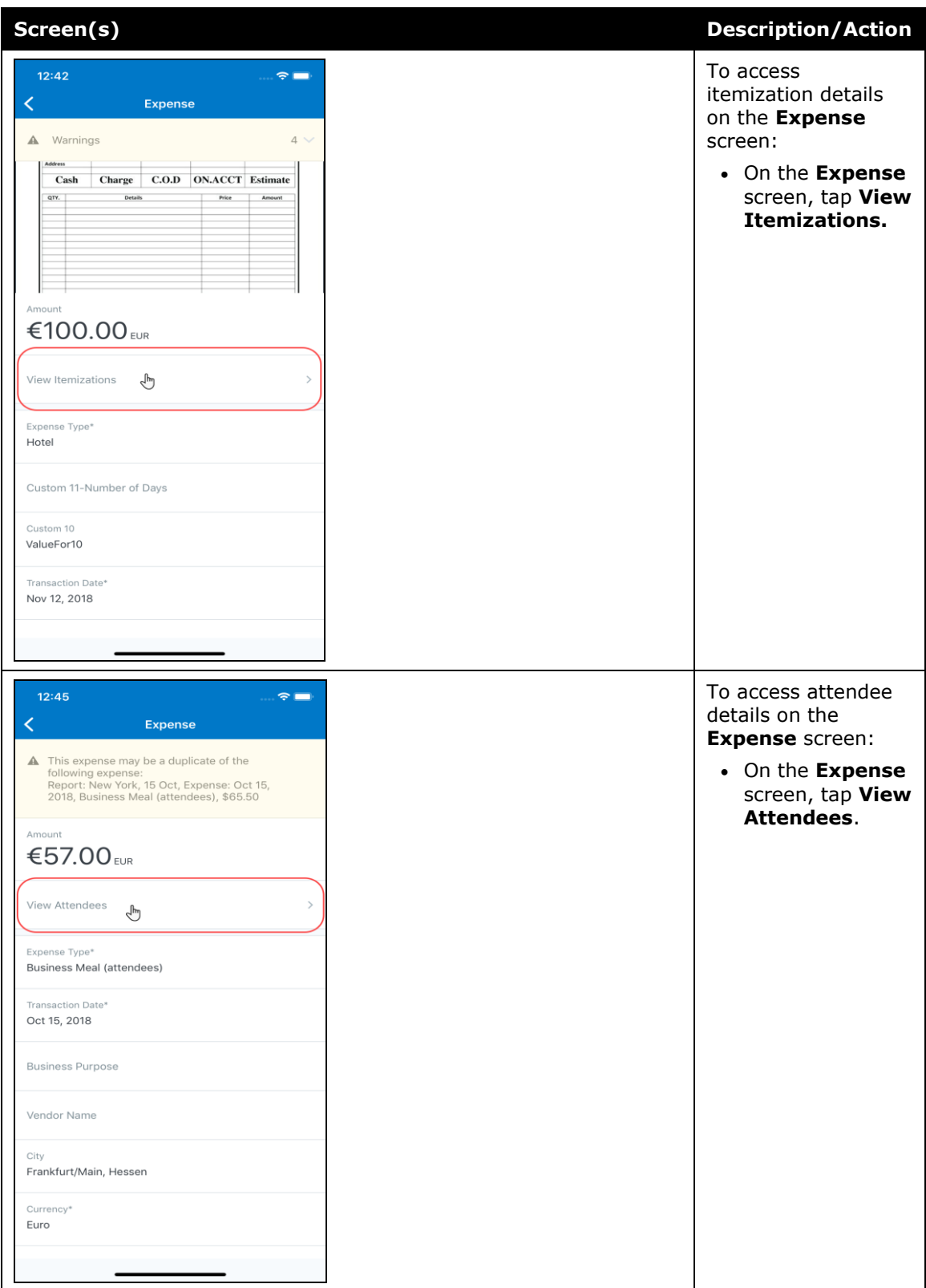

#### *iPad*

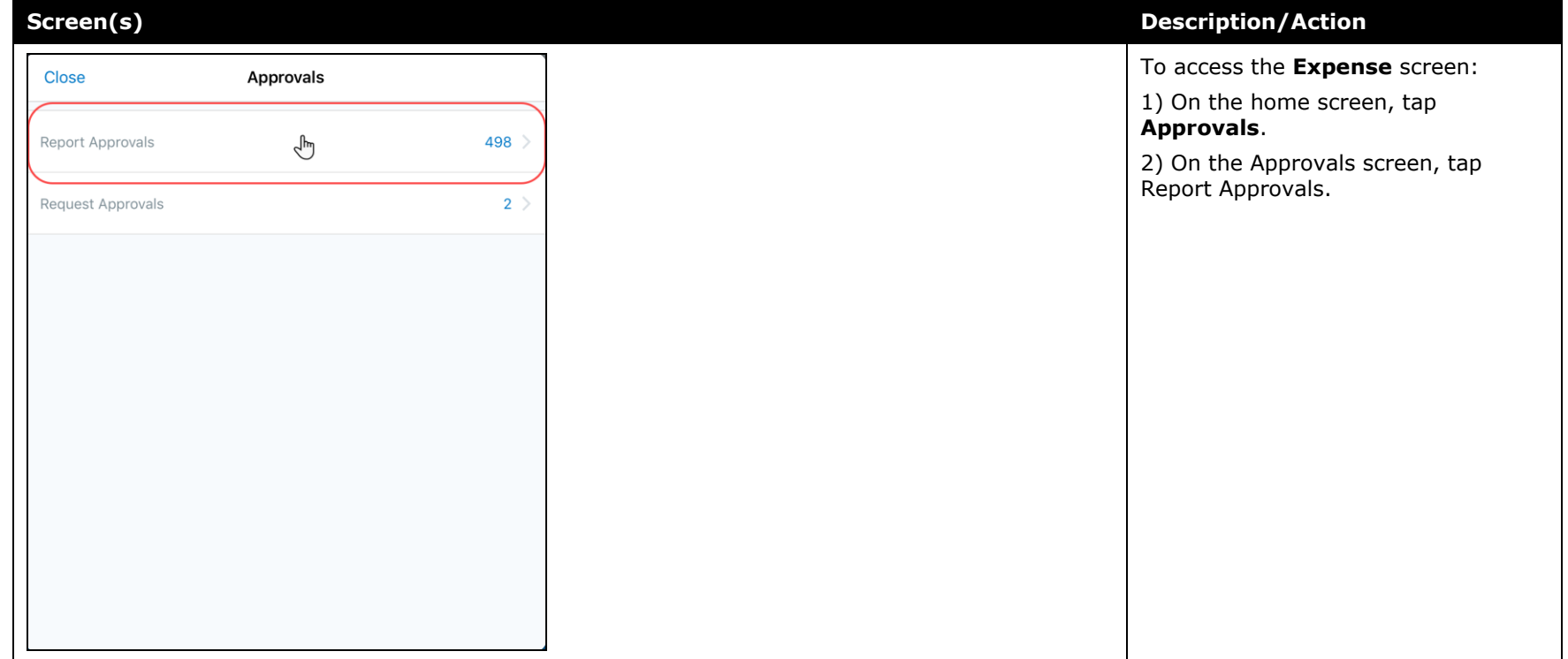

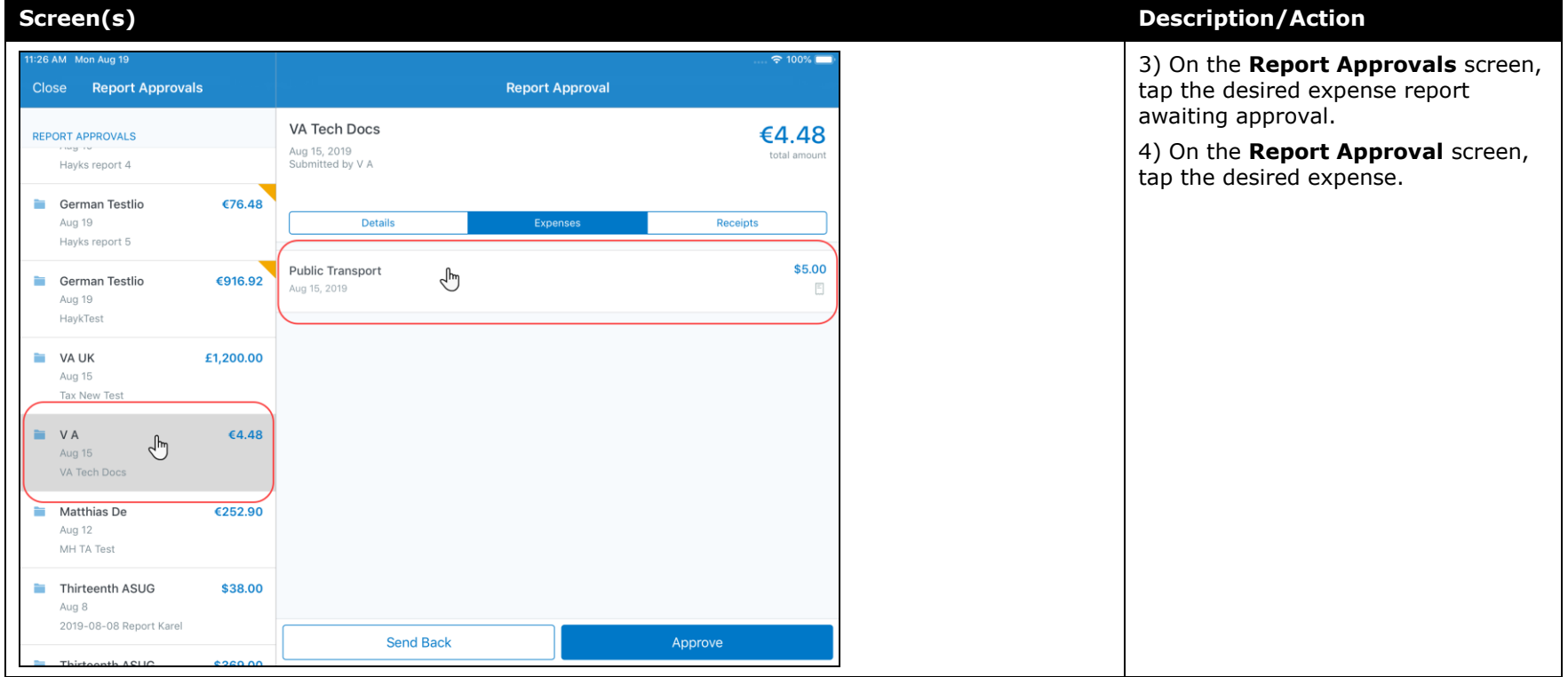

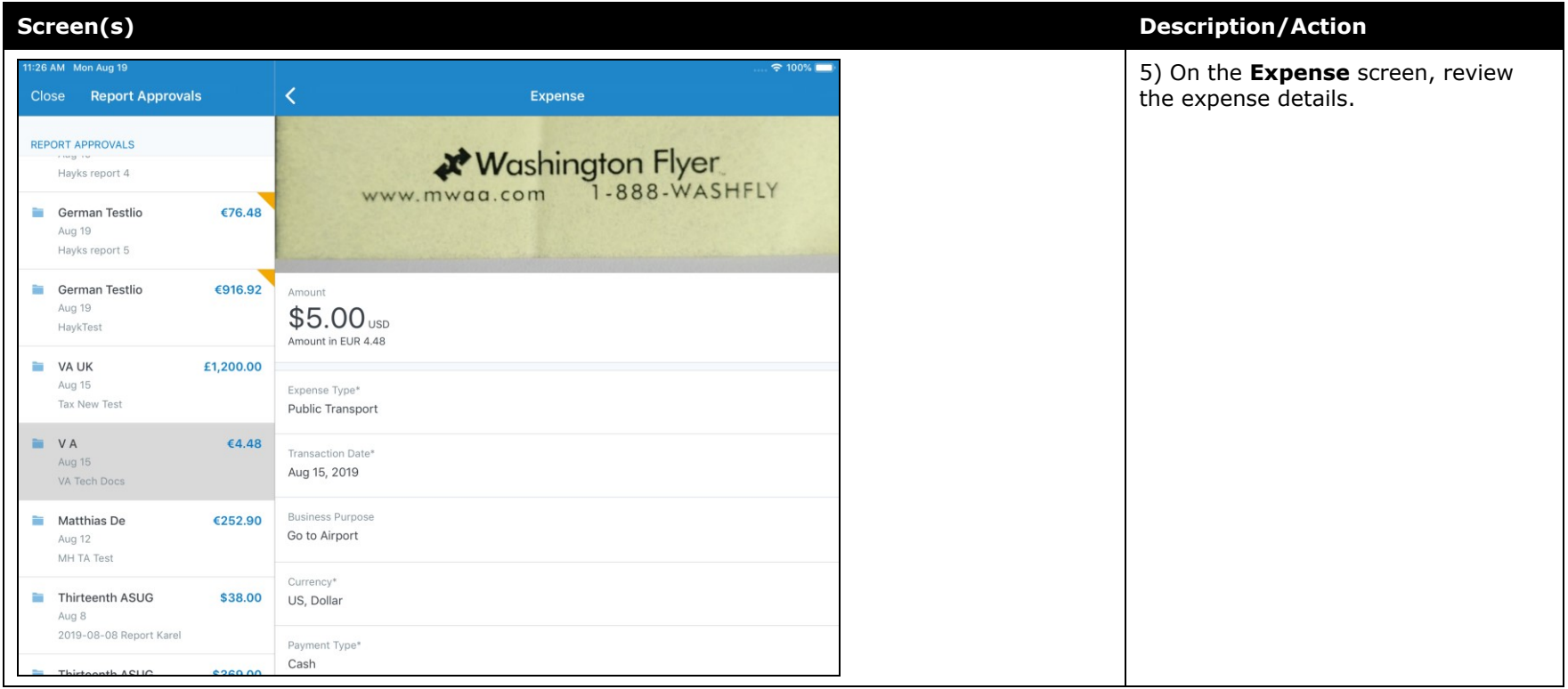

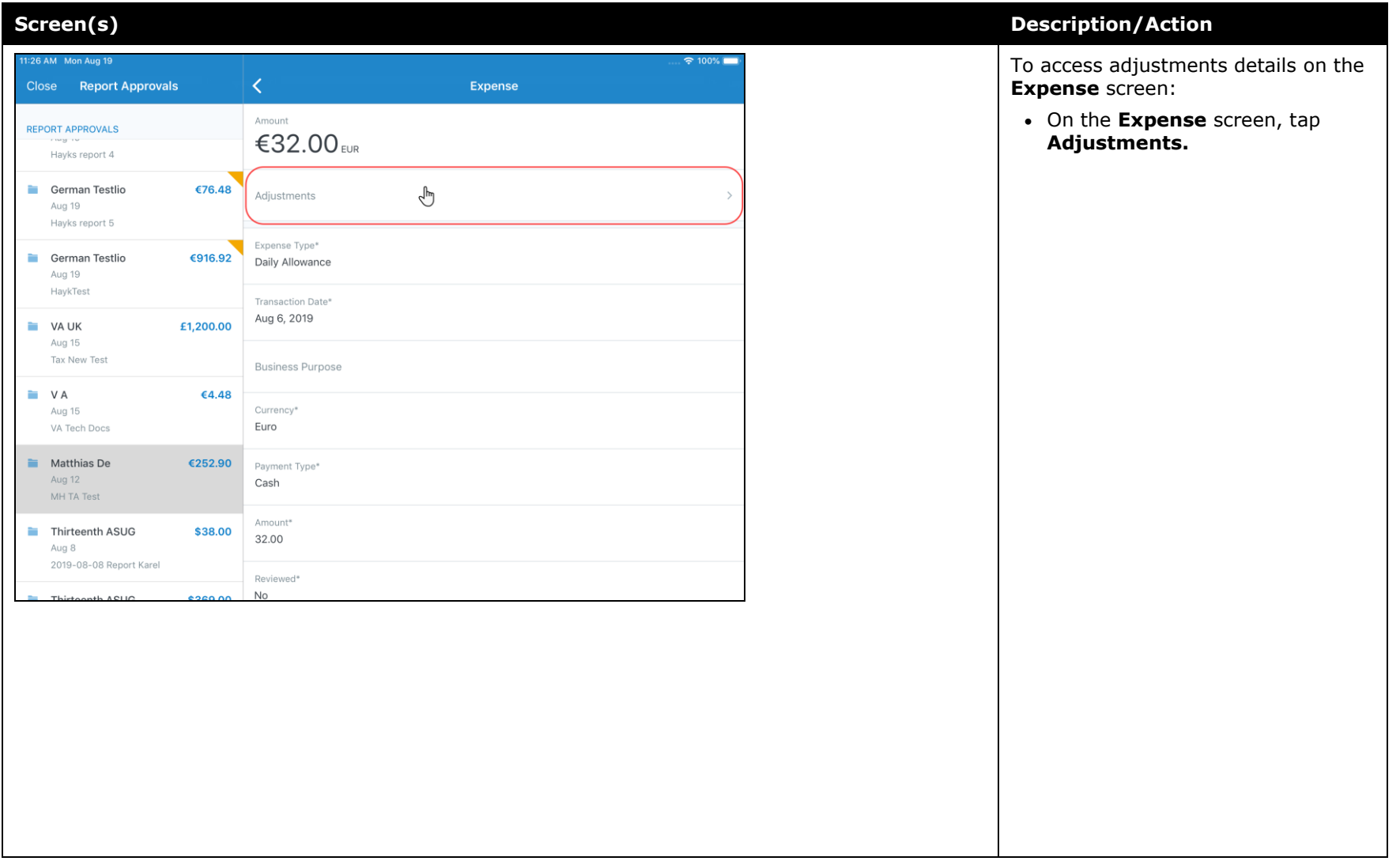

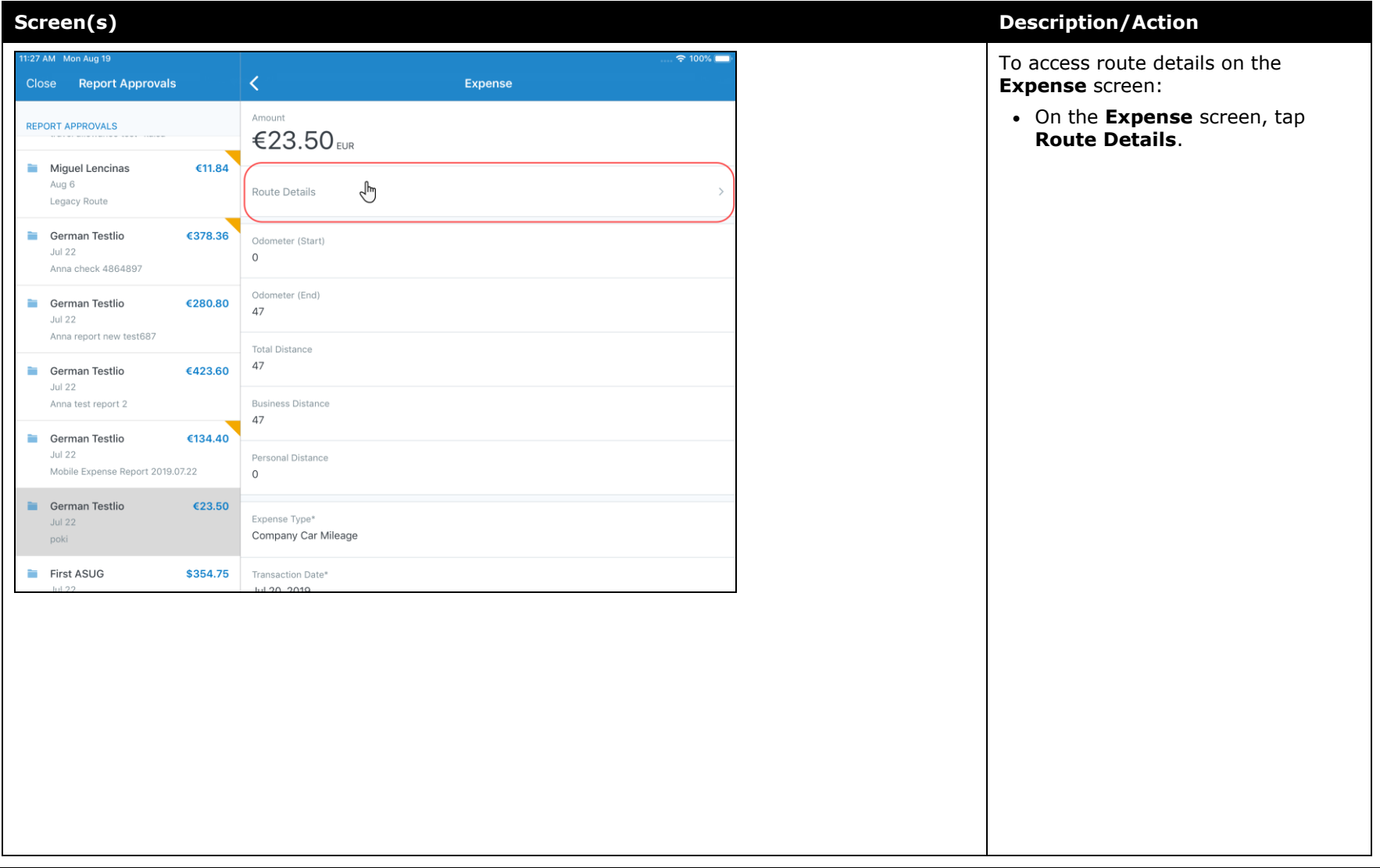

### <span id="page-131-0"></span>**Android / iPhone / iPad – New High Security Account (HSA) and Mobile Authentication Lifetime Company Settings**

### <span id="page-131-1"></span>**Overview**

With this release, admins now have access to the new **High Security Account (HSA)** and **Mobile Authentication Lifetime** settings on the **Company Settings** page within the web version of SAP Concur.

### *High Security Account (HSA)*

For customers with significant security requirements, this new setting provides the option to prevent the encryption key to be stored on the user's mobile device. Because of this, users will be required to create an additional application password that will decrypt their data in memory.

This passcode will need to be entered with every cold start of the mobile app. A cold start refers to an app's starting from scratch. For example, a cold start can happen when a user launches the mobile app - for first time - since re-starting their mobile device.

To add an additional password, the user must create it when they first set up the SAP Concur mobile app on their mobile device. If their company has the **High Security Account (HSA)** setting turned on, the user will be asked – during the initial setup of the app - to add an additional password, which they will need to enter with every cold start of the mobile app.

### *Mobile Authentication Lifetime*

This new setting/module property allows admins to set timeouts - anywhere from 15 minutes to 120 days (172,799 minutes) – to a user's account. When the user's account times out they will need to re-authenticate their account.

If the user needs to re-authenticate their account, they can do this - the usual way by entering the combination of credentials that are required by their company to sign into the mobile app.

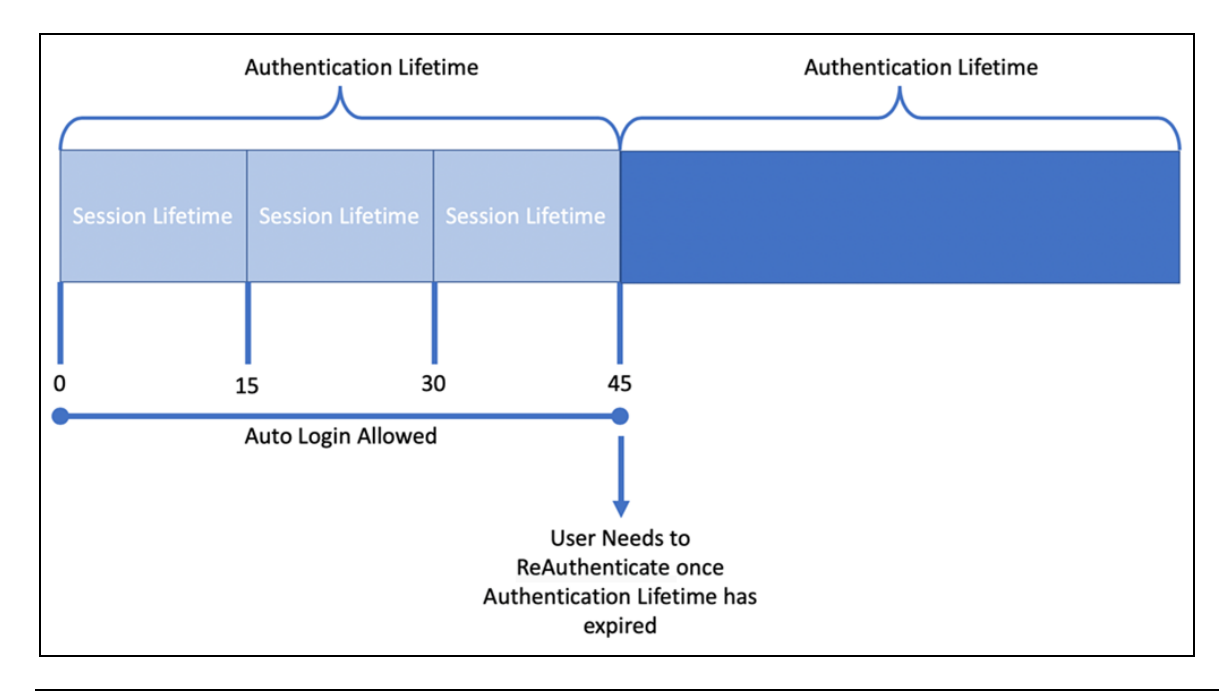

**NOTE:**Session Lifetime is for all users and is the time that a user is allowed to stay connected. Once the Session Lifetime expires, a user can no longer use autologin to authenticate back into the connected session. The maxed timeout for Session Lifetime is 2 hours. Authentication Lifetime determines how long the user can auto-login after the session expires. Authentication Lifetime is always longer than Session Lifetime.

### **BUSINESS PURPOSE / CUSTOMER BENEFIT**

This setting/module property allows for more security for SAP Concur mobile app user authentication.

### *What the Administrator Sees*

- *To access the Company Settings screen:*
	- 1. On the home screen, click **Administration > Company > Company Admin > Company Settings.**

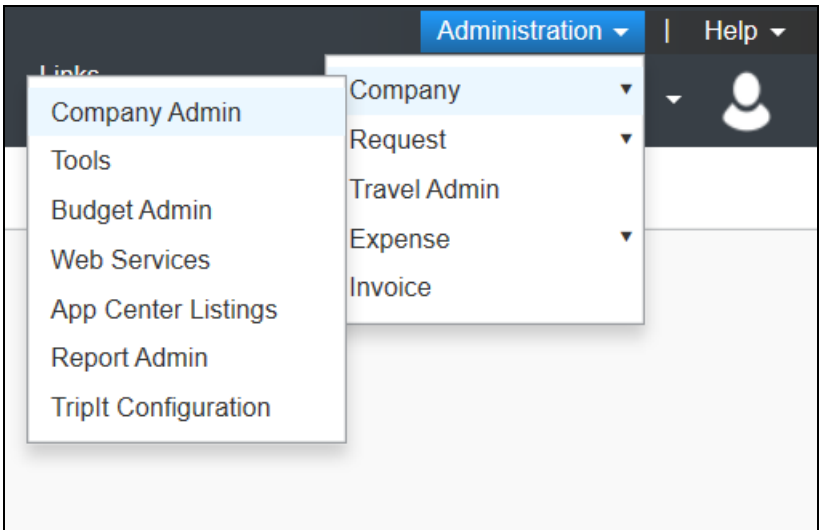

The screen **Company Settings** screen appears.

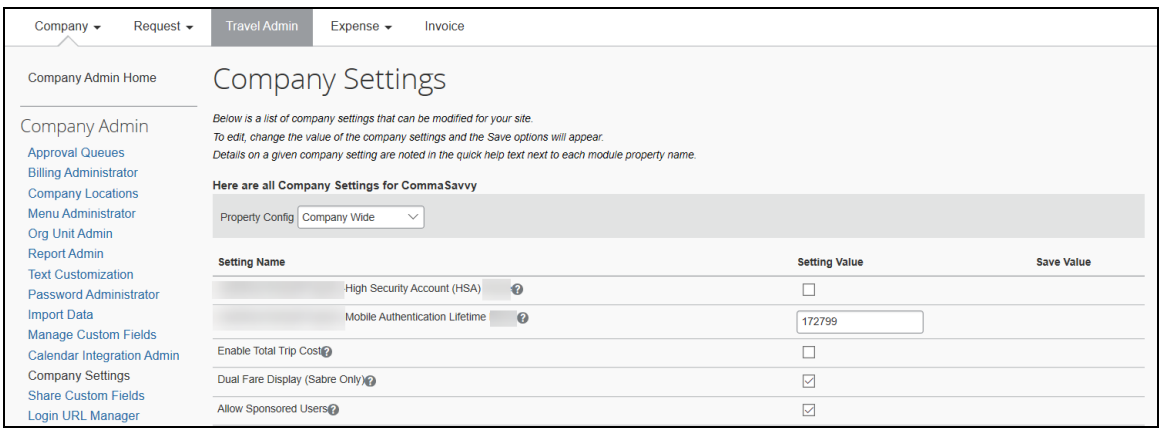

### *Configuration / Feature Activation*

The change is automatically available. There are no additional configuration or activation steps.

## <span id="page-134-1"></span><span id="page-134-0"></span>**\*\*Planned Changes\*\* Android / iPhone / iPad – SAP Concur Mobile App Deprecation Policy**

### <span id="page-134-2"></span>**Overview**

SAP Concur will introduce a new deprecation policy for the mobile app. With this new deprecation policy, SAP Concur will no longer manage the requirements of the older versions of the mobile app, which allows resources to focus on current mobile features and enhancements. It also defines the process of marking attributes or features that should be inaccessible to users.

When the current mobile app version on a user's device is older than the two latest versions, SAP Concur will notify them - through a Message Center message and push notifications – that they are no longer using a supported version of the app. These messages are targeted to be sent out to users starting with the October (9.74) mobile app release.

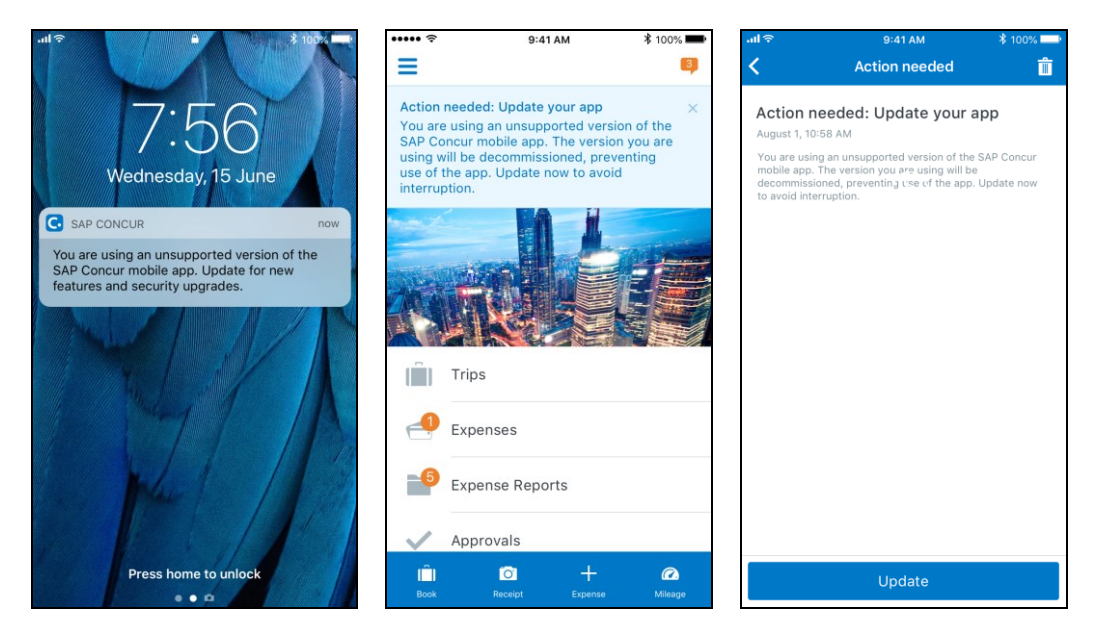

When the current mobile version of the app is older than the last 7 versions, users will see an upgrade notice on the login page and will no longer be able to access the SAP Concur mobile app on their mobile device. Targeted for April 2020 (9.79), users with versions older than 9.72 will lose access to the SAP Concur mobile app.

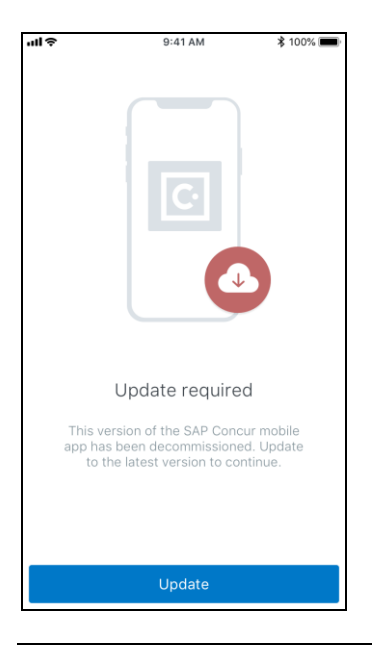

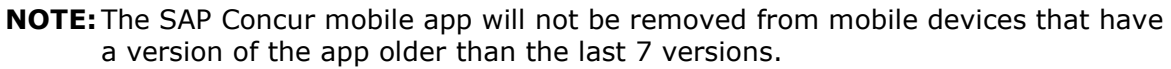

For more information about the retention policy review this [FAQ.](https://assets.concur.com/concurtraining/cte/en-us/FAQ_SAP_Concur_Mobile_App_Deprecation_Policy.pdf)

Additional information about this policy will be provided in future release notes.

### **BUSINESS PURPOSE / CUSTOMER BENEFIT**

This policy will encourage users to use the most recent version of the mobile app with current features available on the app. It also provides users with more stable versions of the app that are better maintained.

### *Configuration / Feature Activation*

The change is automatically enabled. There are no additional configuration or activation steps.

### <span id="page-135-0"></span>**\*\*Planned Change\*\* Android / iPhone / iPad – Updated Request Workflow**

### <span id="page-135-1"></span>**Overview**

Over the next two releases, SAP Concur mobile app users will have access to the newly redesigned Request workflow within the mobile app.

### *Schedule*

The updates will be available – to all SAP Concur mobile app users – as follows:

- **iOS (iPhone/iPad):** September release (9.73)
- **Android:** October release (9.74)

### <span id="page-136-0"></span>**Request Workflow Updates**

The updates include:

- The multiple policies per user feature is now available to SAP Concur mobile users whose company allows them to select from multiple policies.
- All fields including custom fields are now supported on the **New Request** screen and the **Details** tab on the request details screen.
- The **Requests** screen was enhanced to make it easier for the user to access request information. The new **Active** and **All** tabs were added, and their details include:
- In the new **Active** tab, you can access:
	- Sent back requests
	- Requests currently being processed by a Request Administrator
	- Requests currently awaiting TMC Agent processing
	- In the **Active** tab, you can also:
		- Create a new request
		- Modify a request
		- View all tabs
		- Edit attach, view, and print attached images
		- Add a comment on the header
		- Print a request
		- Submit a request
		- View unsubmitted and submitted requests.
- In the new **All** tab, users can access:
	- Unsubmitted requests
	- Sent back requests
	- Requests currently being processed by a Request Administrator
	- Requests currently awaiting TMC Agent processing
	- Requests processed by TMC Agents
	- Requests processed by a Request Administrator
	- In the **All** tab, users can also"
		- Create a new request
- <span id="page-137-0"></span>• Modify a request
- View all tabs
- Edit attach, view, and print attached images
- Add a comment on the header
- Print a request
- Submit a request
- View unsubmitted and submitted requests
- View approved and processed requests
- View red and yellow earmarked requests flagged for exceptions
- The request details screen was enhanced to make it easier for the user to access request information. The new **Details** and **Expense** tabs were added, and their details include:
	- On the top of the request details screen, easily review the following request details:
		- Total amount
		- Submission status
		- Request name
		- Requested dates
		- Request ID
	- In the new **Details** tab, you can:
		- View all fields
		- Fill in fields
		- Modify request details
		- Create segments
		- View segments
		- Modify segments
		- Delete segments
	- In the new **Expense** tab, you can:
		- View expense details
	- A new segments menu was added to the request details screen, which includes these segment options:
		- Air Ticket
		- Car Rental
		- Railway Ticket
		- Hotel Reservation

### **Create a New Request**

#### *iPhone*

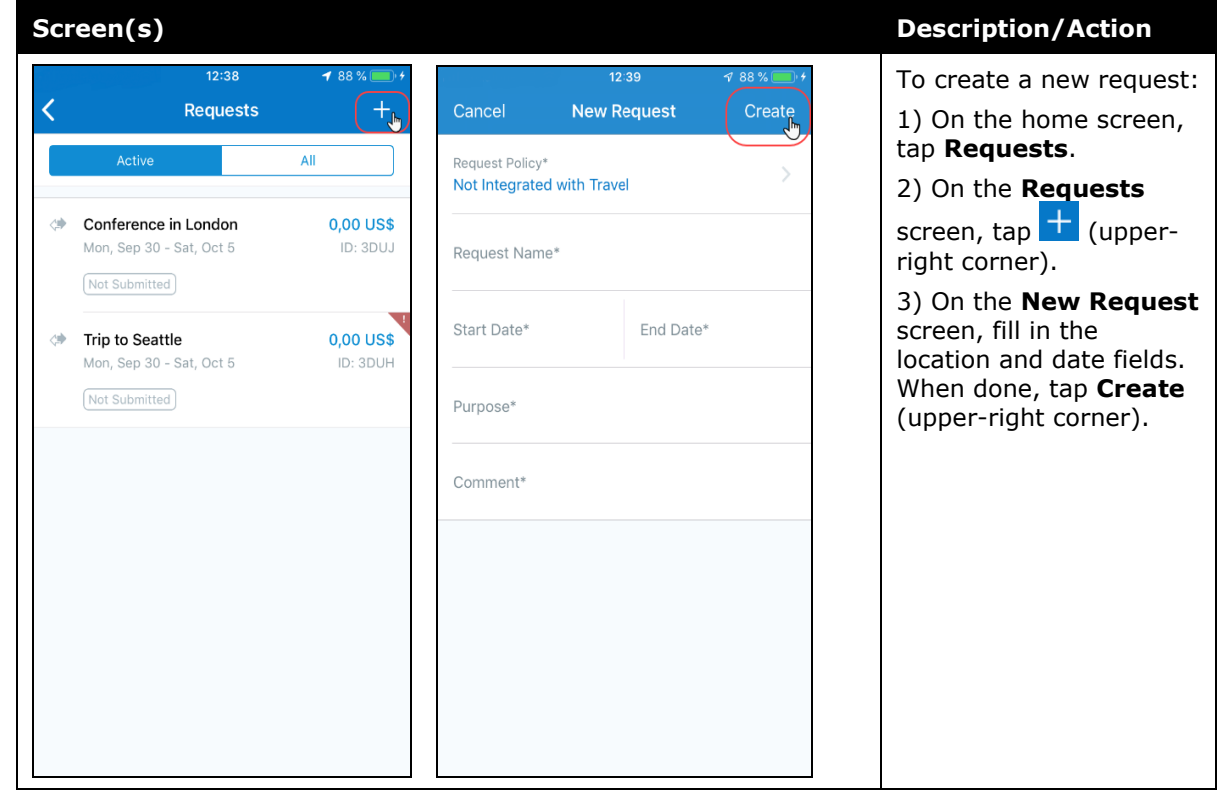

#### *iPad*

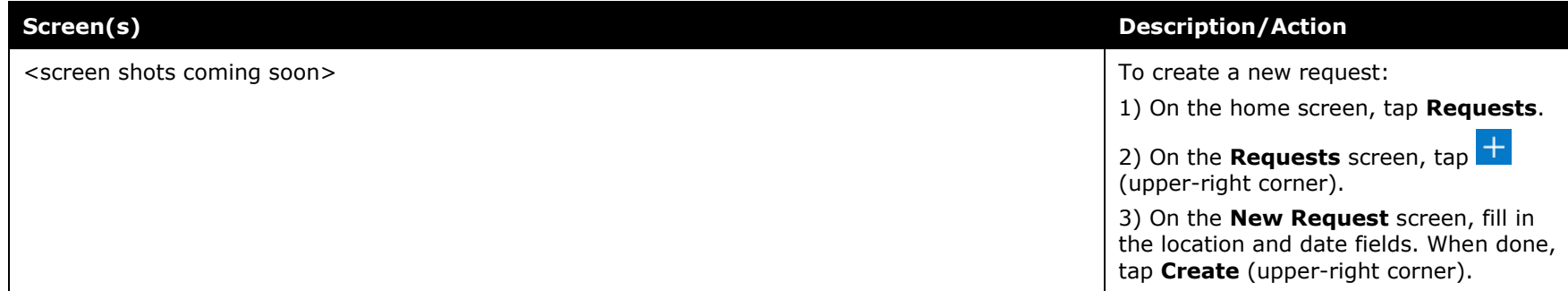

### *Android*

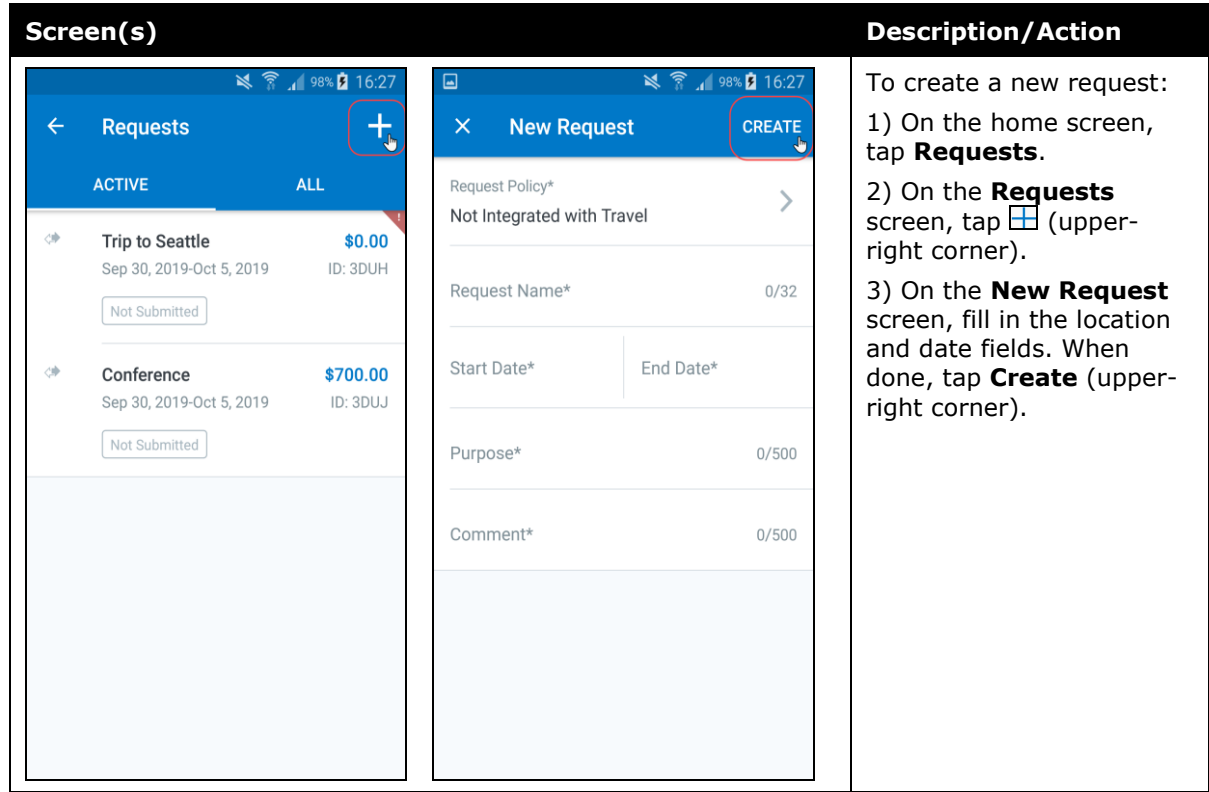

#### *Add Segments to a Request*

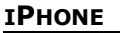

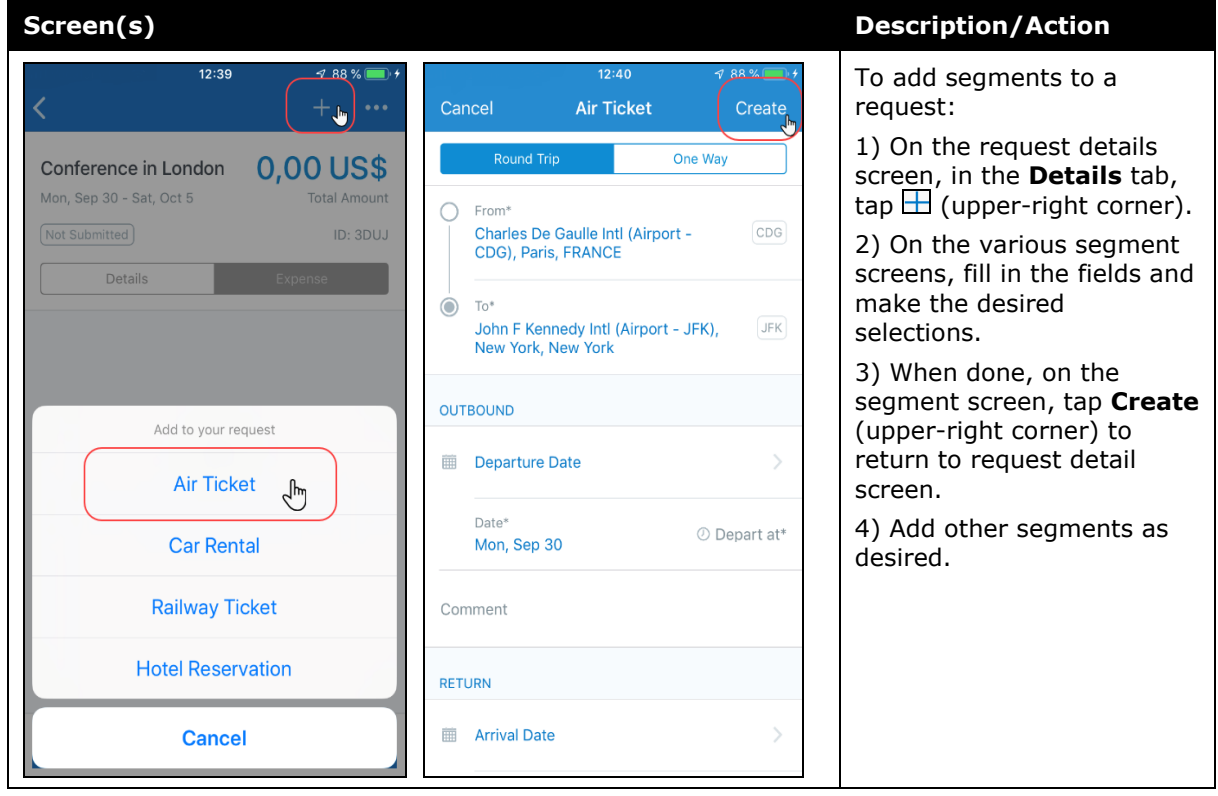

#### *iPad*

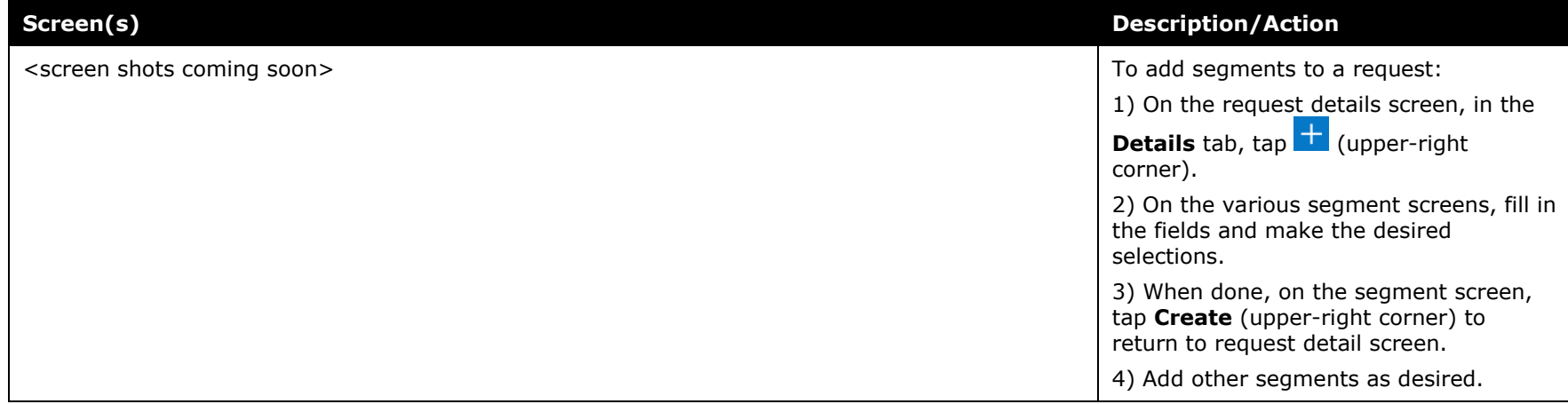

### <span id="page-143-0"></span>*Android*

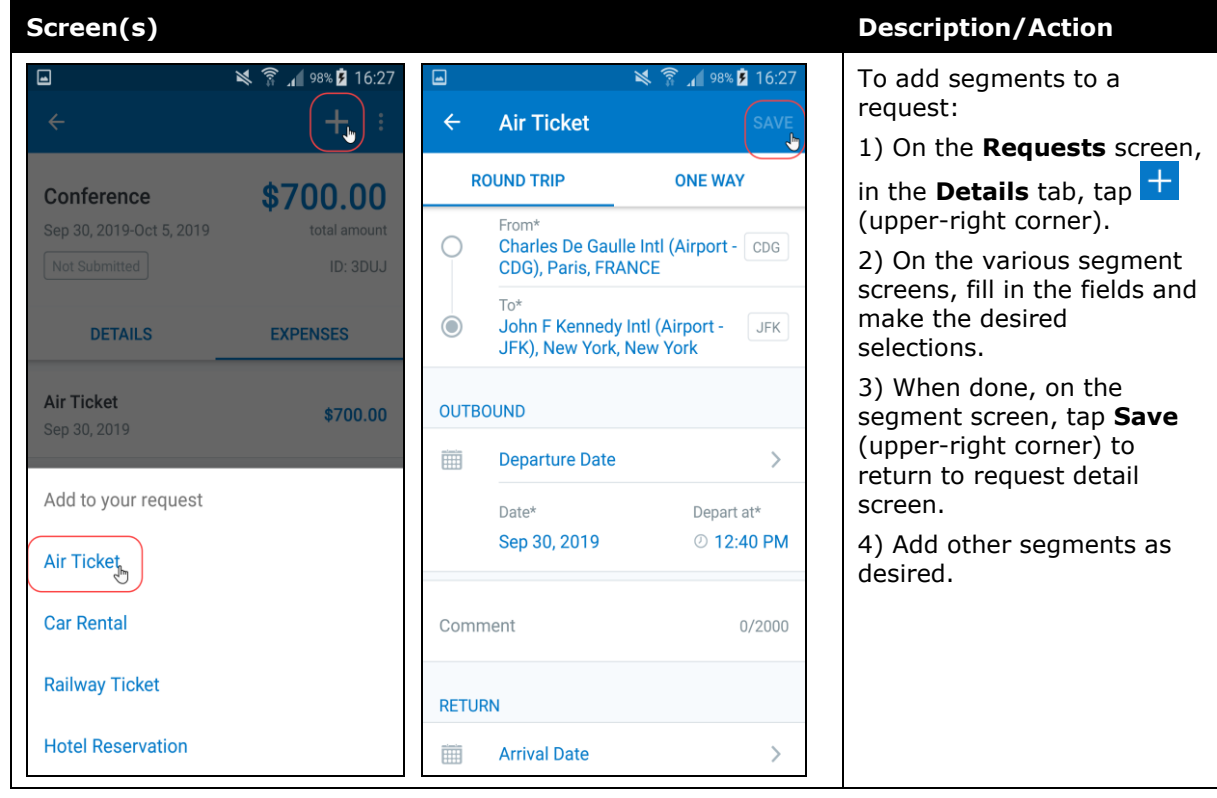
## **Submit a Request**

#### *iPhone*

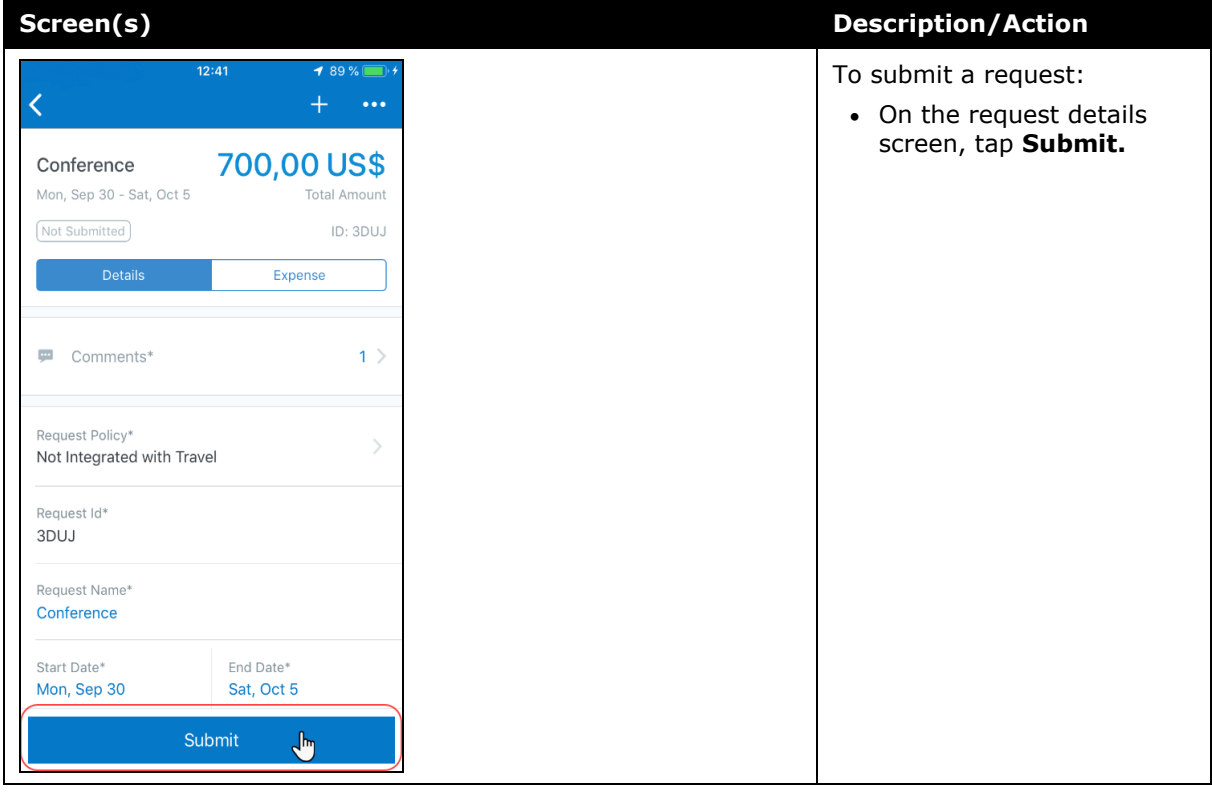

#### *iPad*

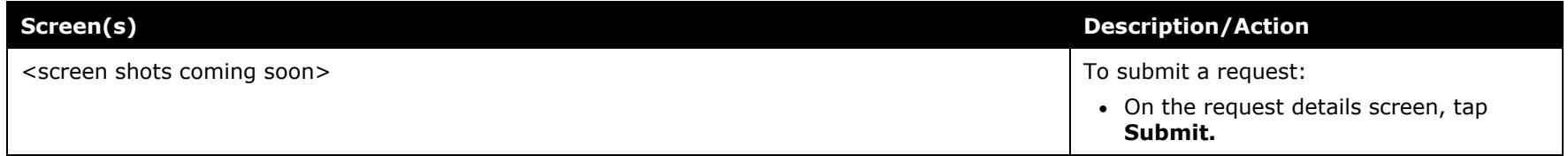

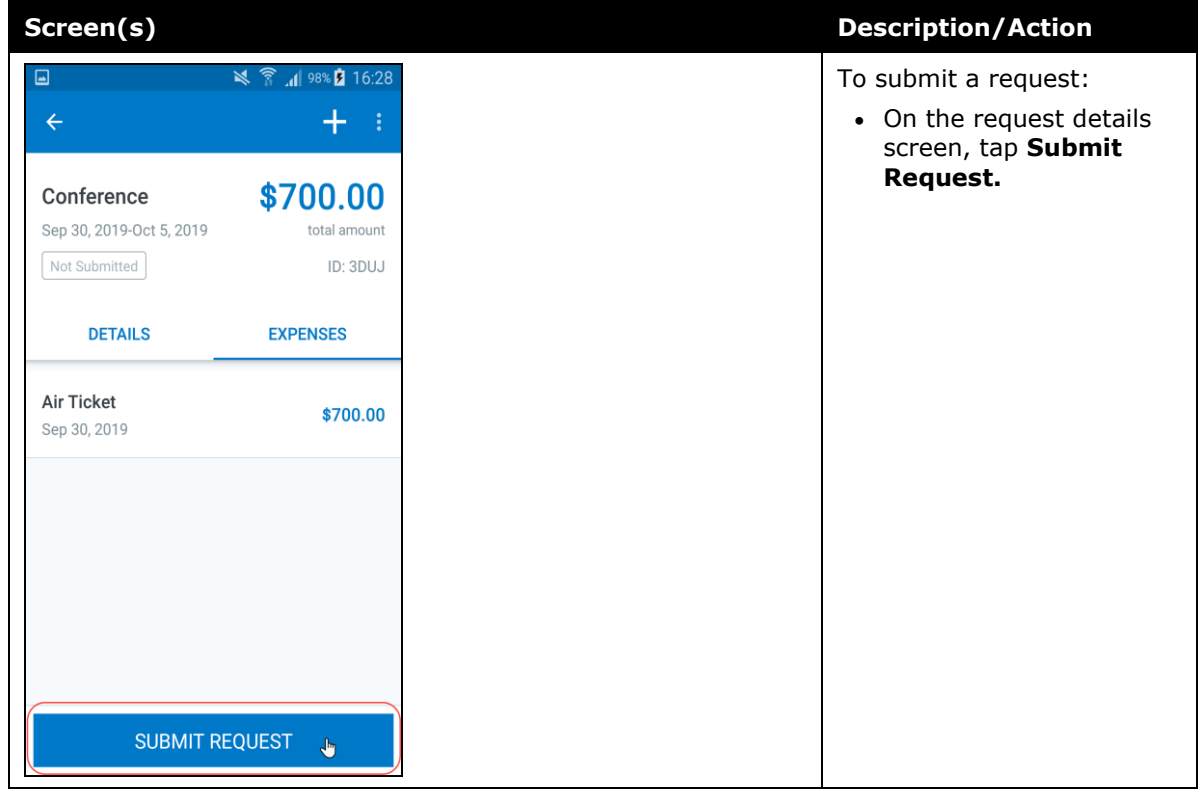

# **© 2019 SAP SE or an SAP affiliate company. All rights reserved.**

No part of this publication may be reproduced or transmitted in any form or for any purpose without the express permission of SAP SE or an SAP affiliate company.

SAP and other SAP products and services mentioned herein as well as their respective logos are trademarks or registered trademarks of SAP SE (or an SAP affiliate company) in Germany and other countries. Please see http://global12.sap.com/corporateen/legal/copyright/index.epx for additional trademark information and notices.

Some software products marketed by SAP SE and its distributors contain proprietary software components of other software vendors.

National product specifications may vary.

These materials are provided by SAP SE or an SAP affiliate company for informational purposes only, without representation or warranty of any kind, and SAP SE or its affiliated companies shall not be liable for errors or omissions with respect to the materials. The only warranties for SAP SE or SAP affiliate company products and services are those that are set forth in the express warranty statements accompanying such products and services, if any. Nothing herein should be construed as constituting an additional warranty.

In particular, SAP SE or its affiliated companies have no obligation to pursue any course of business outlined in this document or any related presentation, or to develop or release any functionality mentioned therein. This document, or any related presentation, and SAP SE's or its affiliated companies' strategy and possible future developments, products, and/or platform directions and functionality are all subject to change and may be changed by SAP SE or its affiliated companies at any time for any reason without notice. The information in this document is not a commitment, promise, or legal obligation to deliver any material, code, or functionality. All forwardlooking statements are subject to various risks and uncertainties that could cause actual results to differ materially from expectations. Readers are cautioned not to place undue reliance on these forward-looking statements, which speak only as of their dates, and they should not be relied upon in making purchasing decisions.

# **SAP Concur Release Notes SAP Concur's mobile app Month Audience** Version 9.72 - Associated web release: August 2019 Update #2: Friday, September 13, 9:45 AM PT *Client –* **FINAL**

# **Contents**

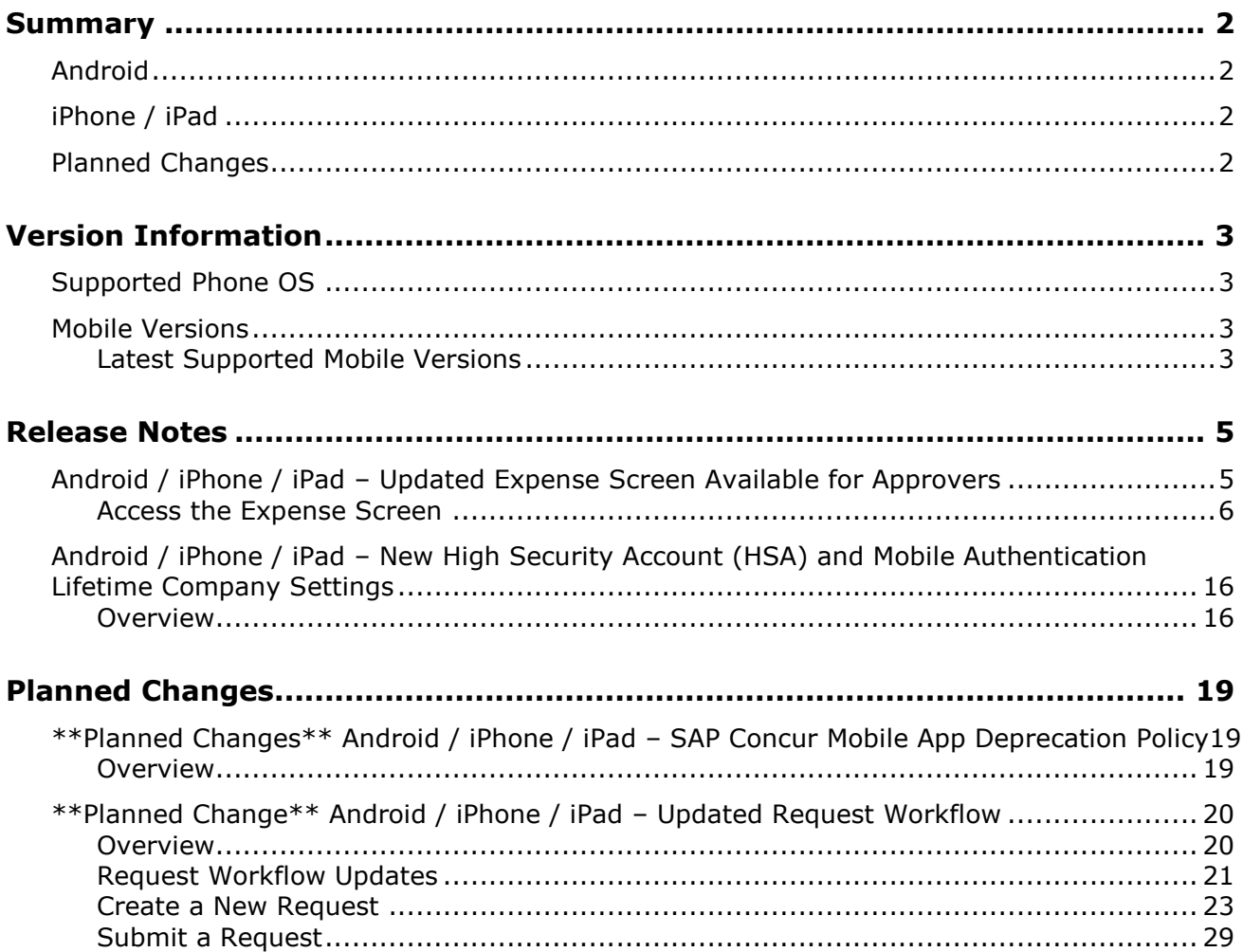

# **Legal Disclaimer**

The information in this presentation is confidential and proprietary to SAP SE or an SAP affiliate company and may not be disclosed without the permission of SAP SE or the respective SAP affiliate company. This presentation is not subject to your license agreement or any other service or subscription agreement with SAP SE or its affiliated companies. SAP SE and its affiliated companies have no obligation to pursue any course of business outlined in this document or any related presentation, or to develop or release any functionality mentioned therein. This document, or any related presentation and SAP SE or an SAP affiliate company's strategy and possible future developments, products and or platforms directions and functionality are all subject to change and may be changed by SAP SE and its affiliated companies at any time for any reason without notice. The information in this document is not a commitment, promise or legal obligation to deliver any material, code or functionality. This document is provided without a warranty of any kind, either express or implied, including but not limited to, the implied warranties of merchantability, fitness for a particular purpose, or non-infringement. This document is for informational purposes and may not be incorporated into a contract. SAP SE and its affiliated companies assume no responsibility for errors or omissions in this document, except if such damages were caused by SAP SE or an SAP affiliate company's willful misconduct or gross negligence.

All forward-looking statements are subject to various risks and uncertainties that could cause actual results to differ materially from expectations. Readers are cautioned not to place undue reliance on these forward-looking statements, which speak only as of their dates, and they should not be relied upon in making purchasing decisions.

# <span id="page-150-1"></span><span id="page-150-0"></span>**Summary**

## **Android**

- Android / iPhone / iPad Updated Expense Screen Available for Approvers
- Android / iPhone / iPad New High Security Account (HSA) and Mobile Authentication Lifetime Company Settings
- Minor issue fixes

# <span id="page-150-2"></span>**iPhone / iPad**

- Android / iPhone / iPad Updated Expense Screen Available for Approvers
- Android / iPhone / iPad New High Security Account (HSA) and Mobile Authentication Lifetime Company Settings
- Minor issue fixes

# <span id="page-150-3"></span>**Planned Changes**

- \*\*Planned Change\*\* Android / iPhone / iPad SAP Concur Mobile App Deprecation Policy
- \*\*Planned Change\*\* Android / iPhone / iPad Updated Request Workflow

## <span id="page-151-1"></span><span id="page-151-0"></span>**Supported Phone OS**

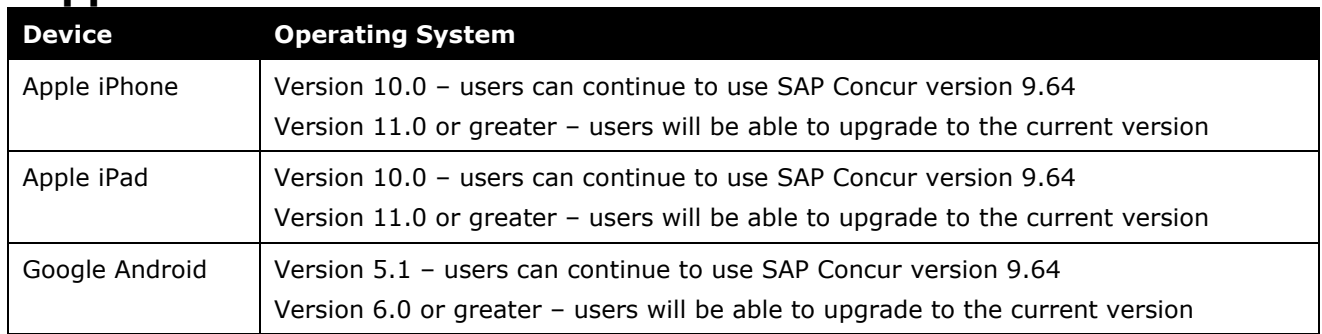

## <span id="page-151-2"></span>**Mobile Versions**

**NOTE:**Applicable for 9.72 and newer: If the current mobile app on your mobile device is older than the two latest versions, you will be notified - through a Message Center message and push notifications – that you should update the app to the latest version.

### <span id="page-151-3"></span>**Latest Supported Mobile Versions**

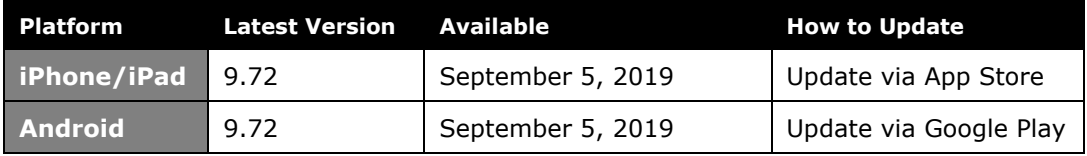

#### *Locate Version Information on the iPhone*

To check the version number on the iPhone:

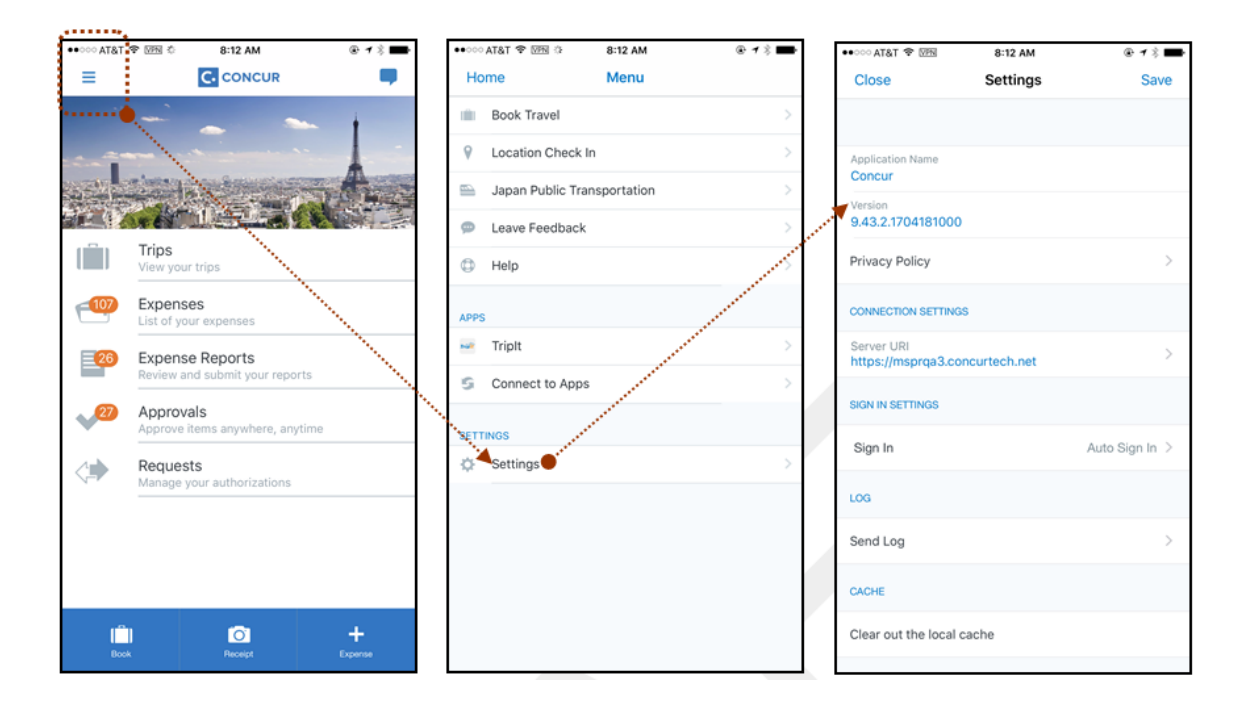

#### *Locate Version Information on the Android*

To check the version number on the Android:

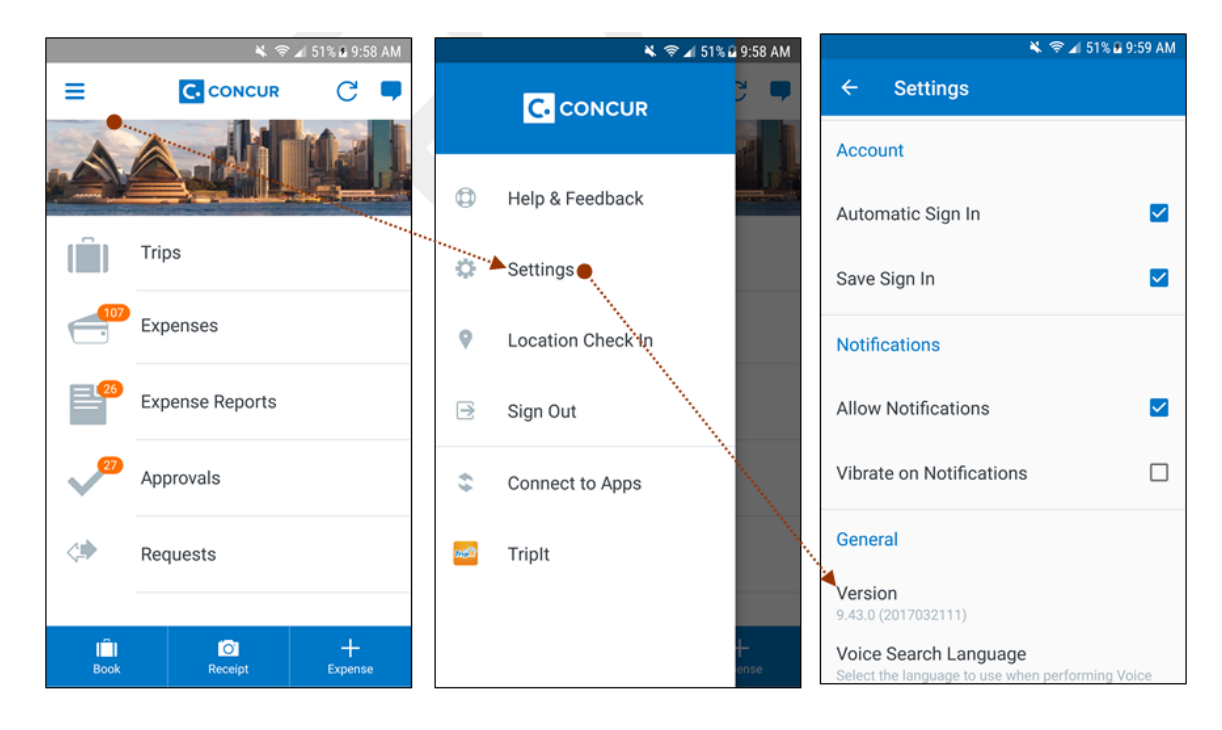

# <span id="page-153-2"></span><span id="page-153-1"></span><span id="page-153-0"></span>**Release Notes**

### **Android / iPhone / iPad – Updated Expense Screen Available for Approvers**

With this release, the **Expense** screen - for approvers - has been updated in the SAP Concur mobile app.

Updates are listed below:

- The **Expense** screen has been redesigned to make it easier for approvers to access expense details.
- On the **Expense** screen, approvers can now view a preview of an attached receipt at the top of the screen.

**NOTE:**A receipt will need to be attached to the expense, before you can see the receipt preview at the top of the screen.

- To allow approvers easier access to amount details (such as transaction amount, posted amount, and exchange rate), the **Amount** field has been moved to the top of the expense details list.
- Navigation for the following intricate expense details have been added (below the **Amount** field) to the **Expense** screen:
	- Attendees
	- **+** Itemizations
	- Allocations
	- ◆ Mileage Route for Mileage expenses
	- **Travel Allowance expense adjustments**

**NOTE:** Intricate expense details (for example, attendees, itemizations, allocations, etc.) will need to be added to the expense, before these options will appear on the **Expense** screen.

### **Access the Expense Screen**

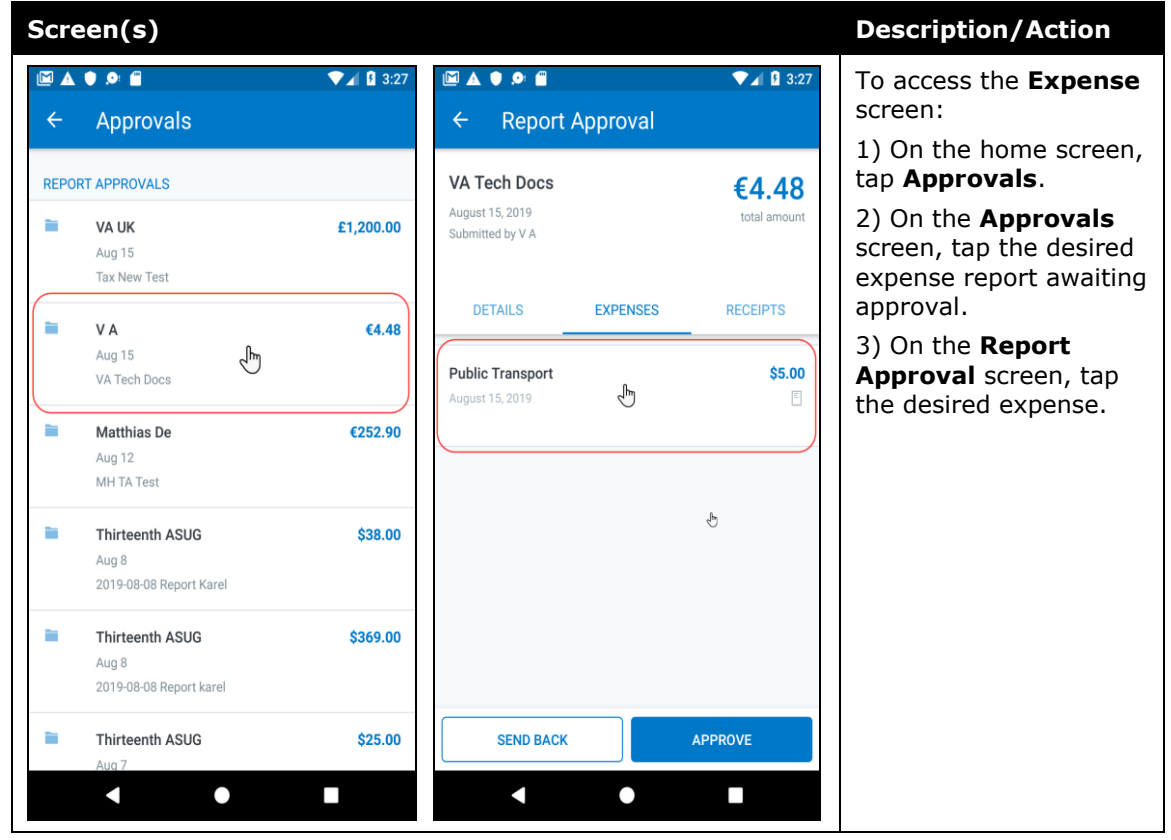

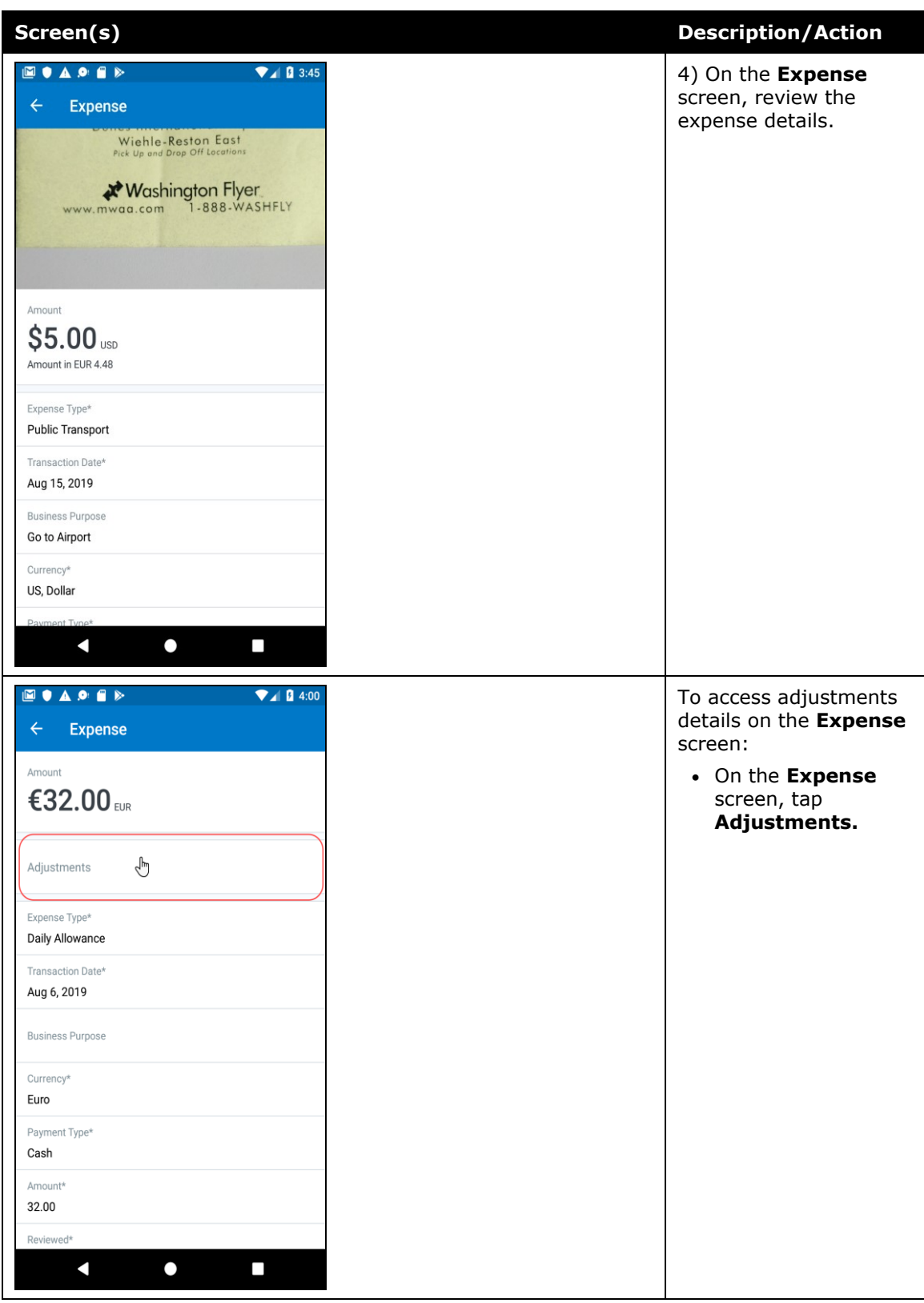

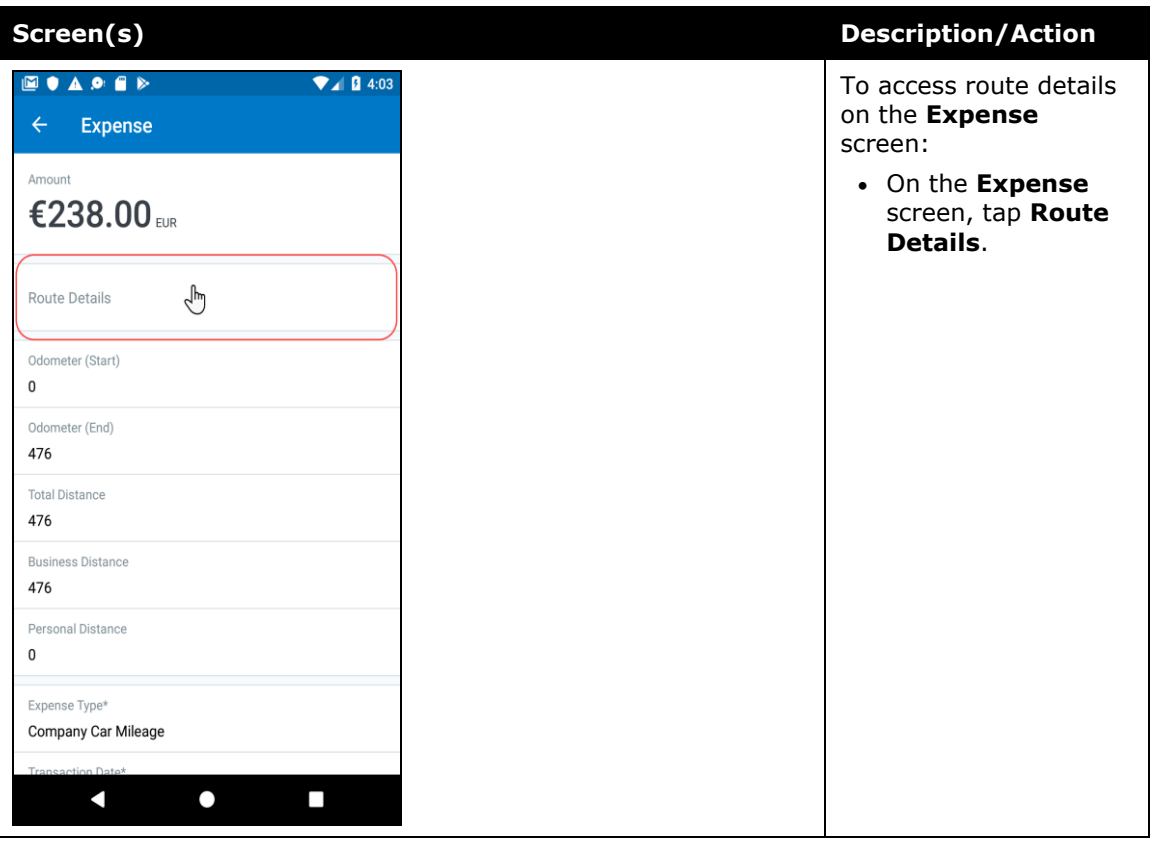

#### *iPhone*

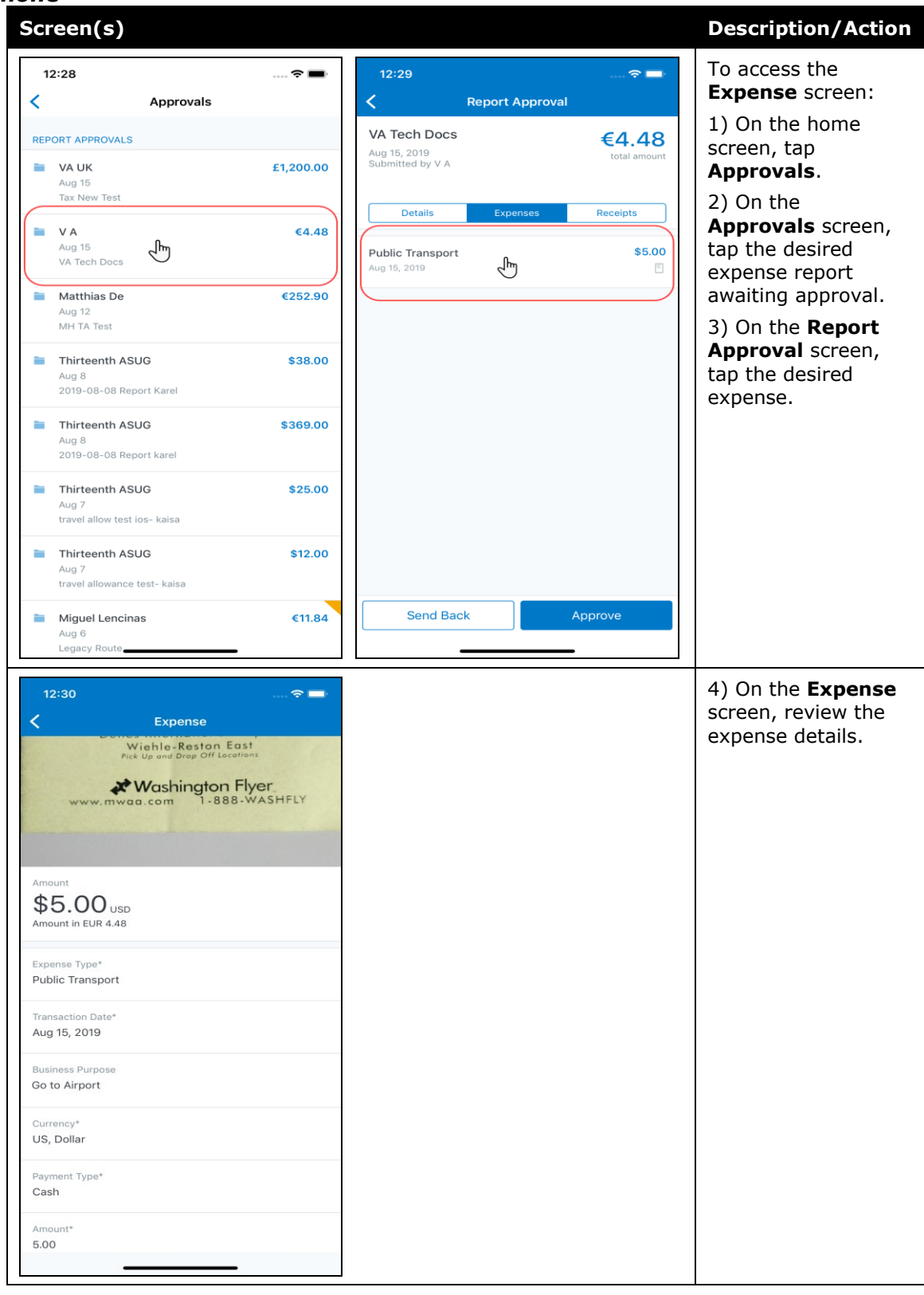

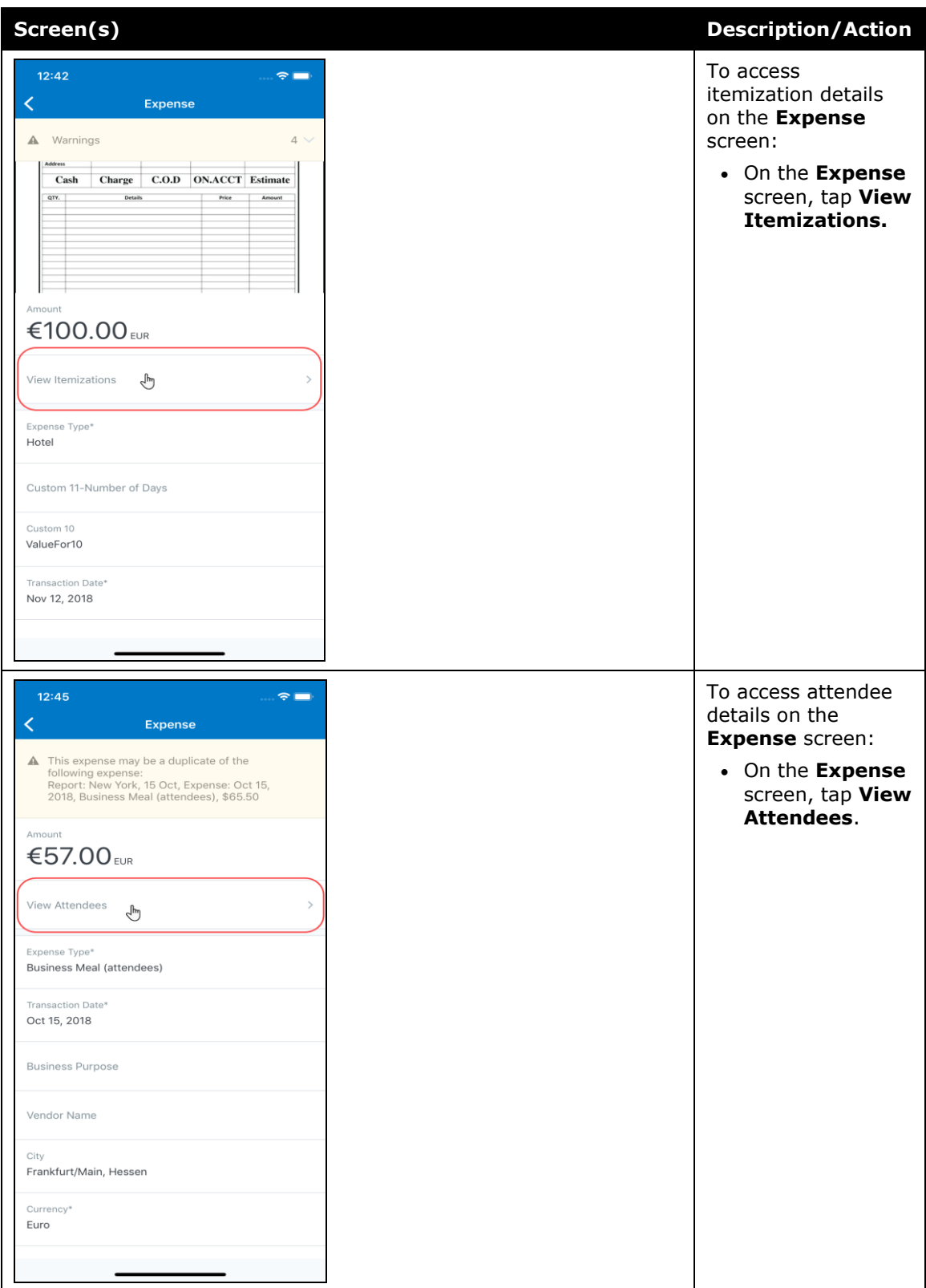

#### *iPad*

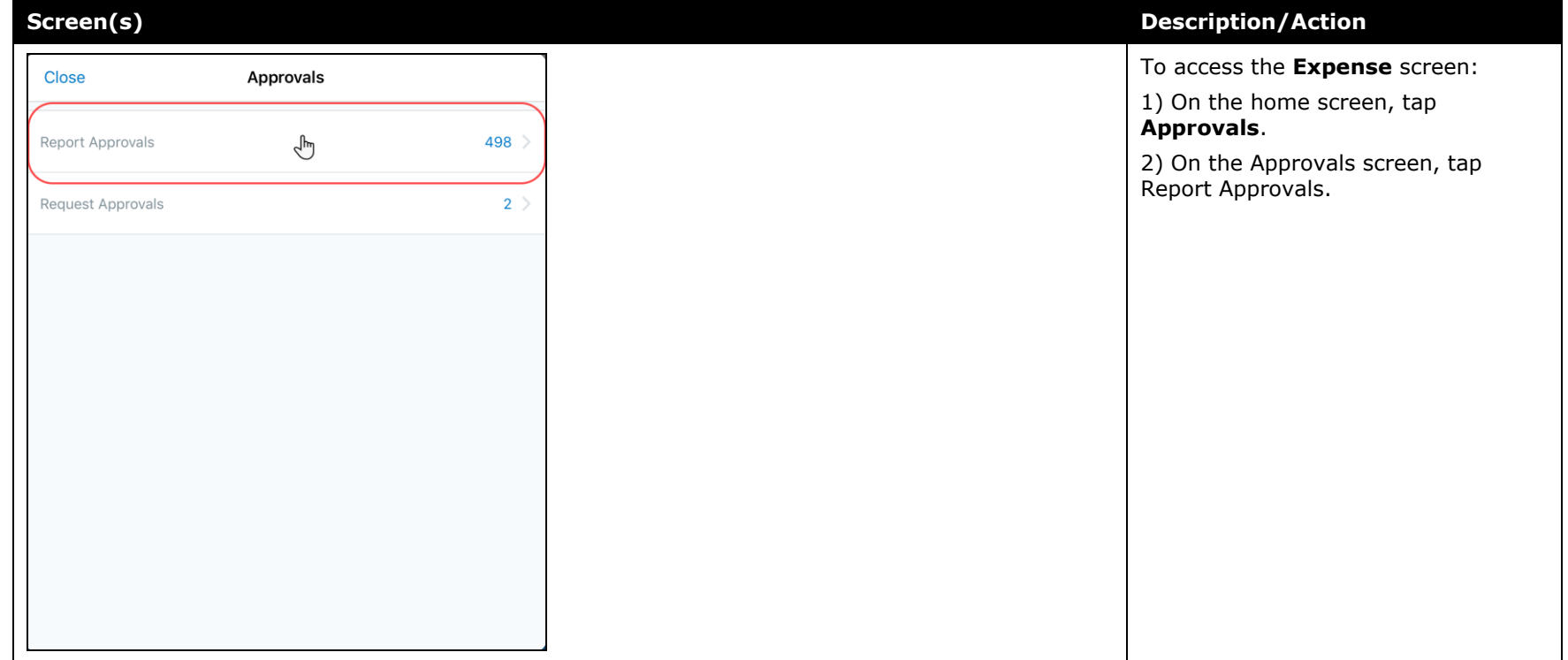

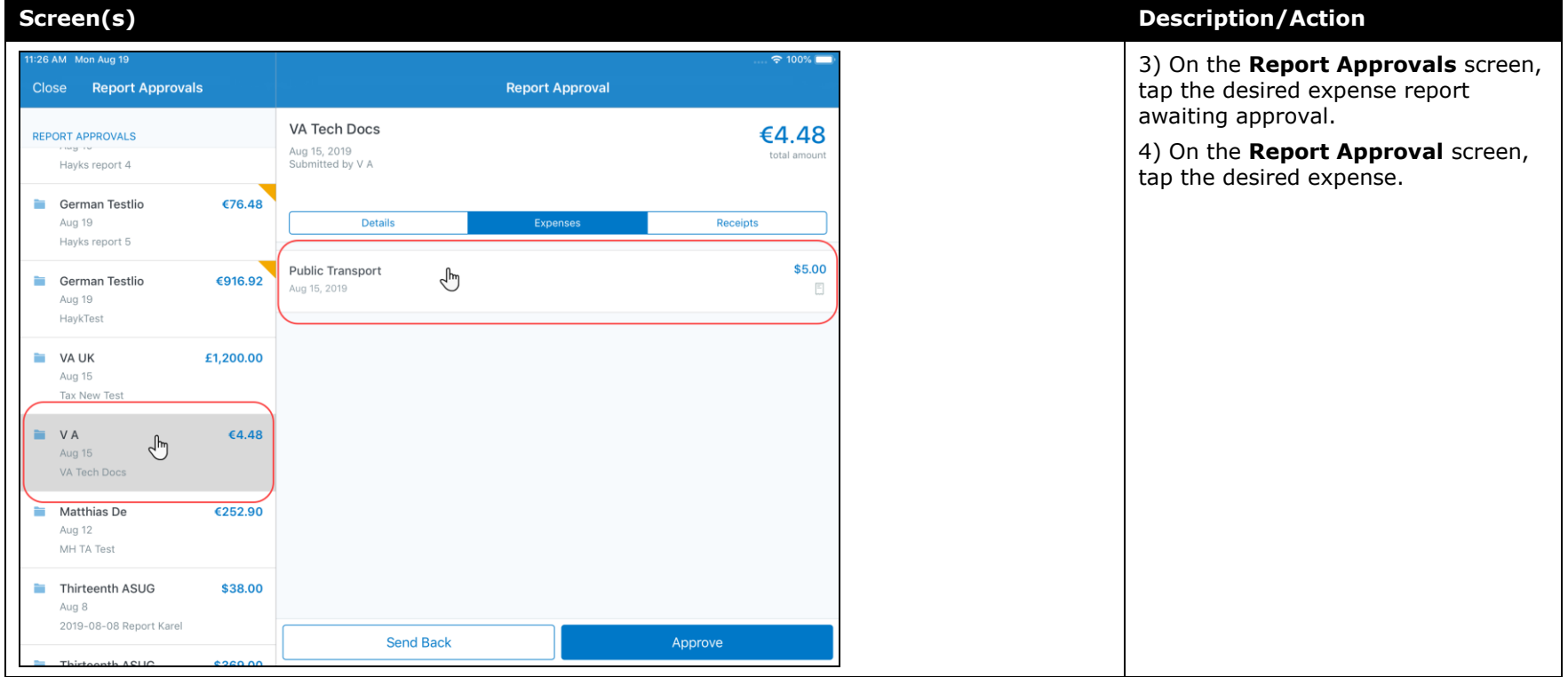

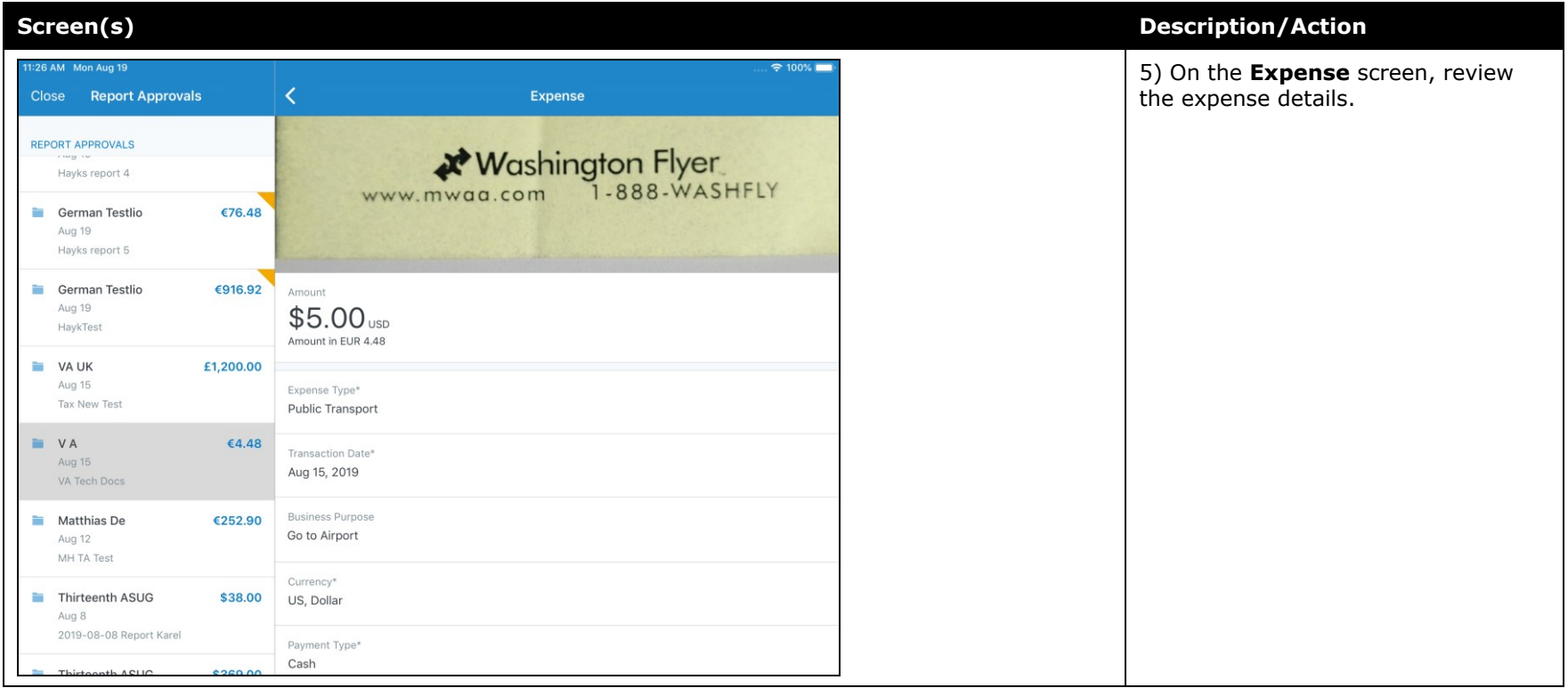

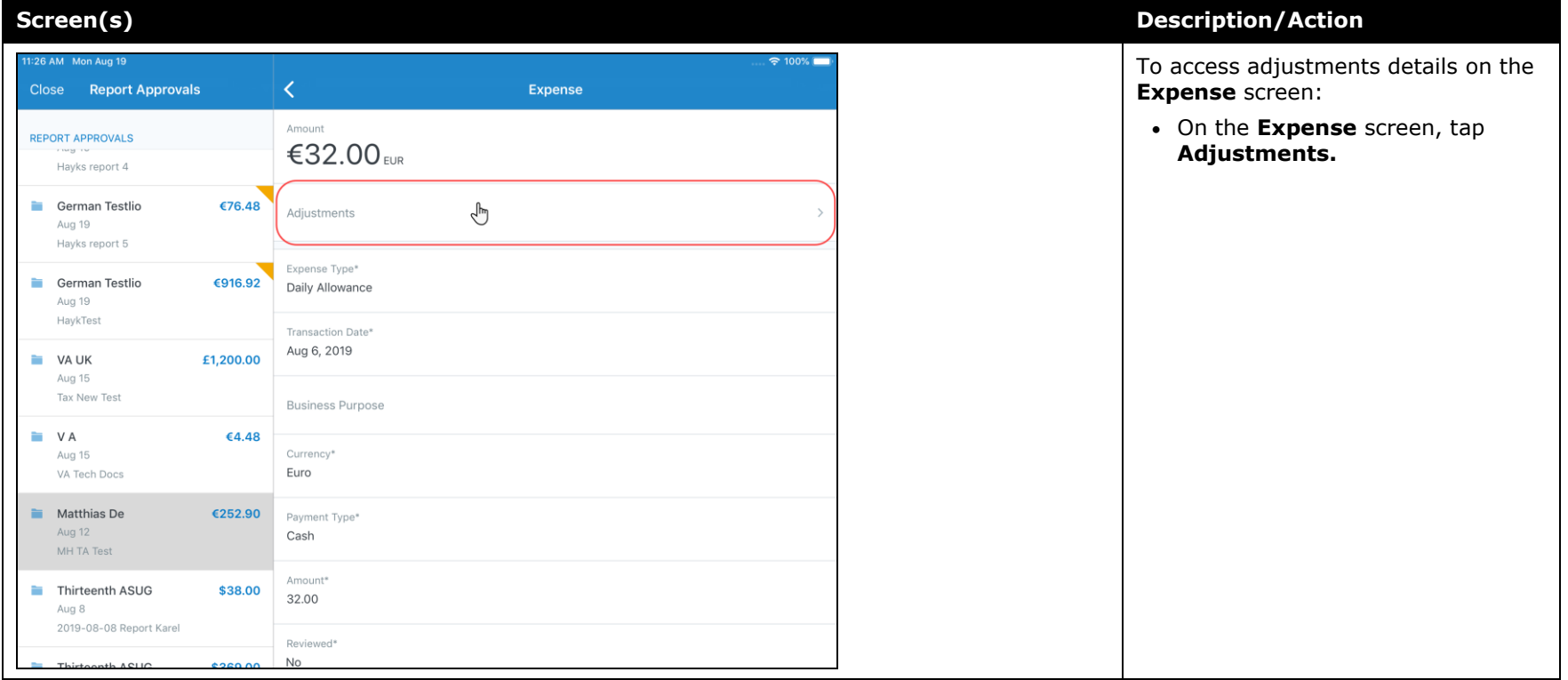

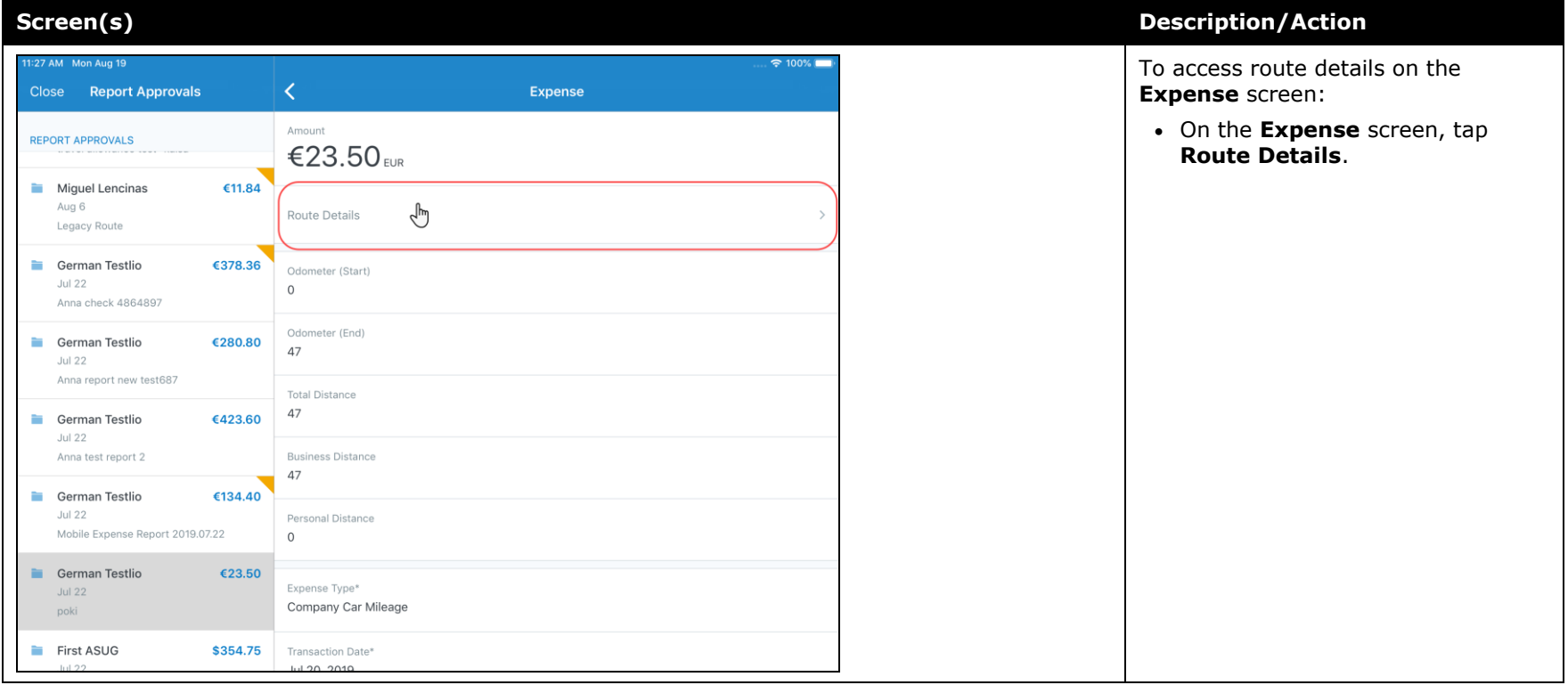

### <span id="page-164-0"></span>**Android / iPhone / iPad – New High Security Account (HSA) and Mobile Authentication Lifetime Company Settings**

#### <span id="page-164-1"></span>**Overview**

With this release, admins now have access to the new **High Security Account (HSA)** and **Mobile Authentication Lifetime** settings on the **Company Settings** page within the web version of SAP Concur.

#### *High Security Account (HSA)*

For customers with significant security requirements, this new setting provides the option to prevent the encryption key to be stored on the user's mobile device. Because of this, users will be required to create an additional application password that will decrypt their data in memory.

This passcode will need to be entered with every cold start of the mobile app. A cold start refers to an app's starting from scratch. For example, a cold start can happen when a user launches the mobile app - for first time - since re-starting their mobile device.

To add an additional password, the user must create it when they first set up the SAP Concur mobile app on their mobile device. If their company has the **High Security Account (HSA)** setting turned on, the user will be asked – during the initial setup of the app - to add an additional password, which they will need to enter with every cold start of the mobile app.

#### *Mobile Authentication Lifetime*

This new setting/module property allows admins to set timeouts - anywhere from 15 minutes to 120 days (172,799 minutes) – to a user's account. When the user's account times out they will need to re-authenticate their account.

If the user needs to re-authenticate their account, they can do this - the usual way by entering the combination of credentials that are required by their company to sign into the mobile app.

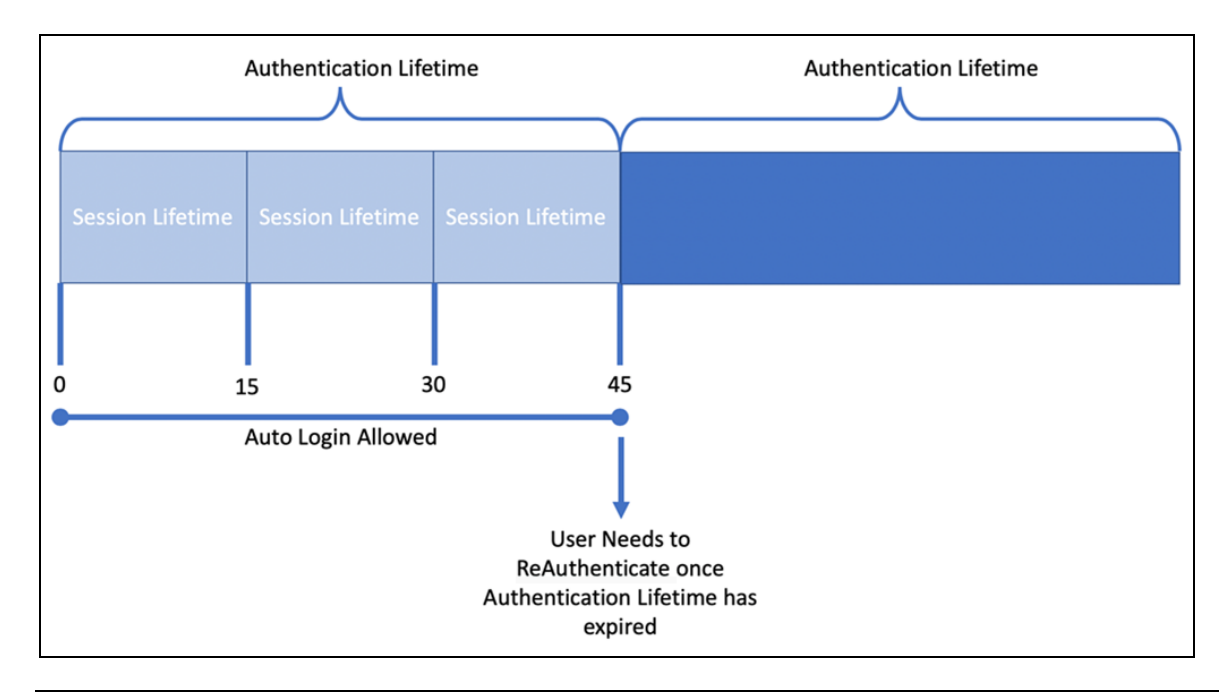

**NOTE:**Session Lifetime is for all users and is the time that a user is allowed to stay connected. Once the Session Lifetime expires, a user can no longer use autologin to authenticate back into the connected session. The maxed timeout for Session Lifetime is 2 hours. Authentication Lifetime determines how long the user can auto-login after the session expires. Authentication Lifetime is always longer than Session Lifetime.

#### **BUSINESS PURPOSE / CUSTOMER BENEFIT**

This setting/module property allows for more security for SAP Concur mobile app user authentication.

#### *What the Administrator Sees*

- *To access the Company Settings screen:*
	- 1. On the home screen, click **Administration > Company > Company Admin > Company Settings.**

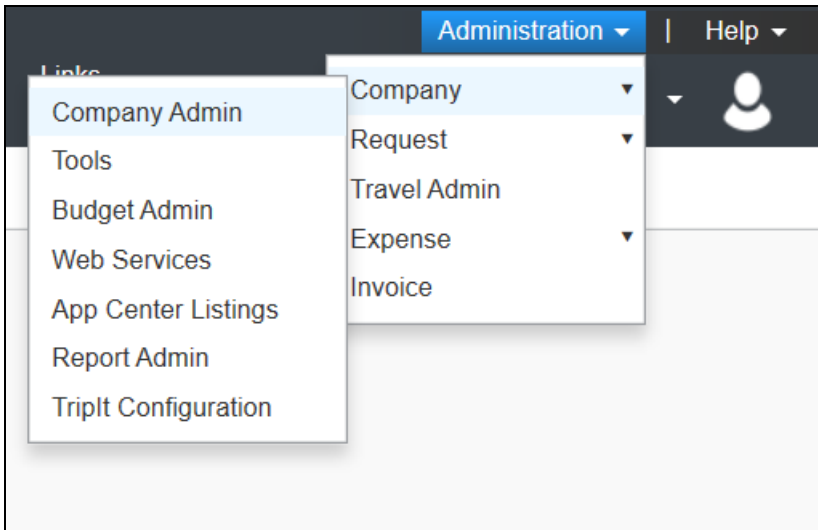

The screen **Company Settings** screen appears.

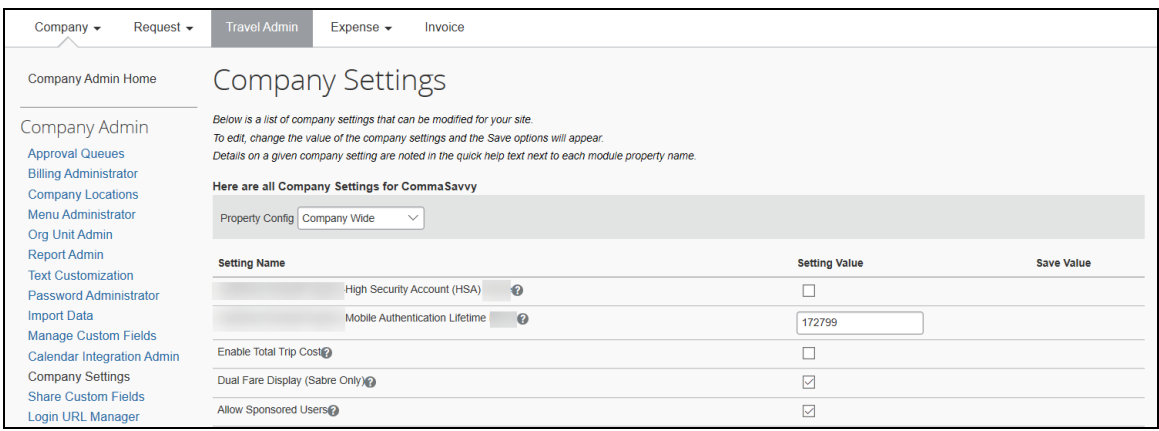

### *Configuration / Feature Activation*

The change is automatically available. There are no additional configuration or activation steps.

## <span id="page-167-1"></span><span id="page-167-0"></span>**\*\*Planned Changes\*\* Android / iPhone / iPad – SAP Concur Mobile App Deprecation Policy**

### <span id="page-167-2"></span>**Overview**

SAP Concur will introduce a new deprecation policy for the mobile app. With this new deprecation policy, SAP Concur will no longer manage the requirements of the older versions of the mobile app, which allows resources to focus on current mobile features and enhancements. It also defines the process of marking attributes or features that should be inaccessible to users.

When the current mobile app version on a user's device is older than the two latest versions, SAP Concur will notify them - through a Message Center message and push notifications – that they are no longer using a supported version of the app. These messages are targeted to be sent out to users starting with the October (9.74) mobile app release.

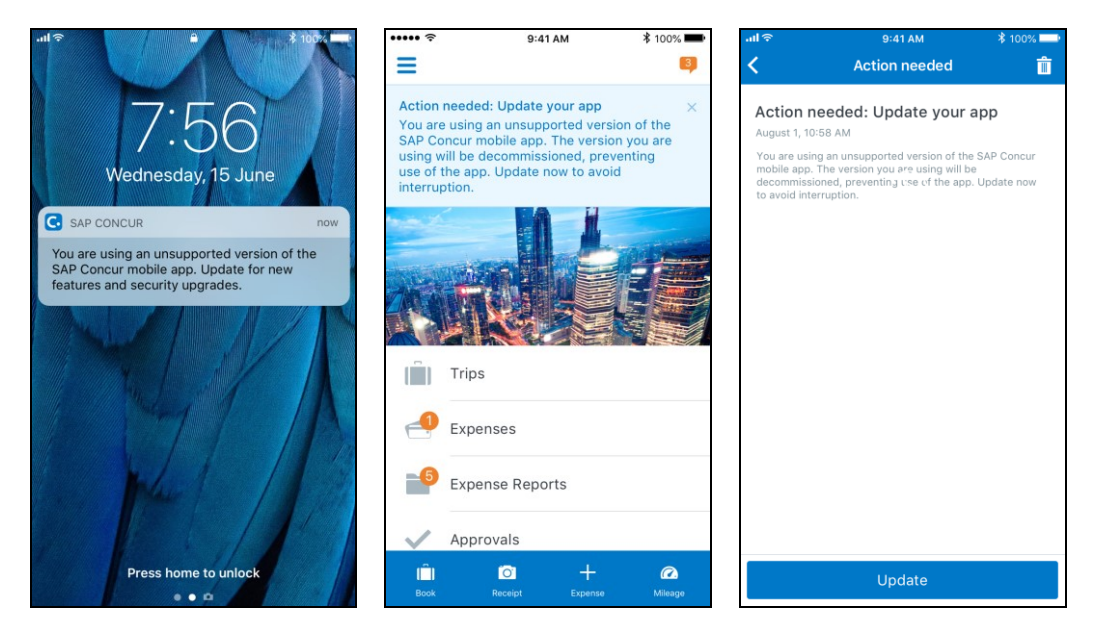

When the current mobile version of the app is older than the last 7 versions, users will see an upgrade notice on the login page and will no longer be able to access the SAP Concur mobile app on their mobile device. Targeted for April 2020 (9.79), users with versions older than 9.72 will lose access to the SAP Concur mobile app.

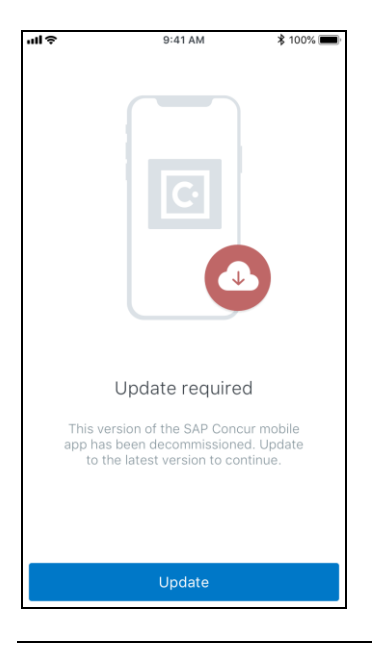

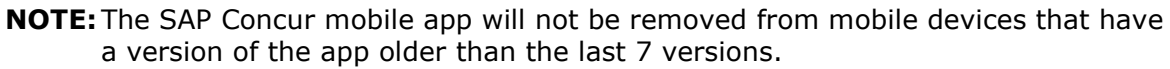

For more information about the retention policy review this [FAQ.](https://assets.concur.com/concurtraining/cte/en-us/FAQ_SAP_Concur_Mobile_App_Deprecation_Policy.pdf)

Additional information about this policy will be provided in future release notes.

#### **BUSINESS PURPOSE / CUSTOMER BENEFIT**

This policy will encourage users to use the most recent version of the mobile app with current features available on the app. It also provides users with more stable versions of the app that are better maintained.

#### *Configuration / Feature Activation*

The change is automatically enabled. There are no additional configuration or activation steps.

### <span id="page-168-0"></span>**\*\*Planned Change\*\* Android / iPhone / iPad – Updated Request Workflow**

#### <span id="page-168-1"></span>**Overview**

Over the next two releases, SAP Concur mobile app users will have access to the newly redesigned Request workflow within the mobile app.

#### *Schedule*

The updates will be available – to all SAP Concur mobile app users – as follows:

- **iOS (iPhone/iPad):** September release (9.73)
- **Android:** October release (9.74)

### <span id="page-169-0"></span>**Request Workflow Updates**

The updates include:

- The multiple policies per user feature is now available to SAP Concur mobile users whose company allows them to select from multiple policies.
- All fields including custom fields are now supported on the **New Request** screen and the **Details** tab on the request details screen.
- The **Requests** screen was enhanced to make it easier for the user to access request information. The new **Active** and **All** tabs were added, and their details include:
- In the new **Active** tab, you can access:
	- Sent back requests
	- Requests currently being processed by a Request Administrator
	- Requests currently awaiting TMC Agent processing
	- In the **Active** tab, you can also:
		- Create a new request
		- Modify a request
		- View all tabs
		- Edit attach, view, and print attached images
		- Add a comment on the header
		- Print a request
		- Submit a request
		- View unsubmitted and submitted requests.
- In the new **All** tab, users can access:
	- Unsubmitted requests
	- Sent back requests
	- Requests currently being processed by a Request Administrator
	- Requests currently awaiting TMC Agent processing
	- Requests processed by TMC Agents
	- Requests processed by a Request Administrator
	- In the **All** tab, users can also:
		- Create a new request
- <span id="page-170-0"></span>• Modify a request
- View all tabs
- Edit attach, view, and print attached images
- Add a comment on the header
- Print a request
- Submit a request
- View unsubmitted and submitted requests
- View approved and processed requests
- View red and yellow earmarked requests flagged for exceptions
- The request details screen was enhanced to make it easier for the user to access request information. The new **Details** and **Expense** tabs were added, and their details include:
	- On the top of the request details screen, easily review the following request details:
		- Total amount
		- Submission status
		- Request name
		- Requested dates
		- Request ID
	- In the new **Details** tab, you can:
		- View all fields
		- Fill in fields
		- Modify request details
		- Create segments
		- View segments
		- Modify segments
		- Delete segments
	- In the new **Expense** tab, you can:
		- View expense details
	- A new segments menu was added to the request details screen, which includes these segment options:
		- Air Ticket
		- Car Rental
		- Railway Ticket
		- Hotel Reservation

### **Create a New Request**

#### *iPhone*

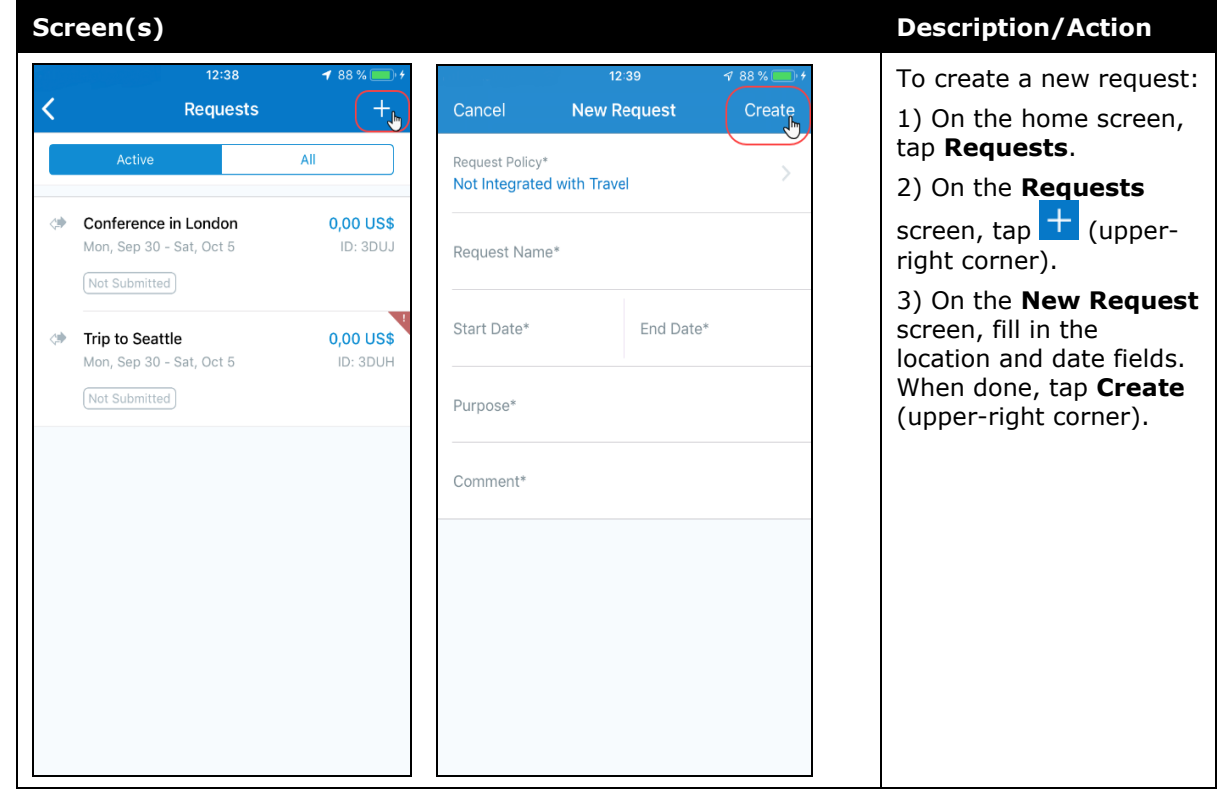

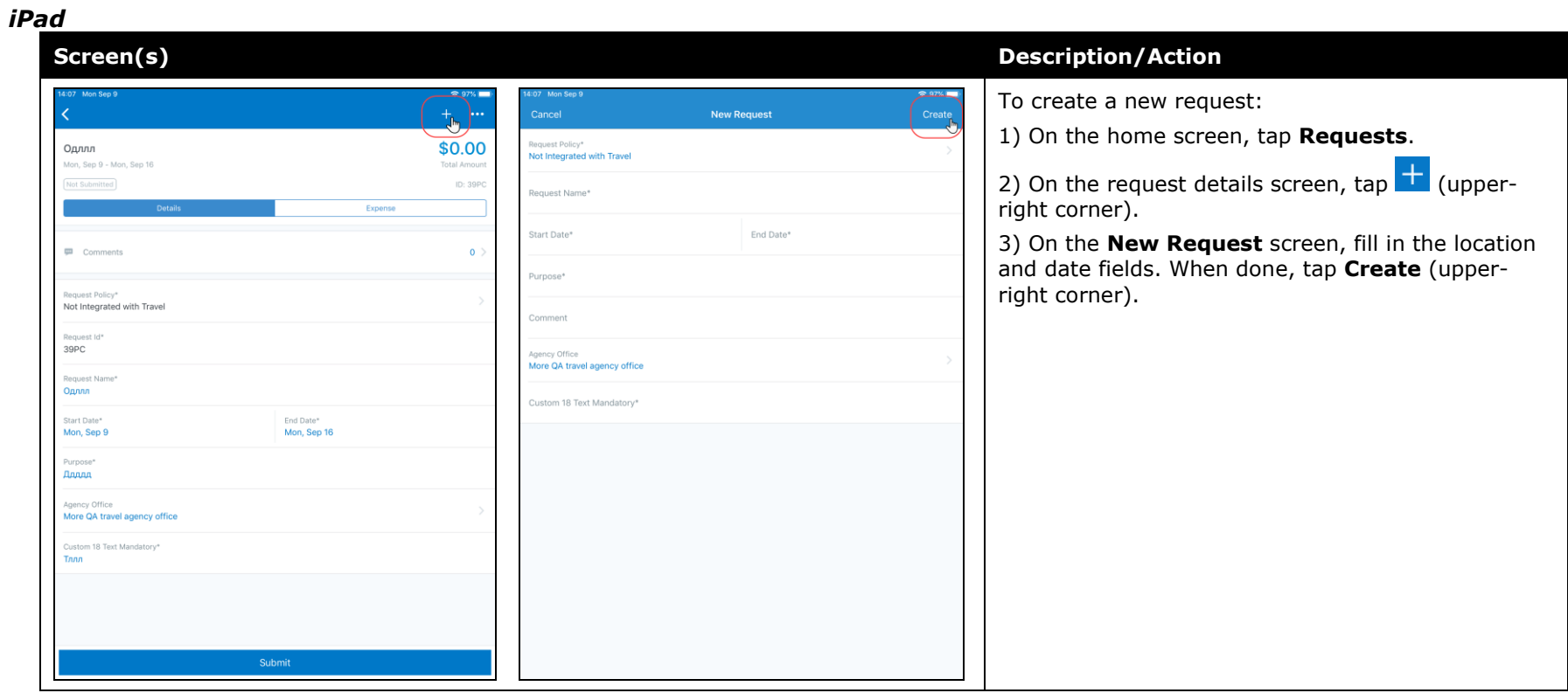

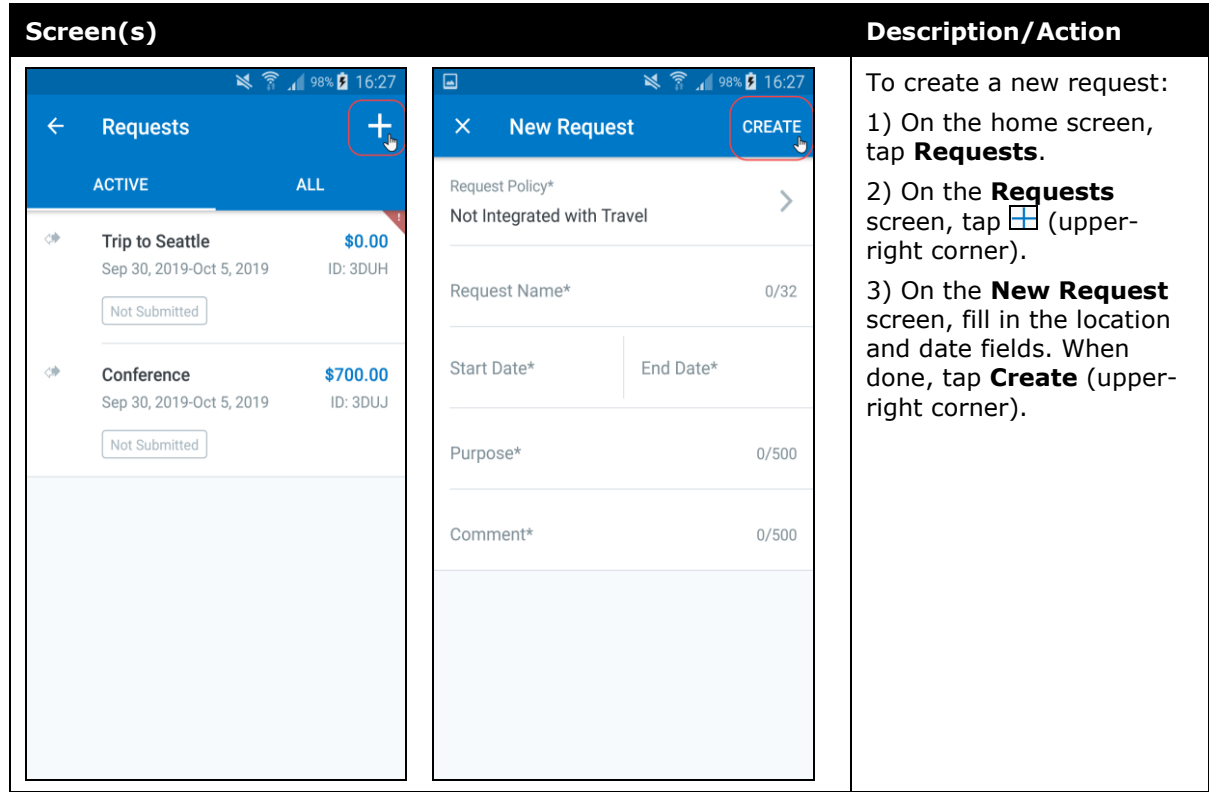

#### *Add Segments to a Request*

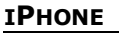

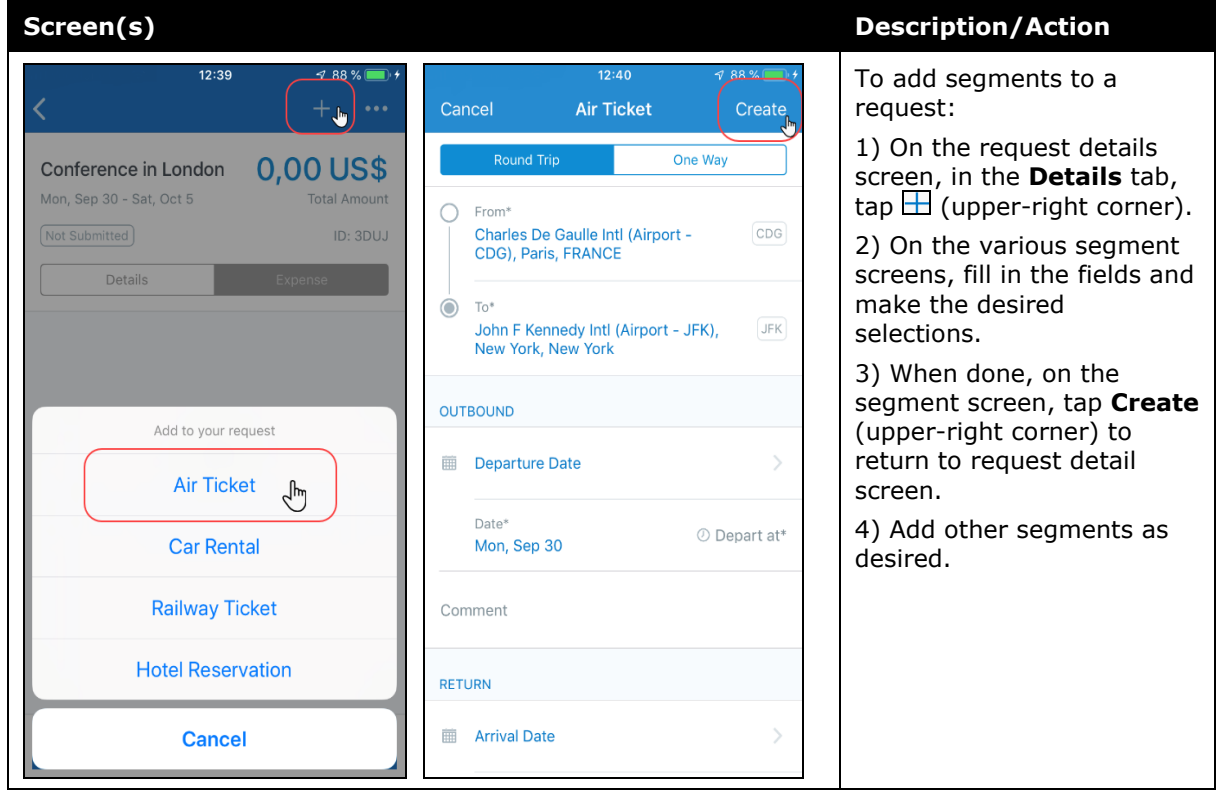

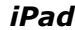

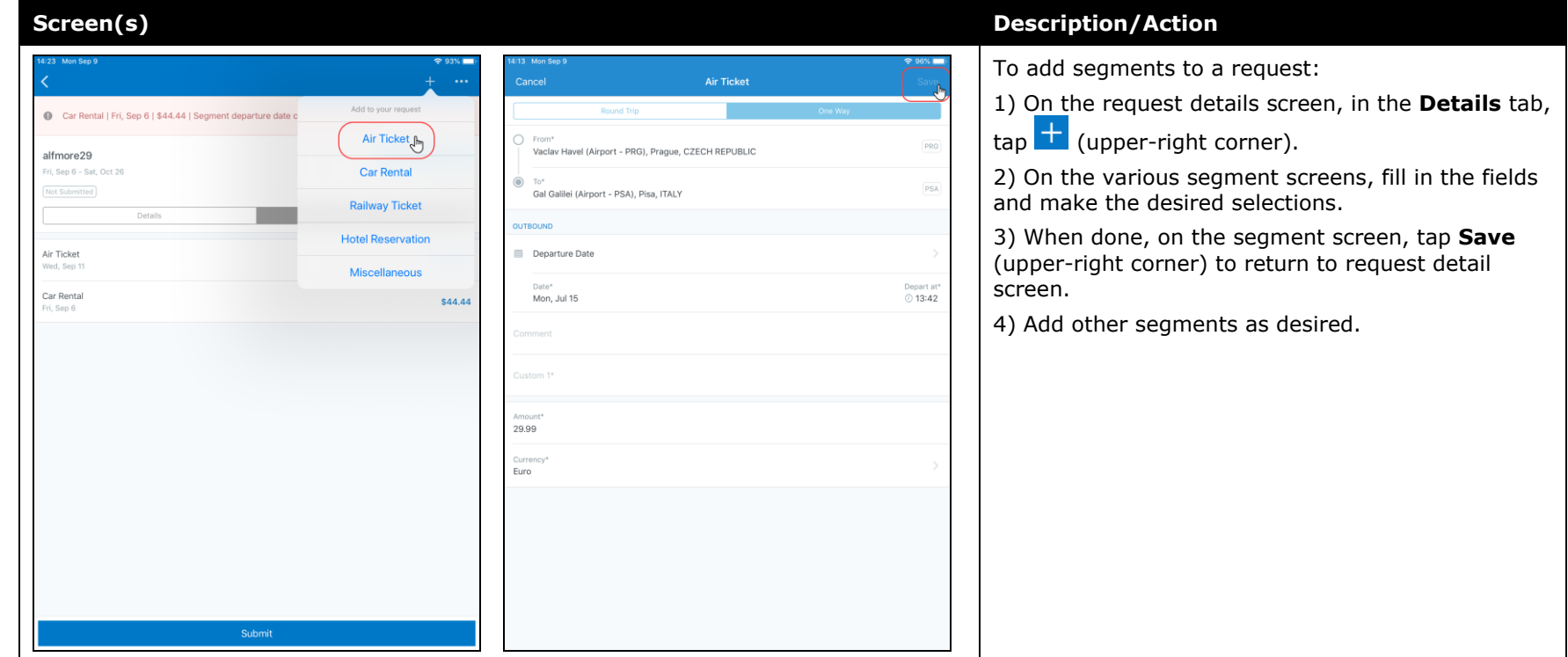

<span id="page-176-0"></span>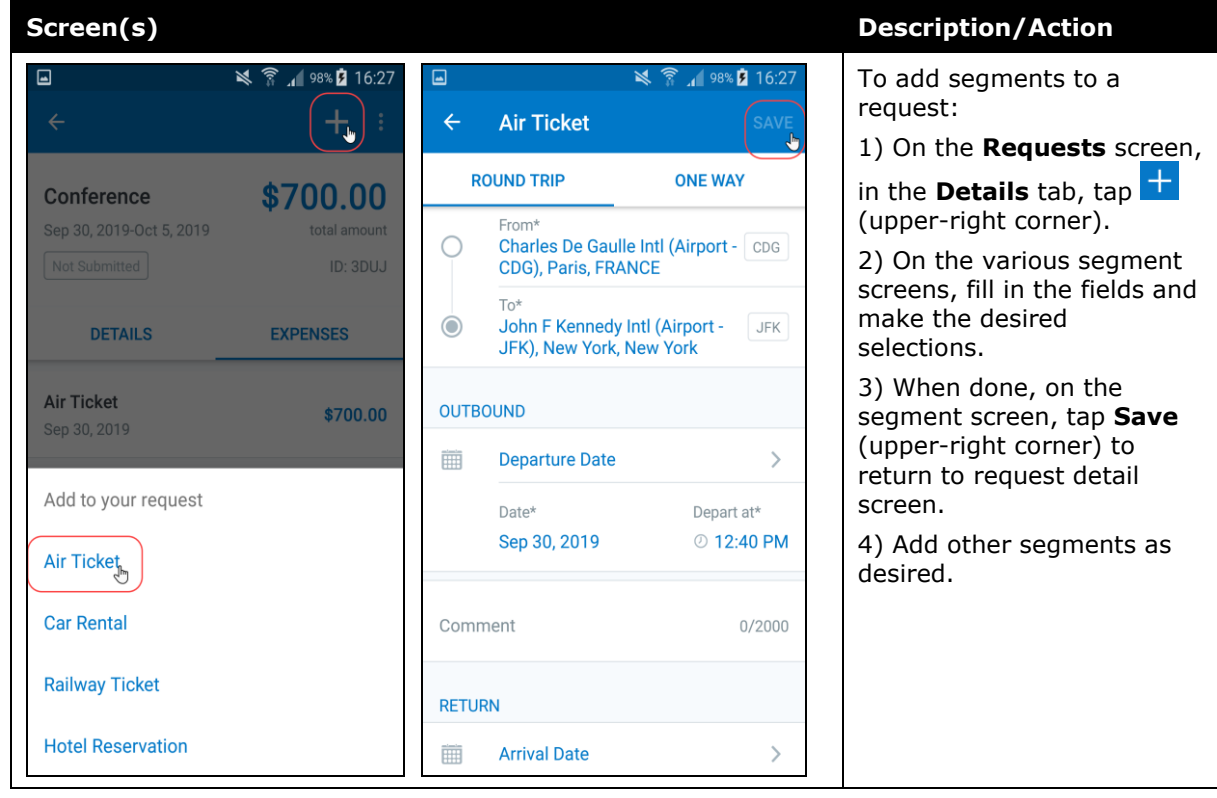

## **Submit a Request**

#### *iPhone*

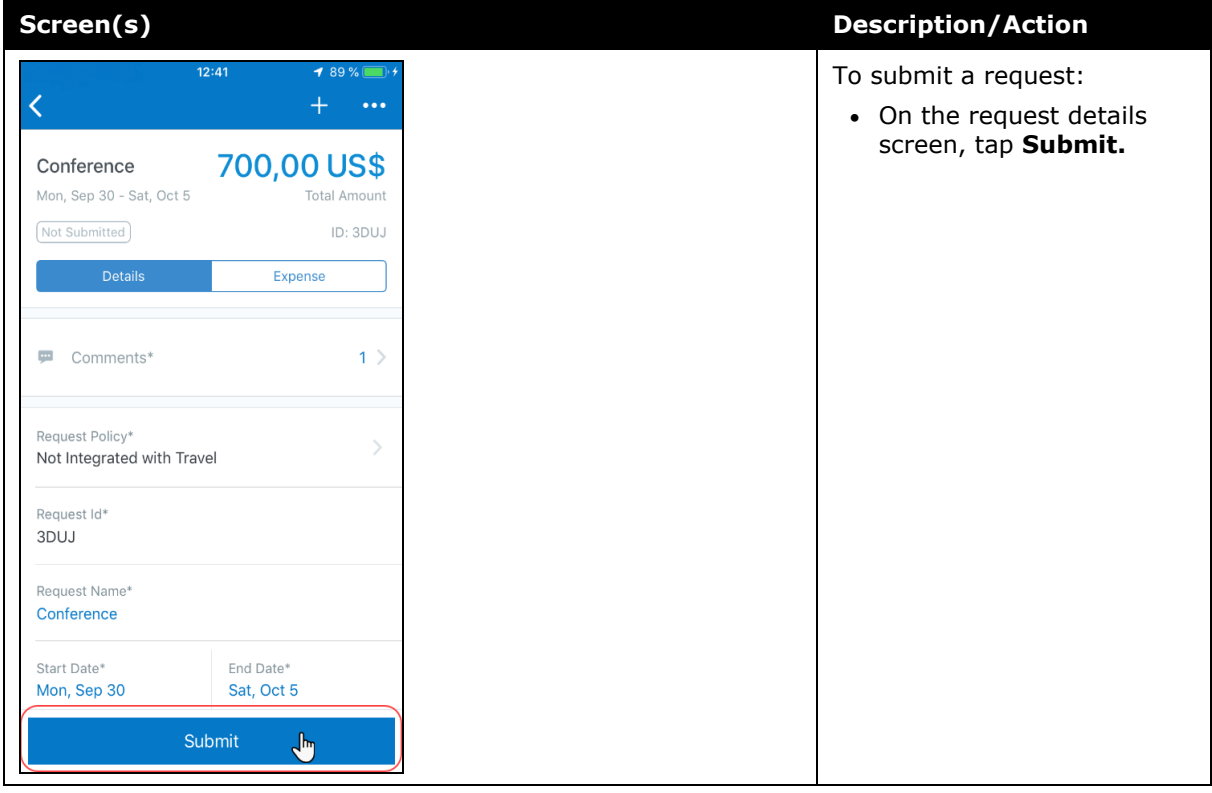

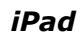

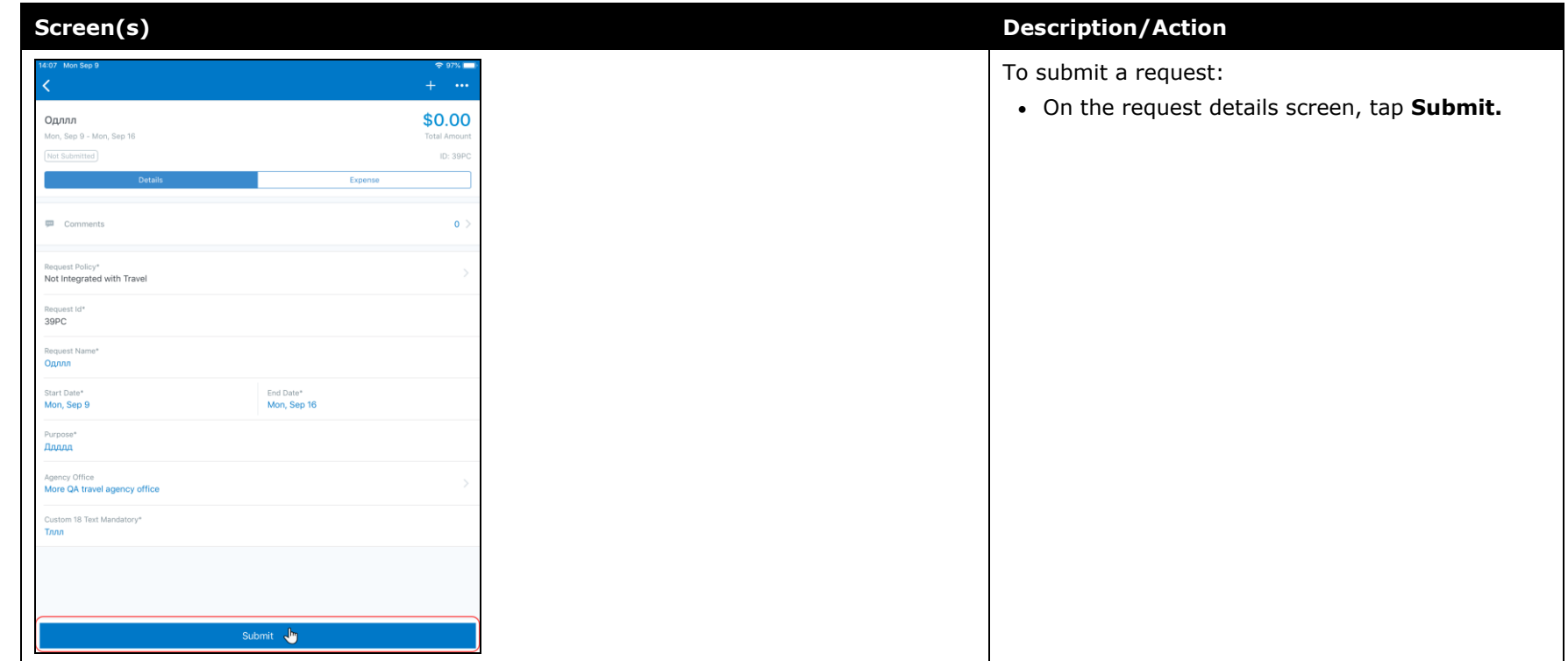

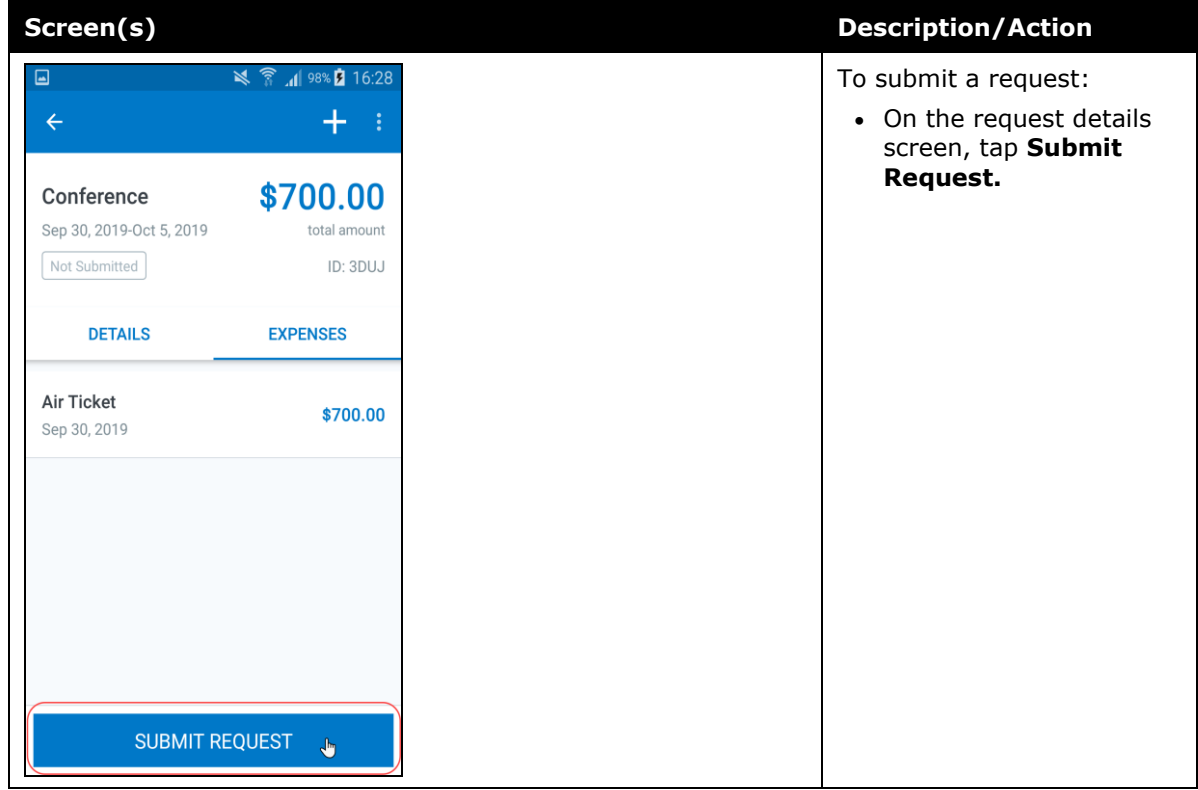
# **© 2019 SAP SE or an SAP affiliate company. All rights reserved.**

No part of this publication may be reproduced or transmitted in any form or for any purpose without the express permission of SAP SE or an SAP affiliate company.

SAP and other SAP products and services mentioned herein as well as their respective logos are trademarks or registered trademarks of SAP SE (or an SAP affiliate company) in Germany and other countries. Please see http://global12.sap.com/corporateen/legal/copyright/index.epx for additional trademark information and notices.

Some software products marketed by SAP SE and its distributors contain proprietary software components of other software vendors.

National product specifications may vary.

These materials are provided by SAP SE or an SAP affiliate company for informational purposes only, without representation or warranty of any kind, and SAP SE or its affiliated companies shall not be liable for errors or omissions with respect to the materials. The only warranties for SAP SE or SAP affiliate company products and services are those that are set forth in the express warranty statements accompanying such products and services, if any. Nothing herein should be construed as constituting an additional warranty.

In particular, SAP SE or its affiliated companies have no obligation to pursue any course of business outlined in this document or any related presentation, or to develop or release any functionality mentioned therein. This document, or any related presentation, and SAP SE's or its affiliated companies' strategy and possible future developments, products, and/or platform directions and functionality are all subject to change and may be changed by SAP SE or its affiliated companies at any time for any reason without notice. The information in this document is not a commitment, promise, or legal obligation to deliver any material, code, or functionality. All forwardlooking statements are subject to various risks and uncertainties that could cause actual results to differ materially from expectations. Readers are cautioned not to place undue reliance on these forward-looking statements, which speak only as of their dates, and they should not be relied upon in making purchasing decisions.

# **SAP Concur Release Notes SAP Concur's mobile app Month Audience** Version 9.72 - Associated web release: August 2019 Update #2: Friday, September 13, 9:45 AM PT *Client –* **FINAL**

# **Contents**

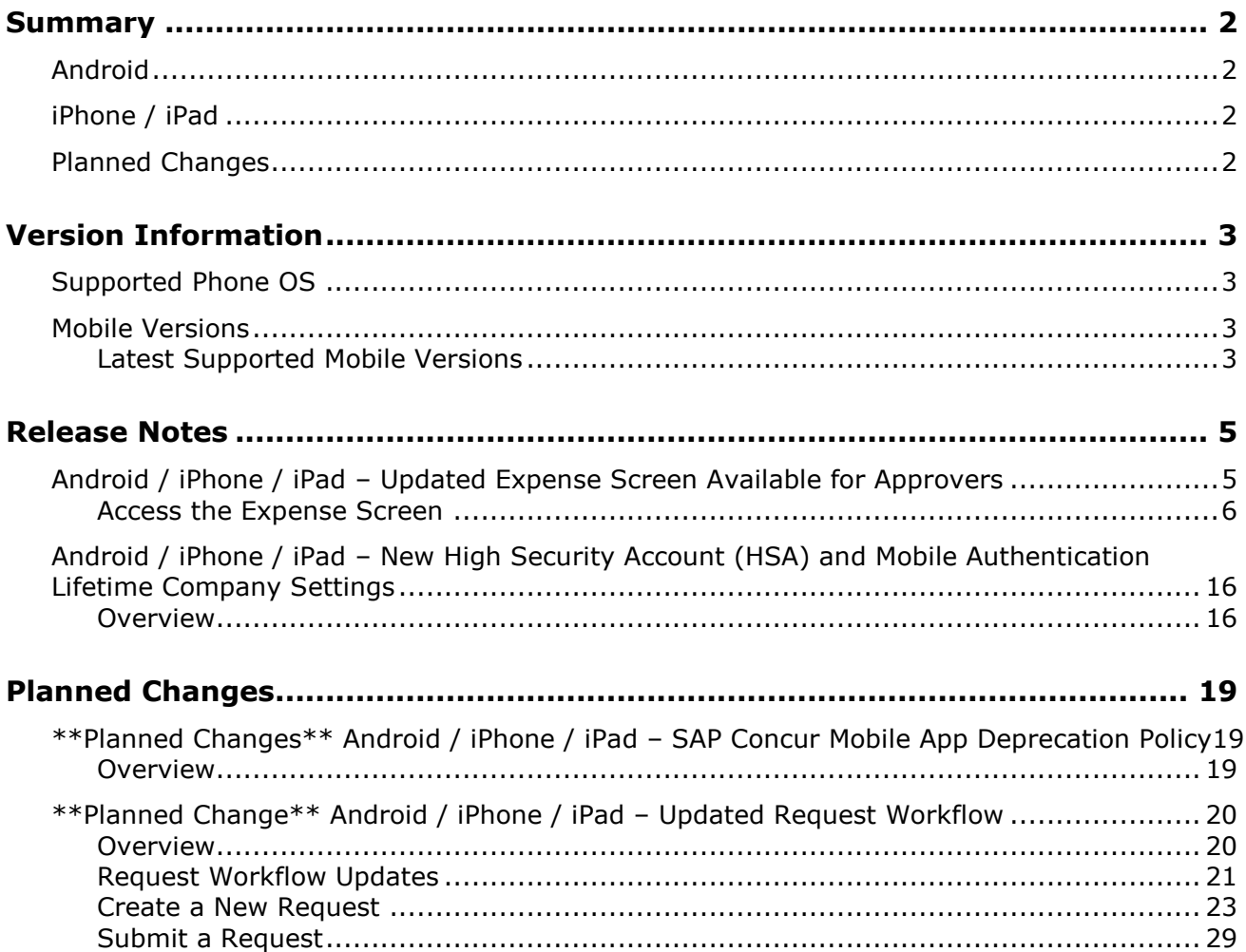

# **Legal Disclaimer**

The information in this presentation is confidential and proprietary to SAP SE or an SAP affiliate company and may not be disclosed without the permission of SAP SE or the respective SAP affiliate company. This presentation is not subject to your license agreement or any other service or subscription agreement with SAP SE or its affiliated companies. SAP SE and its affiliated companies have no obligation to pursue any course of business outlined in this document or any related presentation, or to develop or release any functionality mentioned therein. This document, or any related presentation and SAP SE or an SAP affiliate company's strategy and possible future developments, products and or platforms directions and functionality are all subject to change and may be changed by SAP SE and its affiliated companies at any time for any reason without notice. The information in this document is not a commitment, promise or legal obligation to deliver any material, code or functionality. This document is provided without a warranty of any kind, either express or implied, including but not limited to, the implied warranties of merchantability, fitness for a particular purpose, or non-infringement. This document is for informational purposes and may not be incorporated into a contract. SAP SE and its affiliated companies assume no responsibility for errors or omissions in this document, except if such damages were caused by SAP SE or an SAP affiliate company's willful misconduct or gross negligence.

All forward-looking statements are subject to various risks and uncertainties that could cause actual results to differ materially from expectations. Readers are cautioned not to place undue reliance on these forward-looking statements, which speak only as of their dates, and they should not be relied upon in making purchasing decisions.

# <span id="page-183-1"></span><span id="page-183-0"></span>**Summary**

## **Android**

- Android / iPhone / iPad Updated Expense Screen Available for Approvers
- Android / iPhone / iPad New High Security Account (HSA) and Mobile Authentication Lifetime Company Settings
- Minor issue fixes

# <span id="page-183-2"></span>**iPhone / iPad**

- Android / iPhone / iPad Updated Expense Screen Available for Approvers
- Android / iPhone / iPad New High Security Account (HSA) and Mobile Authentication Lifetime Company Settings
- Minor issue fixes

## <span id="page-183-3"></span>**Planned Changes**

- \*\*Planned Change\*\* Android / iPhone / iPad SAP Concur Mobile App Deprecation Policy
- \*\*Planned Change\*\* Android / iPhone / iPad Updated Request Workflow

## <span id="page-184-1"></span><span id="page-184-0"></span>**Supported Phone OS**

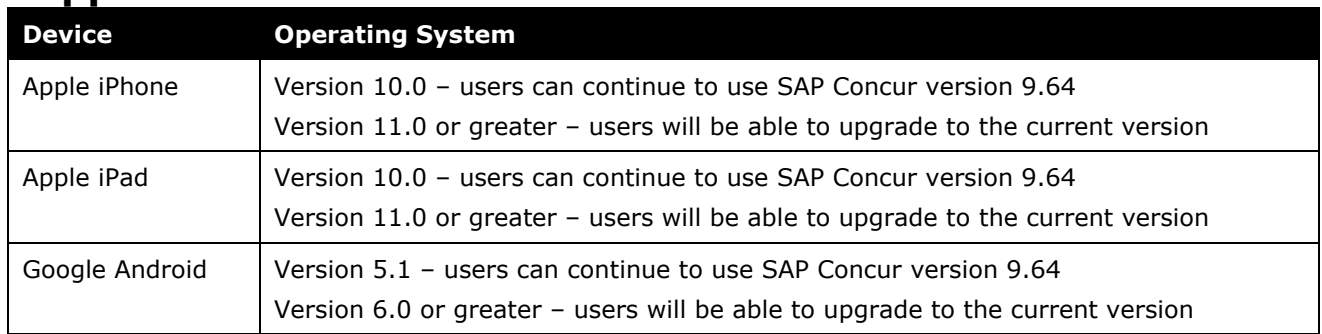

## <span id="page-184-2"></span>**Mobile Versions**

**NOTE:**Applicable for 9.72 and newer: If the current mobile app on your mobile device is older than the two latest versions, you will be notified - through a Message Center message and push notifications – that you should update the app to the latest version.

### <span id="page-184-3"></span>**Latest Supported Mobile Versions**

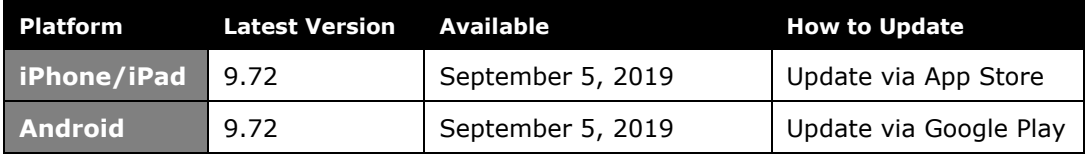

#### *Locate Version Information on the iPhone*

To check the version number on the iPhone:

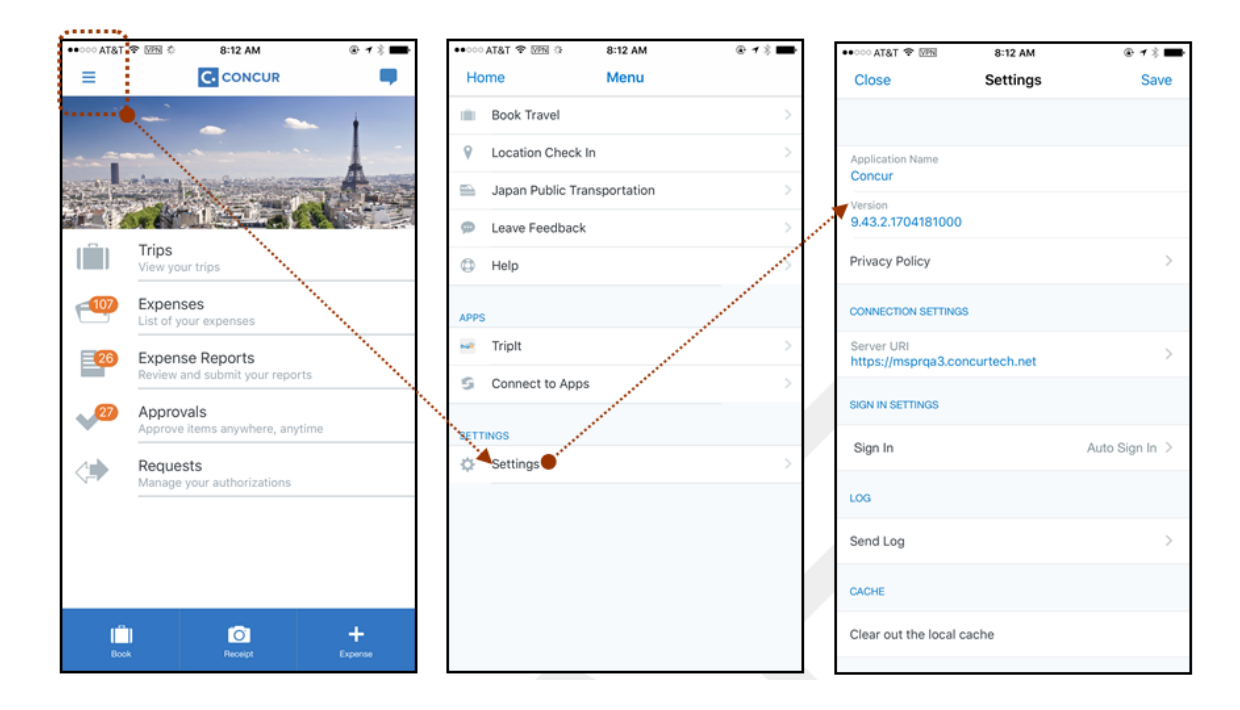

#### *Locate Version Information on the Android*

To check the version number on the Android:

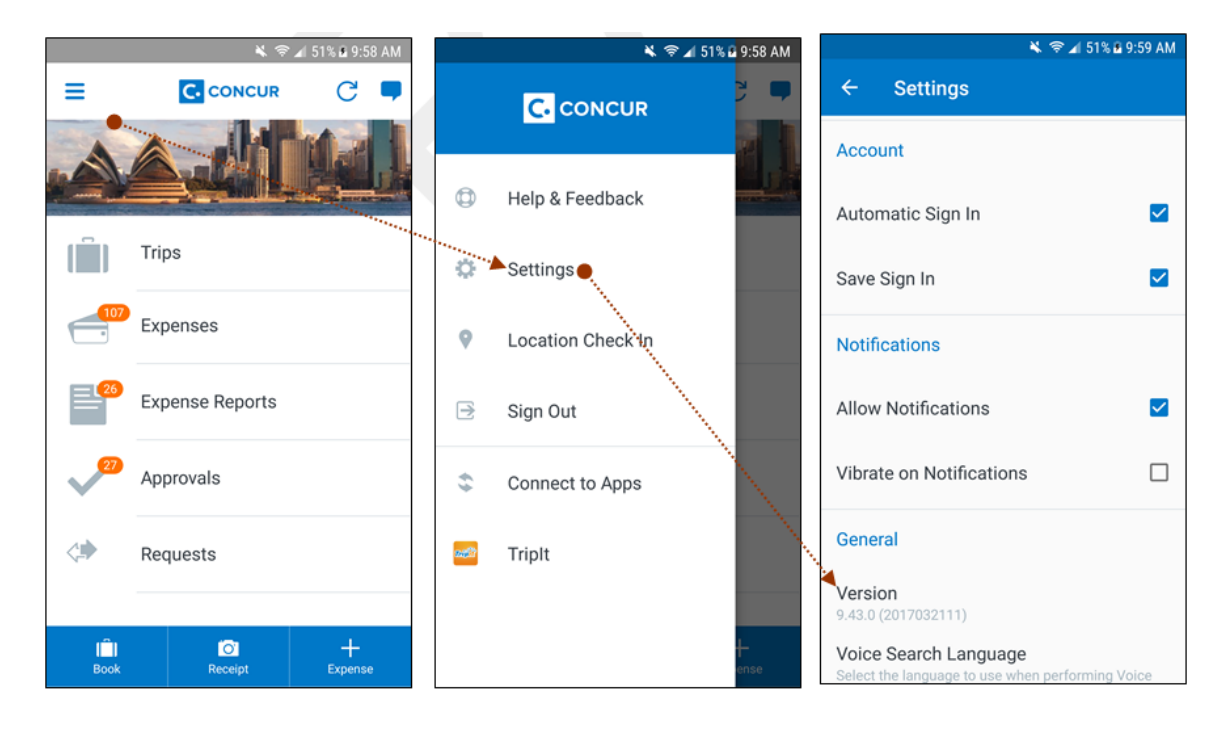

# <span id="page-186-2"></span><span id="page-186-1"></span><span id="page-186-0"></span>**Release Notes**

### **Android / iPhone / iPad – Updated Expense Screen Available for Approvers**

With this release, the **Expense** screen - for approvers - has been updated in the SAP Concur mobile app.

Updates are listed below:

- The **Expense** screen has been redesigned to make it easier for approvers to access expense details.
- On the **Expense** screen, approvers can now view a preview of an attached receipt at the top of the screen.

**NOTE:**A receipt will need to be attached to the expense, before you can see the receipt preview at the top of the screen.

- To allow approvers easier access to amount details (such as transaction amount, posted amount, and exchange rate), the **Amount** field has been moved to the top of the expense details list.
- Navigation for the following intricate expense details have been added (below the **Amount** field) to the **Expense** screen:
	- Attendees
	- **+** Itemizations
	- Allocations
	- ◆ Mileage Route for Mileage expenses
	- **Travel Allowance expense adjustments**

**NOTE:** Intricate expense details (for example, attendees, itemizations, allocations, etc.) will need to be added to the expense, before these options will appear on the **Expense** screen.

### **Access the Expense Screen**

#### *Android*

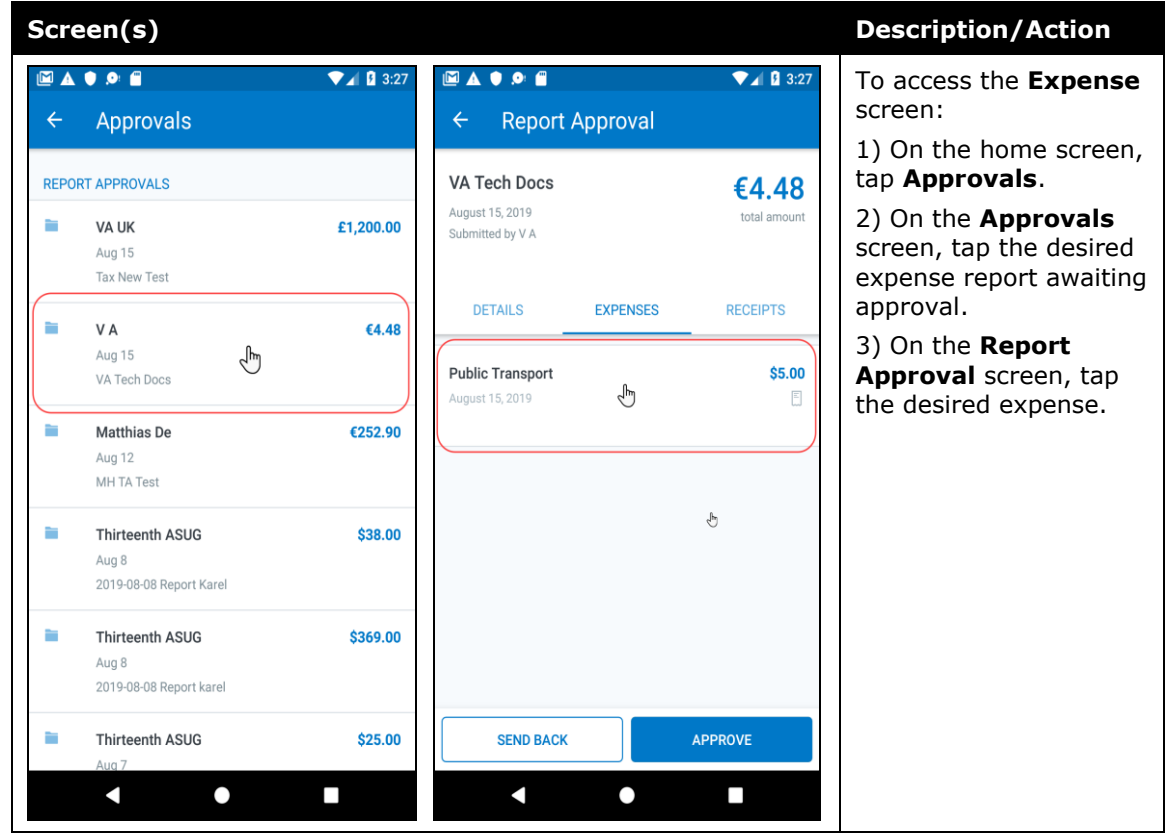

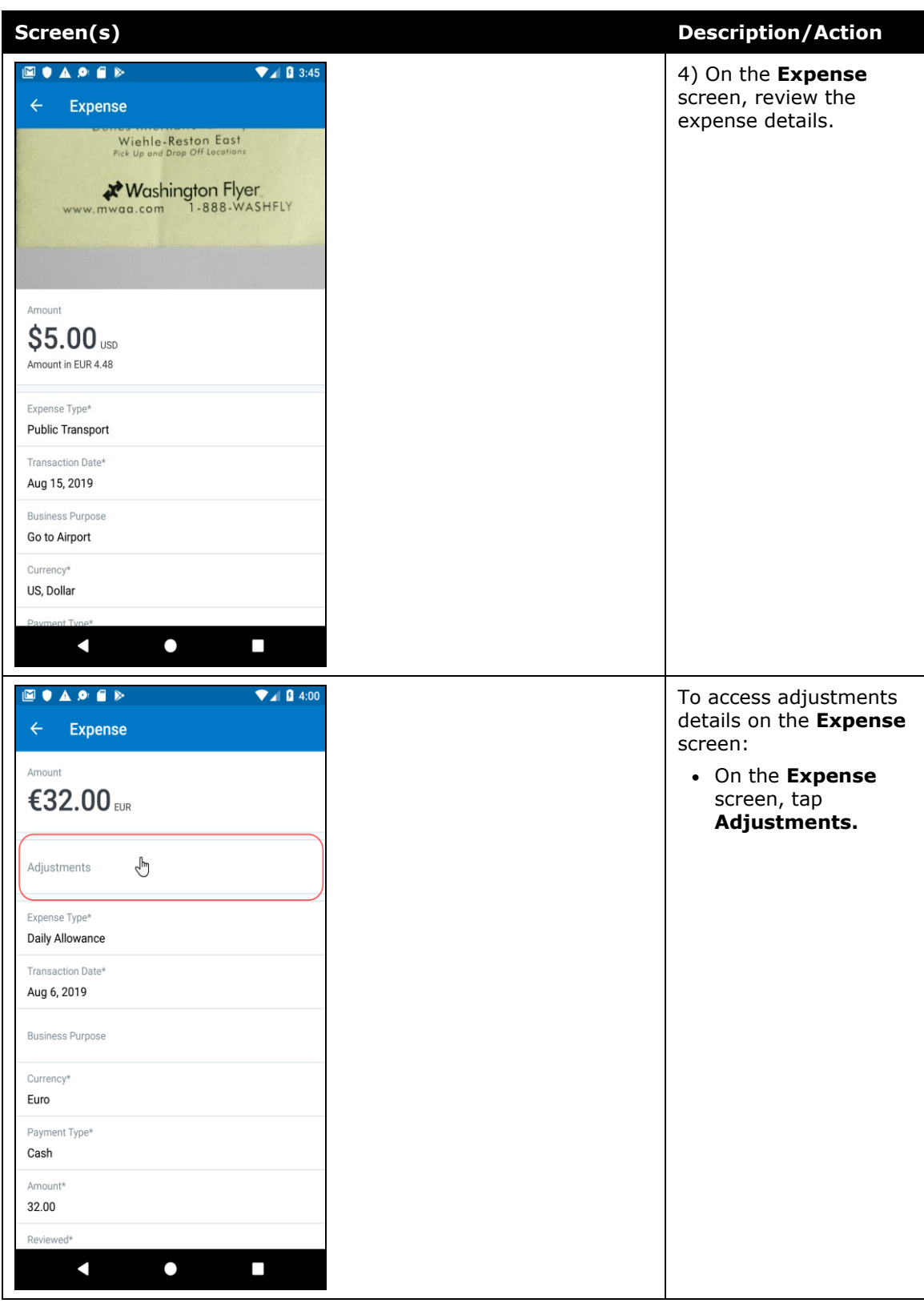

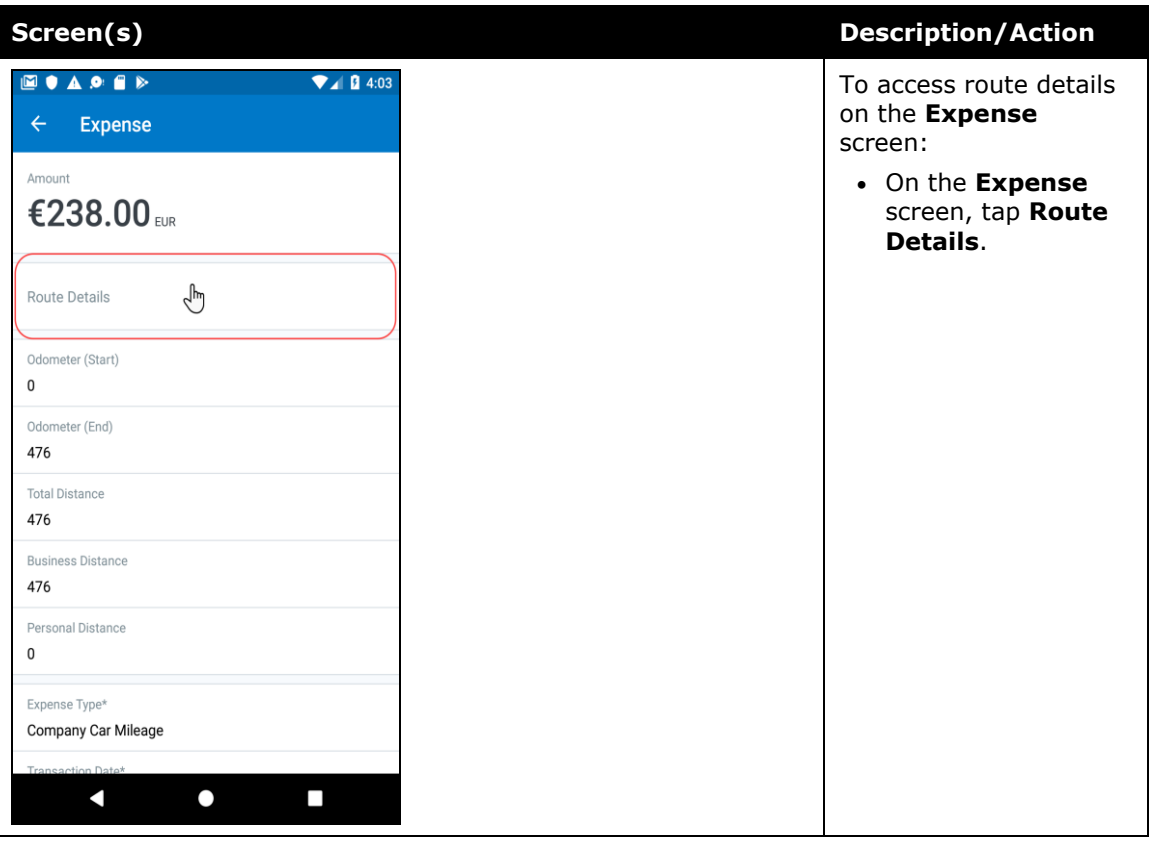

#### *iPhone*

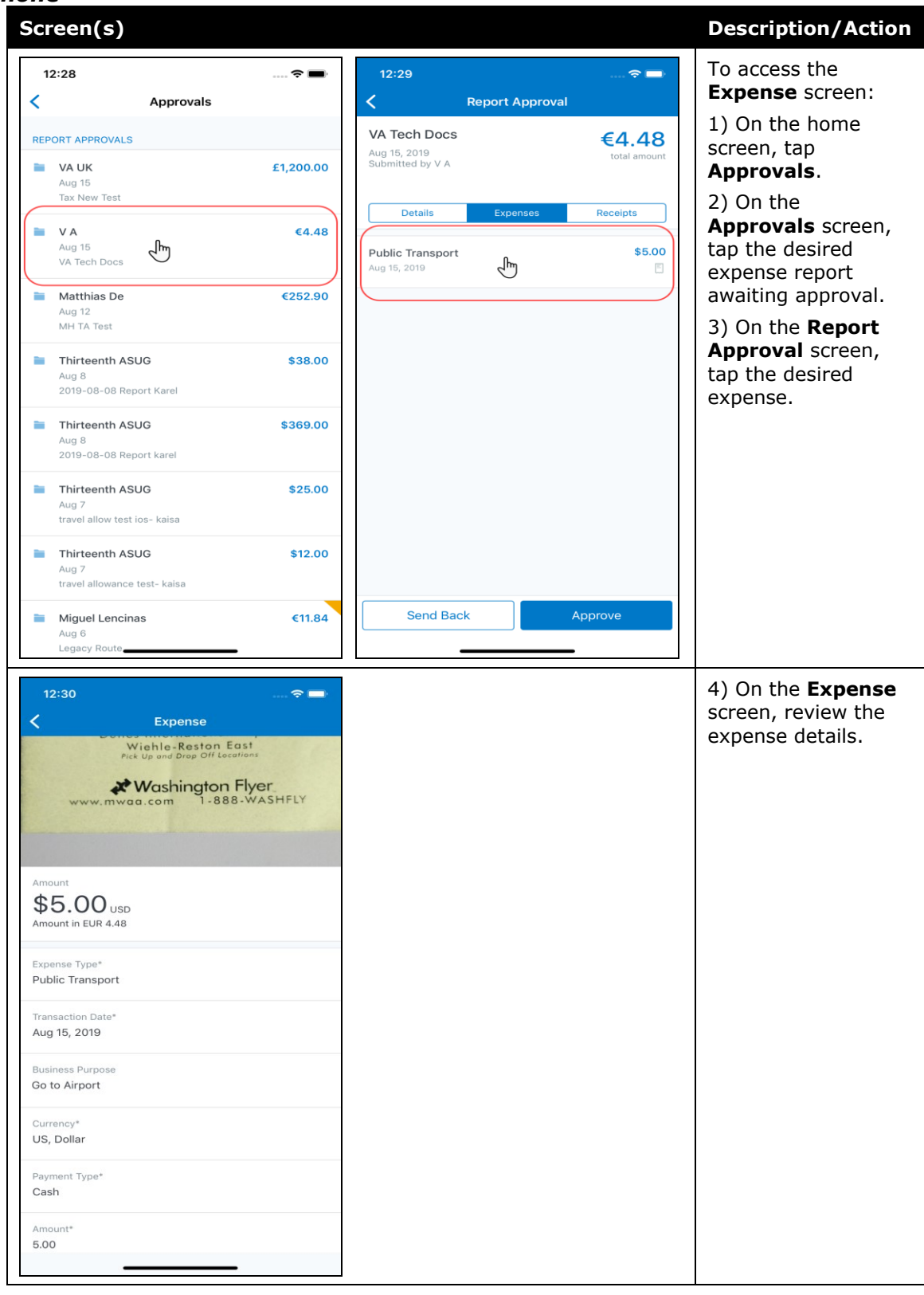

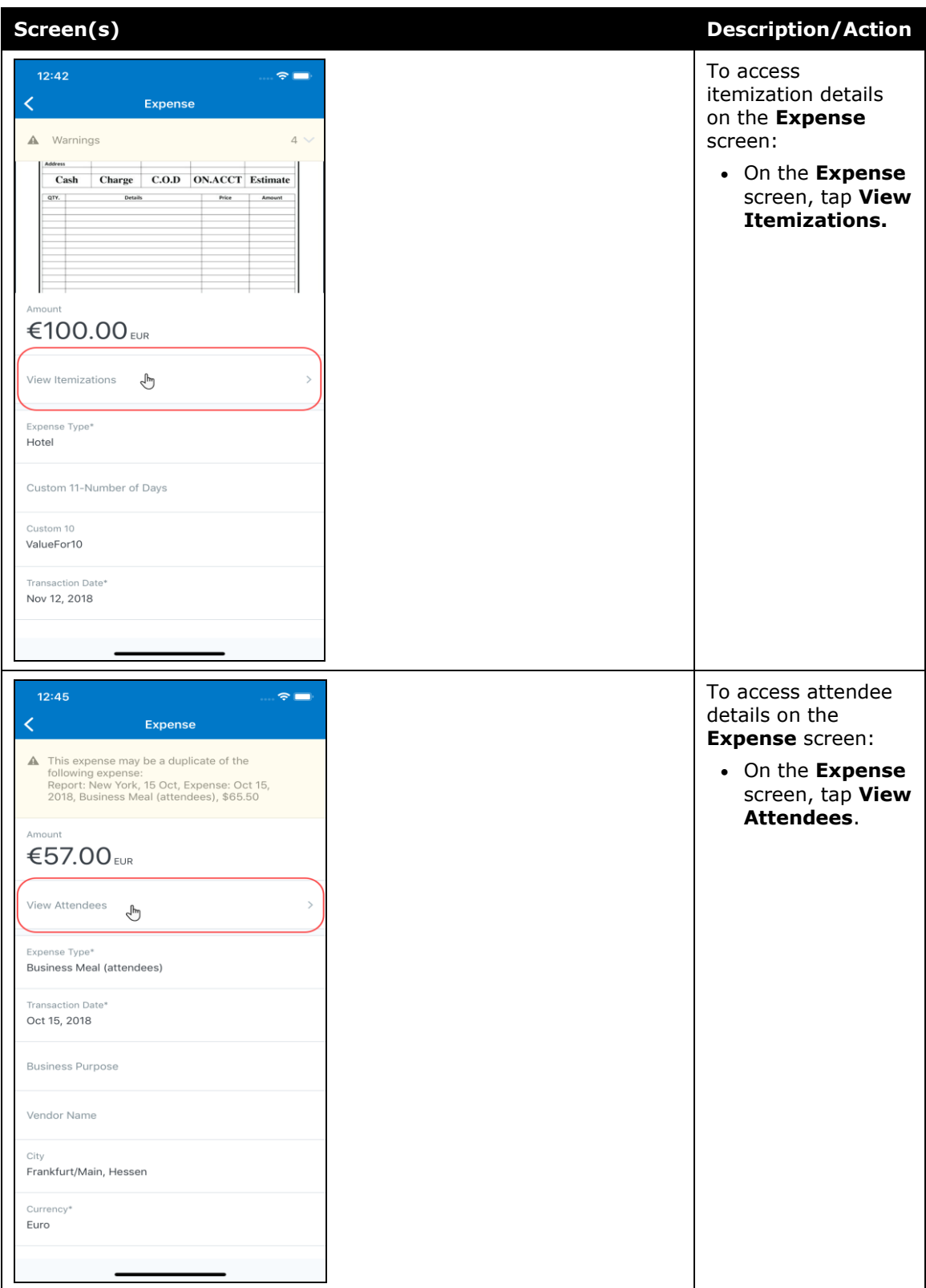

#### *iPad*

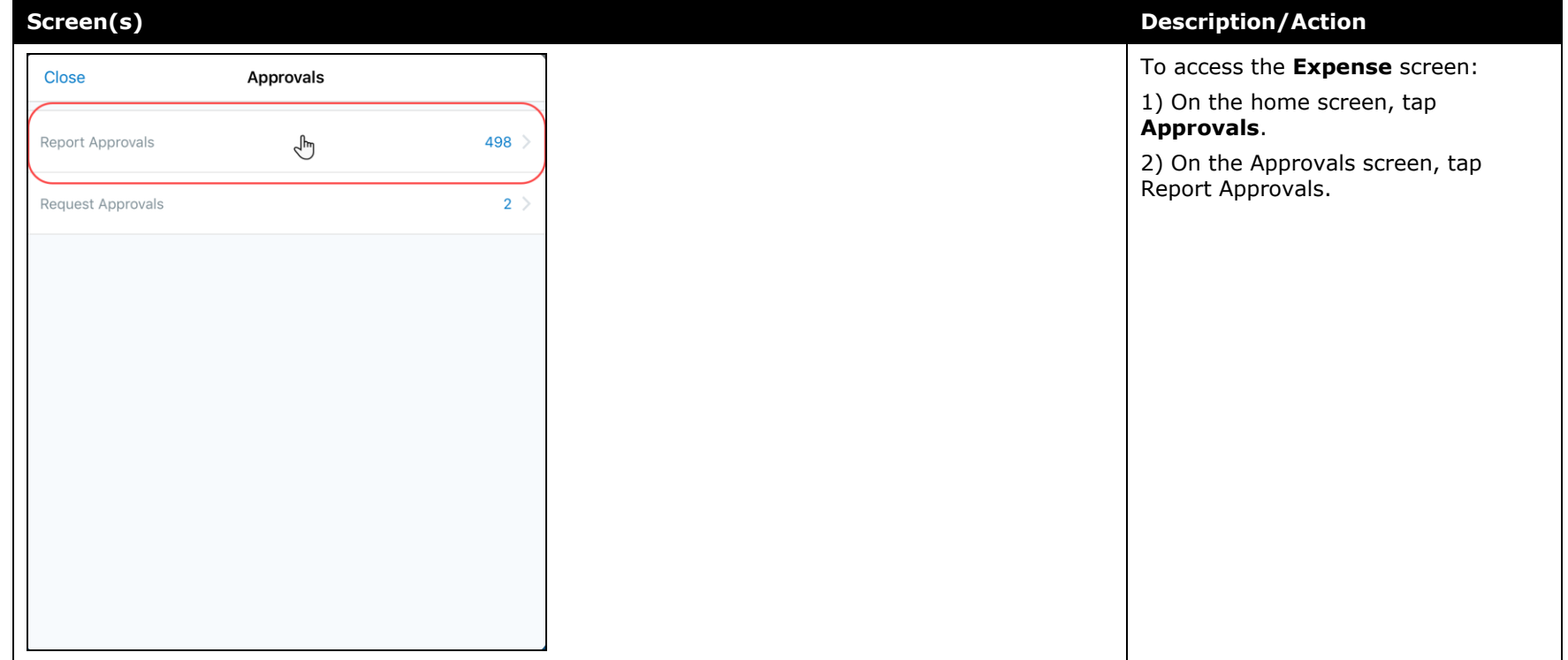

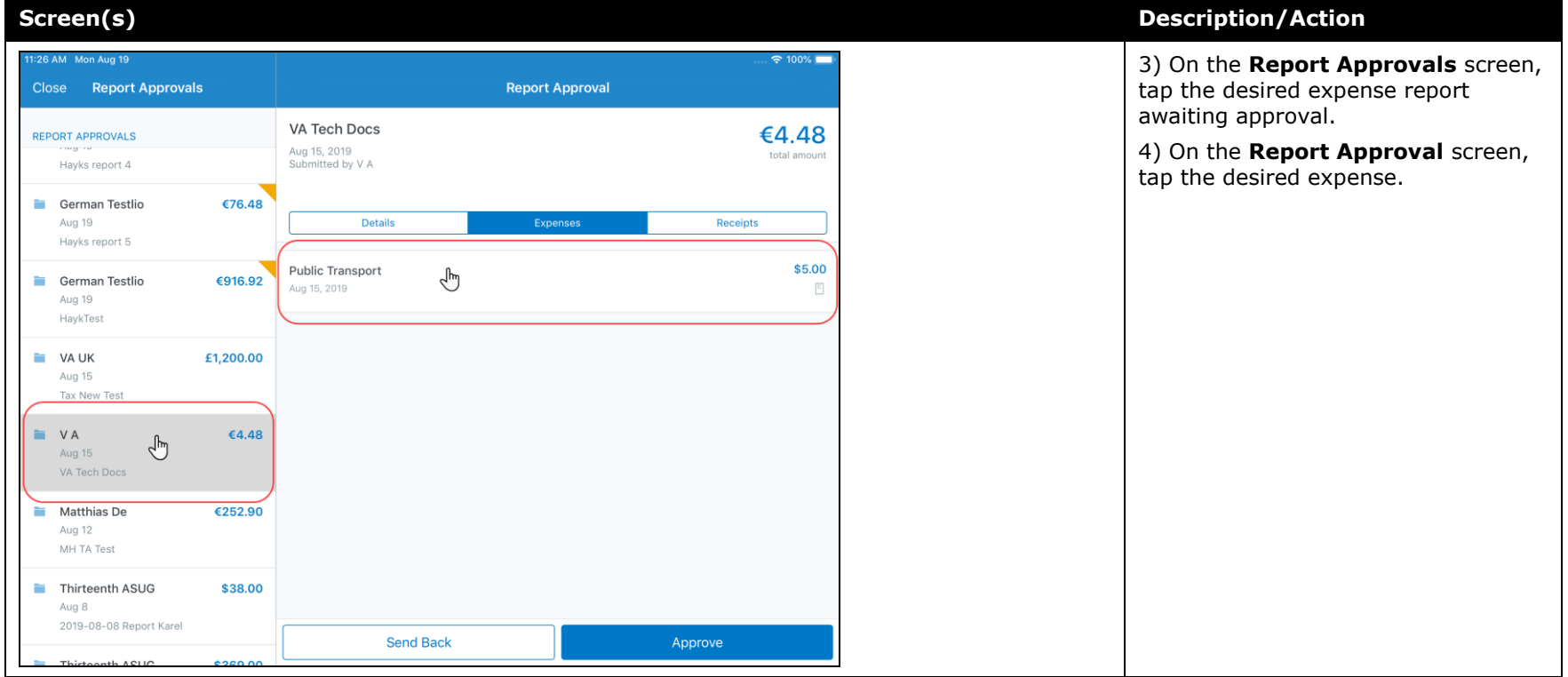

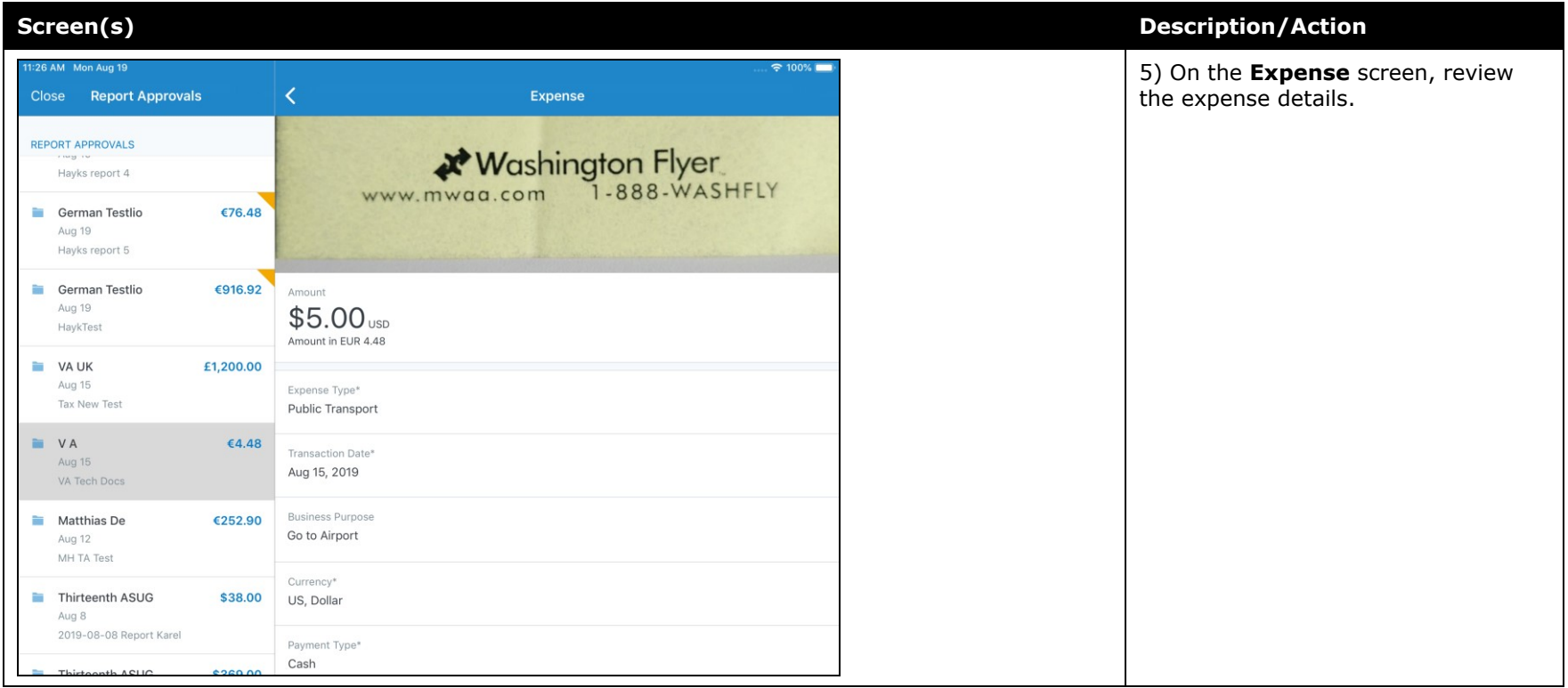

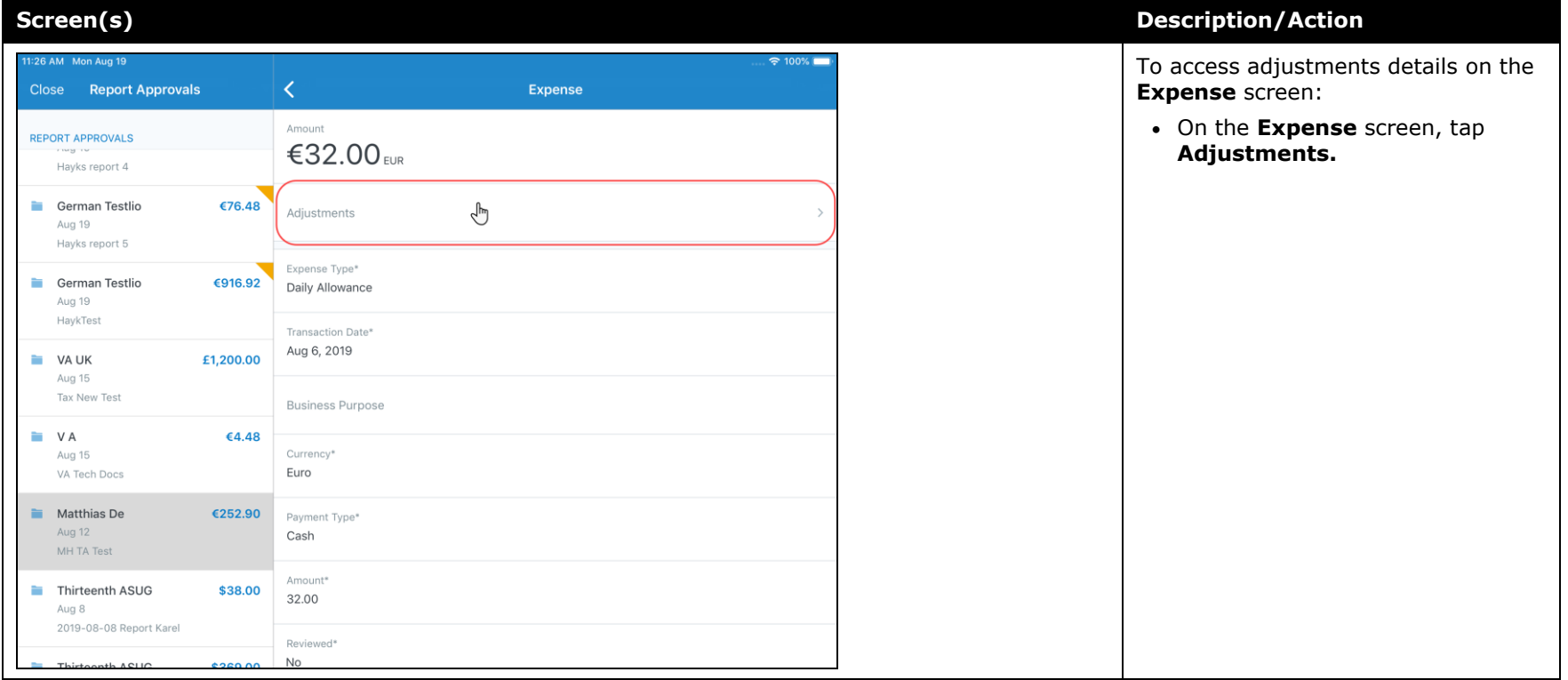

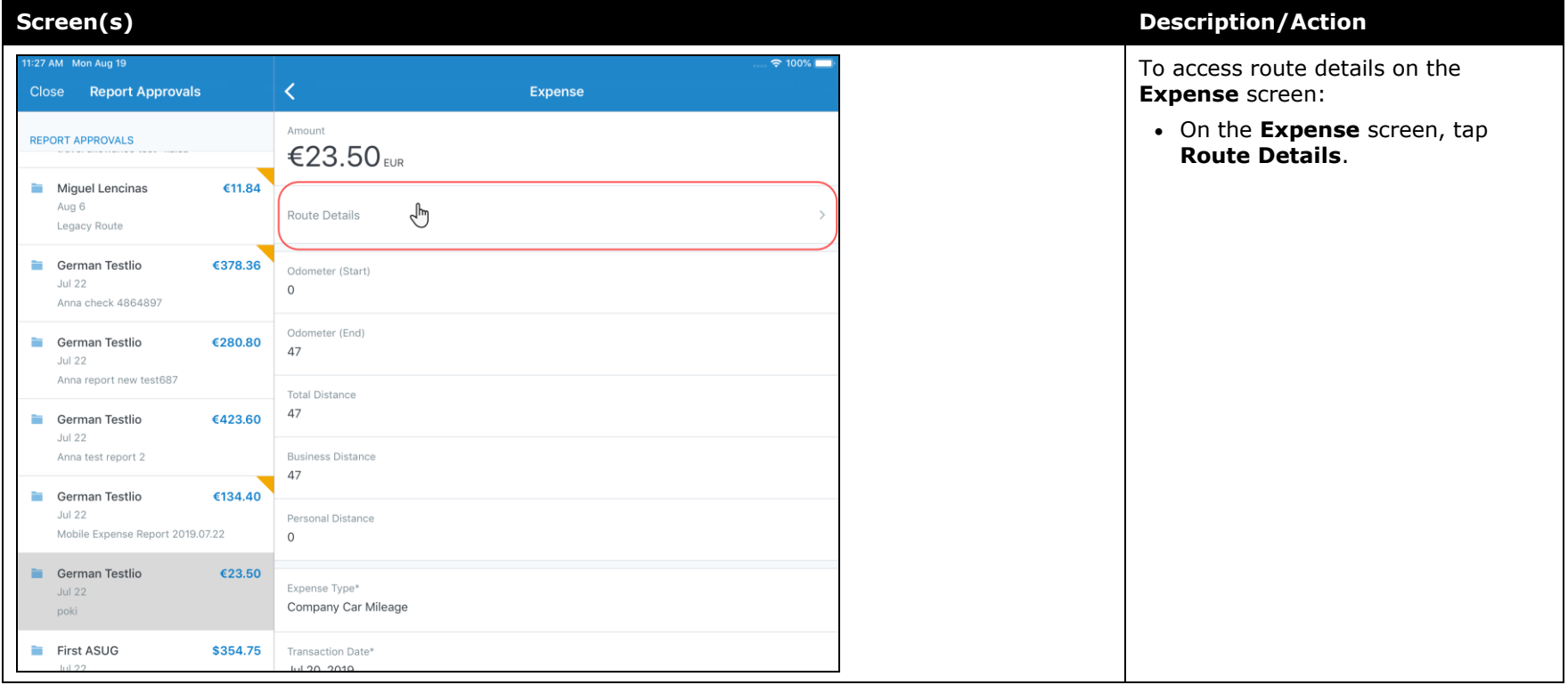

### <span id="page-197-0"></span>**Android / iPhone / iPad – New High Security Account (HSA) and Mobile Authentication Lifetime Company Settings**

#### <span id="page-197-1"></span>**Overview**

With this release, admins now have access to the new **High Security Account (HSA)** and **Mobile Authentication Lifetime** settings on the **Company Settings** page within the web version of SAP Concur.

#### *High Security Account (HSA)*

For customers with significant security requirements, this new setting provides the option to prevent the encryption key to be stored on the user's mobile device. Because of this, users will be required to create an additional application password that will decrypt their data in memory.

This passcode will need to be entered with every cold start of the mobile app. A cold start refers to an app's starting from scratch. For example, a cold start can happen when a user launches the mobile app  $-$  for the first time  $-$  since re-starting their mobile device.

To add an additional password, the user must create it when they first set up the SAP Concur mobile app on their mobile device. If their company has the **High Security Account (HSA)** setting turned on, the user will be asked – during the initial setup of the app - to add an additional password, which they will need to enter with every cold start of the mobile app.

#### *Mobile Authentication Lifetime*

This new setting/module property allows admins to set timeouts - anywhere from 15 minutes to 120 days (172,799 minutes) – to a user's account. When the user's account times out they will need to re-authenticate their account.

If the user needs to re-authenticate their account, they can do this - the usual way by entering the combination of credentials that are required by their company to sign into the mobile app.

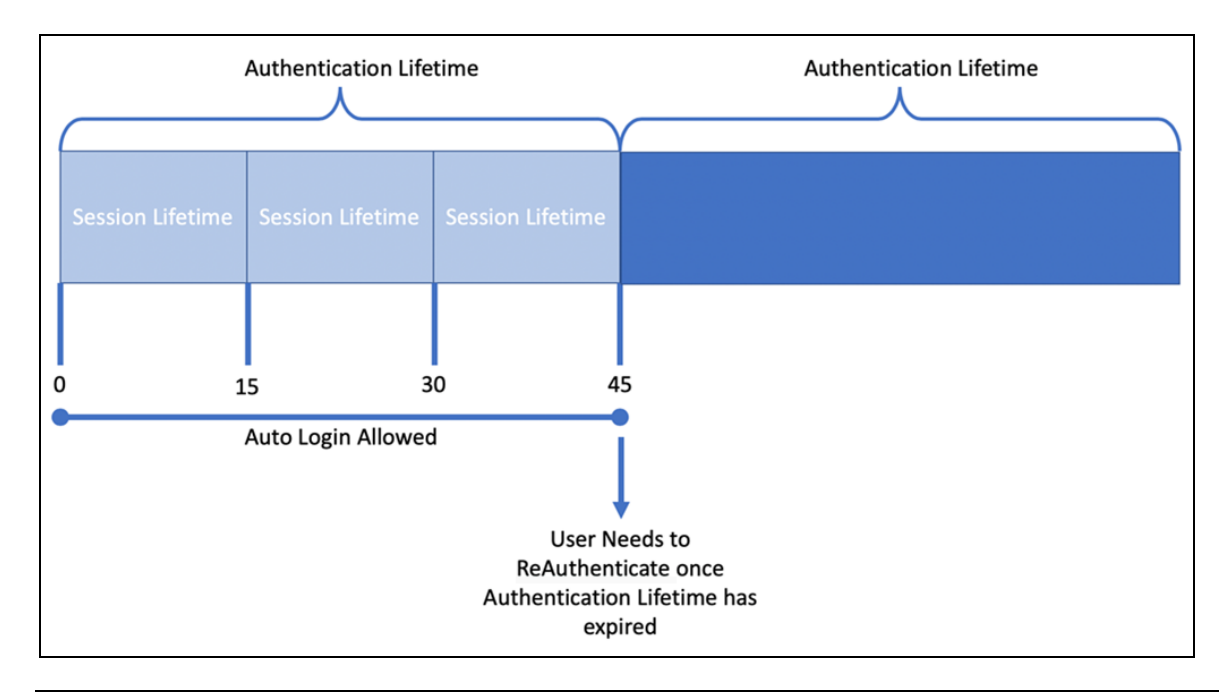

**NOTE:**Session Lifetime is for all users and is the time that a user is allowed to stay connected. Once the Session Lifetime expires, a user can no longer use autologin to authenticate back into the connected session. The maxed timeout for Session Lifetime is 2 hours. Authentication Lifetime determines how long the user can auto-login after the session expires. Authentication Lifetime is always longer than Session Lifetime.

#### **BUSINESS PURPOSE / CUSTOMER BENEFIT**

This setting/module property allows for more security for SAP Concur mobile app user authentication.

#### *What the Administrator Sees*

- *To access the Company Settings screen:*
	- 1. On the home screen, click **Administration > Company > Company Admin > Company Settings.**

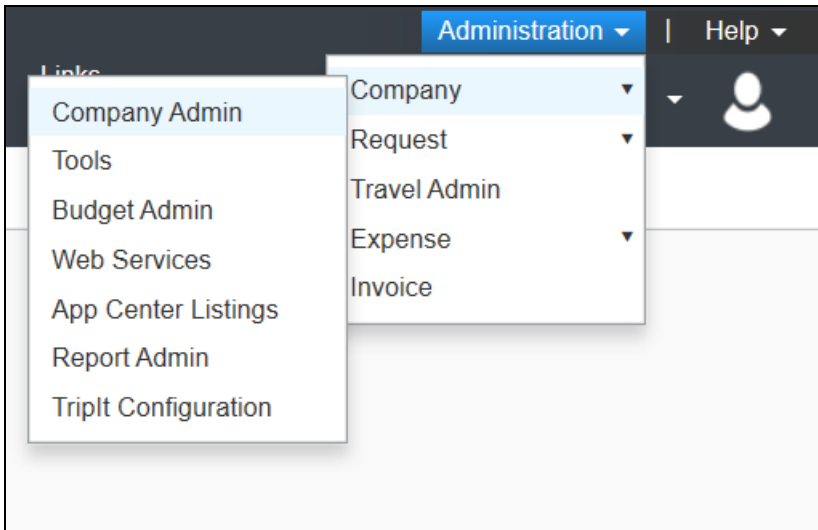

The screen **Company Settings** screen appears.

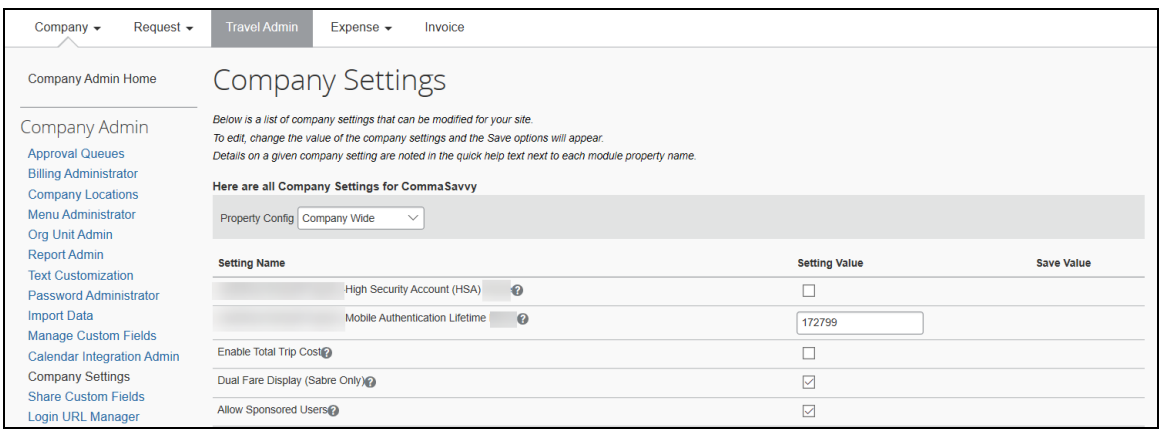

### *Configuration / Feature Activation*

The change is automatically available. There are no additional configuration or activation steps.

## <span id="page-200-1"></span><span id="page-200-0"></span>**\*\*Planned Changes\*\* Android / iPhone / iPad – SAP Concur Mobile App Deprecation Policy**

### <span id="page-200-2"></span>**Overview**

SAP Concur will introduce a new deprecation policy for the mobile app. With this new deprecation policy, SAP Concur will no longer manage the requirements of the older versions of the mobile app, which allows resources to focus on current mobile features and enhancements. It also defines the process of marking attributes or features that should be inaccessible to users.

When the current mobile app version on a user's device is older than the two latest versions, SAP Concur will notify them - through a Message Center message and push notifications – that they are no longer using a supported version of the app. These messages are targeted to be sent out to users starting with the October (9.74) mobile app release.

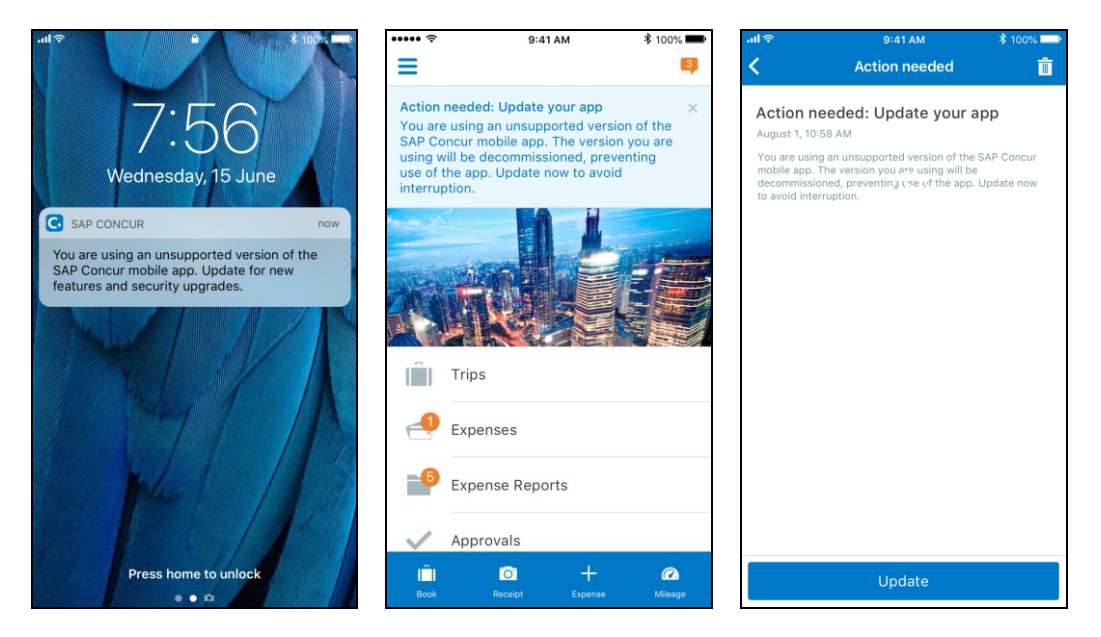

When the current mobile version of the app is older than the last 7 versions, users will see an upgrade notice on the login page and will no longer be able to access the SAP Concur mobile app on their mobile device. Targeted for April 2020 (9.79), users with versions older than 9.72 will lose access to the SAP Concur mobile app.

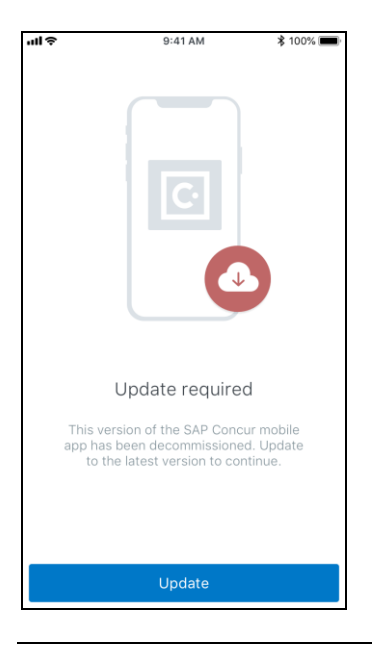

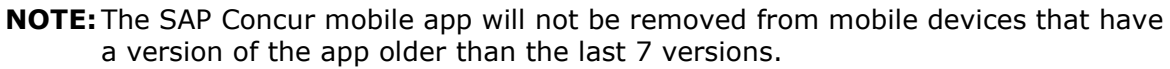

For more information about the retention policy review this [FAQ.](https://assets.concur.com/concurtraining/cte/en-us/FAQ_SAP_Concur_Mobile_App_Deprecation_Policy.pdf)

Additional information about this policy will be provided in future release notes.

#### **BUSINESS PURPOSE / CUSTOMER BENEFIT**

This policy will encourage users to use the most recent version of the mobile app with current features available on the app. It also provides users with more stable versions of the app that are better maintained.

#### *Configuration / Feature Activation*

The change is automatically enabled. There are no additional configuration or activation steps.

### <span id="page-201-0"></span>**\*\*Planned Change\*\* Android / iPhone / iPad – Updated Request Workflow**

#### <span id="page-201-1"></span>**Overview**

Over the next two releases, SAP Concur mobile app users will have access to the newly redesigned Request workflow within the mobile app.

#### *Schedule*

The updates will be available – to all SAP Concur mobile app users – as follows:

- **iOS (iPhone/iPad):** September release (9.73)
- **Android:** October release (9.74)

### <span id="page-202-0"></span>**Request Workflow Updates**

The updates include:

- The multiple policies per user feature is now available to SAP Concur mobile users whose company allows them to select from multiple policies.
- All fields including custom fields are now supported on the **New Request** screen and the **Details** tab on the request details screen.
- The **Requests** screen was enhanced to make it easier for the user to access request information. The new **Active** and **All** tabs were added, and their details include:
- In the new **Active** tab, you can access:
	- Sent back requests
	- Requests currently being processed by a Request Administrator
	- Requests currently awaiting TMC Agent processing
	- In the **Active** tab, you can also:
		- Create a new request
		- Modify a request
		- View all tabs
		- Edit attach, view, and print attached images
		- Add a comment on the header
		- Print a request
		- Submit a request
		- View unsubmitted and submitted requests.
- In the new **All** tab, users can access:
	- Unsubmitted requests
	- Sent back requests
	- Requests currently being processed by a Request Administrator
	- Requests currently awaiting TMC Agent processing
	- Requests processed by TMC Agents
	- Requests processed by a Request Administrator
	- In the **All** tab, users can also:
		- Create a new request
- <span id="page-203-0"></span>• Modify a request
- View all tabs
- Edit attach, view, and print attached images
- Add a comment on the header
- Print a request
- Submit a request
- View unsubmitted and submitted requests
- View approved and processed requests
- View red and yellow earmarked requests flagged for exceptions
- The request details screen was enhanced to make it easier for the user to access request information. The new **Details** and **Expense** tabs were added, and their details include:
	- On the top of the request details screen, easily review the following request details:
		- Total amount
		- Submission status
		- Request name
		- Requested dates
		- Request ID
	- In the new **Details** tab, you can:
		- View all fields
		- Fill in fields
		- Modify request details
		- Create segments
		- View segments
		- Modify segments
		- Delete segments
	- In the new **Expense** tab, you can:
		- View expense details
	- A new segments menu was added to the request details screen, which includes these segment options:
		- Air Ticket
		- Car Rental
		- Railway Ticket
		- Hotel Reservation

### **Create a New Request**

#### *iPhone*

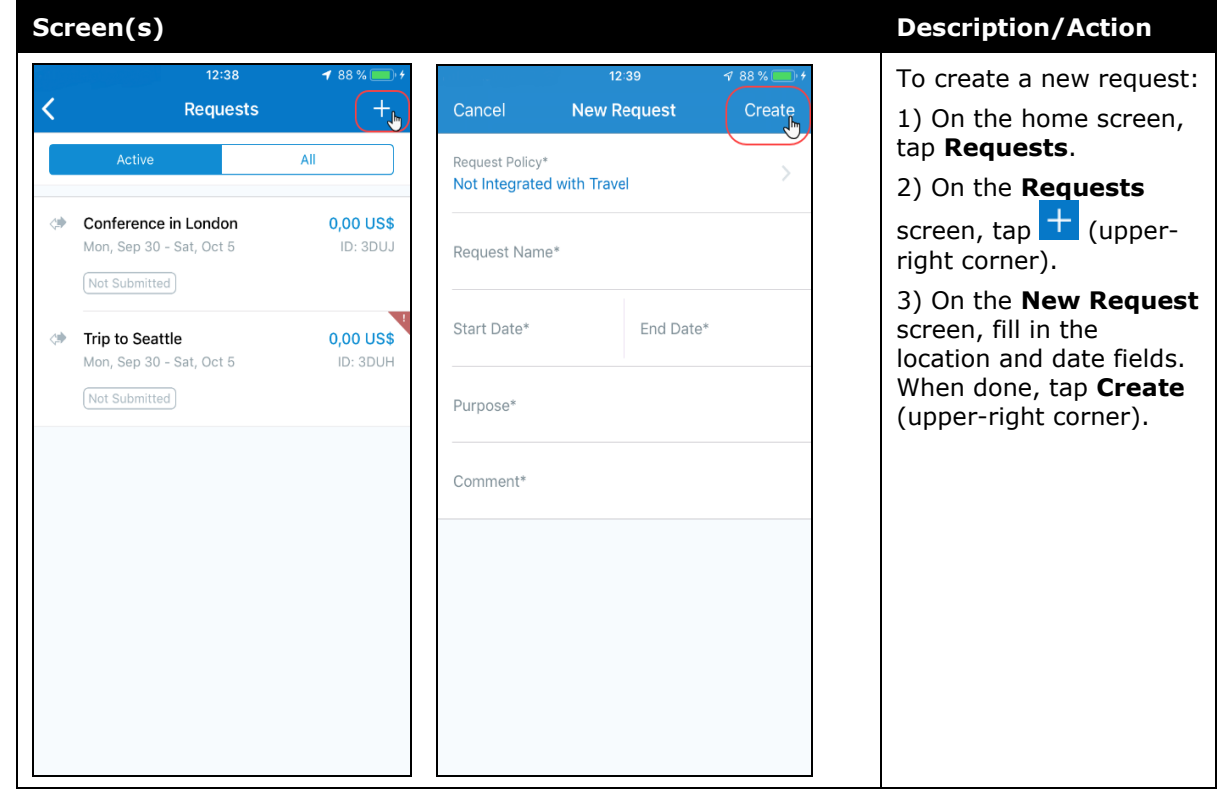

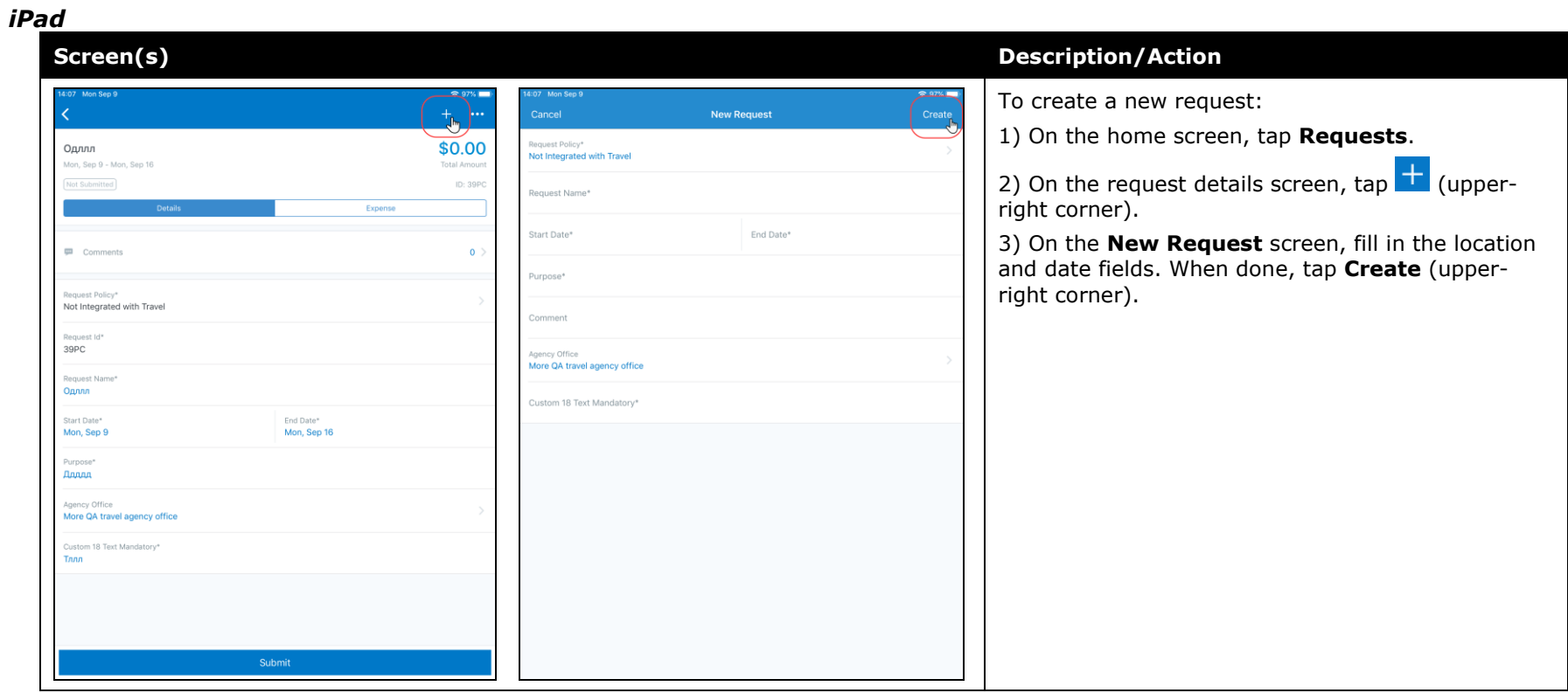

#### *Android*

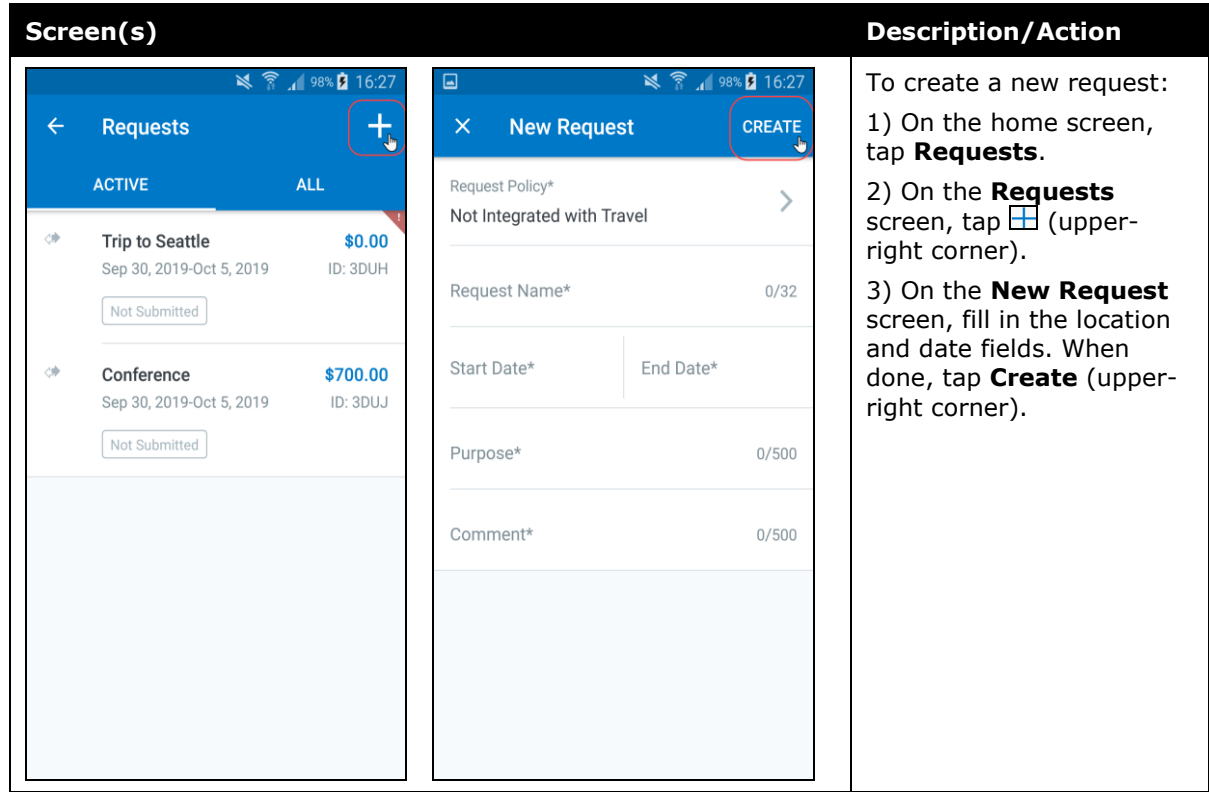

#### *Add Segments to a Request*

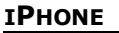

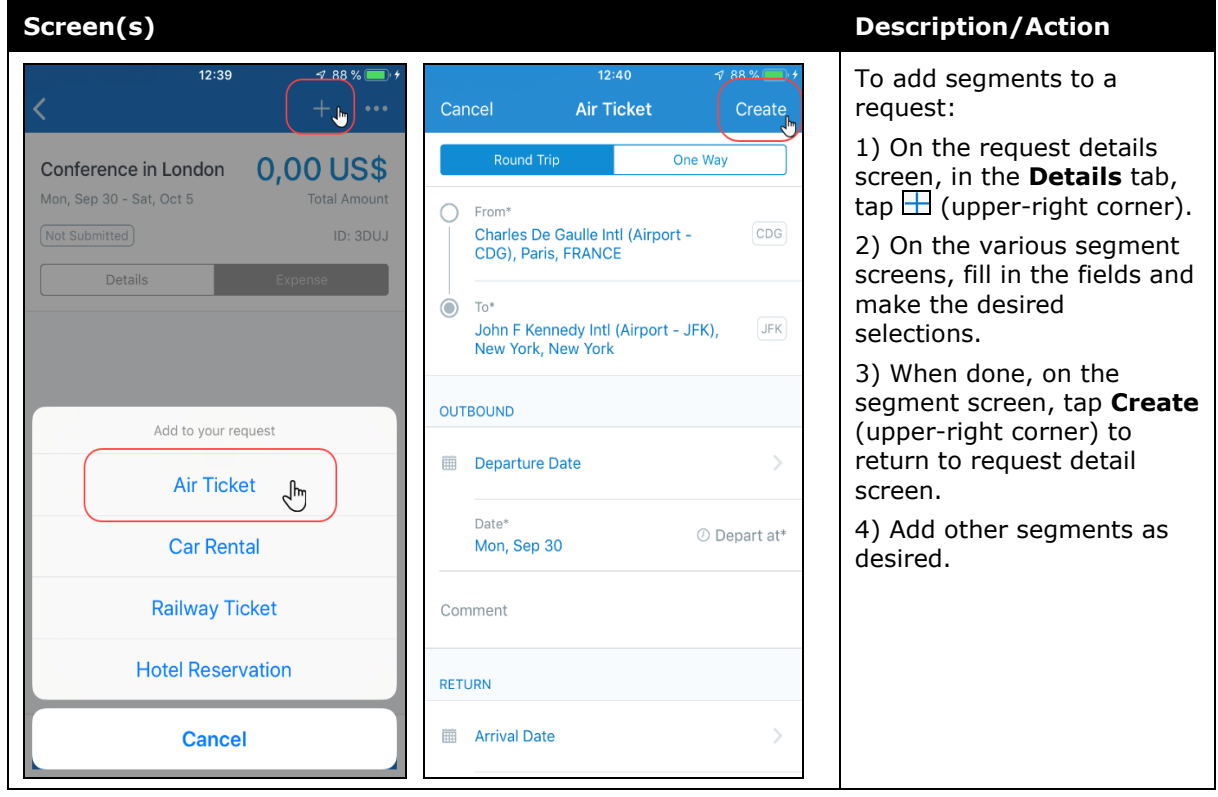

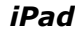

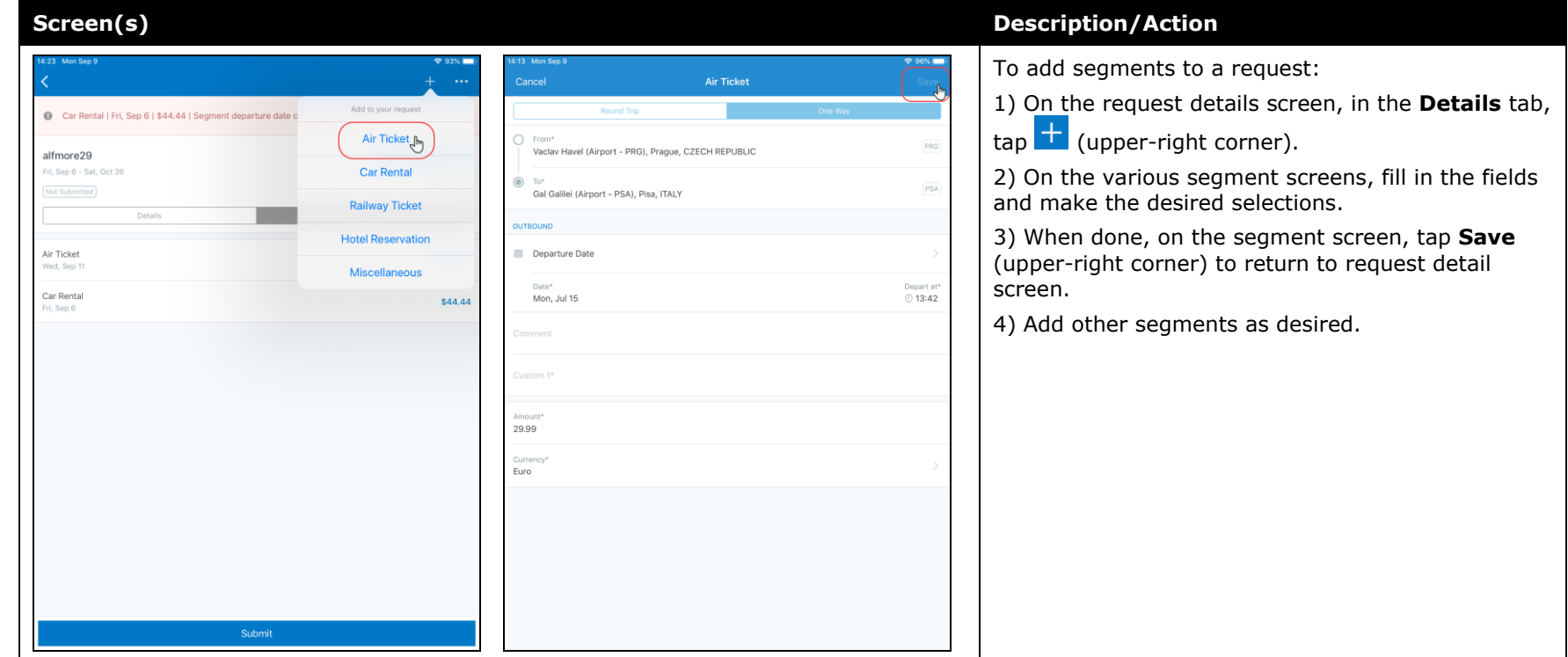

#### <span id="page-209-0"></span>*Android*

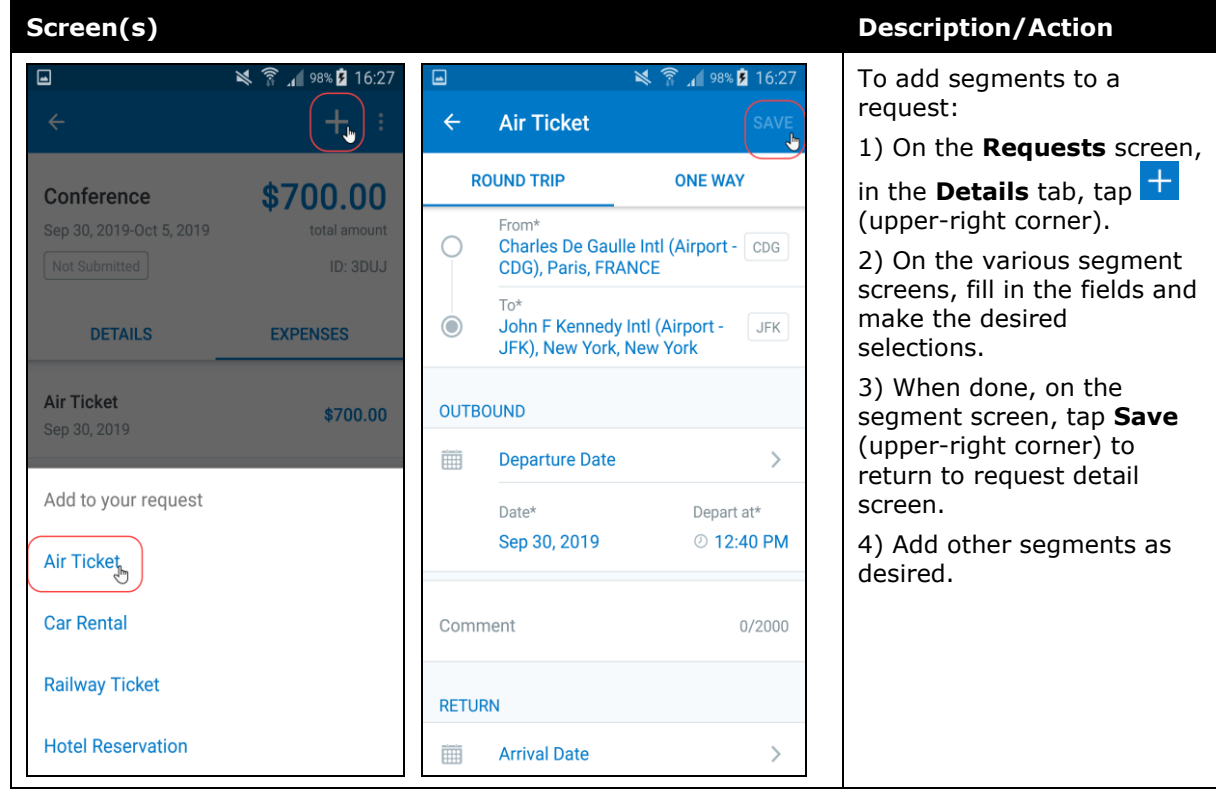

## **Submit a Request**

#### *iPhone*

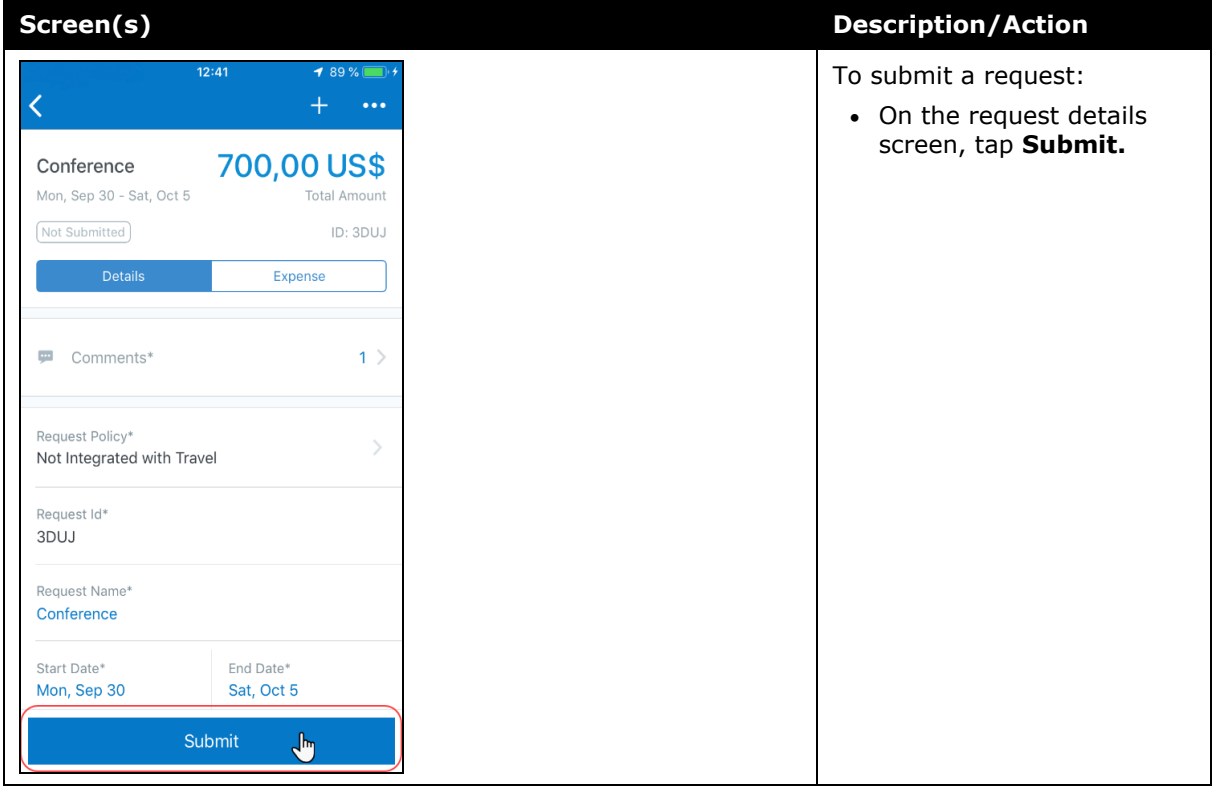

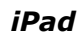

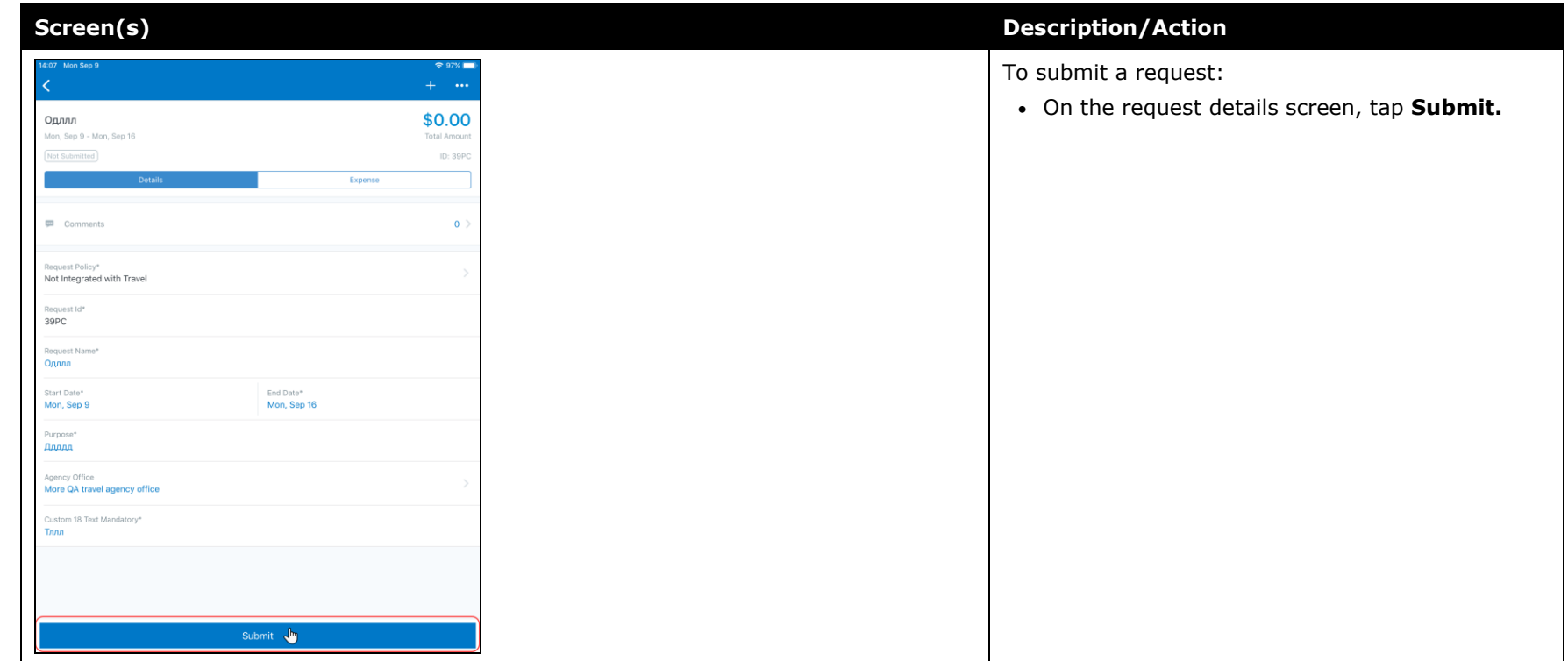

#### *Android*

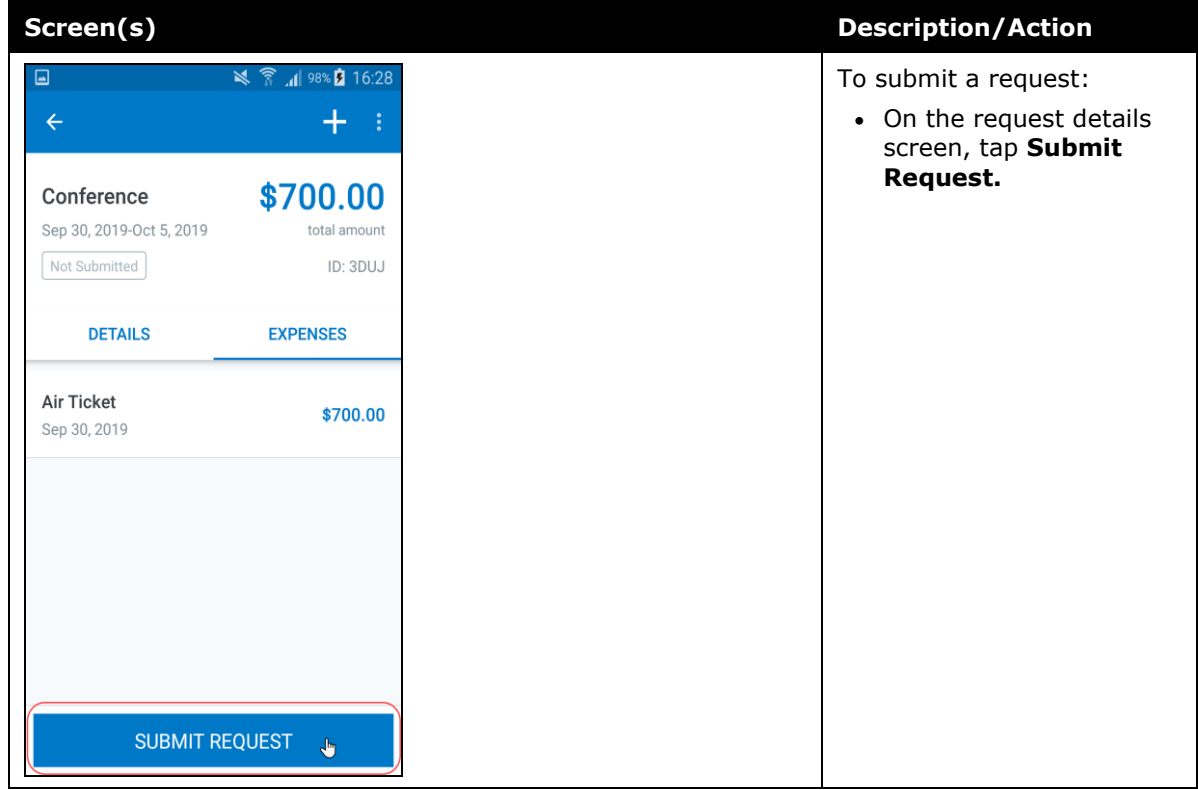

# **© 2019 SAP SE or an SAP affiliate company. All rights reserved.**

No part of this publication may be reproduced or transmitted in any form or for any purpose without the express permission of SAP SE or an SAP affiliate company.

SAP and other SAP products and services mentioned herein as well as their respective logos are trademarks or registered trademarks of SAP SE (or an SAP affiliate company) in Germany and other countries. Please see http://global12.sap.com/corporateen/legal/copyright/index.epx for additional trademark information and notices.

Some software products marketed by SAP SE and its distributors contain proprietary software components of other software vendors.

National product specifications may vary.

These materials are provided by SAP SE or an SAP affiliate company for informational purposes only, without representation or warranty of any kind, and SAP SE or its affiliated companies shall not be liable for errors or omissions with respect to the materials. The only warranties for SAP SE or SAP affiliate company products and services are those that are set forth in the express warranty statements accompanying such products and services, if any. Nothing herein should be construed as constituting an additional warranty.

In particular, SAP SE or its affiliated companies have no obligation to pursue any course of business outlined in this document or any related presentation, or to develop or release any functionality mentioned therein. This document, or any related presentation, and SAP SE's or its affiliated companies' strategy and possible future developments, products, and/or platform directions and functionality are all subject to change and may be changed by SAP SE or its affiliated companies at any time for any reason without notice. The information in this document is not a commitment, promise, or legal obligation to deliver any material, code, or functionality. All forwardlooking statements are subject to various risks and uncertainties that could cause actual results to differ materially from expectations. Readers are cautioned not to place undue reliance on these forward-looking statements, which speak only as of their dates, and they should not be relied upon in making purchasing decisions.

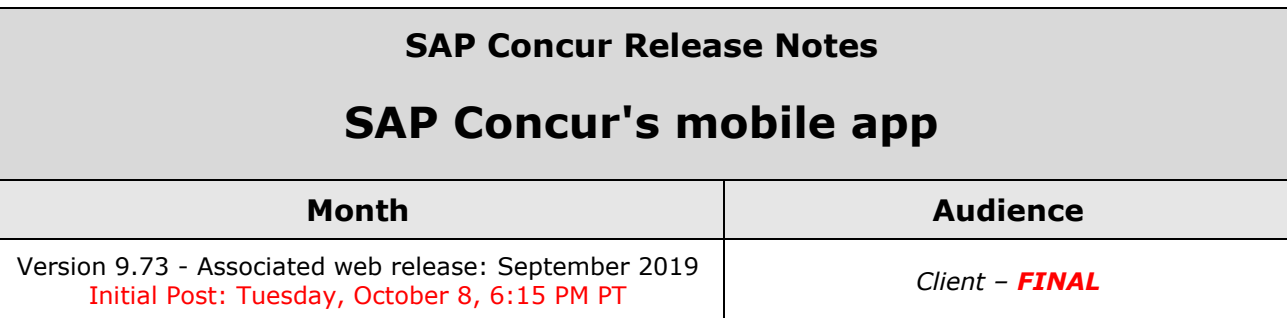

# **Contents**

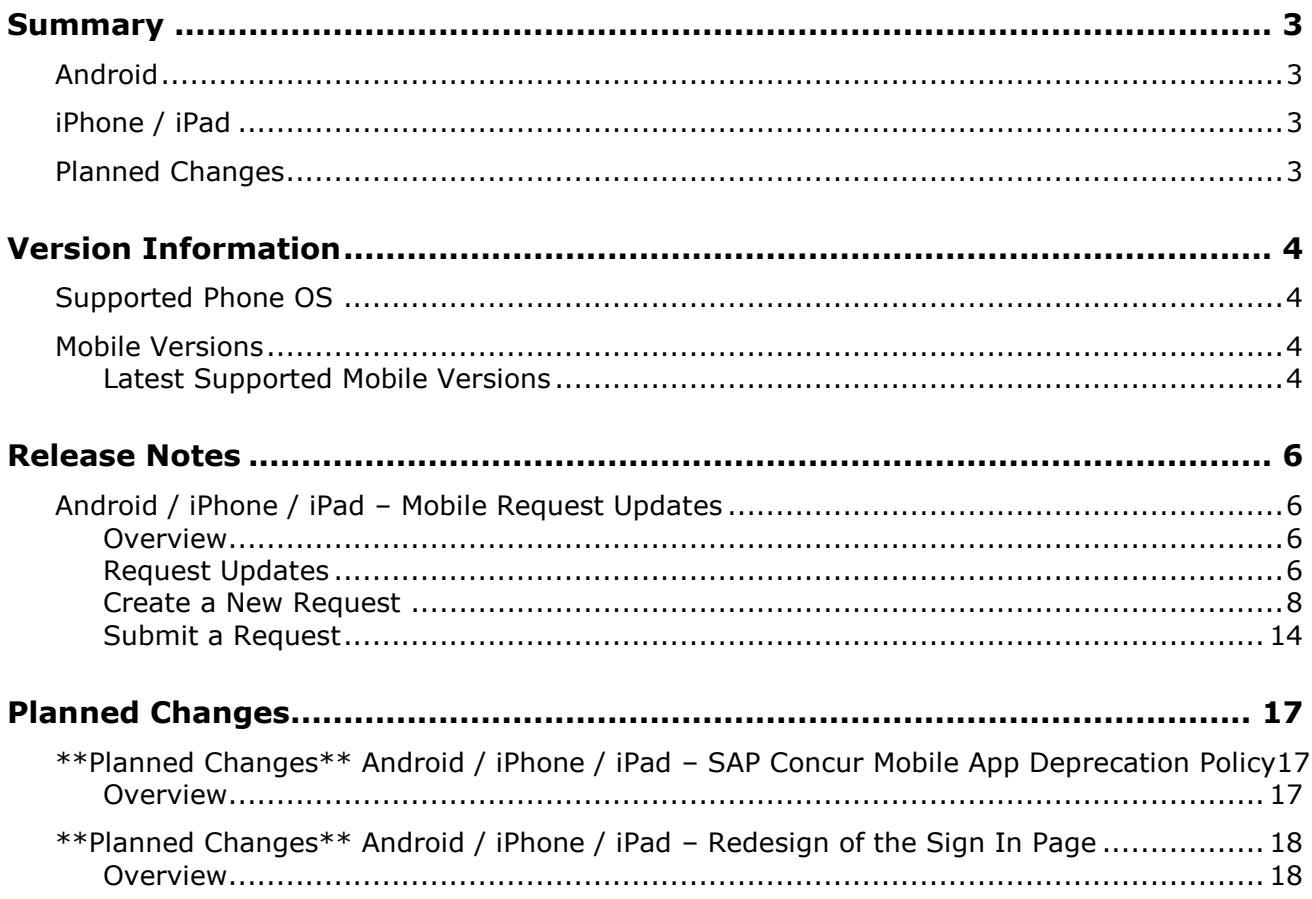

# **Legal Disclaimer**

The information in this presentation is confidential and proprietary to SAP SE or an SAP affiliate company and may not be disclosed without the permission of SAP SE or the respective SAP affiliate company. This presentation is not subject to your license agreement or any other service or subscription agreement with SAP SE or its affiliated companies. SAP SE and its affiliated companies have no obligation to pursue any course of business outlined in this document or any related presentation, or to develop or release any functionality mentioned therein. This document, or any related presentation and SAP SE or an SAP affiliate company's strategy and possible future developments, products and or platforms directions and functionality are all subject to change and may be changed by SAP SE and its affiliated companies at any time for any reason without notice. The information in this document is not a commitment, promise or legal obligation to deliver any material, code or functionality. This document is provided without a warranty of any kind, either express or implied, including but not limited to, the implied warranties of merchantability, fitness for a particular purpose, or non-infringement. This document is for informational purposes and may not be incorporated into a contract. SAP SE and its affiliated companies assume no responsibility for errors or omissions in this document, except if such damages were caused by SAP SE or an SAP affiliate company's willful misconduct or gross negligence.

All forward-looking statements are subject to various risks and uncertainties that could cause actual results to differ materially from expectations. Readers are cautioned not to place undue reliance on these forward-looking statements, which speak only as of their dates, and they should not be relied upon in making purchasing decisions.
# **Summary**

### **Android**

- Android / iPhone / iPad Mobile Request Feature Updates
- Minor issue fixes

# **iPhone / iPad**

- Android / iPhone / iPad Mobile Request Feature Updates
- Minor issue fixes

### **Planned Changes**

- \*\*Planned Change\*\* Android / iPhone / iPad SAP Concur Mobile App Deprecation Policy
- \*\*Planned Changes\*\* Android / iPhone / iPad Redesign of the Sign In Page

# **Supported Phone OS**

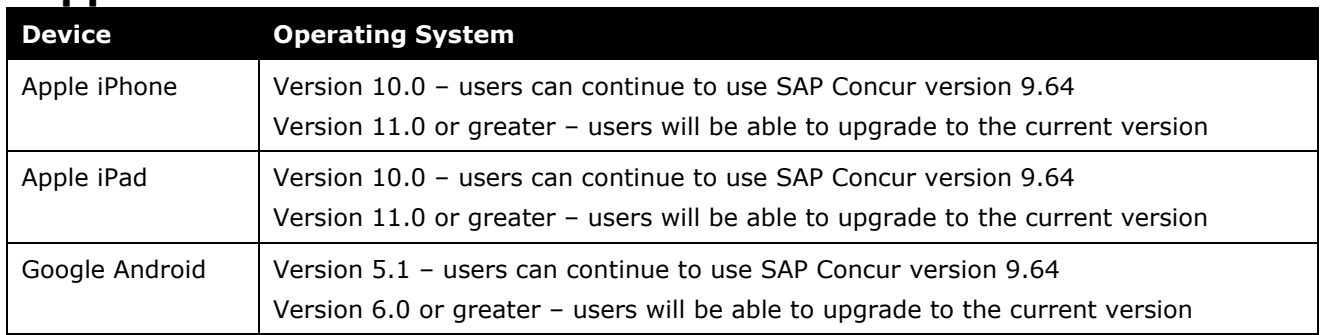

# **Mobile Versions**

**NOTE:**Applicable for 9.72 and newer: If the current mobile app on your mobile device is older than the two latest versions, you will be notified - through a Message Center message and push notifications – that you should update the app to the latest version.

### **Latest Supported Mobile Versions**

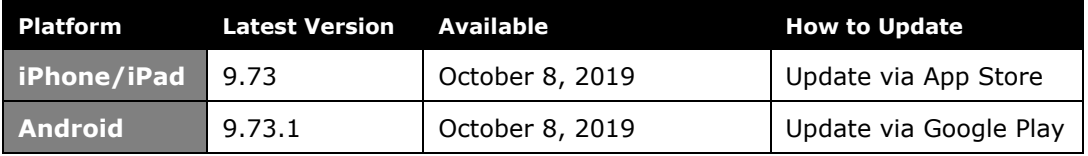

### *Locate Version Information on the iPhone*

To check the version number on the iPhone:

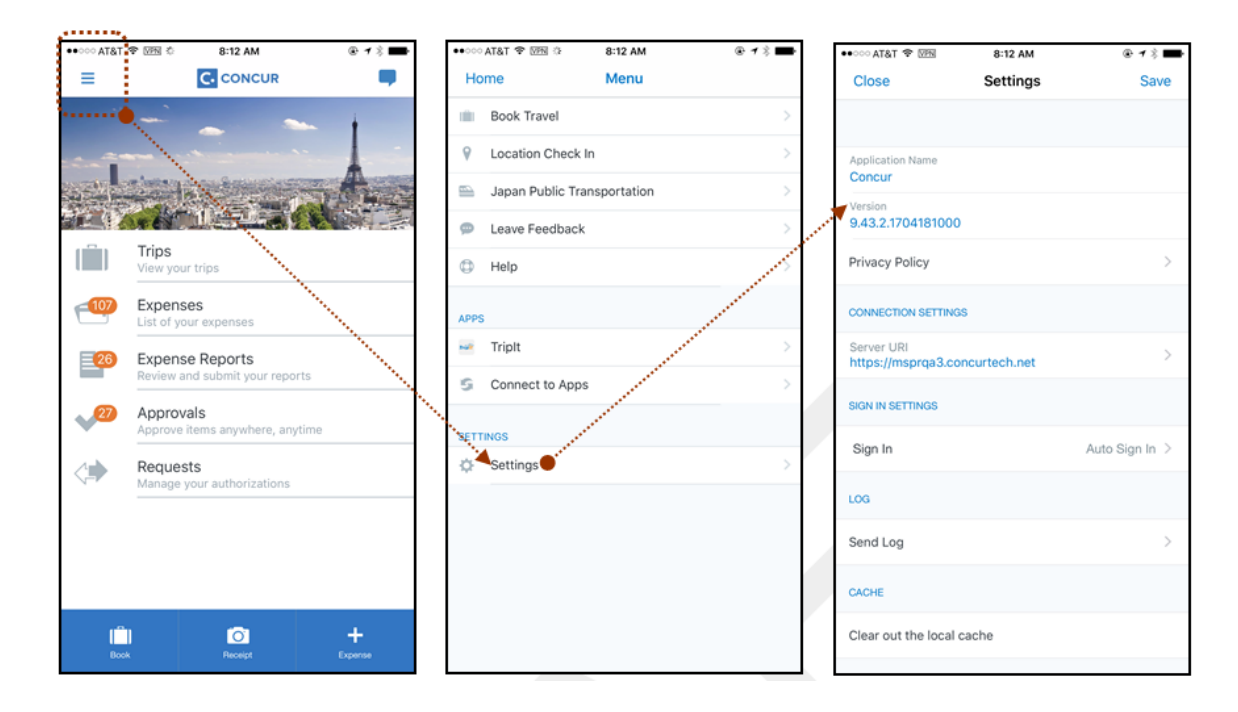

### *Locate Version Information on the Android*

To check the version number on the Android:

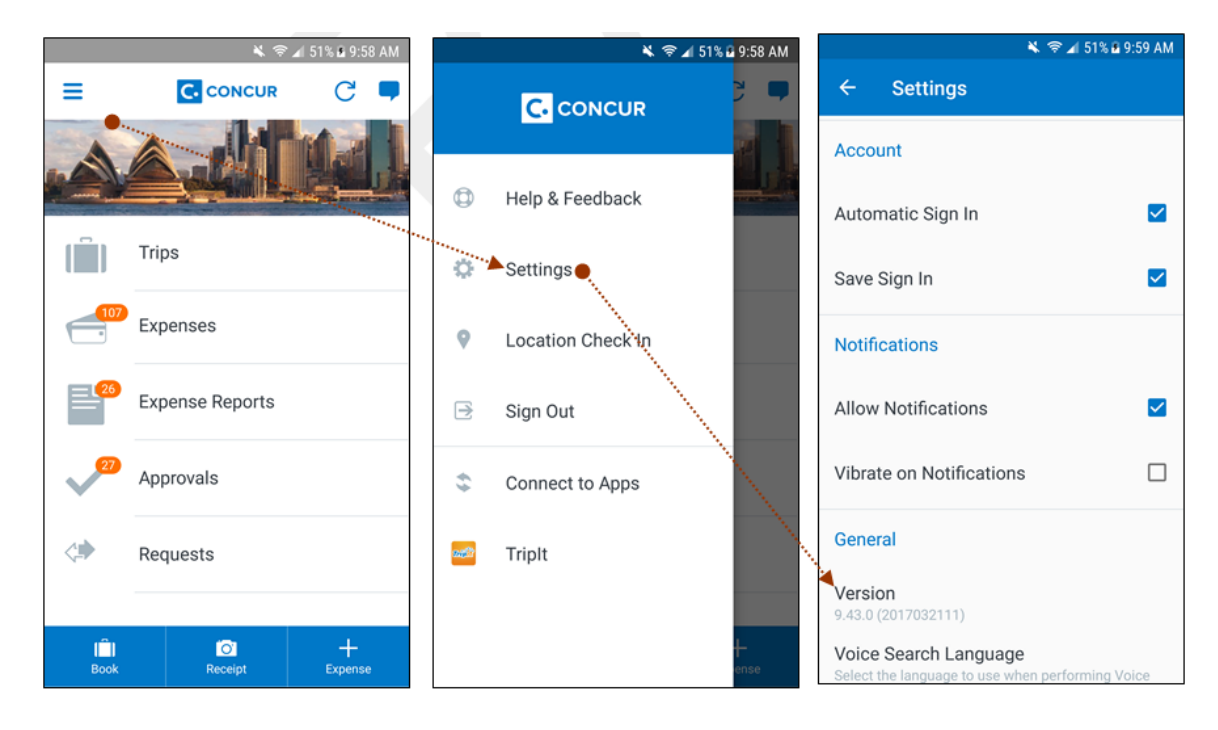

# **Android / iPhone / iPad – Mobile Request Updates**

### **Overview**

We are pleased to announce an improved Concur Request experience for SAP Concur mobile app users. We listened to customer feedback and suggestions and then we reworked the entire process – start to finish.

Over the next two releases, SAP Concur mobile app users will have access to the newly redesigned Request screens and features, as described below.

#### *Schedule*

The updates will be available – to all SAP Concur mobile app users – as follows:

- **iOS (iPhone/iPad):** September release (9.73)
- **Android:** October release (9.74)

### **Request Updates**

The updates include:

- The multiple policies per user feature is now available to SAP Concur mobile users whose company allows them to select from multiple policies.
- Custom fields are now supported on the **New Request** screen and the **Details** tab on the request details screen.
- The **Requests** screen was enhanced to make it easier for the user to access request information. The new **Active** and **All** tabs were added, and their details include:
- In the new **Active** tab, you can access:
	- Sent back requests
	- Requests currently being processed by a Request Administrator
	- Requests currently awaiting TMC Agent processing
	- In the **Active** tab, you can also:
		- Create a new request
		- Modify a request
		- View all tabs
		- Edit attach, view, and print attached images
		- Add a comment on the header
		- Print a request
- Submit a request
- View unsubmitted and submitted requests.
- In the new **All** tab, users can access:
	- Unsubmitted requests
	- Sent back requests
	- Requests currently being processed by a Request Administrator
	- Requests currently awaiting TMC Agent processing
	- Requests processed by TMC Agents
	- Requests processed by a Request Administrator
	- In the **All** tab, users can also:
		- Create a new request
		- Modify a request
		- View all tabs
		- Edit attach, view, and print attached images
		- Add a comment on the header
		- Print a request
		- Submit a request
		- View unsubmitted and submitted requests
		- View approved and processed requests
	- View red and yellow earmarked requests flagged for exceptions
- The request details screen was enhanced to make it easier for the user to access request information. The new **Details** and **Expense** tabs were added, and their details include:
	- On the top of the request details screen, easily review the following request details:
		- Total amount
		- Submission status
		- Request name
		- Requested dates
		- Request ID
	- In the new **Details** tab, you can:
		- View all fields
		- Fill in fields
		- Modify request details
		- Create segments
		- View segments
		- Modify segments
- Delete segments
- In the new **Expense** tab, you can:
	- View expense details
- A new segments menu was added to the request details screen, which includes these segment options:
	- Air Ticket
	- Car Rental
	- Railway Ticket
	- Hotel Reservation

### **Create a New Request**

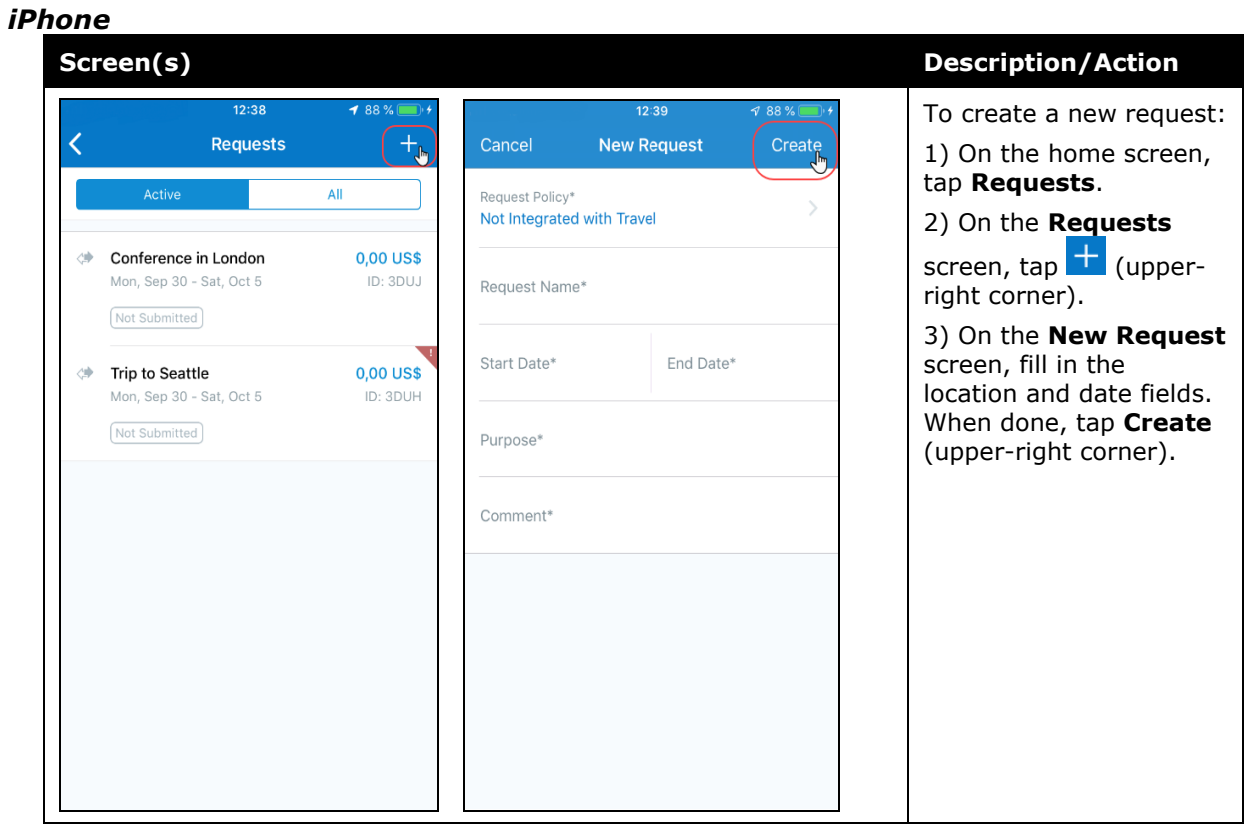

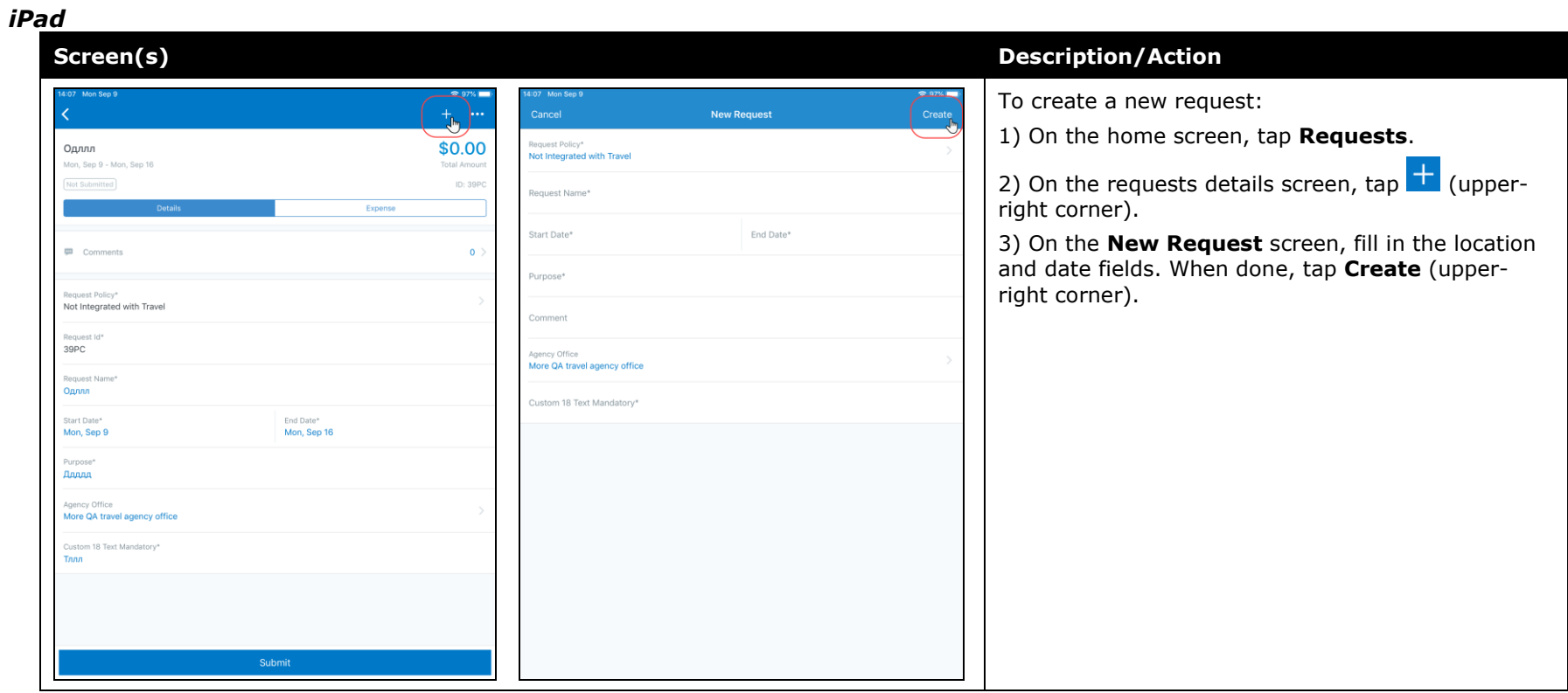

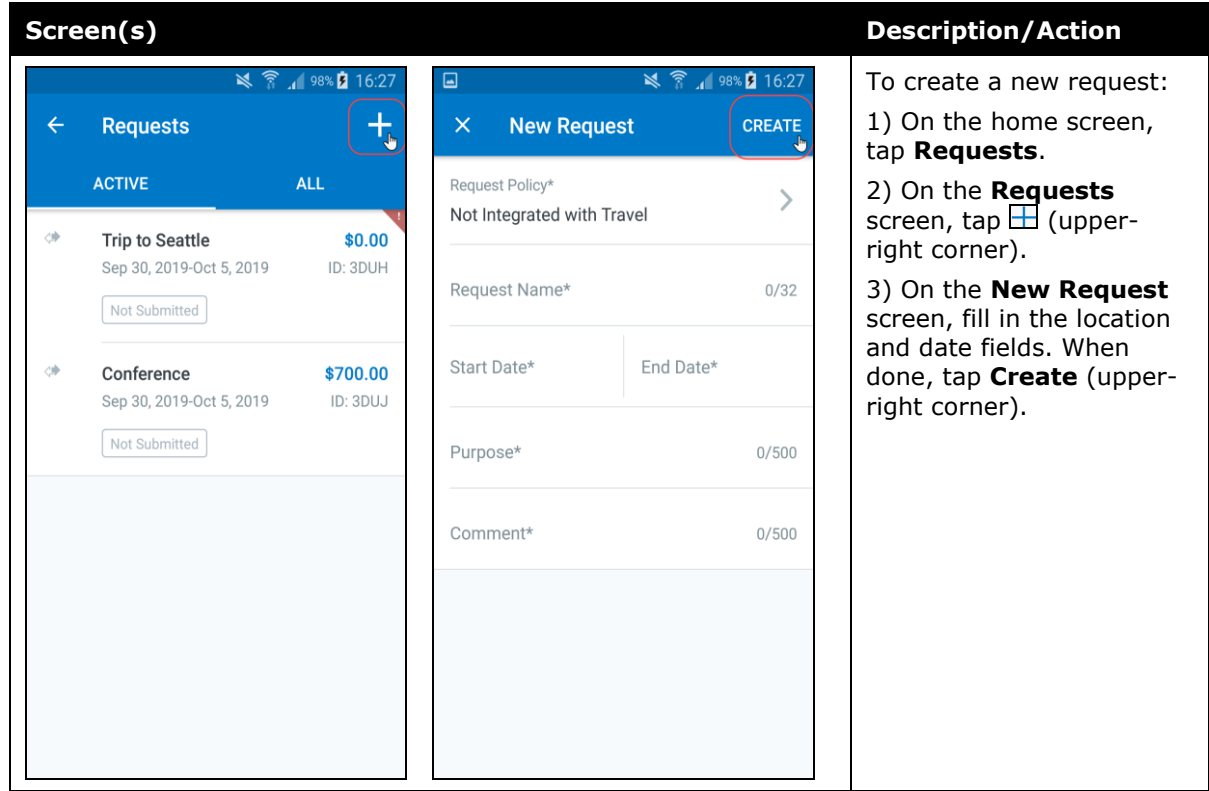

#### *Add Segments to a Request*

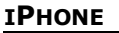

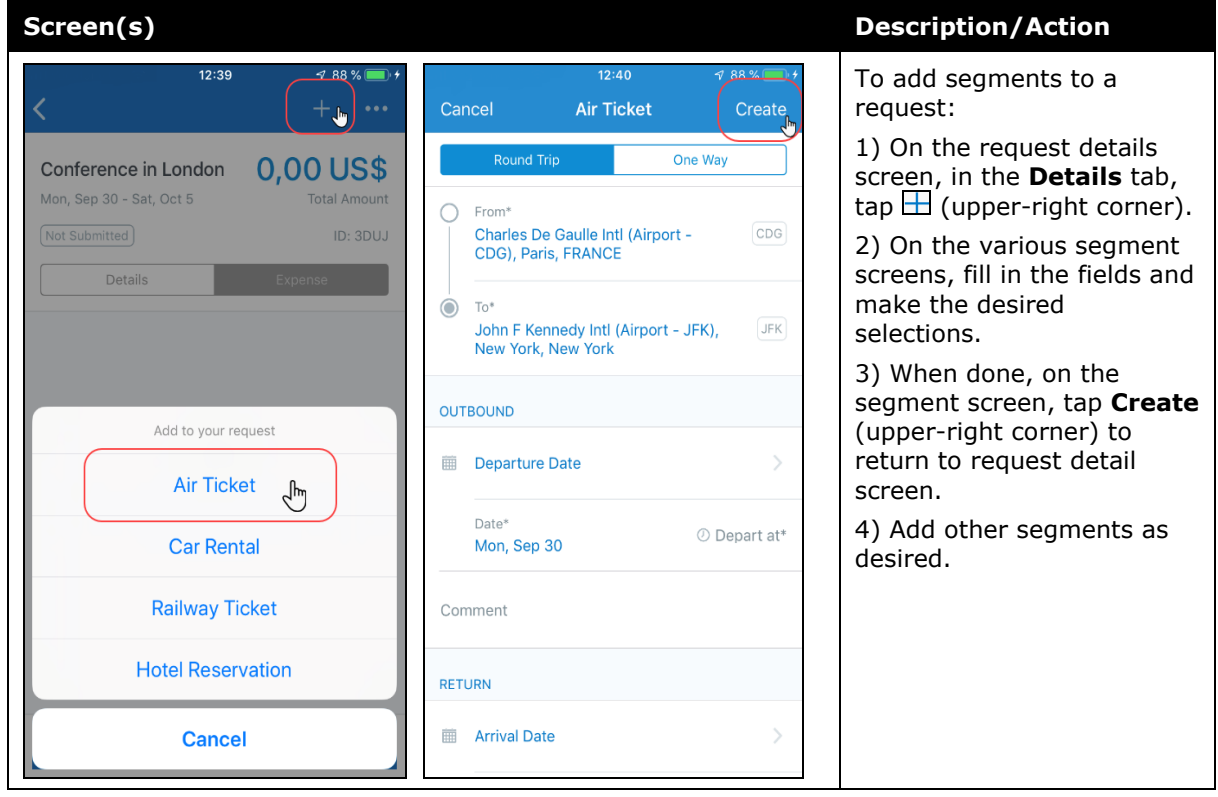

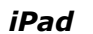

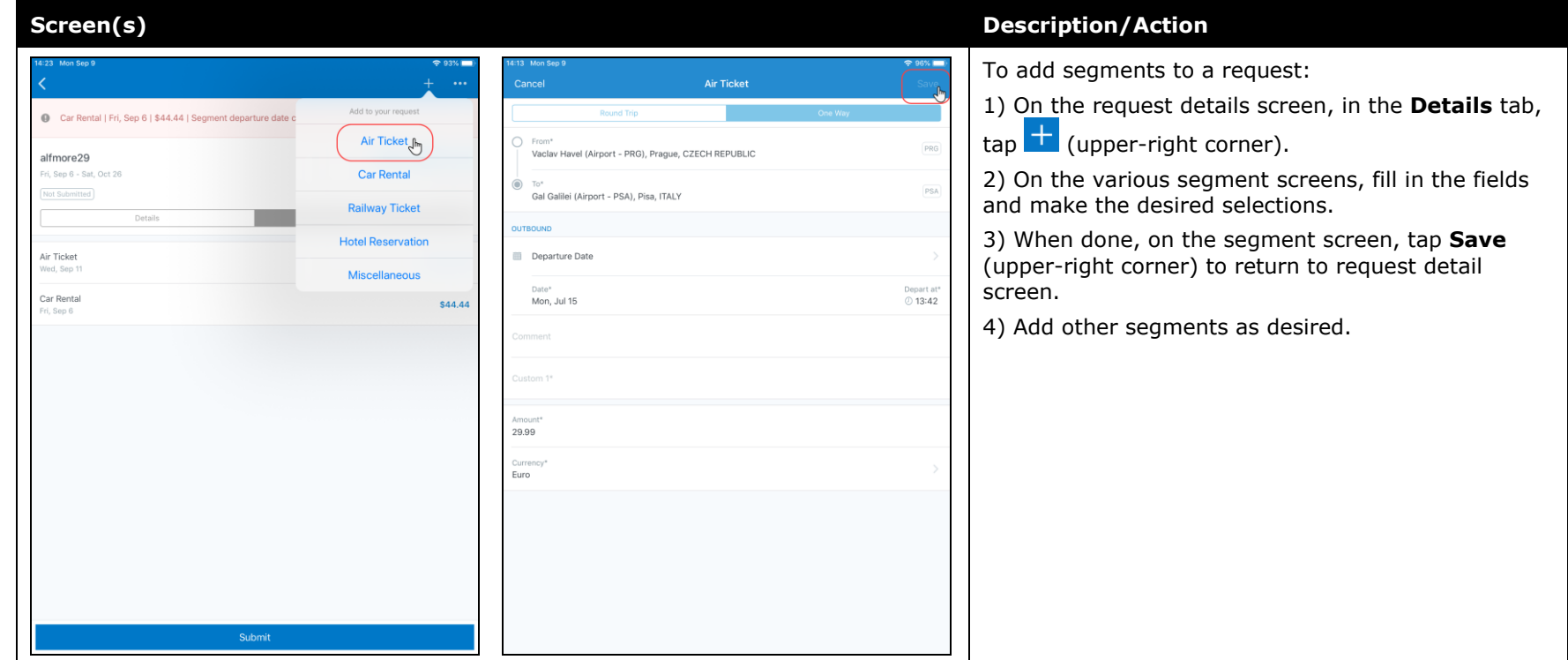

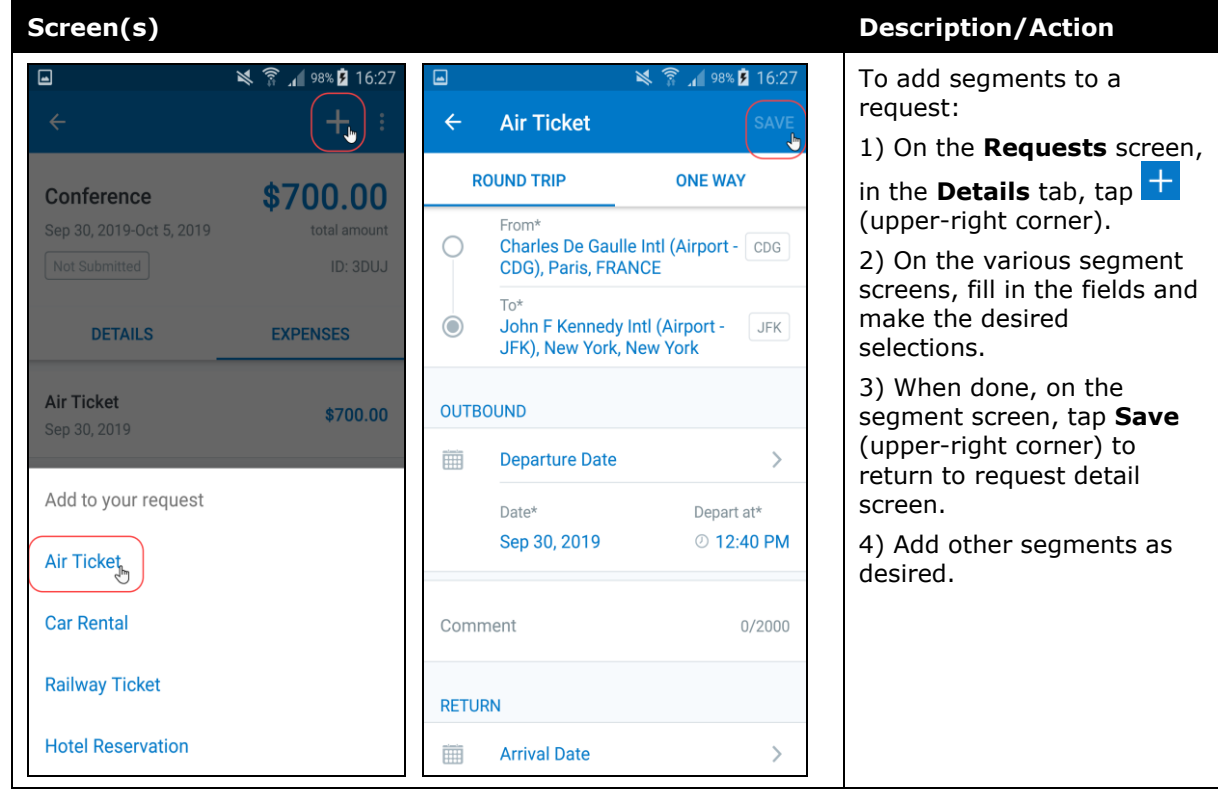

### **Submit a Request**

#### *iPhone*

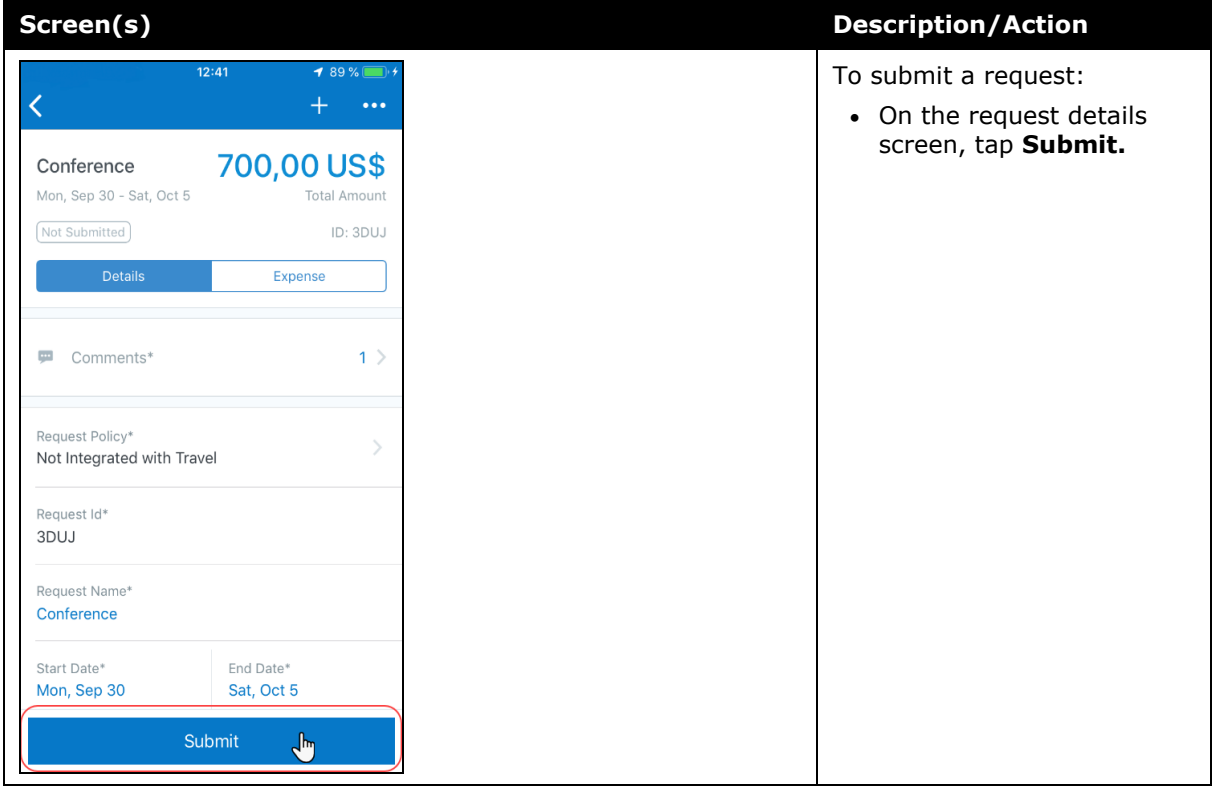

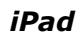

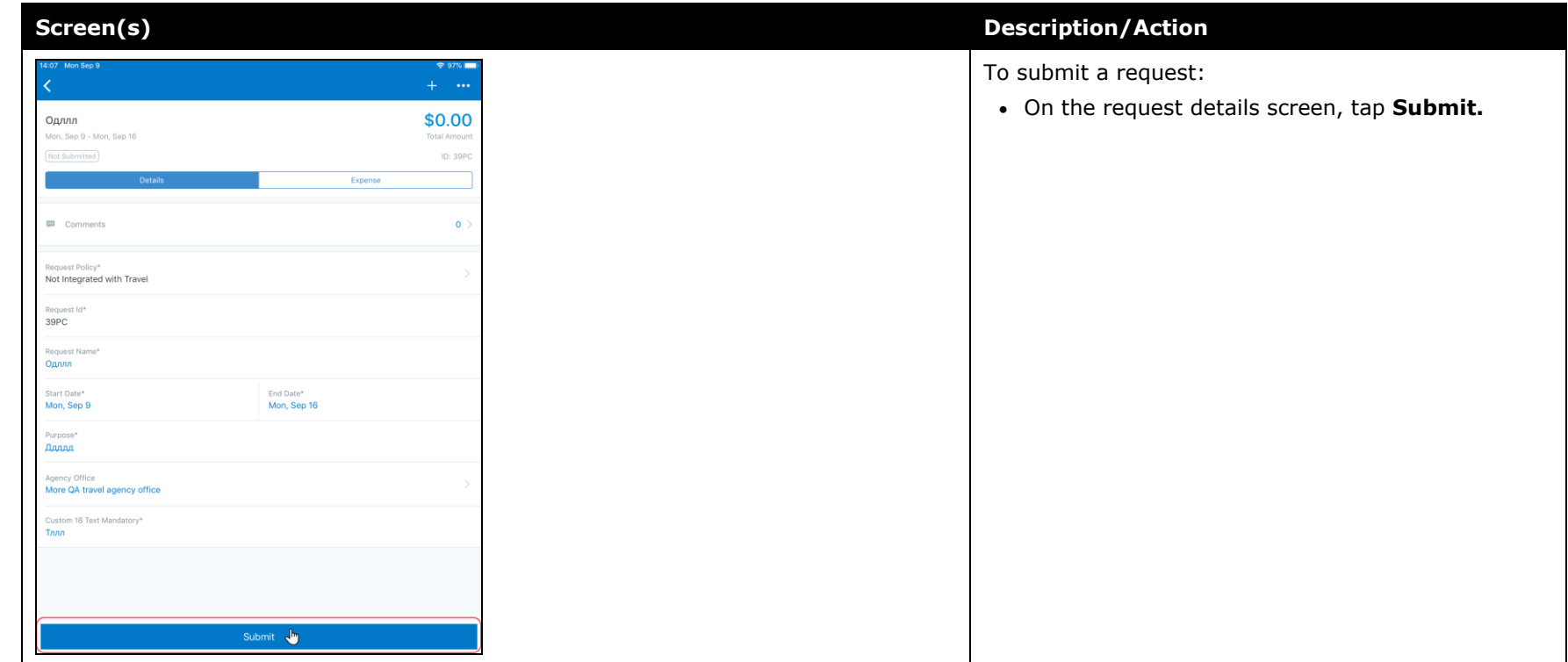

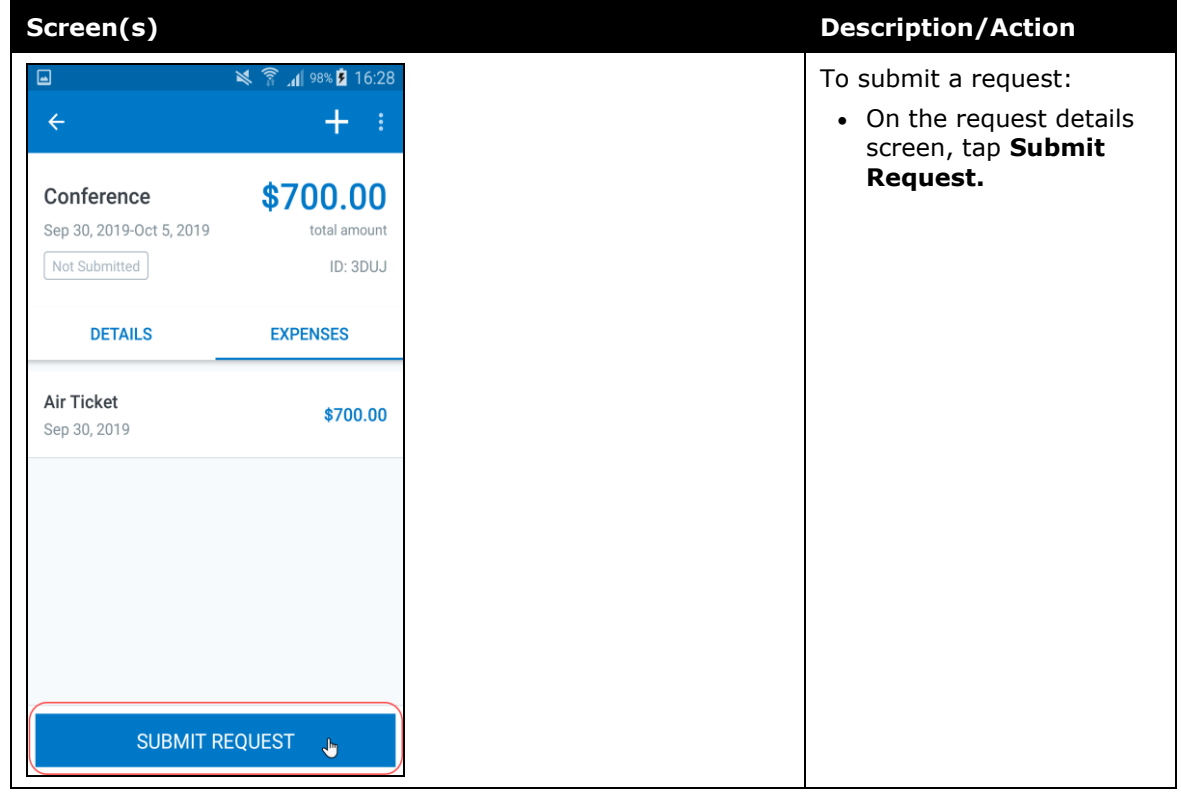

### **\*\*Planned Changes\*\* Android / iPhone / iPad – SAP Concur Mobile App Deprecation Policy**

### **Overview**

SAP Concur will introduce a new deprecation policy for the mobile app. With this new deprecation policy, SAP Concur will no longer manage the requirements of the older versions of the mobile app, which allows resources to focus on current mobile features and enhancements. It also defines the process of marking attributes or features that should be inaccessible to users.

When the current mobile app version on a user's device is older than the two latest versions, SAP Concur will notify them - through a Message Center message and push notifications – that they are no longer using a supported version of the app. These messages are targeted to be sent out to users starting with the October (9.74) mobile app release.

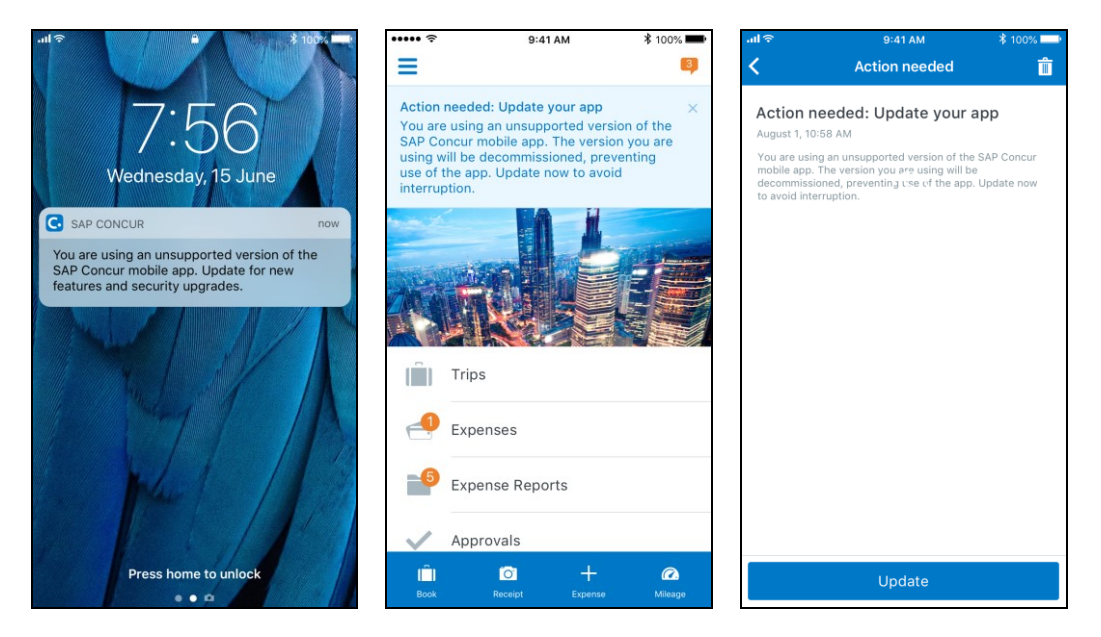

When the current mobile version of the app is older than the last 7 versions, users will see an upgrade notice on the login page and will no longer be able to access the SAP Concur mobile app on their mobile device. Targeted for April 2020 (9.79), users with versions older than 9.72 will lose access to the SAP Concur mobile app.

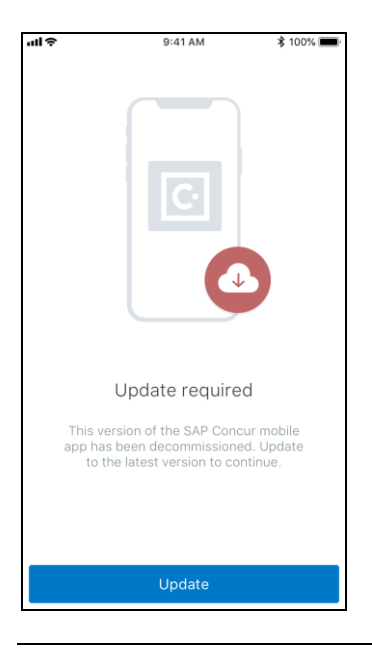

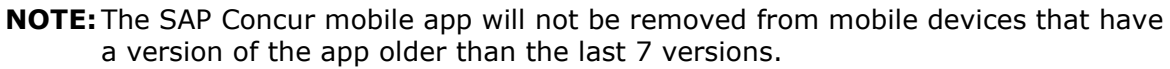

For more information about the retention policy review this [FAQ.](https://assets.concur.com/concurtraining/cte/en-us/FAQ_SAP_Concur_Mobile_App_Deprecation_Policy.pdf)

Additional information about this policy will be provided in future release notes.

#### **BUSINESS PURPOSE / CUSTOMER BENEFIT**

This policy will encourage users to use the most recent version of the mobile app with current features available on the app. It also provides users with more stable versions of the app that are better maintained.

#### *Configuration / Feature Activation*

The change is automatically enabled. There are no additional configuration or activation steps.

### **\*\*Planned Changes\*\* Android / iPhone / iPad – Redesign of the Sign In Page**

### **Overview**

Targeted for the first quarter of 2020, the Mobile **Sign In** page will be redesigned and improved. The enhancements will improve the user experience, improve security, and simplify configuration. It will also assist customers who use more than one Identity Provider (like OKTA or Azure) for Single Sign-On (SSO).

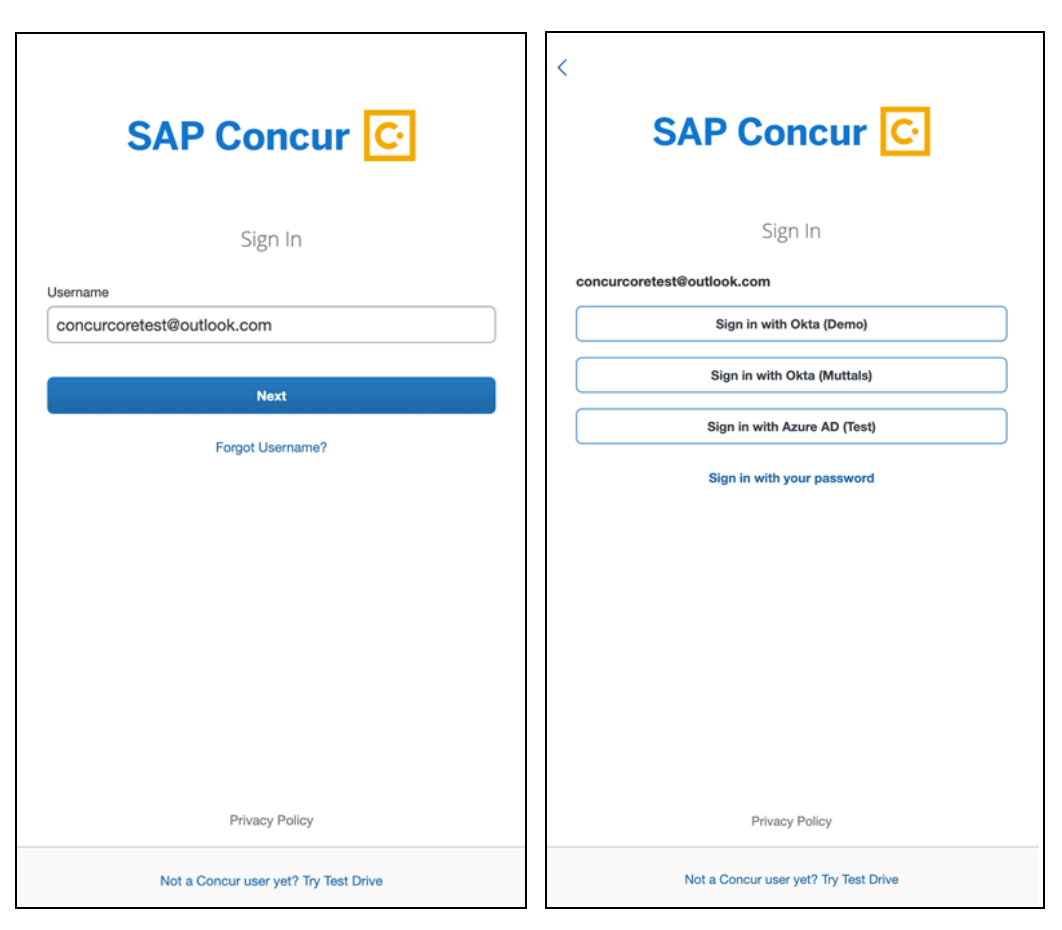

There will be additional changes, which will be described in future release notes.

# **© 2019 SAP SE or an SAP affiliate company. All rights reserved.**

No part of this publication may be reproduced or transmitted in any form or for any purpose without the express permission of SAP SE or an SAP affiliate company.

SAP and other SAP products and services mentioned herein as well as their respective logos are trademarks or registered trademarks of SAP SE (or an SAP affiliate company) in Germany and other countries. Please see http://global12.sap.com/corporateen/legal/copyright/index.epx for additional trademark information and notices.

Some software products marketed by SAP SE and its distributors contain proprietary software components of other software vendors.

National product specifications may vary.

These materials are provided by SAP SE or an SAP affiliate company for informational purposes only, without representation or warranty of any kind, and SAP SE or its affiliated companies shall not be liable for errors or omissions with respect to the materials. The only warranties for SAP SE or SAP affiliate company products and services are those that are set forth in the express warranty statements accompanying such products and services, if any. Nothing herein should be construed as constituting an additional warranty.

In particular, SAP SE or its affiliated companies have no obligation to pursue any course of business outlined in this document or any related presentation, or to develop or release any functionality mentioned therein. This document, or any related presentation, and SAP SE's or its affiliated companies' strategy and possible future developments, products, and/or platform directions and functionality are all subject to change and may be changed by SAP SE or its affiliated companies at any time for any reason without notice. The information in this document is not a commitment, promise, or legal obligation to deliver any material, code, or functionality. All forwardlooking statements are subject to various risks and uncertainties that could cause actual results to differ materially from expectations. Readers are cautioned not to place undue reliance on these forward-looking statements, which speak only as of their dates, and they should not be relied upon in making purchasing decisions.

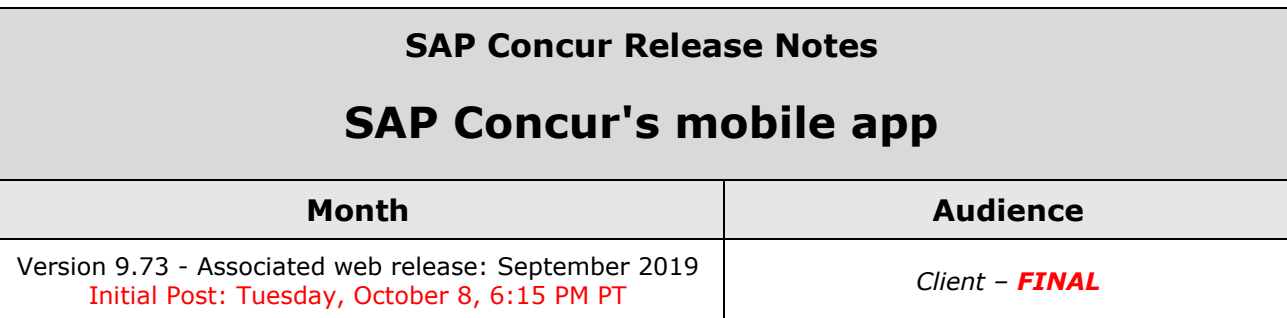

# **Contents**

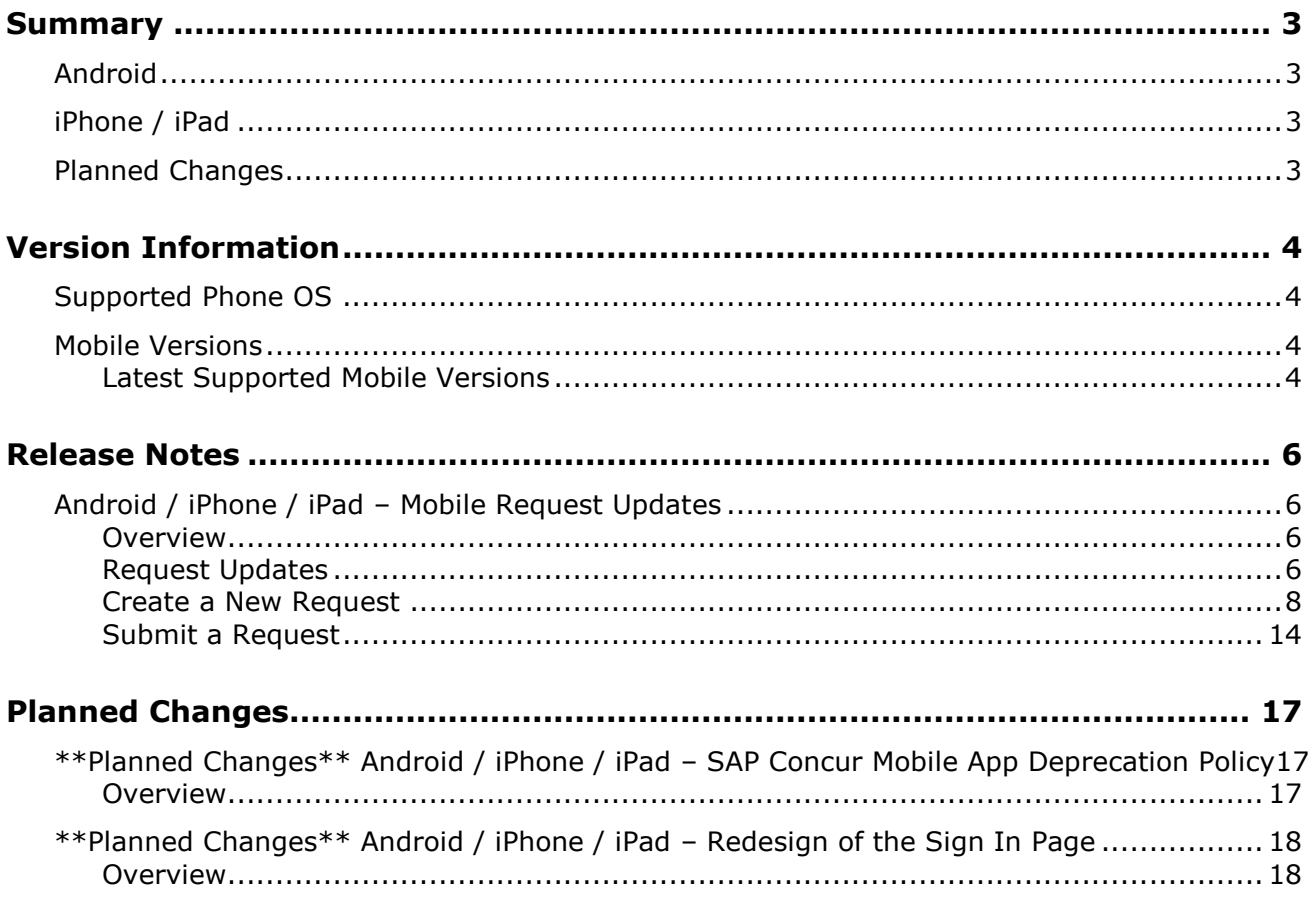

# **Legal Disclaimer**

The information in this presentation is confidential and proprietary to SAP SE or an SAP affiliate company and may not be disclosed without the permission of SAP SE or the respective SAP affiliate company. This presentation is not subject to your license agreement or any other service or subscription agreement with SAP SE or its affiliated companies. SAP SE and its affiliated companies have no obligation to pursue any course of business outlined in this document or any related presentation, or to develop or release any functionality mentioned therein. This document, or any related presentation and SAP SE or an SAP affiliate company's strategy and possible future developments, products and or platforms directions and functionality are all subject to change and may be changed by SAP SE and its affiliated companies at any time for any reason without notice. The information in this document is not a commitment, promise or legal obligation to deliver any material, code or functionality. This document is provided without a warranty of any kind, either express or implied, including but not limited to, the implied warranties of merchantability, fitness for a particular purpose, or non-infringement. This document is for informational purposes and may not be incorporated into a contract. SAP SE and its affiliated companies assume no responsibility for errors or omissions in this document, except if such damages were caused by SAP SE or an SAP affiliate company's willful misconduct or gross negligence.

All forward-looking statements are subject to various risks and uncertainties that could cause actual results to differ materially from expectations. Readers are cautioned not to place undue reliance on these forward-looking statements, which speak only as of their dates, and they should not be relied upon in making purchasing decisions.

# <span id="page-236-1"></span><span id="page-236-0"></span>**Summary**

### **Android**

- Android / iPhone / iPad Mobile Request Feature Updates
- Minor issue fixes

# <span id="page-236-2"></span>**iPhone / iPad**

- Android / iPhone / iPad Mobile Request Feature Updates
- Minor issue fixes

### <span id="page-236-3"></span>**Planned Changes**

- \*\*Planned Change\*\* Android / iPhone / iPad SAP Concur Mobile App Deprecation Policy
- \*\*Planned Changes\*\* Android / iPhone / iPad Redesign of the Sign In Page

# <span id="page-237-1"></span><span id="page-237-0"></span>**Supported Phone OS**

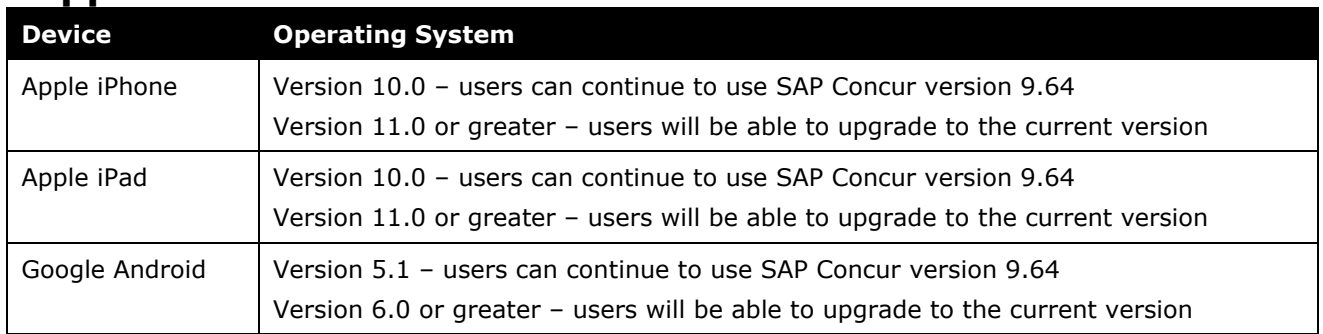

# <span id="page-237-2"></span>**Mobile Versions**

**NOTE:**Applicable for 9.72 and newer: If the current mobile app on your mobile device is older than the two latest versions, you will be notified - through a Message Center message and push notifications – that you should update the app to the latest version.

### <span id="page-237-3"></span>**Latest Supported Mobile Versions**

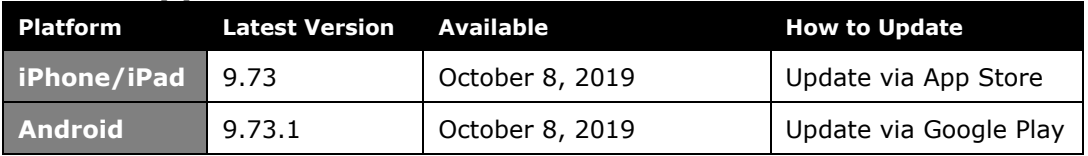

### *Locate Version Information on the iPhone*

To check the version number on the iPhone:

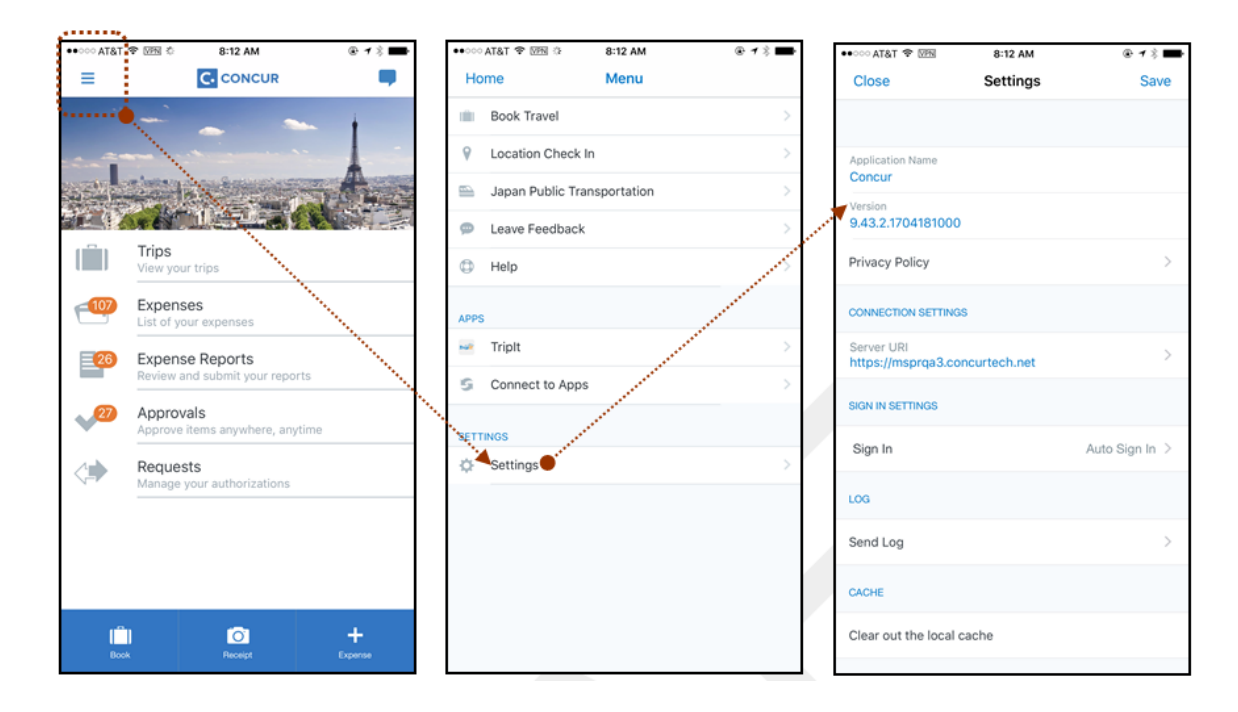

### *Locate Version Information on the Android*

To check the version number on the Android:

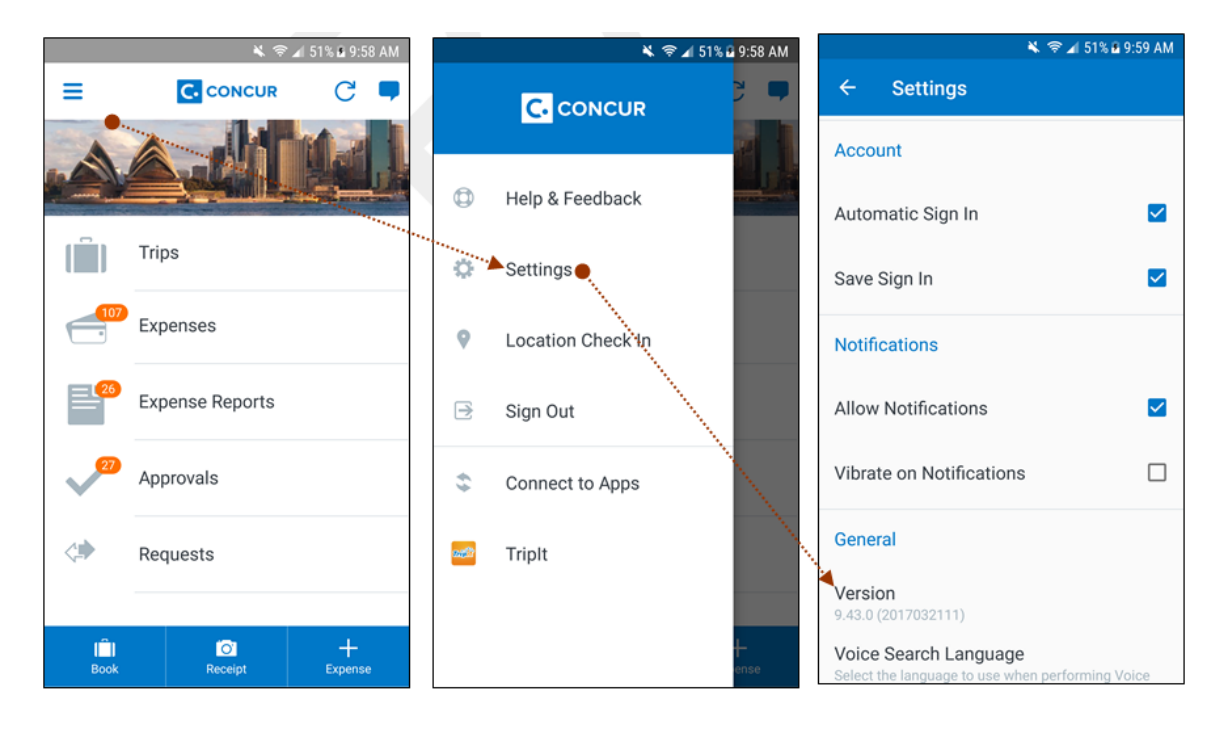

# <span id="page-239-1"></span><span id="page-239-0"></span>**Android / iPhone / iPad – Mobile Request Updates**

### <span id="page-239-2"></span>**Overview**

We are pleased to announce an improved Concur Request experience for SAP Concur mobile app users. We listened to customer feedback and suggestions and then we reworked the entire process – start to finish.

Over the next two releases, SAP Concur mobile app users will have access to the newly redesigned Request screens and features, as described below.

#### *Schedule*

The updates will be available – to all SAP Concur mobile app users – as follows:

- **iOS (iPhone/iPad):** September release (9.73)
- **Android:** October release (9.74)

### <span id="page-239-3"></span>**Request Updates**

The updates include:

- The multiple policies per user feature is now available to SAP Concur mobile users whose company allows them to select from multiple policies.
- Custom fields are now supported on the **New Request** screen and the **Details** tab on the request details screen.
- The **Requests** screen was enhanced to make it easier for the user to access request information. The new **Active** and **All** tabs were added, and their details include:
	- In the new **Active** tab, you can access:
		- Sent back requests
		- Requests currently being processed by a Request Administrator
		- Requests currently awaiting TMC Agent processing
	- In the **Active** tab, you can also:
		- Create a new request
		- Modify a request
		- View all tabs
		- Edit attach, view, and print attached images
		- Add a comment on the header
		- Print a request
- Submit a request
- View unsubmitted and submitted requests.
- In the new **All** tab, users can access:
	- Unsubmitted requests
	- Sent back requests
	- Requests currently being processed by a Request Administrator
	- Requests currently awaiting TMC Agent processing
	- Requests processed by TMC Agents
	- Requests processed by a Request Administrator
	- In the **All** tab, users can also:
		- Create a new request
		- Modify a request
		- View all tabs
		- Edit attach, view, and print attached images
		- Add a comment on the header
		- Print a request
		- Submit a request
		- View unsubmitted and submitted requests
		- View approved and processed requests
	- View red and yellow earmarked requests flagged for exceptions
- The request details screen was enhanced to make it easier for the user to access request information. The new **Details** and **Expense** tabs were added, and their details include:
	- On the top of the request details screen, easily review the following request details:
		- Total amount
		- Submission status
		- Request name
		- Requested dates
		- Request ID
	- In the new **Details** tab, you can:
		- View all fields
		- Fill in fields
		- Modify request details
		- Create segments
		- View segments
		- Modify segments
- Delete segments
- In the new **Expense** tab, you can:
	- View expense details
- A new segments menu was added to the request details screen, which includes these segment options:
	- Air Ticket
	- Car Rental
	- Railway Ticket
	- Hotel Reservation

### <span id="page-241-0"></span>**Create a New Request**

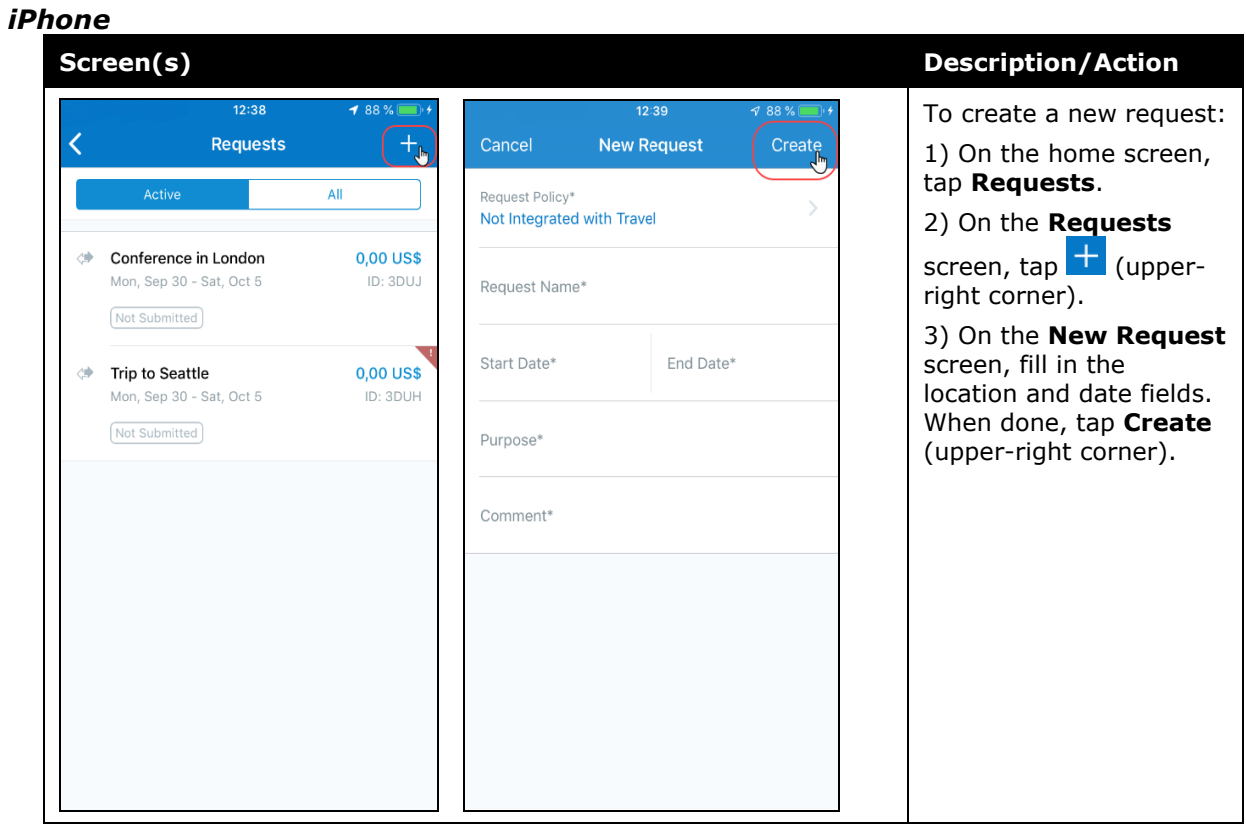

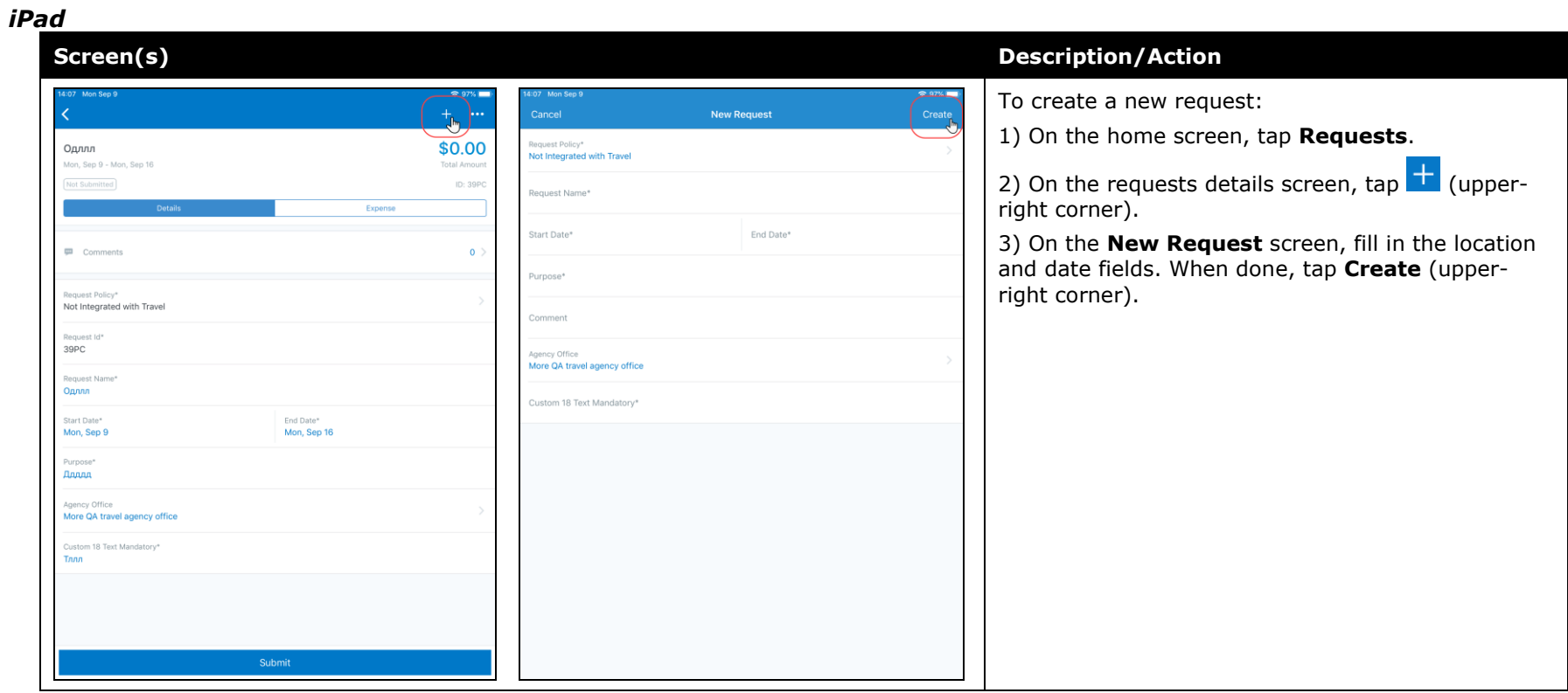

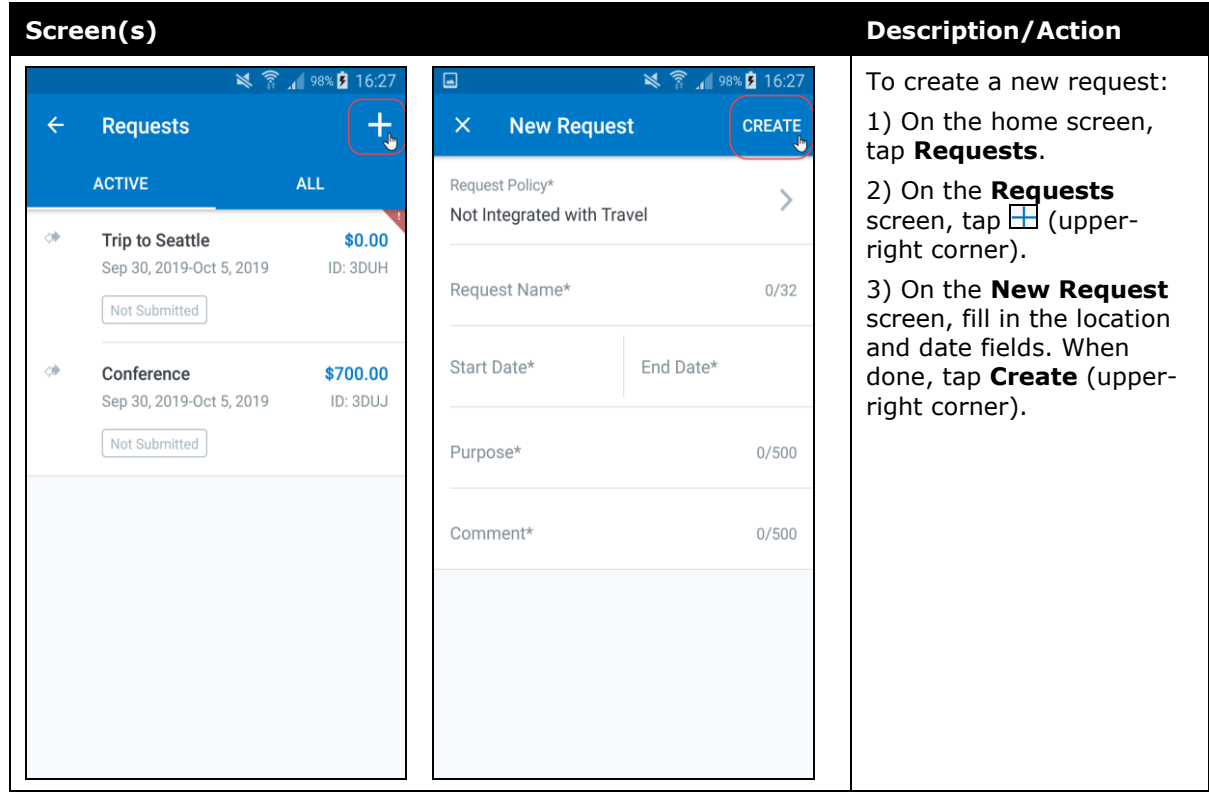

#### *Add Segments to a Request*

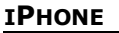

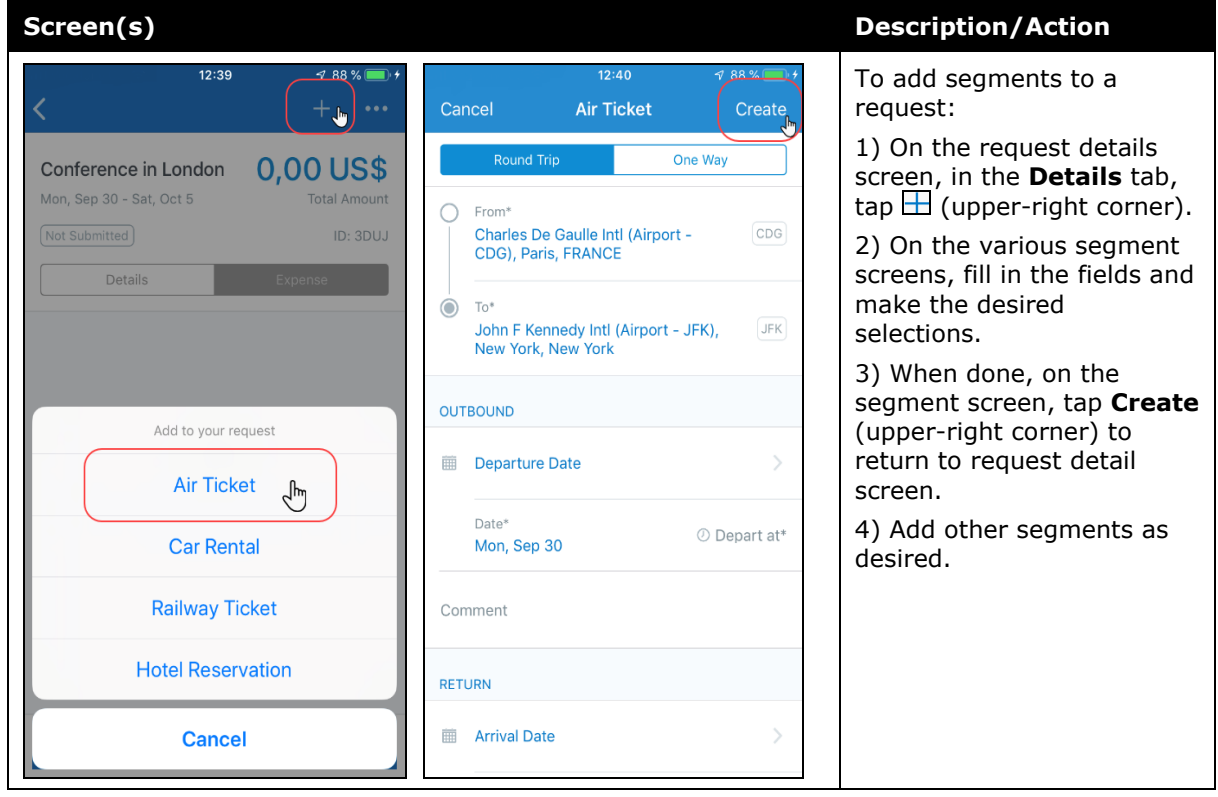

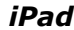

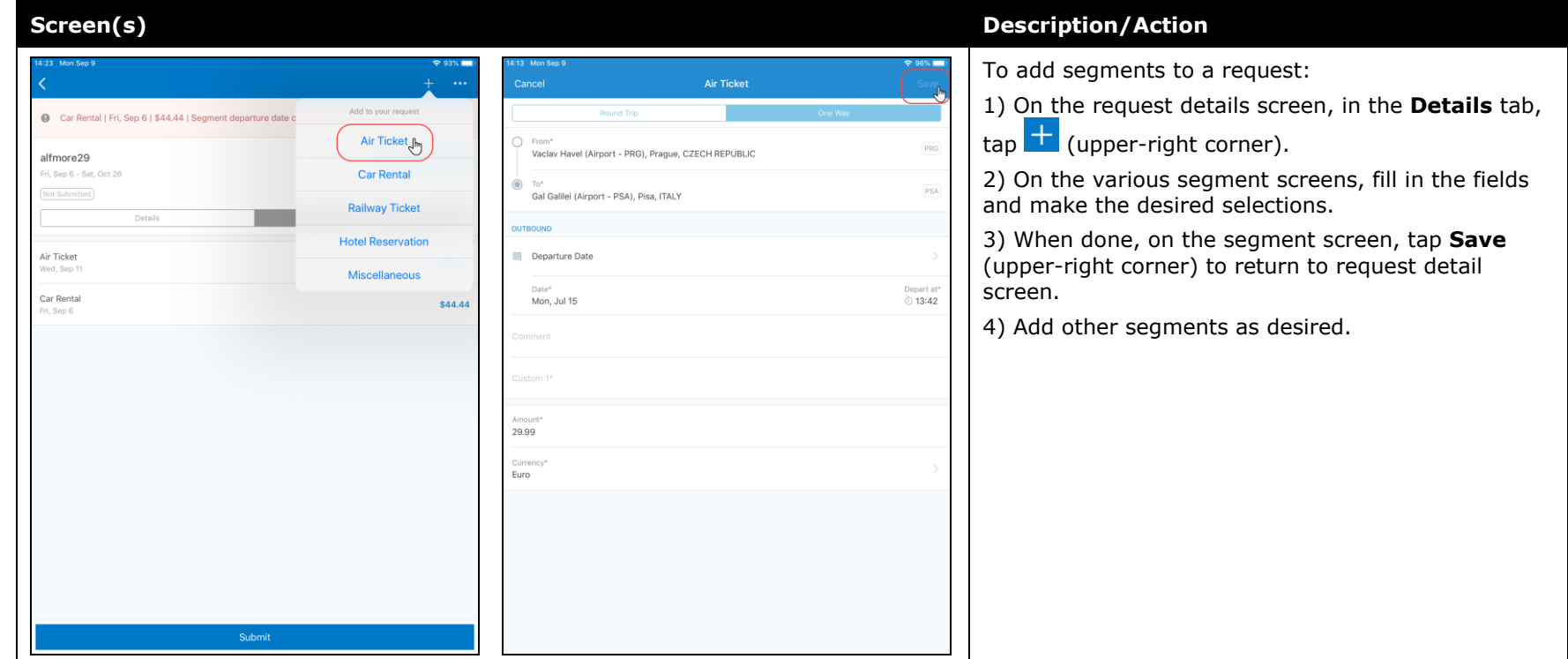

<span id="page-246-0"></span>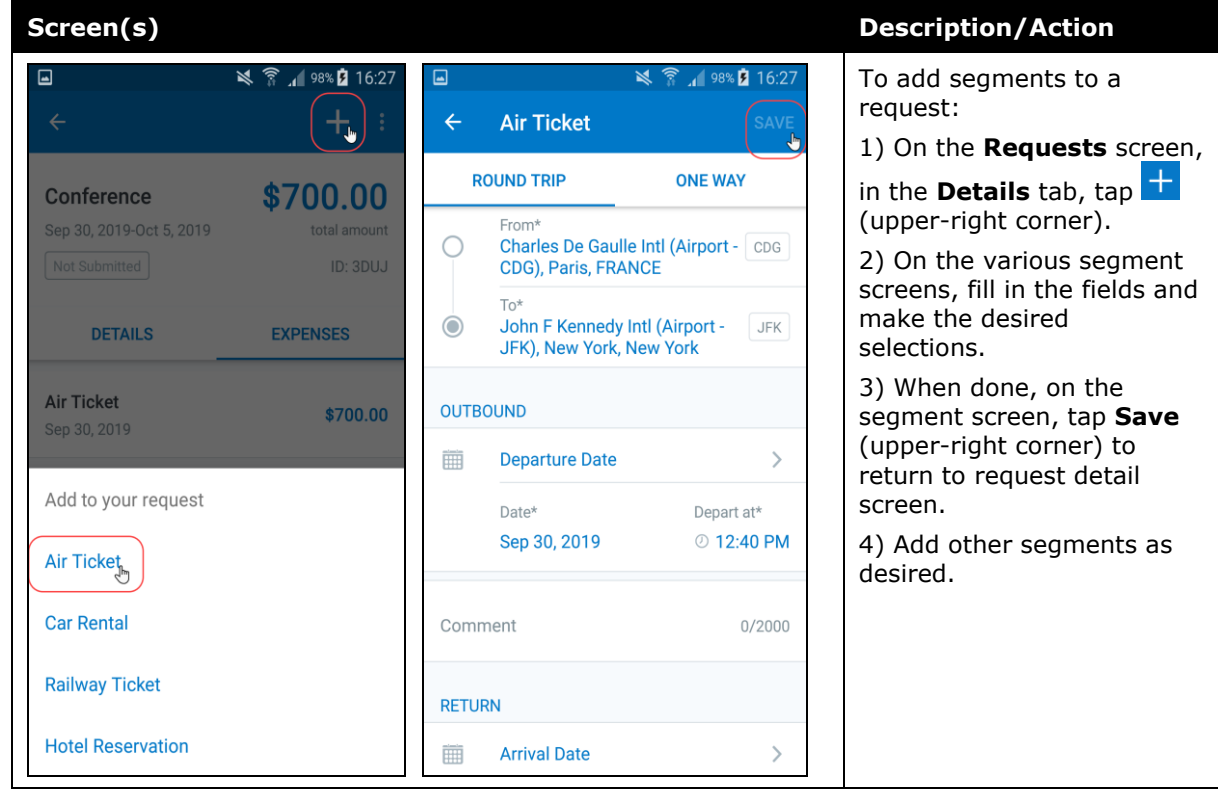

### **Submit a Request**

#### *iPhone*

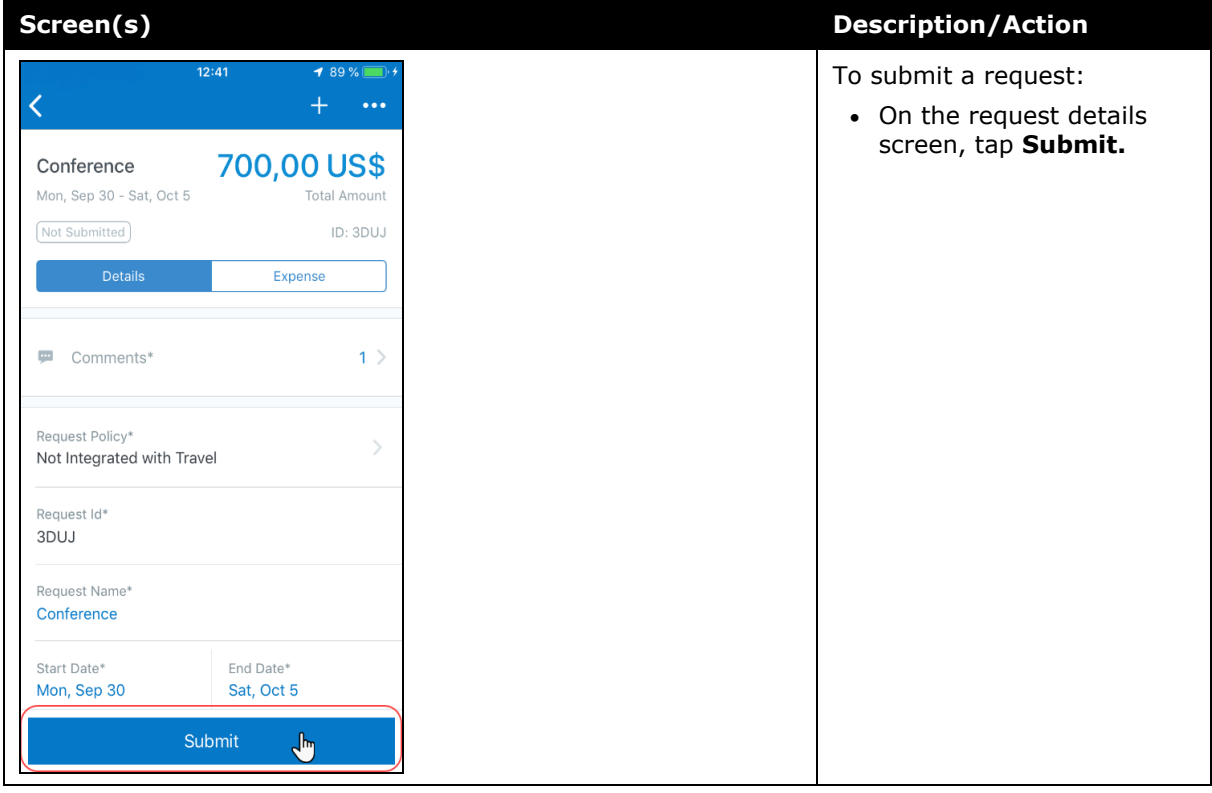

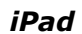

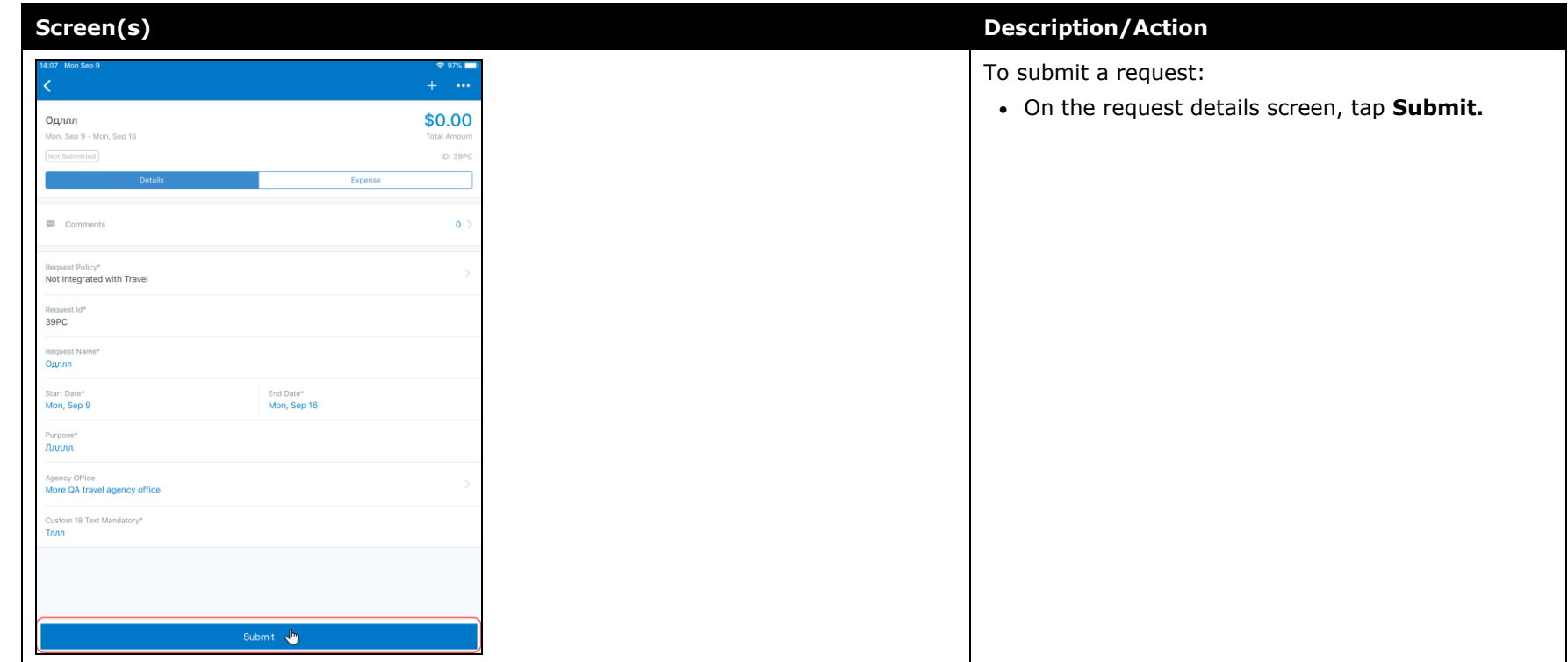

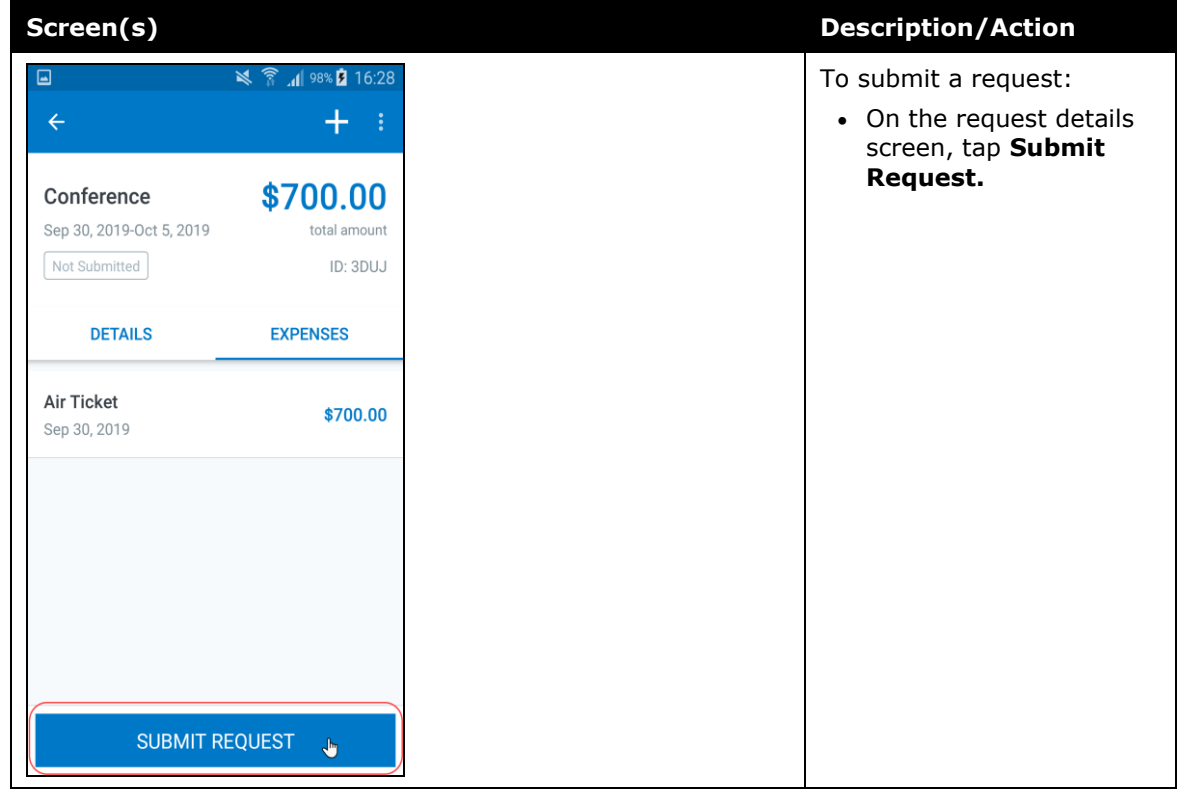

### <span id="page-250-1"></span><span id="page-250-0"></span>**\*\*Planned Changes\*\* Android / iPhone / iPad – SAP Concur Mobile App Deprecation Policy**

### <span id="page-250-2"></span>**Overview**

SAP Concur will introduce a new deprecation policy for the mobile app. With this new deprecation policy, SAP Concur will no longer manage the requirements of the older versions of the mobile app, which allows resources to focus on current mobile features and enhancements. It also defines the process of marking attributes or features that should be inaccessible to users.

When the current mobile app version on a user's device is older than the two latest versions, SAP Concur will notify them - through a Message Center message and push notifications – that they are no longer using a supported version of the app. These messages are targeted to be sent out to users starting with the October (9.74) mobile app release.

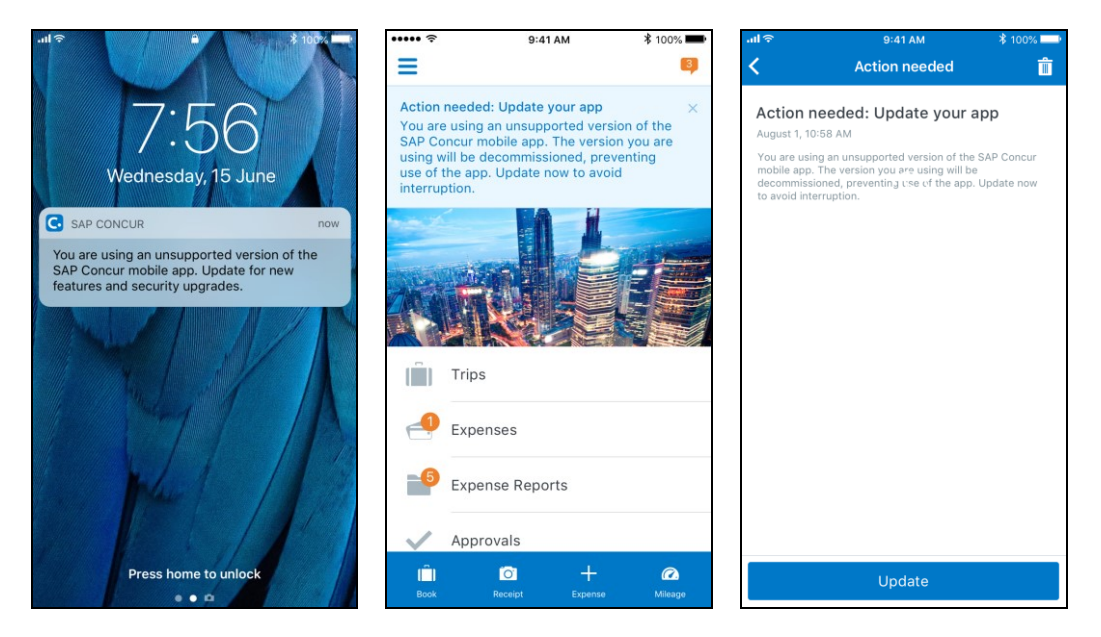

When the current mobile version of the app is older than the last 7 versions, users will see an upgrade notice on the login page and will no longer be able to access the SAP Concur mobile app on their mobile device. Targeted for April 2020 (9.79), users with versions older than 9.72 will lose access to the SAP Concur mobile app.

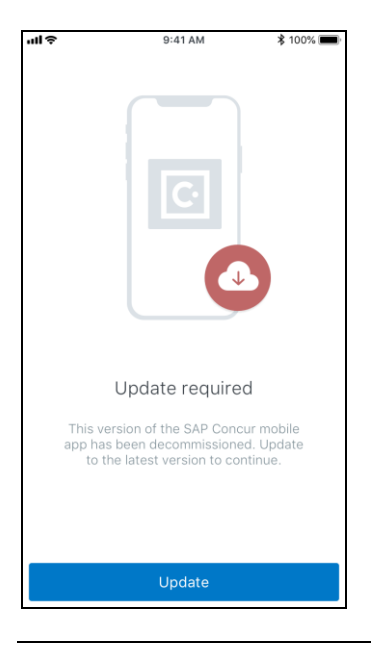

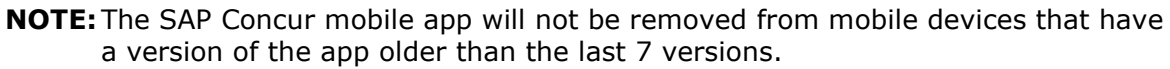

For more information about the retention policy review this [FAQ.](https://assets.concur.com/concurtraining/cte/en-us/FAQ_SAP_Concur_Mobile_App_Deprecation_Policy.pdf)

Additional information about this policy will be provided in future release notes.

#### **BUSINESS PURPOSE / CUSTOMER BENEFIT**

This policy will encourage users to use the most recent version of the mobile app with current features available on the app. It also provides users with more stable versions of the app that are better maintained.

#### *Configuration / Feature Activation*

The change is automatically enabled. There are no additional configuration or activation steps.

### <span id="page-251-0"></span>**\*\*Planned Changes\*\* Android / iPhone / iPad – Redesign of the Sign In Page**

### <span id="page-251-1"></span>**Overview**

Targeted for the first quarter of 2020, the Mobile **Sign In** page will be redesigned and improved. The enhancements will improve the user experience, improve security, and simplify configuration. It will also assist customers who use more than one Identity Provider (like OKTA or Azure) for Single Sign-On (SSO).
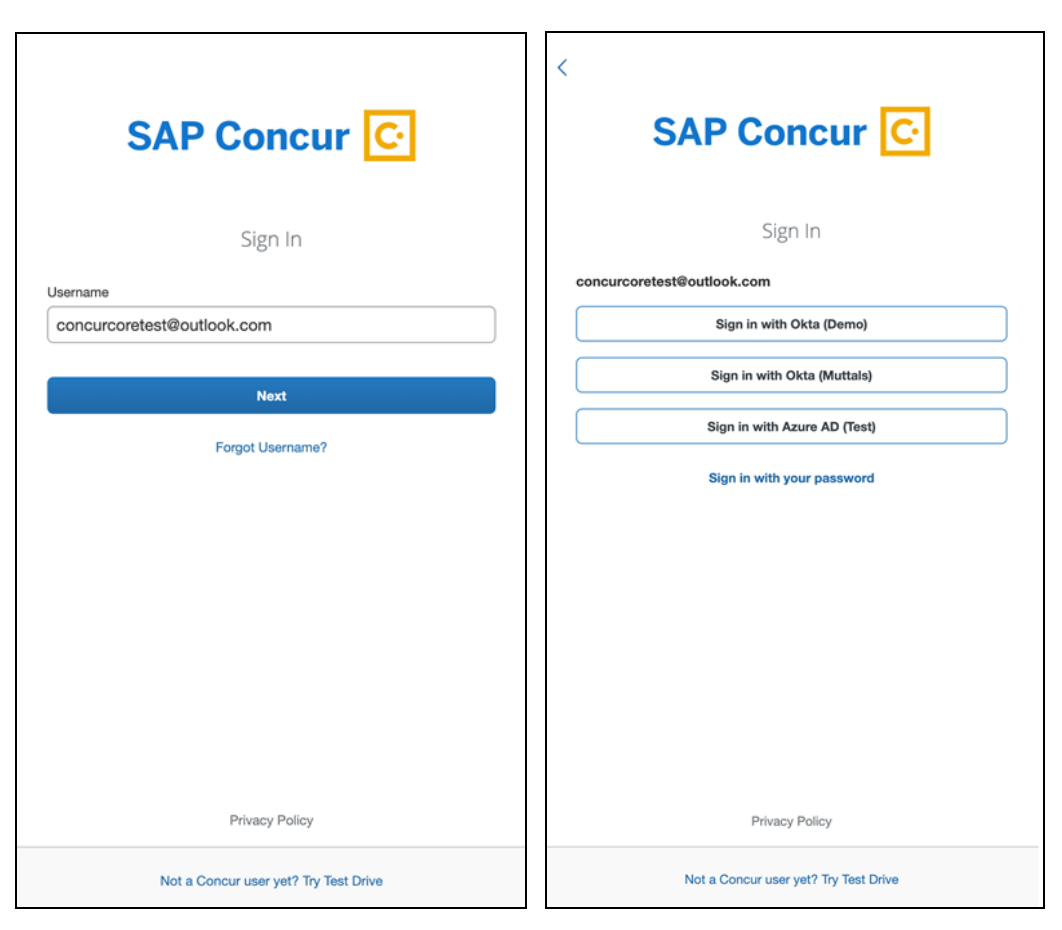

There will be additional changes, which will be described in future release notes.

# **© 2019 SAP SE or an SAP affiliate company. All rights reserved.**

No part of this publication may be reproduced or transmitted in any form or for any purpose without the express permission of SAP SE or an SAP affiliate company.

SAP and other SAP products and services mentioned herein as well as their respective logos are trademarks or registered trademarks of SAP SE (or an SAP affiliate company) in Germany and other countries. Please see http://global12.sap.com/corporateen/legal/copyright/index.epx for additional trademark information and notices.

Some software products marketed by SAP SE and its distributors contain proprietary software components of other software vendors.

National product specifications may vary.

These materials are provided by SAP SE or an SAP affiliate company for informational purposes only, without representation or warranty of any kind, and SAP SE or its affiliated companies shall not be liable for errors or omissions with respect to the materials. The only warranties for SAP SE or SAP affiliate company products and services are those that are set forth in the express warranty statements accompanying such products and services, if any. Nothing herein should be construed as constituting an additional warranty.

In particular, SAP SE or its affiliated companies have no obligation to pursue any course of business outlined in this document or any related presentation, or to develop or release any functionality mentioned therein. This document, or any related presentation, and SAP SE's or its affiliated companies' strategy and possible future developments, products, and/or platform directions and functionality are all subject to change and may be changed by SAP SE or its affiliated companies at any time for any reason without notice. The information in this document is not a commitment, promise, or legal obligation to deliver any material, code, or functionality. All forwardlooking statements are subject to various risks and uncertainties that could cause actual results to differ materially from expectations. Readers are cautioned not to place undue reliance on these forward-looking statements, which speak only as of their dates, and they should not be relied upon in making purchasing decisions.

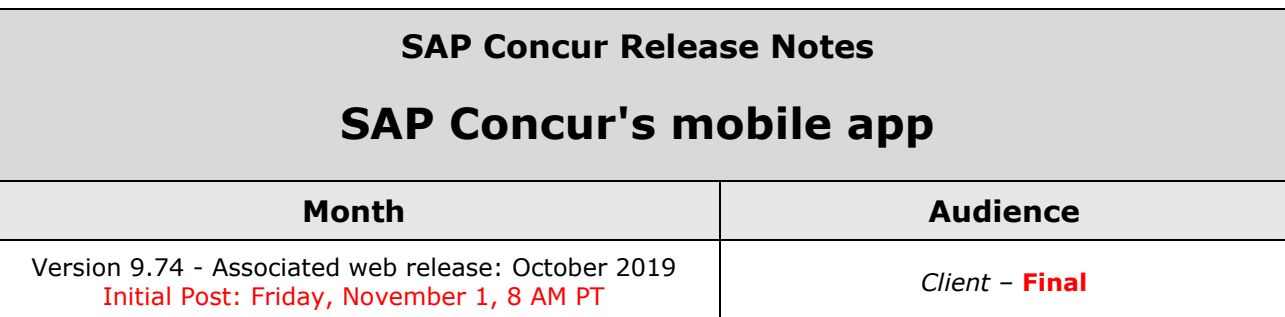

# **Contents**

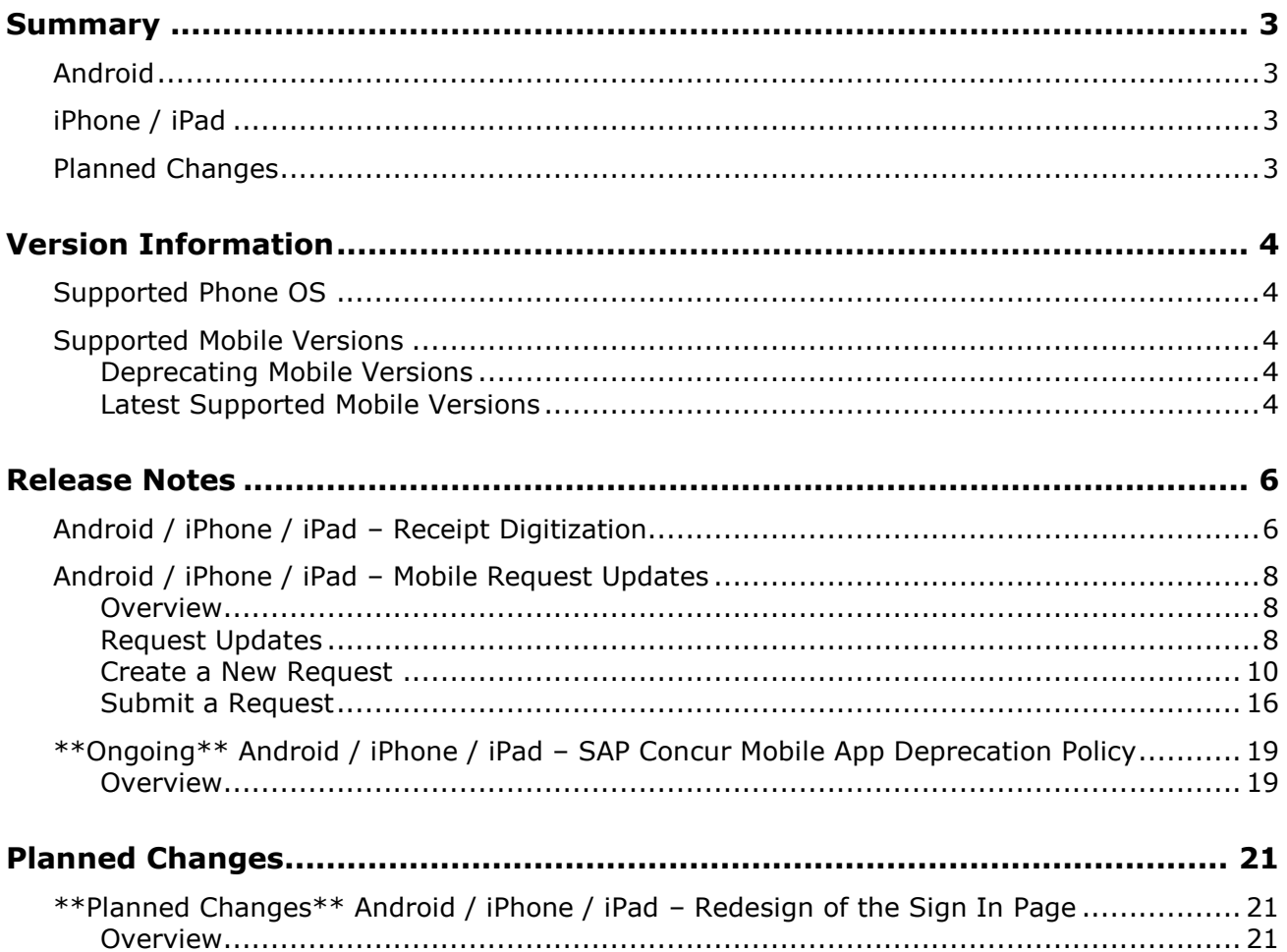

# **Legal Disclaimer**

The information in this presentation is confidential and proprietary to SAP SE or an SAP affiliate company and may not be disclosed without the permission of SAP SE or the respective SAP affiliate company. This presentation is not subject to your license agreement or any other service or subscription agreement with SAP SE or its affiliated companies. SAP SE and its affiliated companies have no obligation to pursue any course of business outlined in this document or any related presentation, or to develop or release any functionality mentioned therein. This document, or any related presentation and SAP SE or an SAP affiliate company's strategy and possible future developments, products and or platforms directions and functionality are all subject to change and may be changed by SAP SE and its affiliated companies at any time for any reason without notice. The information in this document is not a commitment, promise or legal obligation to deliver any material, code or functionality. This document is provided without a warranty of any kind, either express or implied, including but not limited to, the implied warranties of merchantability, fitness for a particular purpose, or non-infringement. This document is for informational purposes and may not be incorporated into a contract. SAP SE and its affiliated companies assume no responsibility for errors or omissions in this document, except if such damages were caused by SAP SE or an SAP affiliate company's willful misconduct or gross negligence.

All forward-looking statements are subject to various risks and uncertainties that could cause actual results to differ materially from expectations. Readers are cautioned not to place undue reliance on these forward-looking statements, which speak only as of their dates, and they should not be relied upon in making purchasing decisions.

# <span id="page-256-1"></span><span id="page-256-0"></span>**Summary**

# **Android**

- Android / iPhone / iPad Receipt Digitization
- Android / iPhone / iPad Mobile Request Feature Updates
- \*\*Ongoing\*\* Android / iPhone / iPad SAP Concur Mobile App Deprecation Policy
- Minor issue fixes

# <span id="page-256-2"></span>**iPhone / iPad**

- Android / iPhone / iPad Receipt Digitization
- Android / iPhone / iPad Mobile Request Feature Updates
- \*\*Ongoing\*\* Android / iPhone / iPad SAP Concur Mobile App Deprecation Policy
- Minor issue fixes

# <span id="page-256-3"></span>**Planned Changes**

• \*\*Planned Changes\*\* Android / iPhone / iPad – Redesign of the Sign In Page

# <span id="page-257-1"></span><span id="page-257-0"></span>**Supported Phone OS**

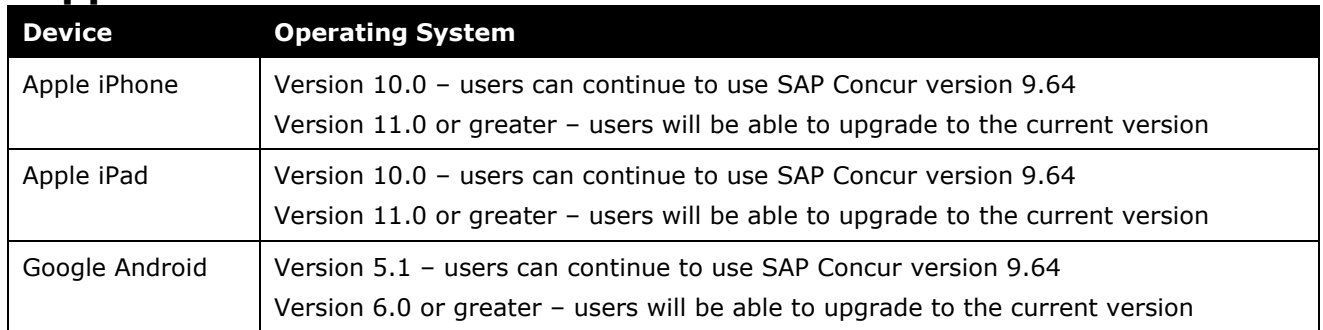

## <span id="page-257-2"></span>**Supported Mobile Versions**

Note the following:

- Applicable for 9.73 and newer: If the current mobile app on your mobile device is older than the two latest versions, you will be notified - through a Message Center message and push notifications – that you should update the app to the latest version.
- If you have a version of the app older than the last 7 versions on your mobile device, you will see an upgrade notice on the login page and will need to update the app to the latest version or you will no longer be able to access the SAP Concur mobile app on your device.

**NOTE:**The SAP Concur mobile app will not be removed from mobile devices that have a version of the app older than the last 7 versions.

For more information on the retention policy, refer to this *[FAQ](https://assets.concur.com/concurtraining/cte/en-us/FAQ_SAP_Concur_Mobile_App_Deprecation_Policy.pdf)*.

### <span id="page-257-3"></span>**Deprecating Mobile Versions**

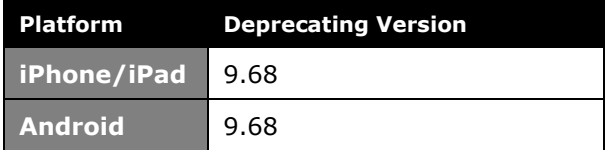

### <span id="page-257-4"></span>**Latest Supported Mobile Versions**

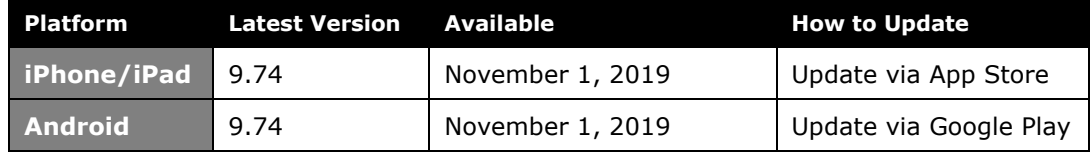

#### *Locate Version Information on the iPhone*

To check the version number on the iPhone:

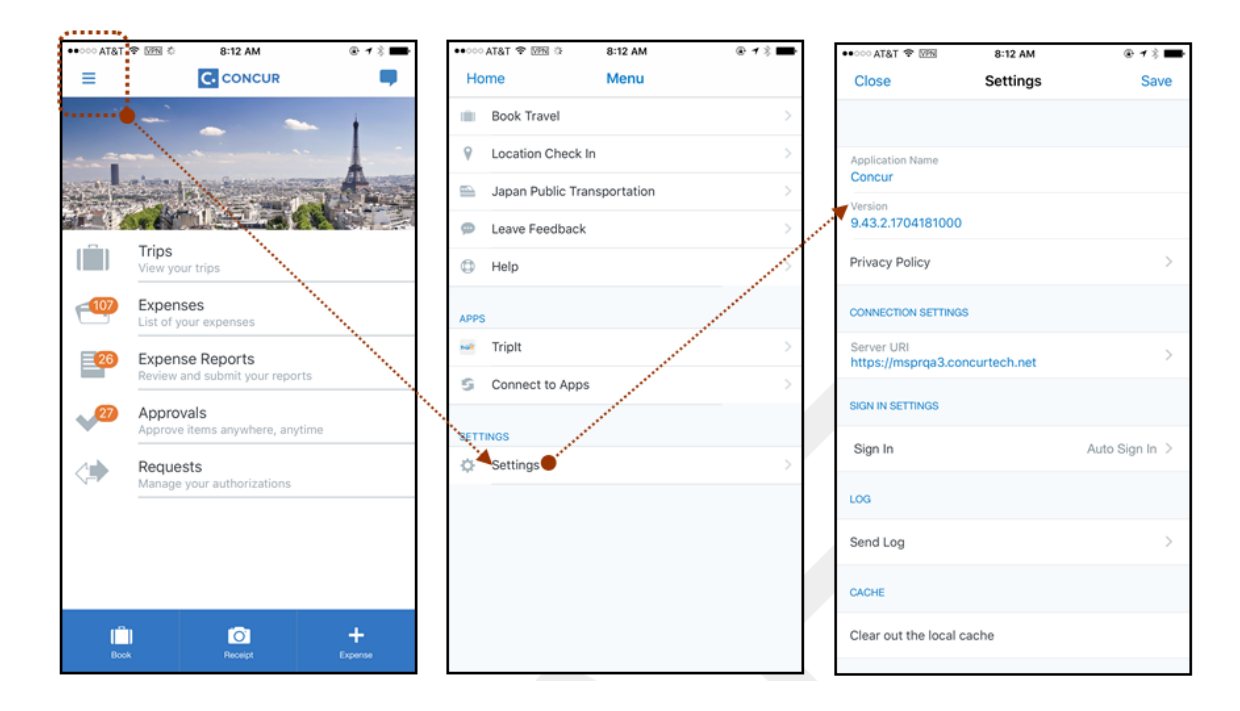

#### *Locate Version Information on the Android*

To check the version number on the Android:

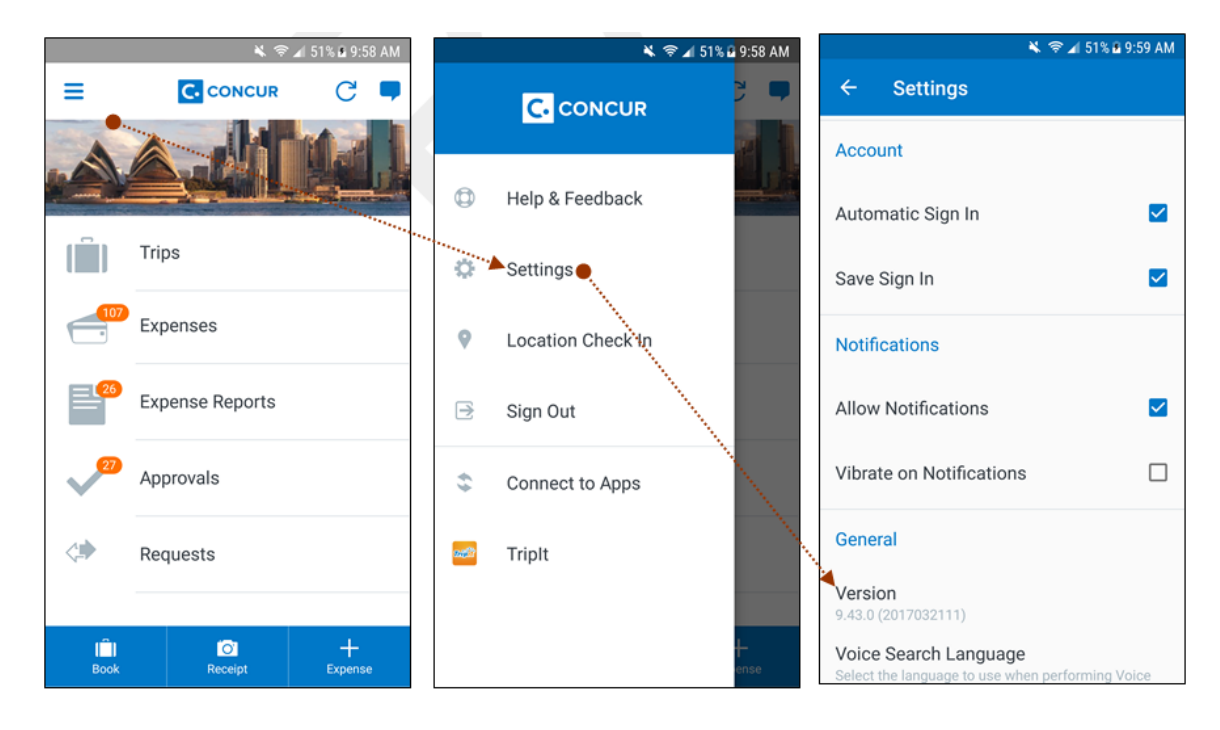

# <span id="page-259-1"></span><span id="page-259-0"></span>**Android / iPhone / iPad – Receipt Digitization**

With the last mobile release (9.73), SAP Concur mobile app users – with Spain and France configurations **only** – can now convert paper receipts into digital copies with legal value according to their country's regulatory or government policies.

Additional countries will be included in future releases.

Important:

- This feature is currently available for the Professional edition. In a future release, this feature will become available for the Standard edition for France and Spain.
- Whether a customer is using the existing UI or NextGen Expense, the certified icon appears in the mobile app. However, the certified icon appears *only* in the web version of NextGen Expense; it does not appear in the existing UI. In order to take full advantage of this feature, customers must use NextGen Expense.
- For Professional edition, this feature is available automatically. For Standard edition, the customer can contact SAP Concur support for assistance.

To capture a legal receipt, users must capture the receipt with the camera feature within the SAP Concur mobile app. This incudes the following capture flows:

- Receipts
- Expense report entry receipt
- Quick expenses
- ExpenseIt

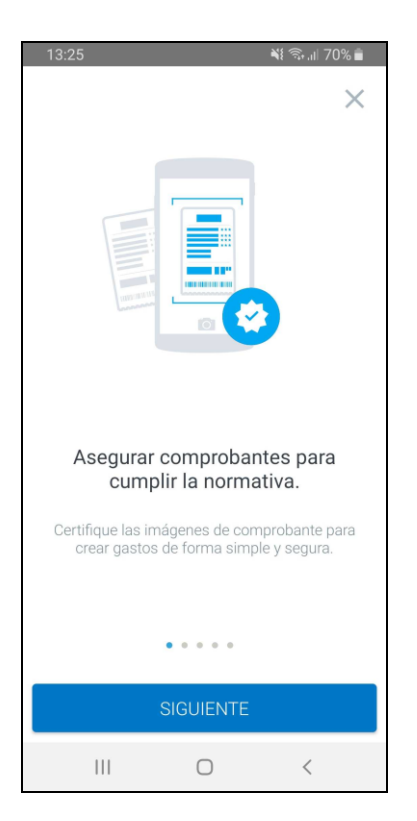

After a short time, the images will display a stamp confirming the digitization.

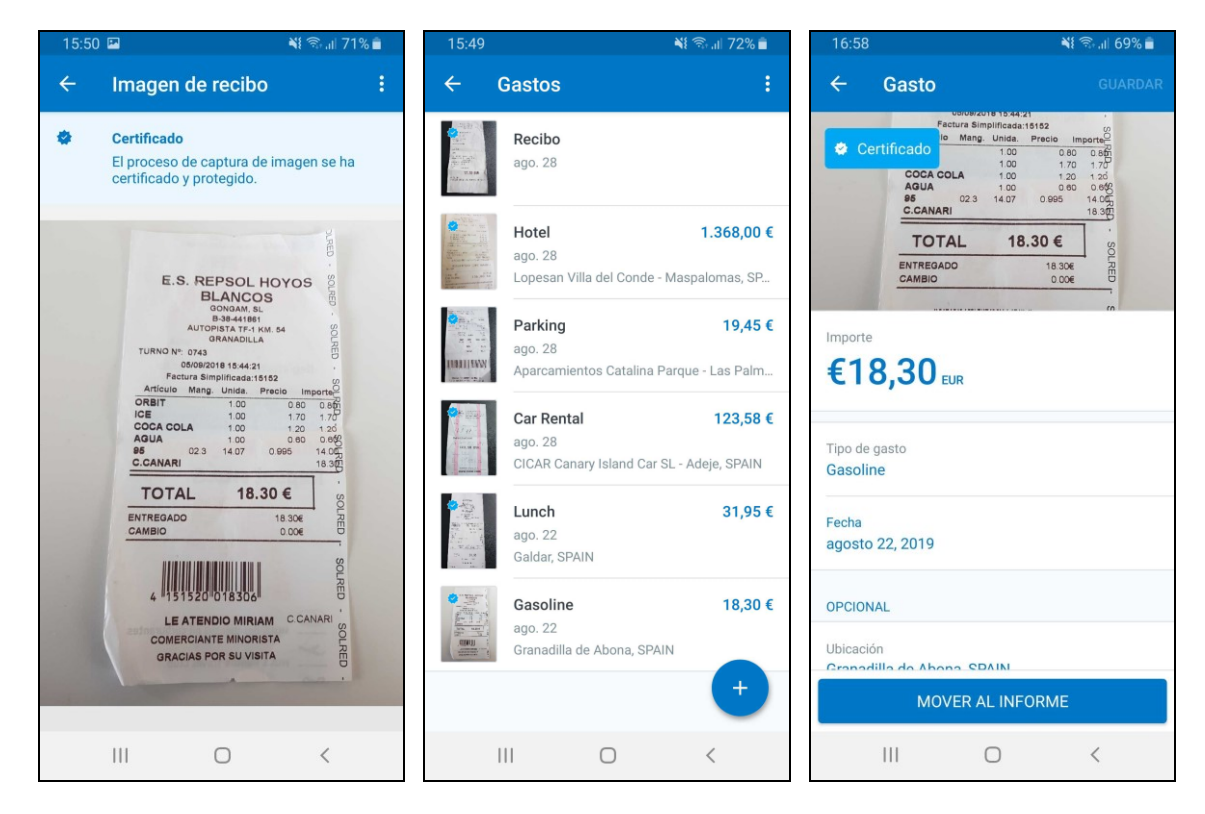

**NOTE:**For France and Spain mobile app users, receipts captured via gallery or share will not be digitized in accordance to the local regulations. Also, if the user attaches a receipt directly to the report header, it will not be digitized.

For more information about the receipt digitization feature, refer to the [Receipt](https://www.concurtraining.com/customers/tech_pubs/MobileDocs/MOB_UG_Receipt_iPhone.pdf) [Digitization](https://www.concurtraining.com/customers/tech_pubs/MobileDocs/MOB_UG_Receipt_iPhone.pdf) Mobile App User Guide for the iPhone.

## <span id="page-261-0"></span>**Android / iPhone / iPad – Mobile Request Updates**

### <span id="page-261-1"></span>**Overview**

We are pleased to announce an improved Concur Request experience for SAP Concur mobile app users. We listened to customer feedback and suggestions and then we reworked the entire process – start to finish.

Over the next two releases, SAP Concur mobile app users will have access to the newly redesigned Request screens and features, as described below.

#### *Schedule*

The updates will be available – to all SAP Concur mobile app users – as follows:

- **iOS (iPhone/iPad):** September release (9.73)
- **Android:** October release (9.74)

## <span id="page-261-2"></span>**Request Updates**

The updates include:

- The multiple policies per user feature is now available to SAP Concur mobile users whose company allows them to select from multiple policies.
- Custom fields are now supported on the **New Request** screen and the **Details** tab on the request details screen.
- The Requests screen was enhanced to make it easier for the user to access request information. The new **Active** and **All** tabs were added, and their details include:
	- In the new **Active** tab, you can access:
		- Sent back requests
		- Requests currently being processed by a Request Administrator
		- Requests currently awaiting TMC Agent processing
	- In the **Active** tab, you can also:
		- Create a new request
		- Modify a request
		- View all tabs
- Edit attach, view, and print attached images
- Add a comment on the header
- Print a request
- Submit a request
- View unsubmitted and submitted requests.
- In the new **All** tab, users can access:
	- Unsubmitted requests
	- Sent back requests
	- Requests currently being processed by a Request Administrator
	- Requests currently awaiting TMC Agent processing
	- Requests processed by TMC Agents
	- Requests processed by a Request Administrator
	- In the **All** tab, users can also:
		- Create a new request
		- Modify a request
		- View all tabs
		- Edit attach, view, and print attached images
		- Add a comment on the header
		- Print a request
		- Submit a request
		- View unsubmitted and submitted requests
		- View approved and processed requests
	- View red and yellow earmarked requests flagged for exceptions
- The request details screen was enhanced to make it easier for the user to access request information. The new **Details** and **Expense** tabs were added, and their details include:
	- On the top of the request details screen, easily review the following request details:
		- Total amount
		- Submission status
		- Request name
		- Requested dates
		- Request ID
	- In the new **Details** tab, you can:
		- View all fields
		- Fill in fields
		- Modify request details
- Create segments
- View segments
- Modify segments
- Delete segments
- In the new **Expense** tab, you can:
	- View expense details
- A new segments menu was added to the request details screen, which includes these segment options:
	- Air Ticket
	- Car Rental
	- Railway Ticket
	- Hotel Reservation

### <span id="page-263-0"></span>**Create a New Request**

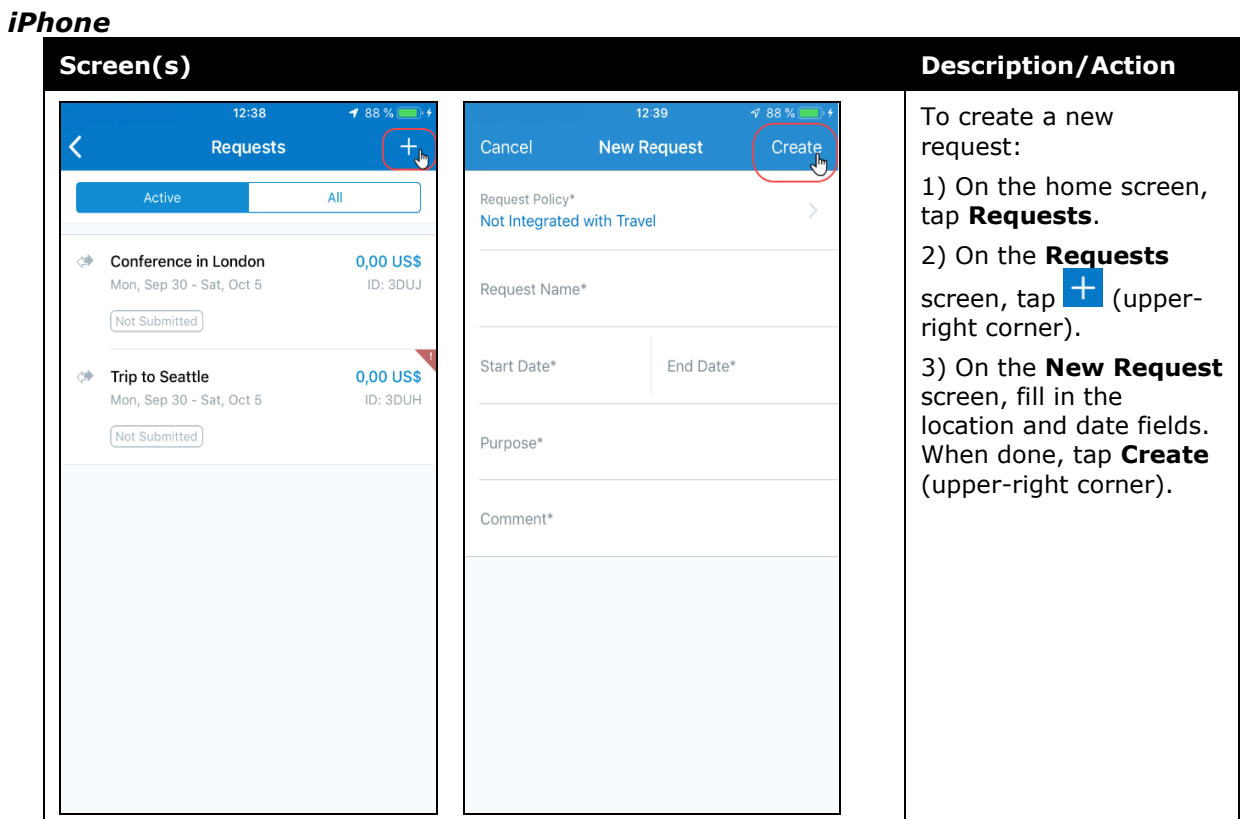

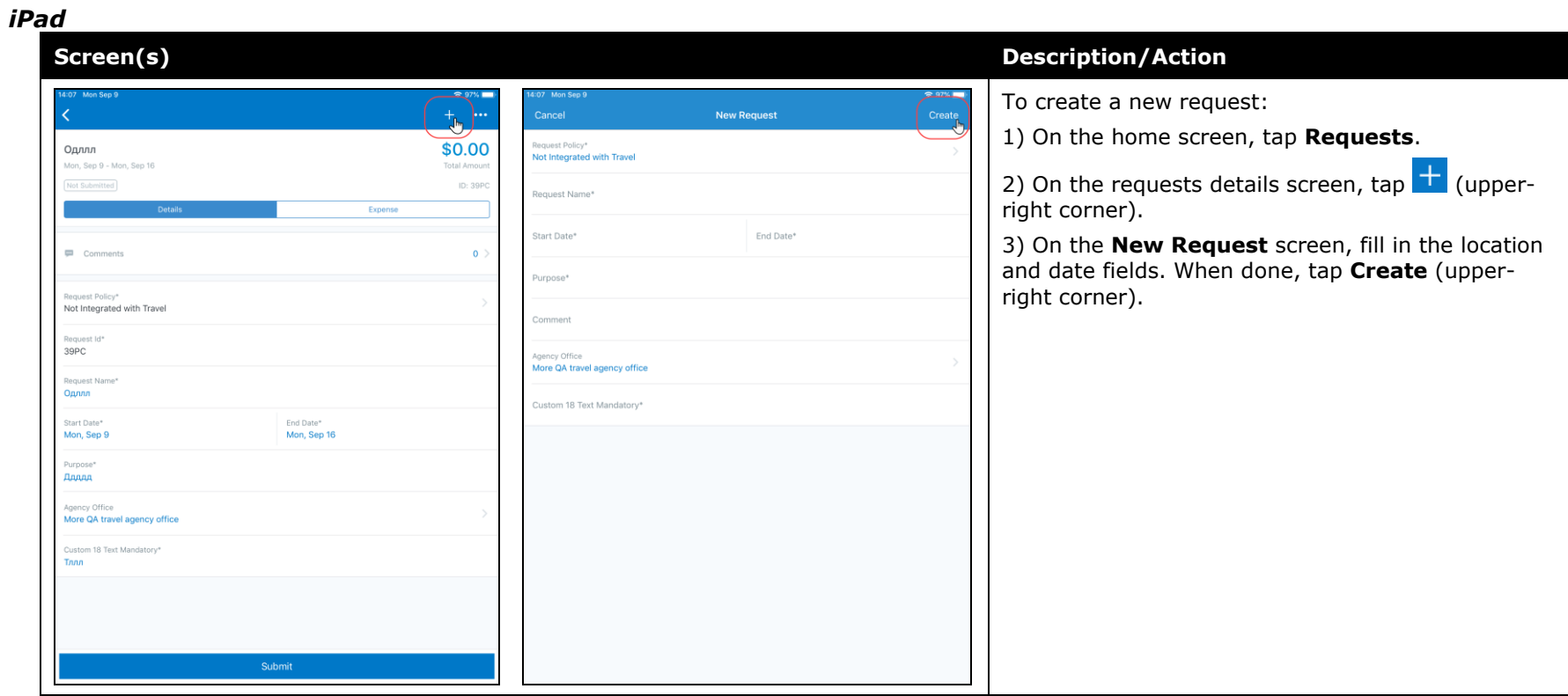

#### *Android*

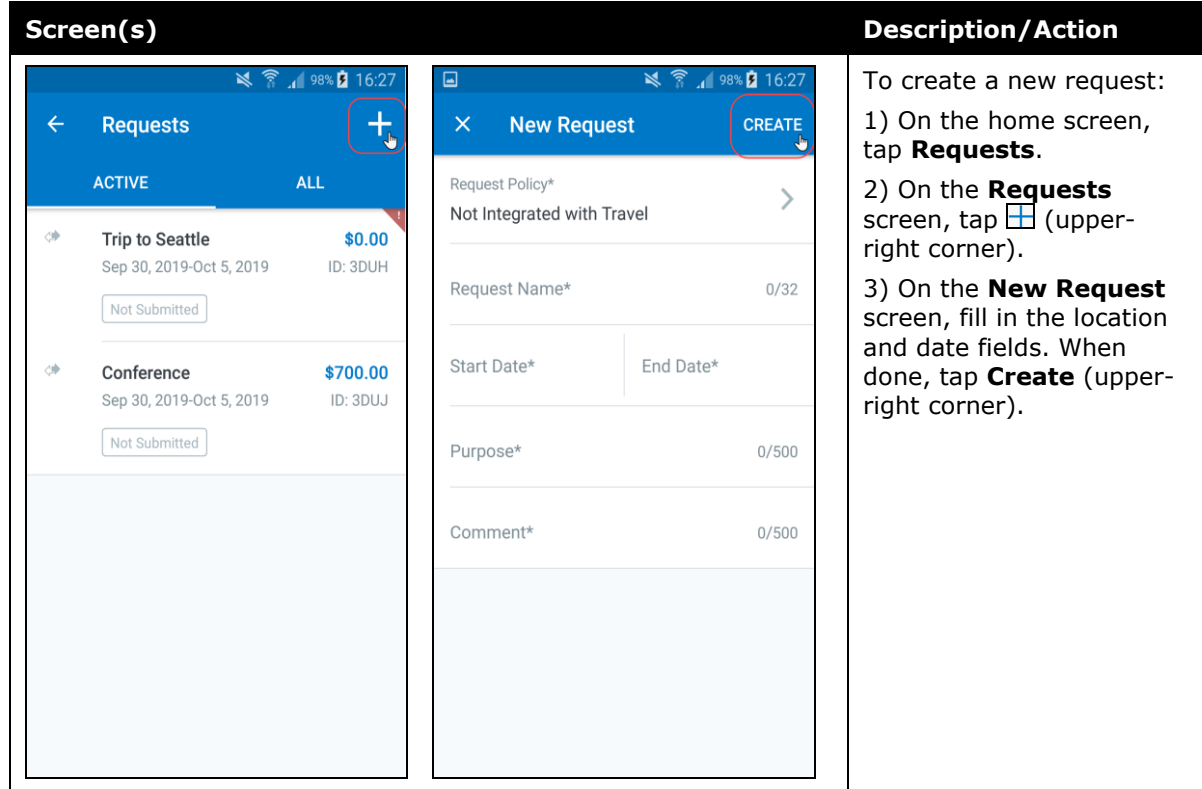

#### *Add Segments to a Request*

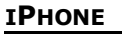

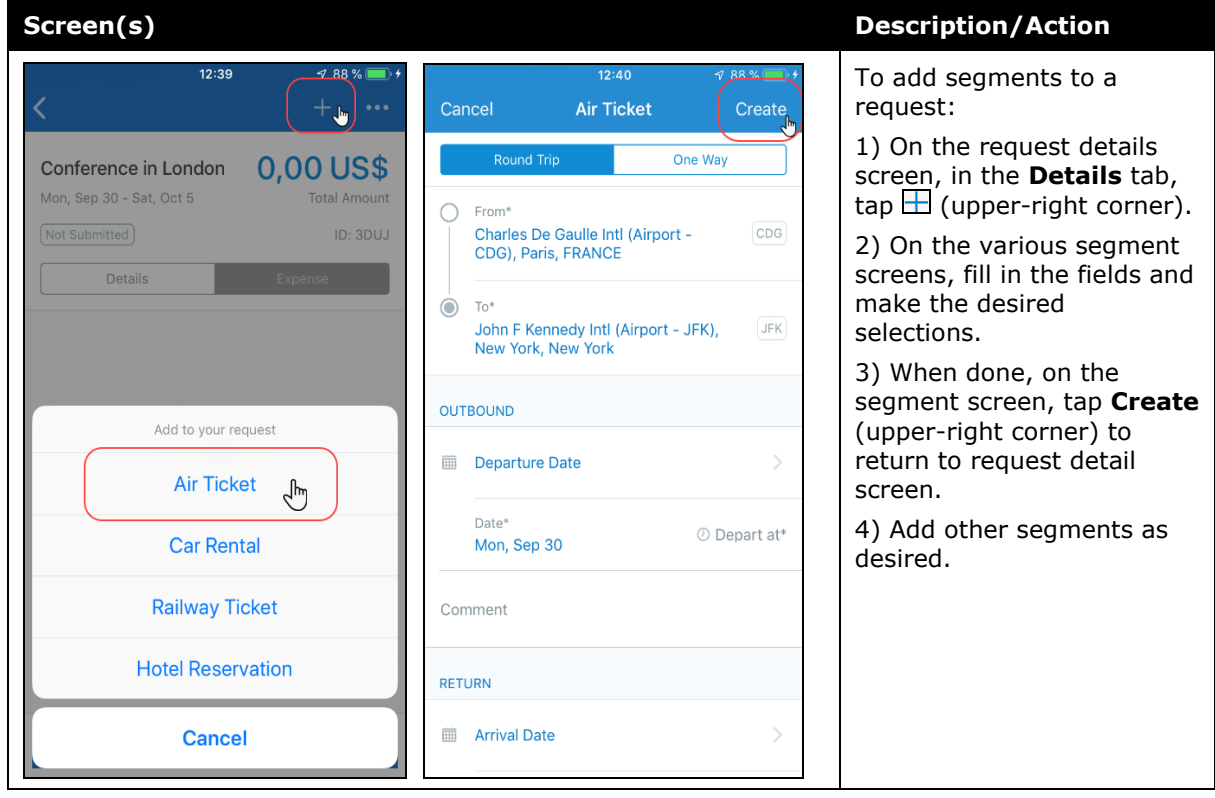

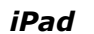

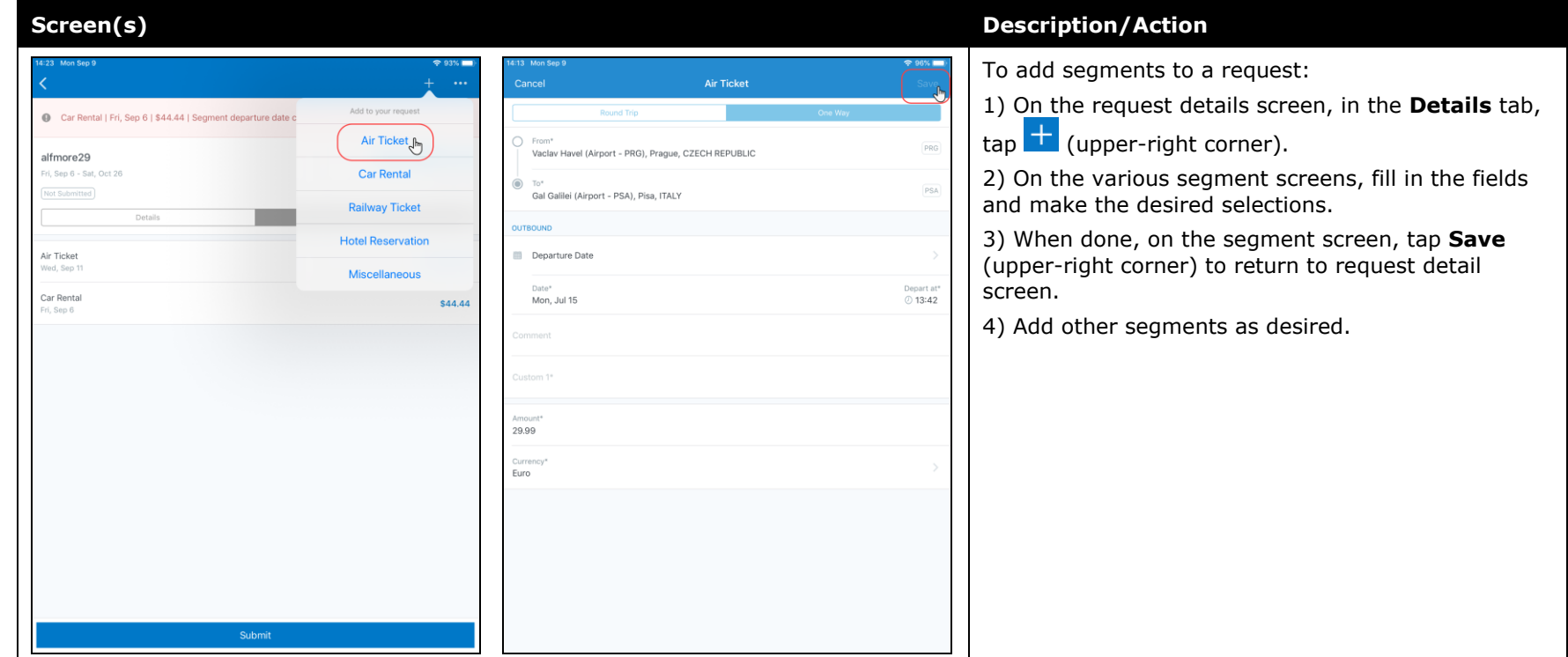

#### <span id="page-268-0"></span>*Android*

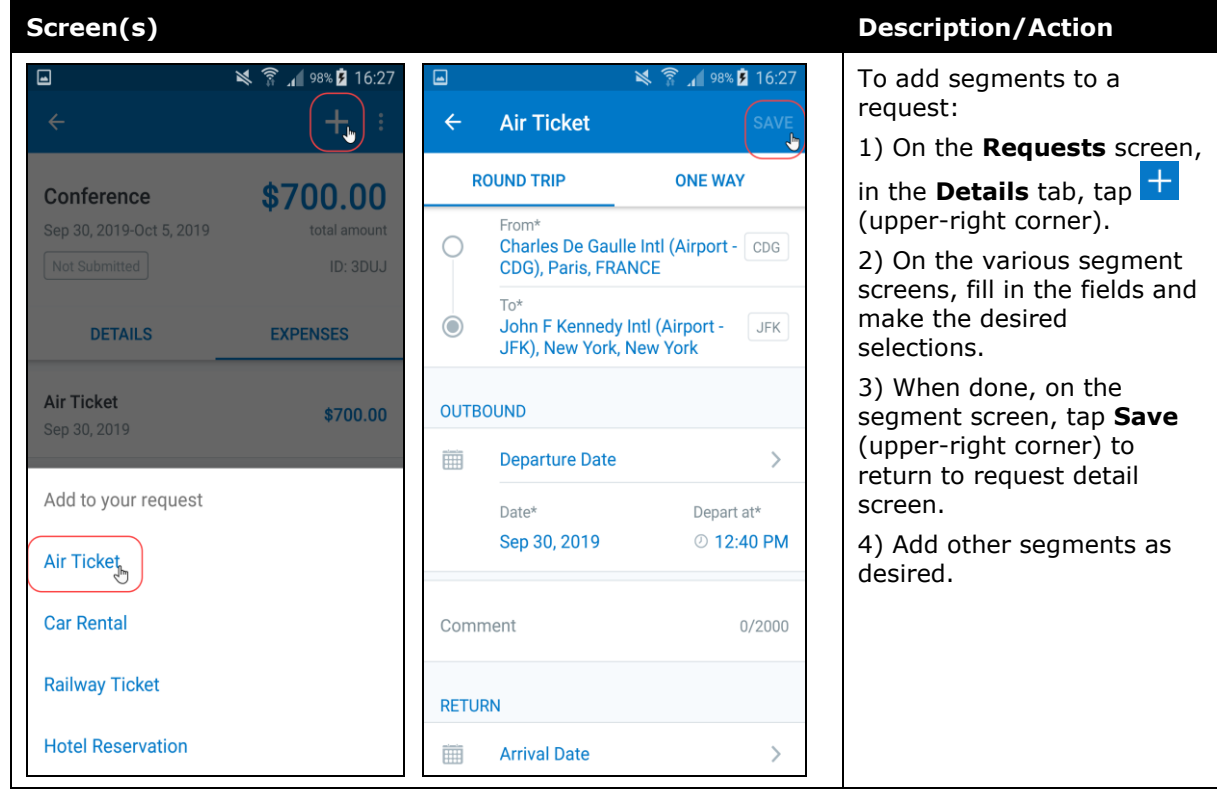

# **Submit a Request**

#### *iPhone*

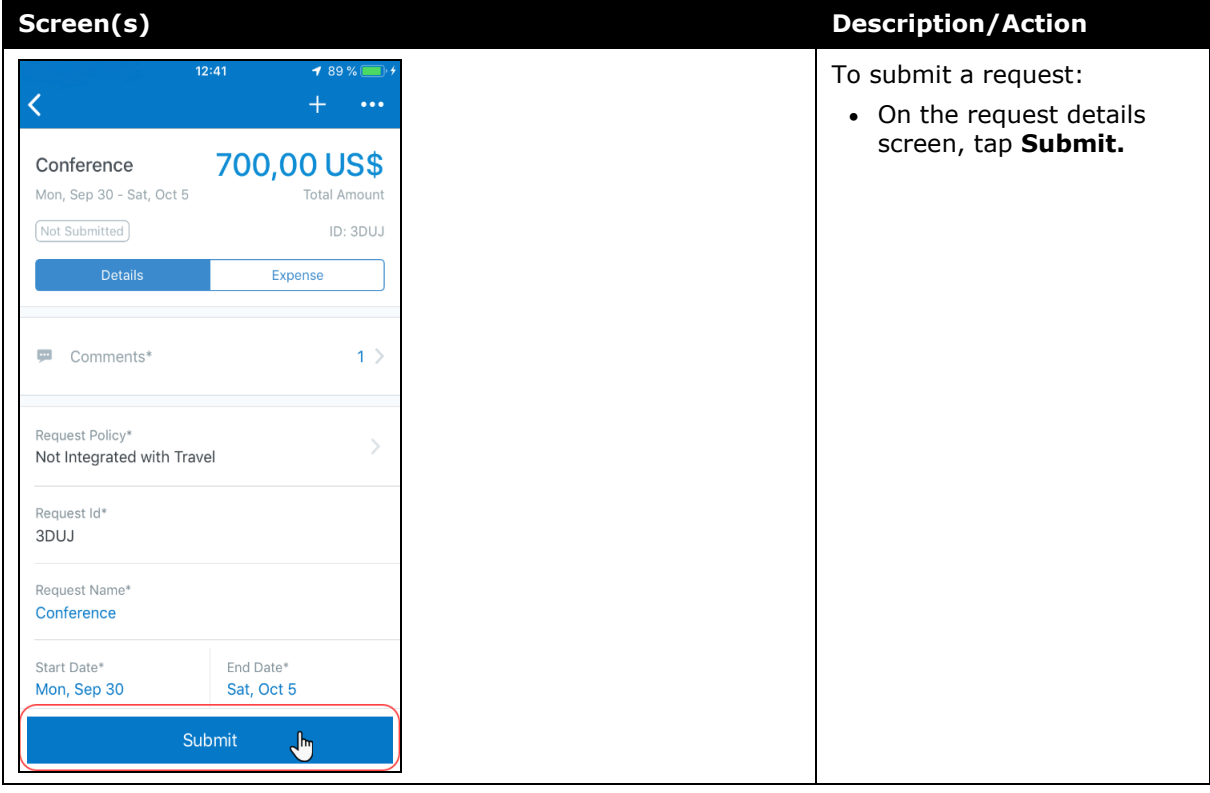

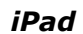

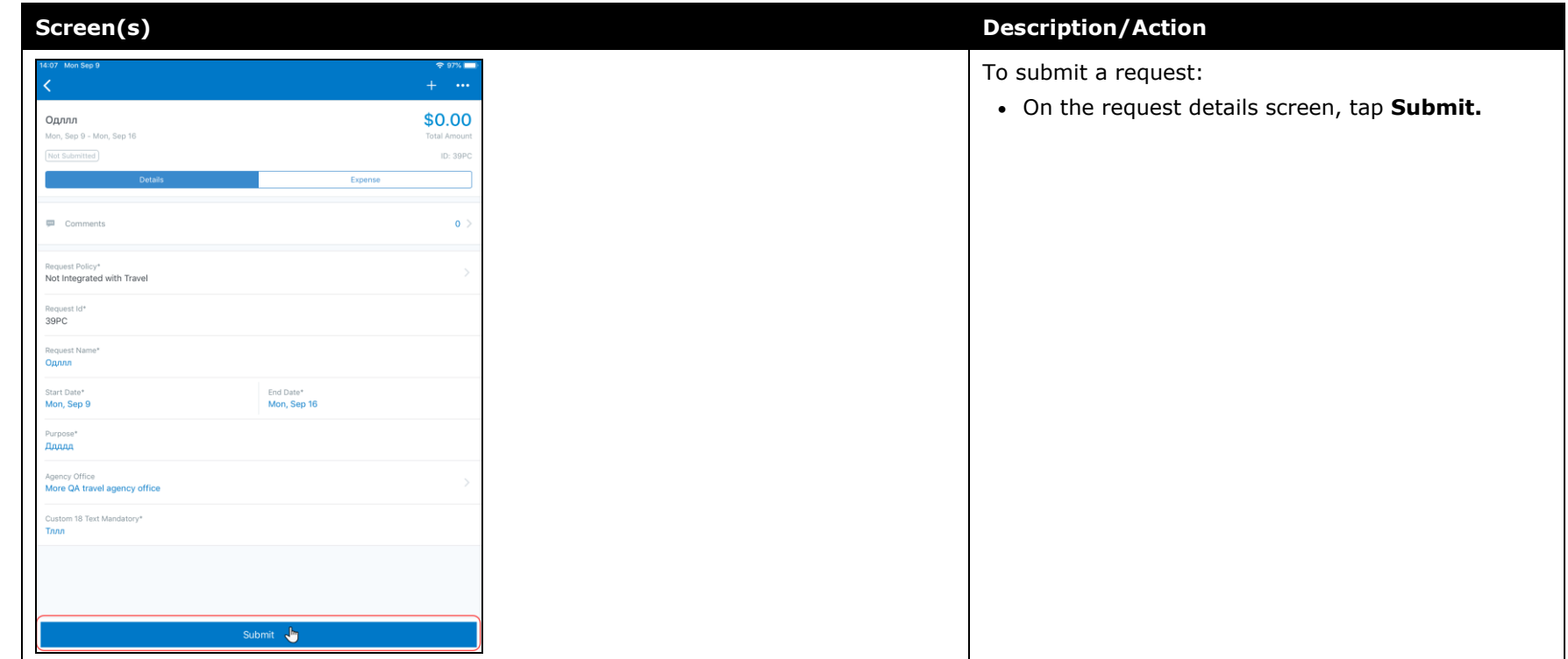

#### *Android*

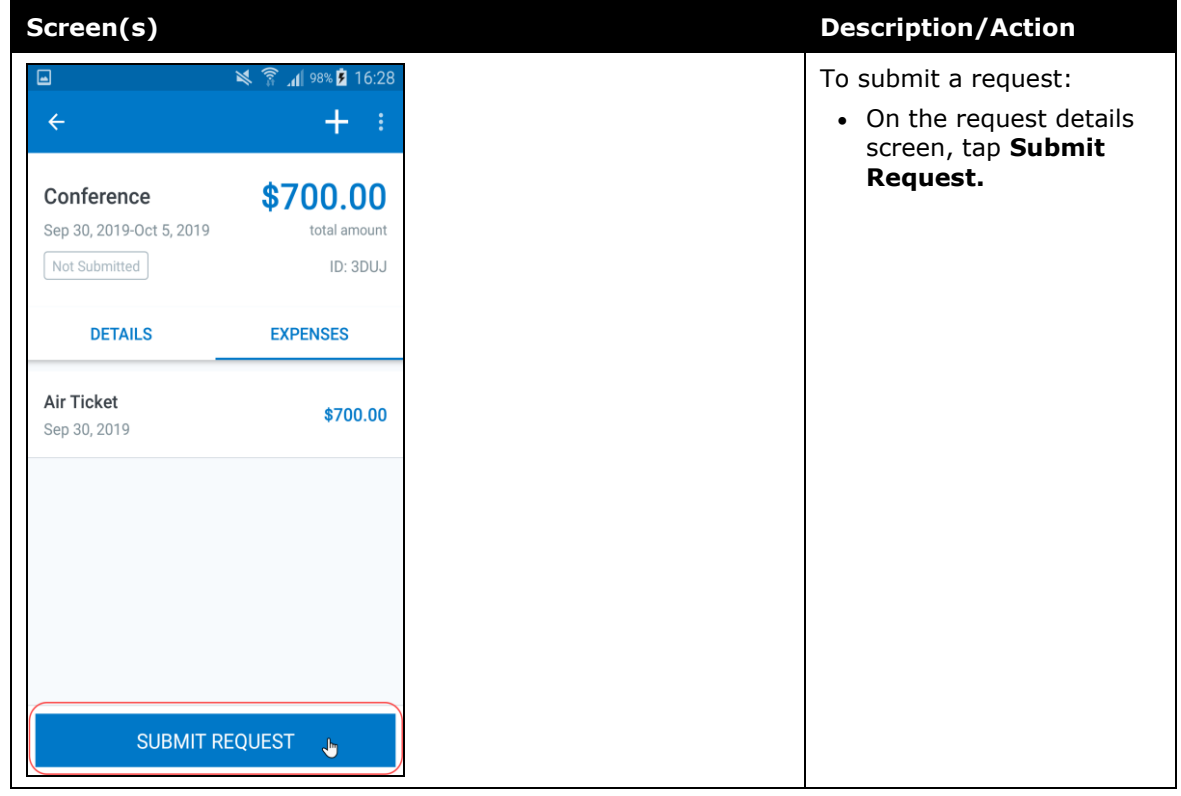

## <span id="page-272-0"></span>**\*\*Ongoing\*\* Android / iPhone / iPad – SAP Concur Mobile App Deprecation Policy**

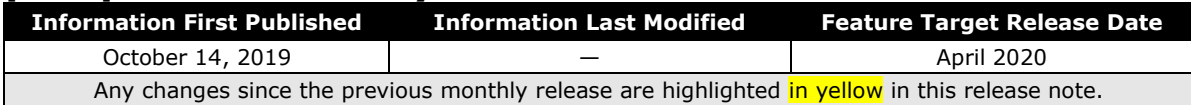

## <span id="page-272-1"></span>**Overview**

With this release, SAP Concur is proud to introduce the new deprecation policy for the mobile app. With this new policy, SAP Concur is no longer managing the requirements of the older versions of the mobile app, which allows resources to focus on current mobile features and enhancements. It also defines the process of marking attributes or features that should be inaccessible to users.

When the current mobile app version on a user's device is older than the two latest versions, SAP Concur notifies them - through a Message Center message and push notifications – that they are no longer using a supported version of the app.

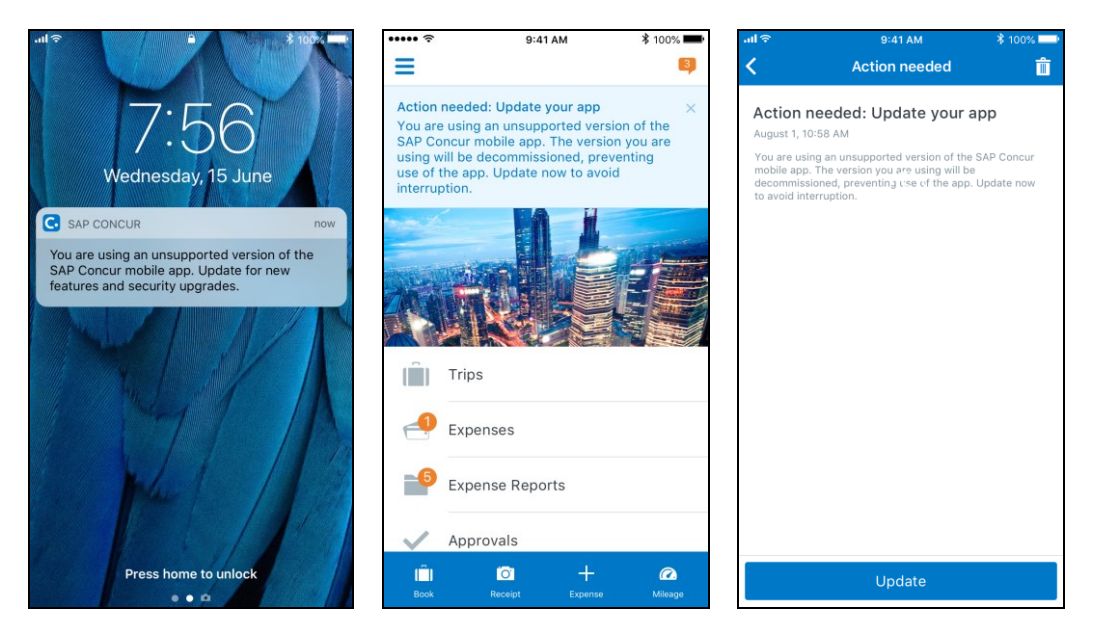

When the current mobile version of the app is older than the last 7 versions, users see an upgrade notice on the login page and are no longer able to access the SAP Concur mobile app on their mobile device. Targeted for April 2020 (9.79), users with versions older than 9.73 lose access to the SAP Concur mobile app.

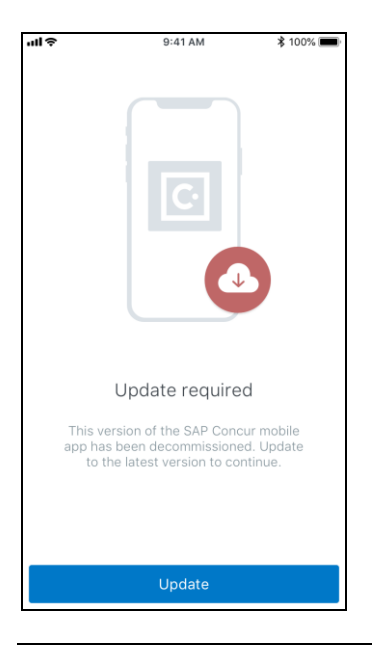

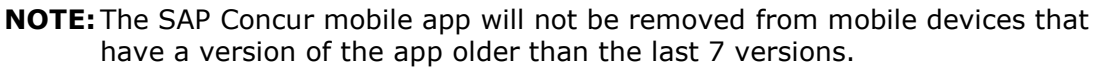

For more information about the retention policy review this **FAQ**.

Additional information about this policy will be provided in future release notes.

#### **BUSINESS PURPOSE / CUSTOMER BENEFIT**

This policy encourages users to use the most recent version of the mobile app with current features available on the app. It also provides users with more stable versions of the app that are better maintained.

#### *Configuration / Feature Activation*

The change is automatically enabled. There are no additional configuration or activation steps.

## <span id="page-274-1"></span><span id="page-274-0"></span>**\*\*Planned Changes\*\* Android / iPhone / iPad – Redesign of the Sign In Page**

## <span id="page-274-2"></span>**Overview**

Targeted for the first quarter of 2020, the Mobile **Sign In** page will be redesigned and improved. The enhancements will improve the user experience, improve security, and simplify configuration. It will also assist customers who use more than one Identity Provider (like OKTA or Azure) for Single Sign-On (SSO).

There will be additional changes, which will be described in future release notes.

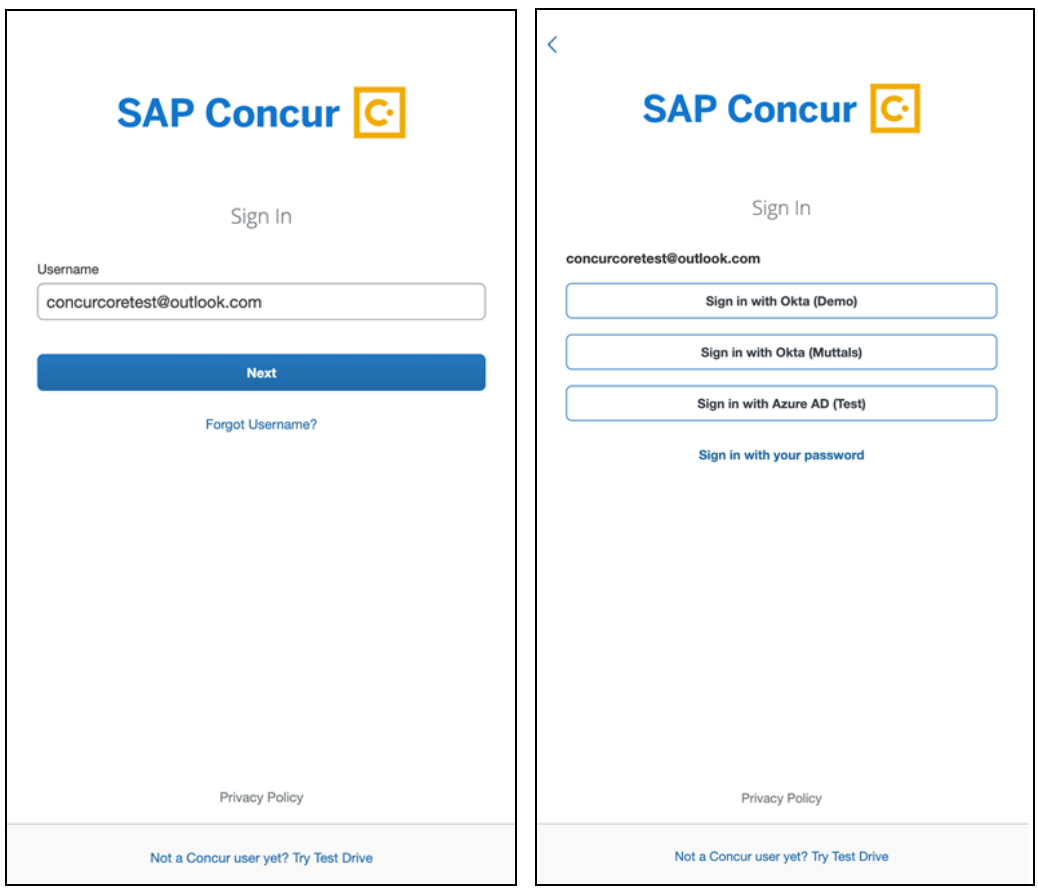

# **© 2019 SAP SE or an SAP affiliate company. All rights reserved.**

No part of this publication may be reproduced or transmitted in any form or for any purpose without the express permission of SAP SE or an SAP affiliate company.

SAP and other SAP products and services mentioned herein as well as their respective logos are trademarks or registered trademarks of SAP SE (or an SAP affiliate company) in Germany and other countries. Please see http://global12.sap.com/corporateen/legal/copyright/index.epx for additional trademark information and notices.

Some software products marketed by SAP SE and its distributors contain proprietary software components of other software vendors.

National product specifications may vary.

These materials are provided by SAP SE or an SAP affiliate company for informational purposes only, without representation or warranty of any kind, and SAP SE or its affiliated companies shall not be liable for errors or omissions with respect to the materials. The only warranties for SAP SE or SAP affiliate company products and services are those that are set forth in the express warranty statements accompanying such products and services, if any. Nothing herein should be construed as constituting an additional warranty.

In particular, SAP SE or its affiliated companies have no obligation to pursue any course of business outlined in this document or any related presentation, or to develop or release any functionality mentioned therein. This document, or any related presentation, and SAP SE's or its affiliated companies' strategy and possible future developments, products, and/or platform directions and functionality are all subject to change and may be changed by SAP SE or its affiliated companies at any time for any reason without notice. The information in this document is not a commitment, promise, or legal obligation to deliver any material, code, or functionality. All forwardlooking statements are subject to various risks and uncertainties that could cause actual results to differ materially from expectations. Readers are cautioned not to place undue reliance on these forward-looking statements, which speak only as of their dates, and they should not be relied upon in making purchasing decisions.

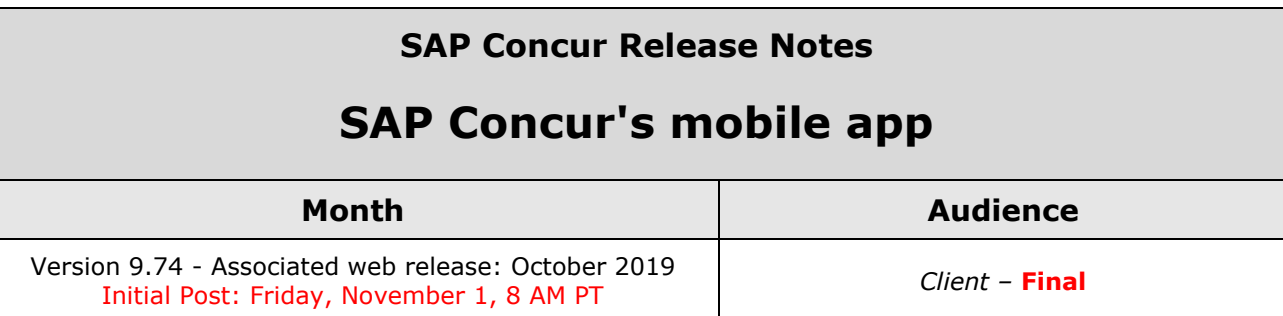

# **Contents**

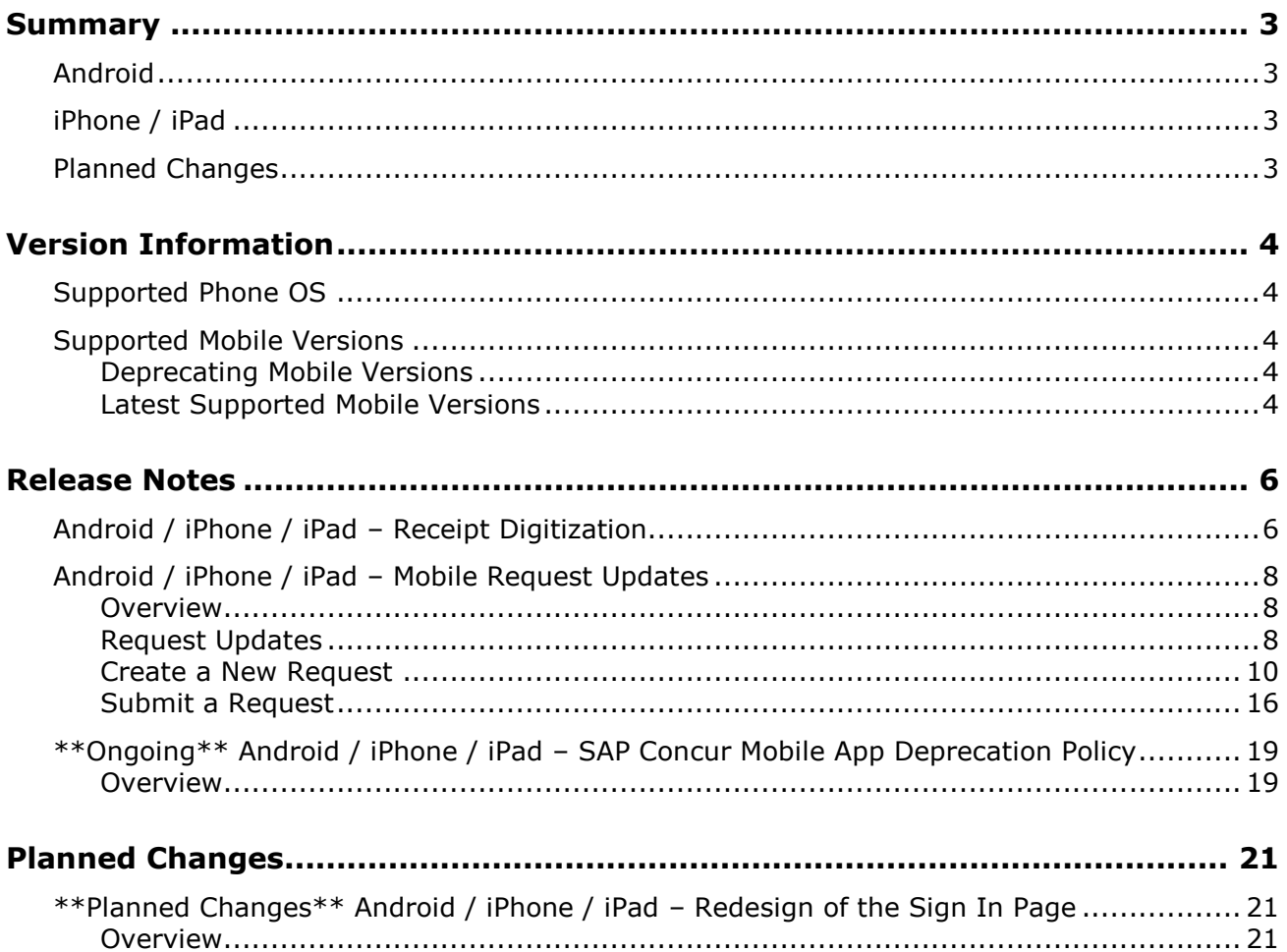

# **Legal Disclaimer**

The information in this presentation is confidential and proprietary to SAP SE or an SAP affiliate company and may not be disclosed without the permission of SAP SE or the respective SAP affiliate company. This presentation is not subject to your license agreement or any other service or subscription agreement with SAP SE or its affiliated companies. SAP SE and its affiliated companies have no obligation to pursue any course of business outlined in this document or any related presentation, or to develop or release any functionality mentioned therein. This document, or any related presentation and SAP SE or an SAP affiliate company's strategy and possible future developments, products and or platforms directions and functionality are all subject to change and may be changed by SAP SE and its affiliated companies at any time for any reason without notice. The information in this document is not a commitment, promise or legal obligation to deliver any material, code or functionality. This document is provided without a warranty of any kind, either express or implied, including but not limited to, the implied warranties of merchantability, fitness for a particular purpose, or non-infringement. This document is for informational purposes and may not be incorporated into a contract. SAP SE and its affiliated companies assume no responsibility for errors or omissions in this document, except if such damages were caused by SAP SE or an SAP affiliate company's willful misconduct or gross negligence.

All forward-looking statements are subject to various risks and uncertainties that could cause actual results to differ materially from expectations. Readers are cautioned not to place undue reliance on these forward-looking statements, which speak only as of their dates, and they should not be relied upon in making purchasing decisions.

# <span id="page-278-1"></span><span id="page-278-0"></span>**Summary**

# **Android**

- Android / iPhone / iPad Receipt Digitization
- Android / iPhone / iPad Mobile Request Feature Updates
- \*\*Ongoing\*\* Android / iPhone / iPad SAP Concur Mobile App Deprecation Policy
- Minor issue fixes

# <span id="page-278-2"></span>**iPhone / iPad**

- Android / iPhone / iPad Receipt Digitization
- Android / iPhone / iPad Mobile Request Feature Updates
- \*\*Ongoing\*\* Android / iPhone / iPad SAP Concur Mobile App Deprecation Policy
- Minor issue fixes

# <span id="page-278-3"></span>**Planned Changes**

• \*\*Planned Changes\*\* Android / iPhone / iPad – Redesign of the Sign In Page

# <span id="page-279-1"></span><span id="page-279-0"></span>**Supported Phone OS**

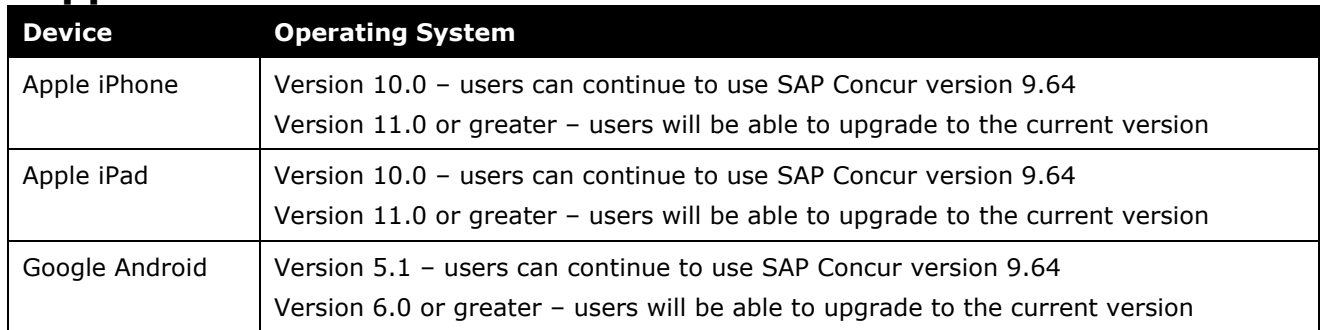

## <span id="page-279-2"></span>**Supported Mobile Versions**

Note the following:

- Applicable for 9.73 and newer: If the current mobile app on your mobile device is older than the two latest versions, you will be notified - through a Message Center message and push notifications – that you should update the app to the latest version.
- If you have a version of the app older than the last 7 versions on your mobile device, you will see an upgrade notice on the login page and will need to update the app to the latest version or you will no longer be able to access the SAP Concur mobile app on your device.

**NOTE:**The SAP Concur mobile app will not be removed from mobile devices that have a version of the app older than the last 7 versions.

For more information on the retention policy, refer to this *[FAQ](https://assets.concur.com/concurtraining/cte/en-us/FAQ_SAP_Concur_Mobile_App_Deprecation_Policy.pdf)*.

### <span id="page-279-3"></span>**Deprecating Mobile Versions**

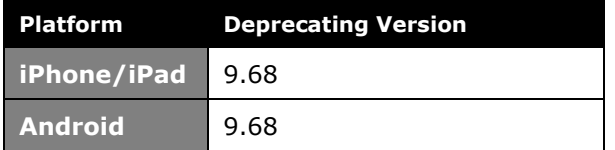

### <span id="page-279-4"></span>**Latest Supported Mobile Versions**

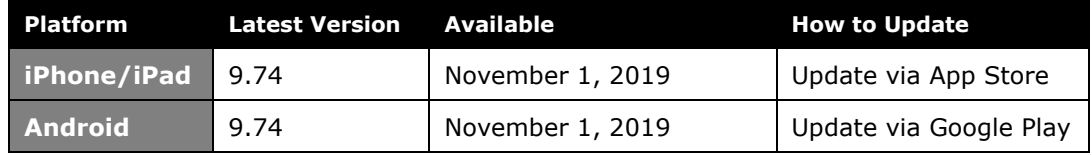

#### *Locate Version Information on the iPhone*

To check the version number on the iPhone:

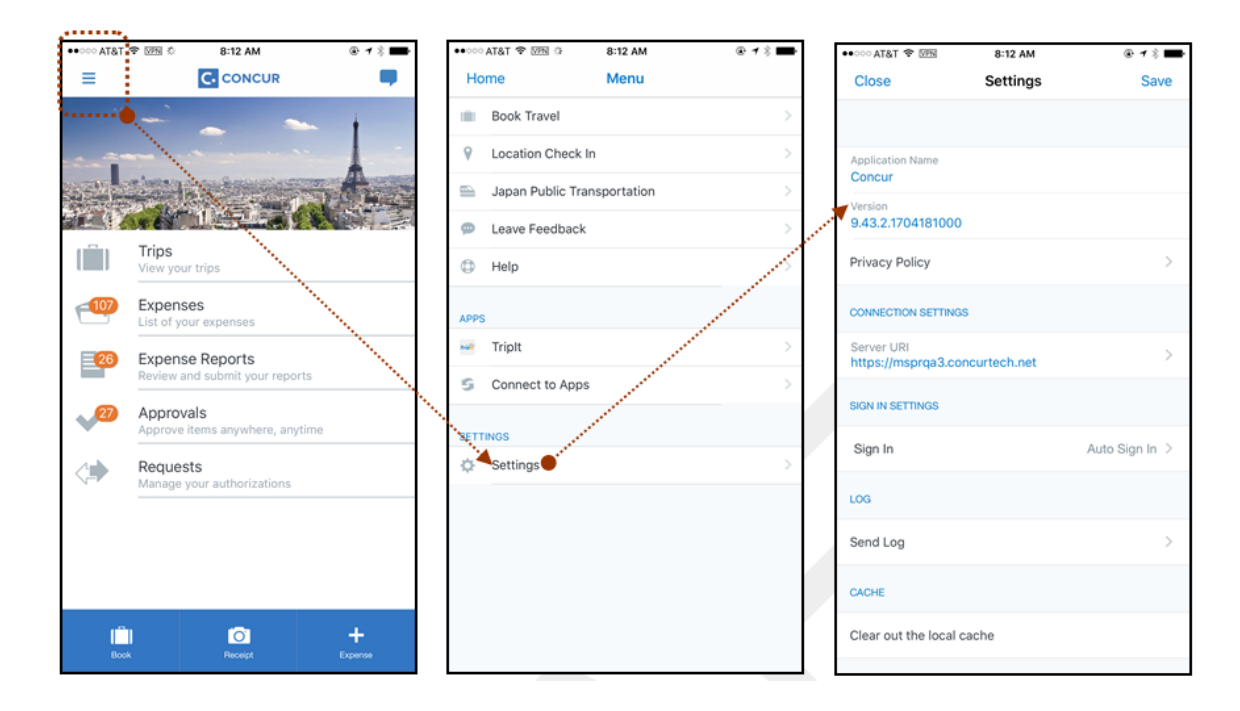

#### *Locate Version Information on the Android*

To check the version number on the Android:

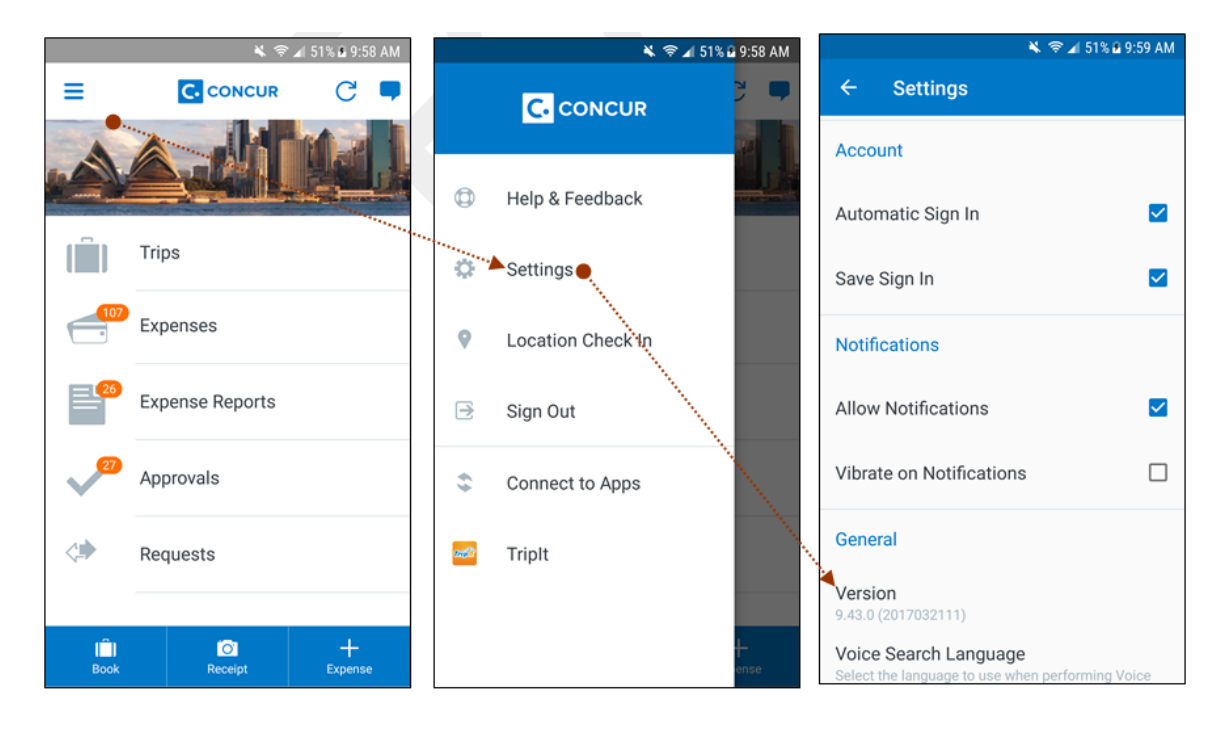

# <span id="page-281-1"></span><span id="page-281-0"></span>**Android / iPhone / iPad – Receipt Digitization**

With the last mobile release (9.73), SAP Concur mobile app users – with Spain and France configurations **only** – can now convert paper receipts into digital copies with legal value according to their country's regulatory or government policies.

Additional countries will be included in future releases.

Important:

- This feature is currently available for the Professional edition. In a future release, this feature will become available for the Standard edition for France and Spain.
- Whether a customer is using the existing UI or NextGen Expense, the certified icon appears in the mobile app. However, the certified icon appears *only* in the web version of NextGen Expense; it does not appear in the existing UI. In order to take full advantage of this feature, customers must use NextGen Expense.
- For Professional edition, this feature is available automatically. For Standard edition, the customer can contact SAP Concur support for assistance.

To capture a legal receipt, users must capture the receipt with the camera feature within the SAP Concur mobile app. This includes the following capture flows:

- Receipts
- Expense report entry receipt
- Quick expenses
- ExpenseIt

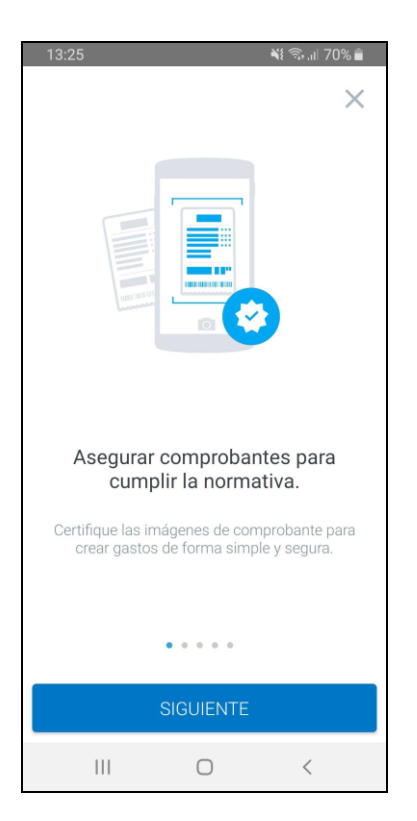

After a short time, the images will display a stamp confirming the digitization.

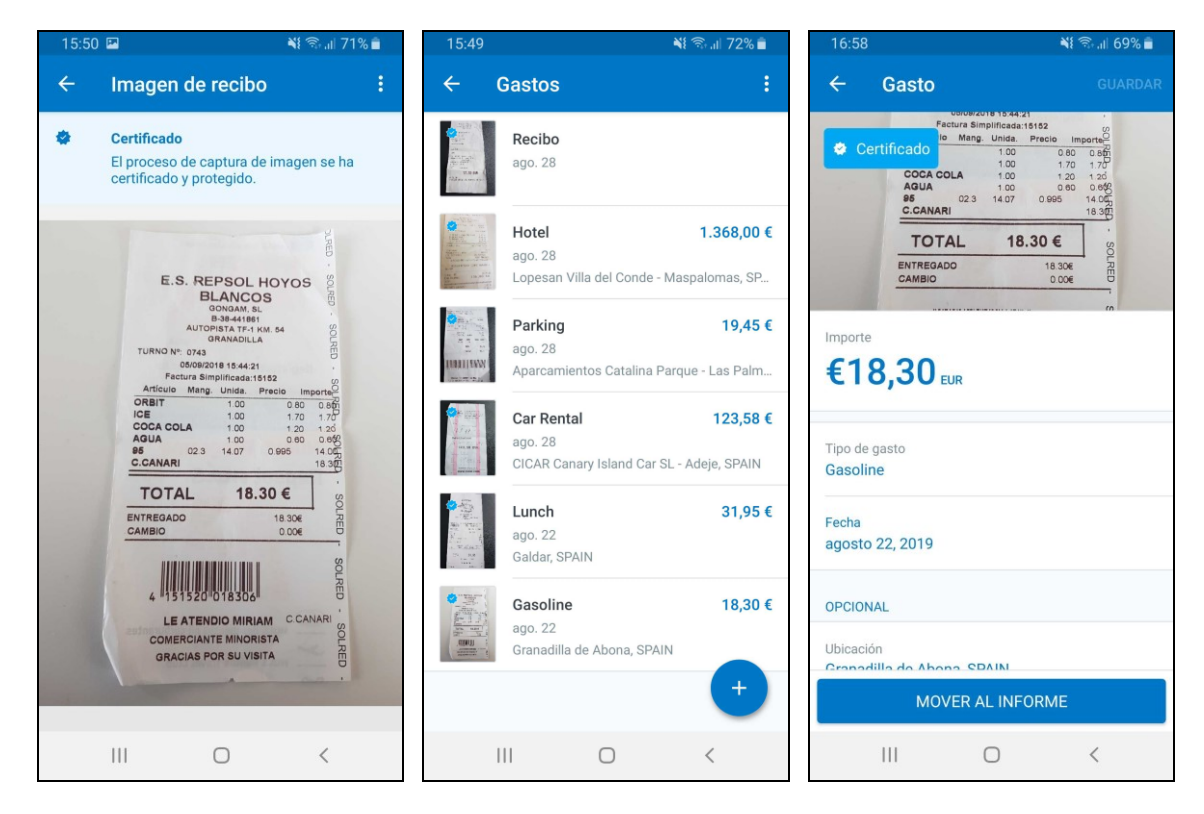

**NOTE:**For France and Spain mobile app users, receipts captured via gallery or share will not be digitized in accordance to the local regulations. Also, if the user attaches a receipt directly to the report header, it will not be digitized.

For more information about the receipt digitization feature, refer to the [Receipt](https://www.concurtraining.com/customers/tech_pubs/MobileDocs/MOB_UG_Receipt_iPhone.pdf) [Digitization](https://www.concurtraining.com/customers/tech_pubs/MobileDocs/MOB_UG_Receipt_iPhone.pdf) Mobile App User Guide for the iPhone.

## <span id="page-283-0"></span>**Android / iPhone / iPad – Mobile Request Updates**

### <span id="page-283-1"></span>**Overview**

We are pleased to announce an improved Concur Request experience for SAP Concur mobile app users. We listened to customer feedback and suggestions and then we reworked the entire process – start to finish.

Over the next two releases, SAP Concur mobile app users will have access to the newly redesigned Request screens and features, as described below.

#### *Schedule*

The updates will be available – to all SAP Concur mobile app users – as follows:

- **iOS (iPhone/iPad):** September release (9.73)
- **Android:** October release (9.74)

## <span id="page-283-2"></span>**Request Updates**

The updates include:

- The multiple policies per user feature is now available to SAP Concur mobile users whose company allows them to select from multiple policies.
- Custom fields are now supported on the **New Request** screen and the **Details** tab on the request details screen.
- The Requests screen was enhanced to make it easier for the user to access request information. The new **Active** and **All** tabs were added, and their details include:
	- In the new **Active** tab, you can access:
		- Sent back requests
		- Requests currently being processed by a Request Administrator
		- Requests currently awaiting TMC Agent processing
	- In the **Active** tab, you can also:
		- Create a new request
		- Modify a request
		- View all tabs
- Edit attach, view, and print attached images
- Add a comment on the header
- Print a request
- Submit a request
- View unsubmitted and submitted requests.
- In the new **All** tab, users can access:
	- Unsubmitted requests
	- Sent back requests
	- Requests currently being processed by a Request Administrator
	- Requests currently awaiting TMC Agent processing
	- Requests processed by TMC Agents
	- Requests processed by a Request Administrator
	- In the **All** tab, users can also:
		- Create a new request
		- Modify a request
		- View all tabs
		- Edit attach, view, and print attached images
		- Add a comment on the header
		- Print a request
		- Submit a request
		- View unsubmitted and submitted requests
		- View approved and processed requests
	- View red and yellow earmarked requests flagged for exceptions
- The request details screen was enhanced to make it easier for the user to access request information. The new **Details** and **Expense** tabs were added, and their details include:
	- On the top of the request details screen, easily review the following request details:
		- Total amount
		- Submission status
		- Request name
		- Requested dates
		- Request ID
	- In the new **Details** tab, you can:
		- View all fields
		- Fill in fields
		- Modify request details
- Create segments
- View segments
- Modify segments
- Delete segments
- In the new **Expense** tab, you can:
	- View expense details
- A new segments menu was added to the request details screen, which includes these segment options:
	- Air Ticket
	- Car Rental
	- Railway Ticket
	- Hotel Reservation

### <span id="page-285-0"></span>**Create a New Request**

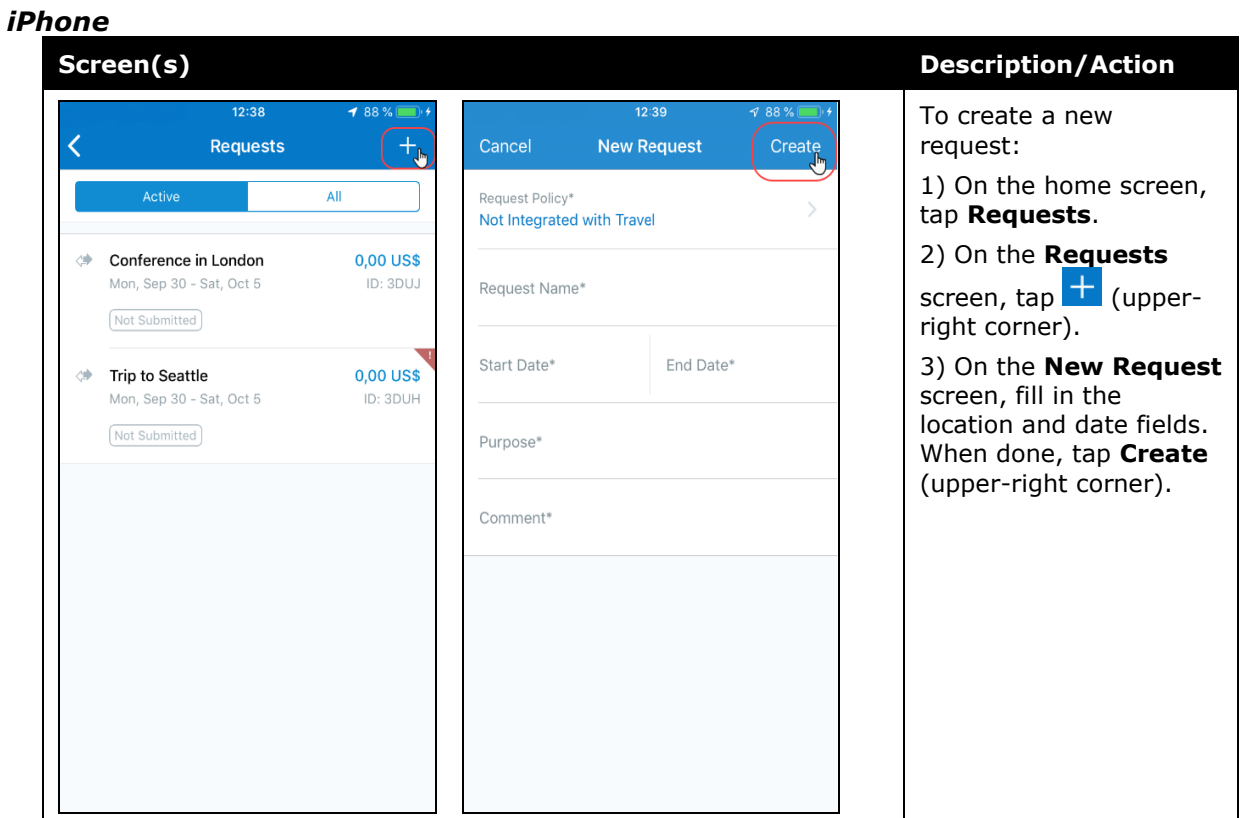

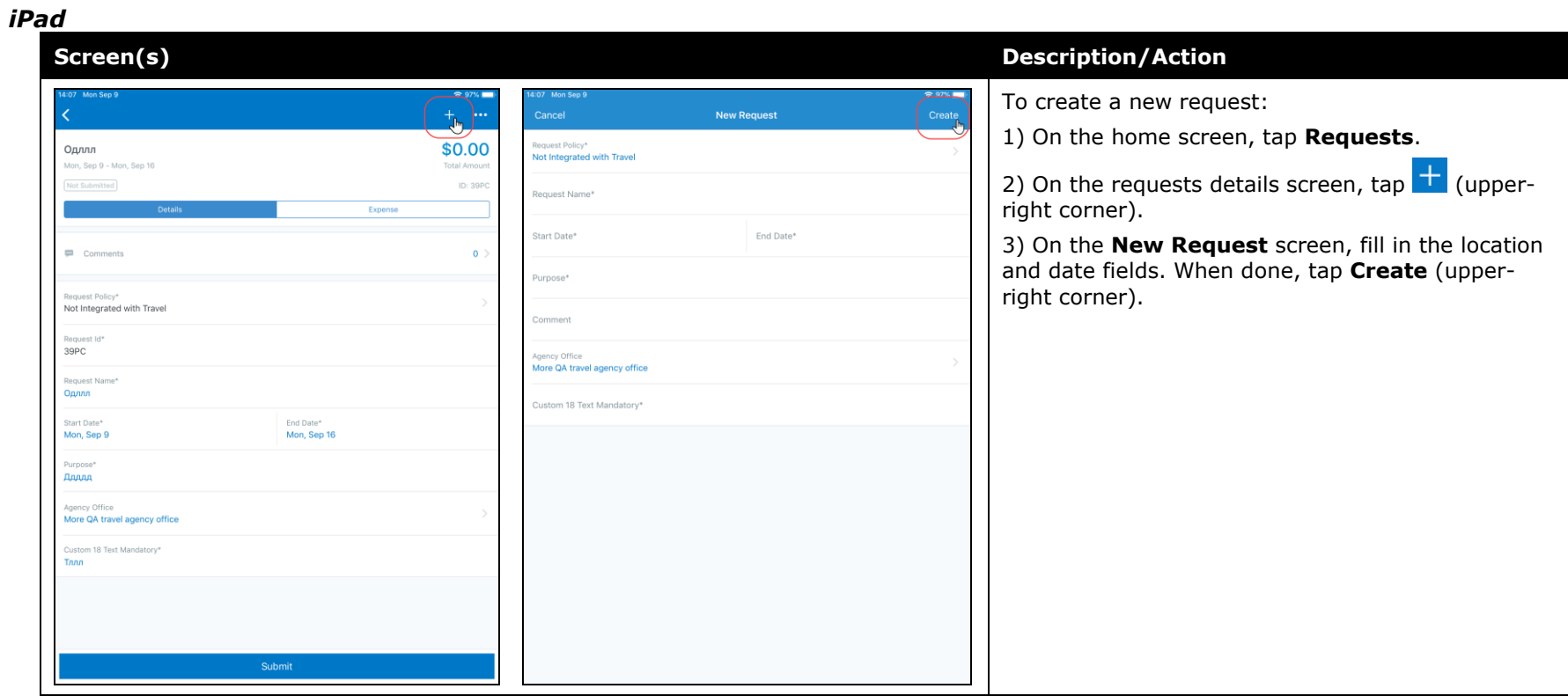

#### *Android*

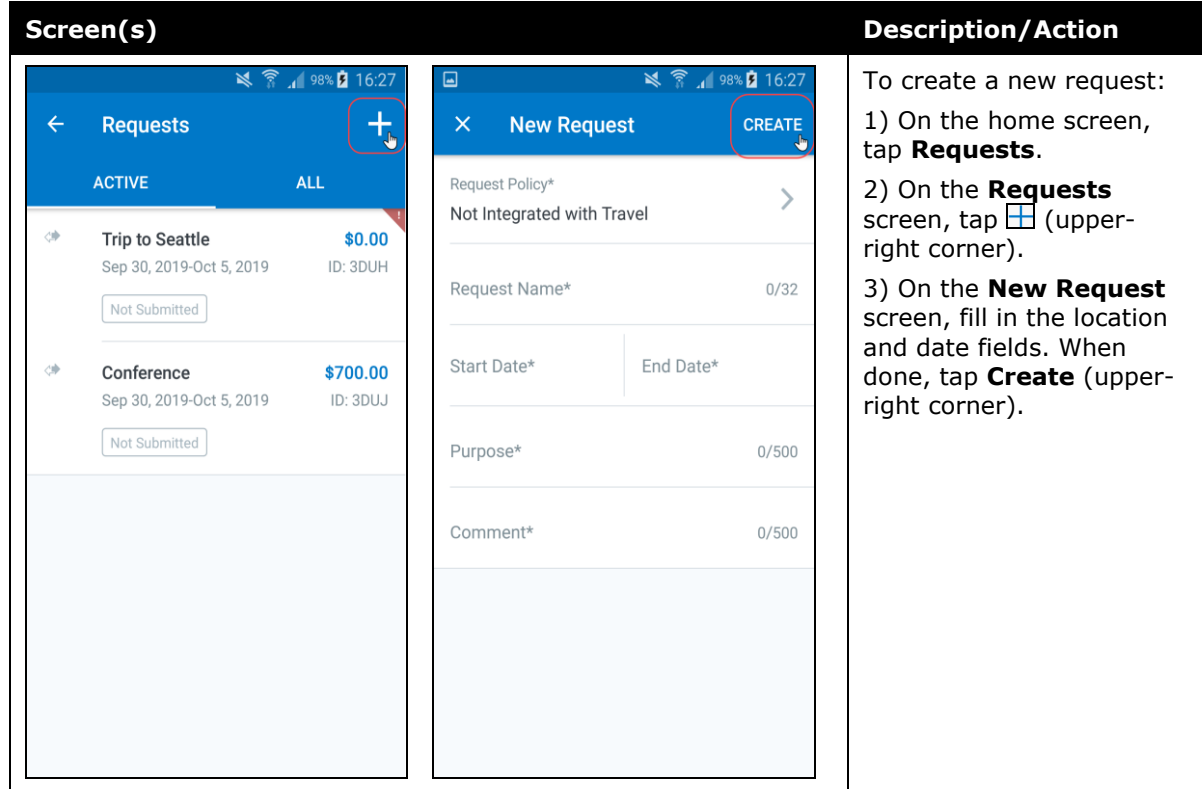
#### *Add Segments to a Request*

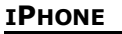

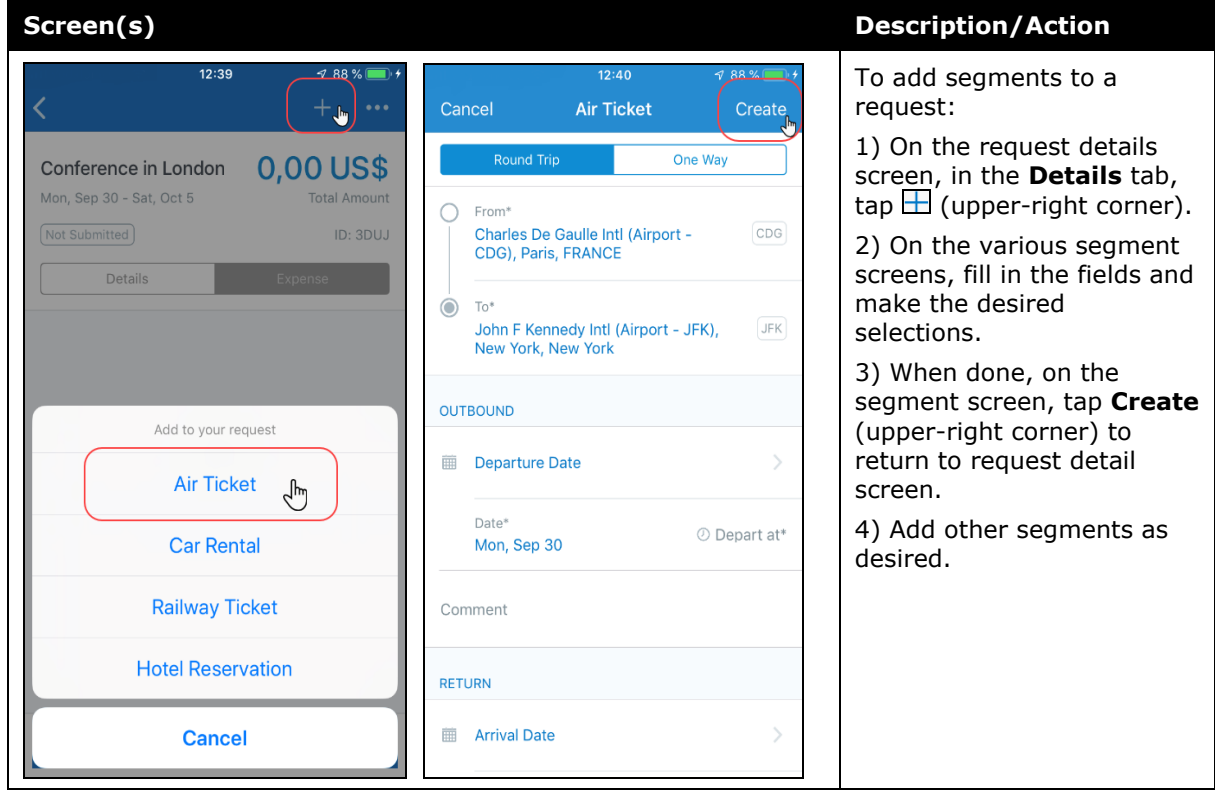

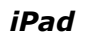

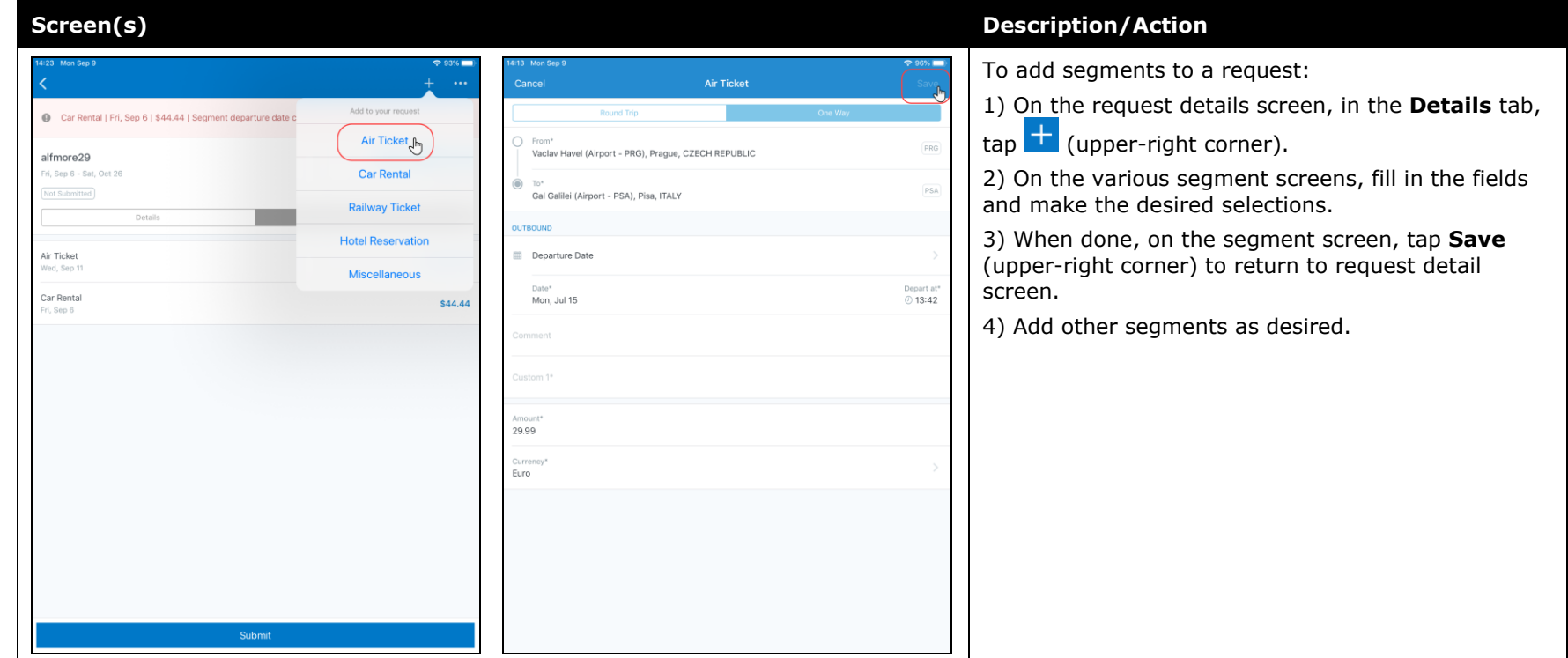

## *Android*

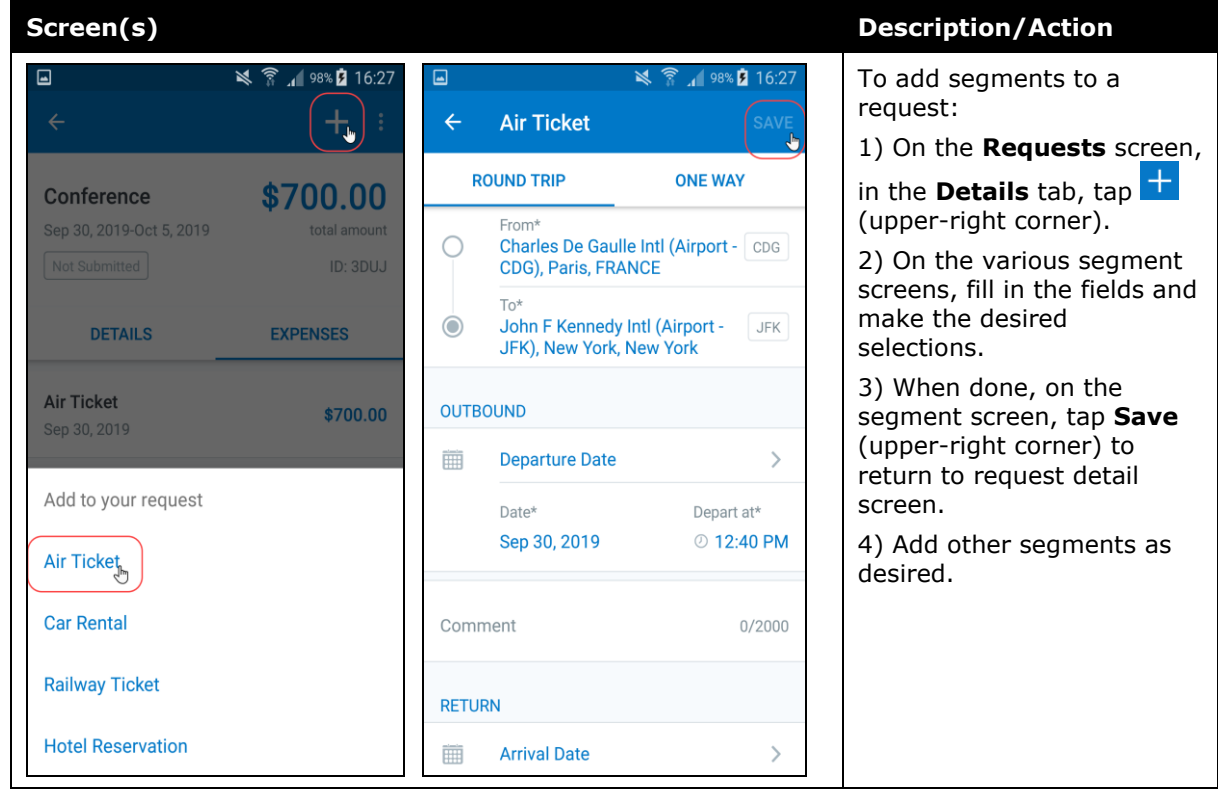

# **Submit a Request**

#### *iPhone*

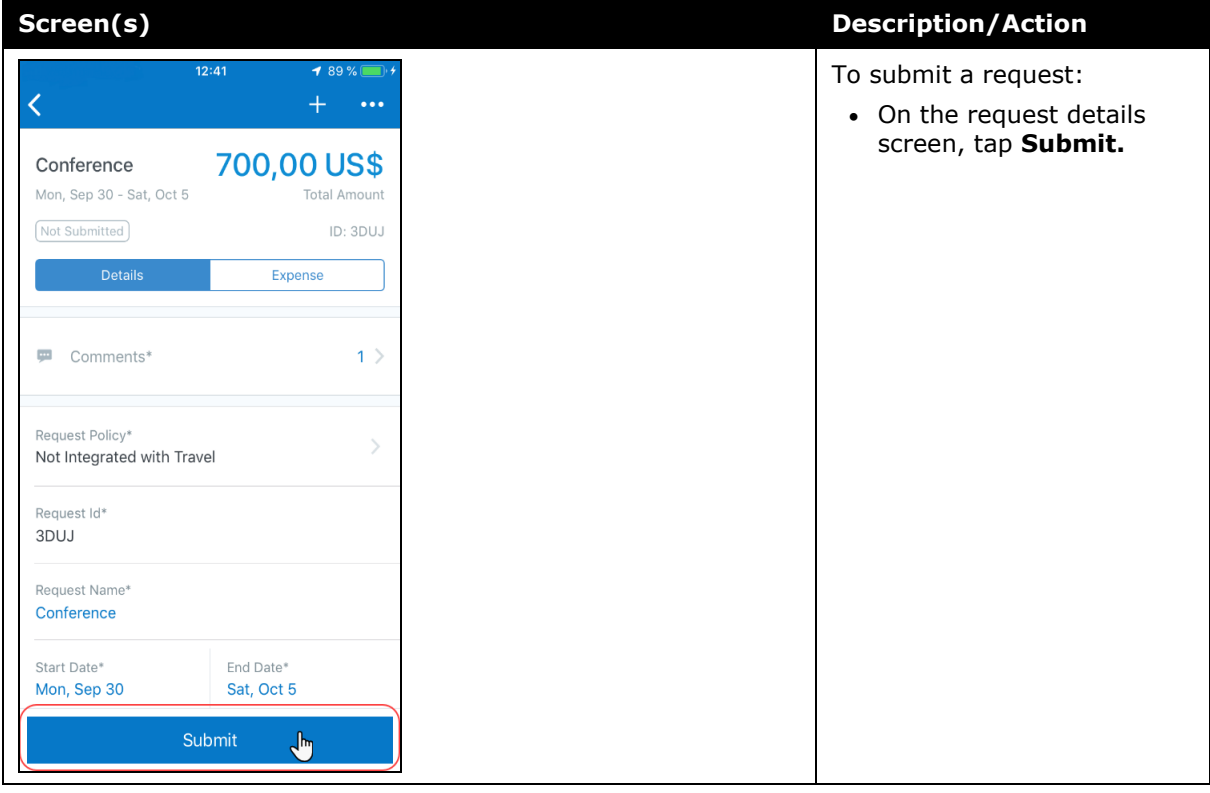

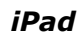

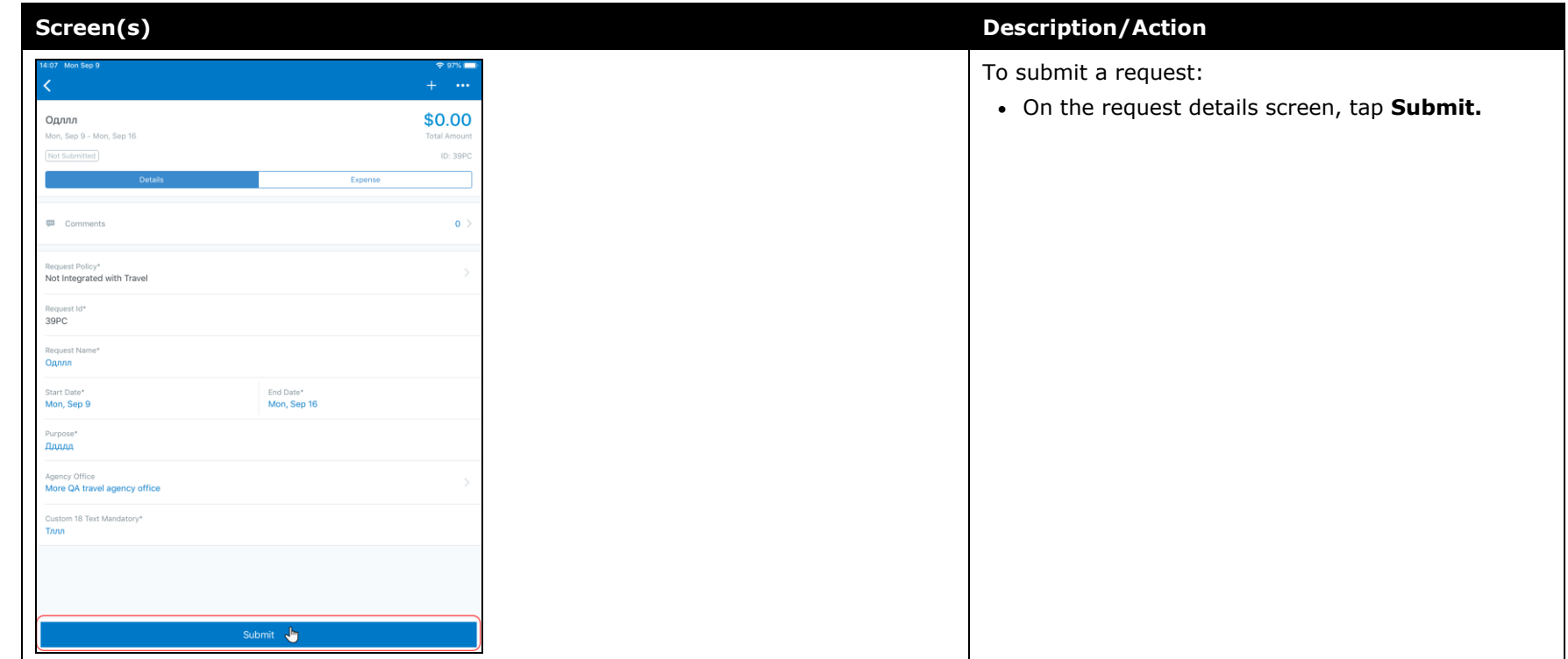

### *Android*

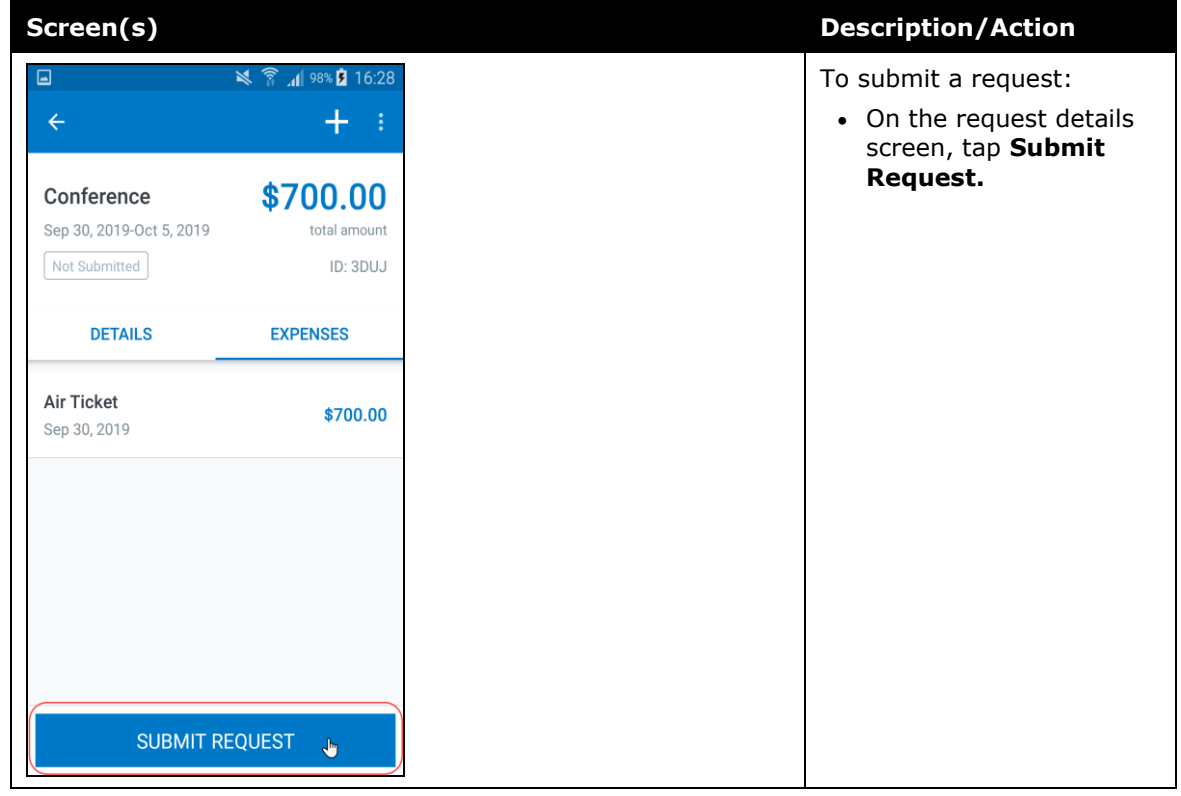

# **\*\*Ongoing\*\* Android / iPhone / iPad – SAP Concur Mobile App Deprecation Policy**

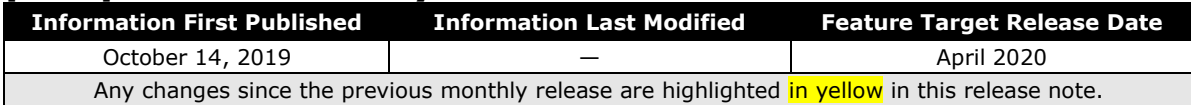

## **Overview**

With this release, SAP Concur is proud to introduce the new deprecation policy for the mobile app. With this new policy, SAP Concur is no longer managing the requirements of the older versions of the mobile app, which allows resources to focus on current mobile features and enhancements. It also defines the process of marking attributes or features that should be inaccessible to users.

When the current mobile app version on a user's device is older than the two latest versions, SAP Concur notifies them - through a Message Center message and push notifications – that they are no longer using a supported version of the app.

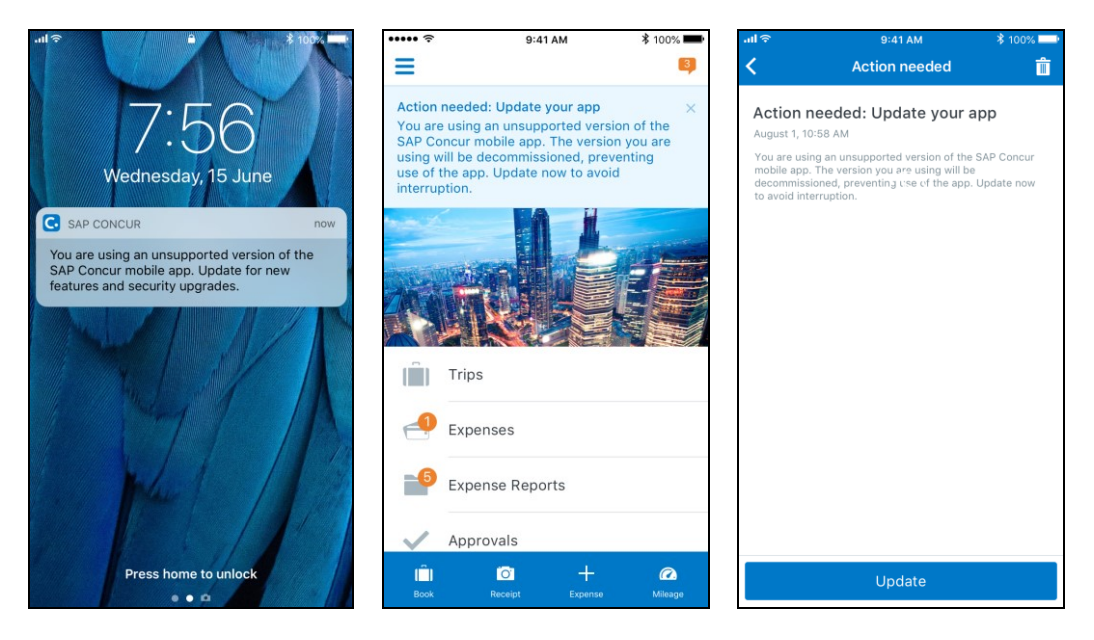

When the current mobile version of the app is older than the last 7 versions, users see an upgrade notice on the login page and are no longer able to access the SAP Concur mobile app on their mobile device. Targeted for April 2020 (9.79), users with versions older than 9.73 lose access to the SAP Concur mobile app.

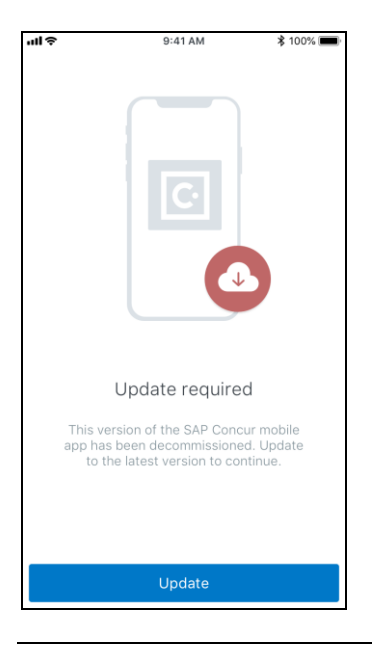

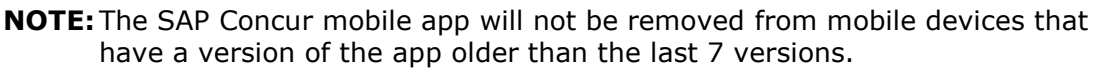

For more information about the retention policy review this **FAQ**.

Additional information about this policy will be provided in future release notes.

### **BUSINESS PURPOSE / CUSTOMER BENEFIT**

This policy encourages users to use the most recent version of the mobile app with current features available on the app. It also provides users with more stable versions of the app that are better maintained.

## *Configuration / Feature Activation*

The change is automatically enabled. There are no additional configuration or activation steps.

## **\*\*Planned Changes\*\* Android / iPhone / iPad – Redesign of the Sign In Page**

## **Overview**

Targeted for the first quarter of 2020, the Mobile **Sign In** page will be redesigned and improved. The enhancements will improve the user experience, improve security, and simplify configuration. It will also assist customers who use more than one Identity Provider (like OKTA or Azure) for Single Sign-On (SSO).

There will be additional changes, which will be described in future release notes.

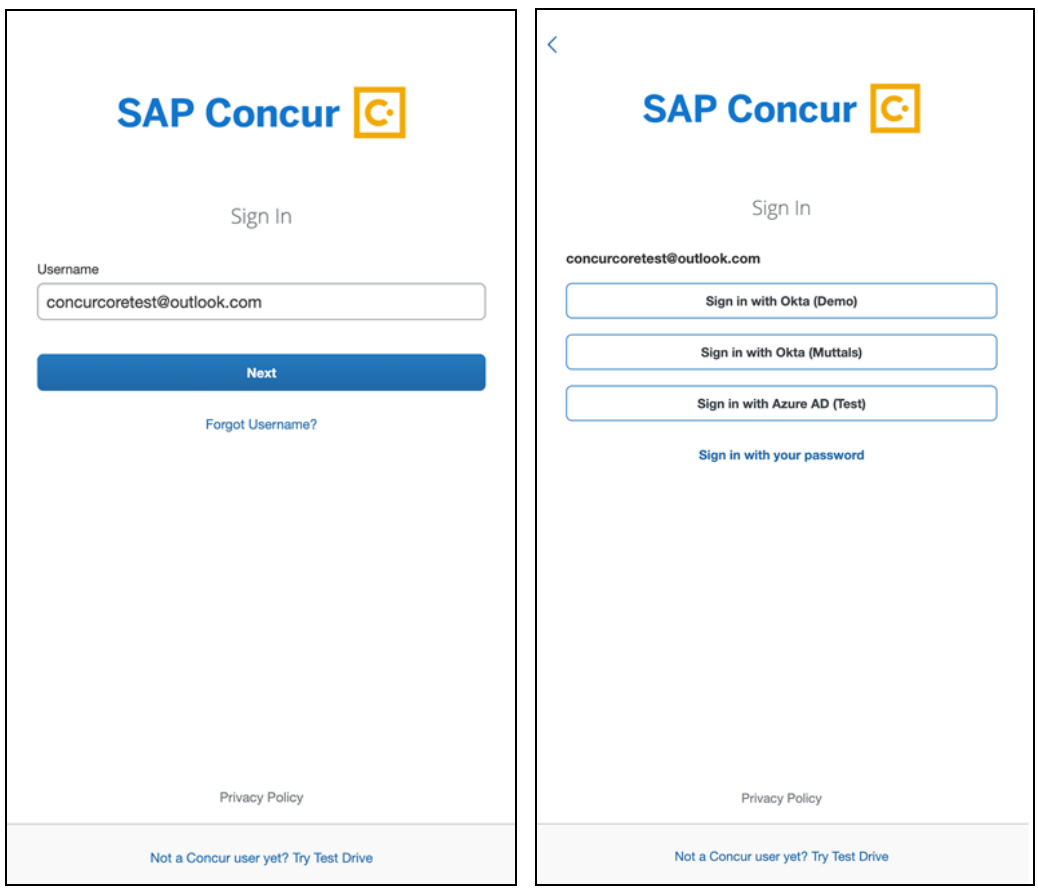

# **© 2019 SAP SE or an SAP affiliate company. All rights reserved.**

No part of this publication may be reproduced or transmitted in any form or for any purpose without the express permission of SAP SE or an SAP affiliate company.

SAP and other SAP products and services mentioned herein as well as their respective logos are trademarks or registered trademarks of SAP SE (or an SAP affiliate company) in Germany and other countries. Please see http://global12.sap.com/corporateen/legal/copyright/index.epx for additional trademark information and notices.

Some software products marketed by SAP SE and its distributors contain proprietary software components of other software vendors.

National product specifications may vary.

These materials are provided by SAP SE or an SAP affiliate company for informational purposes only, without representation or warranty of any kind, and SAP SE or its affiliated companies shall not be liable for errors or omissions with respect to the materials. The only warranties for SAP SE or SAP affiliate company products and services are those that are set forth in the express warranty statements accompanying such products and services, if any. Nothing herein should be construed as constituting an additional warranty.

In particular, SAP SE or its affiliated companies have no obligation to pursue any course of business outlined in this document or any related presentation, or to develop or release any functionality mentioned therein. This document, or any related presentation, and SAP SE's or its affiliated companies' strategy and possible future developments, products, and/or platform directions and functionality are all subject to change and may be changed by SAP SE or its affiliated companies at any time for any reason without notice. The information in this document is not a commitment, promise, or legal obligation to deliver any material, code, or functionality. All forwardlooking statements are subject to various risks and uncertainties that could cause actual results to differ materially from expectations. Readers are cautioned not to place undue reliance on these forward-looking statements, which speak only as of their dates, and they should not be relied upon in making purchasing decisions.

# **SAP Concur Release Notes SAP Concur's mobile app Month Audience** Version 9.72 - Associated web release: August 2019 Update #3: Friday, November 14, 2:30 PM PT *Client –* **FINAL**

# **Contents**

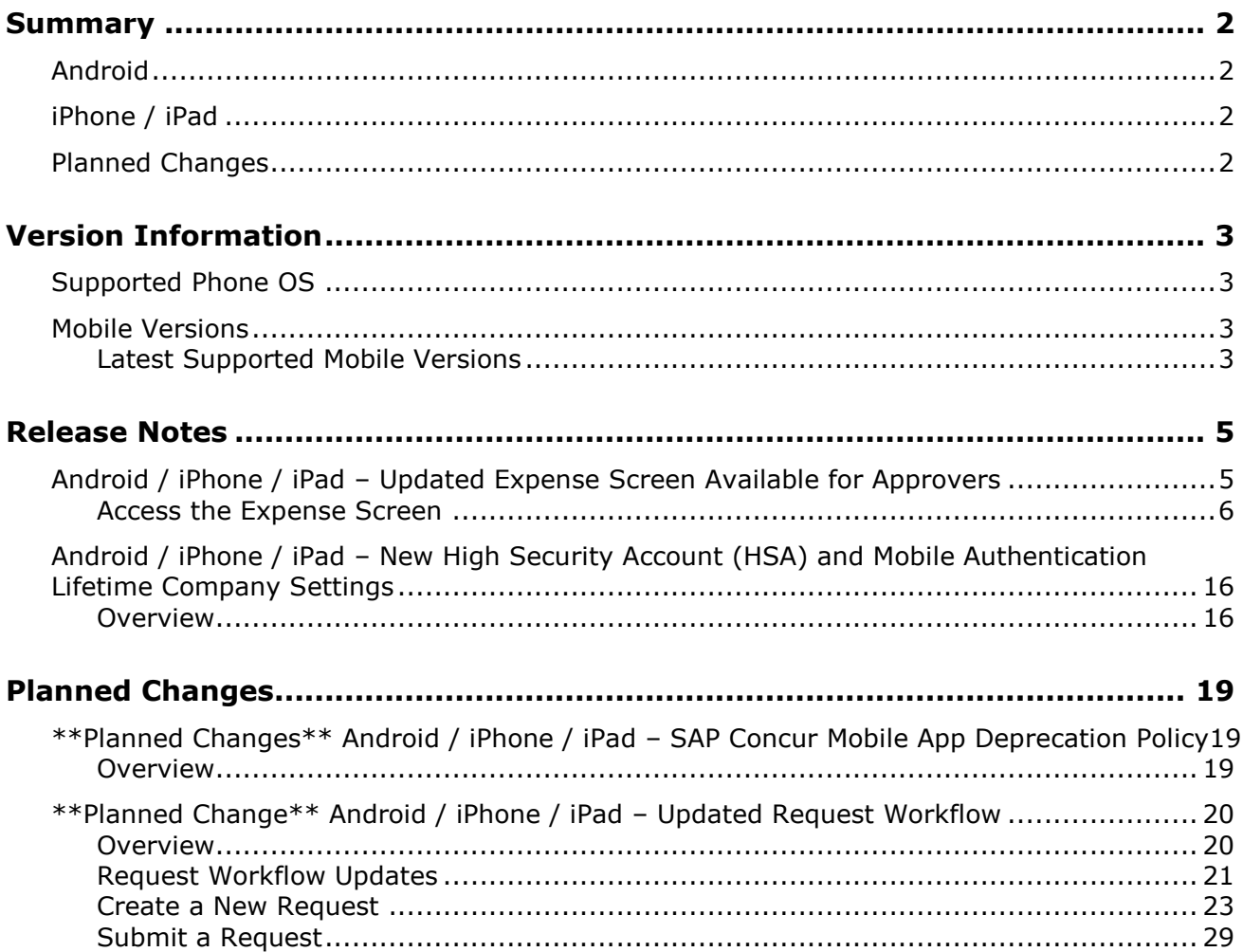

# **Legal Disclaimer**

The information in this presentation is confidential and proprietary to SAP SE or an SAP affiliate company and may not be disclosed without the permission of SAP SE or the respective SAP affiliate company. This presentation is not subject to your license agreement or any other service or subscription agreement with SAP SE or its affiliated companies. SAP SE and its affiliated companies have no obligation to pursue any course of business outlined in this document or any related presentation, or to develop or release any functionality mentioned therein. This document, or any related presentation and SAP SE or an SAP affiliate company's strategy and possible future developments, products and or platforms directions and functionality are all subject to change and may be changed by SAP SE and its affiliated companies at any time for any reason without notice. The information in this document is not a commitment, promise or legal obligation to deliver any material, code or functionality. This document is provided without a warranty of any kind, either express or implied, including but not limited to, the implied warranties of merchantability, fitness for a particular purpose, or non-infringement. This document is for informational purposes and may not be incorporated into a contract. SAP SE and its affiliated companies assume no responsibility for errors or omissions in this document, except if such damages were caused by SAP SE or an SAP affiliate company's willful misconduct or gross negligence.

All forward-looking statements are subject to various risks and uncertainties that could cause actual results to differ materially from expectations. Readers are cautioned not to place undue reliance on these forward-looking statements, which speak only as of their dates, and they should not be relied upon in making purchasing decisions.

# <span id="page-300-1"></span><span id="page-300-0"></span>**Summary**

# **Android**

- Android / iPhone / iPad Updated Expense Screen Available for Approvers
- Android / iPhone / iPad New High Security Account (HSA) and Mobile Authentication Lifetime Company Settings
- Minor issue fixes

# <span id="page-300-2"></span>**iPhone / iPad**

- Android / iPhone / iPad Updated Expense Screen Available for Approvers
- Android / iPhone / iPad New High Security Account (HSA) and Mobile Authentication Lifetime Company Settings
- Minor issue fixes

# <span id="page-300-3"></span>**Planned Changes**

- \*\*Planned Change\*\* Android / iPhone / iPad SAP Concur Mobile App Deprecation Policy
- \*\*Planned Change\*\* Android / iPhone / iPad Updated Request Workflow

# <span id="page-301-1"></span><span id="page-301-0"></span>**Supported Phone OS**

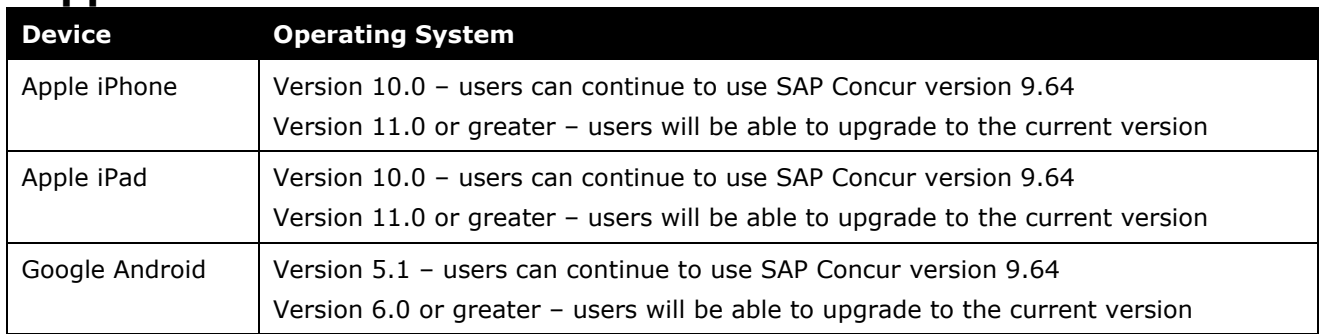

# <span id="page-301-2"></span>**Mobile Versions**

**NOTE:**Applicable for 9.72 and newer: If the current mobile app on your mobile device is older than the two latest versions, you will be notified - through a Message Center message and push notifications – that you should update the app to the latest version.

## <span id="page-301-3"></span>**Latest Supported Mobile Versions**

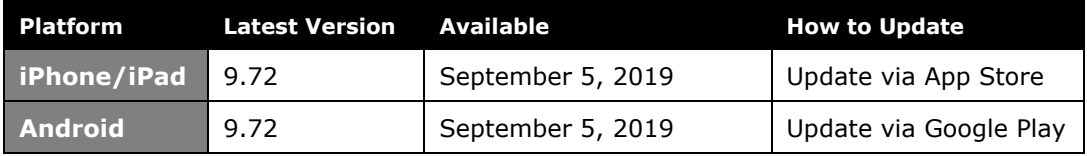

## *Locate Version Information on the iPhone*

To check the version number on the iPhone:

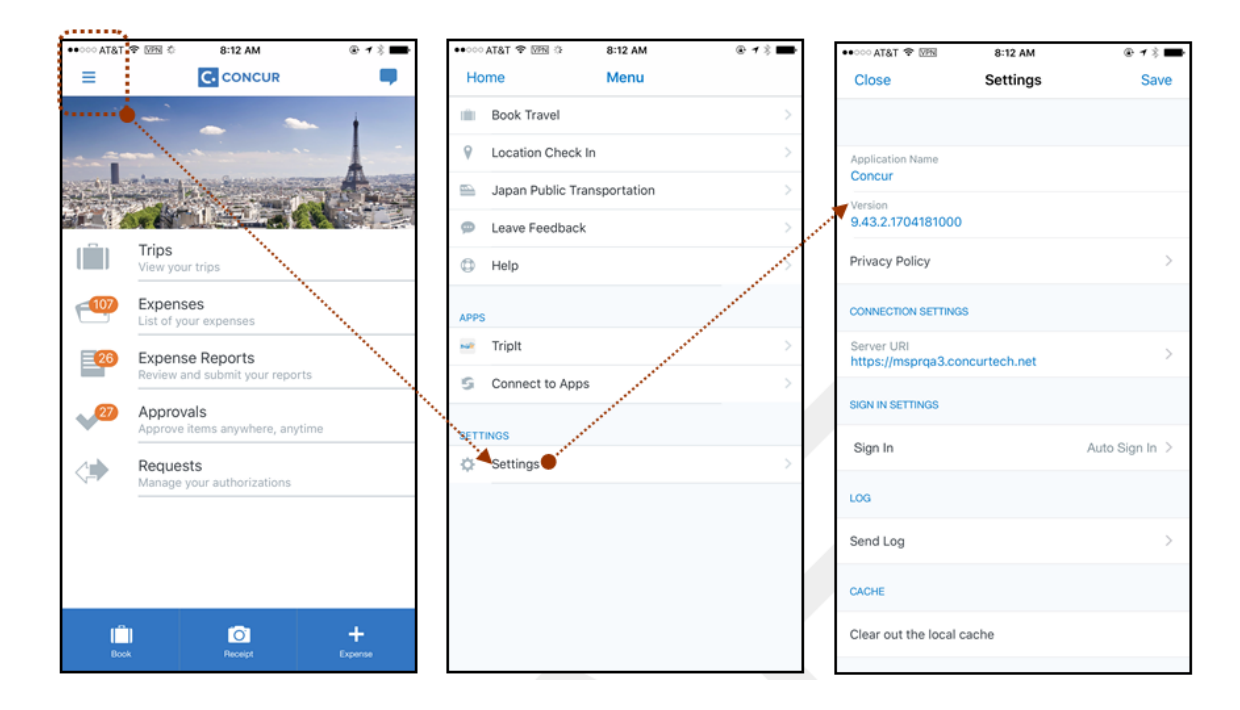

## *Locate Version Information on the Android*

To check the version number on the Android:

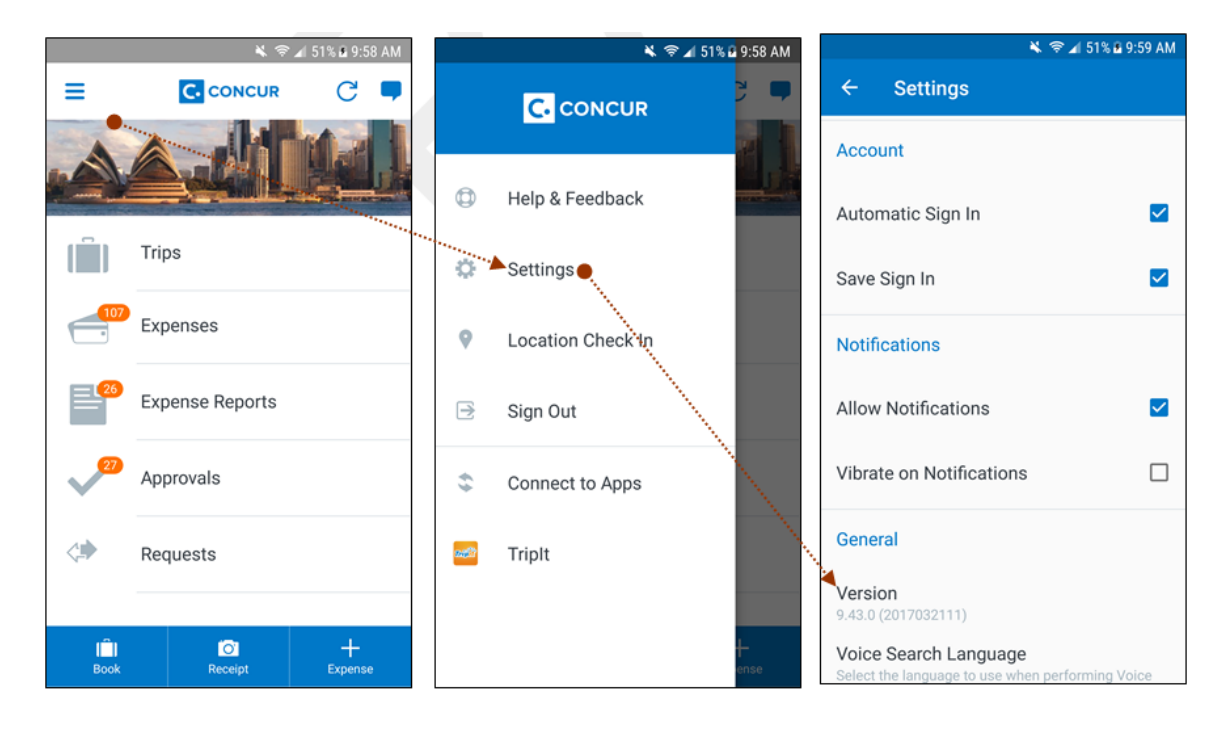

# <span id="page-303-2"></span><span id="page-303-1"></span><span id="page-303-0"></span>**Release Notes**

## **Android / iPhone / iPad – Updated Expense Screen Available for Approvers**

With this release, the **Expense** screen - for approvers - has been updated in the SAP Concur mobile app.

Updates are listed below:

- The **Expense** screen has been redesigned to make it easier for approvers to access expense details.
- On the **Expense** screen, approvers can now view a preview of an attached receipt at the top of the screen.

**NOTE:**A receipt will need to be attached to the expense, before you can see the receipt preview at the top of the screen.

- To allow approvers easier access to amount details (such as transaction amount, posted amount, and exchange rate), the **Amount** field has been moved to the top of the expense details list.
- Navigation for the following intricate expense details have been added (below the **Amount** field) to the **Expense** screen:
	- Attendees
	- **+** Itemizations
	- Allocations
	- ◆ Mileage Route for Mileage expenses
	- **Travel Allowance expense adjustments**

**NOTE:** Intricate expense details (for example, attendees, itemizations, allocations, etc.) will need to be added to the expense, before these options will appear on the **Expense** screen.

## **Access the Expense Screen**

#### *Android*

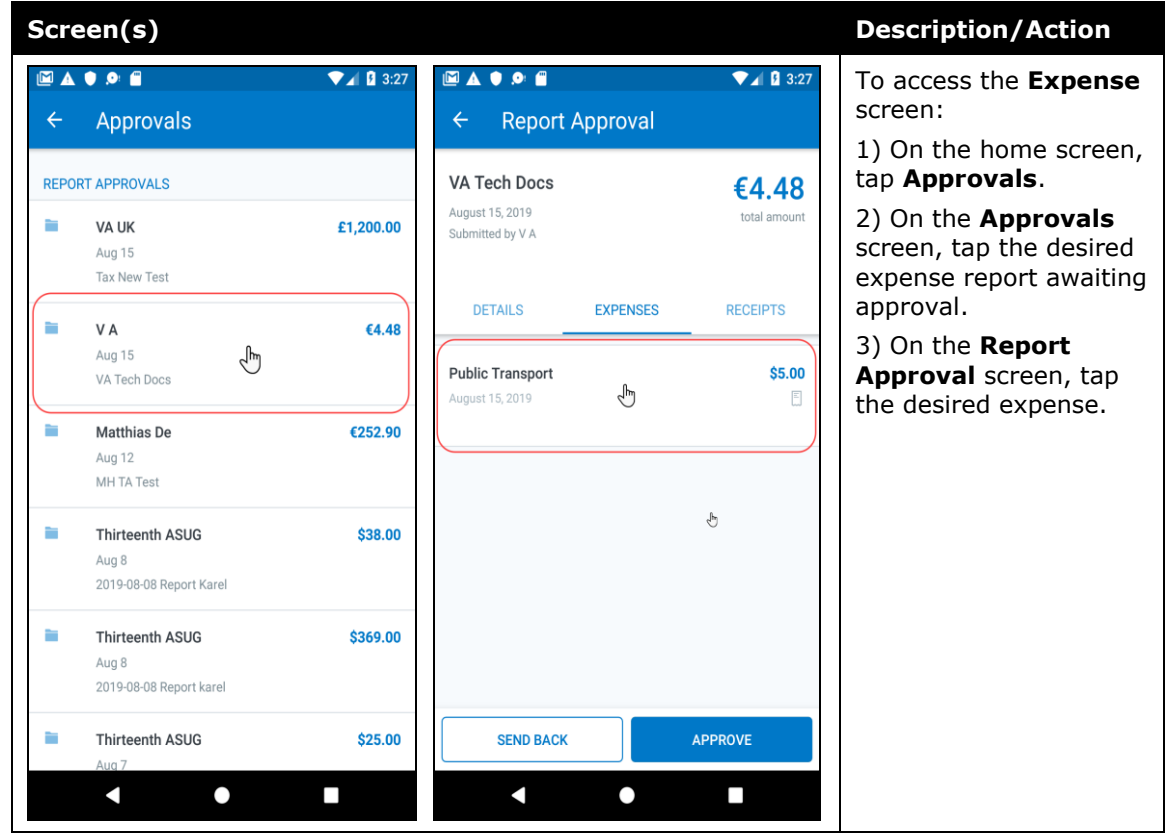

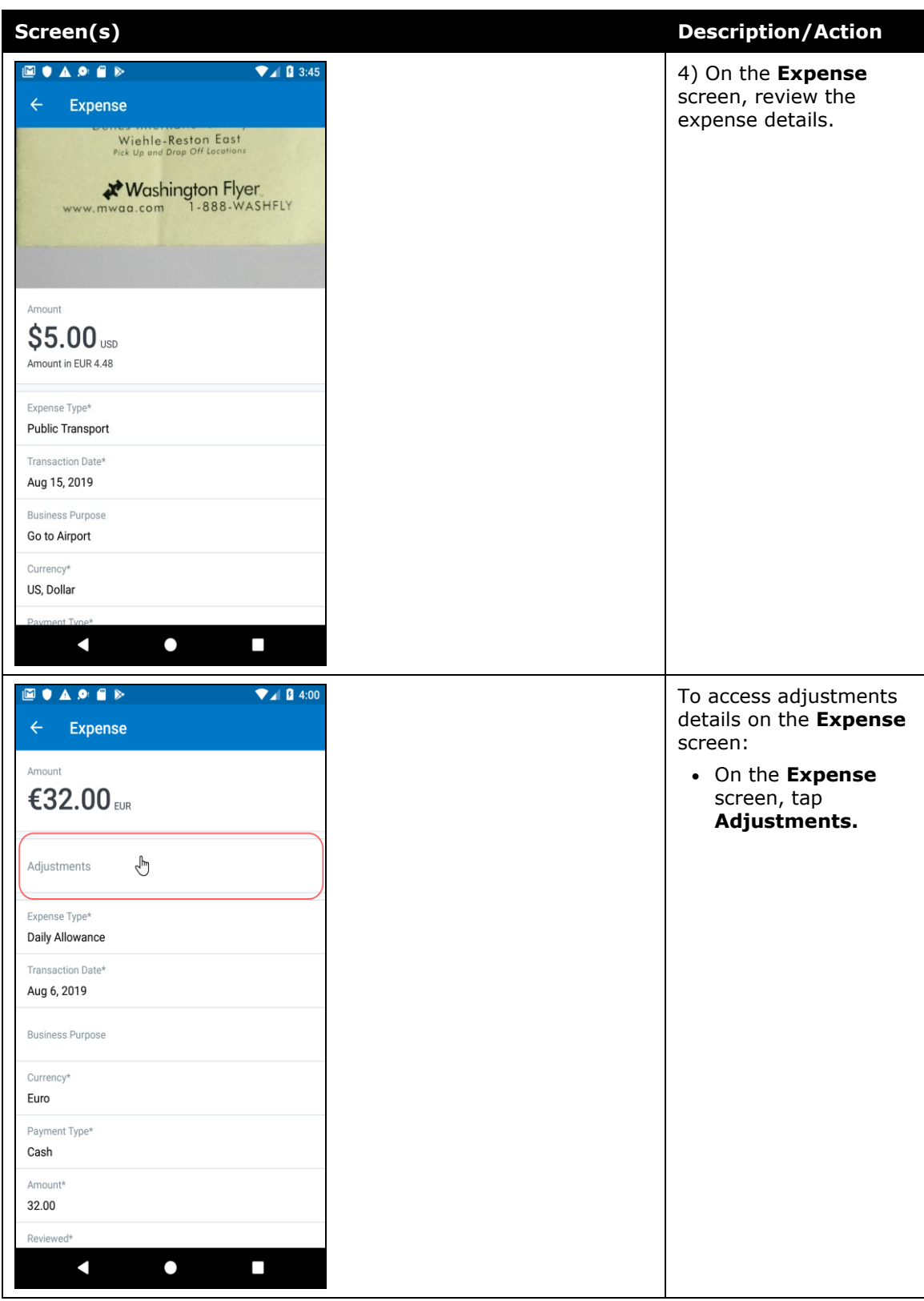

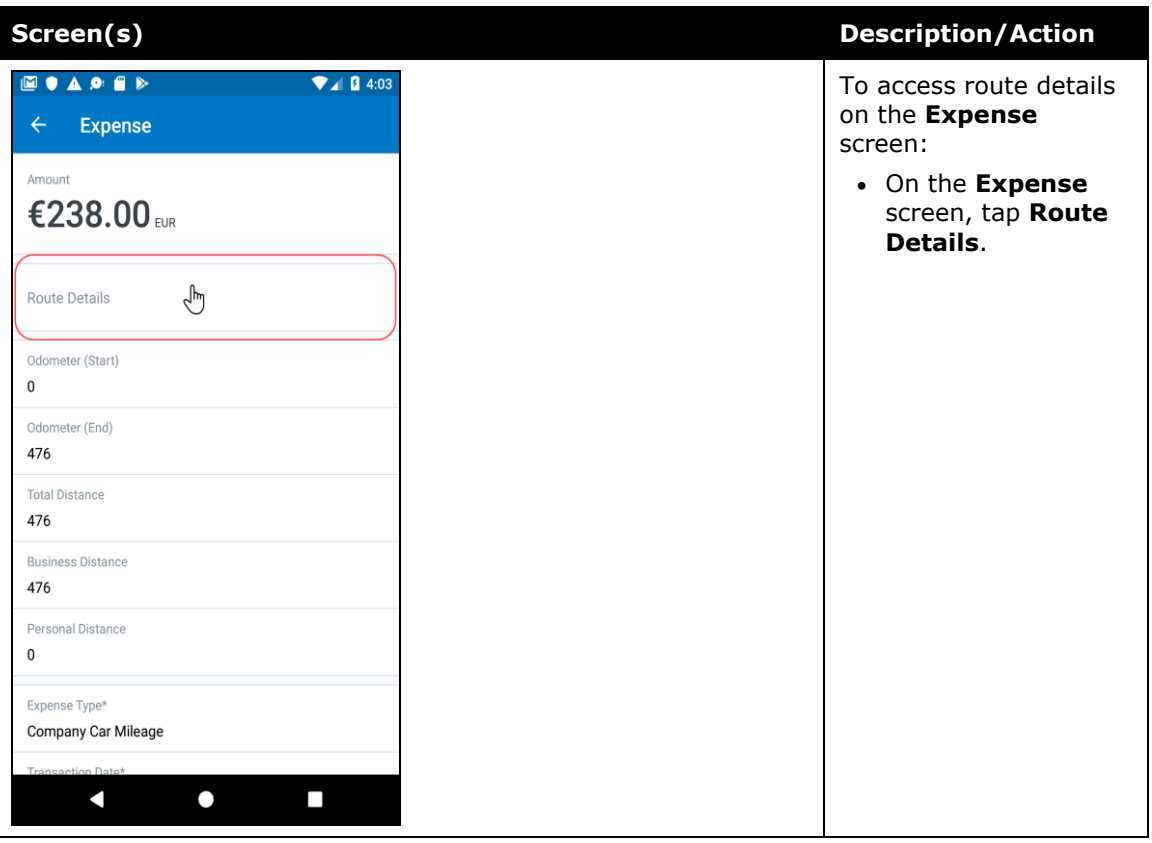

#### *iPhone*

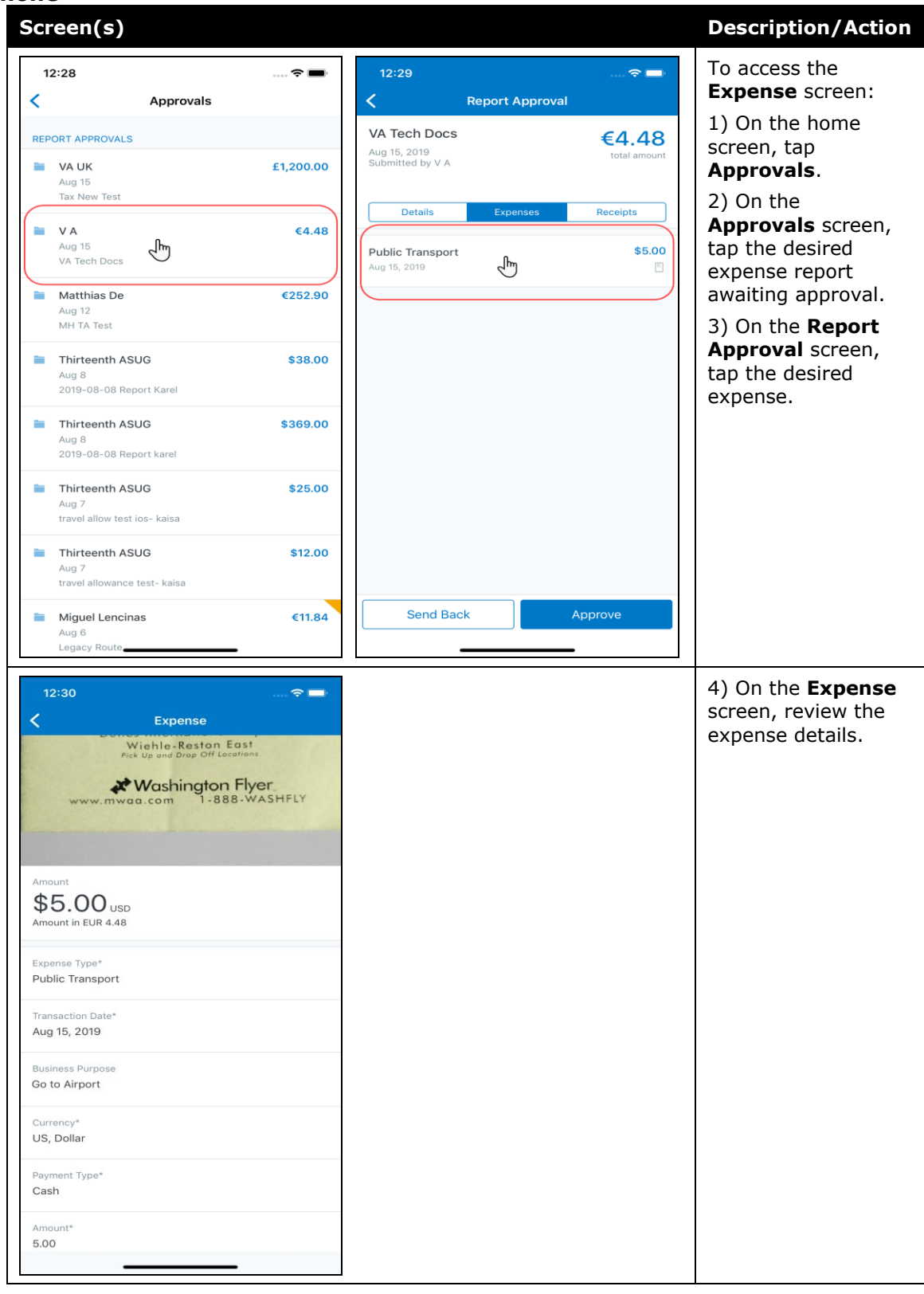

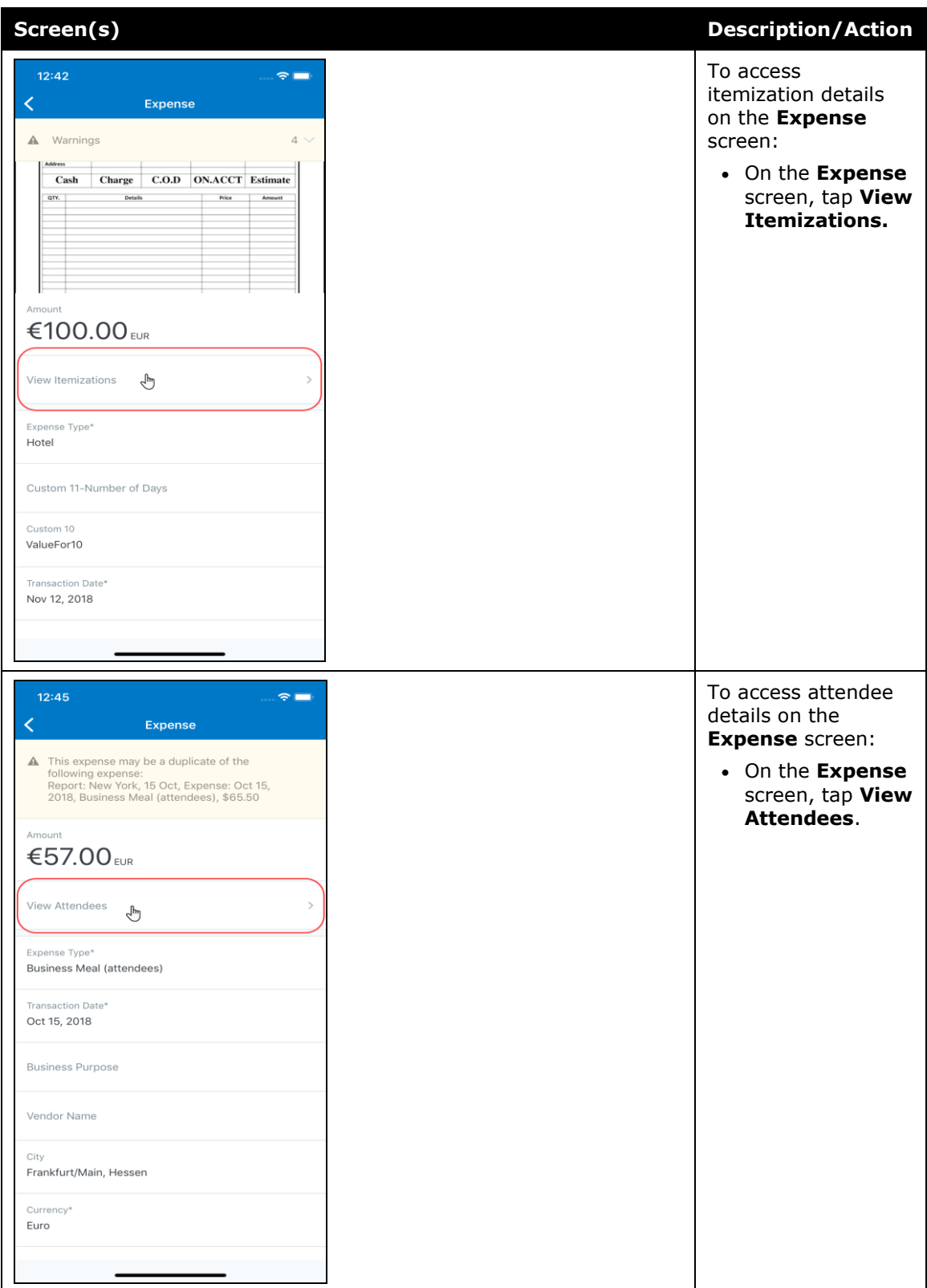

#### *iPad*

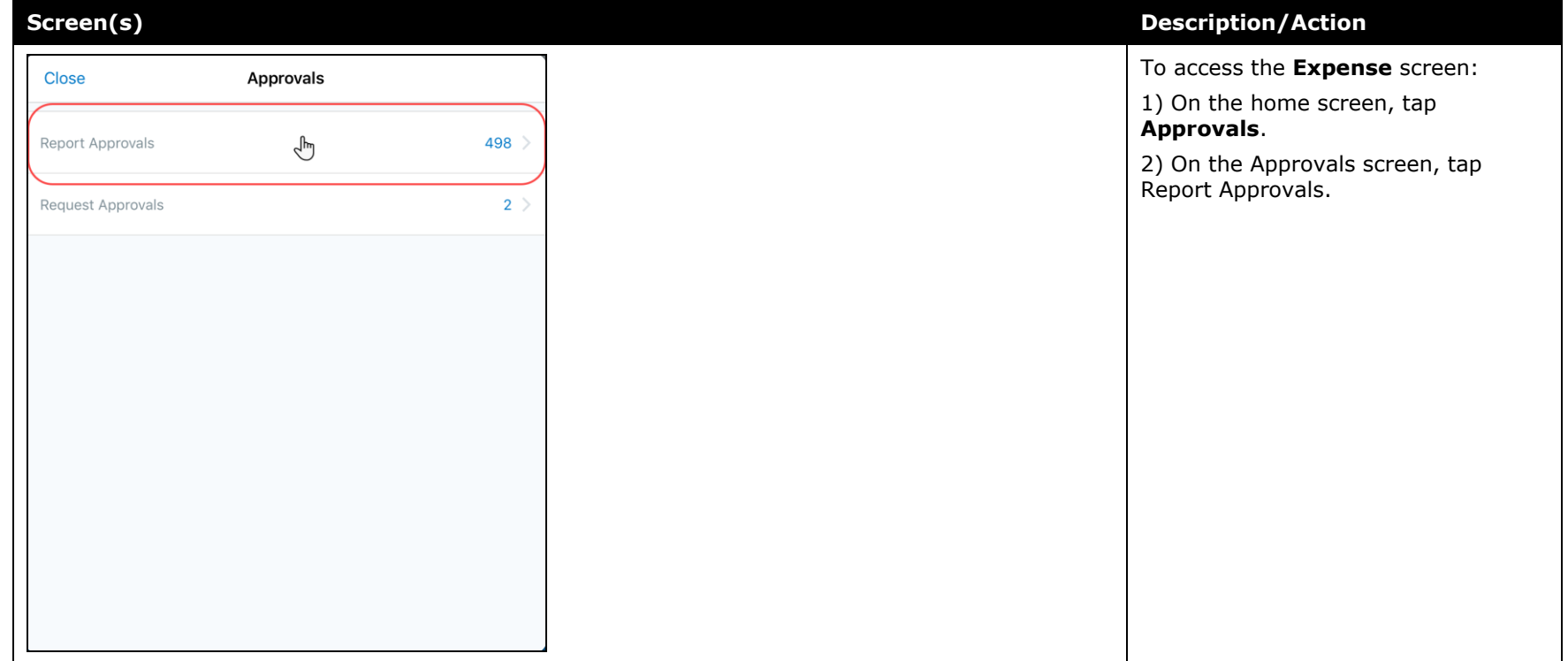

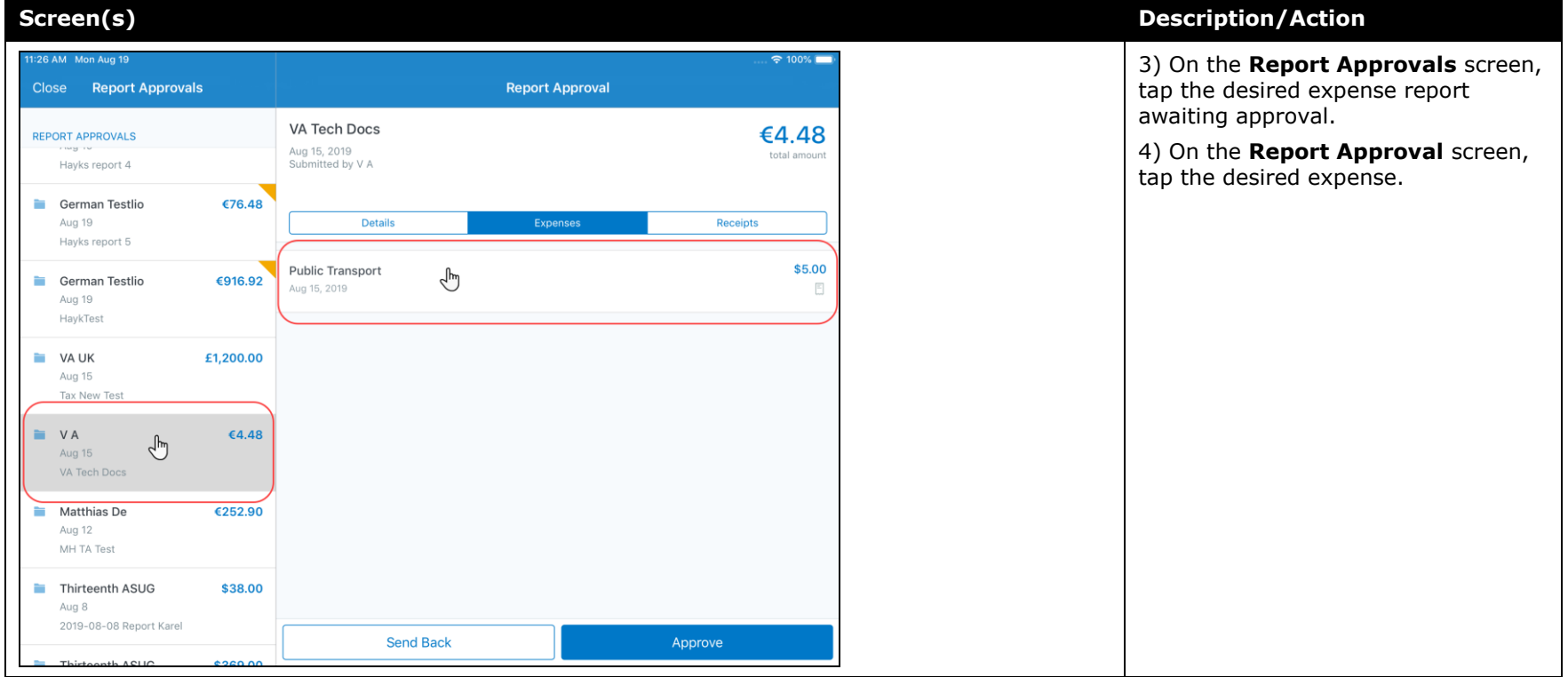

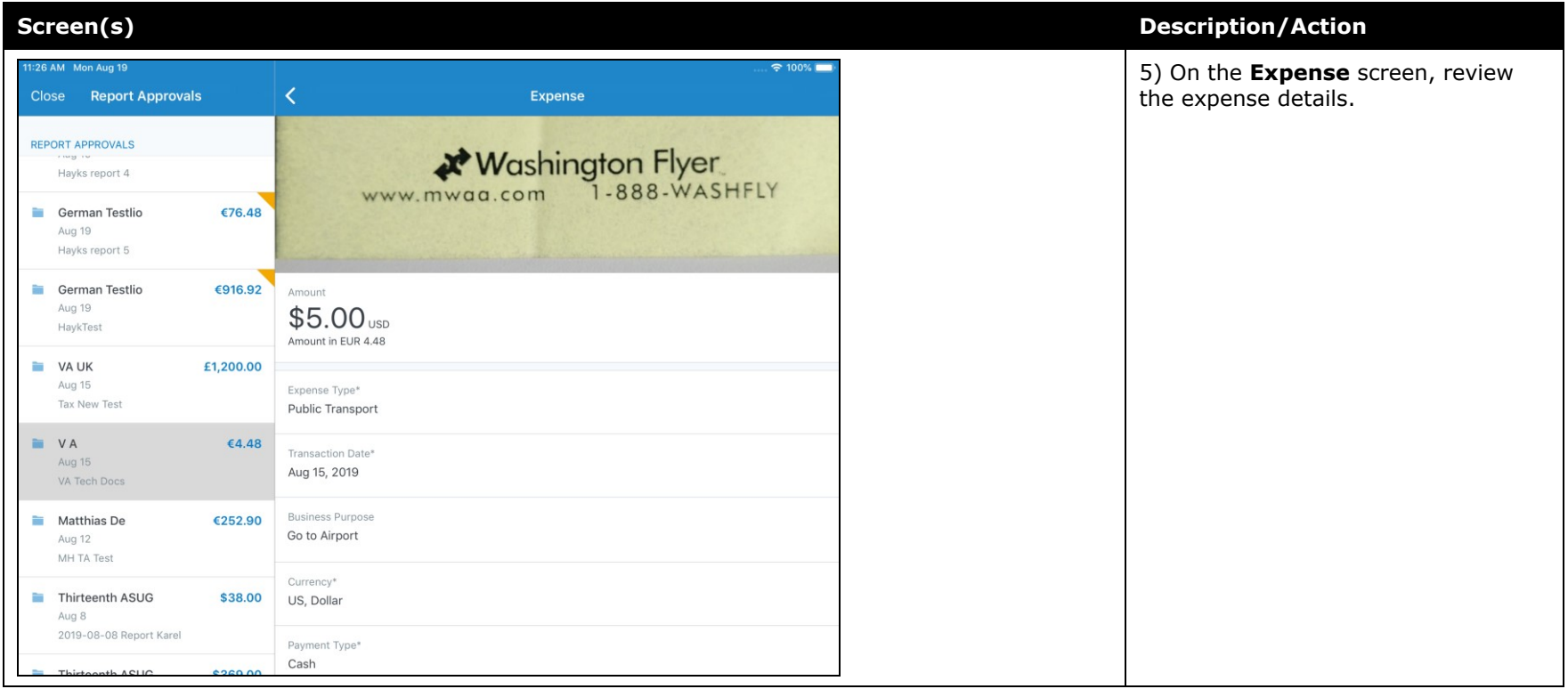

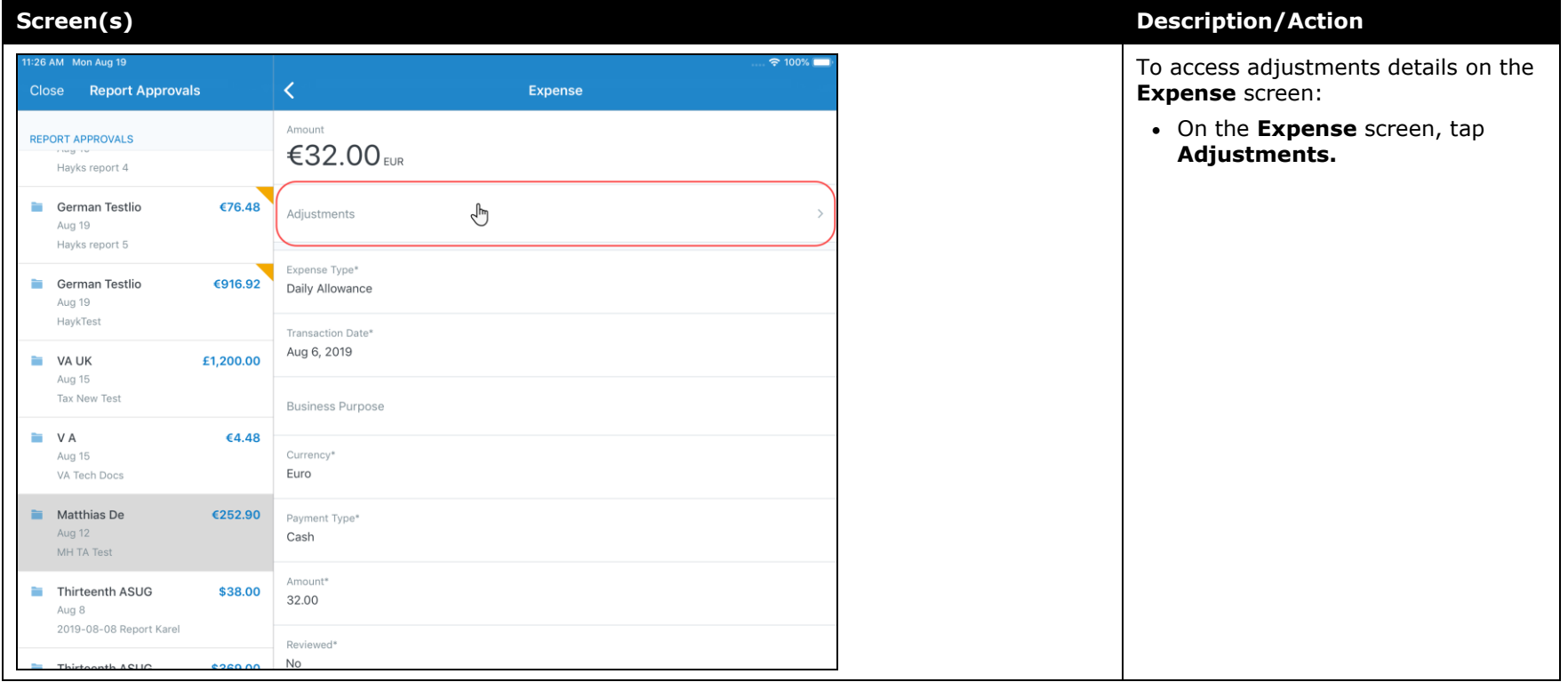

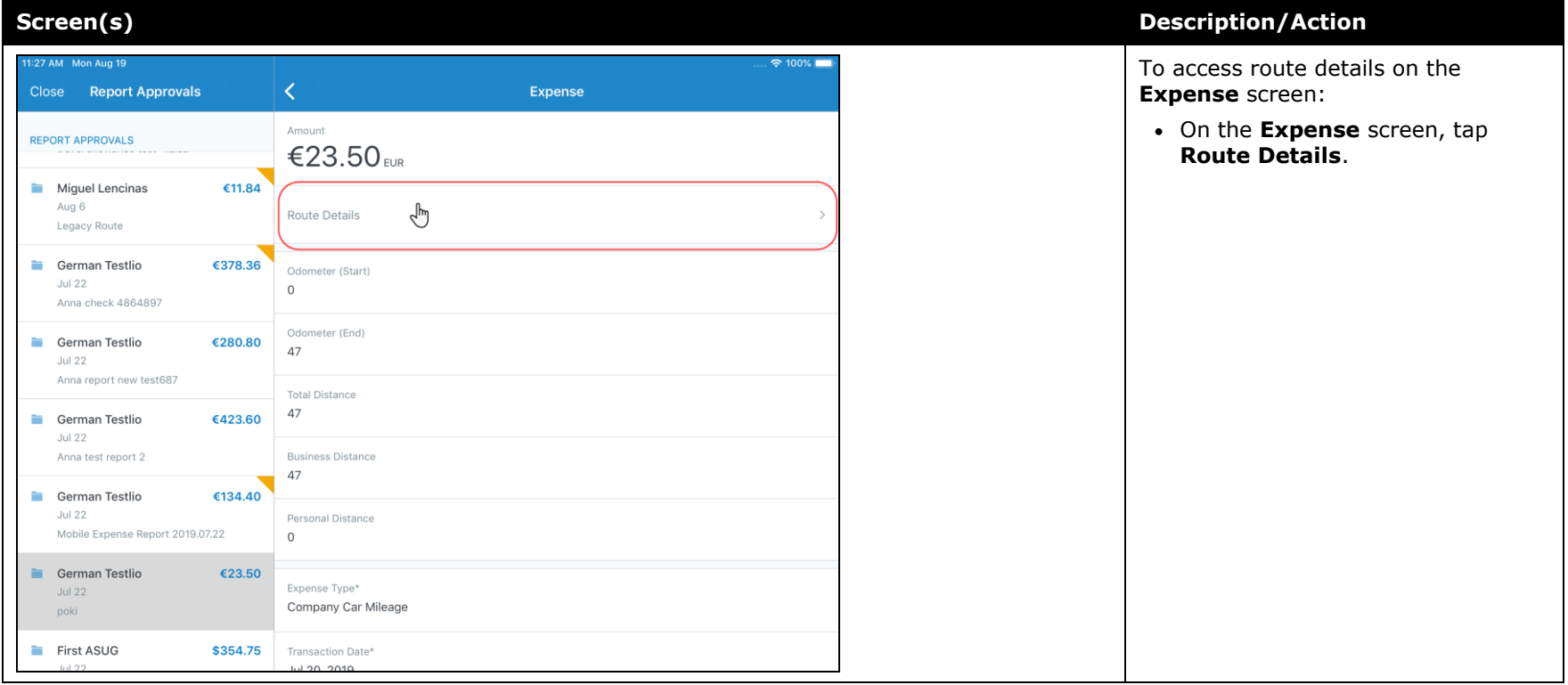

## <span id="page-314-0"></span>**Android / iPhone / iPad – New High Security Account (HSA) and Mobile Authentication Lifetime Company Settings**

## <span id="page-314-1"></span>**Overview**

With this release, admins now have access to the new **High Security Account (HSA)** and **Mobile Authentication Lifetime** settings on the **Company Settings** page within the web version of SAP Concur.

## *High Security Account (HSA)*

For customers with significant security requirements, this new setting provides the option to prevent the encryption key to be stored on the user's mobile device. Because of this, users will be required to create an additional application password that will decrypt their data in memory.

This passcode will need to be entered with every cold start of the mobile app. A cold start refers to an app's starting from scratch. For example, a cold start can happen when a user launches the mobile app  $-$  for the first time  $-$  since re-starting their mobile device.

To add an additional password, the user must create it when they first set up the SAP Concur mobile app on their mobile device. If their company has the **High Security Account (HSA)** setting turned on, the user will be asked – during the initial setup of the app - to add an additional password, which they will need to enter with every cold start of the mobile app.

## *Mobile Authentication Lifetime*

This new setting/module property allows admins to set timeouts - anywhere from 15 minutes (900 seconds) to 120 days (172799 minutes) – to a user's account. When the user's account times out they will need to re-authenticate their account.

If the user needs to re-authenticate their account, they can do this - the usual way by entering the combination of credentials that are required by their company to sign into the mobile app.

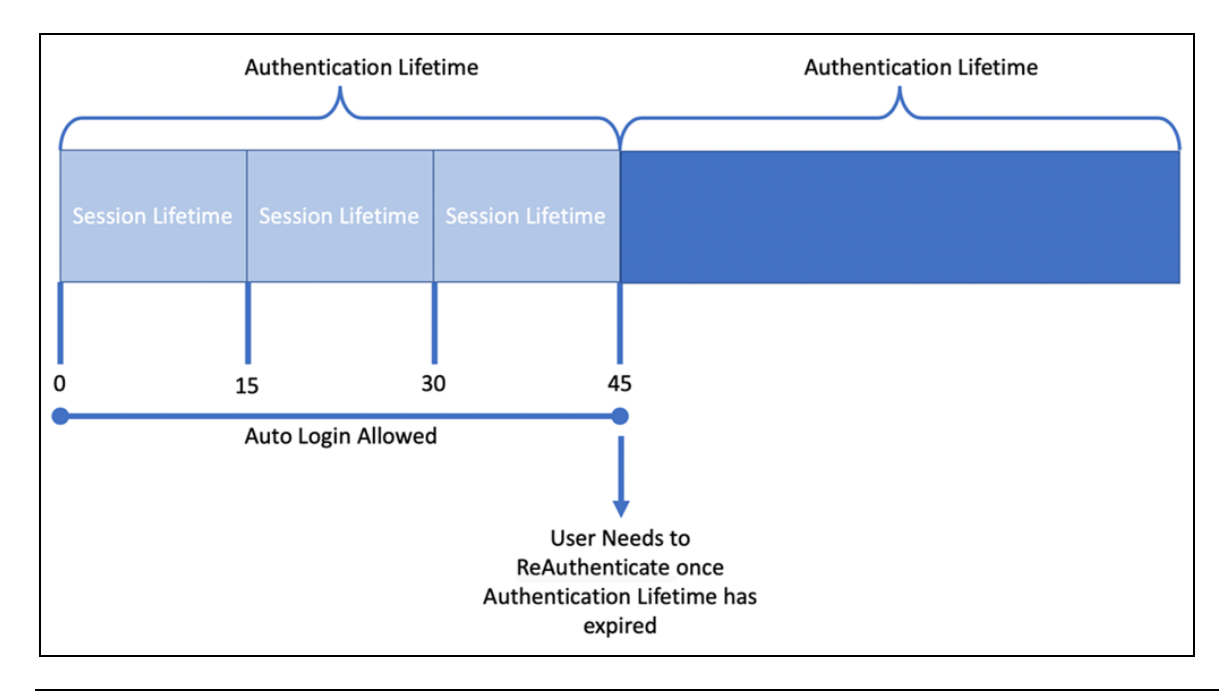

**NOTE:**Session Lifetime is for all users and is the time that a user is allowed to stay connected. Once the Session Lifetime expires, a user can no longer use autologin to authenticate back into the connected session. The maxed timeout for Session Lifetime is 2 hours. Authentication Lifetime determines how long the user can auto-login after the session expires. Authentication Lifetime is always longer than Session Lifetime.

## **BUSINESS PURPOSE / CUSTOMER BENEFIT**

This setting/module property allows for more security for SAP Concur mobile app user authentication.

## *What the Administrator Sees*

- *To access the Company Settings screen:*
	- 1. On the home screen, click **Administration > Company > Company Admin > Company Settings.**

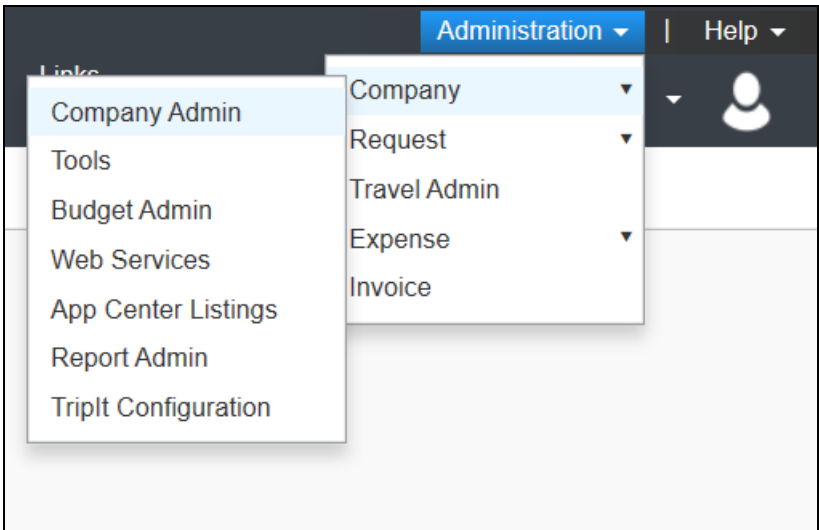

The screen **Company Settings** screen appears.

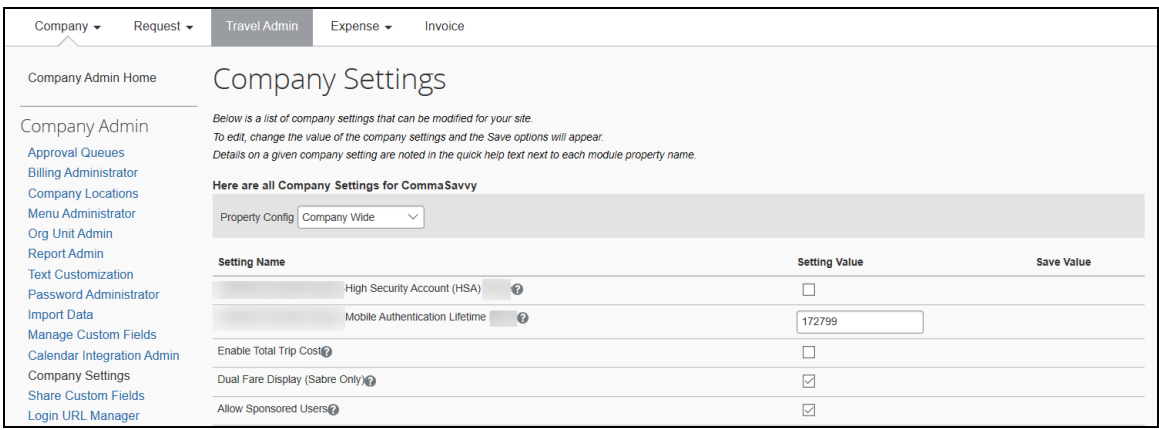

## *Configuration / Feature Activation*

The change is automatically available. There are no additional configuration or activation steps.

# <span id="page-317-1"></span><span id="page-317-0"></span>**\*\*Planned Changes\*\* Android / iPhone / iPad – SAP Concur Mobile App Deprecation Policy**

## <span id="page-317-2"></span>**Overview**

SAP Concur will introduce a new deprecation policy for the mobile app. With this new deprecation policy, SAP Concur will no longer manage the requirements of the older versions of the mobile app, which allows resources to focus on current mobile features and enhancements. It also defines the process of marking attributes or features that should be inaccessible to users.

When the current mobile app version on a user's device is older than the two latest versions, SAP Concur will notify them - through a Message Center message and push notifications – that they are no longer using a supported version of the app. These messages are targeted to be sent out to users starting with the October (9.74) mobile app release.

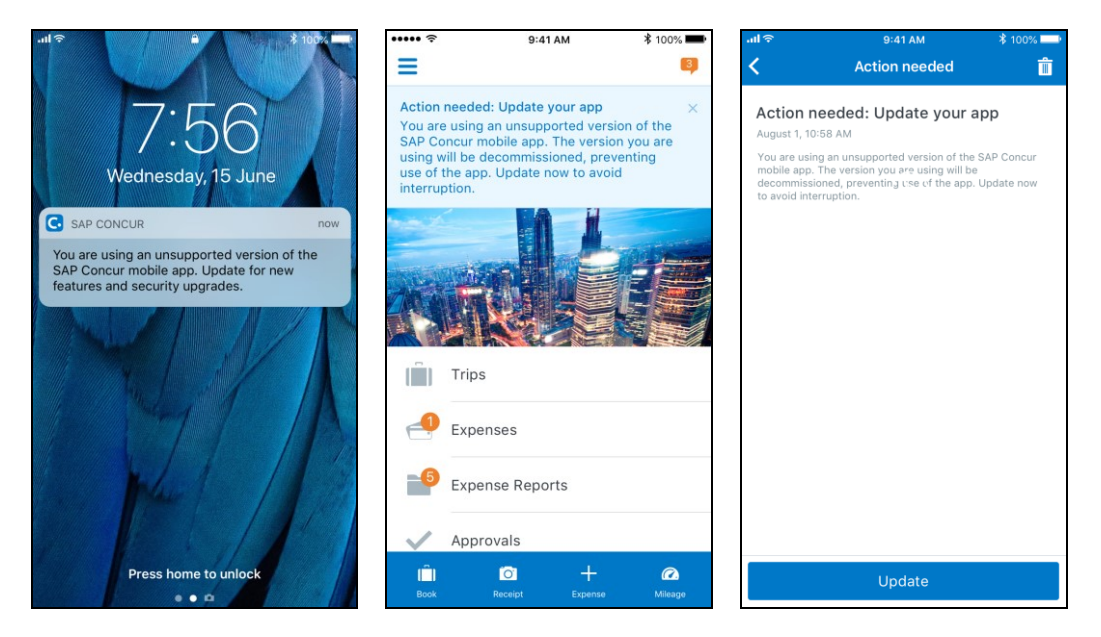

When the current mobile version of the app is older than the last 7 versions, users will see an upgrade notice on the login page and will no longer be able to access the SAP Concur mobile app on their mobile device. Targeted for April 2020 (9.79), users with versions older than 9.72 will lose access to the SAP Concur mobile app.

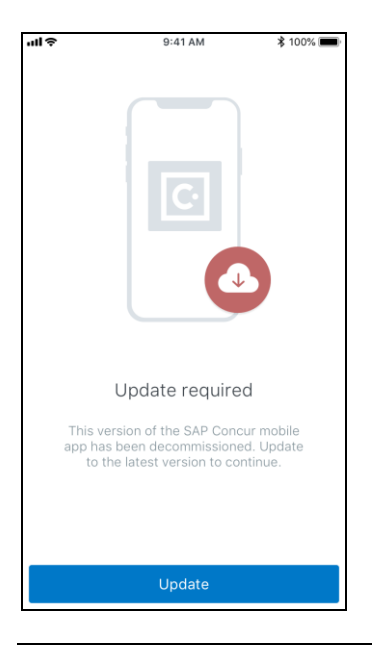

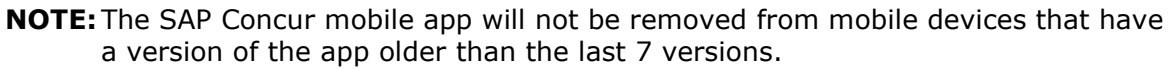

For more information about the retention policy review this [FAQ.](https://assets.concur.com/concurtraining/cte/en-us/FAQ_SAP_Concur_Mobile_App_Deprecation_Policy.pdf)

Additional information about this policy will be provided in future release notes.

### **BUSINESS PURPOSE / CUSTOMER BENEFIT**

This policy will encourage users to use the most recent version of the mobile app with current features available on the app. It also provides users with more stable versions of the app that are better maintained.

## *Configuration / Feature Activation*

The change is automatically enabled. There are no additional configuration or activation steps.

## <span id="page-318-0"></span>**\*\*Planned Change\*\* Android / iPhone / iPad – Updated Request Workflow**

## <span id="page-318-1"></span>**Overview**

Over the next two releases, SAP Concur mobile app users will have access to the newly redesigned Request workflow within the mobile app.

## *Schedule*

The updates will be available – to all SAP Concur mobile app users – as follows:

- **iOS (iPhone/iPad):** September release (9.73)
- **Android:** October release (9.74)

## <span id="page-319-0"></span>**Request Workflow Updates**

The updates include:

- The multiple policies per user feature is now available to SAP Concur mobile users whose company allows them to select from multiple policies.
- All fields including custom fields are now supported on the **New Request** screen and the **Details** tab on the request details screen.
- The **Requests** screen was enhanced to make it easier for the user to access request information. The new **Active** and **All** tabs were added, and their details include:
- In the new **Active** tab, you can access:
	- Sent back requests
	- Requests currently being processed by a Request Administrator
	- Requests currently awaiting TMC Agent processing
	- In the **Active** tab, you can also:
		- Create a new request
		- Modify a request
		- View all tabs
		- Edit attach, view, and print attached images
		- Add a comment on the header
		- Print a request
		- Submit a request
		- View unsubmitted and submitted requests.
- In the new **All** tab, users can access:
	- Unsubmitted requests
	- Sent back requests
	- Requests currently being processed by a Request Administrator
	- Requests currently awaiting TMC Agent processing
	- Requests processed by TMC Agents
	- Requests processed by a Request Administrator
	- In the **All** tab, users can also:
		- Create a new request
- <span id="page-320-0"></span>• Modify a request
- View all tabs
- Edit attach, view, and print attached images
- Add a comment on the header
- Print a request
- Submit a request
- View unsubmitted and submitted requests
- View approved and processed requests
- View red and yellow earmarked requests flagged for exceptions
- The request details screen was enhanced to make it easier for the user to access request information. The new **Details** and **Expense** tabs were added, and their details include:
	- On the top of the request details screen, easily review the following request details:
		- Total amount
		- Submission status
		- Request name
		- Requested dates
		- Request ID
	- In the new **Details** tab, you can:
		- View all fields
		- Fill in fields
		- Modify request details
		- Create segments
		- View segments
		- Modify segments
		- Delete segments
	- In the new **Expense** tab, you can:
		- View expense details
	- A new segments menu was added to the request details screen, which includes these segment options:
		- Air Ticket
		- Car Rental
		- Railway Ticket
		- Hotel Reservation

## **Create a New Request**

#### *iPhone*

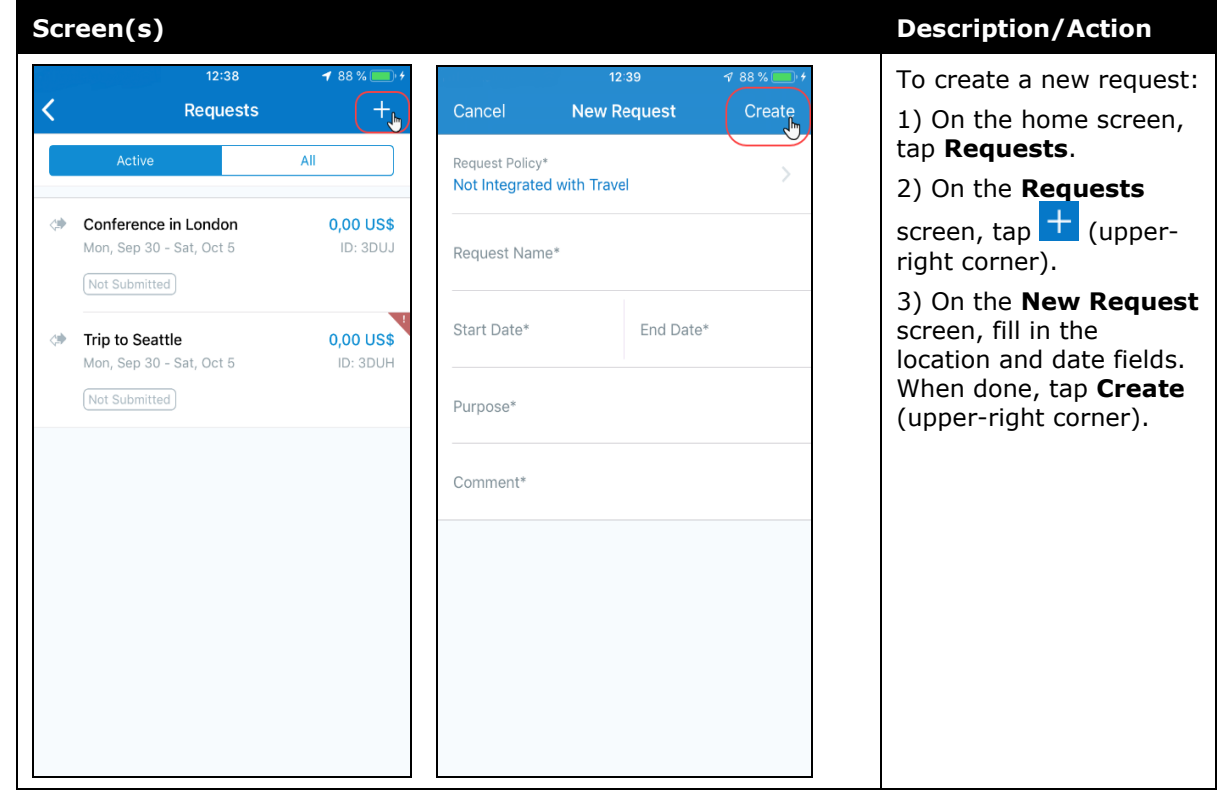

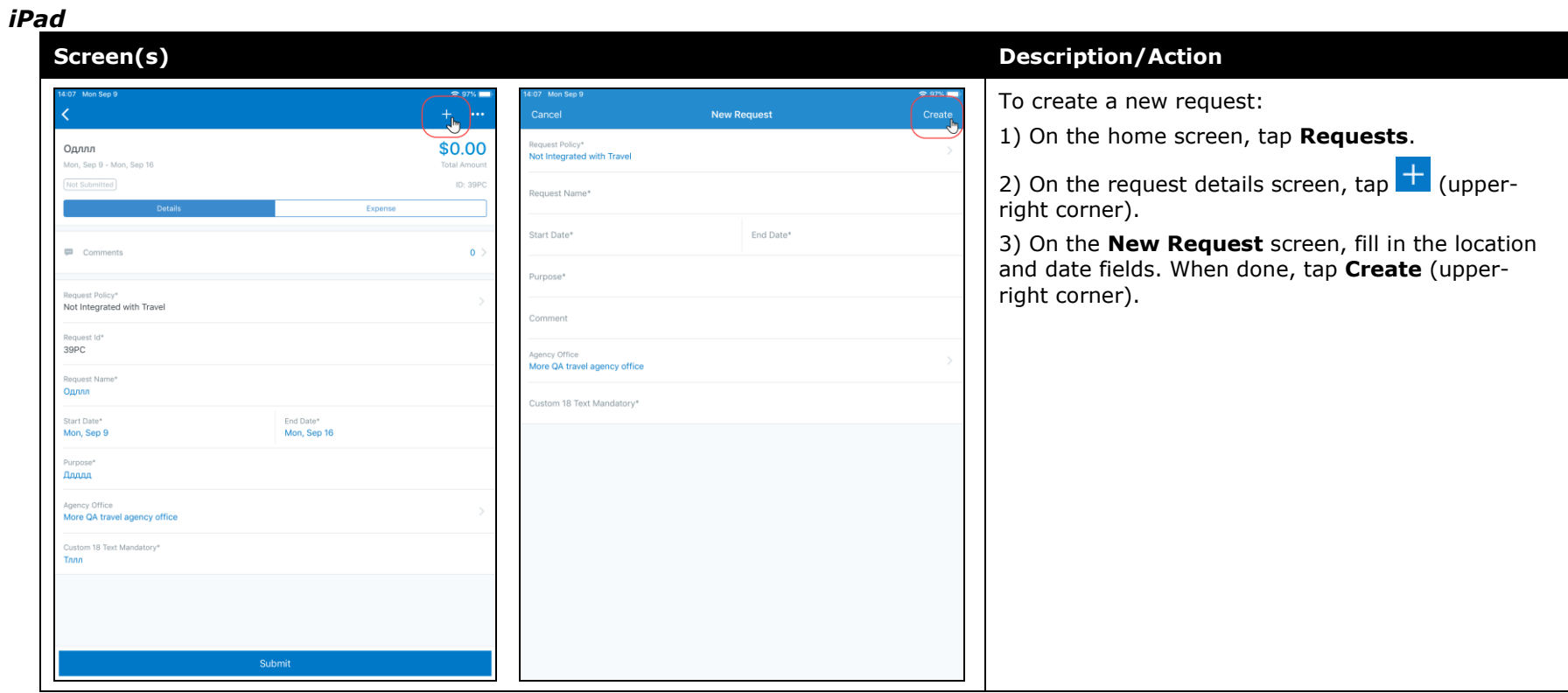

## *Android*

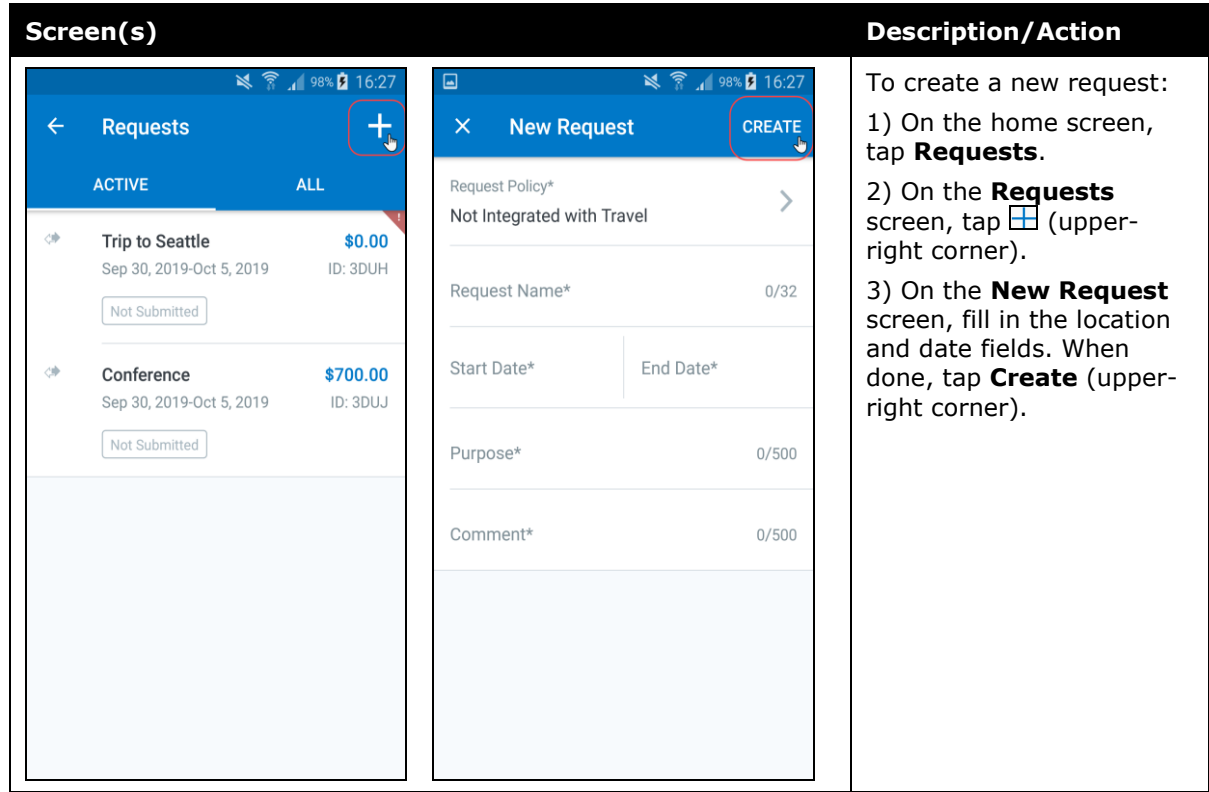
#### *Add Segments to a Request*

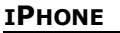

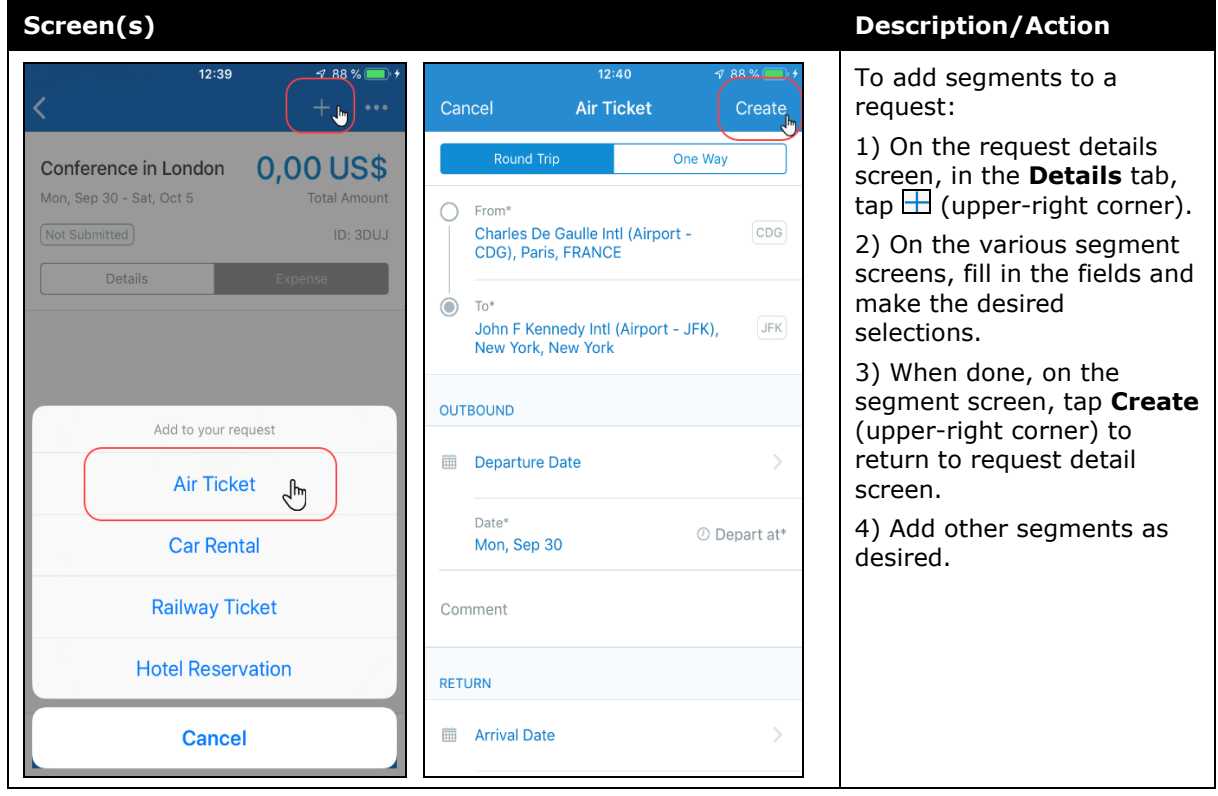

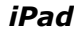

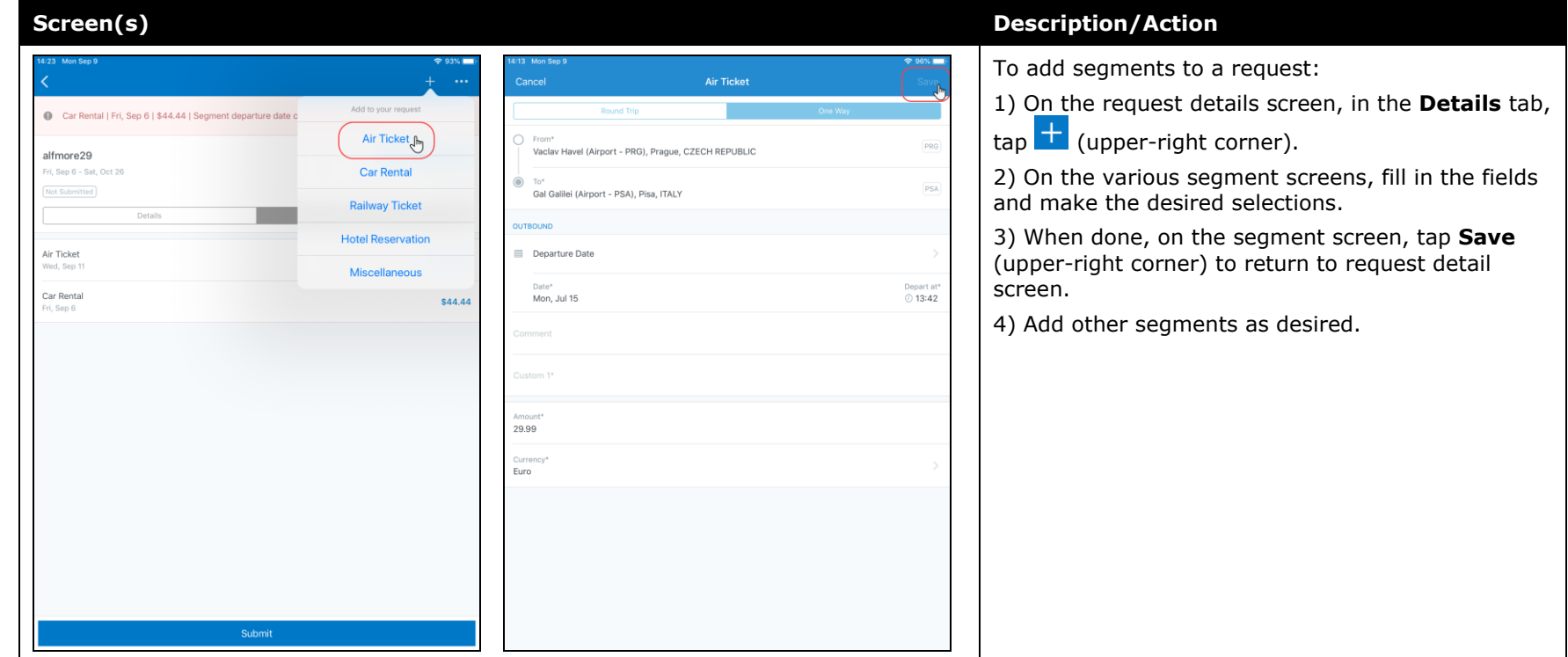

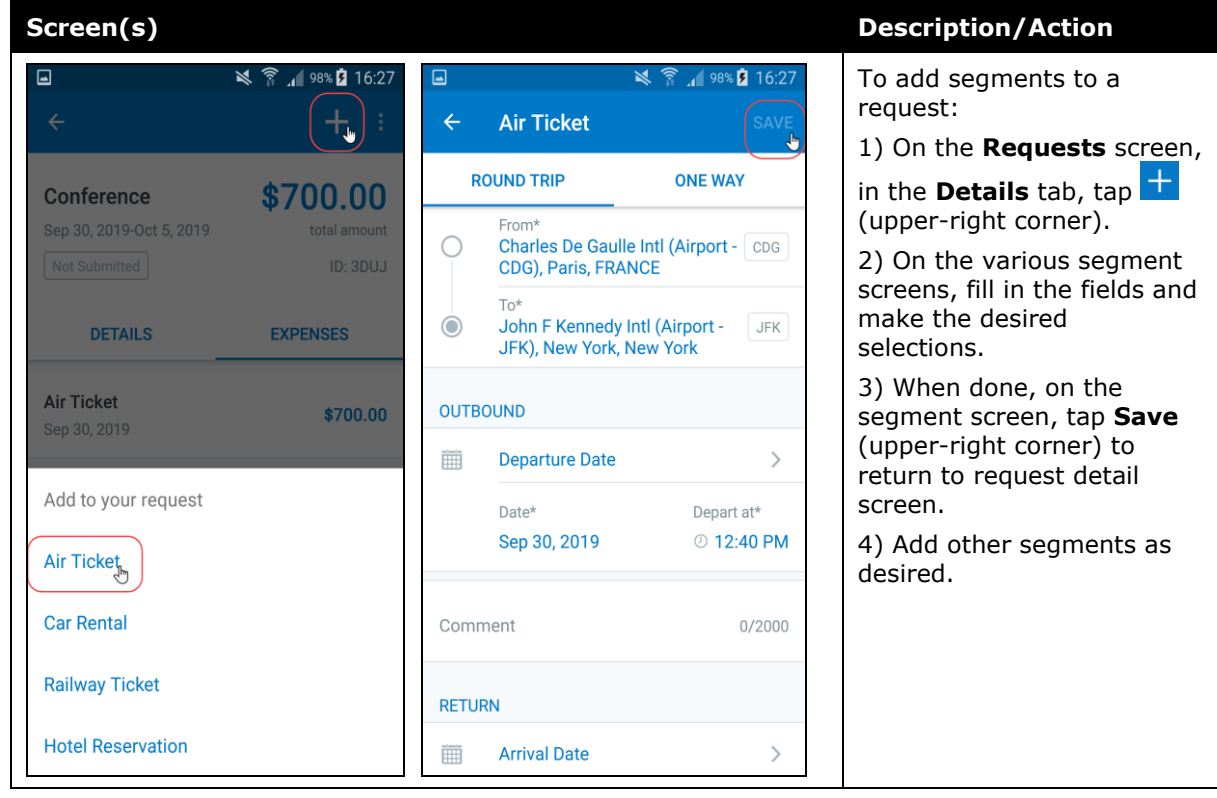

## **Submit a Request**

#### *iPhone*

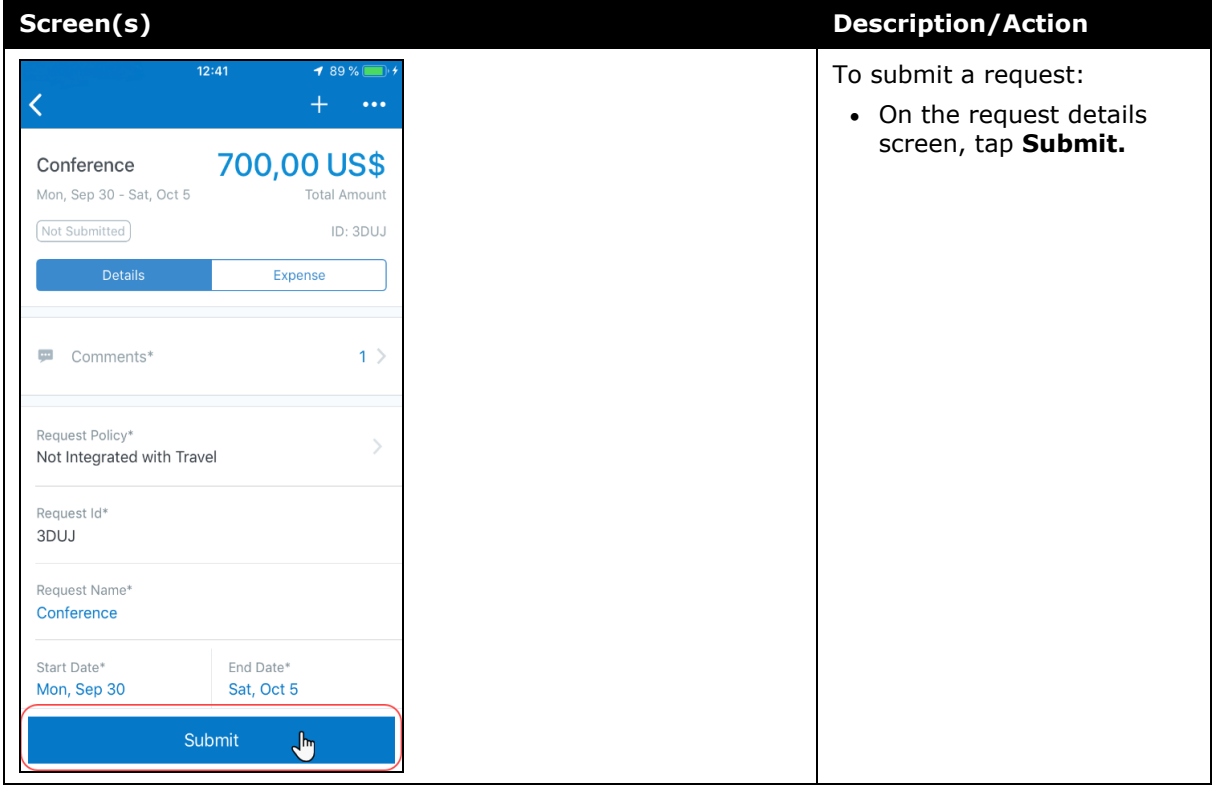

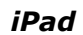

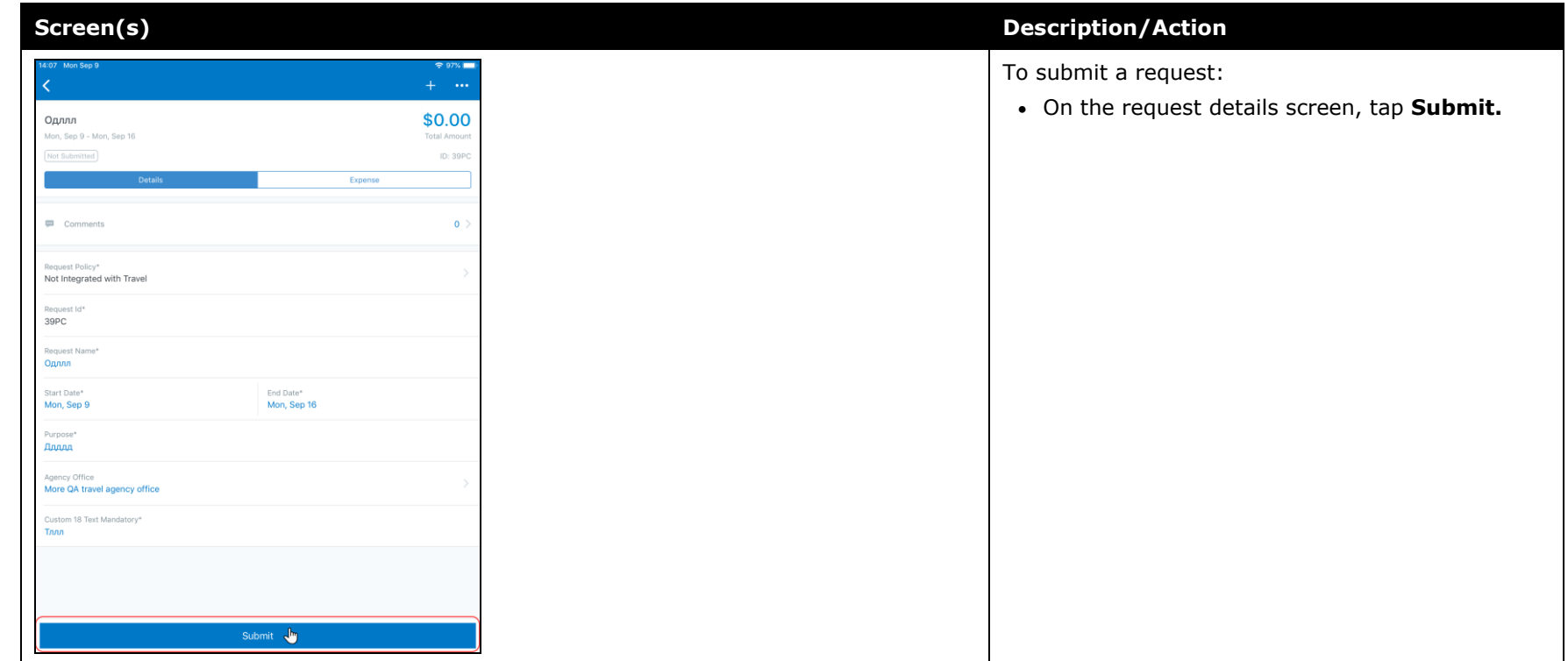

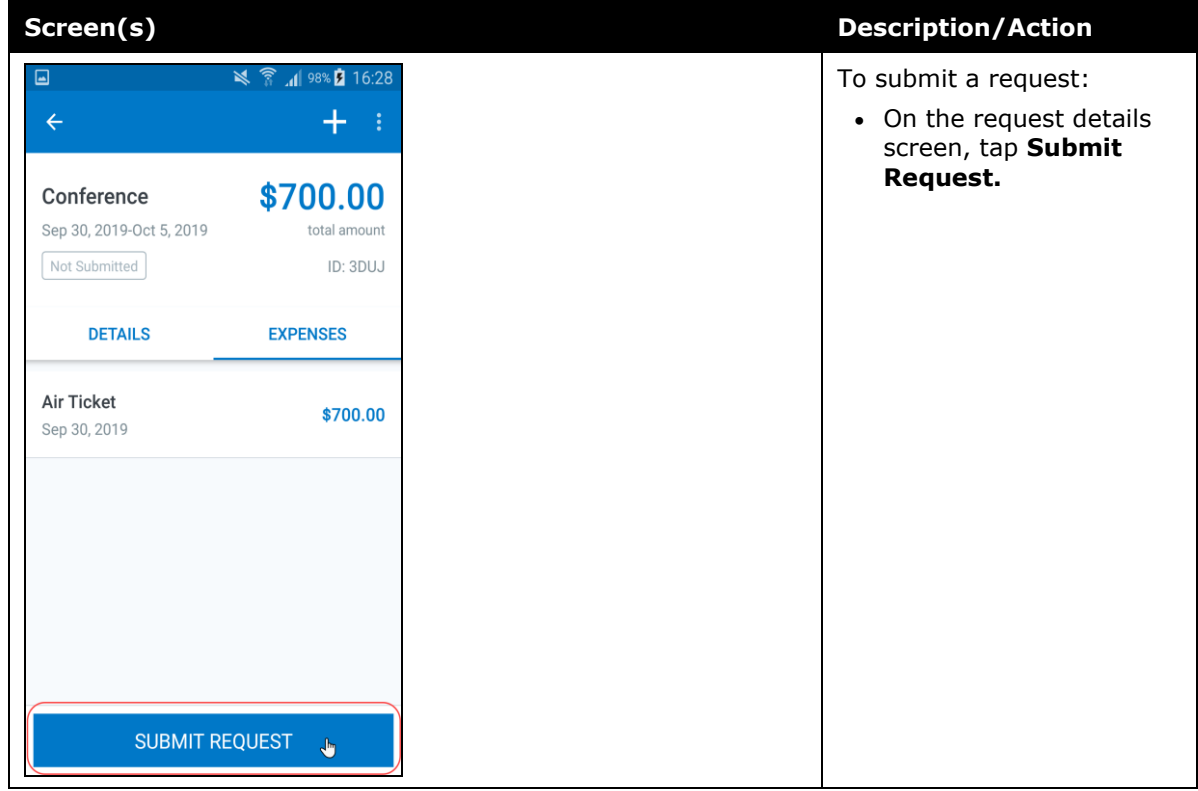

# **© 2019 SAP SE or an SAP affiliate company. All rights reserved.**

No part of this publication may be reproduced or transmitted in any form or for any purpose without the express permission of SAP SE or an SAP affiliate company.

SAP and other SAP products and services mentioned herein as well as their respective logos are trademarks or registered trademarks of SAP SE (or an SAP affiliate company) in Germany and other countries. Please see http://global12.sap.com/corporateen/legal/copyright/index.epx for additional trademark information and notices.

Some software products marketed by SAP SE and its distributors contain proprietary software components of other software vendors.

National product specifications may vary.

These materials are provided by SAP SE or an SAP affiliate company for informational purposes only, without representation or warranty of any kind, and SAP SE or its affiliated companies shall not be liable for errors or omissions with respect to the materials. The only warranties for SAP SE or SAP affiliate company products and services are those that are set forth in the express warranty statements accompanying such products and services, if any. Nothing herein should be construed as constituting an additional warranty.

In particular, SAP SE or its affiliated companies have no obligation to pursue any course of business outlined in this document or any related presentation, or to develop or release any functionality mentioned therein. This document, or any related presentation, and SAP SE's or its affiliated companies' strategy and possible future developments, products, and/or platform directions and functionality are all subject to change and may be changed by SAP SE or its affiliated companies at any time for any reason without notice. The information in this document is not a commitment, promise, or legal obligation to deliver any material, code, or functionality. All forwardlooking statements are subject to various risks and uncertainties that could cause actual results to differ materially from expectations. Readers are cautioned not to place undue reliance on these forward-looking statements, which speak only as of their dates, and they should not be relied upon in making purchasing decisions.

# **SAP Concur Release Notes SAP Concur's mobile app Month Audience** Version 9.72 - Associated web release: August 2019 Update #3: Thursday, November 14, 2:30 PM PT *Client –* **FINAL**

# **Contents**

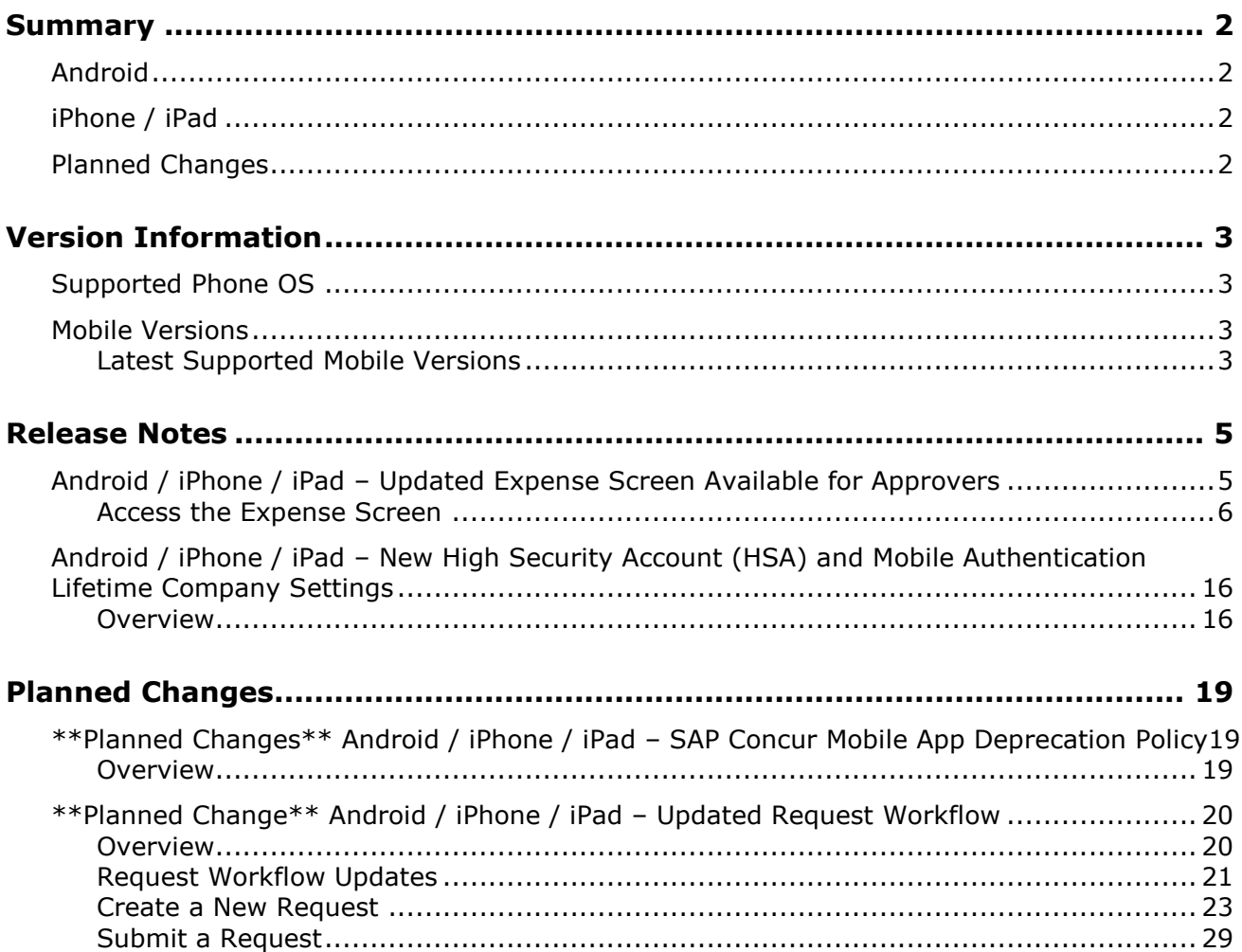

# **Legal Disclaimer**

The information in this presentation is confidential and proprietary to SAP SE or an SAP affiliate company and may not be disclosed without the permission of SAP SE or the respective SAP affiliate company. This presentation is not subject to your license agreement or any other service or subscription agreement with SAP SE or its affiliated companies. SAP SE and its affiliated companies have no obligation to pursue any course of business outlined in this document or any related presentation, or to develop or release any functionality mentioned therein. This document, or any related presentation and SAP SE or an SAP affiliate company's strategy and possible future developments, products and or platforms directions and functionality are all subject to change and may be changed by SAP SE and its affiliated companies at any time for any reason without notice. The information in this document is not a commitment, promise or legal obligation to deliver any material, code or functionality. This document is provided without a warranty of any kind, either express or implied, including but not limited to, the implied warranties of merchantability, fitness for a particular purpose, or non-infringement. This document is for informational purposes and may not be incorporated into a contract. SAP SE and its affiliated companies assume no responsibility for errors or omissions in this document, except if such damages were caused by SAP SE or an SAP affiliate company's willful misconduct or gross negligence.

All forward-looking statements are subject to various risks and uncertainties that could cause actual results to differ materially from expectations. Readers are cautioned not to place undue reliance on these forward-looking statements, which speak only as of their dates, and they should not be relied upon in making purchasing decisions.

# <span id="page-333-1"></span><span id="page-333-0"></span>**Summary**

## **Android**

- Android / iPhone / iPad Updated Expense Screen Available for Approvers
- Android / iPhone / iPad New High Security Account (HSA) and Mobile Authentication Lifetime Company Settings
- Minor issue fixes

# <span id="page-333-2"></span>**iPhone / iPad**

- Android / iPhone / iPad Updated Expense Screen Available for Approvers
- Android / iPhone / iPad New High Security Account (HSA) and Mobile Authentication Lifetime Company Settings
- Minor issue fixes

## <span id="page-333-3"></span>**Planned Changes**

- \*\*Planned Change\*\* Android / iPhone / iPad SAP Concur Mobile App Deprecation Policy
- \*\*Planned Change\*\* Android / iPhone / iPad Updated Request Workflow

## <span id="page-334-1"></span><span id="page-334-0"></span>**Supported Phone OS**

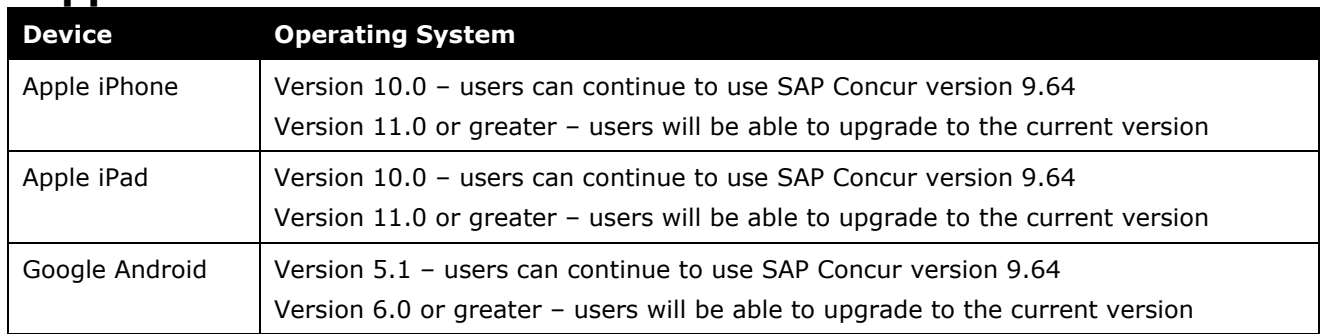

## <span id="page-334-2"></span>**Mobile Versions**

**NOTE:**Applicable for 9.72 and newer: If the current mobile app on your mobile device is older than the two latest versions, you will be notified - through a Message Center message and push notifications – that you should update the app to the latest version.

### <span id="page-334-3"></span>**Latest Supported Mobile Versions**

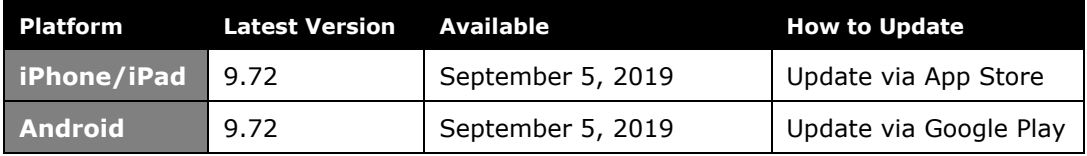

### *Locate Version Information on the iPhone*

To check the version number on the iPhone:

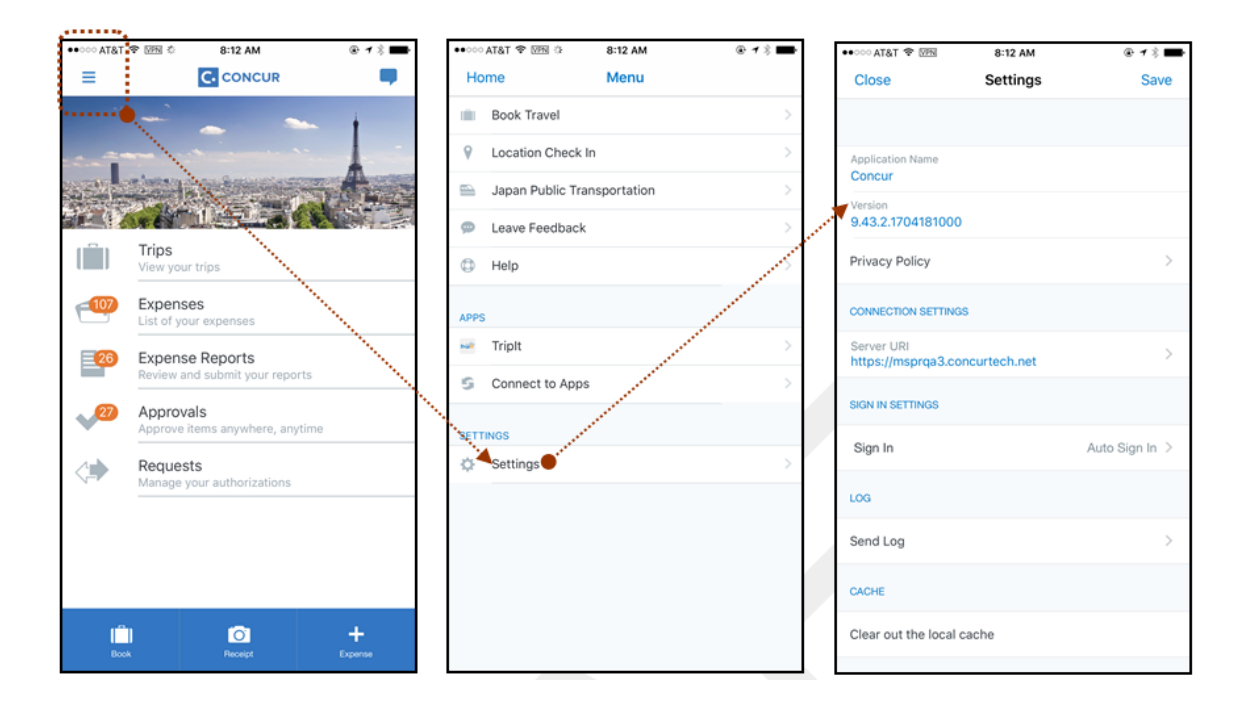

### *Locate Version Information on the Android*

To check the version number on the Android:

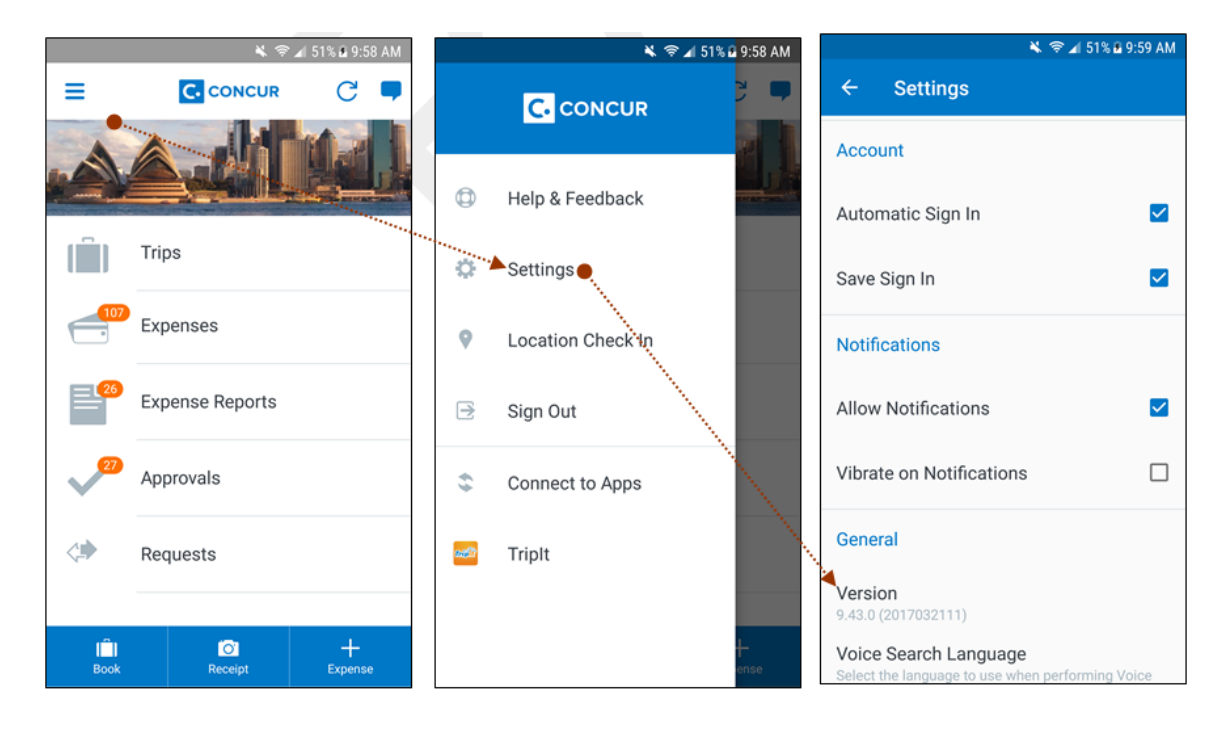

# <span id="page-336-2"></span><span id="page-336-1"></span><span id="page-336-0"></span>**Release Notes**

### **Android / iPhone / iPad – Updated Expense Screen Available for Approvers**

With this release, the **Expense** screen - for approvers - has been updated in the SAP Concur mobile app.

Updates are listed below:

- The **Expense** screen has been redesigned to make it easier for approvers to access expense details.
- On the **Expense** screen, approvers can now view a preview of an attached receipt at the top of the screen.

**NOTE:**A receipt will need to be attached to the expense, before you can see the receipt preview at the top of the screen.

- To allow approvers easier access to amount details (such as transaction amount, posted amount, and exchange rate), the **Amount** field has been moved to the top of the expense details list.
- Navigation for the following intricate expense details have been added (below the **Amount** field) to the **Expense** screen:
	- Attendees
	- **+** Itemizations
	- Allocations
	- ◆ Mileage Route for Mileage expenses
	- **Travel Allowance expense adjustments**

**NOTE:** Intricate expense details (for example, attendees, itemizations, allocations, etc.) will need to be added to the expense, before these options will appear on the **Expense** screen.

### **Access the Expense Screen**

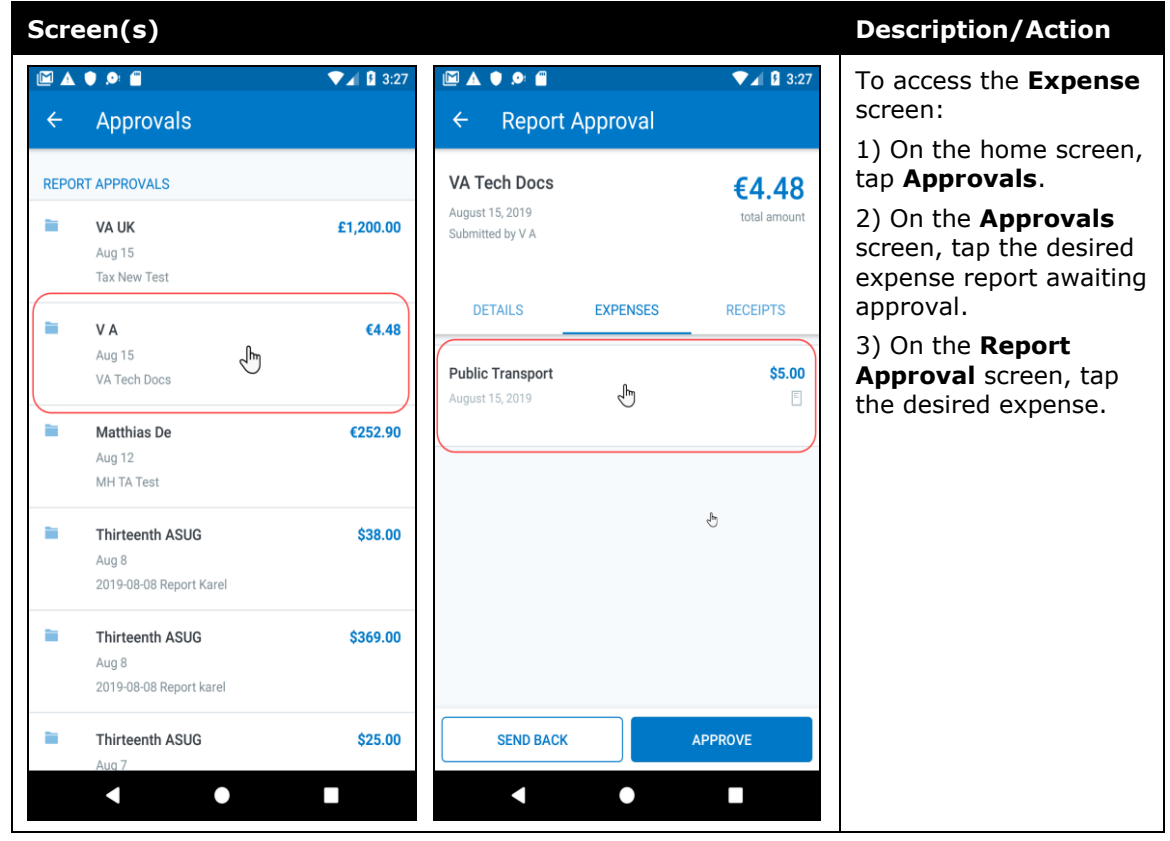

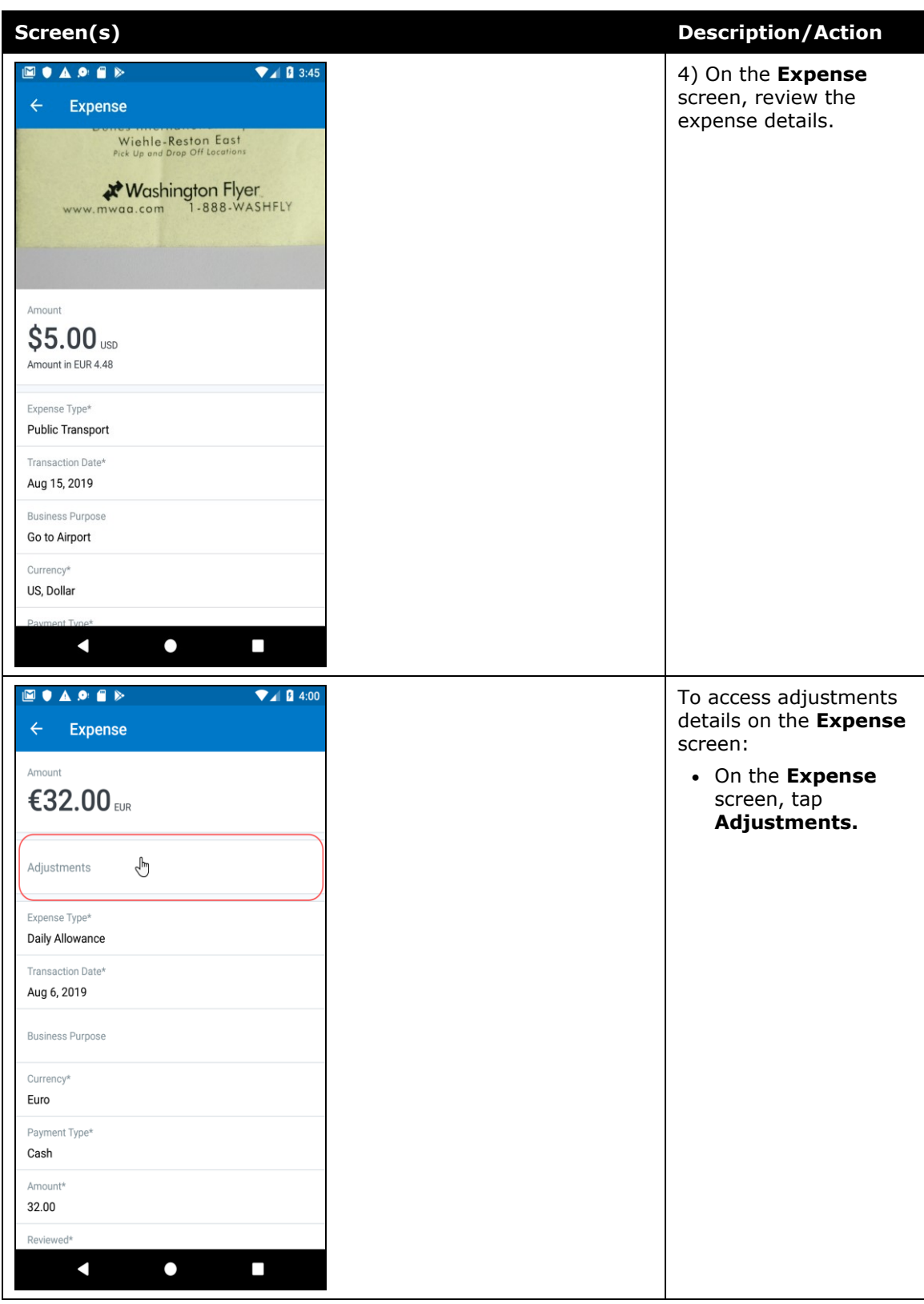

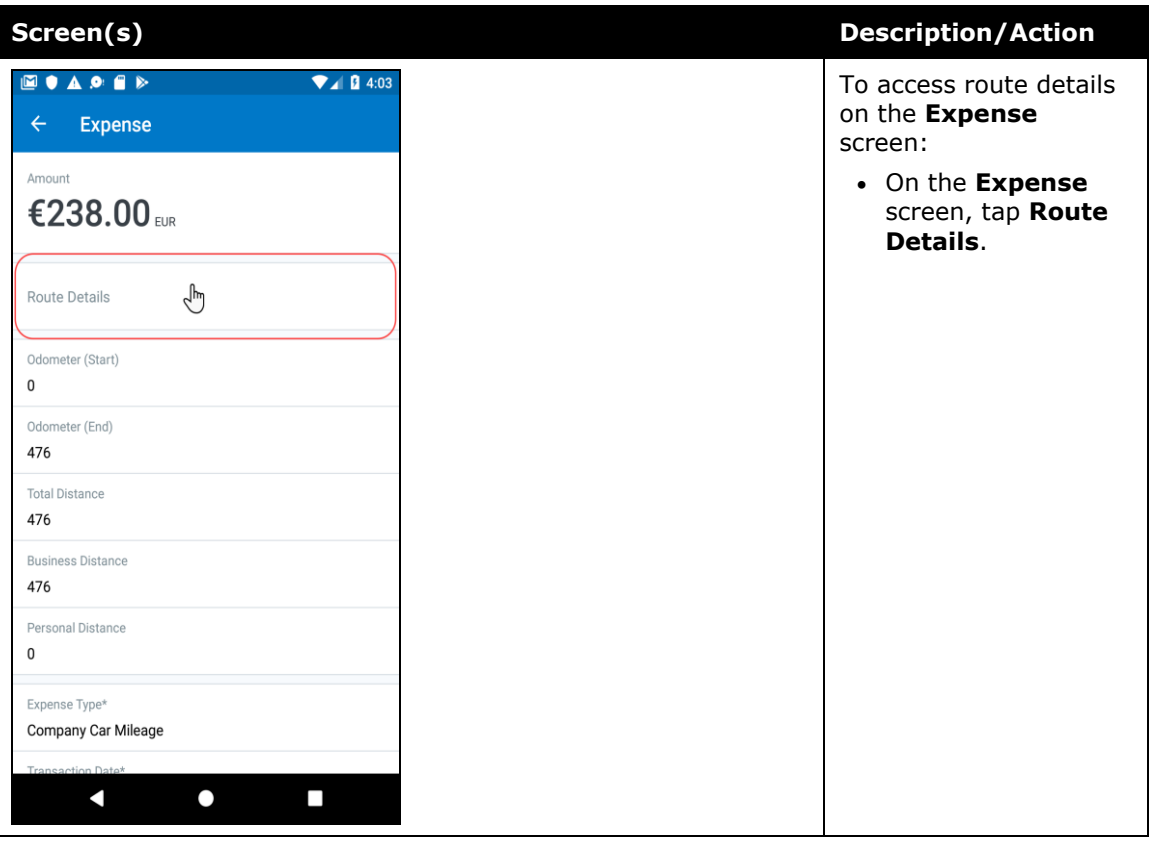

#### *iPhone*

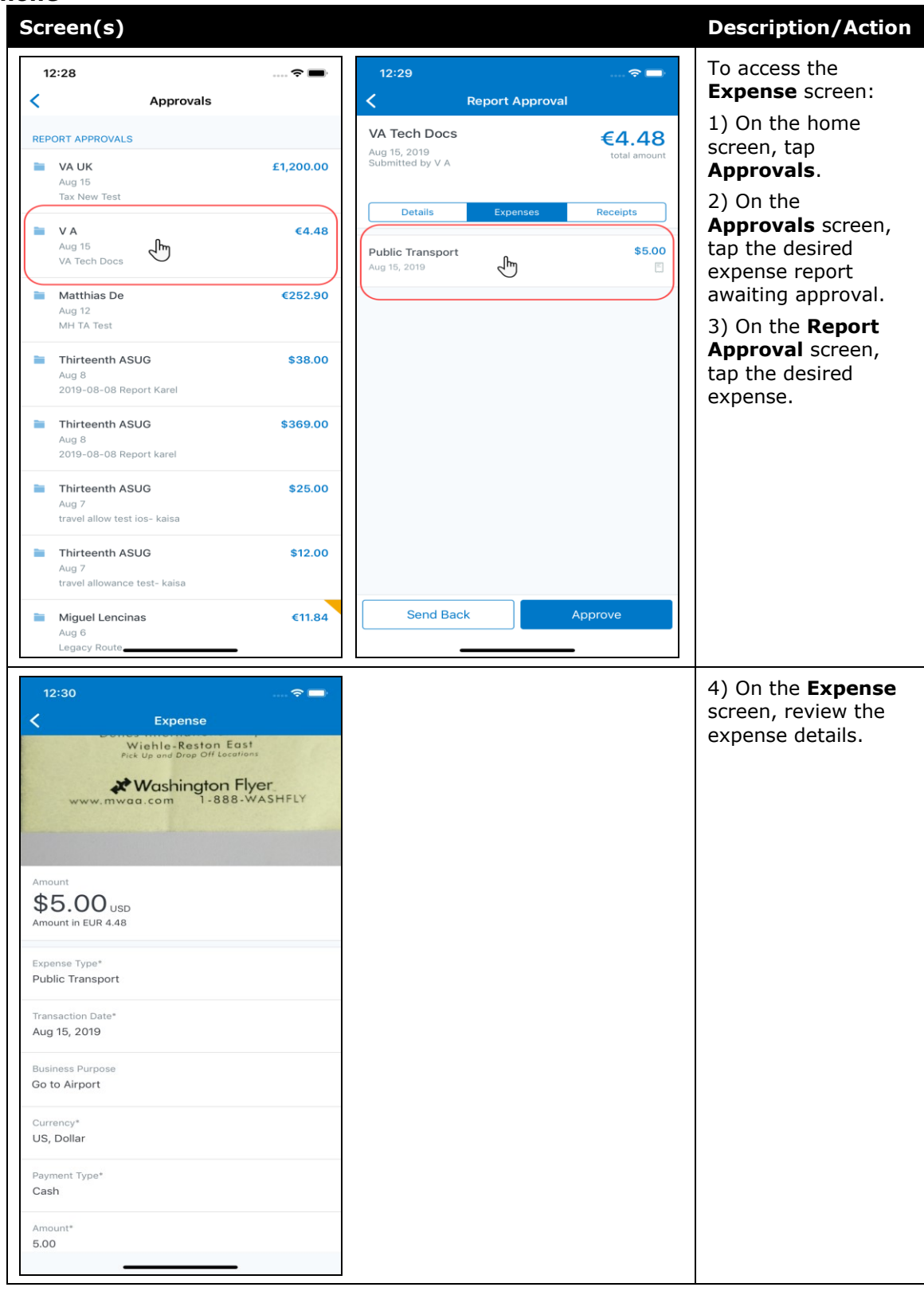

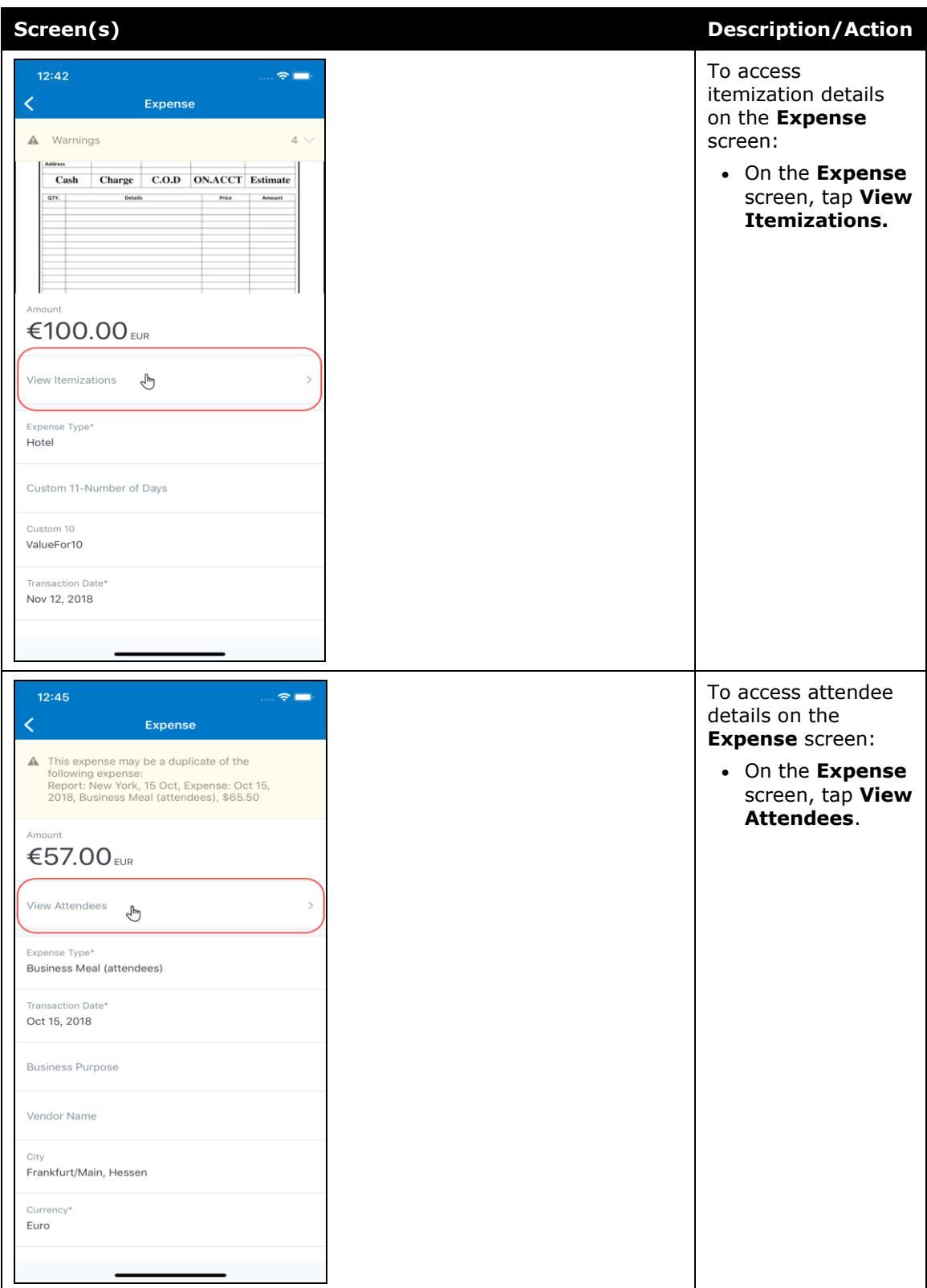

#### *iPad*

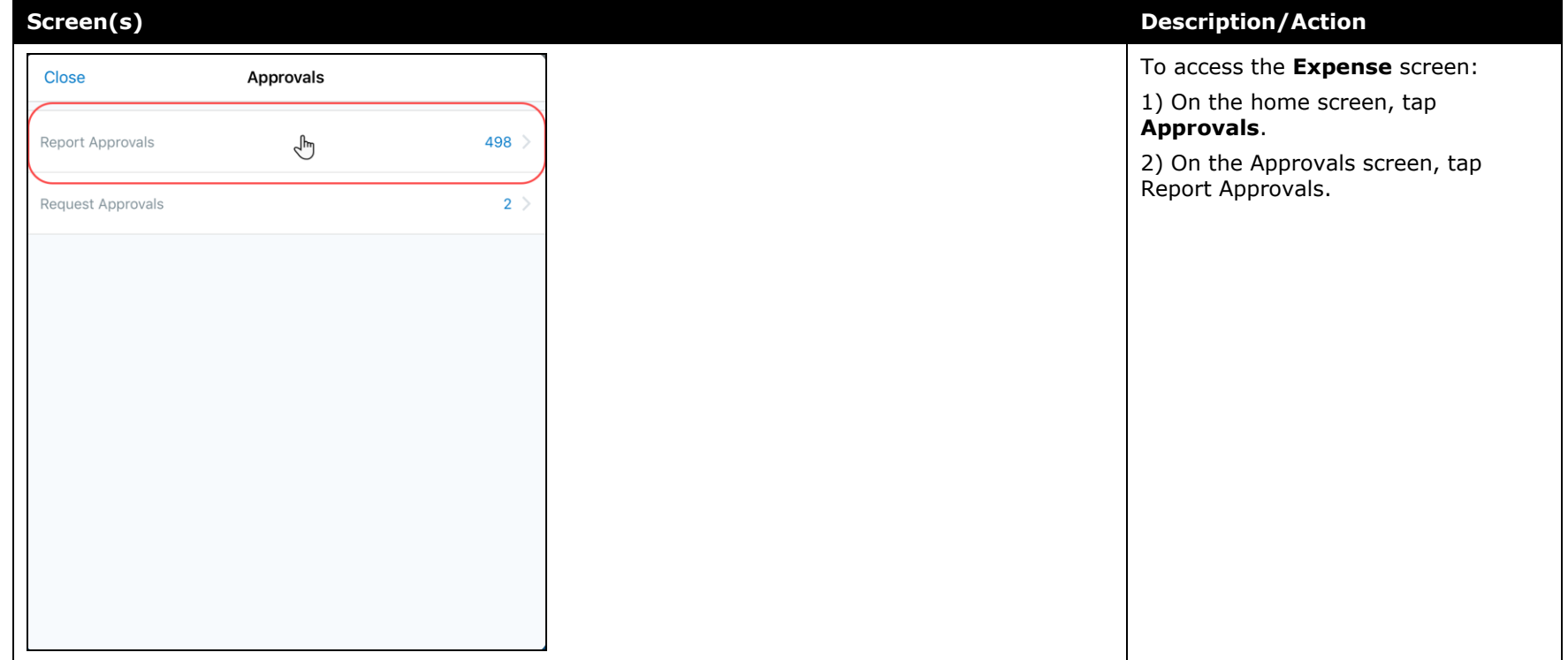

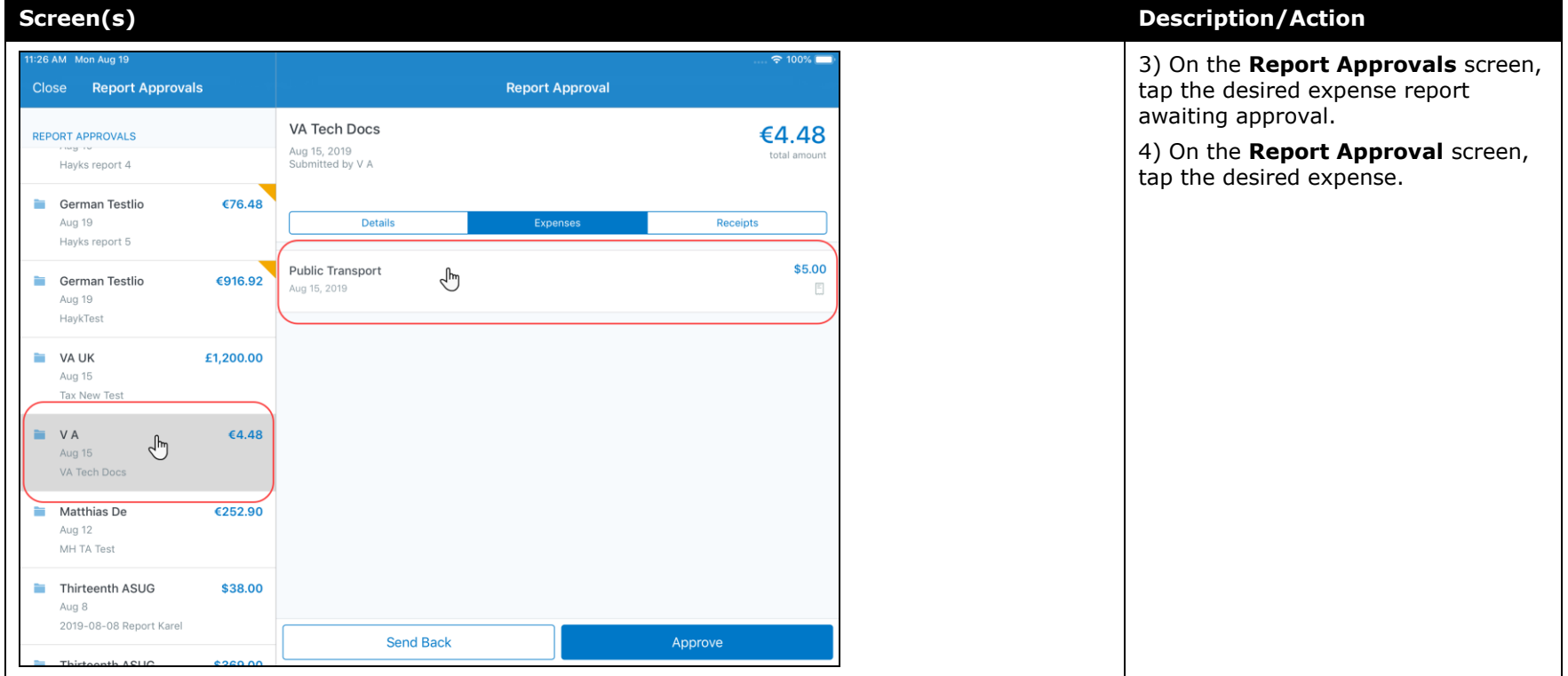

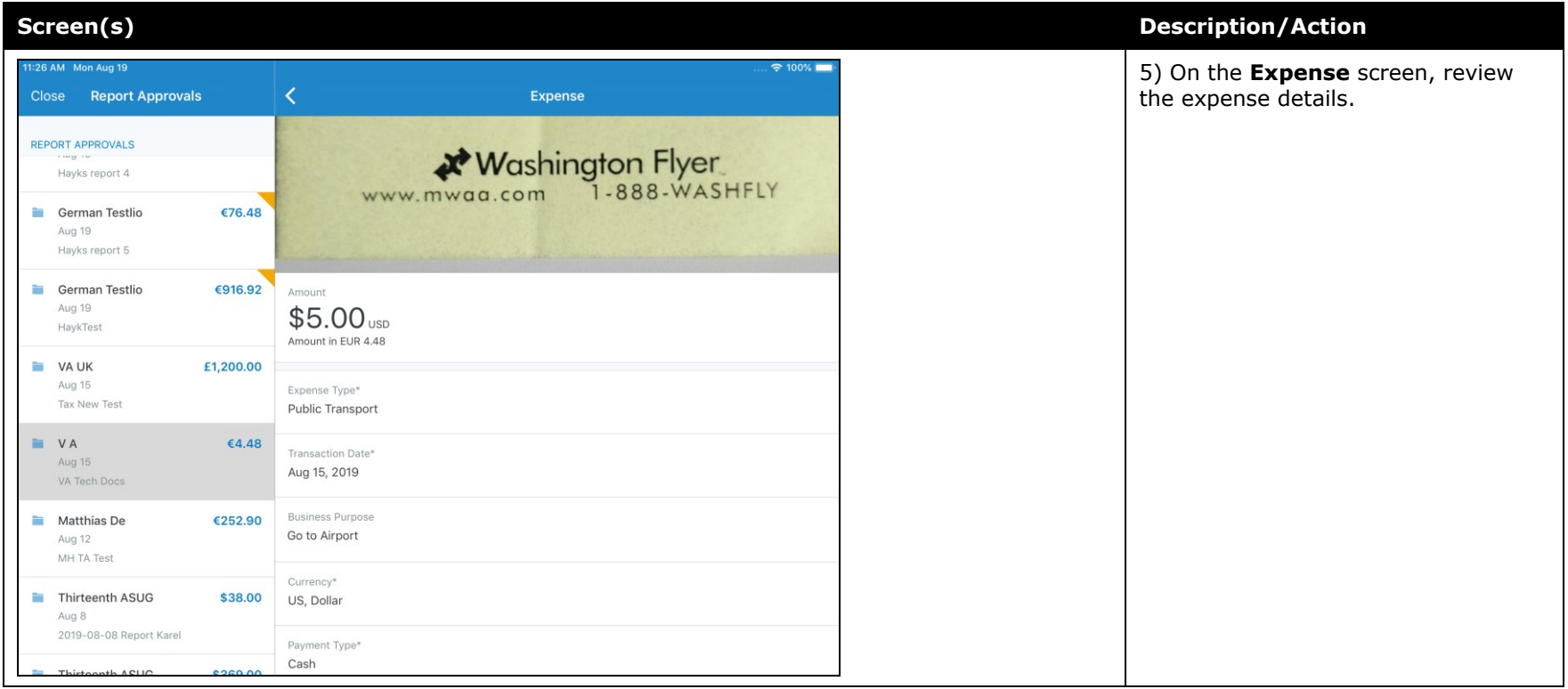

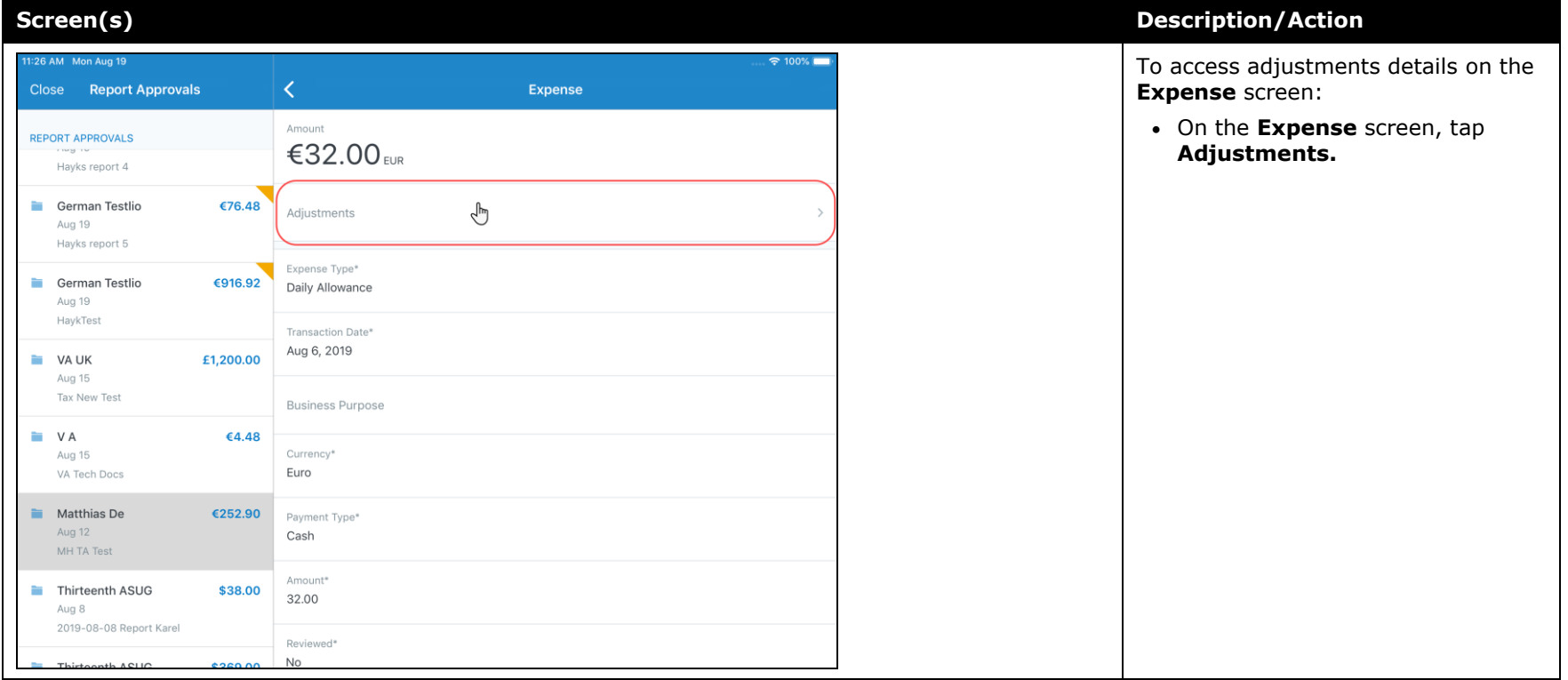

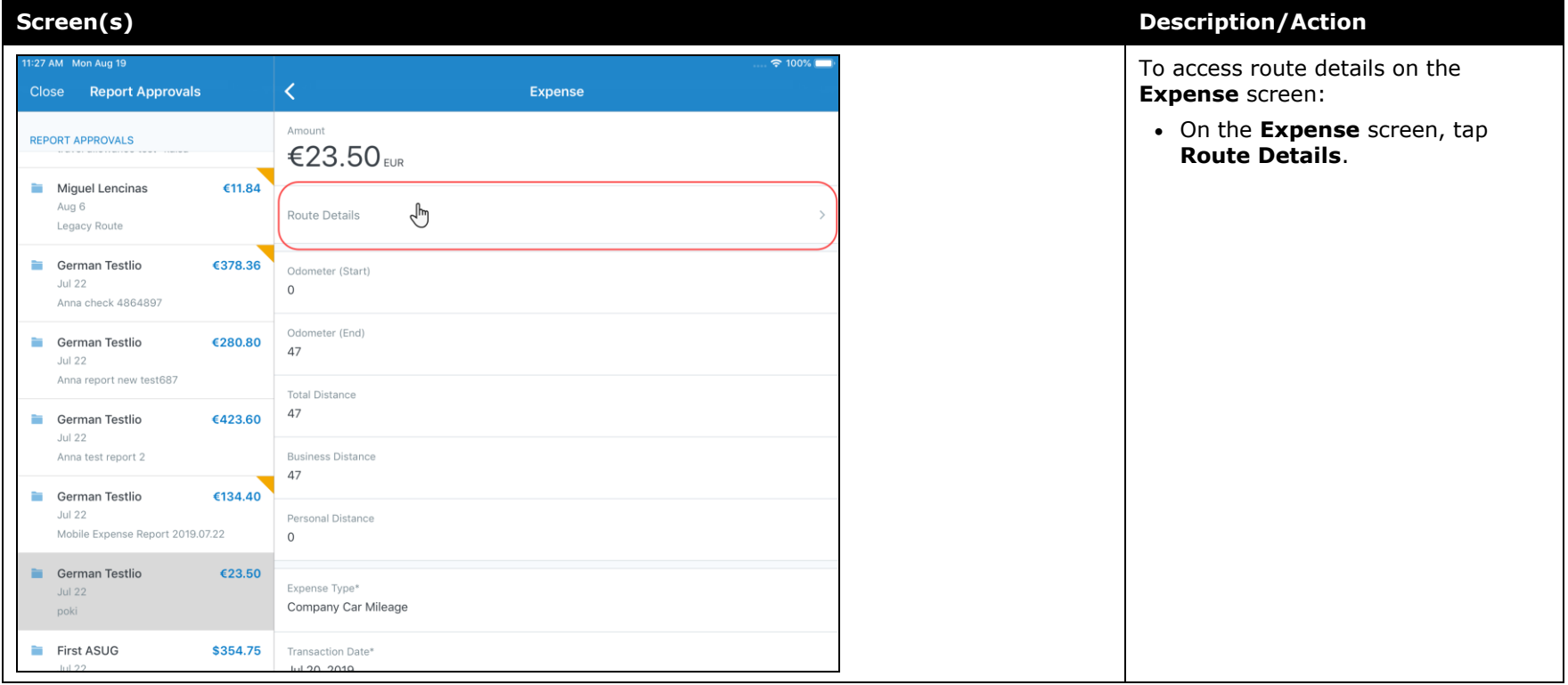

### <span id="page-347-0"></span>**Android / iPhone / iPad – New High Security Account (HSA) and Mobile Authentication Lifetime Company Settings**

### <span id="page-347-1"></span>**Overview**

With this release, admins now have access to the new **High Security Account (HSA)** and **Mobile Authentication Lifetime** settings on the **Company Settings** page within the web version of SAP Concur.

### *High Security Account (HSA)*

For customers with significant security requirements, this new setting provides the option to prevent the encryption key to be stored on the user's mobile device. Because of this, users will be required to create an additional application password that will decrypt their data in memory.

This passcode will need to be entered with every cold start of the mobile app. A cold start refers to an app's starting from scratch. For example, a cold start can happen when a user launches the mobile app  $-$  for the first time  $-$  since re-starting their mobile device.

To add an additional password, the user must create it when they first set up the SAP Concur mobile app on their mobile device. If their company has the **High Security Account (HSA)** setting turned on, the user will be asked – during the initial setup of the app - to add an additional password, which they will need to enter with every cold start of the mobile app.

### *Mobile Authentication Lifetime*

This new setting/module property allows admins to set timeouts - anywhere from 15 minutes (900 seconds) to 120 days (172,799 minutes) – to a user's account. When the user's account times out they will need to re-authenticate their account.

If the user needs to re-authenticate their account, they can do this - the usual way by entering the combination of credentials that are required by their company to sign into the mobile app.

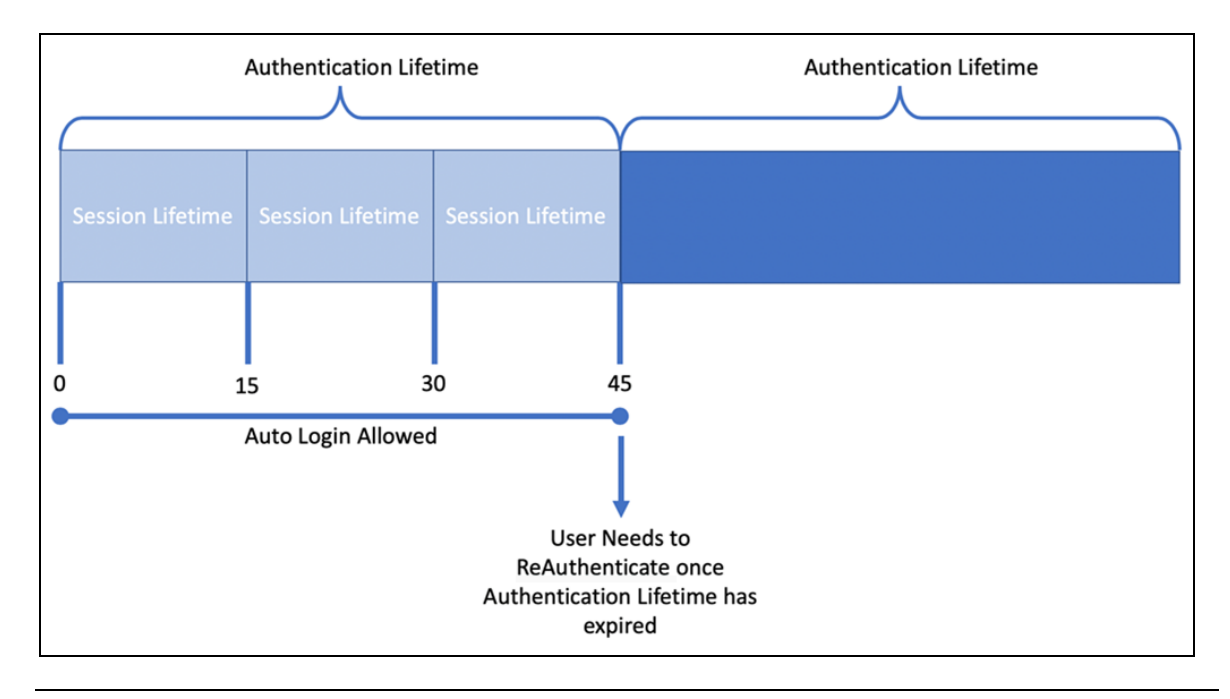

**NOTE:**Session Lifetime is for all users and is the time that a user is allowed to stay connected. Once the Session Lifetime expires, a user can no longer use autologin to authenticate back into the connected session. The maxed timeout for Session Lifetime is 2 hours. Authentication Lifetime determines how long the user can auto-login after the session expires. Authentication Lifetime is always longer than Session Lifetime.

### **BUSINESS PURPOSE / CUSTOMER BENEFIT**

This setting/module property allows for more security for SAP Concur mobile app user authentication.

### *What the Administrator Sees*

- *To access the Company Settings screen:*
	- 1. On the home screen, click **Administration > Company > Company Admin > Company Settings.**

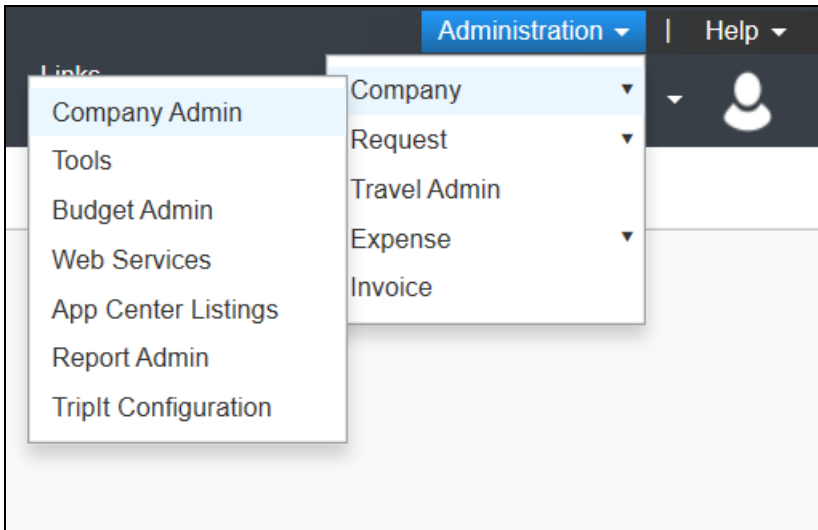

The screen **Company Settings** screen appears.

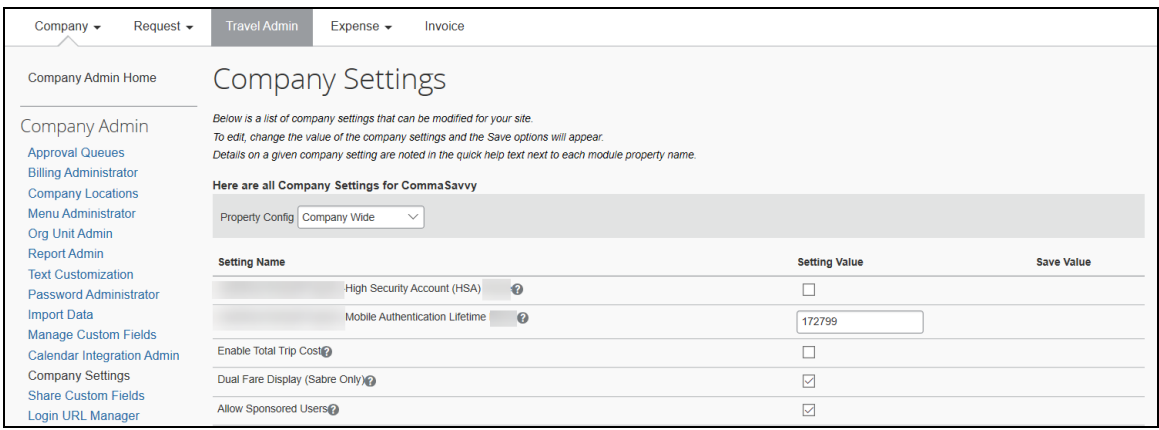

### *Configuration / Feature Activation*

The change is automatically available. There are no additional configuration or activation steps.

## <span id="page-350-1"></span><span id="page-350-0"></span>**\*\*Planned Changes\*\* Android / iPhone / iPad – SAP Concur Mobile App Deprecation Policy**

### <span id="page-350-2"></span>**Overview**

SAP Concur will introduce a new deprecation policy for the mobile app. With this new deprecation policy, SAP Concur will no longer manage the requirements of the older versions of the mobile app, which allows resources to focus on current mobile features and enhancements. It also defines the process of marking attributes or features that should be inaccessible to users.

When the current mobile app version on a user's device is older than the two latest versions, SAP Concur will notify them - through a Message Center message and push notifications – that they are no longer using a supported version of the app. These messages are targeted to be sent out to users starting with the October (9.74) mobile app release.

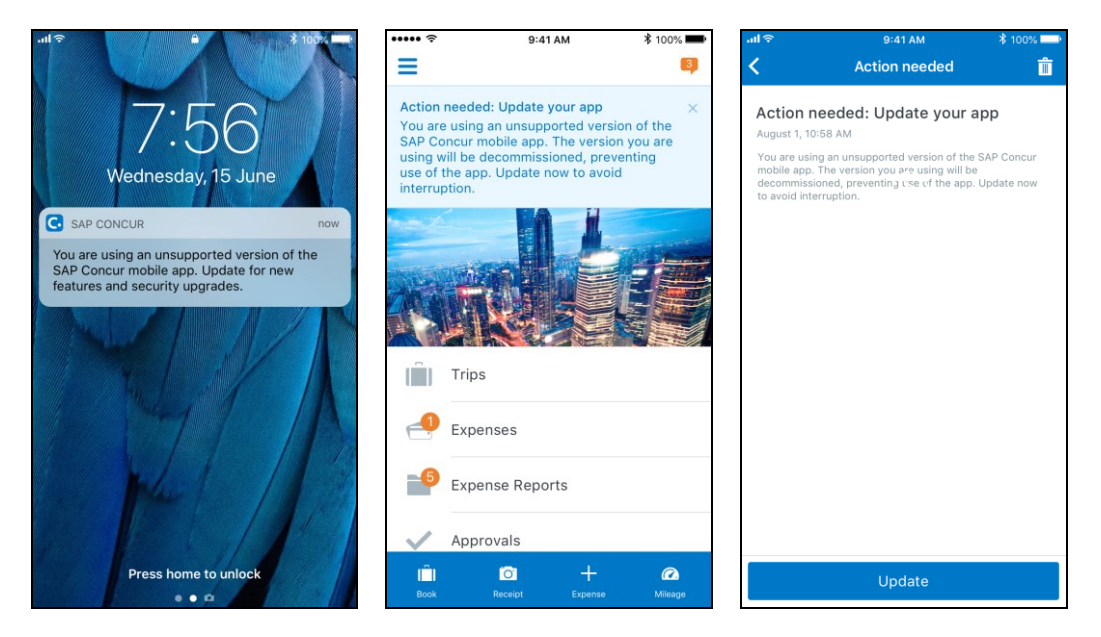

When the current mobile version of the app is older than the last 7 versions, users will see an upgrade notice on the login page and will no longer be able to access the SAP Concur mobile app on their mobile device. Targeted for April 2020 (9.79), users with versions older than 9.72 will lose access to the SAP Concur mobile app.

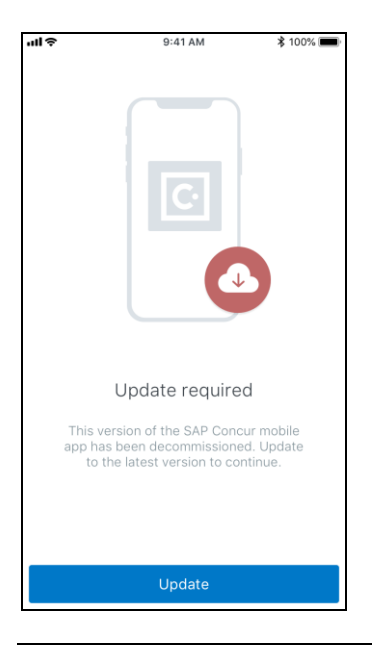

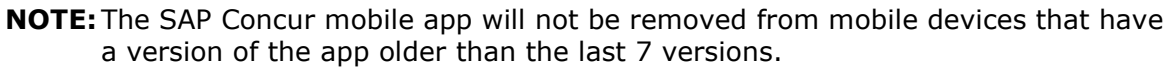

For more information about the retention policy review this [FAQ.](https://assets.concur.com/concurtraining/cte/en-us/FAQ_SAP_Concur_Mobile_App_Deprecation_Policy.pdf)

Additional information about this policy will be provided in future release notes.

#### **BUSINESS PURPOSE / CUSTOMER BENEFIT**

This policy will encourage users to use the most recent version of the mobile app with current features available on the app. It also provides users with more stable versions of the app that are better maintained.

### *Configuration / Feature Activation*

The change is automatically enabled. There are no additional configuration or activation steps.

### <span id="page-351-0"></span>**\*\*Planned Change\*\* Android / iPhone / iPad – Updated Request Workflow**

### <span id="page-351-1"></span>**Overview**

Over the next two releases, SAP Concur mobile app users will have access to the newly redesigned Request workflow within the mobile app.

### *Schedule*

The updates will be available – to all SAP Concur mobile app users – as follows:

- **iOS (iPhone/iPad):** September release (9.73)
- **Android:** October release (9.74)

### <span id="page-352-0"></span>**Request Workflow Updates**

The updates include:

- The multiple policies per user feature is now available to SAP Concur mobile users whose company allows them to select from multiple policies.
- All fields including custom fields are now supported on the **New Request** screen and the **Details** tab on the request details screen.
- The **Requests** screen was enhanced to make it easier for the user to access request information. The new **Active** and **All** tabs were added, and their details include:
- In the new **Active** tab, you can access:
	- Sent back requests
	- Requests currently being processed by a Request Administrator
	- Requests currently awaiting TMC Agent processing
	- In the **Active** tab, you can also:
		- Create a new request
		- Modify a request
		- View all tabs
		- Edit attach, view, and print attached images
		- Add a comment on the header
		- Print a request
		- Submit a request
		- View unsubmitted and submitted requests.
- In the new **All** tab, users can access:
	- Unsubmitted requests
	- Sent back requests
	- Requests currently being processed by a Request Administrator
	- Requests currently awaiting TMC Agent processing
	- Requests processed by TMC Agents
	- Requests processed by a Request Administrator
	- In the **All** tab, users can also:
		- Create a new request
- <span id="page-353-0"></span>• Modify a request
- View all tabs
- Edit attach, view, and print attached images
- Add a comment on the header
- Print a request
- Submit a request
- View unsubmitted and submitted requests
- View approved and processed requests
- View red and yellow earmarked requests flagged for exceptions
- The request details screen was enhanced to make it easier for the user to access request information. The new **Details** and **Expense** tabs were added, and their details include:
	- On the top of the request details screen, easily review the following request details:
		- Total amount
		- Submission status
		- Request name
		- Requested dates
		- Request ID
	- In the new **Details** tab, you can:
		- View all fields
		- Fill in fields
		- Modify request details
		- Create segments
		- View segments
		- Modify segments
		- Delete segments
	- In the new **Expense** tab, you can:
		- View expense details
	- A new segments menu was added to the request details screen, which includes these segment options:
		- Air Ticket
		- Car Rental
		- Railway Ticket
		- Hotel Reservation

### **Create a New Request**

#### *iPhone*

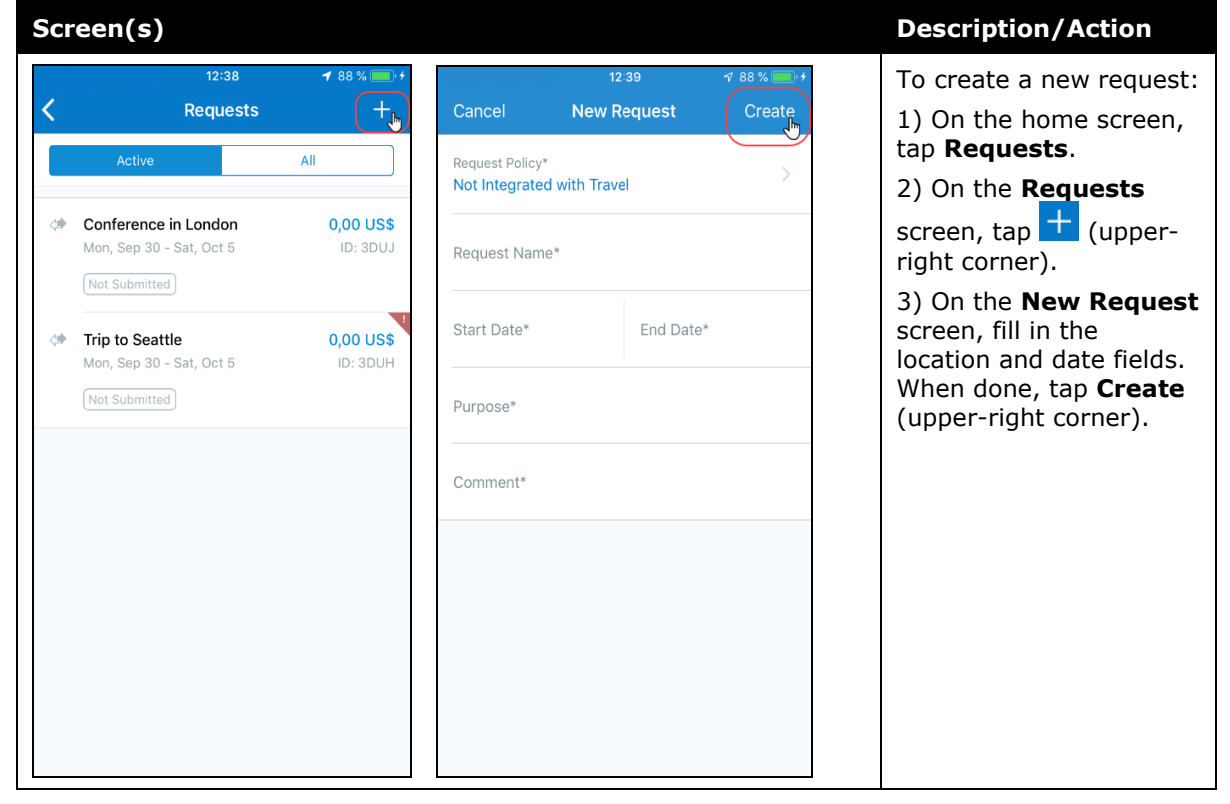

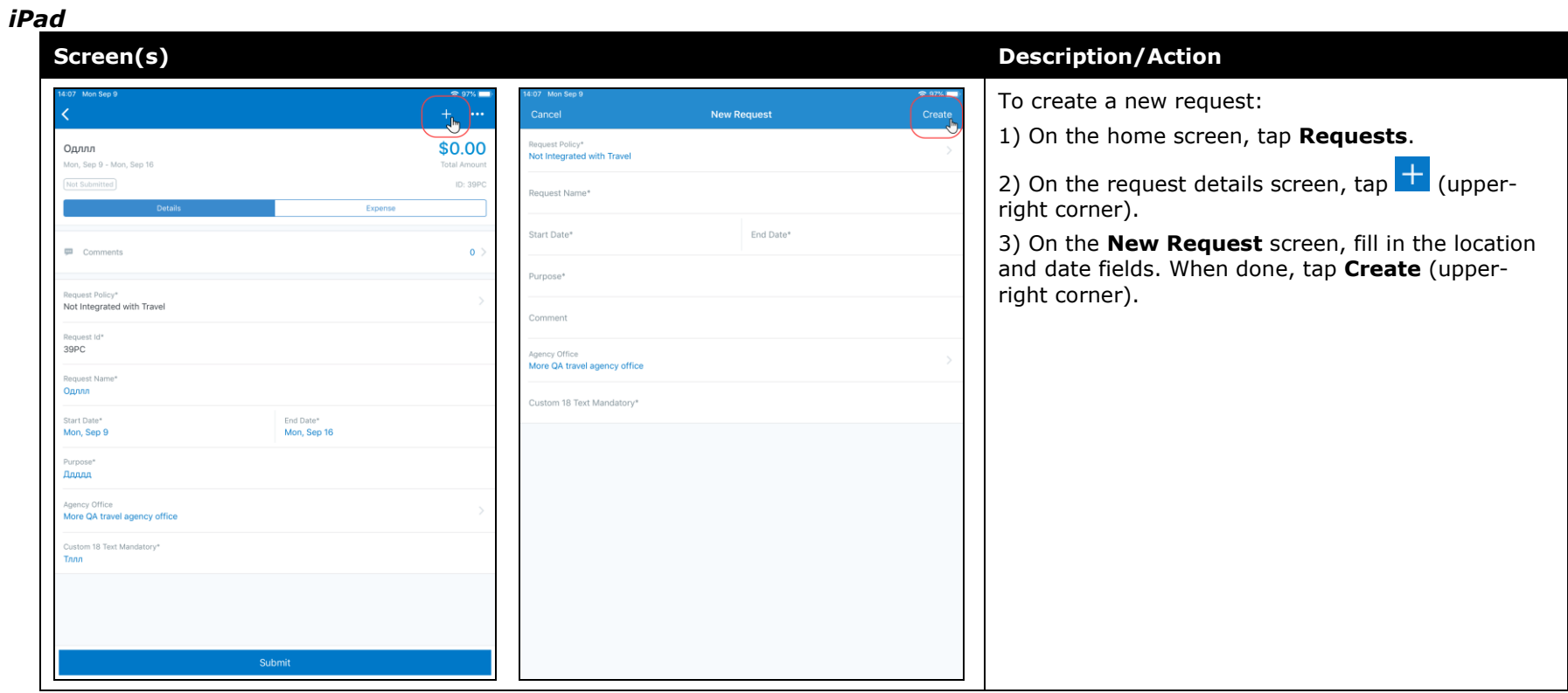

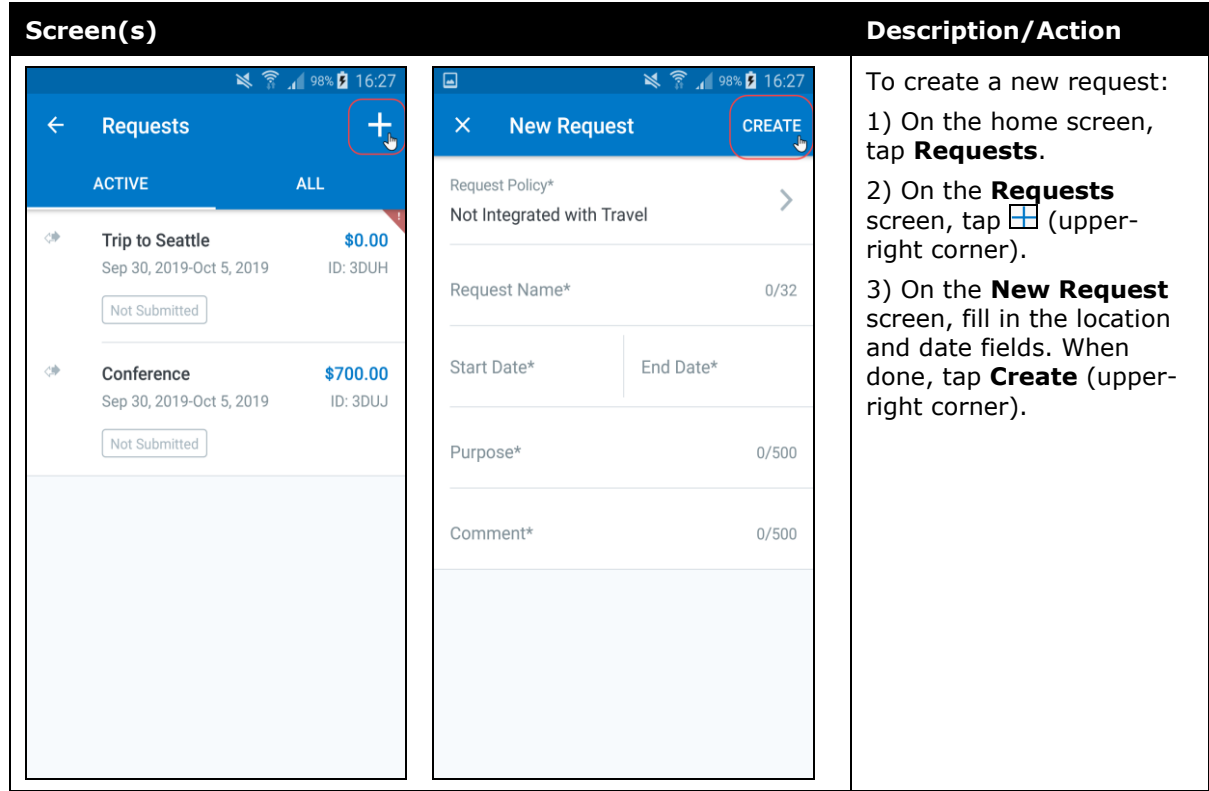

#### *Add Segments to a Request*

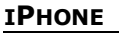

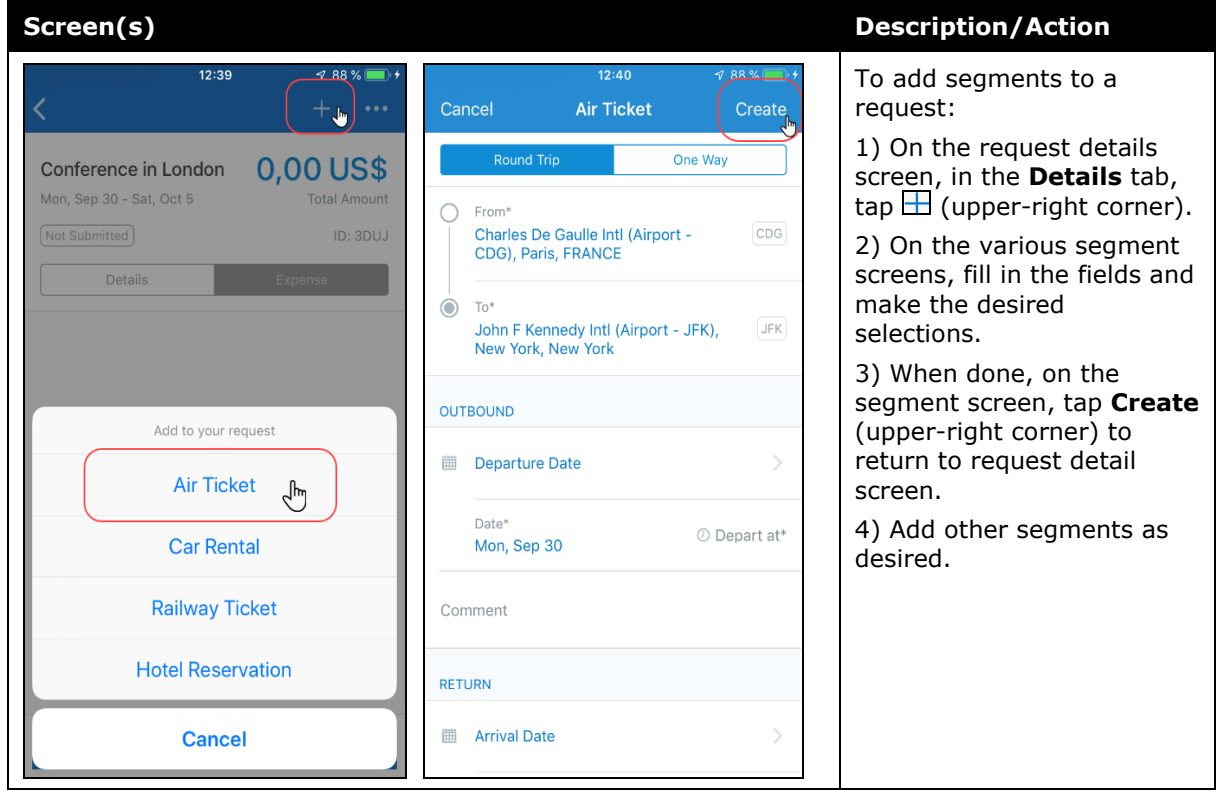

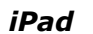

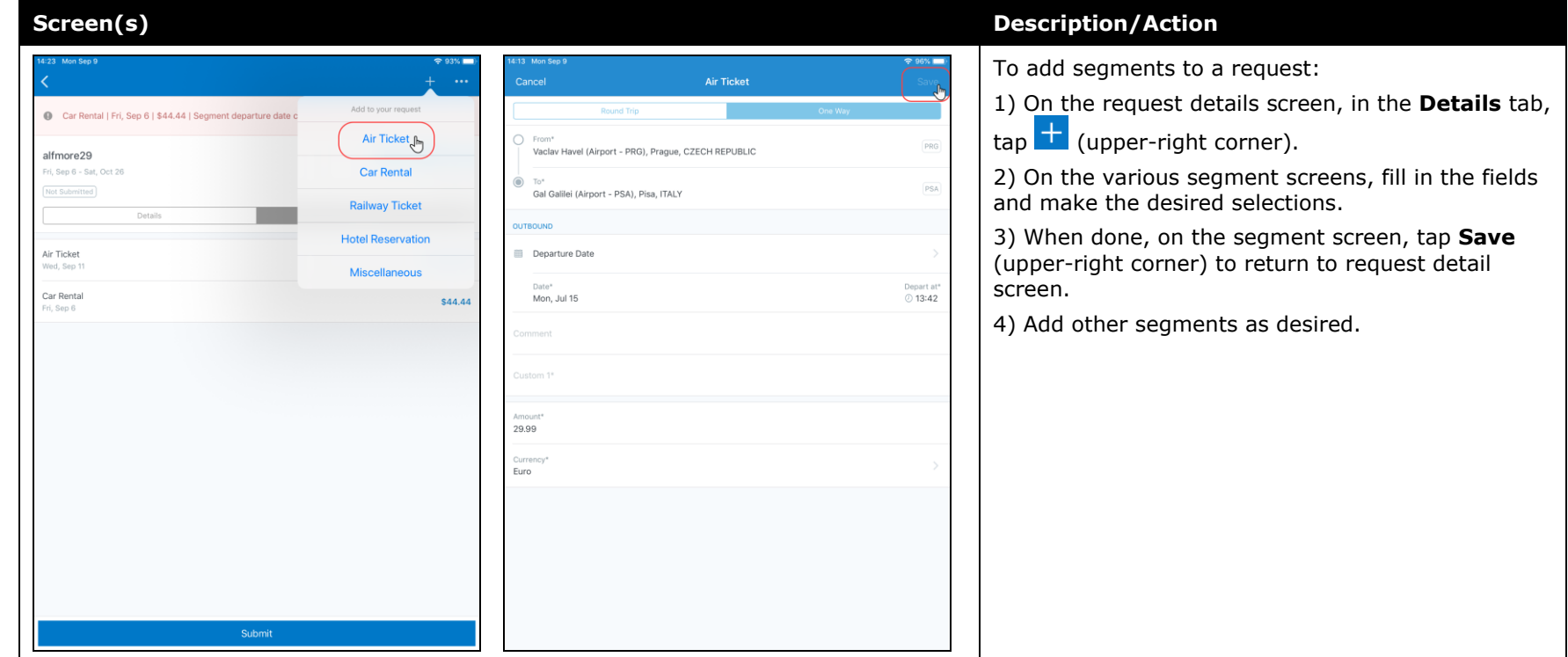

<span id="page-359-0"></span>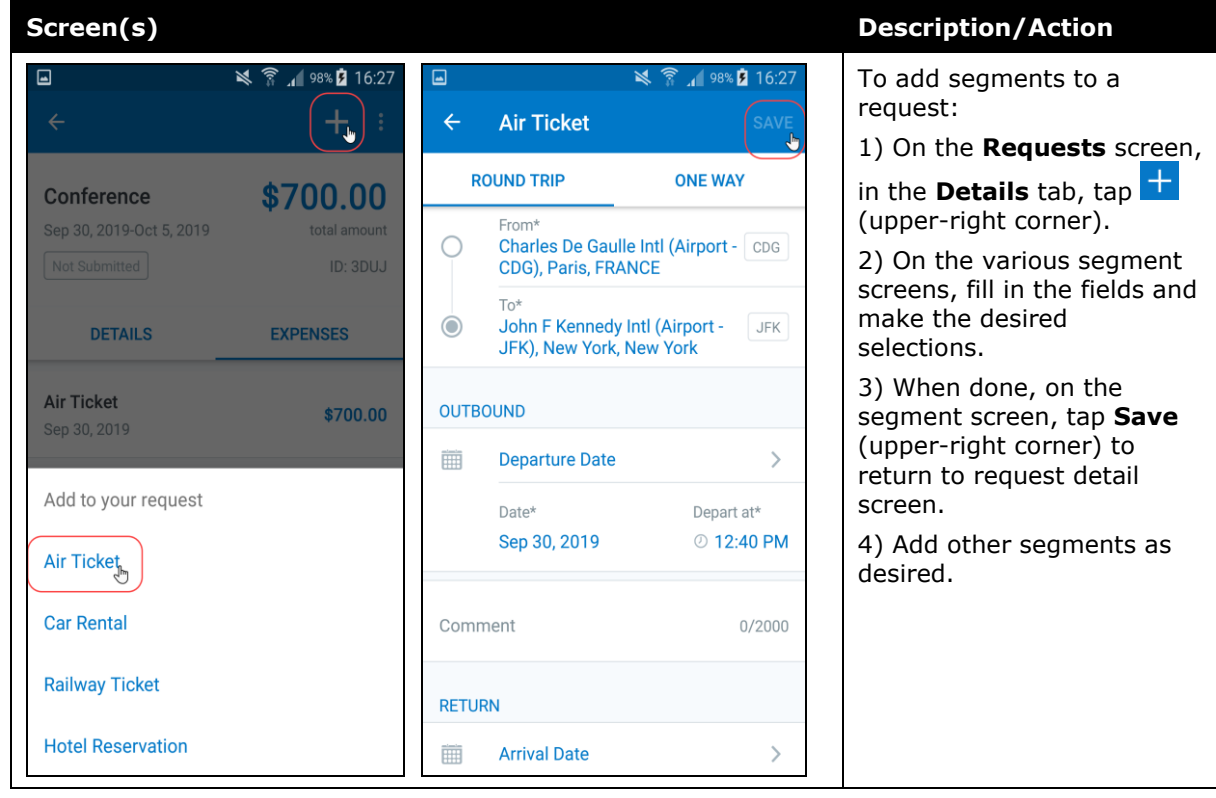
## **Submit a Request**

#### *iPhone*

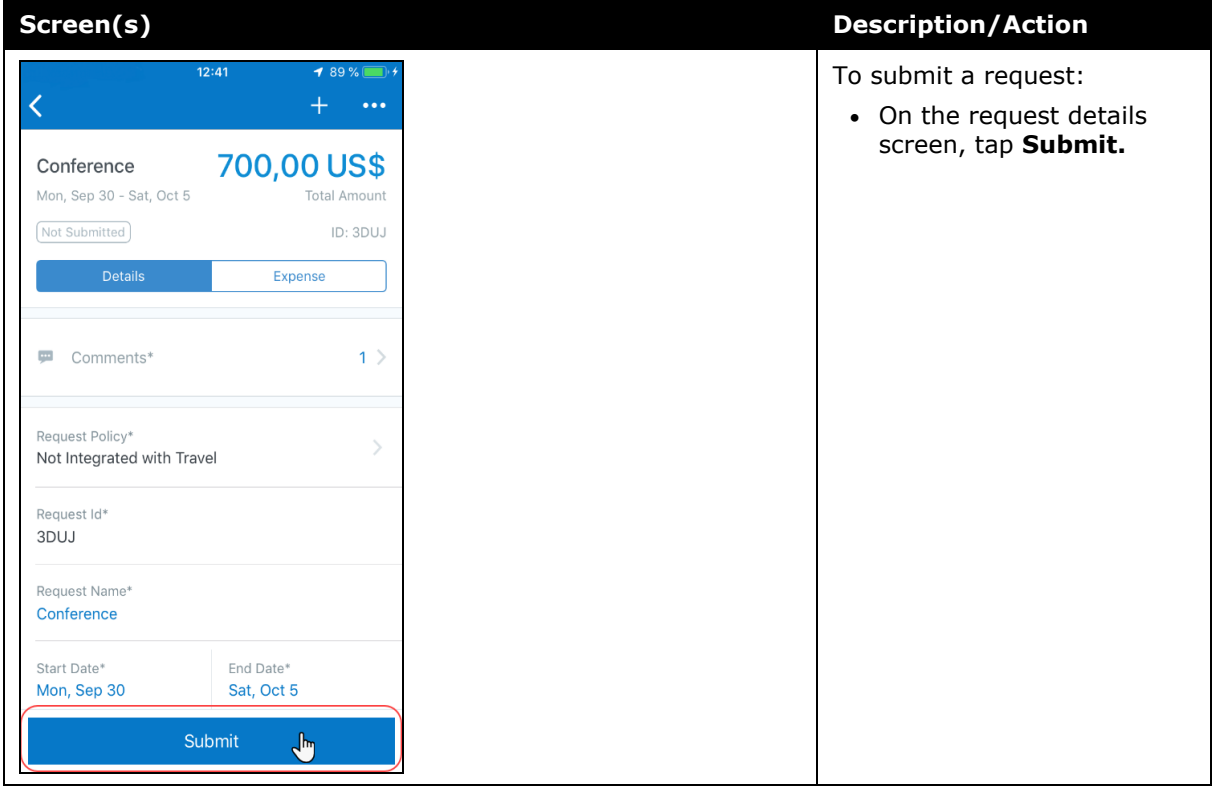

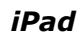

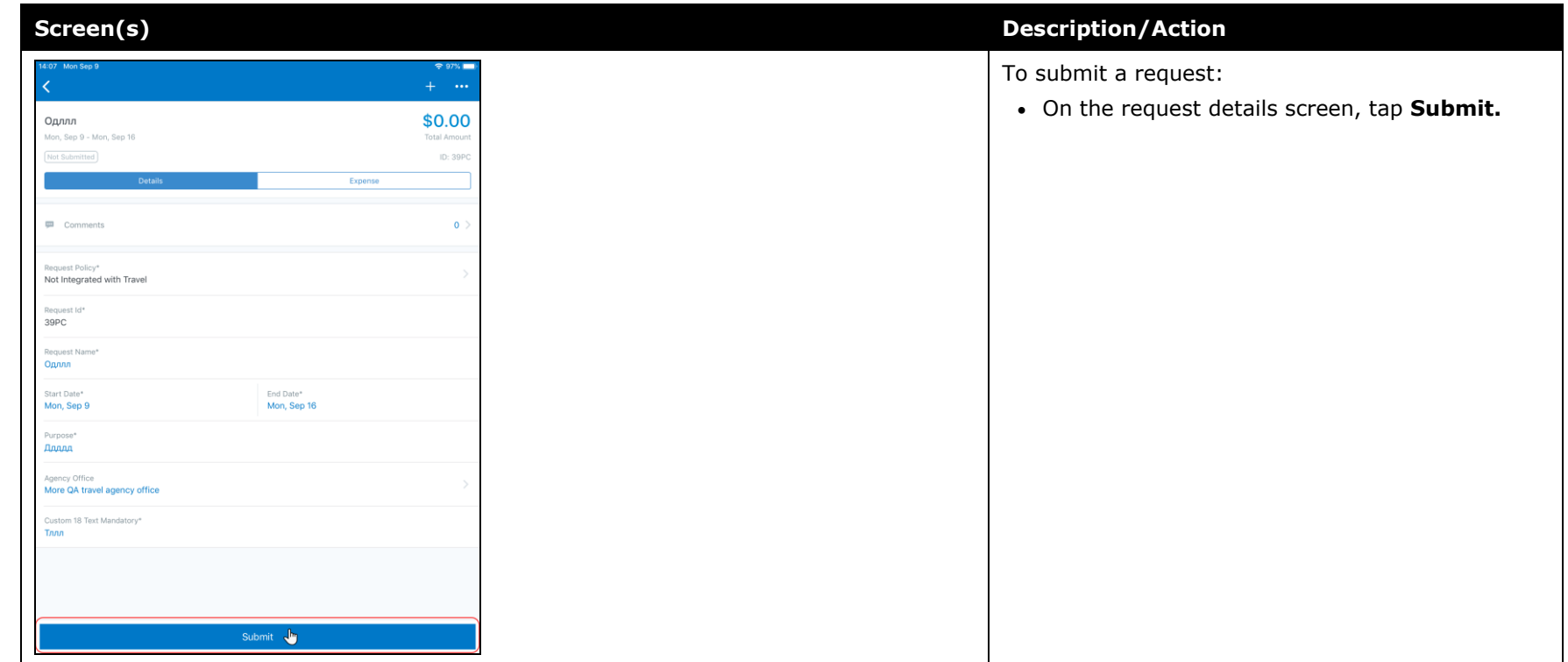

### *Android*

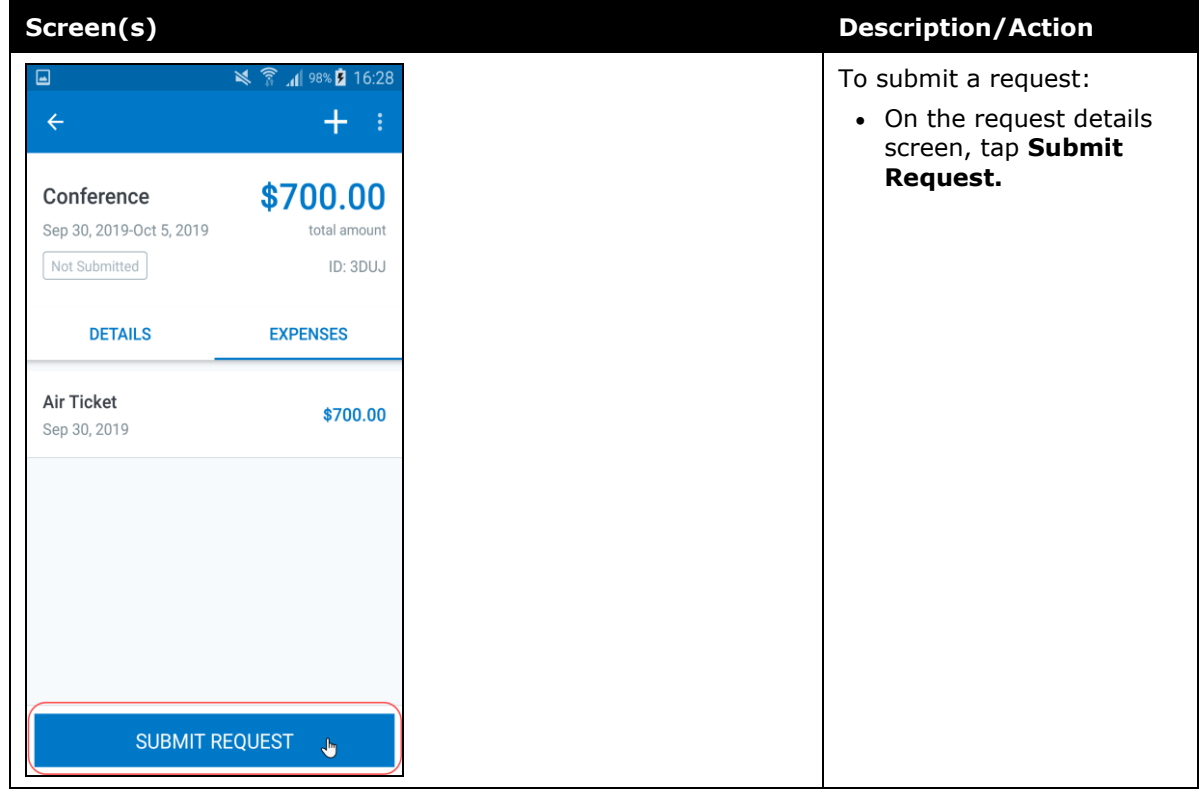

## **© 2019 SAP SE or an SAP affiliate company. All rights reserved.**

No part of this publication may be reproduced or transmitted in any form or for any purpose without the express permission of SAP SE or an SAP affiliate company.

SAP and other SAP products and services mentioned herein as well as their respective logos are trademarks or registered trademarks of SAP SE (or an SAP affiliate company) in Germany and other countries. Please see http://global12.sap.com/corporateen/legal/copyright/index.epx for additional trademark information and notices.

Some software products marketed by SAP SE and its distributors contain proprietary software components of other software vendors.

National product specifications may vary.

These materials are provided by SAP SE or an SAP affiliate company for informational purposes only, without representation or warranty of any kind, and SAP SE or its affiliated companies shall not be liable for errors or omissions with respect to the materials. The only warranties for SAP SE or SAP affiliate company products and services are those that are set forth in the express warranty statements accompanying such products and services, if any. Nothing herein should be construed as constituting an additional warranty.

In particular, SAP SE or its affiliated companies have no obligation to pursue any course of business outlined in this document or any related presentation, or to develop or release any functionality mentioned therein. This document, or any related presentation, and SAP SE's or its affiliated companies' strategy and possible future developments, products, and/or platform directions and functionality are all subject to change and may be changed by SAP SE or its affiliated companies at any time for any reason without notice. The information in this document is not a commitment, promise, or legal obligation to deliver any material, code, or functionality. All forwardlooking statements are subject to various risks and uncertainties that could cause actual results to differ materially from expectations. Readers are cautioned not to place undue reliance on these forward-looking statements, which speak only as of their dates, and they should not be relied upon in making purchasing decisions.

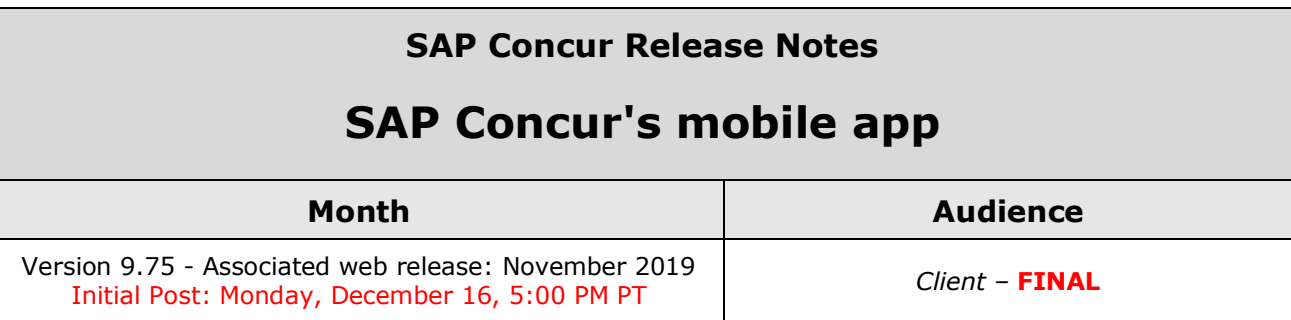

# **Contents**

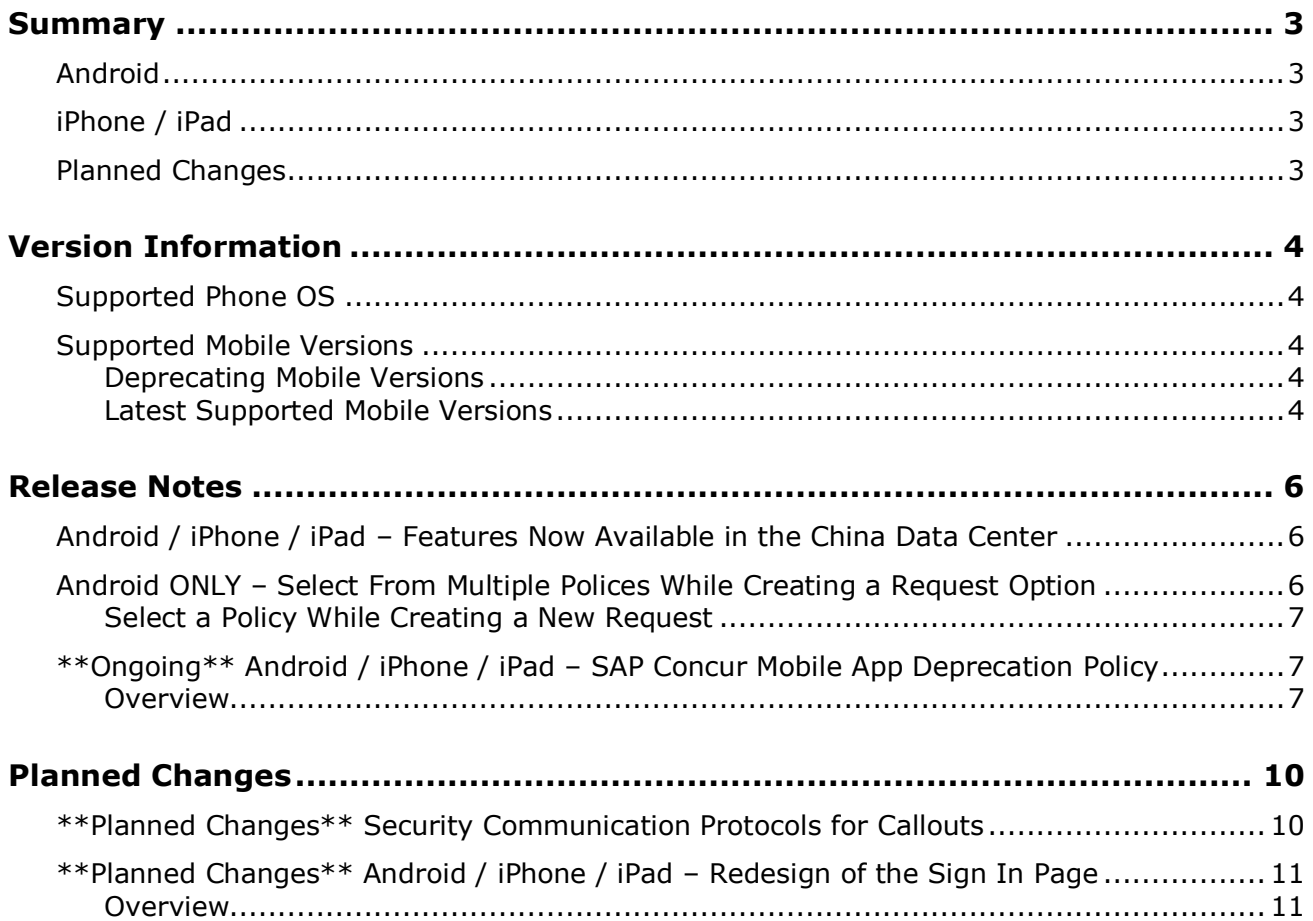

# **Legal Disclaimer**

The information in this presentation is confidential and proprietary to SAP SE or an SAP affiliate company and may not be disclosed without the permission of SAP SE or the respective SAP affiliate company. This presentation is not subject to your license agreement or any other service or subscription agreement with SAP SE or its affiliated companies. SAP SE and its affiliated companies have no obligation to pursue any course of business outlined in this document or any related presentation, or to develop or release any functionality mentioned therein. This document, or any related presentation and SAP SE or an SAP affiliate company's strategy and possible future developments, products and or platforms directions and functionality are all subject to change and may be changed by SAP SE and its affiliated companies at any time for any reason without notice. The information in this document is not a commitment, promise or legal obligation to deliver any material, code or functionality. This document is provided without a warranty of any kind, either express or implied, including but not limited to, the implied warranties of merchantability, fitness for a particular purpose, or non-infringement. This document is for informational purposes and may not be incorporated into a contract. SAP SE and its affiliated companies assume no responsibility for errors or omissions in this document, except if such damages were caused by SAP SE or an SAP affiliate company's willful misconduct or gross negligence.

All forward-looking statements are subject to various risks and uncertainties that could cause actual results to differ materially from expectations. Readers are cautioned not to place undue reliance on these forward-looking statements, which speak only as of their dates, and they should not be relied upon in making purchasing decisions.

# <span id="page-366-1"></span><span id="page-366-0"></span>**Summary**

## **Android**

- Android / iPhone / iPad Features Now Available in the China Data Center
- Android ONLY Select From Multiple Polices While Creating a Request
- \*\*Ongoing\*\* Android / iPhone / iPad SAP Concur Mobile App Deprecation Policy
- Minor issue fixes

## <span id="page-366-2"></span>**iPhone / iPad**

- Android / iPhone / iPad Features Now Available in the China Data Center
- \*\*Ongoing\*\* Android / iPhone / iPad SAP Concur Mobile App Deprecation Policy
- Minor issue fixes

## <span id="page-366-3"></span>**Planned Changes**

- \*\*Planned Changes\*\* Security Communication Protocols for Callouts
- \*\*Planned Changes\*\* Android / iPhone / iPad Redesign of the Sign In Page

## <span id="page-367-1"></span><span id="page-367-0"></span>**Supported Phone OS**

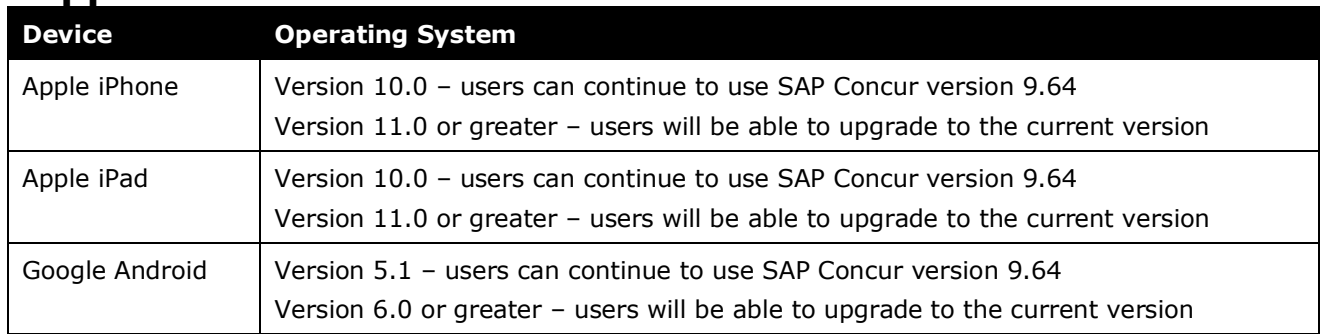

## <span id="page-367-2"></span>**Supported Mobile Versions**

Note the following:

- Applicable for 9.74 and newer: If the current mobile app on your mobile device is older than the two latest versions, you will be notified - through a Message Center message and push notifications – that you should update the app to the latest version.
- If you have a version of the app older than the last 7 versions on your mobile device, you will see an upgrade notice on the login page and will need to update the app to the latest version or you will no longer be able to access the SAP Concur mobile app on your device.

**NOTE:**The SAP Concur mobile app will not be removed from mobile devices that have a version of the app older than the last 7 versions.

For more information on the retention policy, refer to this *[FAQ](https://assets.concur.com/concurtraining/cte/en-us/FAQ_SAP_Concur_Mobile_App_Deprecation_Policy.pdf)*.

### <span id="page-367-3"></span>**Deprecating Mobile Versions**

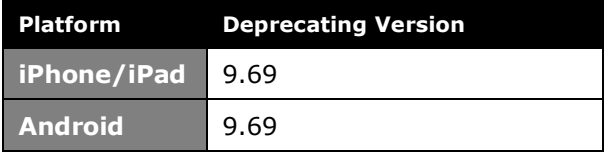

### <span id="page-367-4"></span>**Latest Supported Mobile Versions**

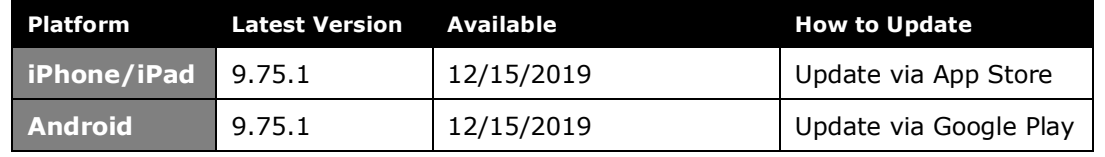

### *Locate Version Information on the iPhone*

To check the version number on the iPhone:

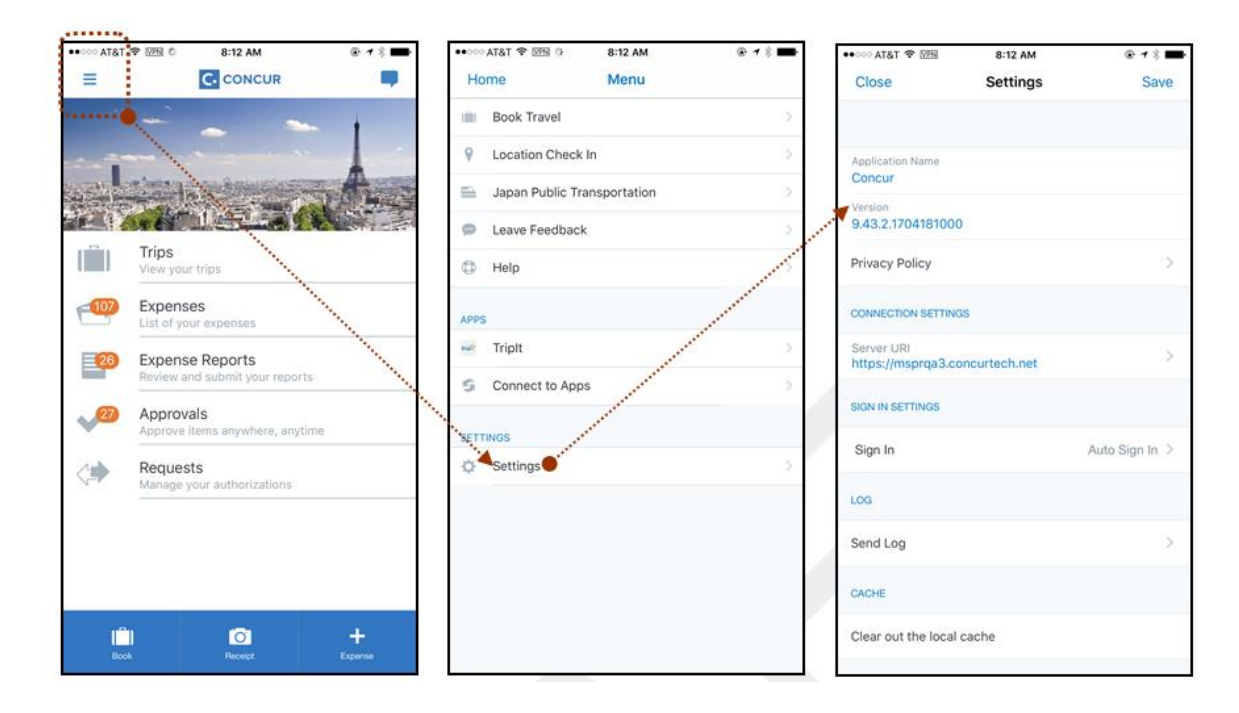

### *Locate Version Information on the Android*

To check the version number on the Android:

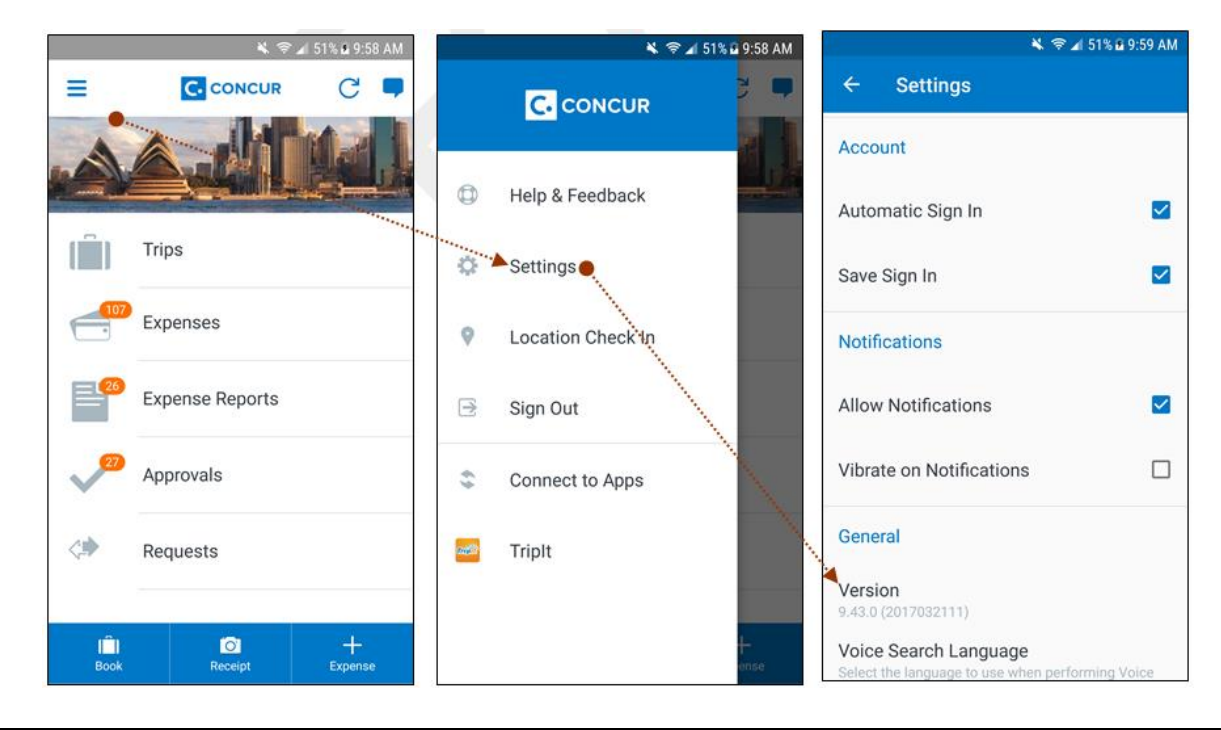

### <span id="page-369-3"></span><span id="page-369-1"></span><span id="page-369-0"></span>**Android / iPhone / iPad – Features Now Available in the China Data Center**

With this release, many SAP Concur mobile app features will be available to customers who use the China data center. This includes creating a new report and the report details experience. Users will be able to recall a report, attach missing receipt declarations to a report, view budgets, manage allocations, and approve company bill statement reports. There is also a new specialized view for Cost Object Approvers within the mobile app.

**NOTE:**These features are *already* available to customers using the US (North America) and EMEA data centers.

## <span id="page-369-2"></span>**Android ONLY – Select From Multiple Polices While Creating a Request Option**

With this release, Request users can now select from multiple policies while creating a request within the SAP Concur mobile app. If a user can select a different policy while creating a request on the web version of SAP Concur, then they can now also do the same thing within the mobile app version.

**NOTE:**This functionality is *already* available to iPhone users.

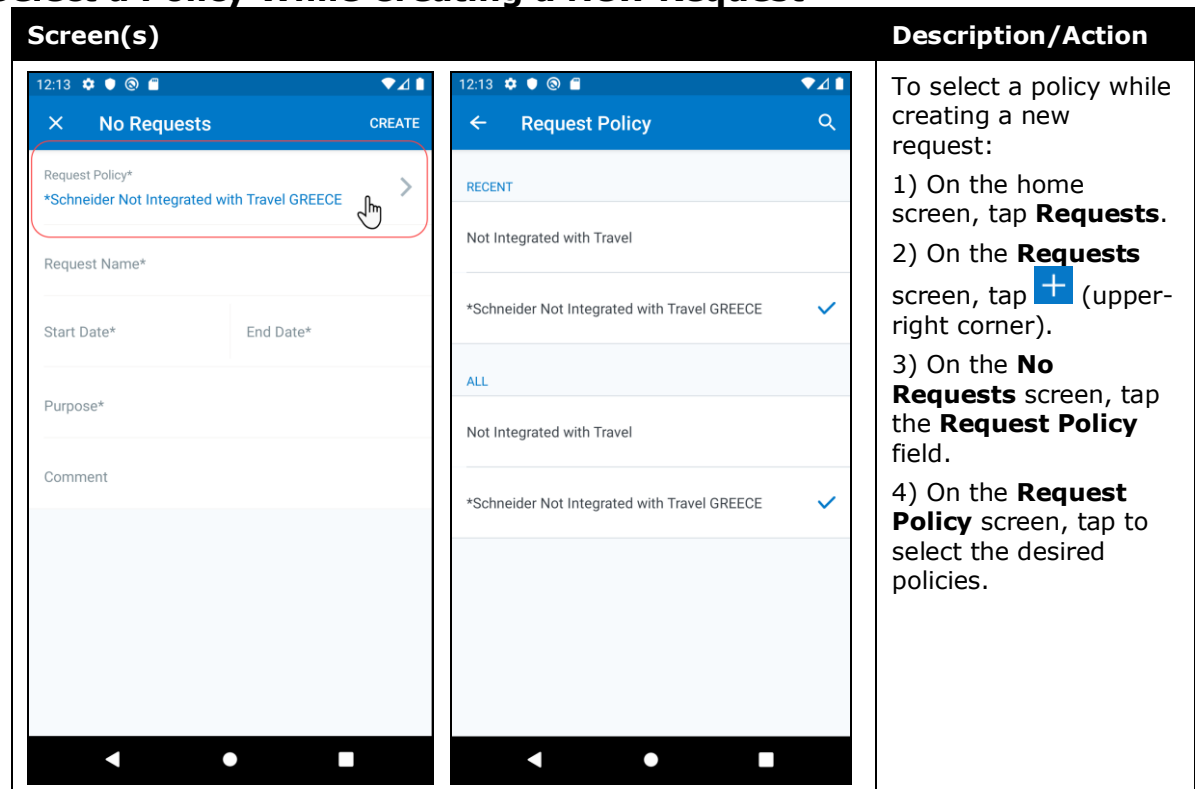

## **Select a Policy While Creating a New Request**

### <span id="page-370-0"></span>**\*\*Ongoing\*\* Android / iPhone / iPad – SAP Concur Mobile App Deprecation Policy**

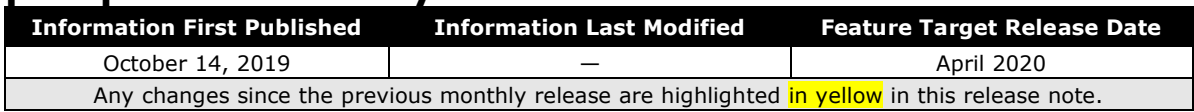

### <span id="page-370-1"></span>**Overview**

With this release, SAP Concur is proud to introduce the new deprecation policy for the mobile app. With this new policy, SAP Concur is no longer managing the requirements of the older versions of the mobile app, which allows resources to focus on current mobile features and enhancements. It also defines the process of marking attributes or features that should be inaccessible to users.

When the current mobile app version on a user's device is older than the two latest versions, SAP Concur notifies them - through a Message Center message and push notifications – that they are no longer using a supported version of the app.

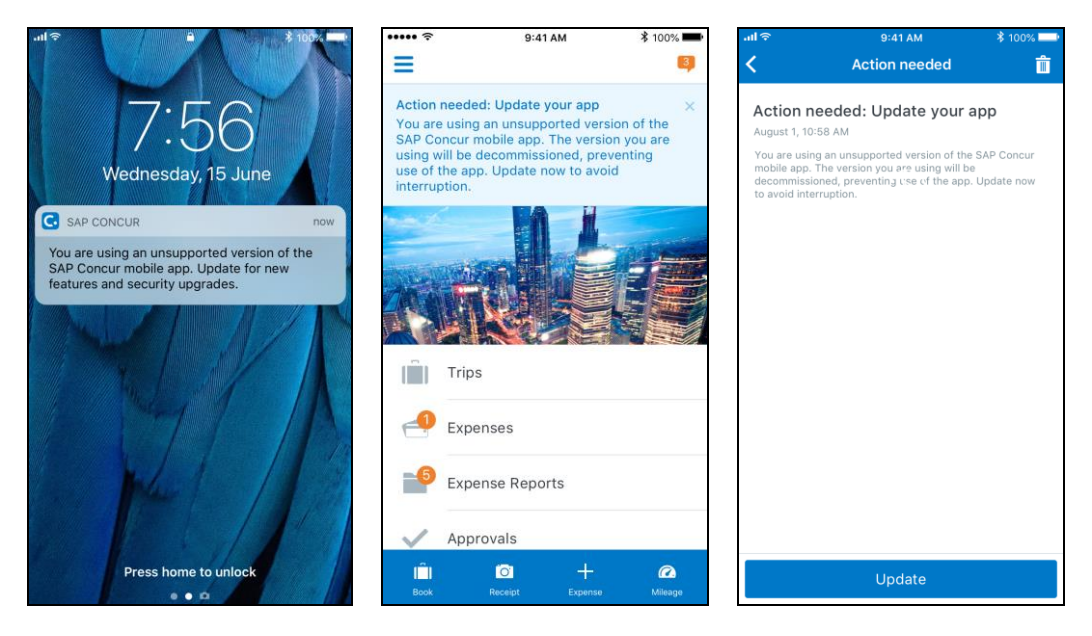

When the current mobile version of the app is older than the last 7 versions, users see an upgrade notice on the login page and are no longer able to access the SAP Concur mobile app on their mobile device. Targeted for April 2020 (9.79), users with versions older than 9.73 lose access to the SAP Concur mobile app.

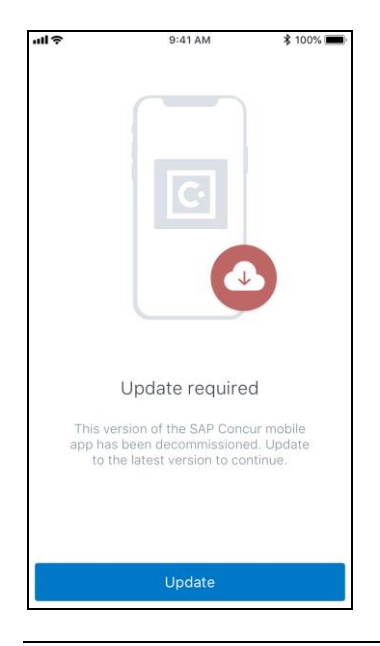

**NOTE:**The SAP Concur mobile app will not be removed from mobile devices that have a version of the app older than the last 7 versions.

For more information about the retention policy review this **FAQ**.

Additional information about this policy will be provided in future release notes.

### **BUSINESS PURPOSE / CUSTOMER BENEFIT**

This policy encourages users to use the most recent version of the mobile app with current features available on the app. It also provides users with more stable versions of the app that are better maintained.

### *Configuration / Feature Activation*

The change is automatically enabled. There are no additional configuration or activation steps.

### <span id="page-373-1"></span><span id="page-373-0"></span>**\*\*Planned Changes\*\* Security Communication Protocols for Callouts**

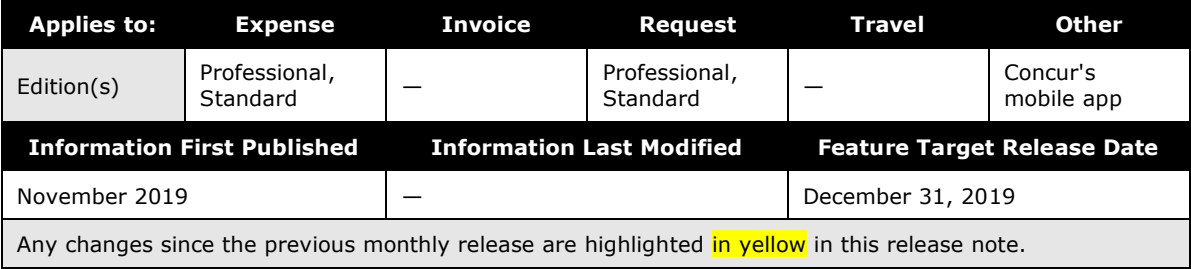

#### *Overview*

Clients that use or plan to use SAP Concur [callouts](https://developer.concur.com/api-reference/callouts/callouts-application-connectors.html) (for example, Send Notification, Launch External URL, Fetch List, and Fetch Attendee) need to ensure they meet the SAP Concur security standards. To reduce security risk for our clients and SAP Concur, we are giving companies until the end of 2019 to make the required update for callouts. If clients have security protocols below our standard after December 31, 2019, their callouts will stop working in January 2020.

To use callouts, clients need to ensure that the TLS version 1.1 or greater is used for the encryption protocols of the client's endpoint. Also, clients using callouts need to ensure their callout host endpoint uses and prioritizes one or more ECDHE cipher suites with an equivalent key length greater than or equal to 2,048 bits, such as one of the ciphers listed below.

### **EXAMPLES OF CIPHERS TO USE**

TLS\_ECDHE\_RSA\_WITH\_AES\_256\_GCM\_SHA384 (0xc030)

TLS\_ECDHE\_RSA\_WITH\_AES\_128\_GCM\_SHA256 (0xc02f)

TLS\_ECDHE\_RSA\_WITH\_CHACHA20\_POLY1305\_SHA256 (0xcca8)

TLS\_ECDHE\_RSA\_WITH\_AES\_256\_CBC\_SHA384 (0xc028)

TLS\_ECDHE\_RSA\_WITH\_AES\_128\_CBC\_SHA256 (0xc027)

TLS\_ECDHE\_RSA\_WITH\_AES\_256\_CBC\_SHA (0xc014)

TLS\_ECDHE\_RSA\_WITH\_AES\_128\_CBC\_SHA (0xc013)

#### **BUSINESS PURPOSE/CLIENT BENEFIT**

Reduce security risk for the client that use callouts and SAP Concur.

#### *Configuration/Feature Activation*

Existing customers will need to be updated if they are not compliant with the stated security standards. New companies configuring callouts will need to ensure they use security protocols and authentication methods that meet these standards.

For more information about SAP Concur callouts, refer to [Callouts](https://developer.concur.com/api-reference/callouts/callouts-application-connectors.html) and Application [Connectors.](https://developer.concur.com/api-reference/callouts/callouts-application-connectors.html)

### <span id="page-374-0"></span>**\*\*Planned Changes\*\* Android / iPhone / iPad – Redesign of the Sign In Page**

### <span id="page-374-1"></span>**Overview**

Targeted for the first quarter of 2020, the Mobile **Sign In** page will be redesigned and improved. The enhancements will improve the user experience, improve security, and simplify configuration. It will also assist customers who use more than one Identity Provider (like OKTA or Azure) for Single Sign-On (SSO).

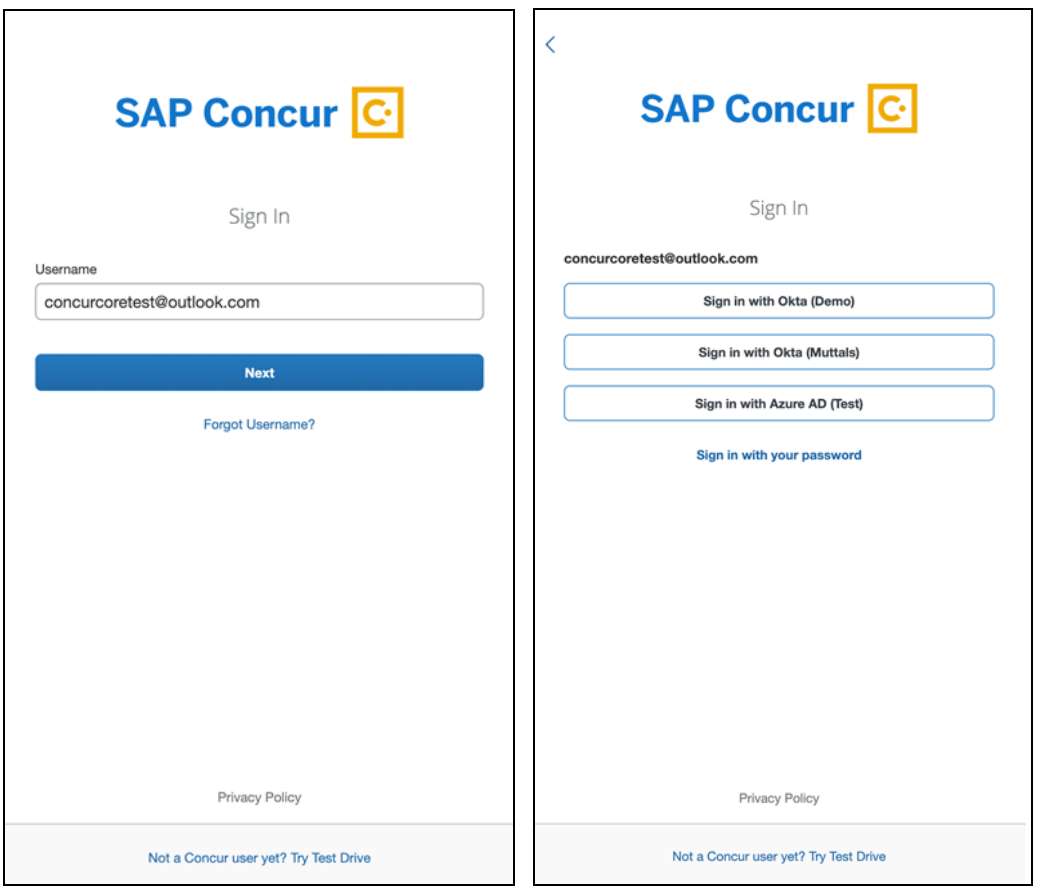

There will be additional changes, which will be described in future release notes.

## **© 2019 SAP SE or an SAP affiliate company. All rights reserved.**

No part of this publication may be reproduced or transmitted in any form or for any purpose without the express permission of SAP SE or an SAP affiliate company.

SAP and other SAP products and services mentioned herein as well as their respective logos are trademarks or registered trademarks of SAP SE (or an SAP affiliate company) in Germany and other countries. Please see http://global12.sap.com/corporateen/legal/copyright/index.epx for additional trademark information and notices.

Some software products marketed by SAP SE and its distributors contain proprietary software components of other software vendors.

National product specifications may vary.

These materials are provided by SAP SE or an SAP affiliate company for informational purposes only, without representation or warranty of any kind, and SAP SE or its affiliated companies shall not be liable for errors or omissions with respect to the materials. The only warranties for SAP SE or SAP affiliate company products and services are those that are set forth in the express warranty statements accompanying such products and services, if any. Nothing herein should be construed as constituting an additional warranty.

In particular, SAP SE or its affiliated companies have no obligation to pursue any course of business outlined in this document or any related presentation, or to develop or release any functionality mentioned therein. This document, or any related presentation, and SAP SE's or its affiliated companies' strategy and possible future developments, products, and/or platform directions and functionality are all subject to change and may be changed by SAP SE or its affiliated companies at any time for any reason without notice. The information in this document is not a commitment, promise, or legal obligation to deliver any material, code, or functionality. All forwardlooking statements are subject to various risks and uncertainties that could cause actual results to differ materially from expectations. Readers are cautioned not to place undue reliance on these forward-looking statements, which speak only as of their dates, and they should not be relied upon in making purchasing decisions.

# **SAP Concur Release Notes SAP Concur's mobile app Month Audience** Version 9.72 - Associated web release: August 2019 Update #3: Thursday, November 14, 2:30 PM PT *Client –* **FINAL**

# **Contents**

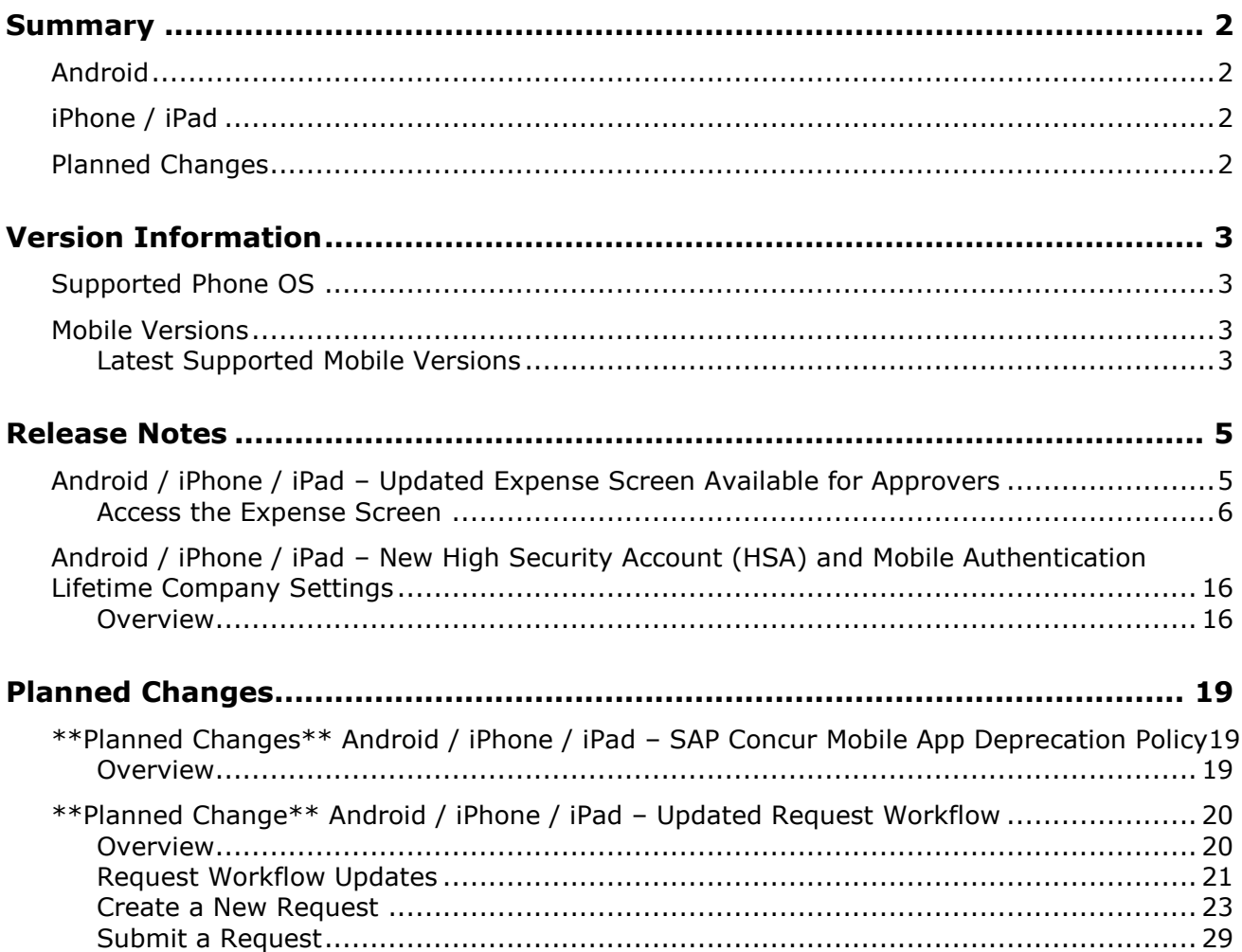

# **Legal Disclaimer**

The information in this presentation is confidential and proprietary to SAP SE or an SAP affiliate company and may not be disclosed without the permission of SAP SE or the respective SAP affiliate company. This presentation is not subject to your license agreement or any other service or subscription agreement with SAP SE or its affiliated companies. SAP SE and its affiliated companies have no obligation to pursue any course of business outlined in this document or any related presentation, or to develop or release any functionality mentioned therein. This document, or any related presentation and SAP SE or an SAP affiliate company's strategy and possible future developments, products and or platforms directions and functionality are all subject to change and may be changed by SAP SE and its affiliated companies at any time for any reason without notice. The information in this document is not a commitment, promise or legal obligation to deliver any material, code or functionality. This document is provided without a warranty of any kind, either express or implied, including but not limited to, the implied warranties of merchantability, fitness for a particular purpose, or non-infringement. This document is for informational purposes and may not be incorporated into a contract. SAP SE and its affiliated companies assume no responsibility for errors or omissions in this document, except if such damages were caused by SAP SE or an SAP affiliate company's willful misconduct or gross negligence.

All forward-looking statements are subject to various risks and uncertainties that could cause actual results to differ materially from expectations. Readers are cautioned not to place undue reliance on these forward-looking statements, which speak only as of their dates, and they should not be relied upon in making purchasing decisions.

# <span id="page-378-1"></span><span id="page-378-0"></span>**Summary**

## **Android**

- Android / iPhone / iPad Updated Expense Screen Available for Approvers
- Android / iPhone / iPad New High Security Account (HSA) and Mobile Authentication Lifetime Company Settings
- Minor issue fixes

## <span id="page-378-2"></span>**iPhone / iPad**

- Android / iPhone / iPad Updated Expense Screen Available for Approvers
- Android / iPhone / iPad New High Security Account (HSA) and Mobile Authentication Lifetime Company Settings
- Minor issue fixes

## <span id="page-378-3"></span>**Planned Changes**

- \*\*Planned Change\*\* Android / iPhone / iPad SAP Concur Mobile App Deprecation Policy
- \*\*Planned Change\*\* Android / iPhone / iPad Updated Request Workflow

## <span id="page-379-1"></span><span id="page-379-0"></span>**Supported Phone OS**

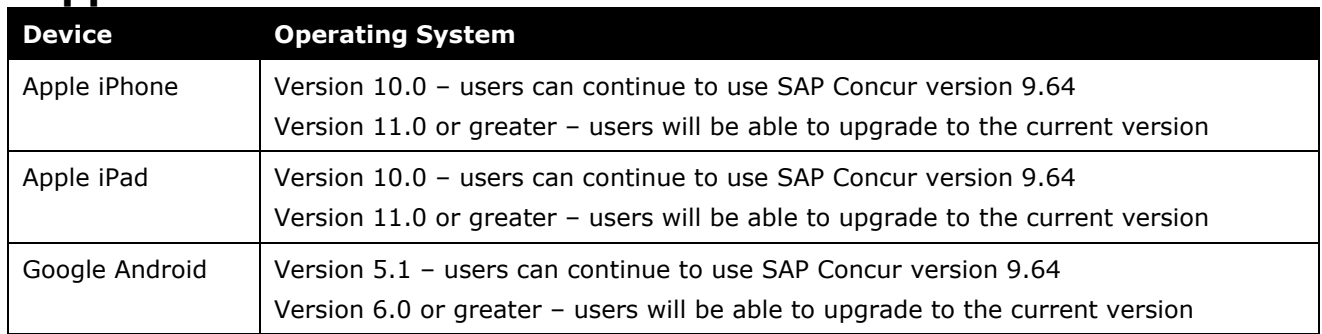

## <span id="page-379-2"></span>**Mobile Versions**

**NOTE:**Applicable for 9.72 and newer: If the current mobile app on your mobile device is older than the two latest versions, you will be notified - through a Message Center message and push notifications – that you should update the app to the latest version.

### <span id="page-379-3"></span>**Latest Supported Mobile Versions**

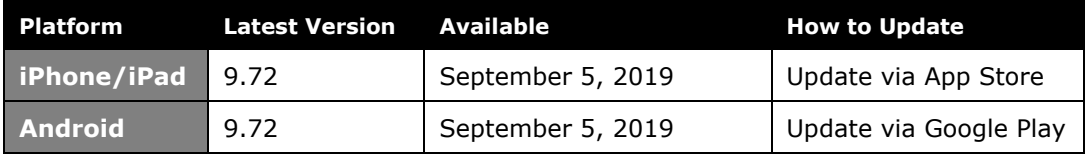

### *Locate Version Information on the iPhone*

To check the version number on the iPhone:

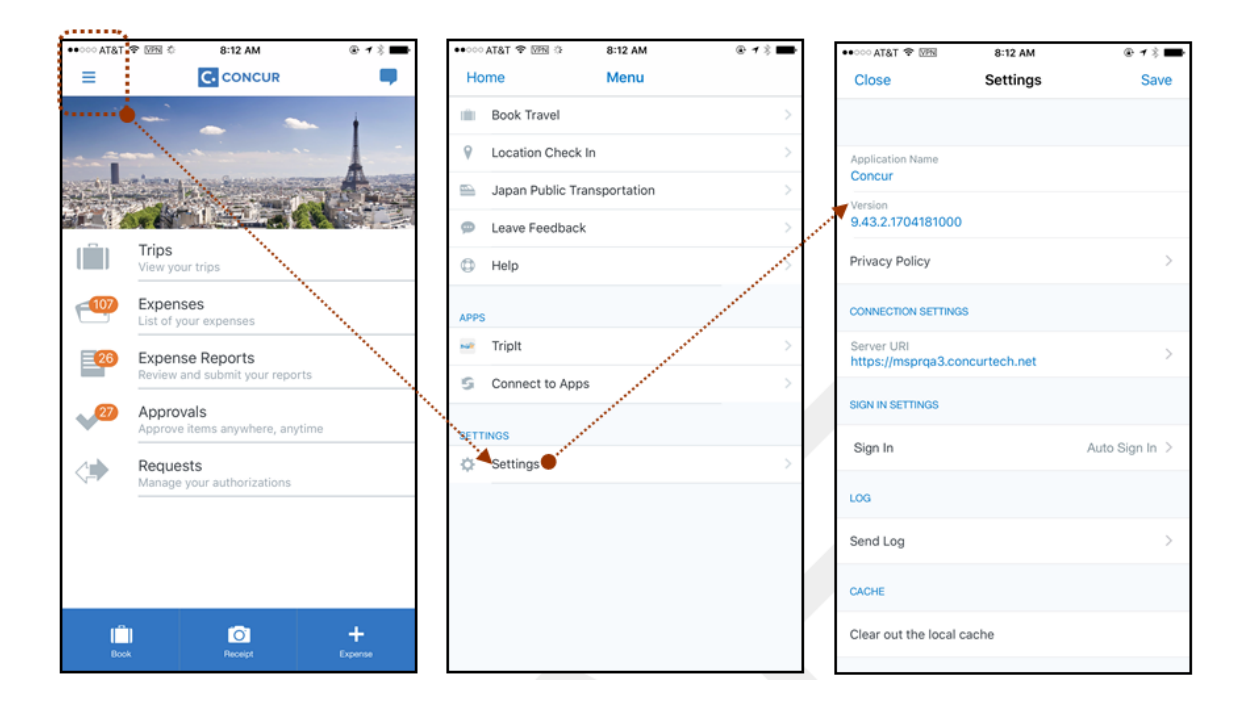

### *Locate Version Information on the Android*

To check the version number on the Android:

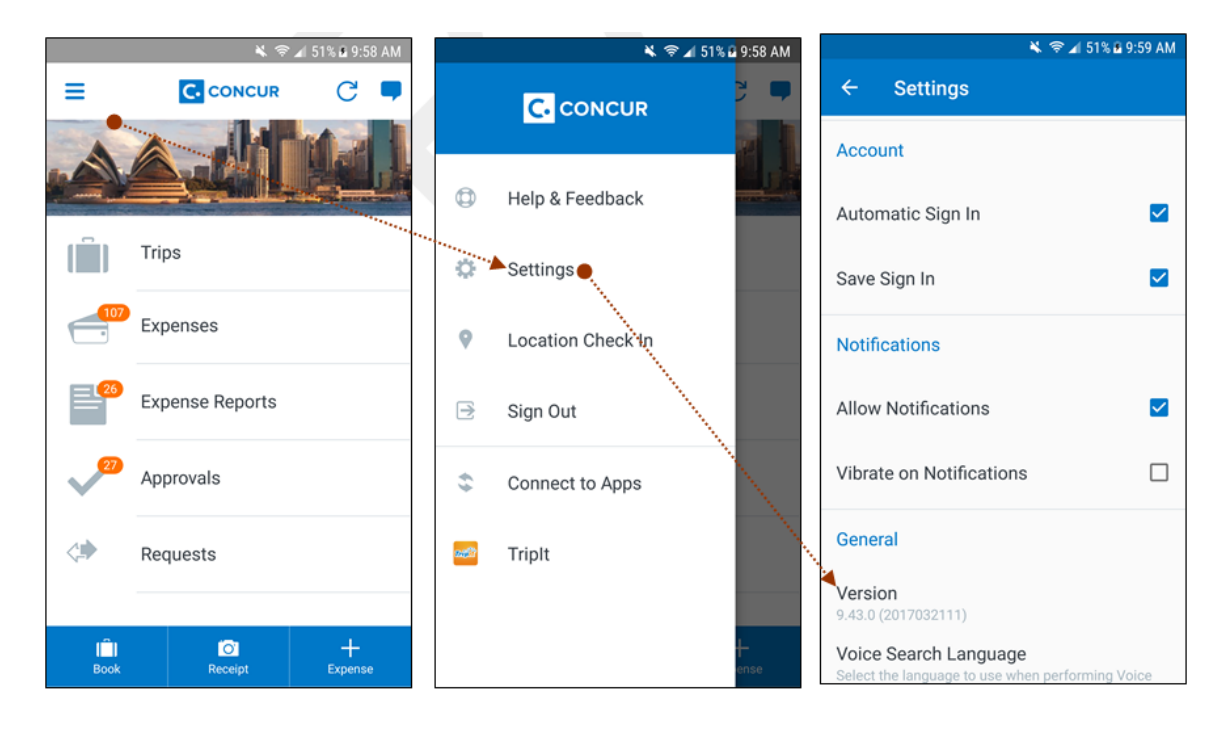

## <span id="page-381-2"></span><span id="page-381-1"></span><span id="page-381-0"></span>**Release Notes**

### **Android / iPhone / iPad – Updated Expense Screen Available for Approvers**

With this release, the **Expense** screen - for approvers - has been updated in the SAP Concur mobile app.

Updates are listed below:

- The **Expense** screen has been redesigned to make it easier for approvers to access expense details.
- On the **Expense** screen, approvers can now view a preview of an attached receipt at the top of the screen.

**NOTE:**A receipt will need to be attached to the expense, before you can see the receipt preview at the top of the screen.

- To allow approvers easier access to amount details (such as transaction amount, posted amount, and exchange rate), the **Amount** field has been moved to the top of the expense details list.
- Navigation for the following intricate expense details have been added (below the **Amount** field) to the **Expense** screen:
	- Attendees
	- **+** Itemizations
	- Allocations
	- ◆ Mileage Route for Mileage expenses
	- **Travel Allowance expense adjustments**

**NOTE:** Intricate expense details (for example, attendees, itemizations, allocations, etc.) will need to be added to the expense, before these options will appear on the **Expense** screen.

### **Access the Expense Screen**

#### *Android*

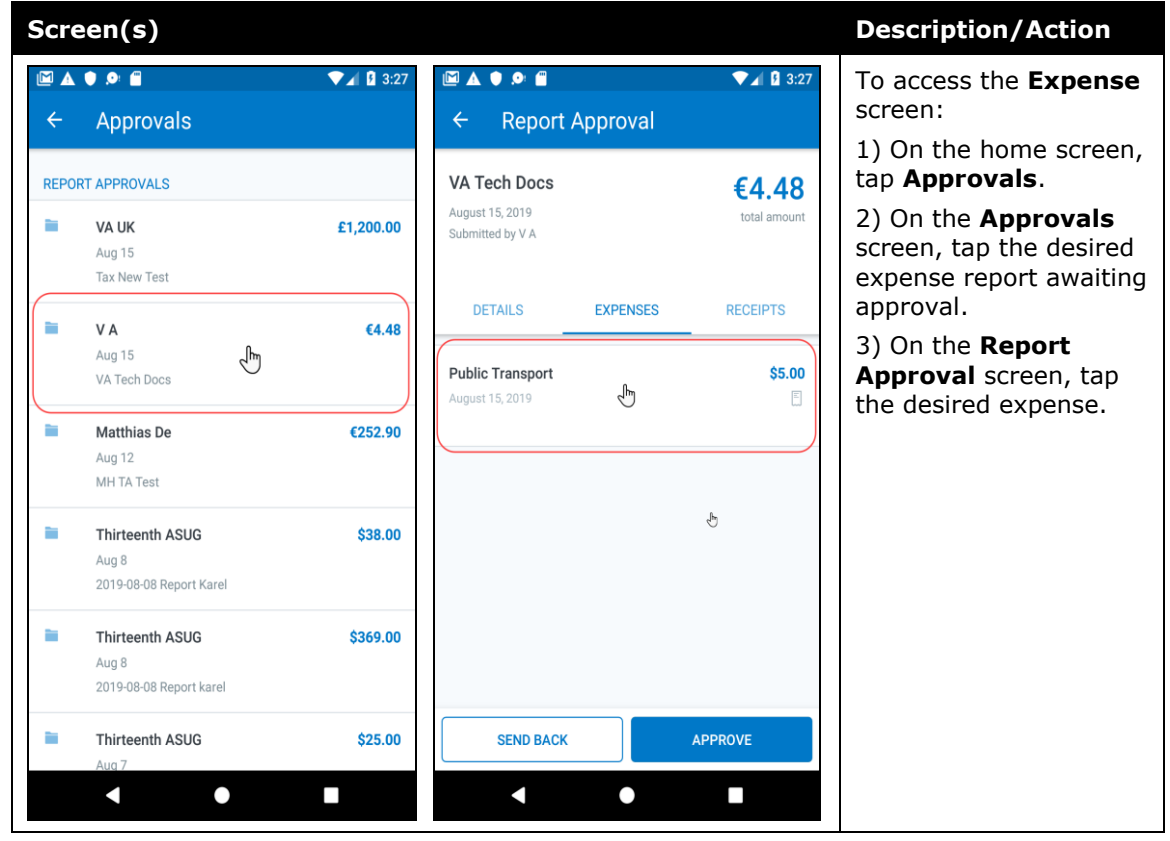

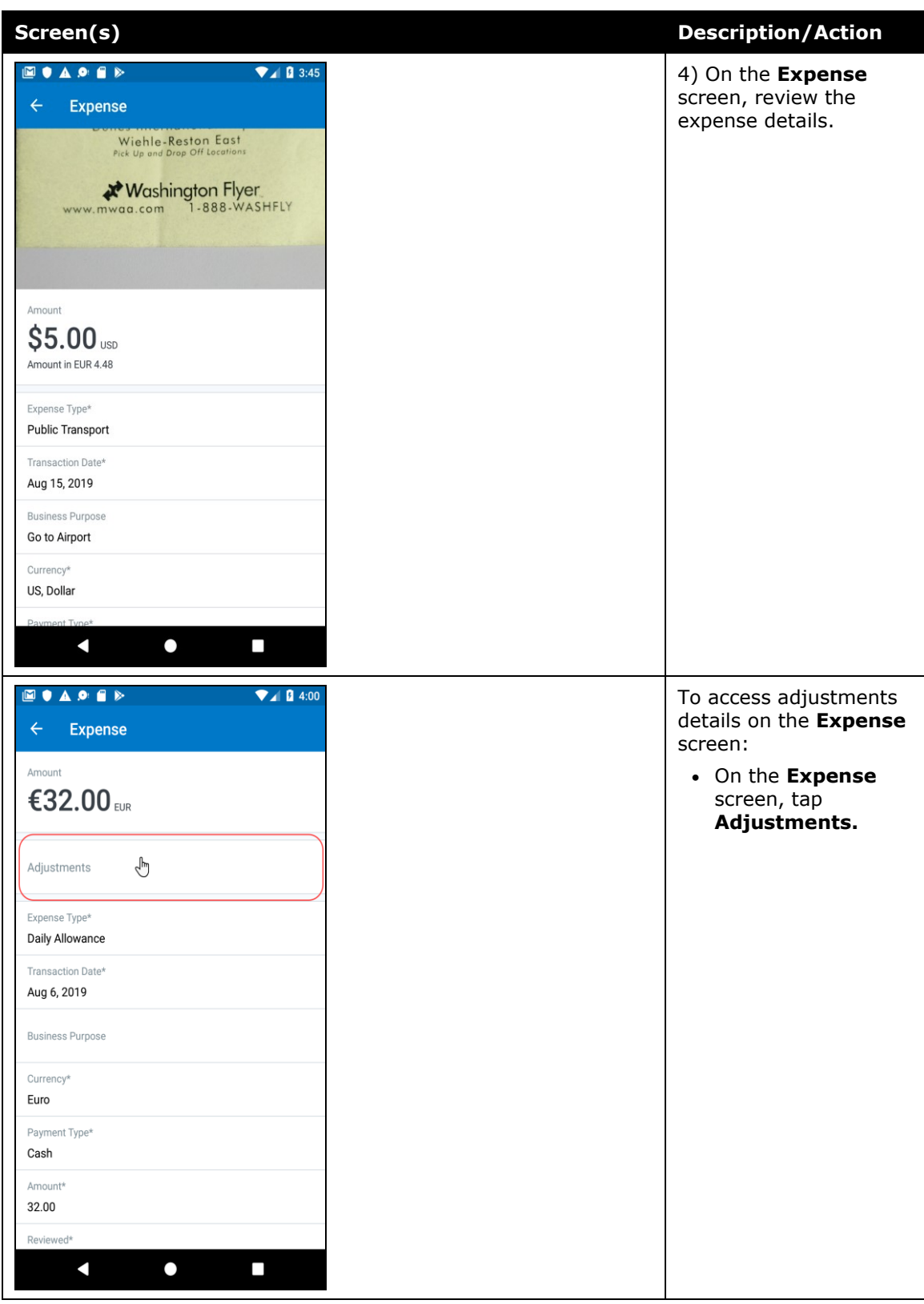

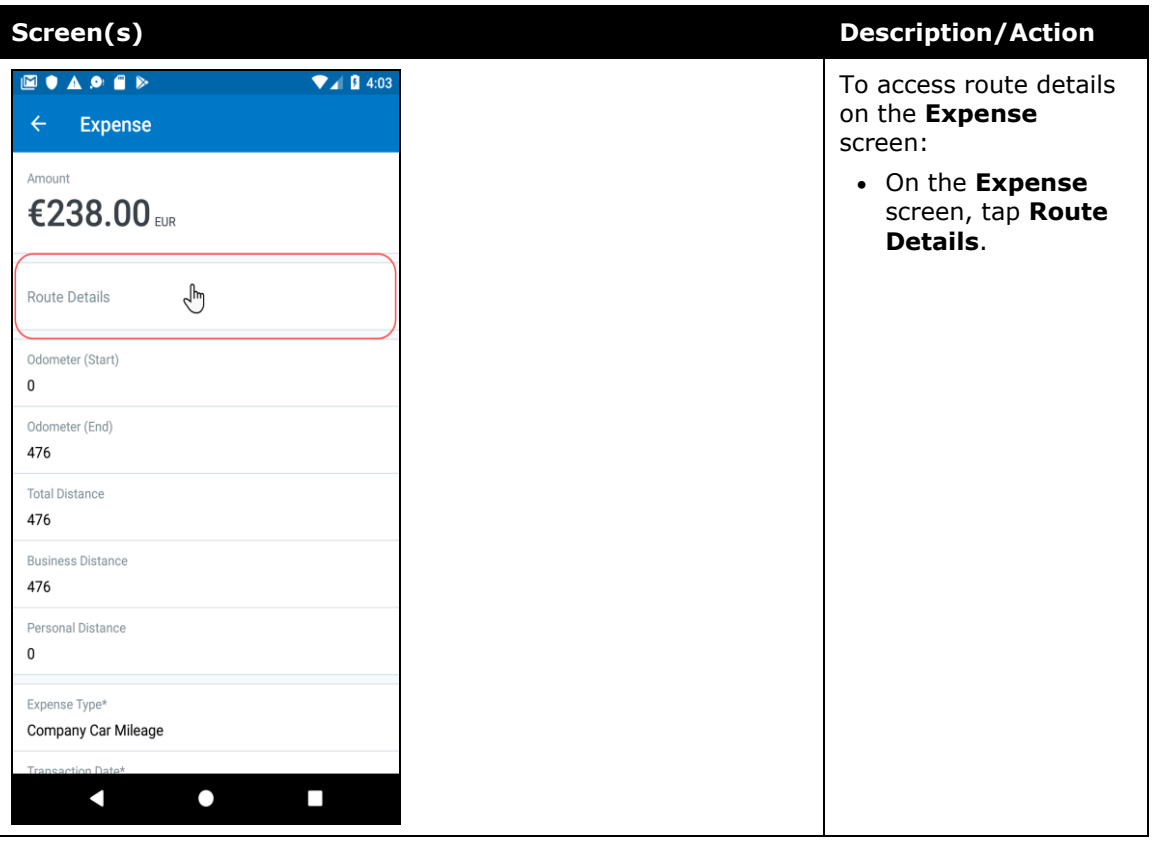

#### *iPhone*

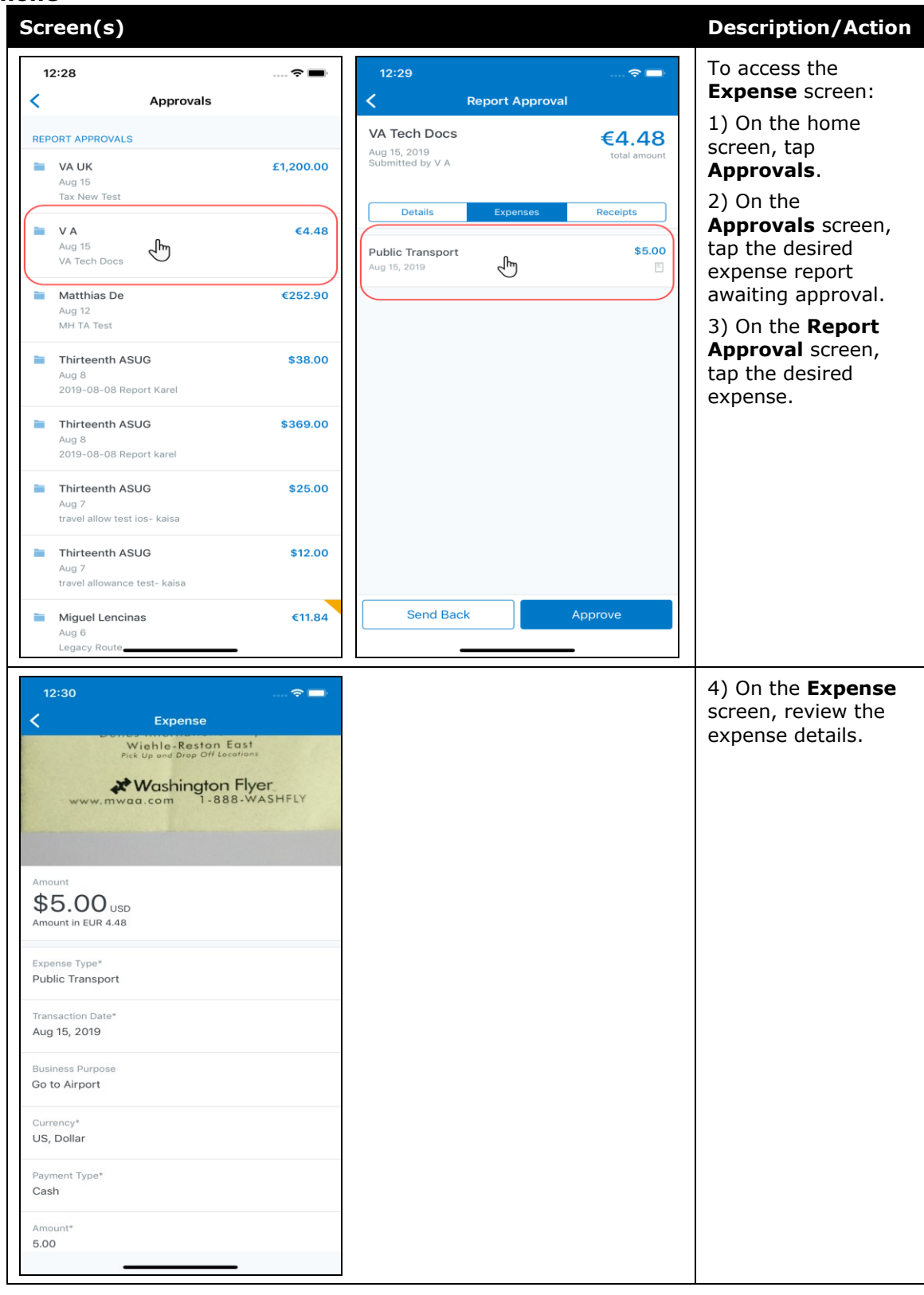

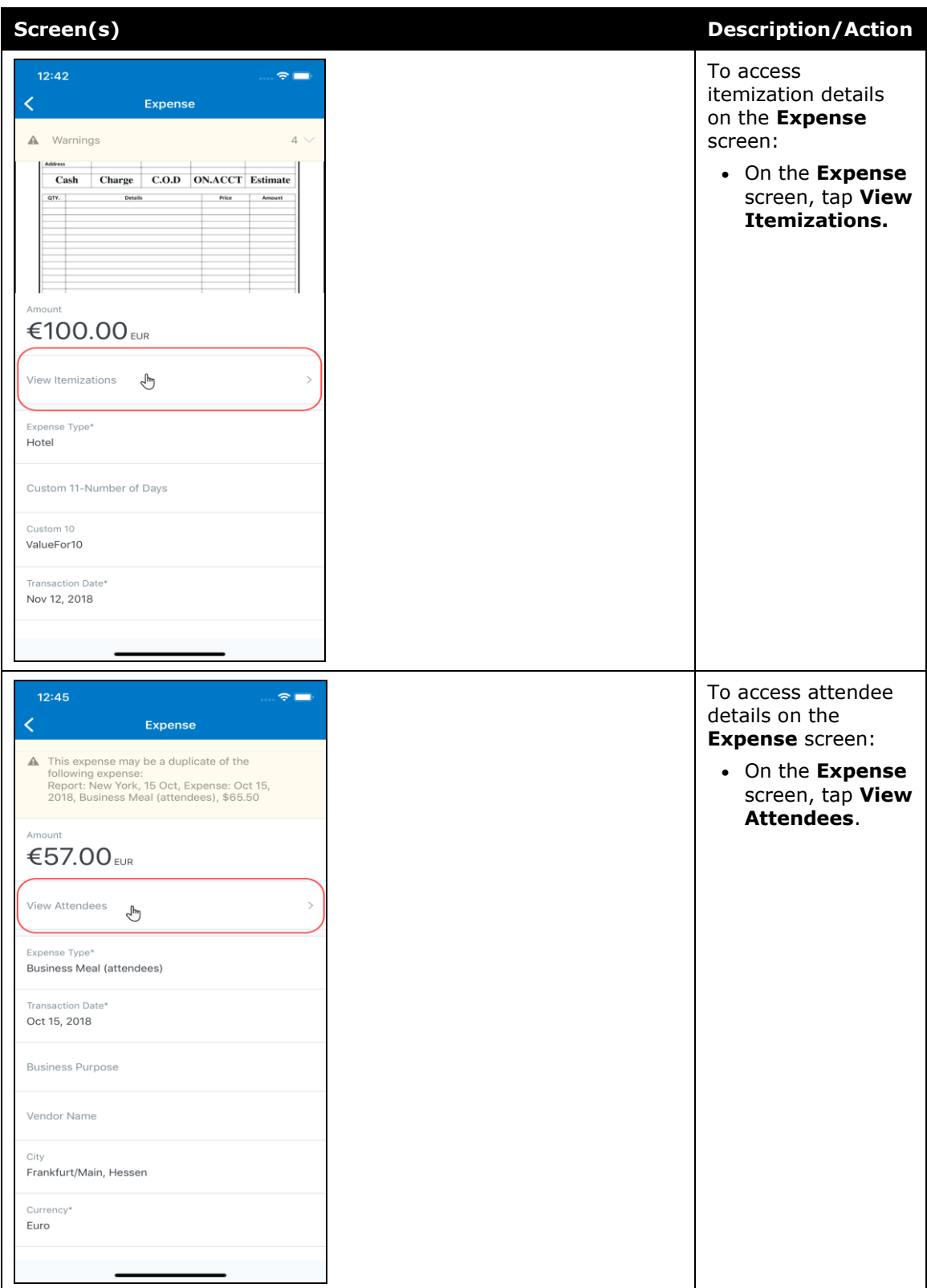

#### *iPad*

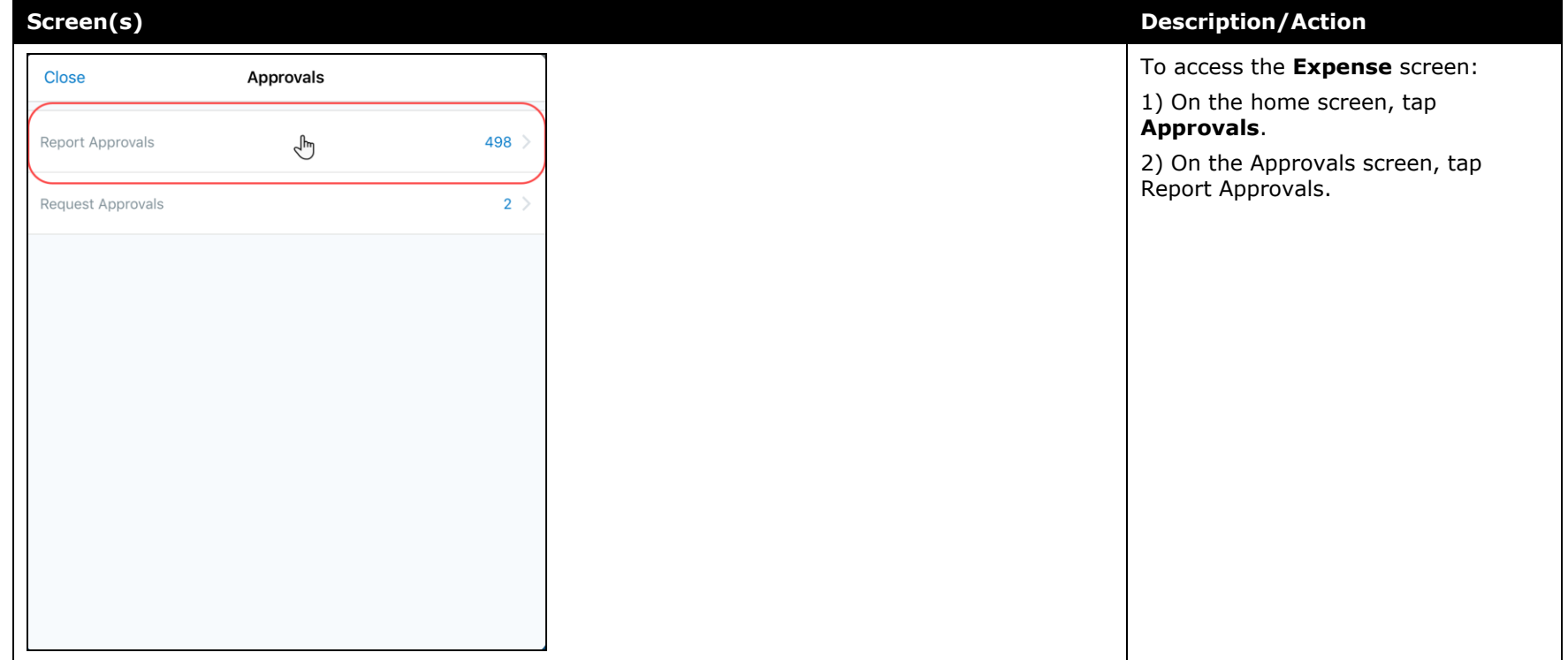

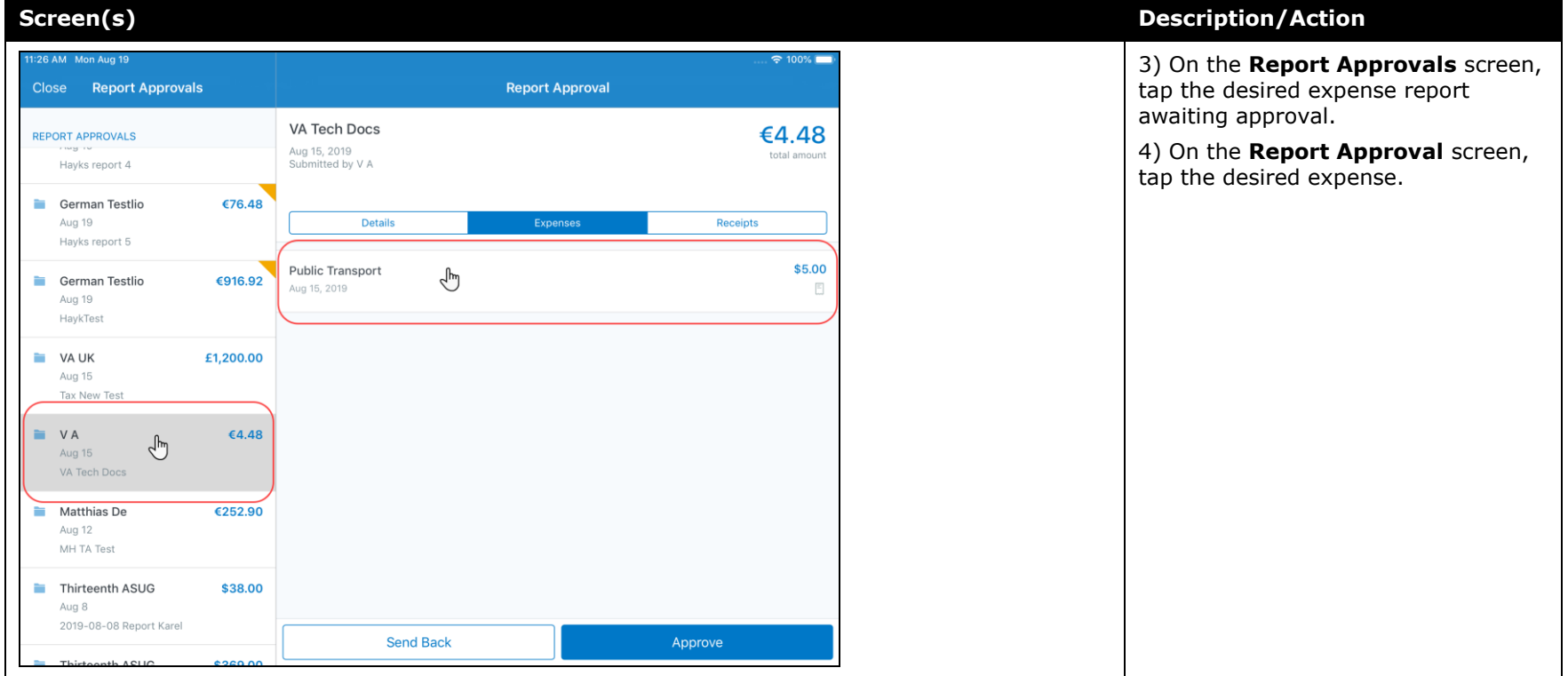

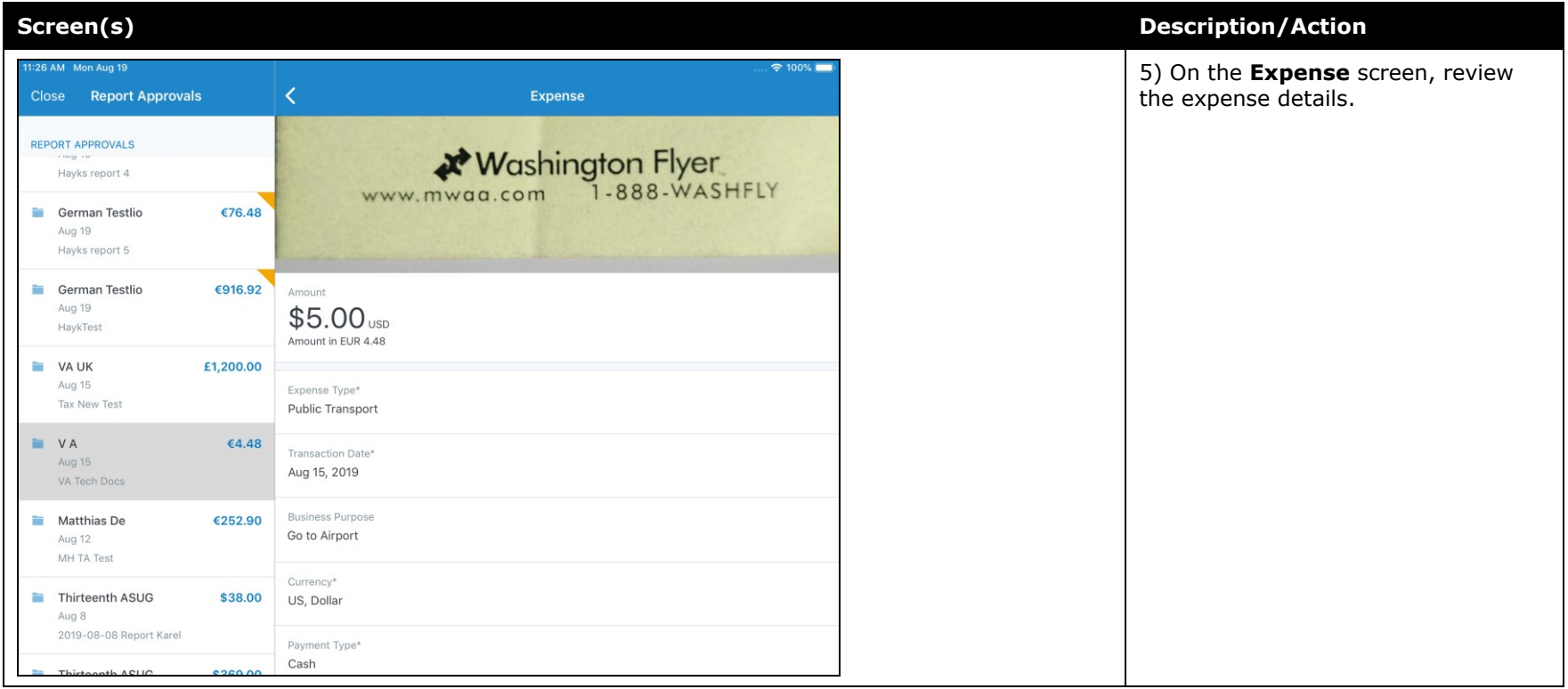

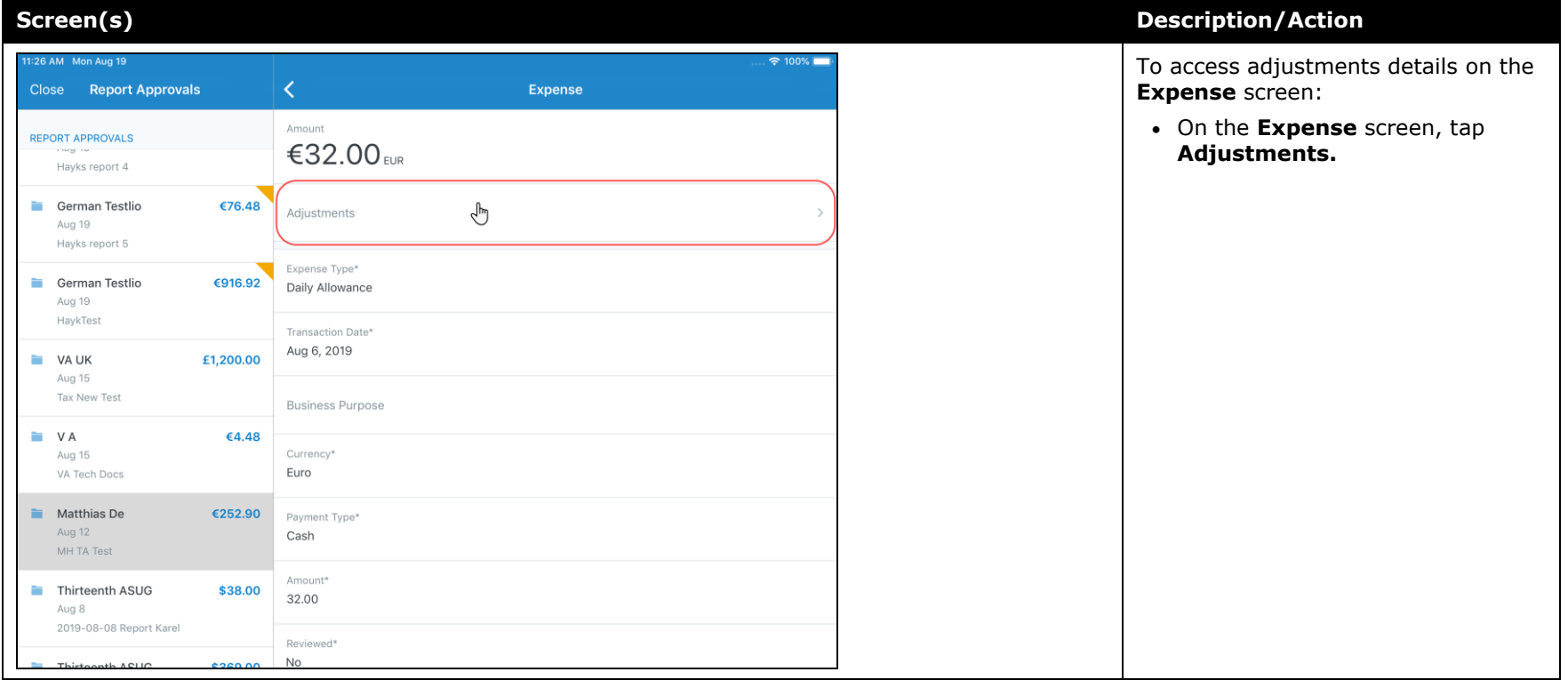

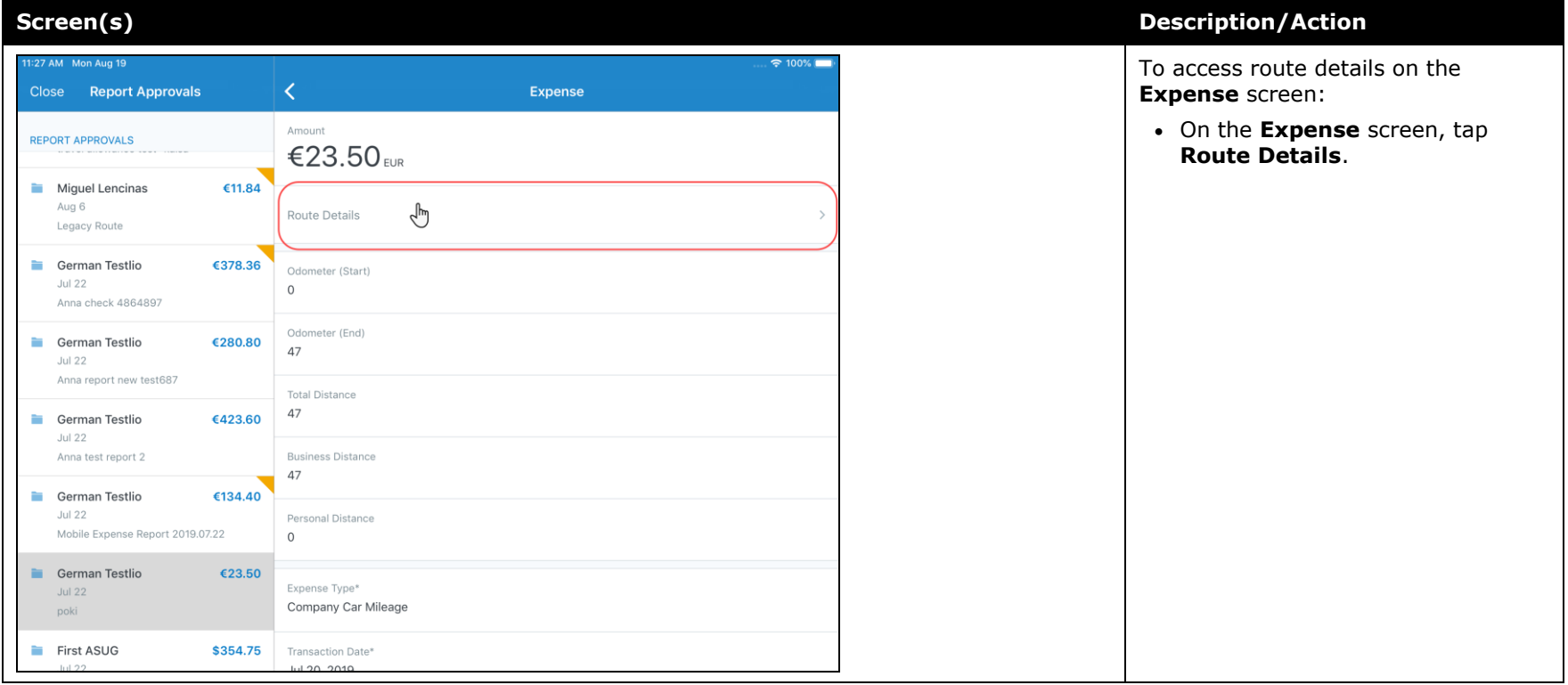

## <span id="page-392-0"></span>**Android / iPhone / iPad – New High Security Account (HSA) and Mobile Authentication Lifetime Company Settings**

### <span id="page-392-1"></span>**Overview**

With this release, admins now have access to the new **High Security Account (HSA)** and **Mobile Authentication Lifetime** settings on the **Company Settings** page within the web version of SAP Concur.

### *High Security Account (HSA)*

For customers with significant security requirements, this new setting provides the option to prevent the encryption key to be stored on the user's mobile device. Because of this, users will be required to create an additional application password that will decrypt their data in memory.

This passcode will need to be entered with every cold start of the mobile app. A cold start refers to an app's starting from scratch. For example, a cold start can happen when a user launches the mobile app  $-$  for the first time  $-$  since re-starting their mobile device.

To add an additional password, the user must create it when they first set up the SAP Concur mobile app on their mobile device. If their company has the **High Security Account (HSA)** setting turned on, the user will be asked – during the initial setup of the app - to add an additional password, which they will need to enter with every cold start of the mobile app.

### *Mobile Authentication Lifetime*

This new setting/module property allows admins to set timeouts - anywhere from 15 minutes (900 seconds) to 120 days (172,799 minutes) – to a user's account. When the user's account times out they will need to re-authenticate their account.

If the user needs to re-authenticate their account, they can do this - the usual way by entering the combination of credentials that are required by their company to sign into the mobile app.

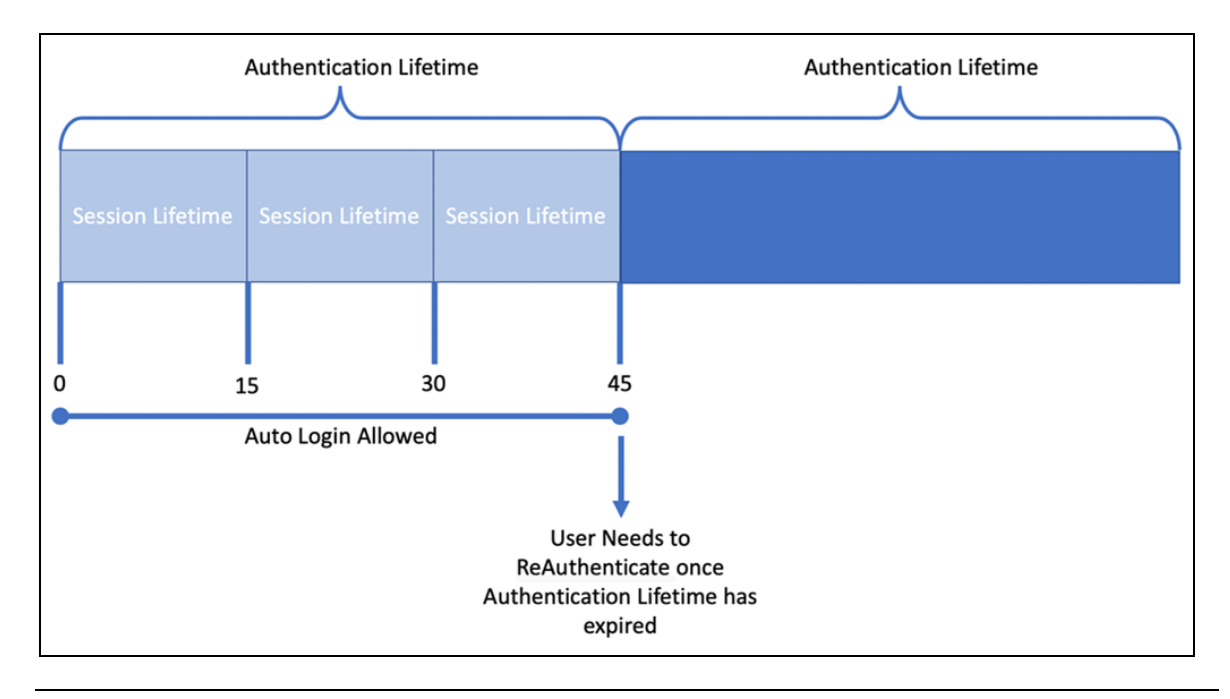

**NOTE:**Session Lifetime is for all users and is the time that a user is allowed to stay connected. Once the Session Lifetime expires, a user can no longer use autologin to authenticate back into the connected session. The maxed timeout for Session Lifetime is 2 hours. Authentication Lifetime determines how long the user can auto-login after the session expires. Authentication Lifetime is always longer than Session Lifetime.

### **BUSINESS PURPOSE / CUSTOMER BENEFIT**

This setting/module property allows for more security for SAP Concur mobile app user authentication.

### *What the Administrator Sees*

- *To access the Company Settings screen:*
	- 1. On the home screen, click **Administration > Company > Company Admin > Company Settings.**

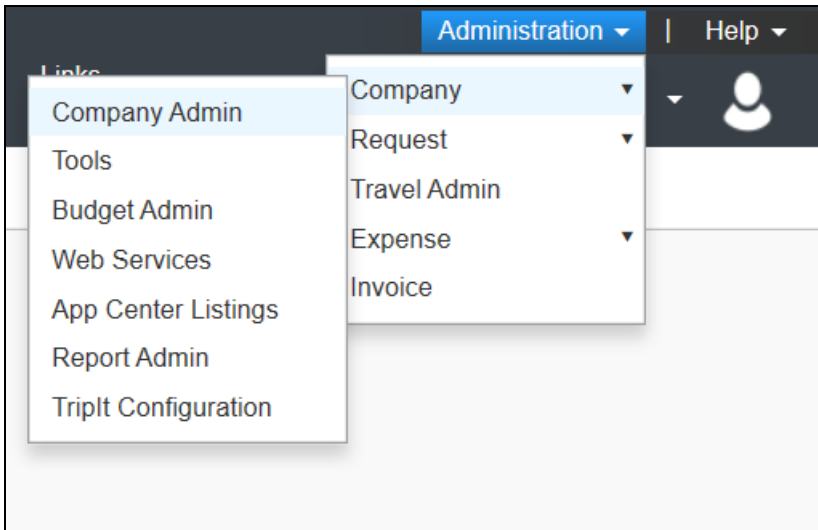

The screen **Company Settings** screen appears.

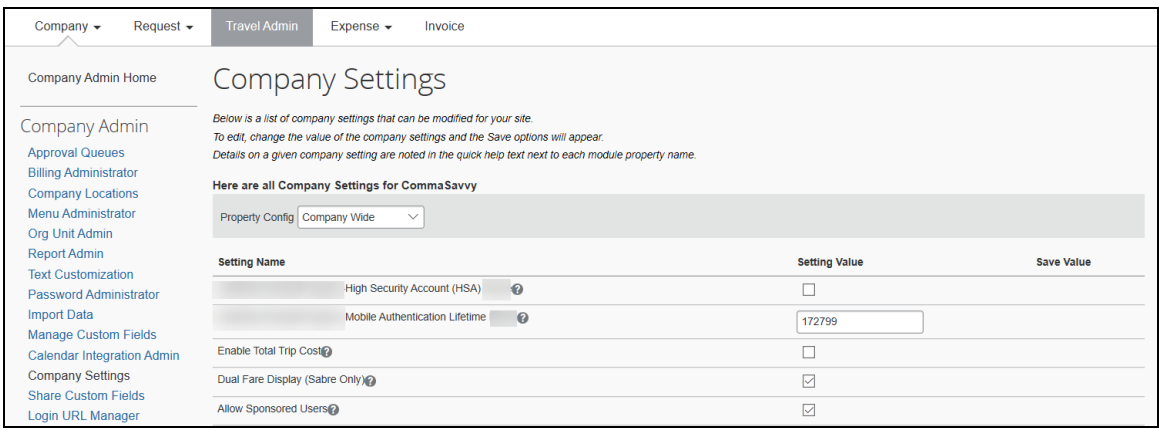

### *Configuration / Feature Activation*

The change is automatically available. There are no additional configuration or activation steps.

## <span id="page-395-1"></span><span id="page-395-0"></span>**\*\*Planned Changes\*\* Android / iPhone / iPad – SAP Concur Mobile App Deprecation Policy**

### <span id="page-395-2"></span>**Overview**

SAP Concur will introduce a new deprecation policy for the mobile app. With this new deprecation policy, SAP Concur will no longer manage the requirements of the older versions of the mobile app, which allows resources to focus on current mobile features and enhancements. It also defines the process of marking attributes or features that should be inaccessible to users.

When the current mobile app version on a user's device is older than the two latest versions, SAP Concur will notify them - through a Message Center message and push notifications – that they are no longer using a supported version of the app. These messages are targeted to be sent out to users starting with the October (9.74) mobile app release.

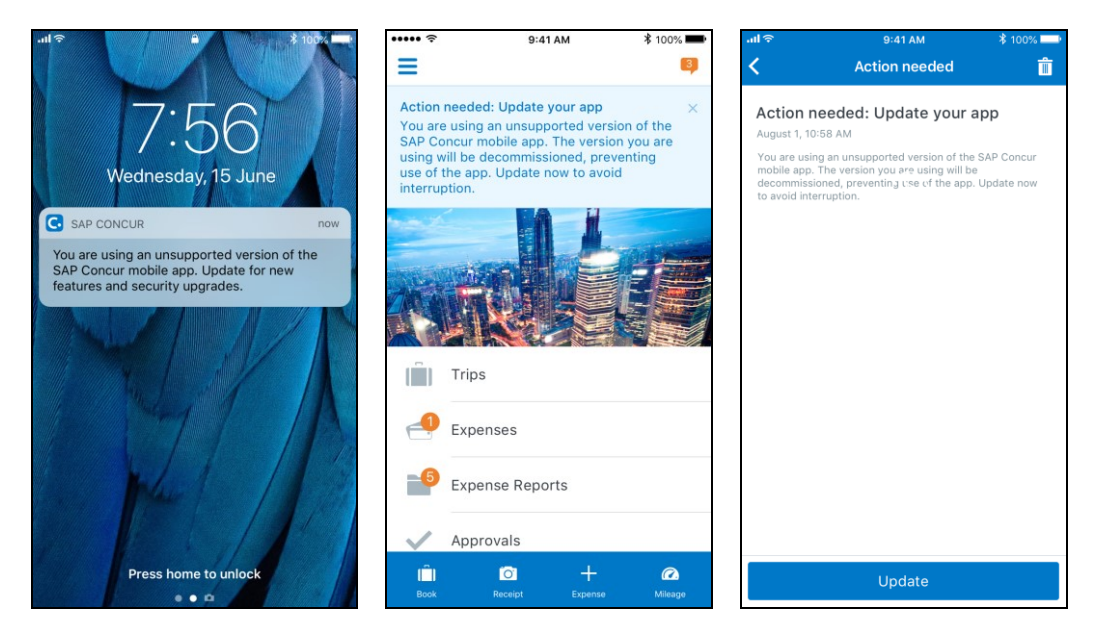

When the current mobile version of the app is older than the last 7 versions, users will see an upgrade notice on the login page and will no longer be able to access the SAP Concur mobile app on their mobile device. Targeted for April 2020 (9.79), users with versions older than 9.72 will lose access to the SAP Concur mobile app.
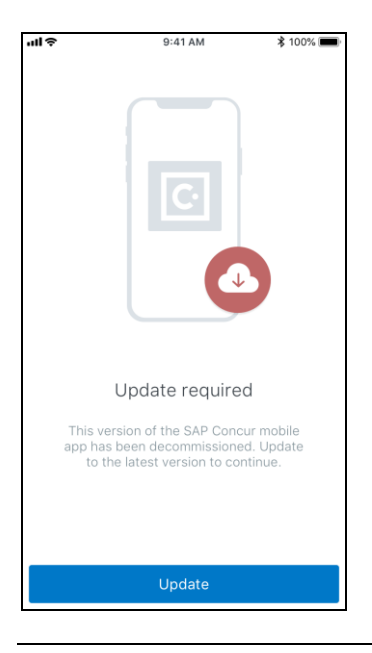

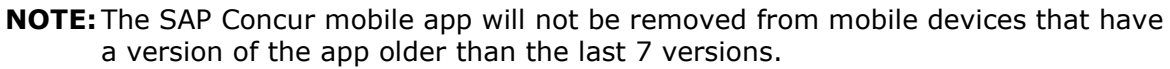

For more information about the retention policy review this [FAQ.](https://assets.concur.com/concurtraining/cte/en-us/FAQ_SAP_Concur_Mobile_App_Deprecation_Policy.pdf)

Additional information about this policy will be provided in future release notes.

#### **BUSINESS PURPOSE / CUSTOMER BENEFIT**

This policy will encourage users to use the most recent version of the mobile app with current features available on the app. It also provides users with more stable versions of the app that are better maintained.

#### *Configuration / Feature Activation*

The change is automatically enabled. There are no additional configuration or activation steps.

### **\*\*Planned Change\*\* Android / iPhone / iPad – Updated Request Workflow**

### **Overview**

Over the next two releases, SAP Concur mobile app users will have access to the newly redesigned Request workflow within the mobile app.

### *Schedule*

The updates will be available – to all SAP Concur mobile app users – as follows:

- **iOS (iPhone/iPad):** September release (9.73)
- **Android:** October release (9.74)

### **Request Workflow Updates**

The updates include:

- The multiple policies per user feature is now available to SAP Concur mobile users whose company allows them to select from multiple policies.
- All fields including custom fields are now supported on the **New Request** screen and the **Details** tab on the request details screen.
- The **Requests** screen was enhanced to make it easier for the user to access request information. The new **Active** and **All** tabs were added, and their details include:
- In the new **Active** tab, you can access:
	- Sent back requests
	- Requests currently being processed by a Request Administrator
	- Requests currently awaiting TMC Agent processing
	- In the **Active** tab, you can also:
		- Create a new request
		- Modify a request
		- View all tabs
		- Edit attach, view, and print attached images
		- Add a comment on the header
		- Print a request
		- Submit a request
		- View unsubmitted and submitted requests.
- In the new **All** tab, users can access:
	- Unsubmitted requests
	- Sent back requests
	- Requests currently being processed by a Request Administrator
	- Requests currently awaiting TMC Agent processing
	- Requests processed by TMC Agents
	- Requests processed by a Request Administrator
	- In the **All** tab, users can also:
		- Create a new request
- Modify a request
- View all tabs
- Edit attach, view, and print attached images
- Add a comment on the header
- Print a request
- Submit a request
- View unsubmitted and submitted requests
- View approved and processed requests
- View red and yellow earmarked requests flagged for exceptions
- The request details screen was enhanced to make it easier for the user to access request information. The new **Details** and **Expense** tabs were added, and their details include:
	- On the top of the request details screen, easily review the following request details:
		- Total amount
		- Submission status
		- Request name
		- Requested dates
		- Request ID
	- In the new **Details** tab, you can:
		- View all fields
		- Fill in fields
		- Modify request details
		- Create segments
		- View segments
		- Modify segments
		- Delete segments
	- In the new **Expense** tab, you can:
		- View expense details
	- A new segments menu was added to the request details screen, which includes these segment options:
		- Air Ticket
		- Car Rental
		- Railway Ticket
		- Hotel Reservation

### **Create a New Request**

#### *iPhone*

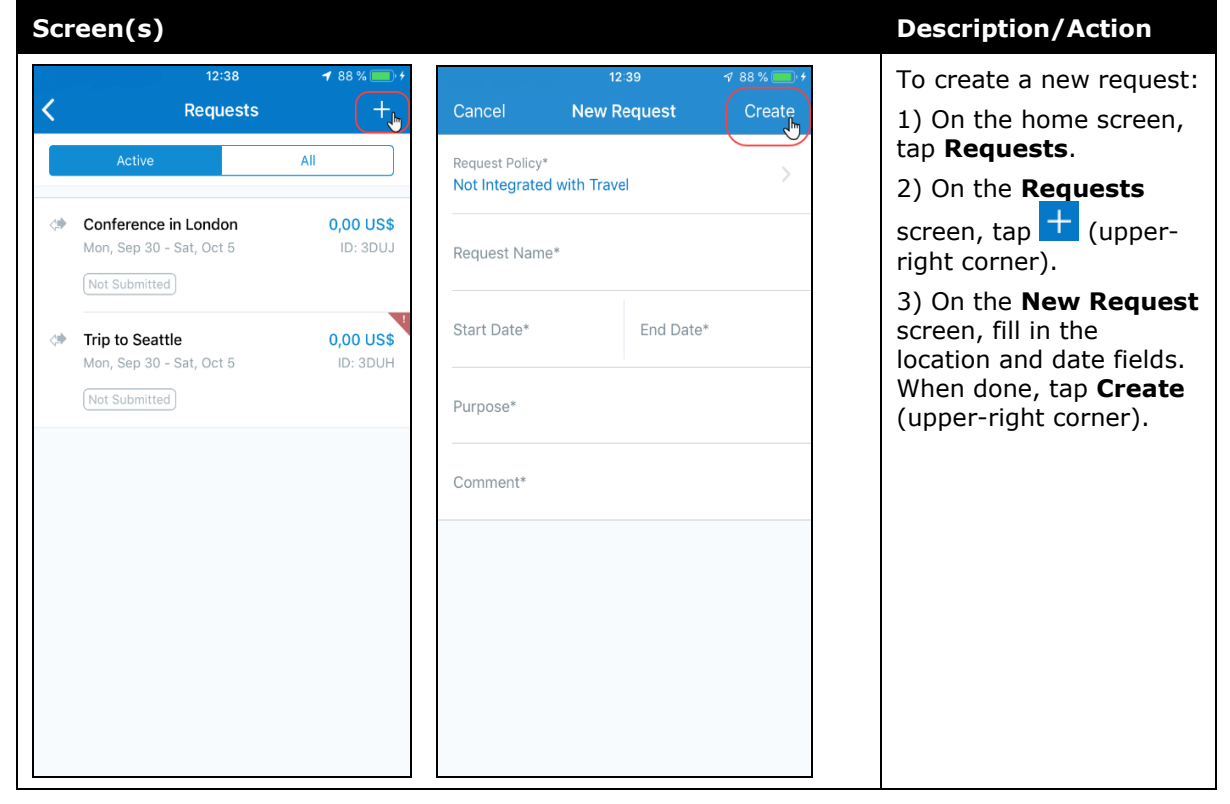

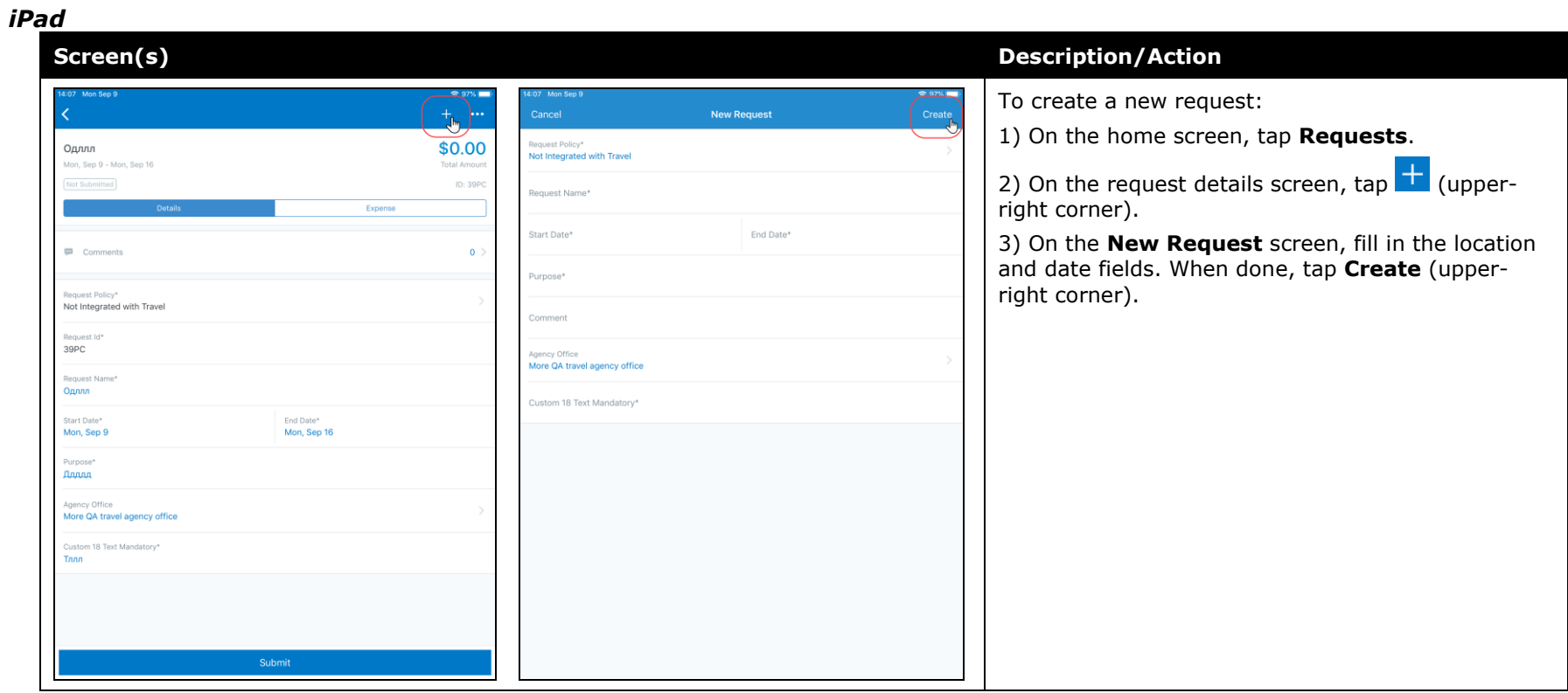

#### *Android*

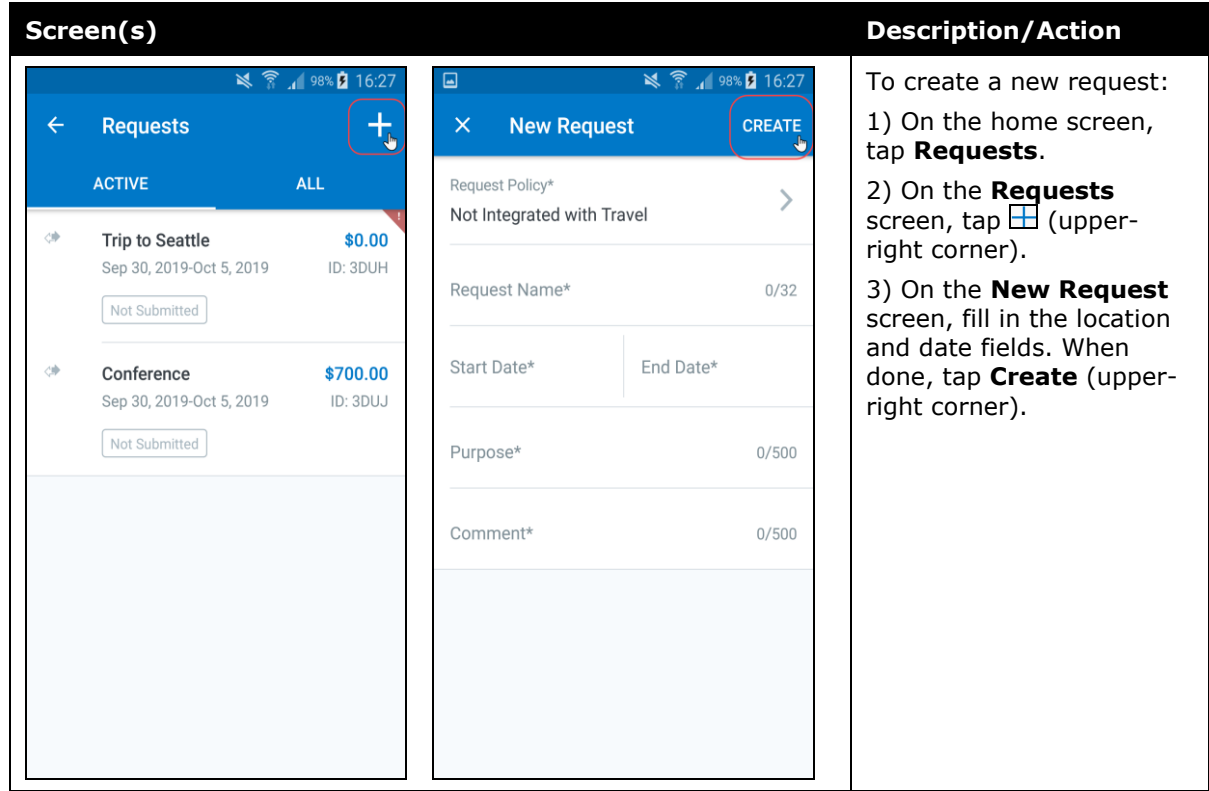

#### *Add Segments to a Request*

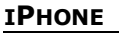

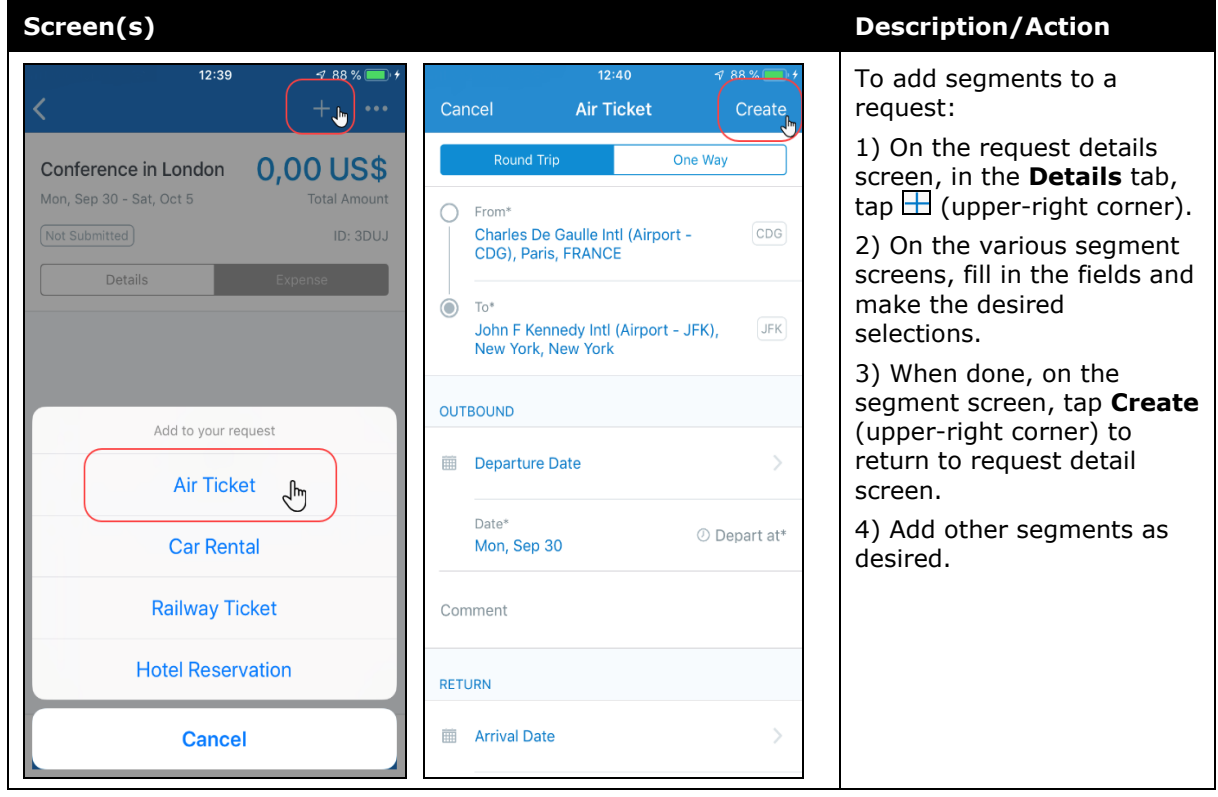

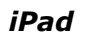

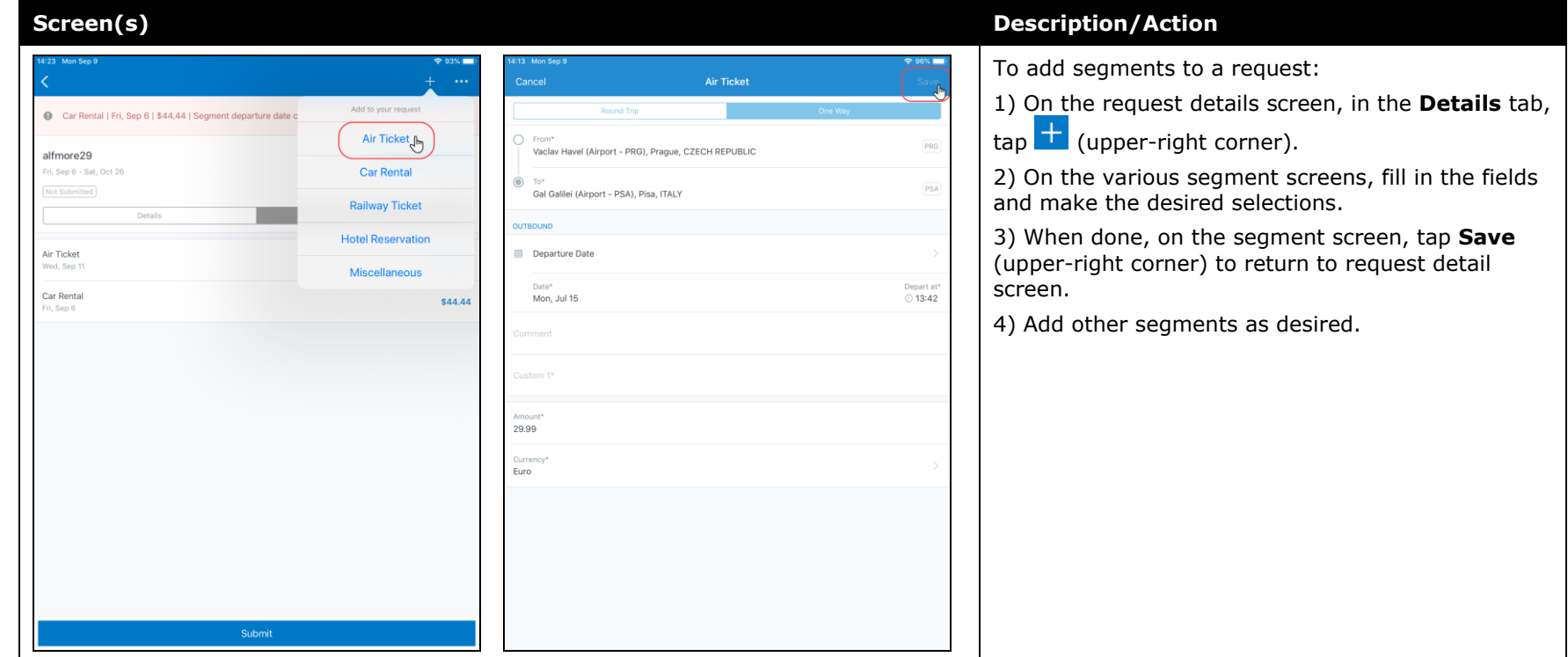

#### *Android*

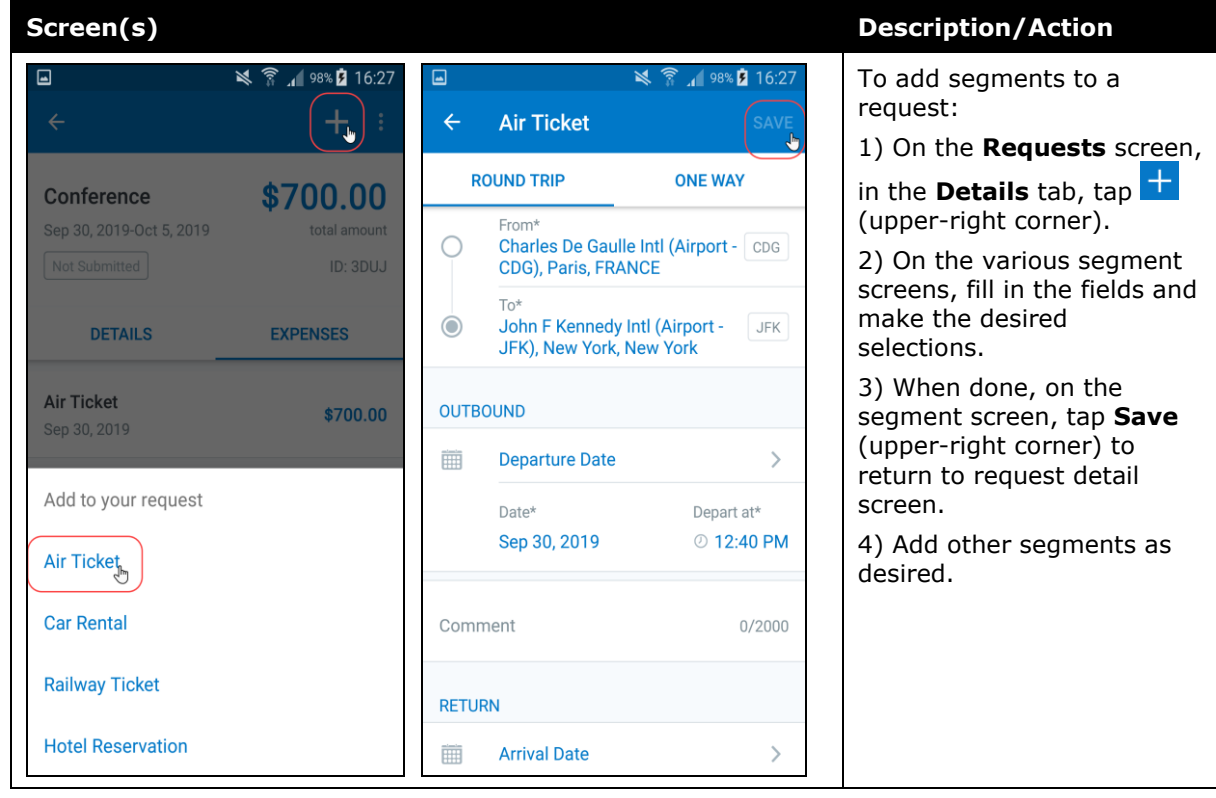

## **Submit a Request**

#### *iPhone*

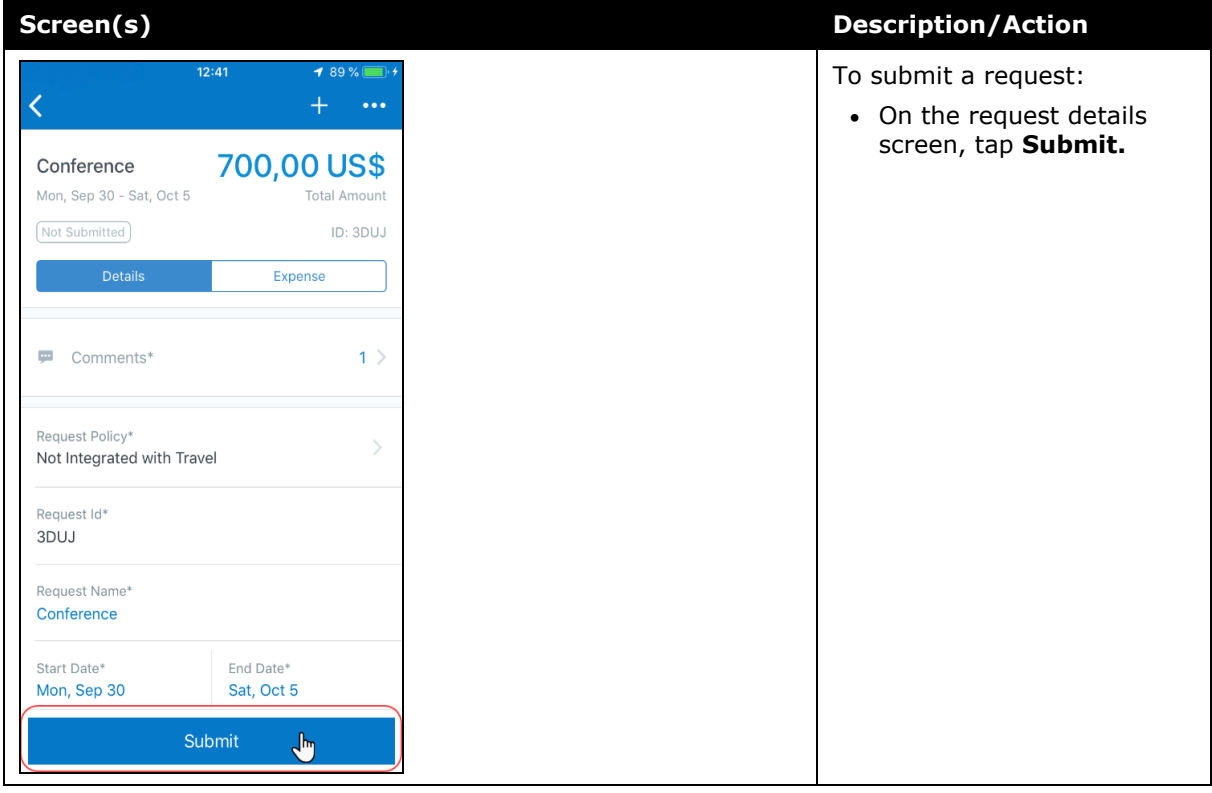

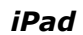

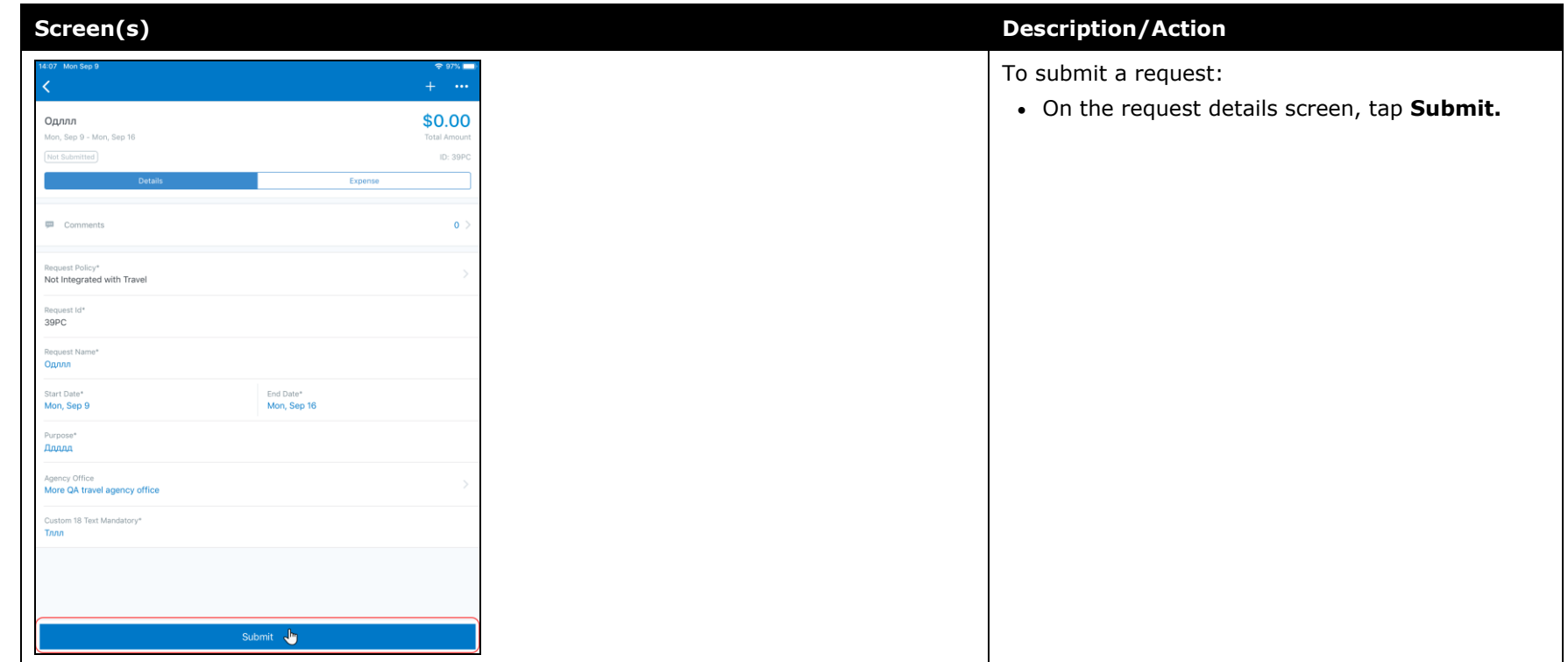

#### *Android*

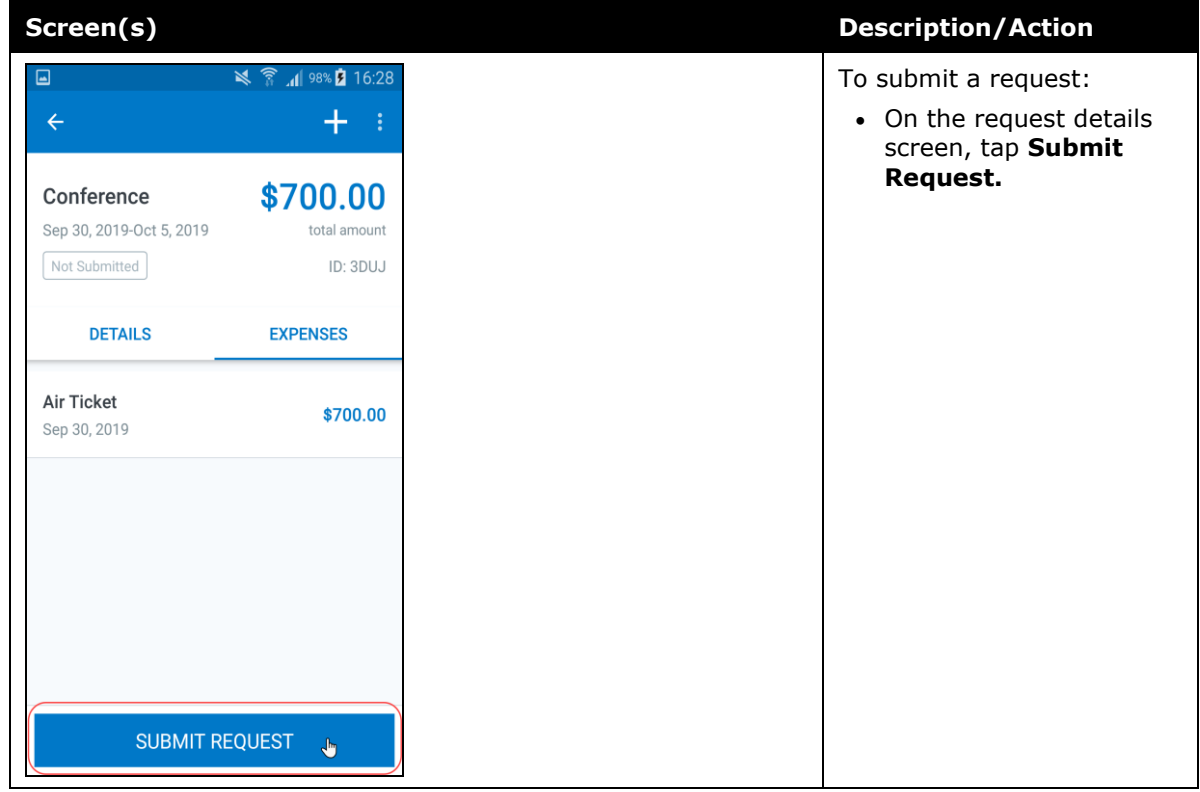

# **© 2019 SAP SE or an SAP affiliate company. All rights reserved.**

No part of this publication may be reproduced or transmitted in any form or for any purpose without the express permission of SAP SE or an SAP affiliate company.

SAP and other SAP products and services mentioned herein as well as their respective logos are trademarks or registered trademarks of SAP SE (or an SAP affiliate company) in Germany and other countries. Please see http://global12.sap.com/corporateen/legal/copyright/index.epx for additional trademark information and notices.

Some software products marketed by SAP SE and its distributors contain proprietary software components of other software vendors.

National product specifications may vary.

These materials are provided by SAP SE or an SAP affiliate company for informational purposes only, without representation or warranty of any kind, and SAP SE or its affiliated companies shall not be liable for errors or omissions with respect to the materials. The only warranties for SAP SE or SAP affiliate company products and services are those that are set forth in the express warranty statements accompanying such products and services, if any. Nothing herein should be construed as constituting an additional warranty.

In particular, SAP SE or its affiliated companies have no obligation to pursue any course of business outlined in this document or any related presentation, or to develop or release any functionality mentioned therein. This document, or any related presentation, and SAP SE's or its affiliated companies' strategy and possible future developments, products, and/or platform directions and functionality are all subject to change and may be changed by SAP SE or its affiliated companies at any time for any reason without notice. The information in this document is not a commitment, promise, or legal obligation to deliver any material, code, or functionality. All forwardlooking statements are subject to various risks and uncertainties that could cause actual results to differ materially from expectations. Readers are cautioned not to place undue reliance on these forward-looking statements, which speak only as of their dates, and they should not be relied upon in making purchasing decisions.

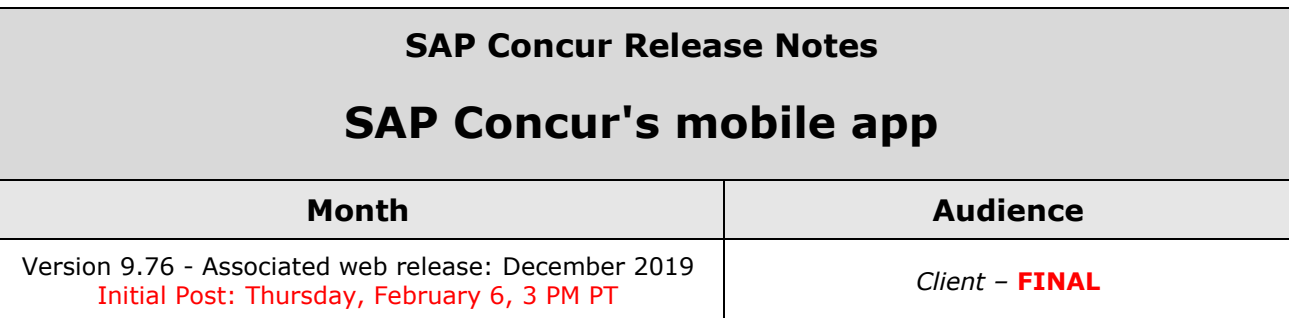

# **Contents**

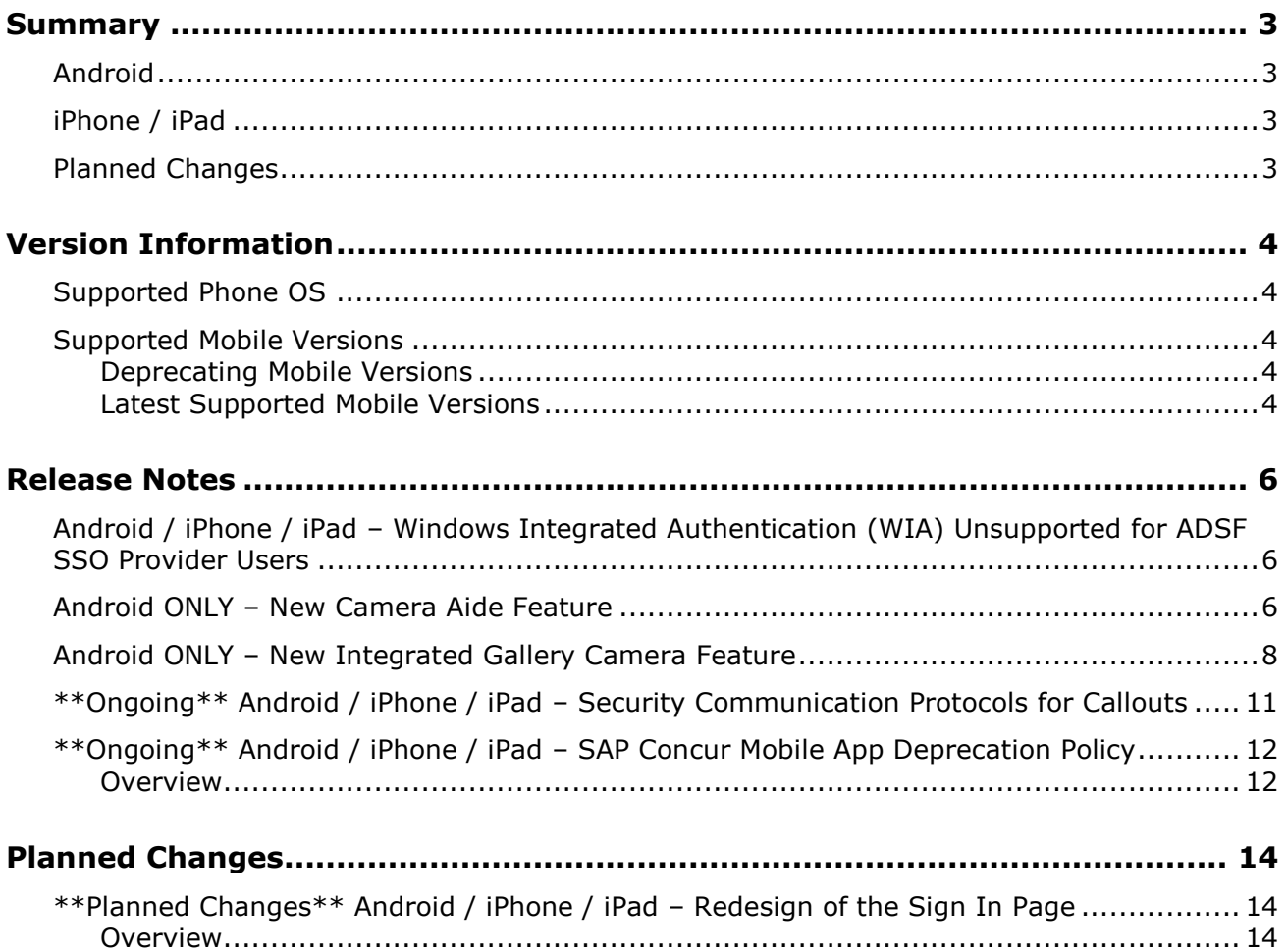

# **Legal Disclaimer**

The information in this presentation is confidential and proprietary to SAP SE or an SAP affiliate company and may not be disclosed without the permission of SAP SE or the respective SAP affiliate company. This presentation is not subject to your license agreement or any other service or subscription agreement with SAP SE or its affiliated companies. SAP SE and its affiliated companies have no obligation to pursue any course of business outlined in this document or any related presentation, or to develop or release any functionality mentioned therein. This document, or any related presentation and SAP SE or an SAP affiliate company's strategy and possible future developments, products and or platforms directions and functionality are all subject to change and may be changed by SAP SE and its affiliated companies at any time for any reason without notice. The information in this document is not a commitment, promise or legal obligation to deliver any material, code or functionality. This document is provided without a warranty of any kind, either express or implied, including but not limited to, the implied warranties of merchantability, fitness for a particular purpose, or non-infringement. This document is for informational purposes and may not be incorporated into a contract. SAP SE and its affiliated companies assume no responsibility for errors or omissions in this document, except if such damages were caused by SAP SE or an SAP affiliate company's willful misconduct or gross negligence.

All forward-looking statements are subject to various risks and uncertainties that could cause actual results to differ materially from expectations. Readers are cautioned not to place undue reliance on these forward-looking statements, which speak only as of their dates, and they should not be relied upon in making purchasing decisions.

# <span id="page-411-1"></span><span id="page-411-0"></span>**Summary**

## **Android**

- Android / iPhone / iPad Windows Integrated Authentication (WIA) Unsupported for ADSF SSO Provider Users
- Android ONLY New Camera Aide Feature
- Android ONLY New Integrated Gallery Camera Feature
- \*\*Ongoing\*\* Android / iPhone / iPad Security Communication Protocols for **Callouts**
- \*\*Ongoing\*\* Android / iPhone / iPad SAP Concur Mobile App Deprecation Policy
- Minor issue fixes

## <span id="page-411-2"></span>**iPhone / iPad**

- Android / iPhone / iPad Windows Integrated Authentication (WIA) Unsupported for ADSF SSO Provider Users
- \*\*Ongoing\*\* Android / iPhone / iPad Security Communication Protocols for **Callouts**
- \*\*Ongoing\*\* Android / iPhone / iPad SAP Concur Mobile App Deprecation Policy
- Minor issue fixes

## <span id="page-411-3"></span>**Planned Changes**

• \*\*Planned Changes\*\* Android / iPhone / iPad – Redesign of the Sign In Page

## <span id="page-412-1"></span><span id="page-412-0"></span>**Supported Phone OS**

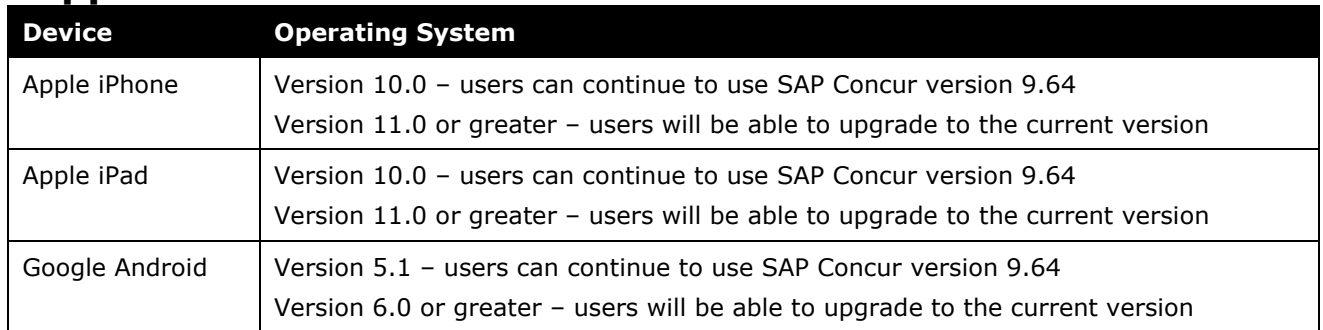

## <span id="page-412-2"></span>**Supported Mobile Versions**

Note the following:

- Applicable for 9.74 and newer: If the current mobile app on your mobile device is older than the two latest versions, you will be notified - through a Message Center message and push notifications – that you should update the app to the latest version.
- If you have a version of the app older than the last 7 versions on your mobile device, you will see an upgrade notice on the login page and will need to update the app to the latest version or you will no longer be able to access the SAP Concur mobile app on your device.

**NOTE:**The SAP Concur mobile app will not be removed from mobile devices that have a version of the app older than the last 7 versions.

For more information on the retention policy, refer to this *[FAQ](https://assets.concur.com/concurtraining/cte/en-us/FAQ_SAP_Concur_Mobile_App_Deprecation_Policy.pdf)*.

### <span id="page-412-3"></span>**Deprecating Mobile Versions**

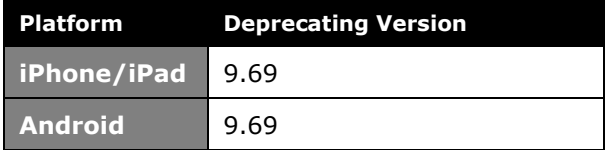

### <span id="page-412-4"></span>**Latest Supported Mobile Versions**

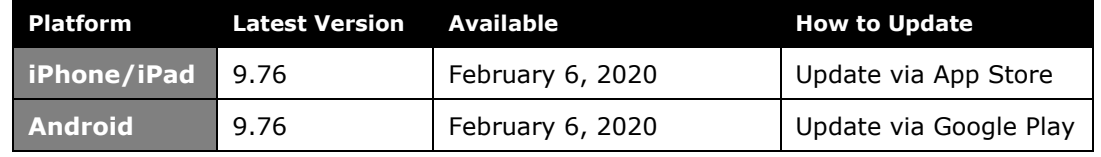

#### *Locate Version Information on the iPhone*

To check the version number on the iPhone:

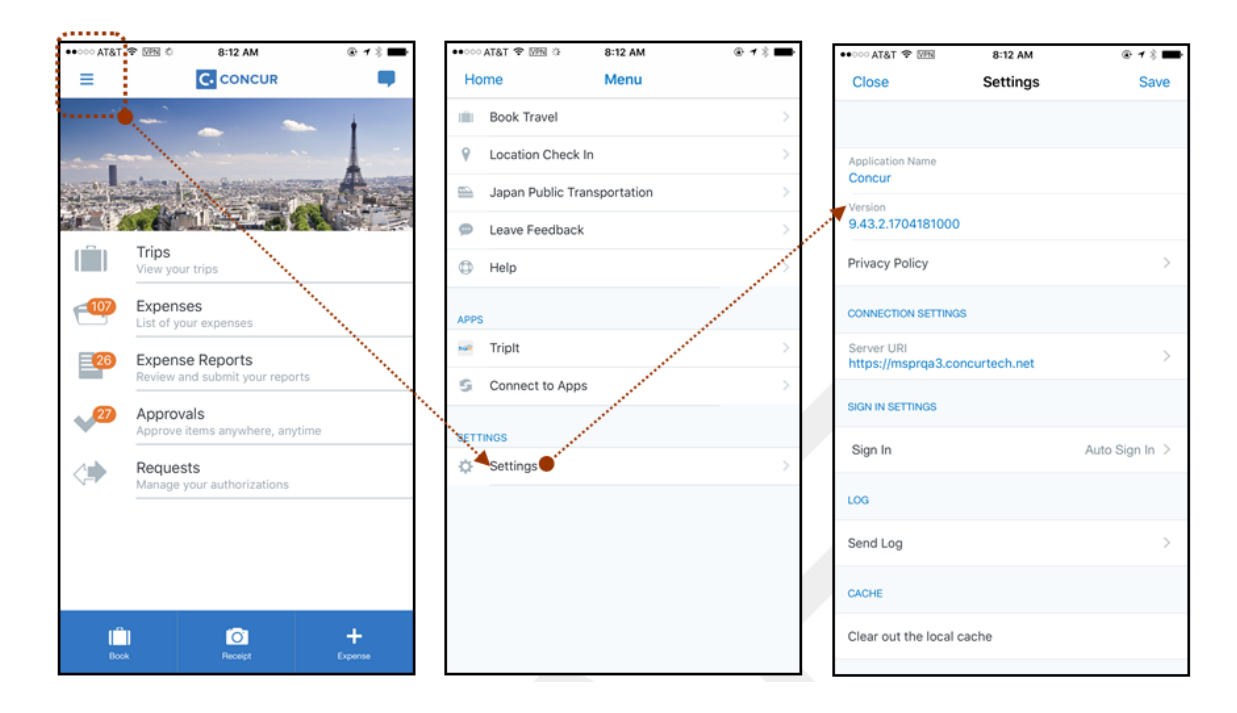

#### *Locate Version Information on the Android*

To check the version number on the Android:

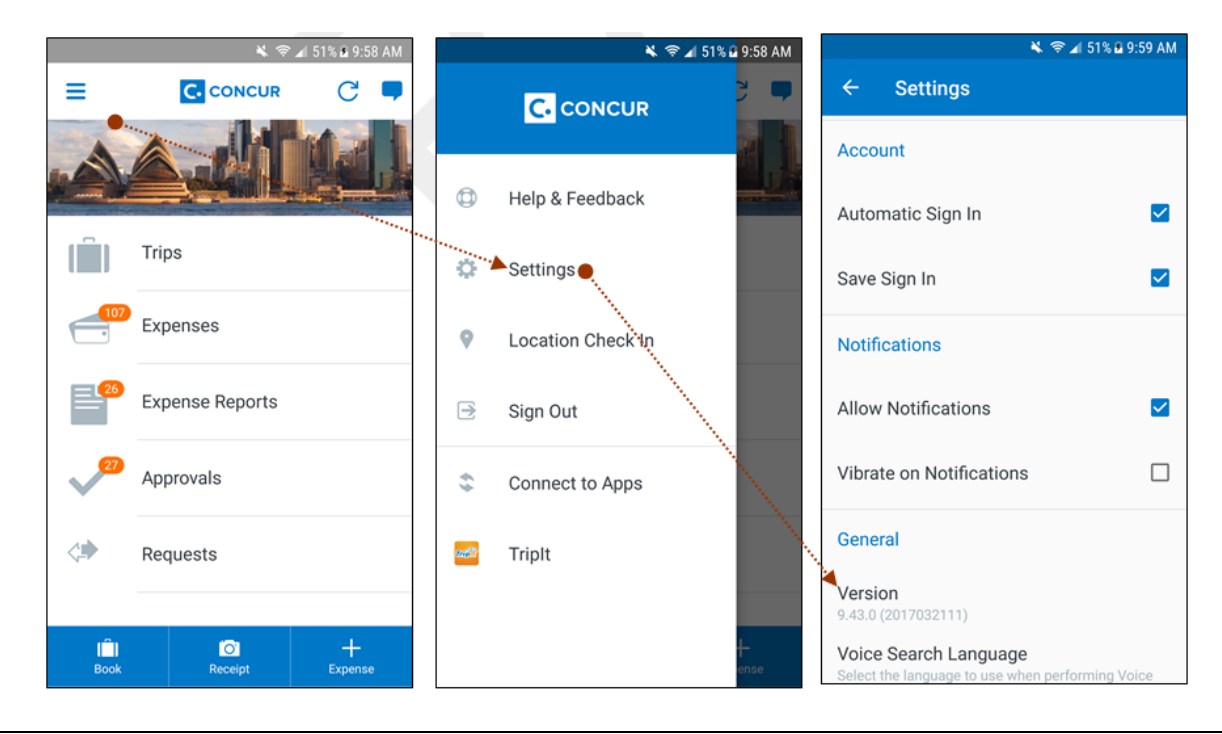

SAP Concur Release Notes **Page 5** Page 5 SAP Concur's mobile app Version 9.76 - Associated web release: December 2019 Client – FINAL Initial Post: Thursday, February 6, 3 PM PT

# <span id="page-414-1"></span><span id="page-414-0"></span>**Release Notes**

### **Android / iPhone / iPad – Windows Integrated Authentication (WIA) Unsupported for ADSF SSO Provider Users**

Customers that use ADSF as their third-party SSO provider and have issues with SSO within the corporate network, need to know the following:

- SAP Concur mobile in-app web views do not support Windows Integrated Authentication (WIA)
- SAP Concur mobile in-app web views may have a user agent that matches one of the templates enlisted in WIASupportedUserAgentStrings. Find more information about these templates here: https://docs.microsoft.com/enus/windows-server/identity/ad-fs/operations/configure-intranet-forms-basedauthentication-for-devices-that-do-not-support-wia

## <span id="page-414-2"></span>**Android ONLY – New Camera Aide Feature**

With this release, mobile users can now capture higher quality receipt images - with the new camera aide feature - within the SAP Concur mobile app. This feature is available to most users during this release and to all mobile users over the following months.

When the camera aide feature is enabled, users will see hints at the bottom of the camera screen on how to capture better images. If the receipt is well positioned, this feature will also crop out the areas without text.

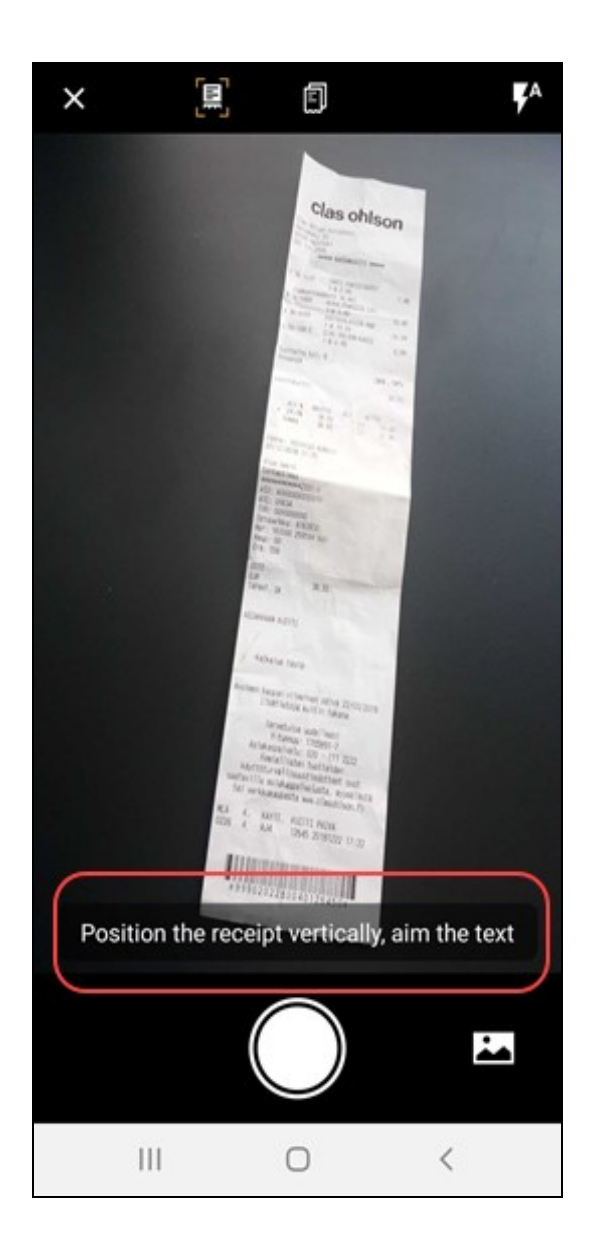

When the camera aide feature is enabled, the camera aide icon will appear on the upper-left corner of the camera screen.

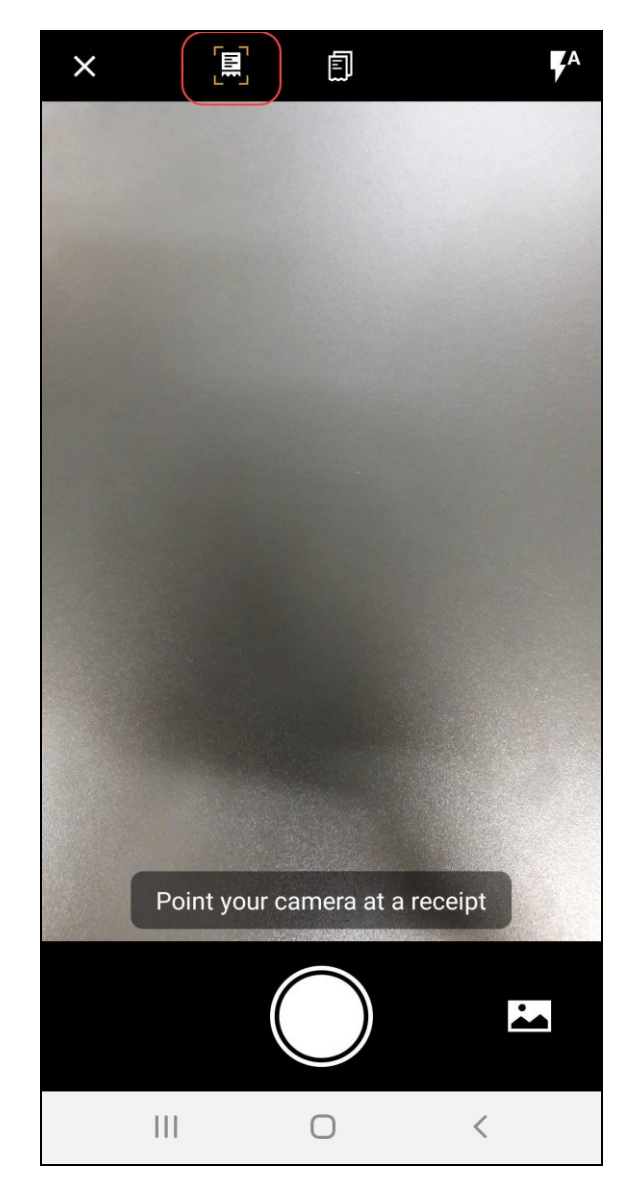

### <span id="page-416-0"></span>**Android ONLY – New Integrated Gallery Camera Feature**

With this release, SAP Concur added a new built-in gallery within the mobile app. Mobile users can now select images - captured from their mobile device - without leaving the SAP Concur mobile app

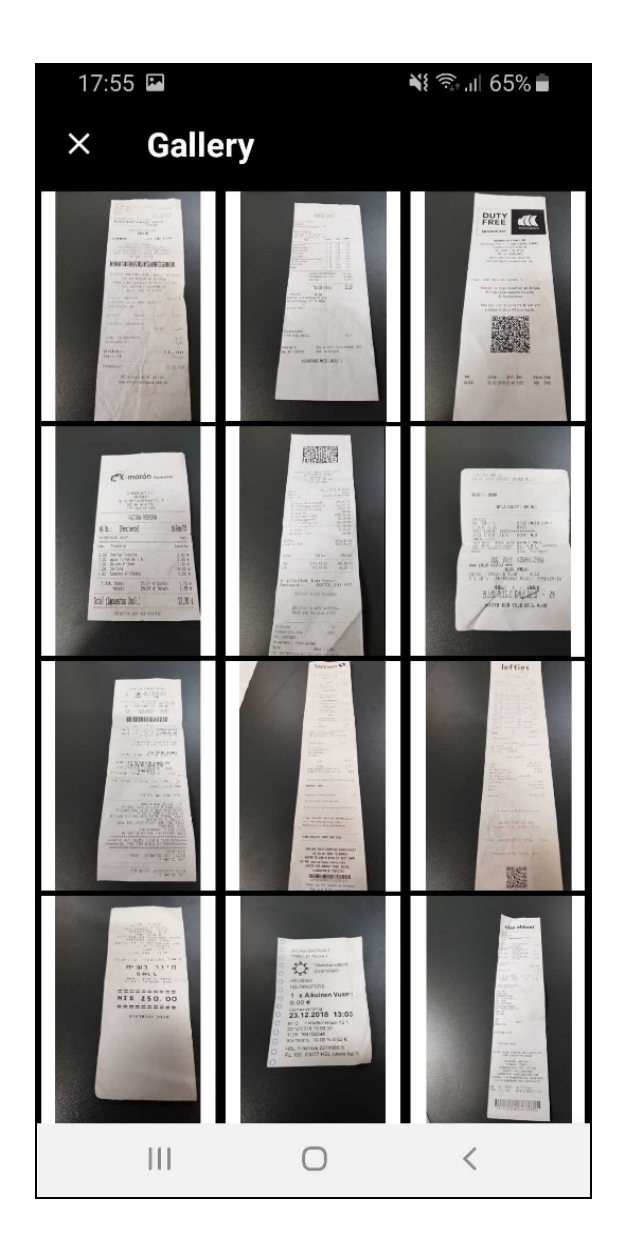

<span id="page-418-0"></span>To access the new built-in gallery, the user taps on the gallery icon (lower-right corner) on the camera screen.

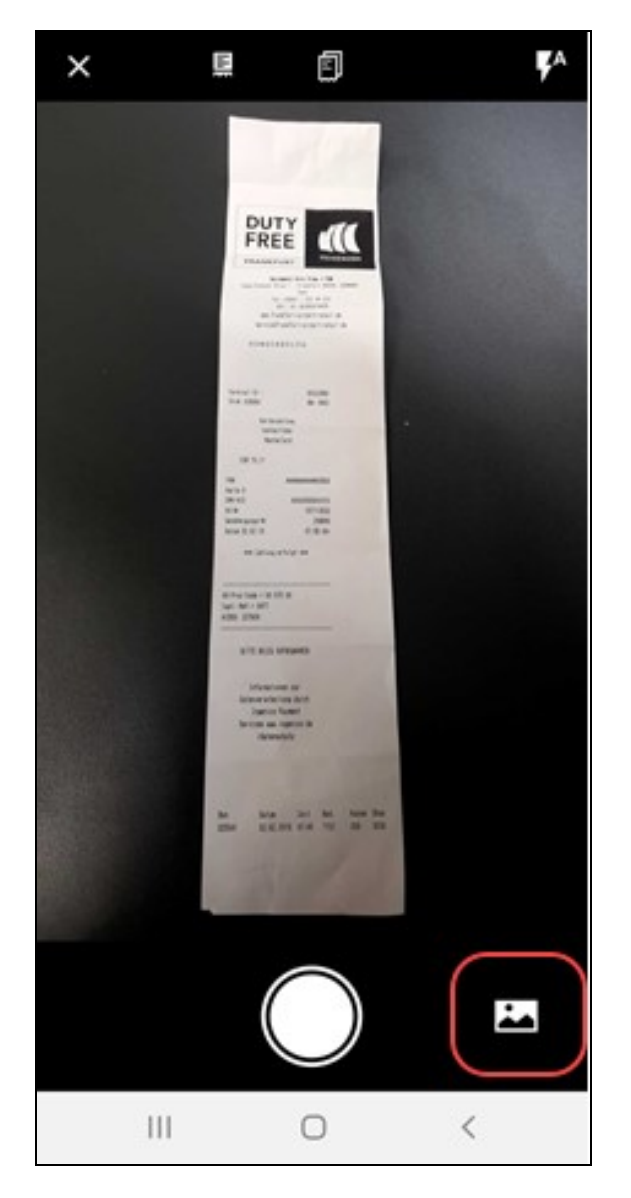

## **\*\*Ongoing\*\* Android / iPhone / iPad – Security Communication Protocols for Callouts**

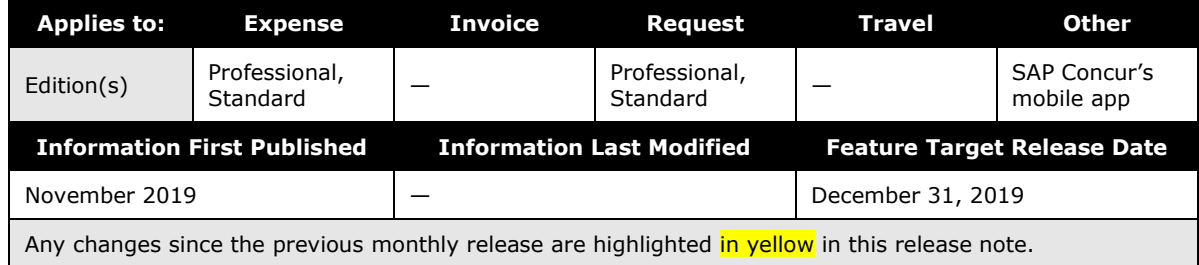

#### *Overview*

Clients that use or plan to use SAP Concur [callouts](https://developer.concur.com/api-reference/callouts/callouts-application-connectors.html) (for example, Send Notification, Launch External URL, Fetch List, and Fetch Attendee) need to ensure they meet the SAP Concur security standards. To reduce security risk for our clients and SAP Concur, we are giving companies until the end of 2019 to make the required update for callouts. If clients have security protocols below our standard after December 31, 2019, their callouts will stop working in January 2020.

To use callouts, clients need to ensure that the TLS version 1.1 or greater is used for the encryption protocols of the client's endpoint. Also, clients using callouts need to ensure their callout host endpoint uses and prioritizes one or more ECDHE cipher suites with an equivalent key length greater than or equal to 2,048 bits, such as one of the ciphers listed below.

#### **EXAMPLES OF CIPHERS TO USE**

TLS\_ECDHE\_RSA\_WITH\_AES\_256\_GCM\_SHA384 (0xc030)

TLS\_ECDHE\_RSA\_WITH\_AES\_128\_GCM\_SHA256 (0xc02f)

TLS\_ECDHE\_RSA\_WITH\_CHACHA20\_POLY1305\_SHA256 (0xcca8)

TLS\_ECDHE\_RSA\_WITH\_AES\_256\_CBC\_SHA384 (0xc028)

TLS\_ECDHE\_RSA\_WITH\_AES\_128\_CBC\_SHA256 (0xc027)

TLS\_ECDHE\_RSA\_WITH\_AES\_256\_CBC\_SHA (0xc014)

TLS\_ECDHE\_RSA\_WITH\_AES\_128\_CBC\_SHA (0xc013)

#### **BUSINESS PURPOSE/CLIENT BENEFIT**

Reduce security risk for the client that use callouts and SAP Concur.

#### *Configuration/Feature Activation*

Existing customers will need to be updated if they are not compliant with the stated security standards. New companies configuring callouts will need to ensure they use security protocols and authentication methods that meet these standards.

For more information about SAP Concur callouts, refer to [Callouts](https://developer.concur.com/api-reference/callouts/callouts-application-connectors.html) and Application [Connectors.](https://developer.concur.com/api-reference/callouts/callouts-application-connectors.html)

### <span id="page-420-0"></span>**\*\*Ongoing\*\* Android / iPhone / iPad – SAP Concur Mobile App Deprecation Policy**

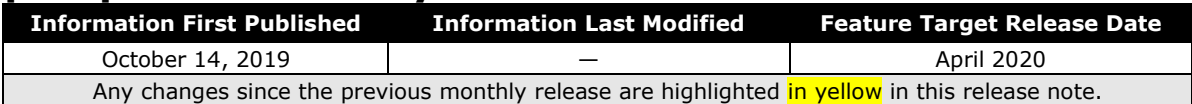

### <span id="page-420-1"></span>**Overview**

With this release, SAP Concur is proud to introduce the new deprecation policy for the mobile app. With this new policy, SAP Concur is no longer managing the requirements of the older versions of the mobile app, which allows resources to focus on current mobile features and enhancements. It also defines the process of marking attributes or features that should be inaccessible to users.

When the current mobile app version on a user's device is older than the two latest versions, SAP Concur notifies them - through a Message Center message and push notifications – that they are no longer using a supported version of the app.

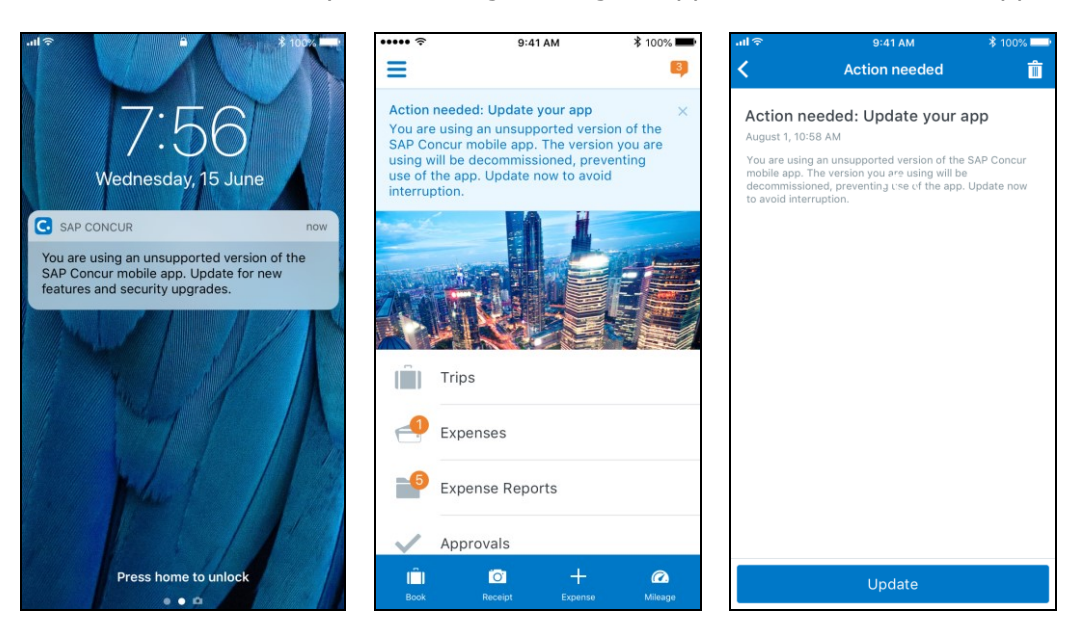

When the current mobile version of the app is older than the last 7 versions, users see an upgrade notice on the login page and are no longer able to access the SAP

Concur mobile app on their mobile device. Targeted for April 2020 (9.79), users with versions older than 9.73 lose access to the SAP Concur mobile app.

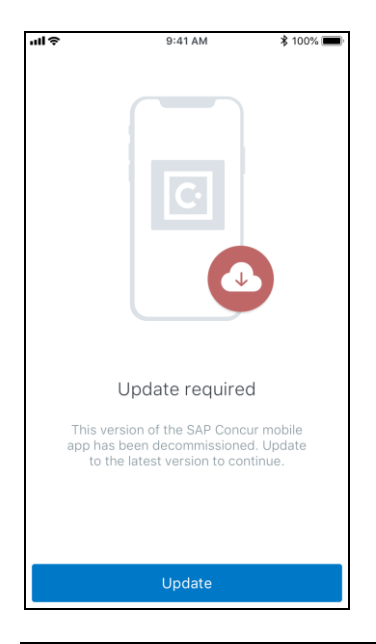

**NOTE:**The SAP Concur mobile app will not be removed from mobile devices that have a version of the app older than the last 7 versions.

For more information about the retention policy review this **FAQ**.

Additional information about this policy will be provided in future release notes.

#### **BUSINESS PURPOSE / CUSTOMER BENEFIT**

This policy encourages users to use the most recent version of the mobile app with current features available on the app. It also provides users with more stable versions of the app that are better maintained.

#### *Configuration / Feature Activation*

The change is automatically enabled. There are no additional configuration or activation steps.

### <span id="page-422-1"></span><span id="page-422-0"></span>**\*\*Planned Changes\*\* Android / iPhone / iPad – Redesign of the Sign In Page**

### <span id="page-422-2"></span>**Overview**

Targeted for the first quarter of 2020, the Mobile **Sign In** page will be redesigned and improved. The enhancements will improve the user experience, improve security, and simplify configuration. It will also assist customers who use more than one Identity Provider (like OKTA or Azure) for Single Sign-On (SSO).

There will be additional changes, which will be described in future release notes.

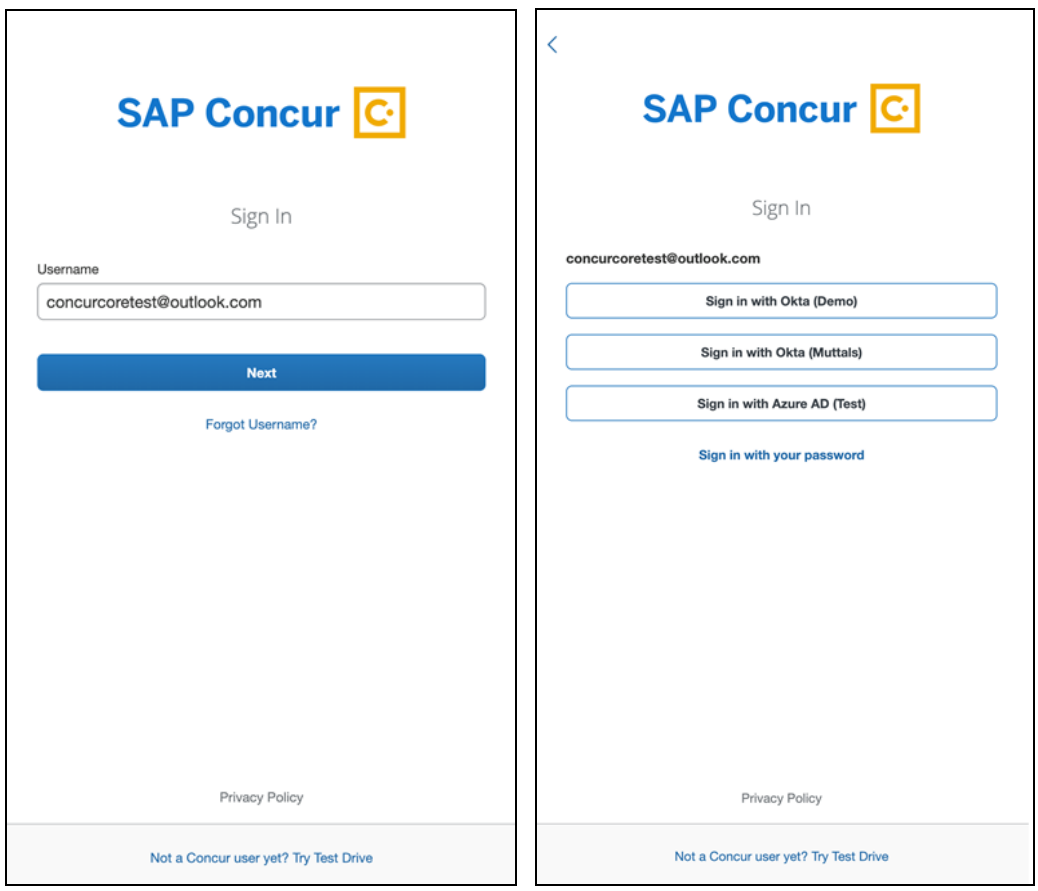

# **© 2020 SAP SE or an SAP affiliate company. All rights reserved.**

No part of this publication may be reproduced or transmitted in any form or for any purpose without the express permission of SAP SE or an SAP affiliate company.

SAP and other SAP products and services mentioned herein as well as their respective logos are trademarks or registered trademarks of SAP SE (or an SAP affiliate company) in Germany and other countries. Please see http://global12.sap.com/corporateen/legal/copyright/index.epx for additional trademark information and notices.

Some software products marketed by SAP SE and its distributors contain proprietary software components of other software vendors.

National product specifications may vary.

These materials are provided by SAP SE or an SAP affiliate company for informational purposes only, without representation or warranty of any kind, and SAP SE or its affiliated companies shall not be liable for errors or omissions with respect to the materials. The only warranties for SAP SE or SAP affiliate company products and services are those that are set forth in the express warranty statements accompanying such products and services, if any. Nothing herein should be construed as constituting an additional warranty.

In particular, SAP SE or its affiliated companies have no obligation to pursue any course of business outlined in this document or any related presentation, or to develop or release any functionality mentioned therein. This document, or any related presentation, and SAP SE's or its affiliated companies' strategy and possible future developments, products, and/or platform directions and functionality are all subject to change and may be changed by SAP SE or its affiliated companies at any time for any reason without notice. The information in this document is not a commitment, promise, or legal obligation to deliver any material, code, or functionality. All forwardlooking statements are subject to various risks and uncertainties that could cause actual results to differ materially from expectations. Readers are cautioned not to place undue reliance on these forward-looking statements, which speak only as of their dates, and they should not be relied upon in making purchasing decisions.

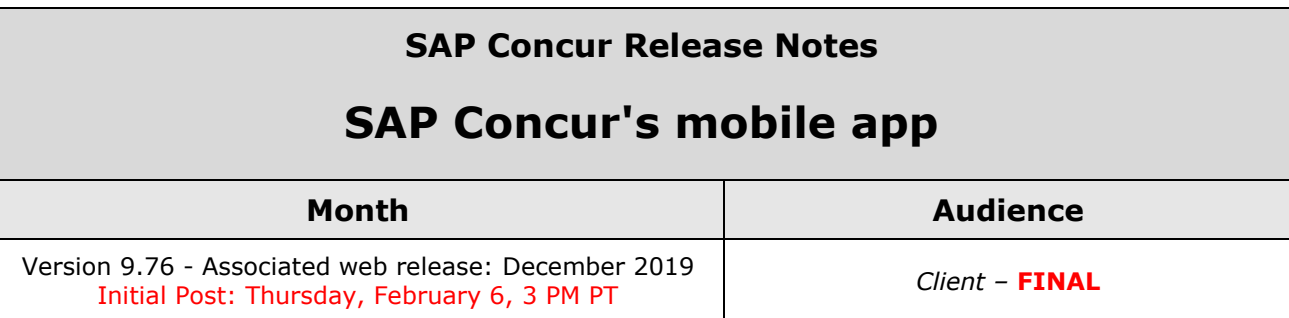

# **Contents**

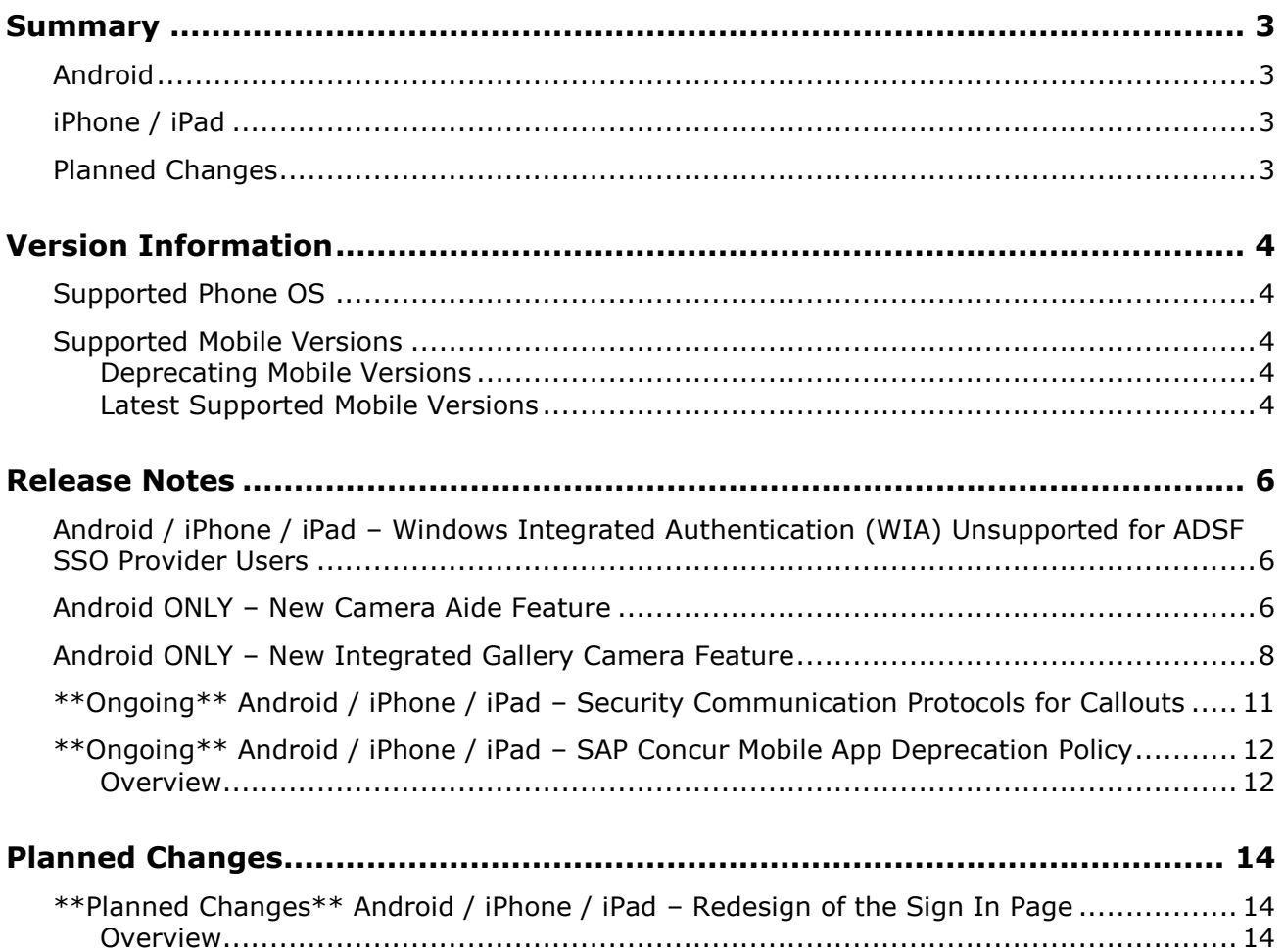

# **Legal Disclaimer**

The information in this presentation is confidential and proprietary to SAP SE or an SAP affiliate company and may not be disclosed without the permission of SAP SE or the respective SAP affiliate company. This presentation is not subject to your license agreement or any other service or subscription agreement with SAP SE or its affiliated companies. SAP SE and its affiliated companies have no obligation to pursue any course of business outlined in this document or any related presentation, or to develop or release any functionality mentioned therein. This document, or any related presentation and SAP SE or an SAP affiliate company's strategy and possible future developments, products and or platforms directions and functionality are all subject to change and may be changed by SAP SE and its affiliated companies at any time for any reason without notice. The information in this document is not a commitment, promise or legal obligation to deliver any material, code or functionality. This document is provided without a warranty of any kind, either express or implied, including but not limited to, the implied warranties of merchantability, fitness for a particular purpose, or non-infringement. This document is for informational purposes and may not be incorporated into a contract. SAP SE and its affiliated companies assume no responsibility for errors or omissions in this document, except if such damages were caused by SAP SE or an SAP affiliate company's willful misconduct or gross negligence.

All forward-looking statements are subject to various risks and uncertainties that could cause actual results to differ materially from expectations. Readers are cautioned not to place undue reliance on these forward-looking statements, which speak only as of their dates, and they should not be relied upon in making purchasing decisions.

# <span id="page-426-1"></span><span id="page-426-0"></span>**Summary**

## **Android**

- Android / iPhone / iPad Windows Integrated Authentication (WIA) Unsupported for ADSF SSO Provider Users
- Android ONLY New Camera Aide Feature
- Android ONLY New Integrated Gallery Camera Feature
- \*\*Ongoing\*\* Android / iPhone / iPad Security Communication Protocols for **Callouts**
- \*\*Ongoing\*\* Android / iPhone / iPad SAP Concur Mobile App Deprecation Policy
- Minor issue fixes

## <span id="page-426-2"></span>**iPhone / iPad**

- Android / iPhone / iPad Windows Integrated Authentication (WIA) Unsupported for ADSF SSO Provider Users
- \*\*Ongoing\*\* Android / iPhone / iPad Security Communication Protocols for **Callouts**
- \*\*Ongoing\*\* Android / iPhone / iPad SAP Concur Mobile App Deprecation Policy
- Minor issue fixes

## <span id="page-426-3"></span>**Planned Changes**

• \*\*Planned Changes\*\* Android / iPhone / iPad – Redesign of the Sign In Page

## <span id="page-427-1"></span><span id="page-427-0"></span>**Supported Phone OS**

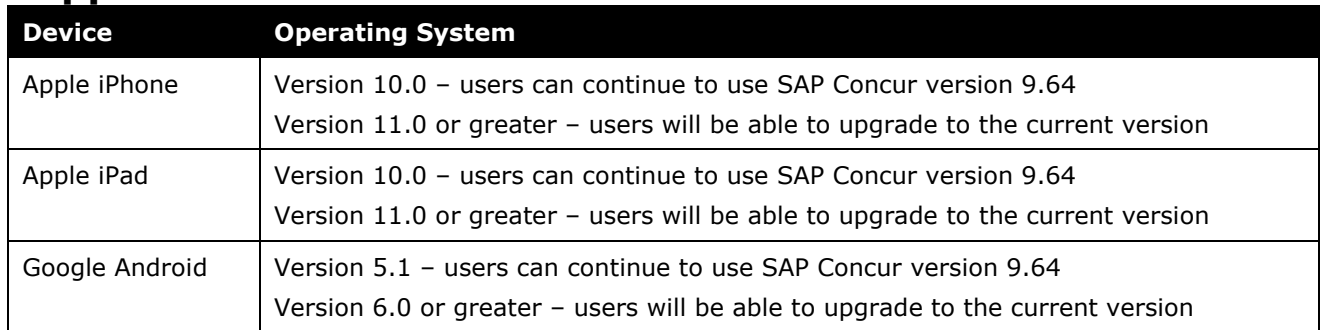

## <span id="page-427-2"></span>**Supported Mobile Versions**

Note the following:

- Applicable for 9.74 and newer: If the current mobile app on your mobile device is older than the two latest versions, you will be notified - through a Message Center message and push notifications – that you should update the app to the latest version.
- If you have a version of the app older than the last 7 versions on your mobile device, you will see an upgrade notice on the login page and will need to update the app to the latest version or you will no longer be able to access the SAP Concur mobile app on your device.

**NOTE:**The SAP Concur mobile app will not be removed from mobile devices that have a version of the app older than the last 7 versions.

For more information on the retention policy, refer to this *[FAQ](https://assets.concur.com/concurtraining/cte/en-us/FAQ_SAP_Concur_Mobile_App_Deprecation_Policy.pdf)*.

### <span id="page-427-3"></span>**Deprecating Mobile Versions**

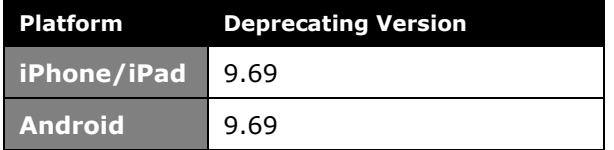

### <span id="page-427-4"></span>**Latest Supported Mobile Versions**

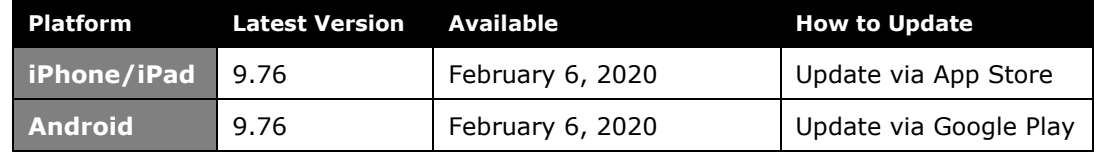

#### *Locate Version Information on the iPhone*

To check the version number on the iPhone:

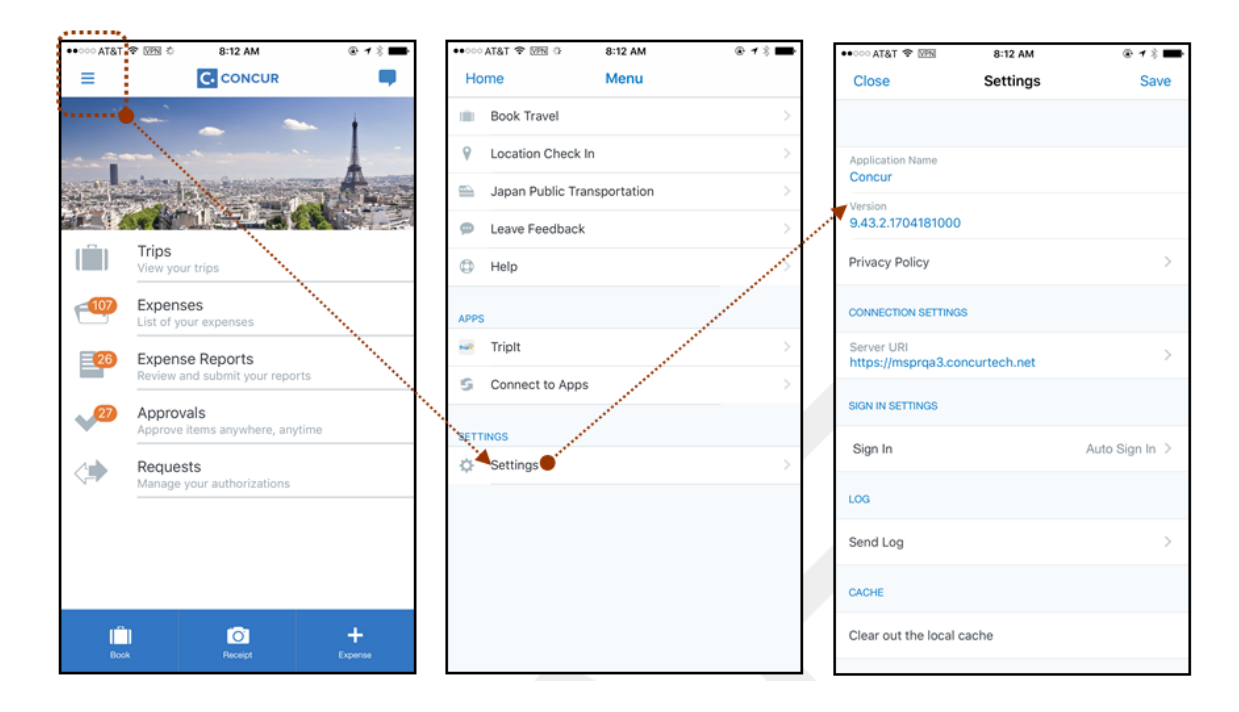

#### *Locate Version Information on the Android*

To check the version number on the Android:

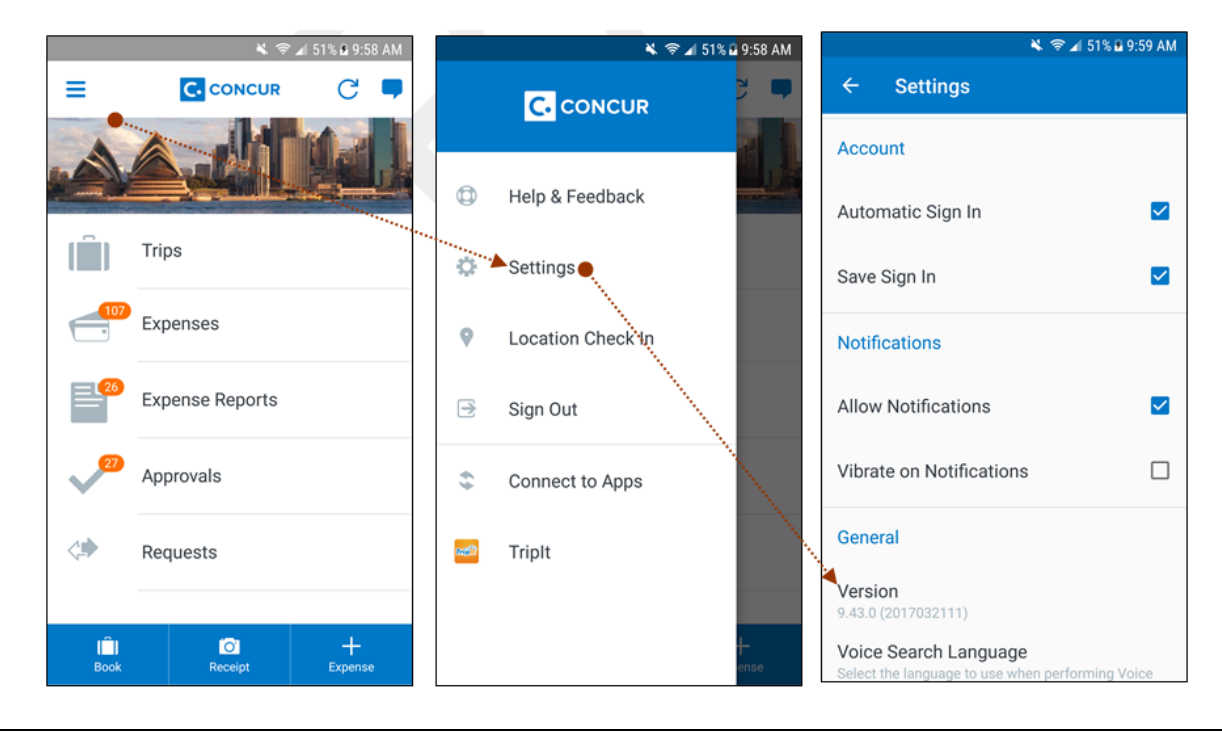

SAP Concur Release Notes **Page 5** Page 5 SAP Concur's mobile app Version 9.76 - Associated web release: December 2019 Client – FINAL Initial Post: Thursday, February 6, 3 PM PT

# <span id="page-429-1"></span><span id="page-429-0"></span>**Release Notes**

### **Android / iPhone / iPad – Windows Integrated Authentication (WIA) Unsupported for ADSF SSO Provider Users**

Customers that use ADSF as their third-party SSO provider and have issues with SSO within the corporate network, need to know the following:

- SAP Concur mobile in-app web views do not support Windows Integrated Authentication (WIA)
- SAP Concur mobile in-app web views may have a user agent that matches one of the templates enlisted in WIASupportedUserAgentStrings. Find more information about these templates here: [https://docs.microsoft.com/en](https://docs.microsoft.com/en-us/windows-server/identity/ad-fs/operations/configure-intranet-forms-based-authentication-for-devices-that-do-not-support-wia)[us/windows-server/identity/ad-fs/operations/configure-intranet-forms-based](https://docs.microsoft.com/en-us/windows-server/identity/ad-fs/operations/configure-intranet-forms-based-authentication-for-devices-that-do-not-support-wia)[authentication-for-devices-that-do-not-support-wia](https://docs.microsoft.com/en-us/windows-server/identity/ad-fs/operations/configure-intranet-forms-based-authentication-for-devices-that-do-not-support-wia)

### <span id="page-429-2"></span>**Android ONLY – New Camera Aide Feature**

With this release, mobile users can now capture higher quality receipt images - with the new camera aide feature - within the SAP Concur mobile app. This feature is available to most users during this release and to all mobile users over the following months.

When the camera aide feature is enabled, users will see hints at the bottom of the camera screen on how to capture better images. If the receipt is well positioned, this feature will also crop out the areas without text.

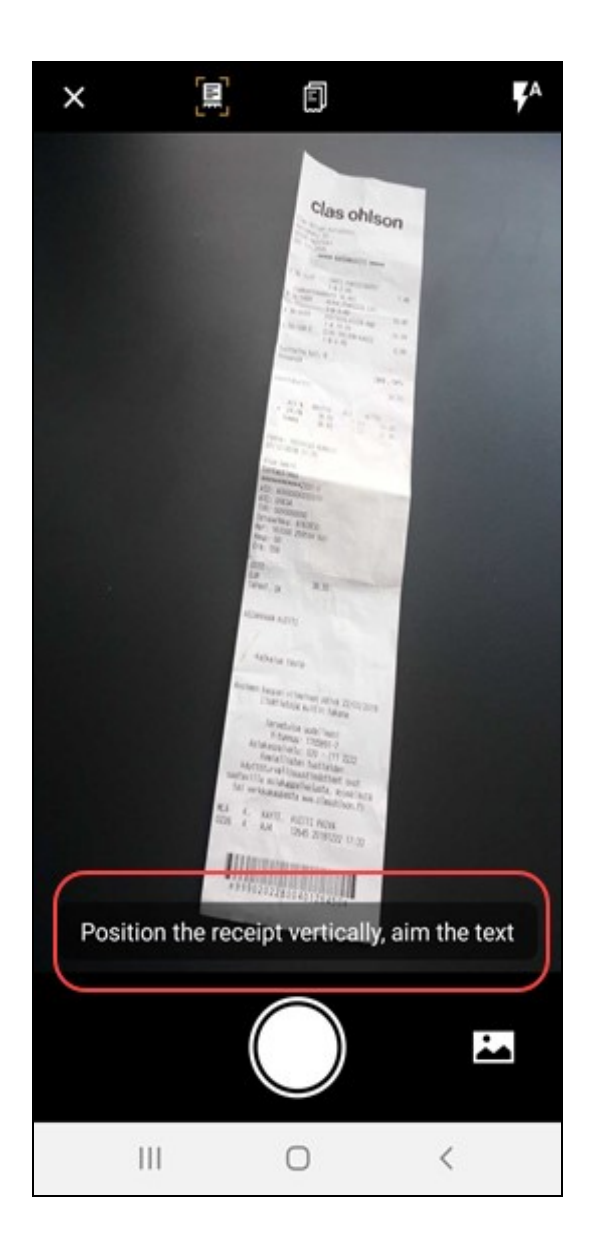

When the camera aide feature is enabled, the camera aide icon will appear on the upper-left corner of the camera screen.

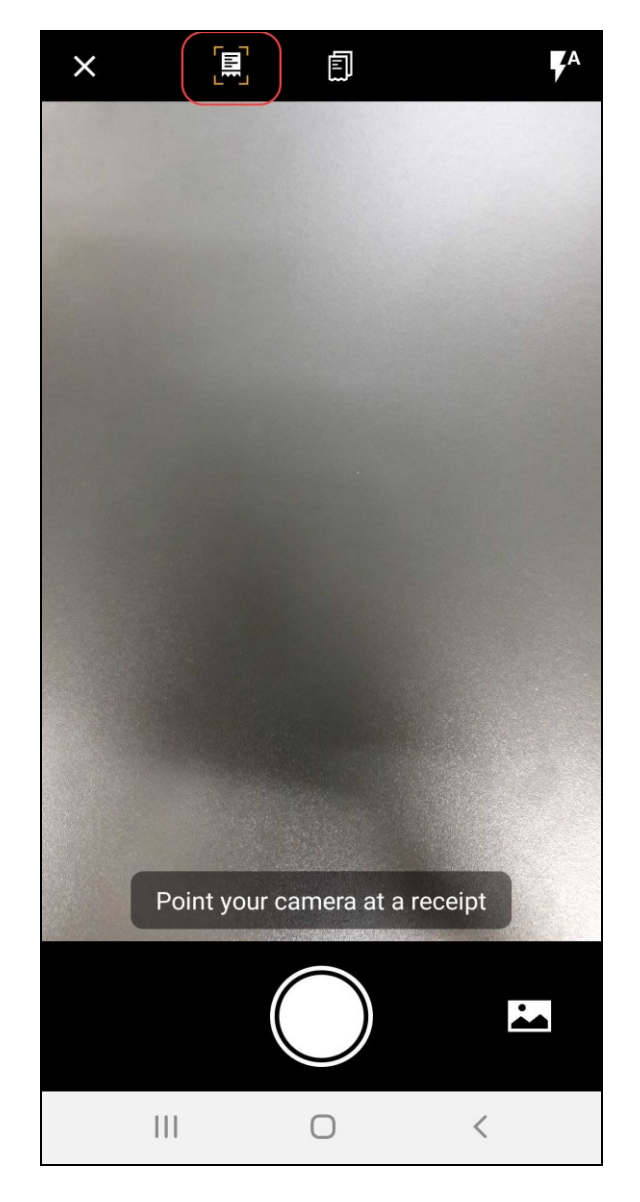

### <span id="page-431-0"></span>**Android ONLY – New Integrated Gallery Camera Feature**

With this release, SAP Concur added a new built-in gallery within the mobile app. Mobile users can now select images - captured from their mobile device - without leaving the SAP Concur mobile app.
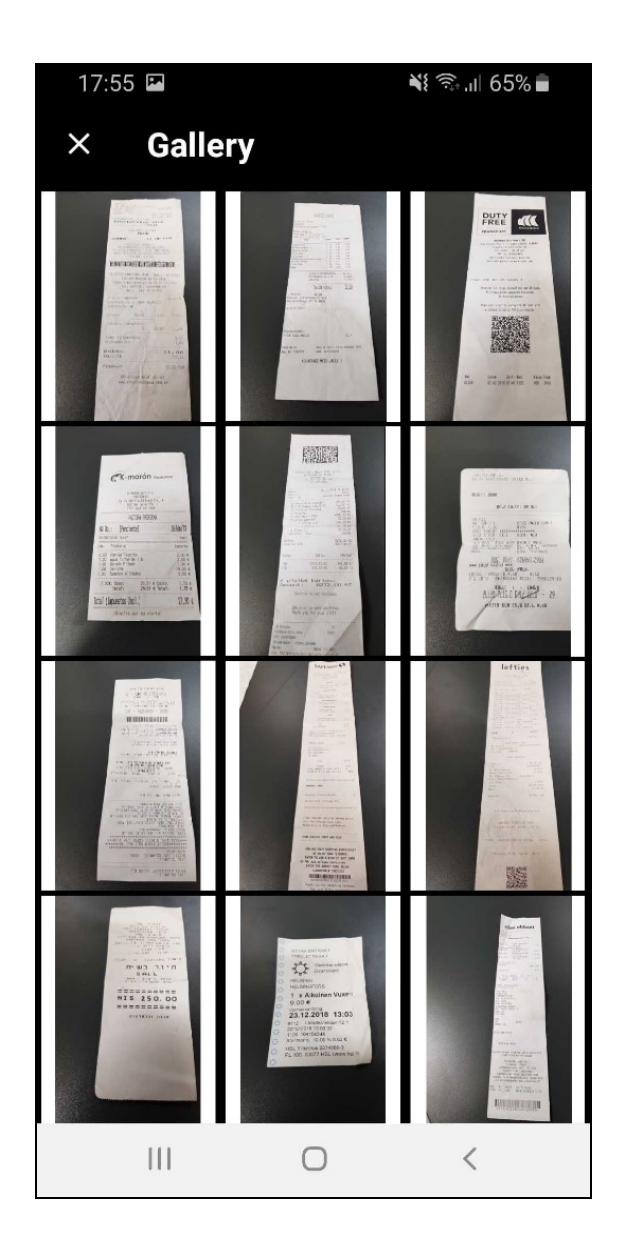

To access the new built-in gallery, the user taps on the gallery icon (lower-right corner) on the camera screen.

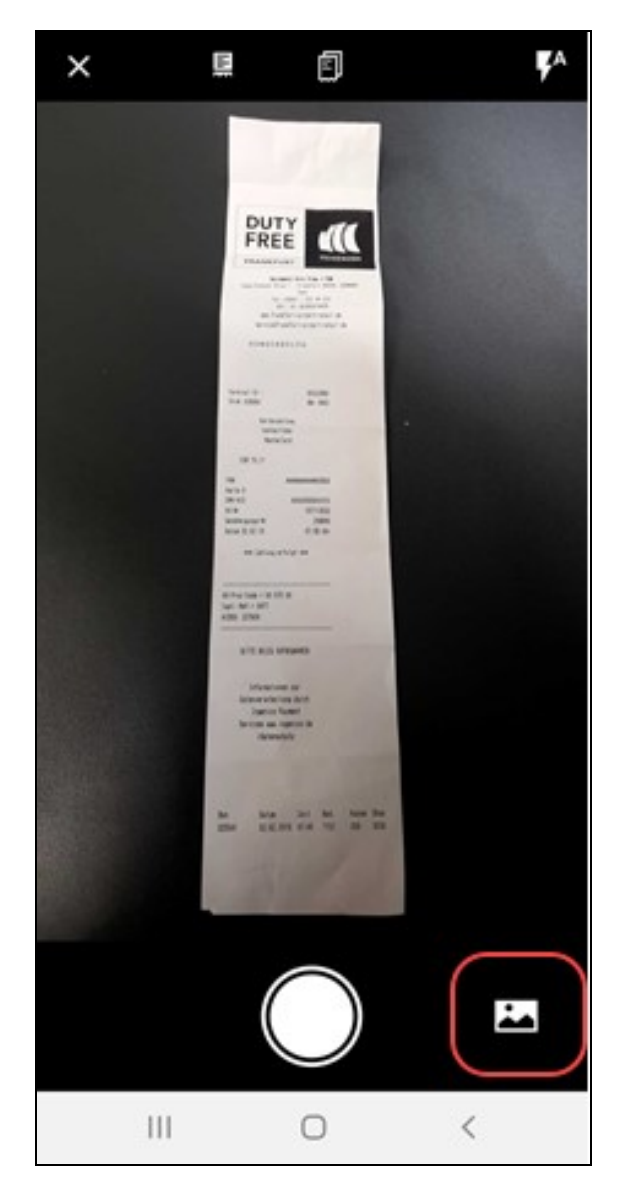

# **\*\*Ongoing\*\* Android / iPhone / iPad – Security Communication Protocols for Callouts**

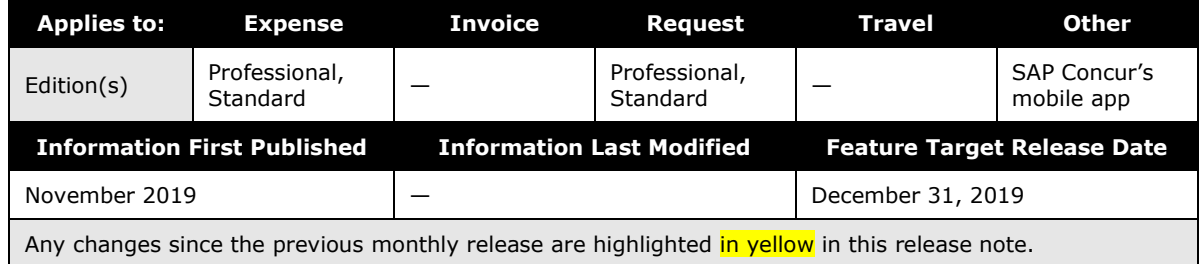

### *Overview*

Clients that use or plan to use SAP Concur [callouts](https://developer.concur.com/api-reference/callouts/callouts-application-connectors.html) (for example, Send Notification, Launch External URL, Fetch List, and Fetch Attendee) need to ensure they meet the SAP Concur security standards. To reduce security risk for our clients and SAP Concur, we are giving companies until the end of 2019 to make the required update for callouts. If clients have security protocols below our standard after December 31, 2019, their callouts will stop working in January 2020.

To use callouts, clients need to ensure that the TLS version 1.1 or greater is used for the encryption protocols of the client's endpoint. Also, clients using callouts need to ensure their callout host endpoint uses and prioritizes one or more ECDHE cipher suites with an equivalent key length greater than or equal to 2,048 bits, such as one of the ciphers listed below.

### **EXAMPLES OF CIPHERS TO USE**

TLS\_ECDHE\_RSA\_WITH\_AES\_256\_GCM\_SHA384 (0xc030)

TLS\_ECDHE\_RSA\_WITH\_AES\_128\_GCM\_SHA256 (0xc02f)

TLS\_ECDHE\_RSA\_WITH\_CHACHA20\_POLY1305\_SHA256 (0xcca8)

TLS\_ECDHE\_RSA\_WITH\_AES\_256\_CBC\_SHA384 (0xc028)

TLS\_ECDHE\_RSA\_WITH\_AES\_128\_CBC\_SHA256 (0xc027)

TLS\_ECDHE\_RSA\_WITH\_AES\_256\_CBC\_SHA (0xc014)

TLS\_ECDHE\_RSA\_WITH\_AES\_128\_CBC\_SHA (0xc013)

### **BUSINESS PURPOSE/CLIENT BENEFIT**

Reduce security risk for the client that use callouts and SAP Concur.

### *Configuration/Feature Activation*

Existing customers will need to be updated if they are not compliant with the stated security standards. New companies configuring callouts will need to ensure they use security protocols and authentication methods that meet these standards.

For more information about SAP Concur callouts, refer to [Callouts](https://developer.concur.com/api-reference/callouts/callouts-application-connectors.html) and Application [Connectors.](https://developer.concur.com/api-reference/callouts/callouts-application-connectors.html)

### **\*\*Ongoing\*\* Android / iPhone / iPad – SAP Concur Mobile App Deprecation Policy**

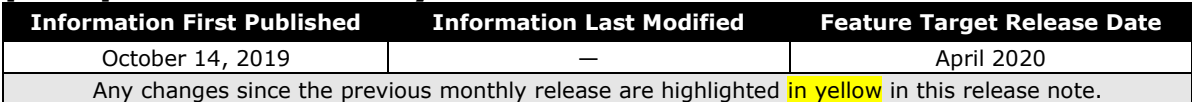

### **Overview**

With this release, SAP Concur is proud to introduce the new deprecation policy for the mobile app. With this new policy, SAP Concur is no longer managing the requirements of the older versions of the mobile app, which allows resources to focus on current mobile features and enhancements. It also defines the process of marking attributes or features that should be inaccessible to users.

When the current mobile app version on a user's device is older than the two latest versions, SAP Concur notifies them - through a Message Center message and push notifications – that they are no longer using a supported version of the app.

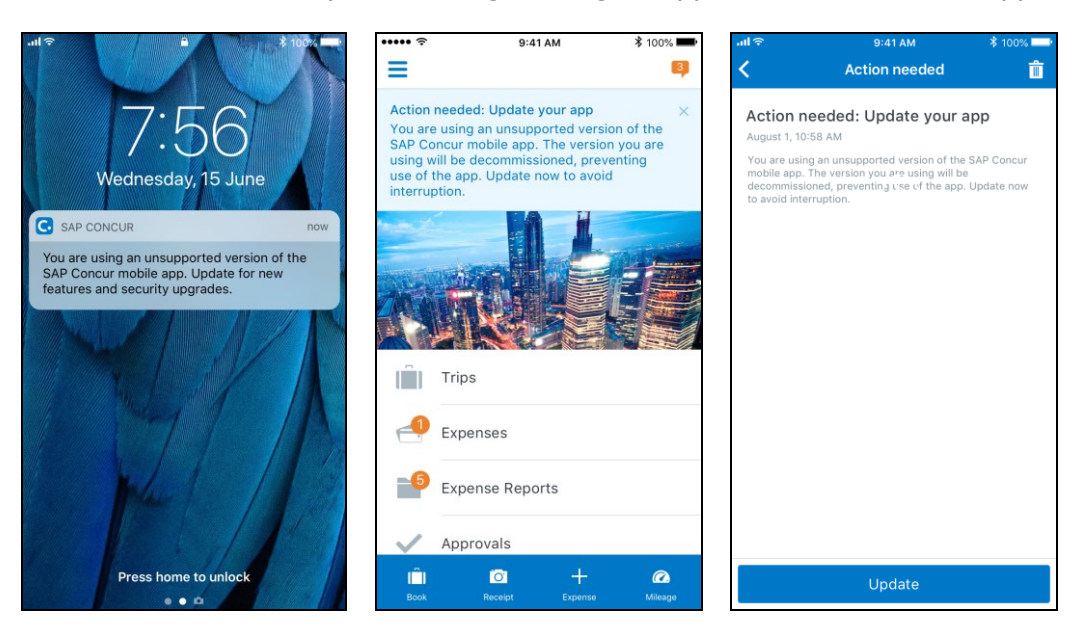

When the current mobile version of the app is older than the last 7 versions, users see an upgrade notice on the login page and are no longer able to access the SAP

Concur mobile app on their mobile device. Targeted for April 2020 (9.79), users with versions older than 9.73 lose access to the SAP Concur mobile app.

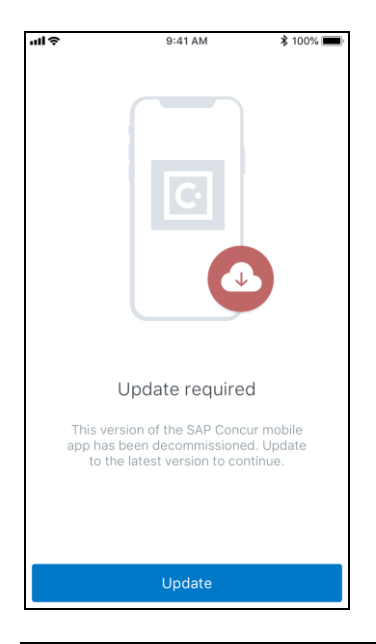

**NOTE:**The SAP Concur mobile app will not be removed from mobile devices that have a version of the app older than the last 7 versions.

For more information about the retention policy review this **FAQ**.

Additional information about this policy will be provided in future release notes.

### **BUSINESS PURPOSE / CUSTOMER BENEFIT**

This policy encourages users to use the most recent version of the mobile app with current features available on the app. It also provides users with more stable versions of the app that are better maintained.

### *Configuration / Feature Activation*

The change is automatically enabled. There are no additional configuration or activation steps.

## **\*\*Planned Changes\*\* Android / iPhone / iPad – Redesign of the Sign In Page**

### **Overview**

Targeted for the first quarter of 2020, the Mobile **Sign In** page will be redesigned and improved. The enhancements will improve the user experience, improve security, and simplify configuration. It will also assist customers who use more than one Identity Provider (like OKTA or Azure) for Single Sign-On (SSO).

There will be additional changes, which will be described in future release notes.

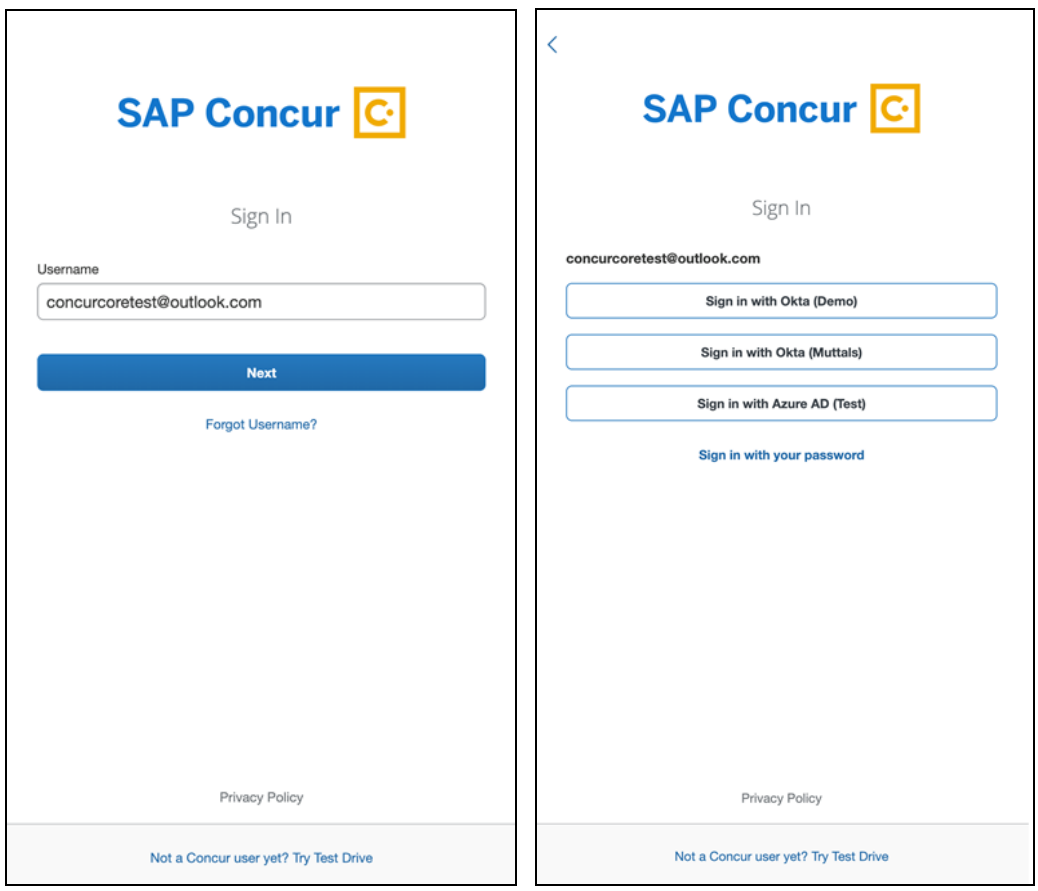

# **© 2020 SAP SE or an SAP affiliate company. All rights reserved.**

No part of this publication may be reproduced or transmitted in any form or for any purpose without the express permission of SAP SE or an SAP affiliate company.

SAP and other SAP products and services mentioned herein as well as their respective logos are trademarks or registered trademarks of SAP SE (or an SAP affiliate company) in Germany and other countries. Please see http://global12.sap.com/corporateen/legal/copyright/index.epx for additional trademark information and notices.

Some software products marketed by SAP SE and its distributors contain proprietary software components of other software vendors.

National product specifications may vary.

These materials are provided by SAP SE or an SAP affiliate company for informational purposes only, without representation or warranty of any kind, and SAP SE or its affiliated companies shall not be liable for errors or omissions with respect to the materials. The only warranties for SAP SE or SAP affiliate company products and services are those that are set forth in the express warranty statements accompanying such products and services, if any. Nothing herein should be construed as constituting an additional warranty.

In particular, SAP SE or its affiliated companies have no obligation to pursue any course of business outlined in this document or any related presentation, or to develop or release any functionality mentioned therein. This document, or any related presentation, and SAP SE's or its affiliated companies' strategy and possible future developments, products, and/or platform directions and functionality are all subject to change and may be changed by SAP SE or its affiliated companies at any time for any reason without notice. The information in this document is not a commitment, promise, or legal obligation to deliver any material, code, or functionality. All forwardlooking statements are subject to various risks and uncertainties that could cause actual results to differ materially from expectations. Readers are cautioned not to place undue reliance on these forward-looking statements, which speak only as of their dates, and they should not be relied upon in making purchasing decisions.

# **SAP Concur Release Notes SAP Concur's mobile app Month Audience** Version 9.76 - Associated web release: December 2019 Update #1: Monday, February 10, 8:30 AM PT *Client –* **FINAL**

# **Contents**

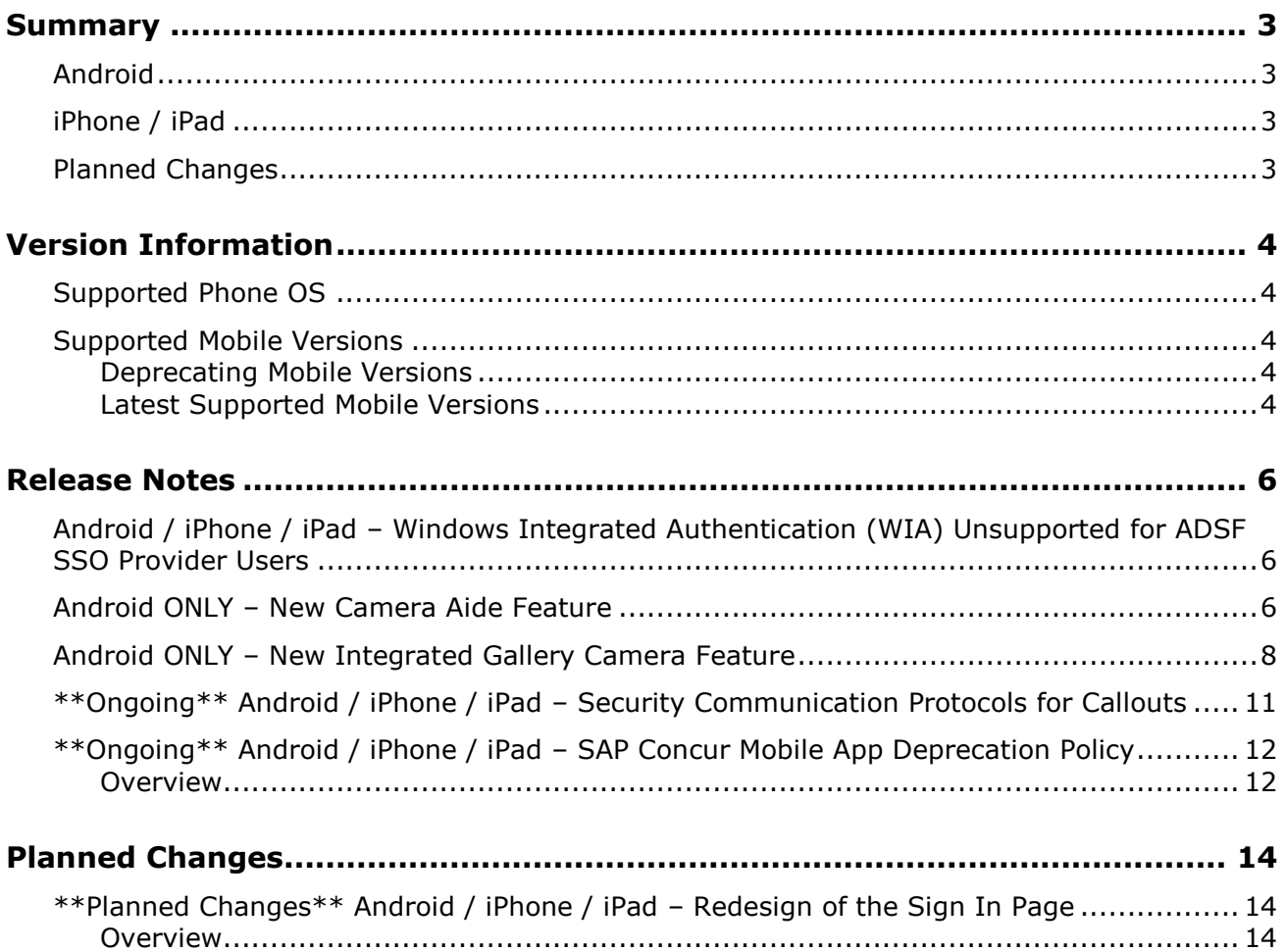

# **Legal Disclaimer**

The information in this presentation is confidential and proprietary to SAP SE or an SAP affiliate company and may not be disclosed without the permission of SAP SE or the respective SAP affiliate company. This presentation is not subject to your license agreement or any other service or subscription agreement with SAP SE or its affiliated companies. SAP SE and its affiliated companies have no obligation to pursue any course of business outlined in this document or any related presentation, or to develop or release any functionality mentioned therein. This document, or any related presentation and SAP SE or an SAP affiliate company's strategy and possible future developments, products and or platforms directions and functionality are all subject to change and may be changed by SAP SE and its affiliated companies at any time for any reason without notice. The information in this document is not a commitment, promise or legal obligation to deliver any material, code or functionality. This document is provided without a warranty of any kind, either express or implied, including but not limited to, the implied warranties of merchantability, fitness for a particular purpose, or non-infringement. This document is for informational purposes and may not be incorporated into a contract. SAP SE and its affiliated companies assume no responsibility for errors or omissions in this document, except if such damages were caused by SAP SE or an SAP affiliate company's willful misconduct or gross negligence.

All forward-looking statements are subject to various risks and uncertainties that could cause actual results to differ materially from expectations. Readers are cautioned not to place undue reliance on these forward-looking statements, which speak only as of their dates, and they should not be relied upon in making purchasing decisions.

# <span id="page-441-1"></span><span id="page-441-0"></span>**Summary**

# **Android**

- Android / iPhone / iPad Windows Integrated Authentication (WIA) Unsupported for ADSF SSO Provider Users
- Android ONLY New Camera Aide Feature
- Android ONLY New Integrated Gallery Camera Feature
- \*\*Ongoing\*\* Android / iPhone / iPad Security Communication Protocols for **Callouts**
- \*\*Ongoing\*\* Android / iPhone / iPad SAP Concur Mobile App Deprecation Policy
- Minor issue fixes

# <span id="page-441-2"></span>**iPhone / iPad**

- Android / iPhone / iPad Windows Integrated Authentication (WIA) Unsupported for ADSF SSO Provider Users
- \*\*Ongoing\*\* Android / iPhone / iPad Security Communication Protocols for **Callouts**
- \*\*Ongoing\*\* Android / iPhone / iPad SAP Concur Mobile App Deprecation Policy
- Minor issue fixes

# <span id="page-441-3"></span>**Planned Changes**

• \*\*Planned Changes\*\* Android / iPhone / iPad – Redesign of the Sign In Page

# <span id="page-442-1"></span><span id="page-442-0"></span>**Supported Phone OS**

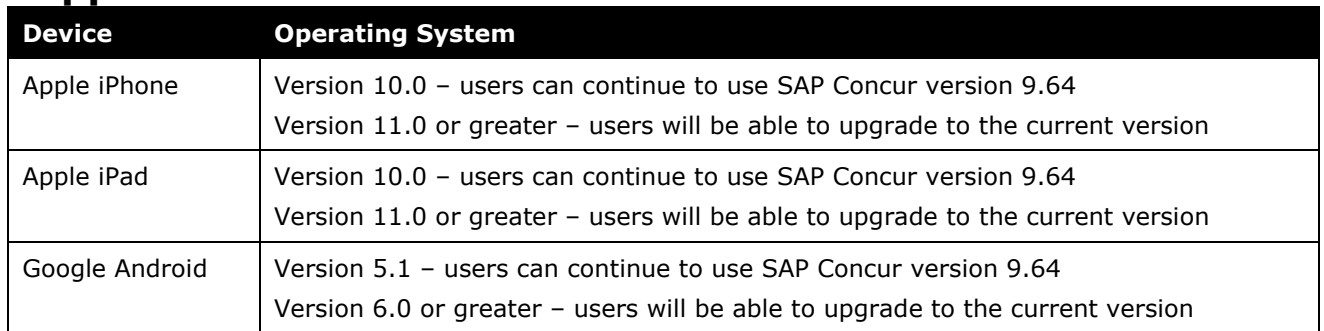

# <span id="page-442-2"></span>**Supported Mobile Versions**

Note the following:

- Applicable for 9.74 and newer: If the current mobile app on your mobile device is older than the two latest versions, you will be notified - through a Message Center message and push notifications – that you should update the app to the latest version.
- If you have a version of the app older than the last 7 versions on your mobile device, you will see an upgrade notice on the login page and will need to update the app to the latest version or you will no longer be able to access the SAP Concur mobile app on your device.

**NOTE:**The SAP Concur mobile app will not be removed from mobile devices that have a version of the app older than the last 7 versions.

For more information on the retention policy, refer to this *[FAQ](https://assets.concur.com/concurtraining/cte/en-us/FAQ_SAP_Concur_Mobile_App_Deprecation_Policy.pdf)*.

### <span id="page-442-3"></span>**Deprecating Mobile Versions**

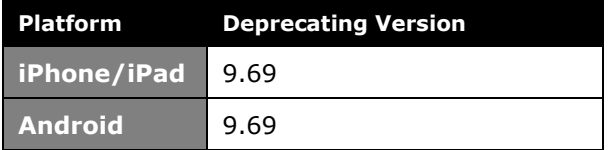

### <span id="page-442-4"></span>**Latest Supported Mobile Versions**

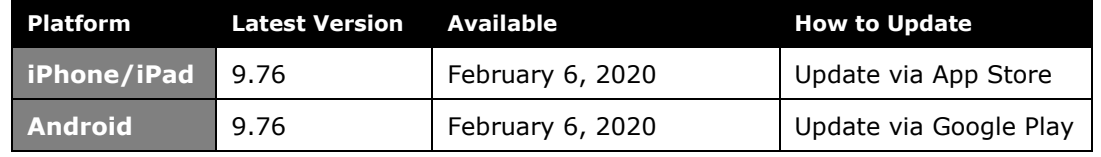

### *Locate Version Information on the iPhone*

To check the version number on the iPhone:

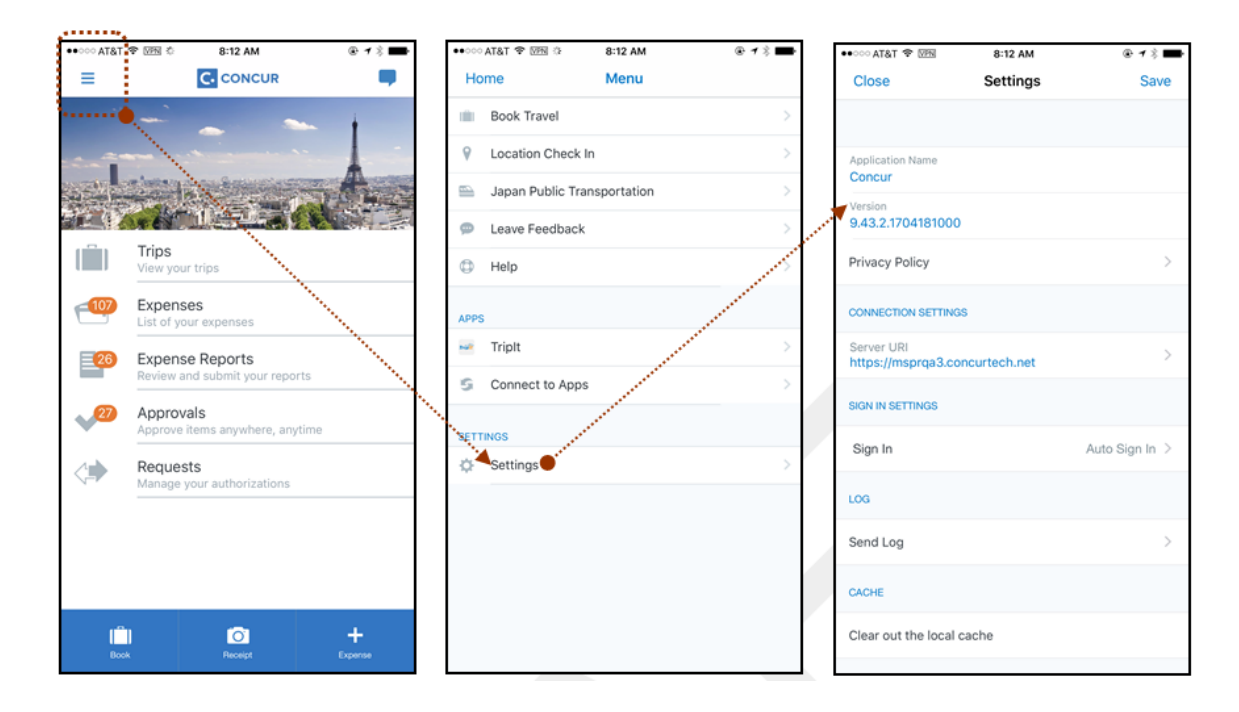

#### *Locate Version Information on the Android*

To check the version number on the Android:

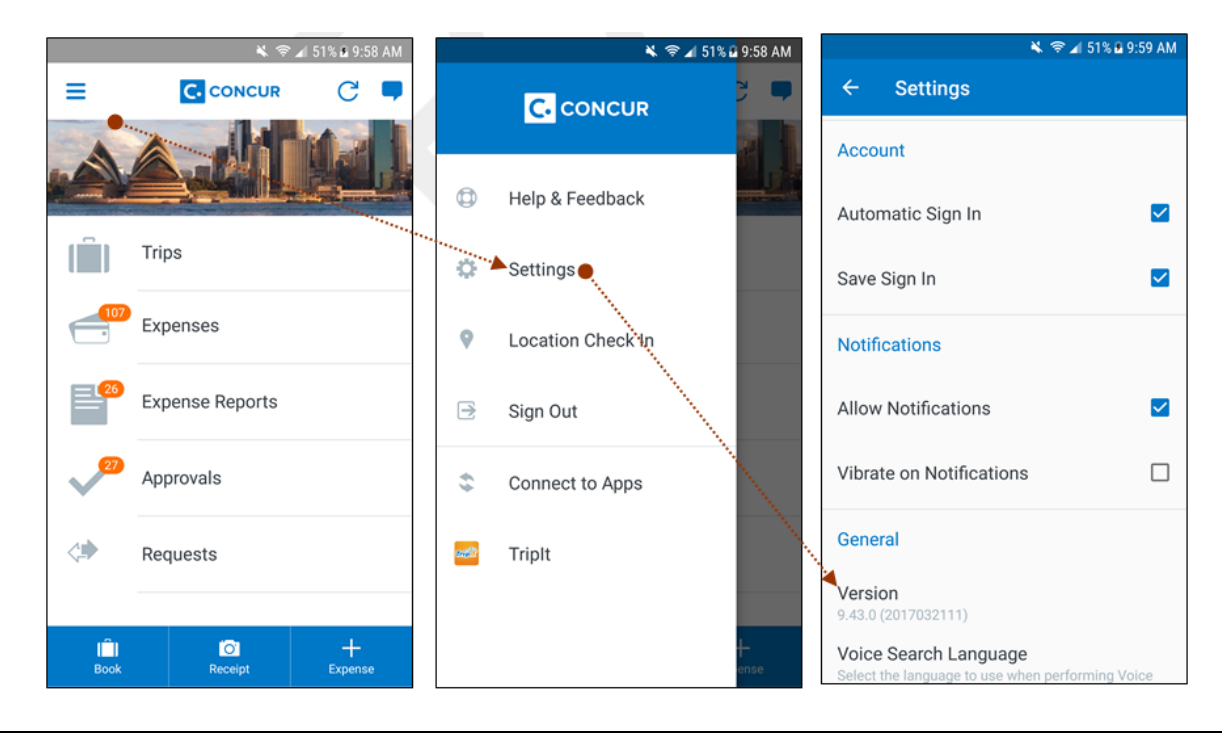

# <span id="page-444-1"></span><span id="page-444-0"></span>**Release Notes**

## **Android / iPhone / iPad – Windows Integrated Authentication (WIA) Unsupported for ADSF SSO Provider Users**

Customers that use ADSF as their third-party SSO provider and have issues with SSO within the corporate network, need to know the following:

- SAP Concur mobile in-app web views do not support Windows Integrated Authentication (WIA)
- SAP Concur mobile in-app web views may have a user agent that matches one of the templates enlisted in WIASupportedUserAgentStrings. Find more information about these templates here: [https://docs.microsoft.com/en](https://docs.microsoft.com/en-us/windows-server/identity/ad-fs/operations/configure-intranet-forms-based-authentication-for-devices-that-do-not-support-wia)[us/windows-server/identity/ad-fs/operations/configure-intranet-forms-based](https://docs.microsoft.com/en-us/windows-server/identity/ad-fs/operations/configure-intranet-forms-based-authentication-for-devices-that-do-not-support-wia)[authentication-for-devices-that-do-not-support-wia](https://docs.microsoft.com/en-us/windows-server/identity/ad-fs/operations/configure-intranet-forms-based-authentication-for-devices-that-do-not-support-wia)

# <span id="page-444-2"></span>**Android ONLY – New Camera Aide Feature**

With this release, mobile users can now capture higher quality receipt images - with the new camera aide feature - within the SAP Concur mobile app. This feature is available to most users during this release and to all mobile users over the following months.

When the camera aide feature is enabled, users will see hints at the bottom of the camera screen on how to capture better images. If the receipt is well positioned, this feature will also crop out the areas without text.

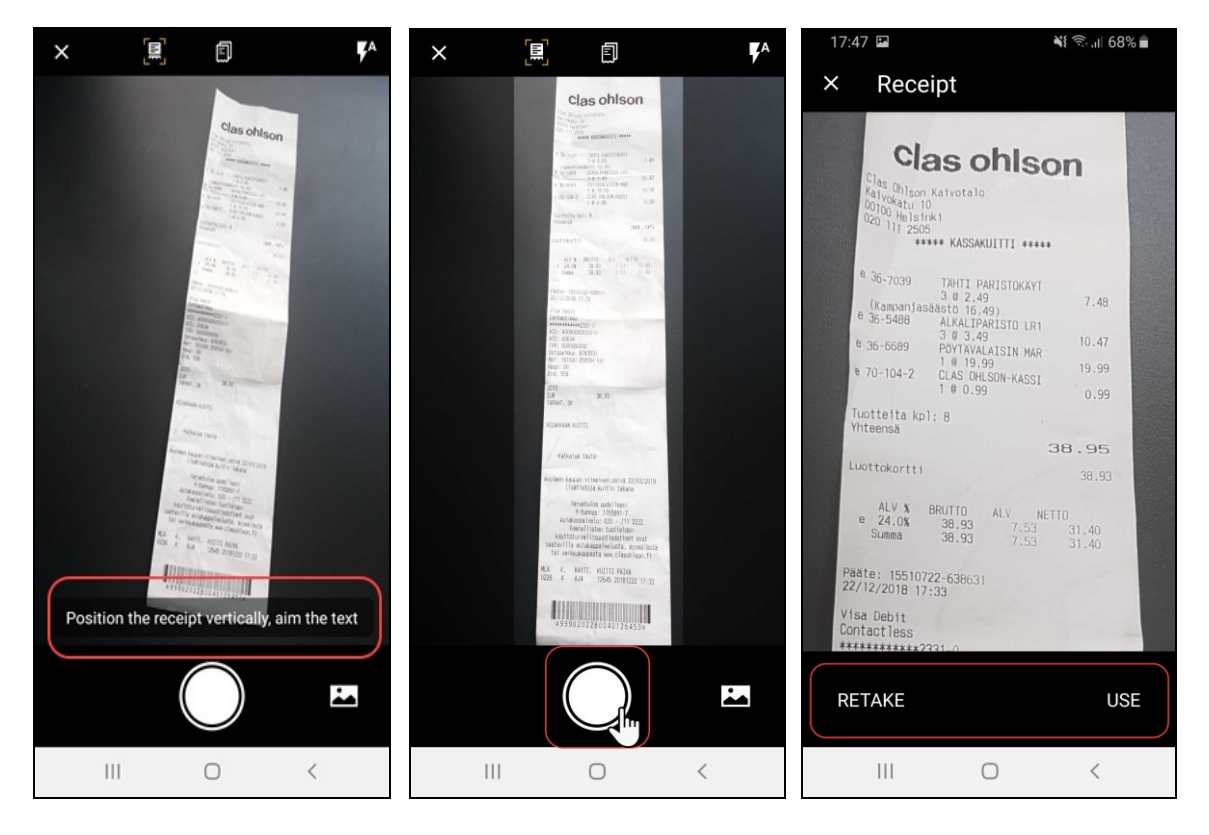

When the camera aide feature is enabled, the camera aide icon will appear on the upper-left corner of the camera screen.

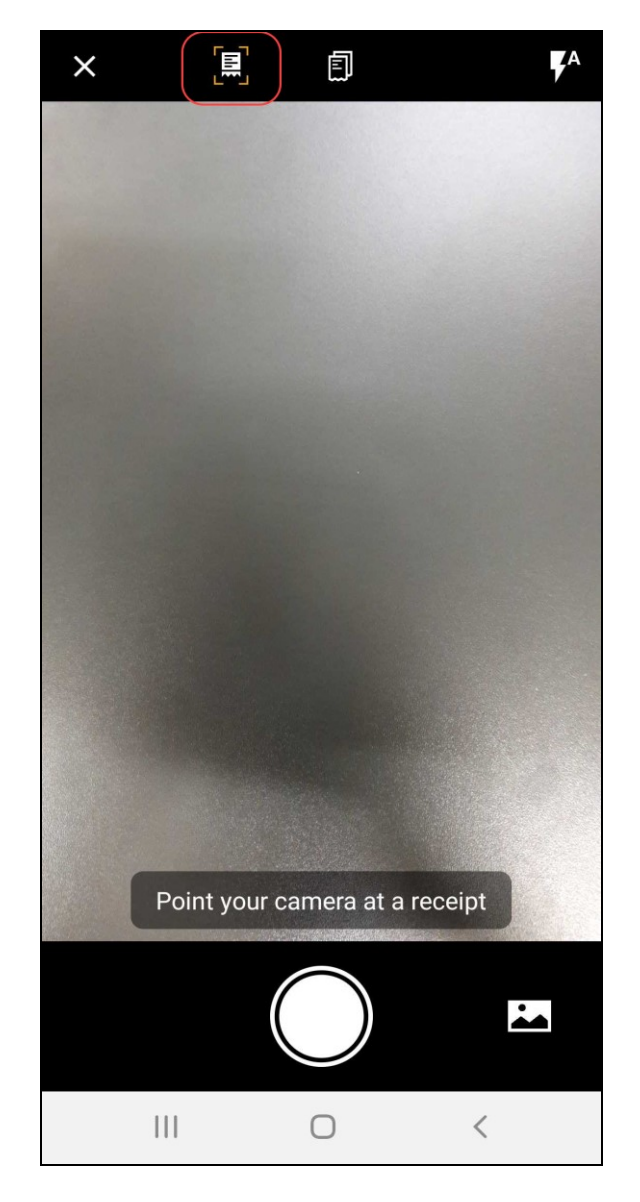

## <span id="page-446-0"></span>**Android ONLY – New Integrated Gallery Camera Feature**

With this release, SAP Concur added a new built-in gallery within the mobile app. Mobile users can now select images - captured from their mobile device - without leaving the SAP Concur mobile app.

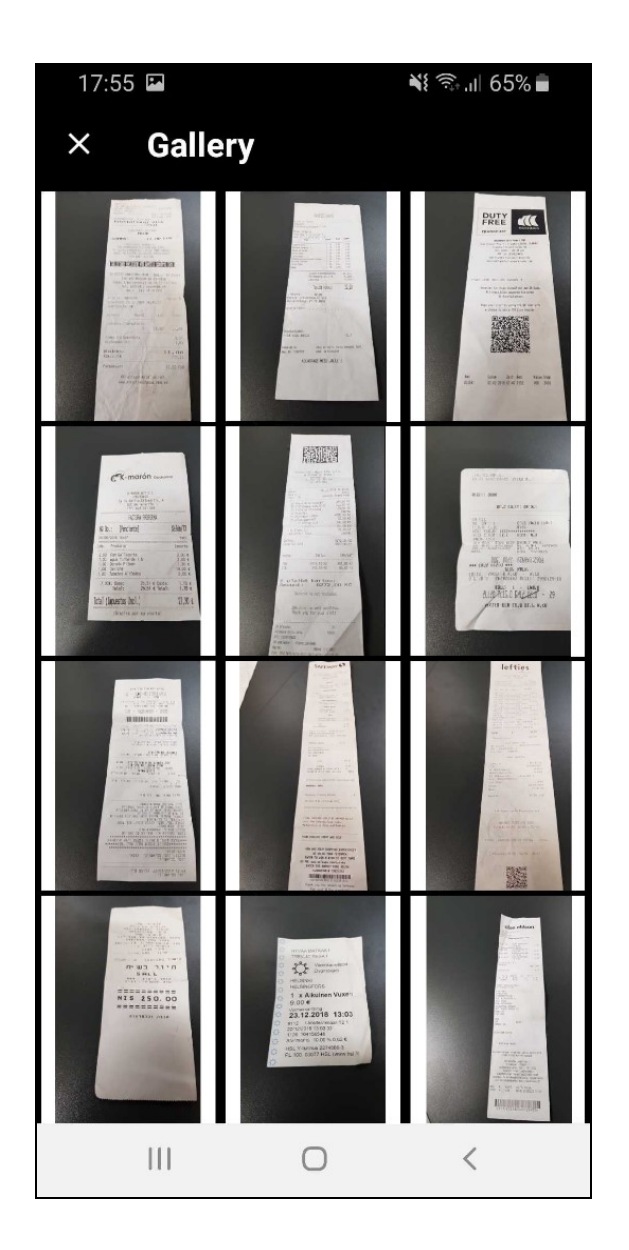

<span id="page-448-0"></span>To access the new built-in gallery, the user taps on the gallery icon (lower-right corner) on the camera screen.

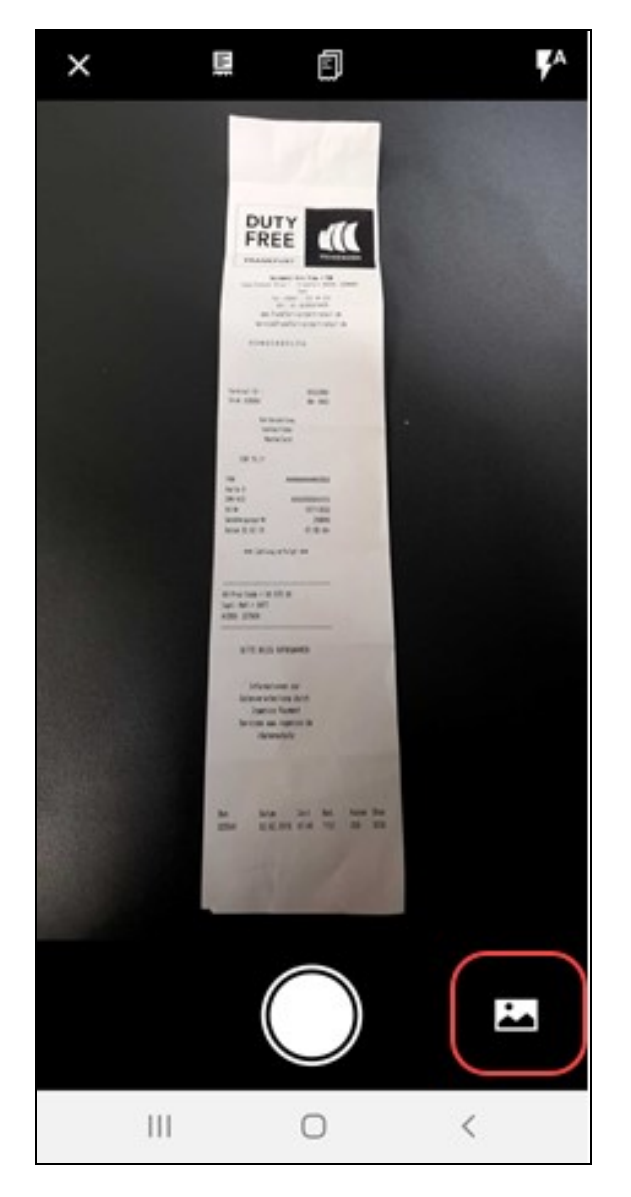

# **\*\*Ongoing\*\* Android / iPhone / iPad – Security Communication Protocols for Callouts**

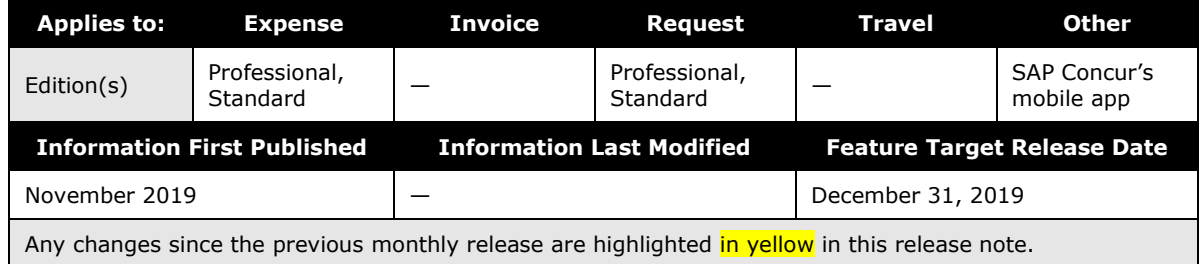

### *Overview*

Clients that use or plan to use SAP Concur [callouts](https://developer.concur.com/api-reference/callouts/callouts-application-connectors.html) (for example, Send Notification, Launch External URL, Fetch List, and Fetch Attendee) need to ensure they meet the SAP Concur security standards. To reduce security risk for our clients and SAP Concur, we are giving companies until the end of 2019 to make the required update for callouts. If clients have security protocols below our standard after December 31, 2019, their callouts will stop working in January 2020.

To use callouts, clients need to ensure that the TLS version 1.1 or greater is used for the encryption protocols of the client's endpoint. Also, clients using callouts need to ensure their callout host endpoint uses and prioritizes one or more ECDHE cipher suites with an equivalent key length greater than or equal to 2,048 bits, such as one of the ciphers listed below.

### **EXAMPLES OF CIPHERS TO USE**

TLS\_ECDHE\_RSA\_WITH\_AES\_256\_GCM\_SHA384 (0xc030)

TLS\_ECDHE\_RSA\_WITH\_AES\_128\_GCM\_SHA256 (0xc02f)

TLS\_ECDHE\_RSA\_WITH\_CHACHA20\_POLY1305\_SHA256 (0xcca8)

TLS\_ECDHE\_RSA\_WITH\_AES\_256\_CBC\_SHA384 (0xc028)

TLS\_ECDHE\_RSA\_WITH\_AES\_128\_CBC\_SHA256 (0xc027)

TLS\_ECDHE\_RSA\_WITH\_AES\_256\_CBC\_SHA (0xc014)

TLS\_ECDHE\_RSA\_WITH\_AES\_128\_CBC\_SHA (0xc013)

### **BUSINESS PURPOSE/CLIENT BENEFIT**

Reduce security risk for the client that use callouts and SAP Concur.

### *Configuration/Feature Activation*

Existing customers will need to be updated if they are not compliant with the stated security standards. New companies configuring callouts will need to ensure they use security protocols and authentication methods that meet these standards.

For more information about SAP Concur callouts, refer to [Callouts](https://developer.concur.com/api-reference/callouts/callouts-application-connectors.html) and Application [Connectors.](https://developer.concur.com/api-reference/callouts/callouts-application-connectors.html)

### <span id="page-450-0"></span>**\*\*Ongoing\*\* Android / iPhone / iPad – SAP Concur Mobile App Deprecation Policy**

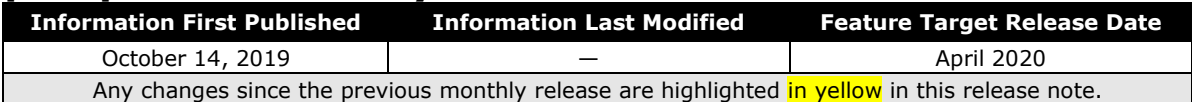

### <span id="page-450-1"></span>**Overview**

With this release, SAP Concur is proud to introduce the new deprecation policy for the mobile app. With this new policy, SAP Concur is no longer managing the requirements of the older versions of the mobile app, which allows resources to focus on current mobile features and enhancements. It also defines the process of marking attributes or features that should be inaccessible to users.

When the current mobile app version on a user's device is older than the two latest versions, SAP Concur notifies them - through a Message Center message and push notifications – that they are no longer using a supported version of the app.

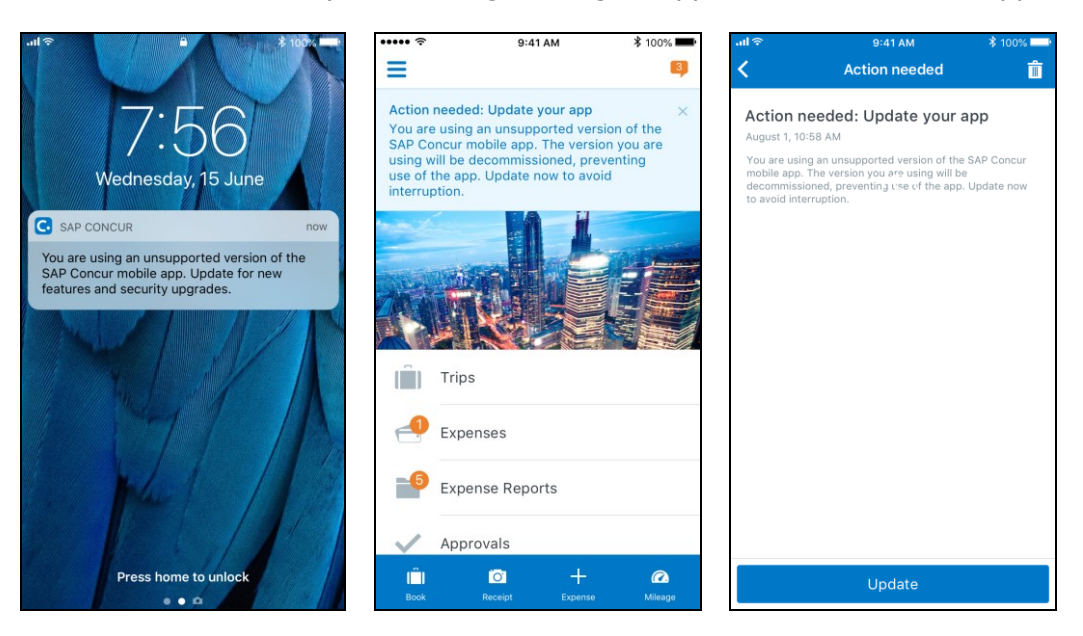

When the current mobile version of the app is older than the last 7 versions, users see an upgrade notice on the login page and are no longer able to access the SAP

Concur mobile app on their mobile device. Targeted for April 2020 (9.79), users with versions older than 9.73 lose access to the SAP Concur mobile app.

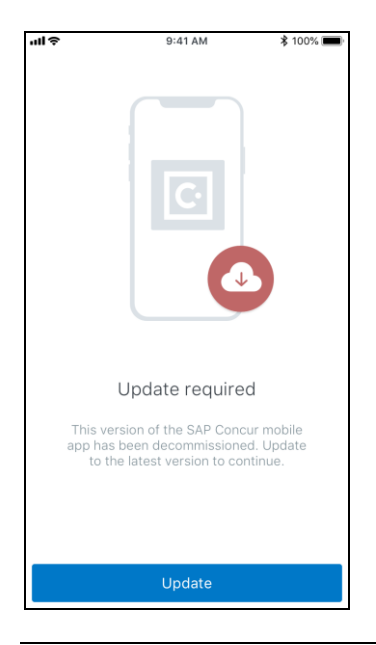

**NOTE:**The SAP Concur mobile app will not be removed from mobile devices that have a version of the app older than the last 7 versions.

For more information about the retention policy review this **FAQ**.

Additional information about this policy will be provided in future release notes.

### **BUSINESS PURPOSE / CUSTOMER BENEFIT**

This policy encourages users to use the most recent version of the mobile app with current features available on the app. It also provides users with more stable versions of the app that are better maintained.

### *Configuration / Feature Activation*

The change is automatically enabled. There are no additional configuration or activation steps.

## <span id="page-452-1"></span><span id="page-452-0"></span>**\*\*Planned Changes\*\* Android / iPhone / iPad – Redesign of the Sign In Page**

### <span id="page-452-2"></span>**Overview**

Targeted for the first quarter of 2020, the Mobile **Sign In** page will be redesigned and improved. The enhancements will improve the user experience, improve security, and simplify configuration. It will also assist customers who use more than one Identity Provider (like OKTA or Azure) for Single Sign-On (SSO).

There will be additional changes, which will be described in future release notes.

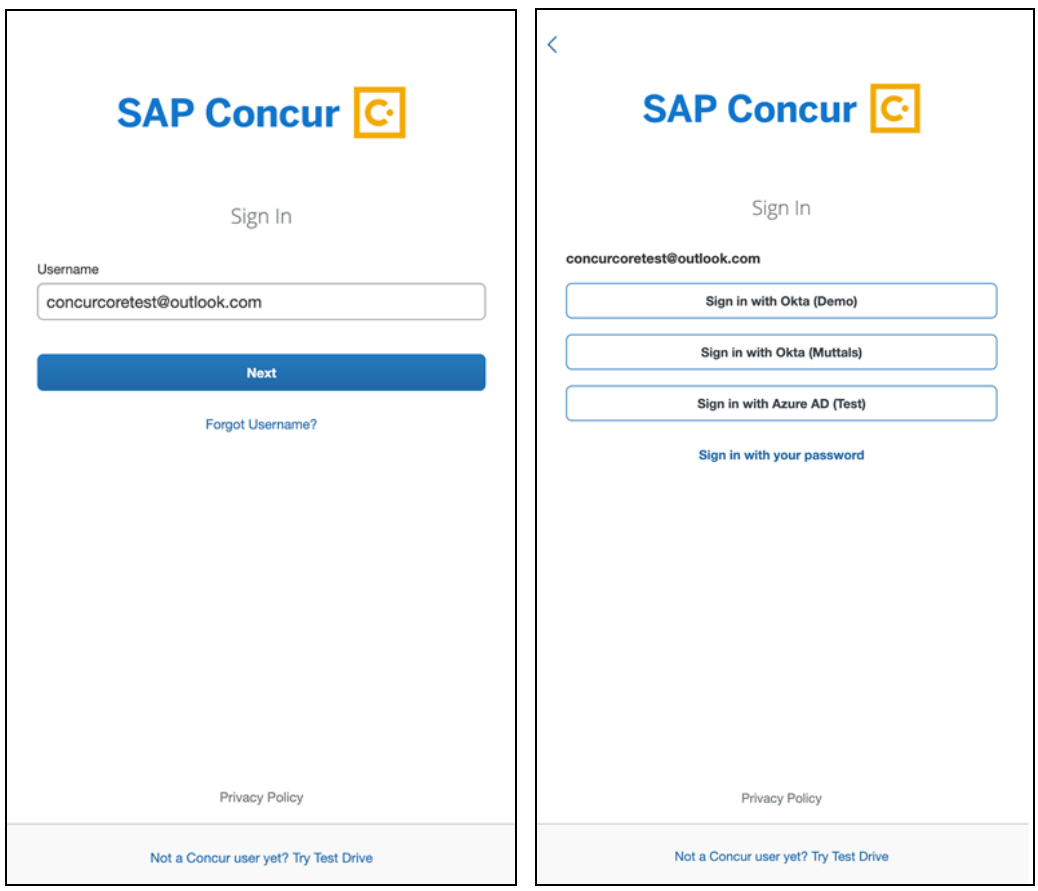

# **© 2020 SAP SE or an SAP affiliate company. All rights reserved.**

No part of this publication may be reproduced or transmitted in any form or for any purpose without the express permission of SAP SE or an SAP affiliate company.

SAP and other SAP products and services mentioned herein as well as their respective logos are trademarks or registered trademarks of SAP SE (or an SAP affiliate company) in Germany and other countries. Please see http://global12.sap.com/corporateen/legal/copyright/index.epx for additional trademark information and notices.

Some software products marketed by SAP SE and its distributors contain proprietary software components of other software vendors.

National product specifications may vary.

These materials are provided by SAP SE or an SAP affiliate company for informational purposes only, without representation or warranty of any kind, and SAP SE or its affiliated companies shall not be liable for errors or omissions with respect to the materials. The only warranties for SAP SE or SAP affiliate company products and services are those that are set forth in the express warranty statements accompanying such products and services, if any. Nothing herein should be construed as constituting an additional warranty.

In particular, SAP SE or its affiliated companies have no obligation to pursue any course of business outlined in this document or any related presentation, or to develop or release any functionality mentioned therein. This document, or any related presentation, and SAP SE's or its affiliated companies' strategy and possible future developments, products, and/or platform directions and functionality are all subject to change and may be changed by SAP SE or its affiliated companies at any time for any reason without notice. The information in this document is not a commitment, promise, or legal obligation to deliver any material, code, or functionality. All forwardlooking statements are subject to various risks and uncertainties that could cause actual results to differ materially from expectations. Readers are cautioned not to place undue reliance on these forward-looking statements, which speak only as of their dates, and they should not be relied upon in making purchasing decisions.